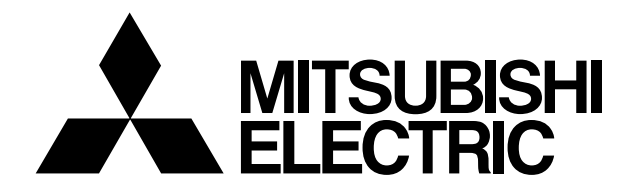

# **MITSUBISHI CNC** EZMotion-NC E60/E68 Series

# **PROGRAMMING MANUAL** (Lathe System)

EZMotion and MELDAS are registered trademarks of Mitsubishi Electric Corporation. Other company and product names that appear in this manual are trademarks or registered trademarks of the respective companies.

## **Introduction**

This manual is a guide for using the EZMotion-NC E60/E68.

Programming is described in this manual, so read this manual thoroughly before starting programming. Thoroughly study the "Precautions for Safety" on the following page to ensure safe use of this NC unit.

## **Details described in this manual**

## **CAUTION**

- For items described as "Restrictions" or "Usable State" in this manual, the instruction manual issued by the machine tool builder takes precedence over this manual.
- $\bigwedge$  Items not described in this manual must be interpreted as "not possible".
- $\bigwedge$  This manual is written on the assumption that all option functions are added.
	- Refer to the specifications issued by the machine tool builder before starting use.
- A Refer to the Instruction Manual issued by each machine tool builder for details on each machine tool.
- A Some screens and functions may differ depending on the NC system (or its version), and some functions may not be possible. Please confirm the specifications before use.

## **General precautions**

(1) Refer to the following documents for details on handling Operation Manual ................................. IB-1500172

## **Precautions for Safety**

Always read the specifications issued by machine tool builder, this manual, related manuals and attached documents before installation, operation, programming, maintenance or inspection to ensure correct use.

Understand this numerical controller, safety items and cautions before using the unit. This manual ranks the safety precautions into "**DANGER**", "**WARNING**" and "**CAUTION**".

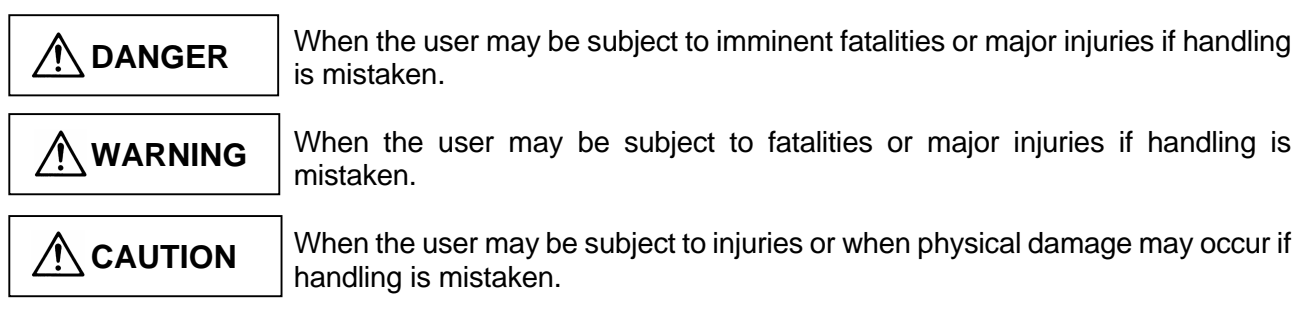

Note that even items ranked as " **CAUTION**", may lead to major results depending on the situation. In any case, important information that must always be observed is described.

## **DANGER**

Not applicable in this manual.

## **WARNING**

Not applicable in this manual.

## **ACAUTION**

## **1. Items related to product and manual**

- For items described as "Restrictions" or "Usable State" in this manual, the instruction manual issued by the machine tool builder takes precedence over this manual.
- A Items not described in this manual must be interpreted as "not possible".
- $\overline{\mathcal{A}}$  This manual is written on the assumption that all option functions are added. Refer to the specifications issued by the machine tool builder before starting use.
- A Refer to the Instruction Manual issued by each machine tool builder for details on each machine tool.
- $\Lambda$  Some screens and functions may differ depending on the NC system (or its version), and some functions may not be possible. Please confirm the specifications before use.

## **CAUTION**

## **2. Items related to operation**

- $\triangle$  Before starting actual machining, always carry out dry run operation to confirm the machining program, tool offset amount and workpiece offset amount, etc.
- $\Lambda$  If the workpiece coordinate system offset amount is changed during single block stop, the new setting will be valid from the next block.
- Turn the mirror image ON and OFF at the mirror image center.
- $\Lambda$  If the tool offset amount is changed during automatic operation (including during single block stop), it will be validated from the next block or blocks onwards.
- A Do not make the synchronous spindle rotation command OFF with one workpiece chucked by the basic spindle and synchronous spindle during the spindle synchronous control mode.

Failure to observe this may cause the synchronous spindle stop, and hazardous situation.

## **3. Items related to programming**

 $\triangle$  The commands with "no value after G" will be handled as "G00".

 $\triangle$  "; ", "EOB", "%", and "EOR" are symbols used for explanation. The actual codes for ISO are "CR, LF" ("LF") and "%".

 The programs created on the Edit screen are stored in the NC memory in a "CR, LF" format, however, the programs created with external devices such as the FLD or RS-232C may be stored in an "LF" format.

The actual codes for EIA are "EOB (End of Block)" and "EOR (End of Record)".

- $\Lambda$  When creating the machining program, select the appropriate machining conditions, and make sure that the performance, capacity and limits of the machine and NC are not exceeded. The examples do not consider the machining conditions.
- $\Diamond$  Do not change fixed cycle programs without the prior approval of the machine tool builder.

## **CONTENTS**

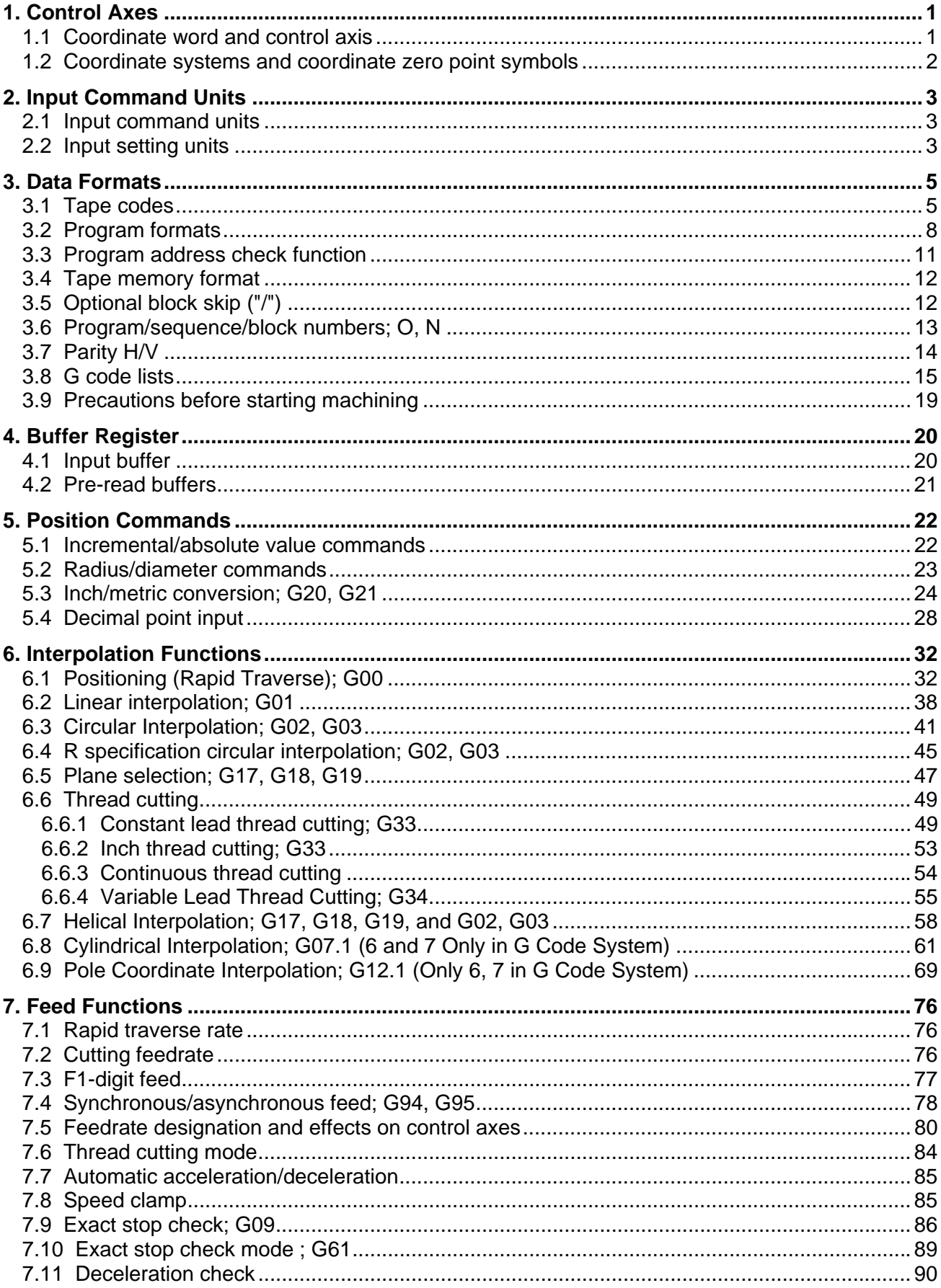

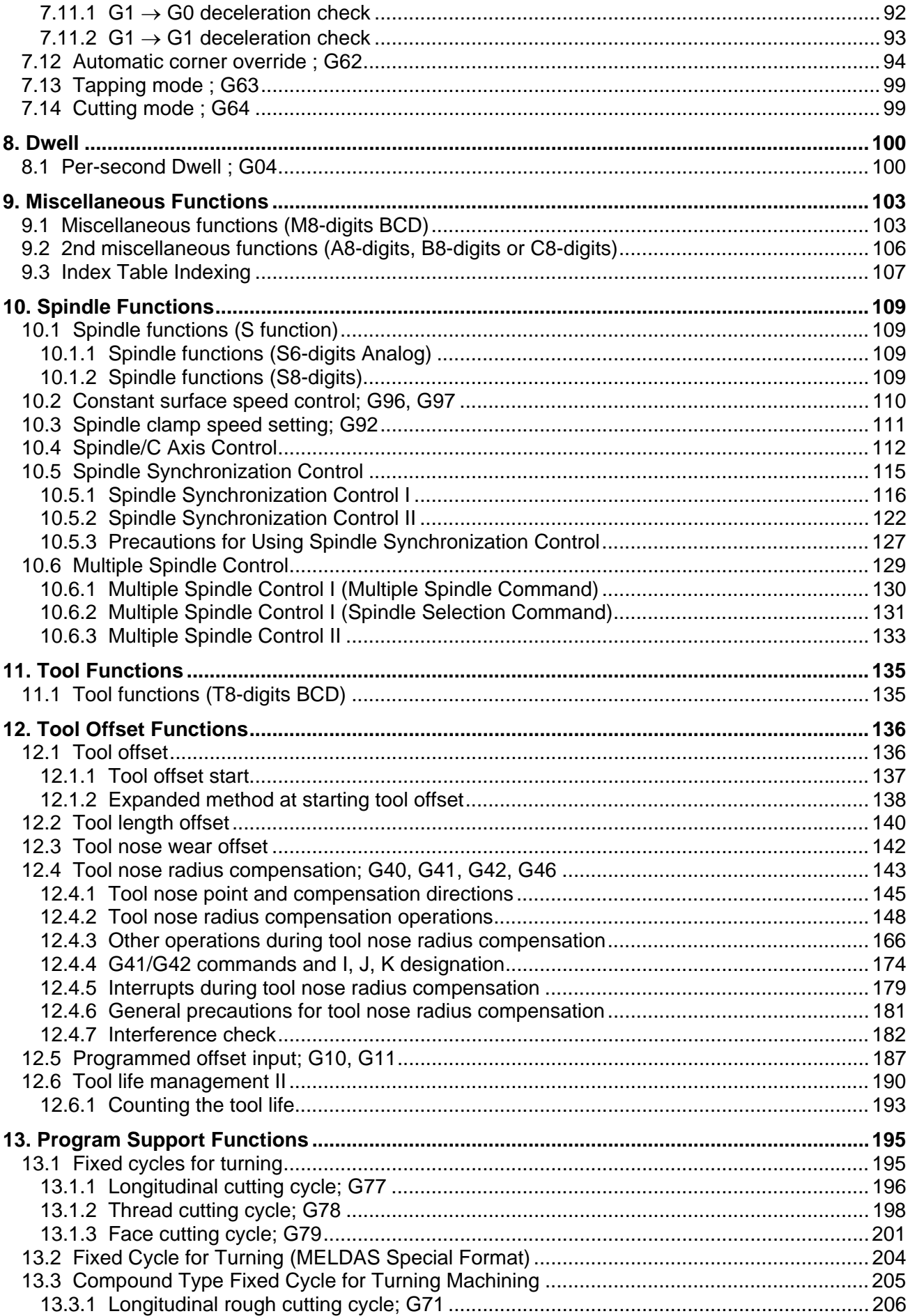

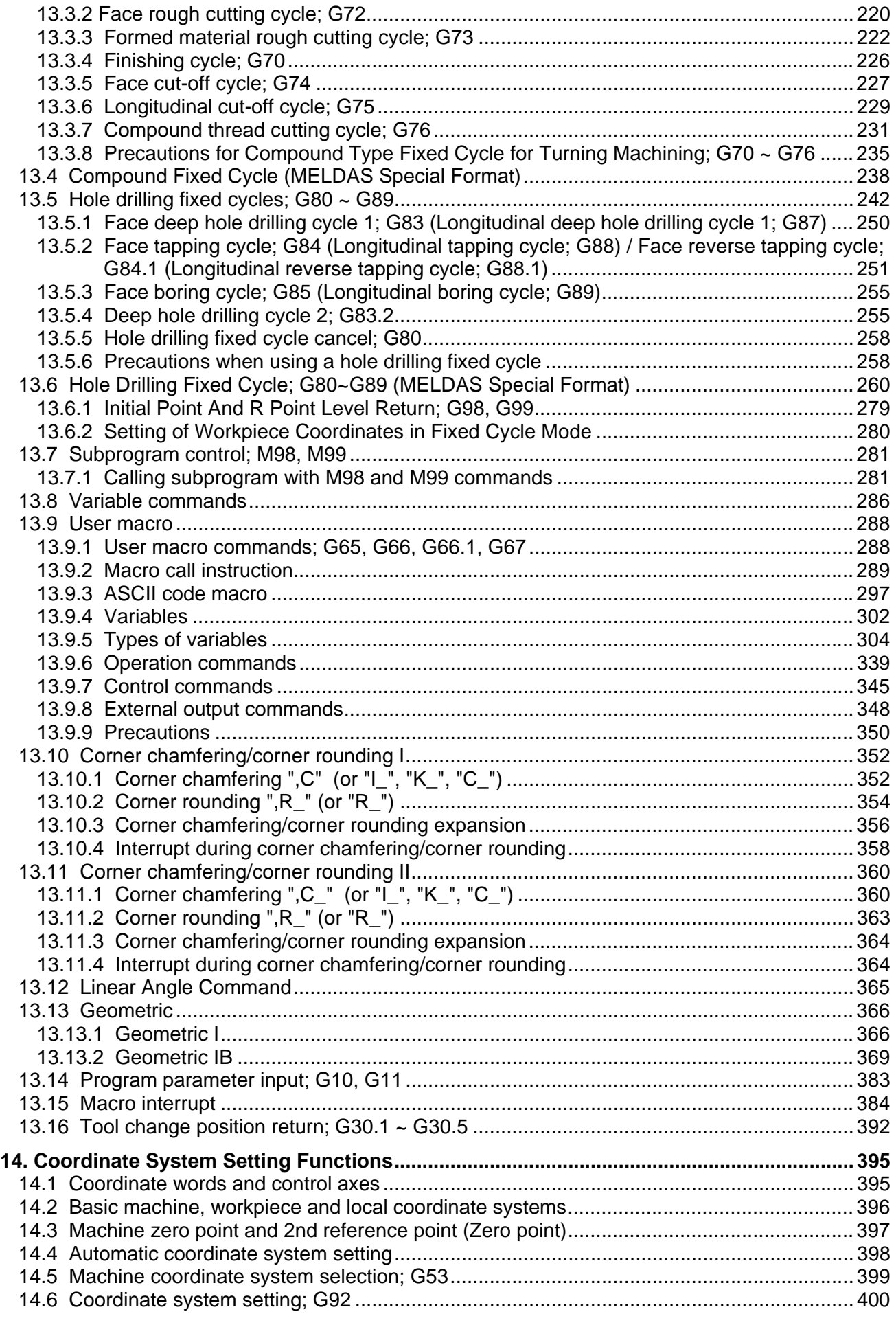

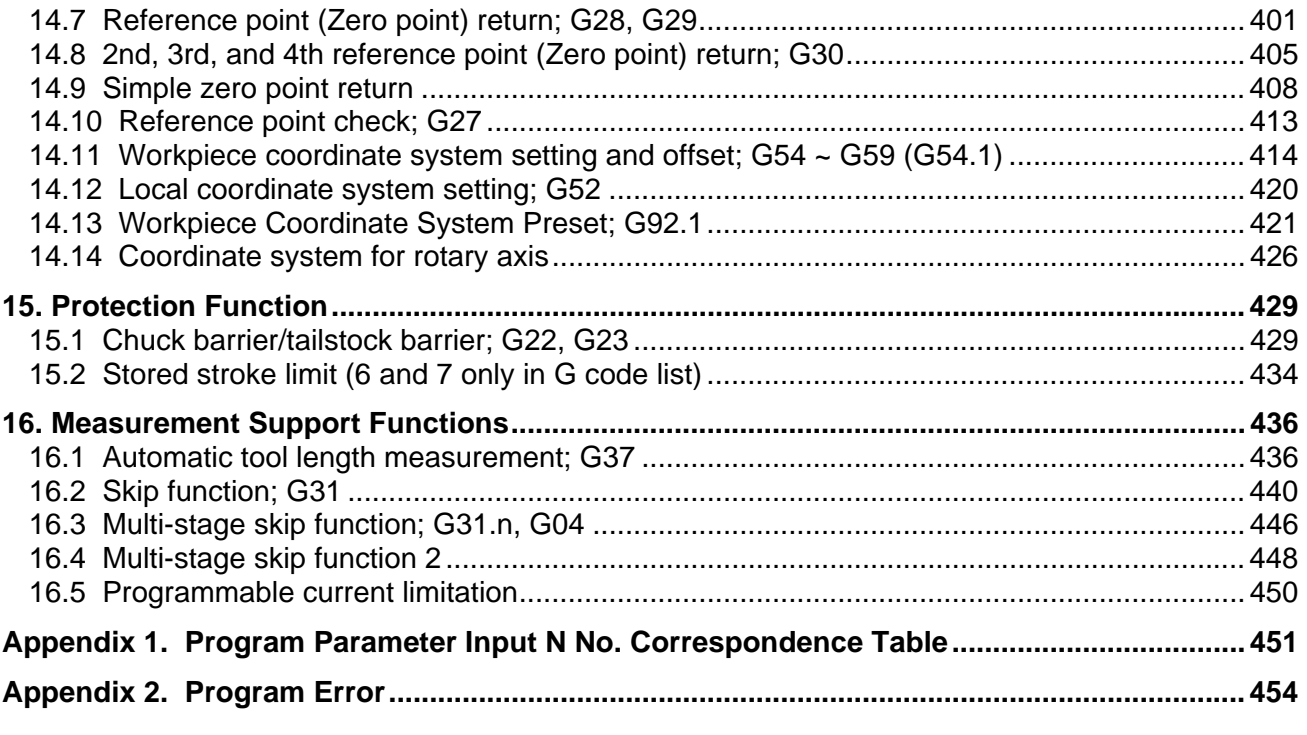

## **1. Control Axes**

## **1.1 Coordinate word and control axis**

## **1. Control Axes**

## **1.1 Coordinate word and control axis**

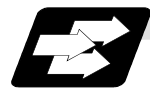

#### **Function and purpose**

In the case of a lathe, the axis parallel to the spindle is known as the Z axis and its forward direction is the direction in which the turret moves away from the spindle stock while the axis at right angles to the Z axis is the X axis and its forward direction is the direction in which it moves away from the Z axis, as shown in the figure below.

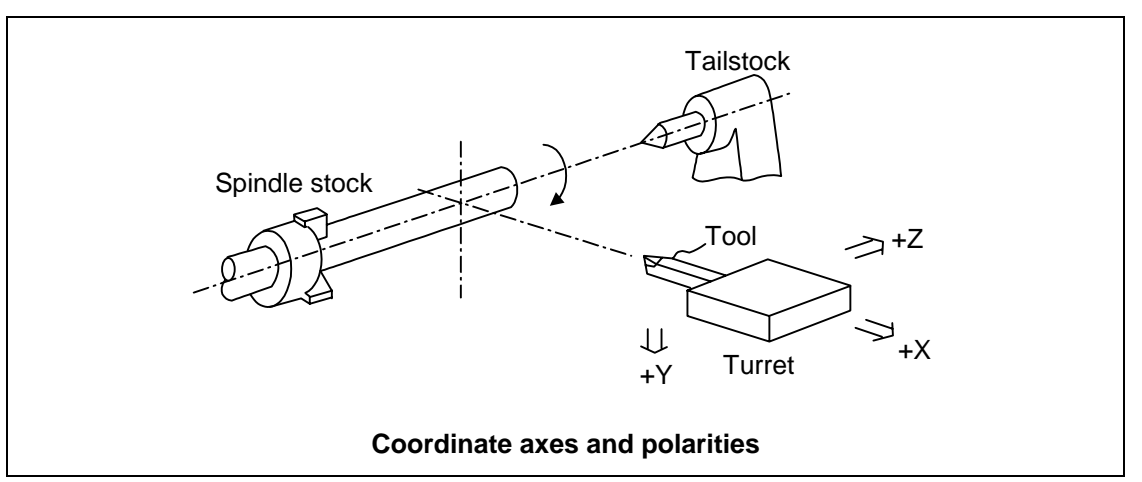

Since coordinates based on the right hand rule are used with a lathe, the forward direction of the Y axis in the above figure which is at right angles to the X-Z plane is downward. It should be borne in mind that an arc on the X-Z plane is expressed as clockwise or counterclockwise as seen from the forward direction of the Y axis. (Refer to the section on circular interpolation.)

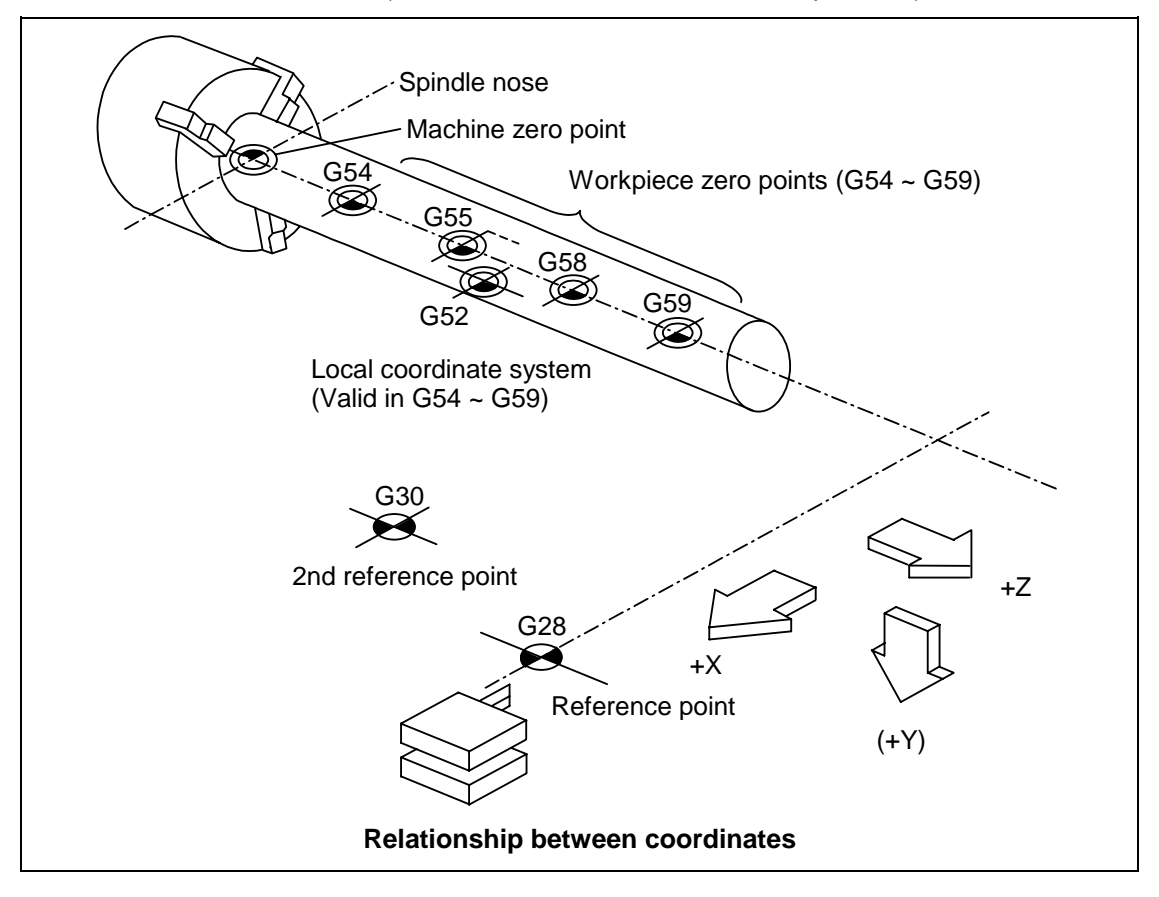

## **1. Control Axes**

**1.2 Coordinate systems and coordinate zero point symbols** 

## **1.2 Coordinate systems and coordinate zero point symbols**

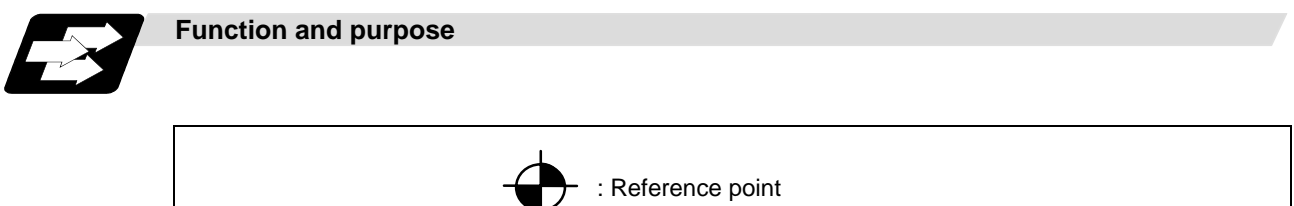

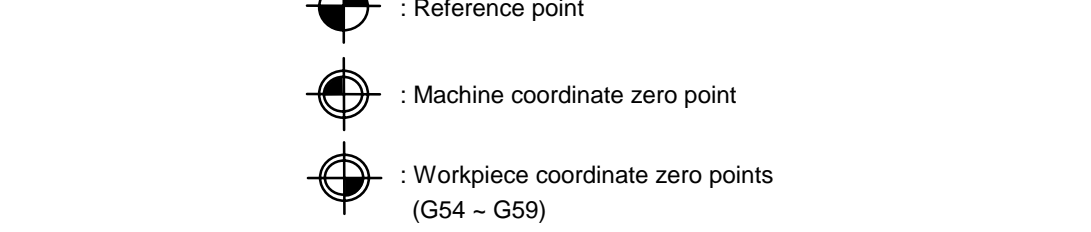

Upon completion of the reference point return, the parameters are referred to and automatically set for the basic machine coordinate system and workpiece coordinate systems (G54  $\sim$  G59). The basic machine coordinate system is set so that the first reference point is at the position designated by the parameter from the basic machine coordinate zero point (machine zero point).

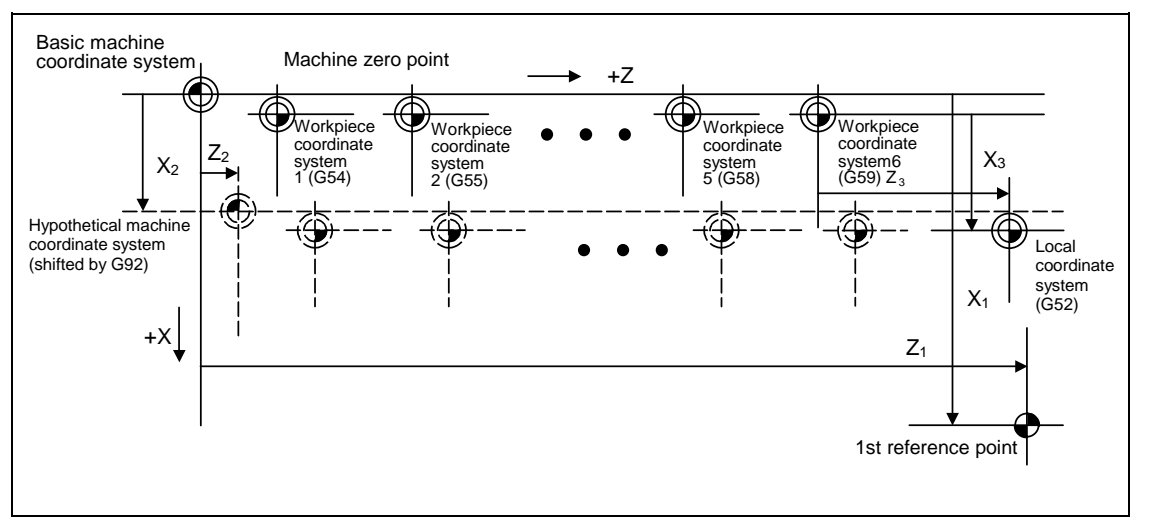

The local coordinate system (G52) is valid on the coordinate systems designated by the commands for the workpiece coordinate systems 1 to 6.

Using the G92 command, the basic machine coordinate system can be shifted and made the hypothetical machine coordinate system. At the same time, workpiece coordinate systems 1 to 6 are also shifted.

## **2. Input Command Units**

**Rotation axis (**°**)** 

## **2. Input Command Units**

## **2.1 Input command units**

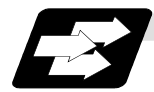

**Function and purpose** 

These are the units used for the movement amounts in the program as commanded by the MDI input and command tape. They are expressed in millimeters, inches or degrees (°).

## **2.2 Input setting units**

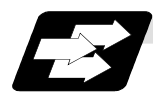

## **Function and purpose**

These are the units of setting data which are used, as with the compensation amounts, in common for all axes.

The input setting units and input command units can be selected from the following types for each axis with the parameters. (For further details on settings, refer to the Operation Manual.)

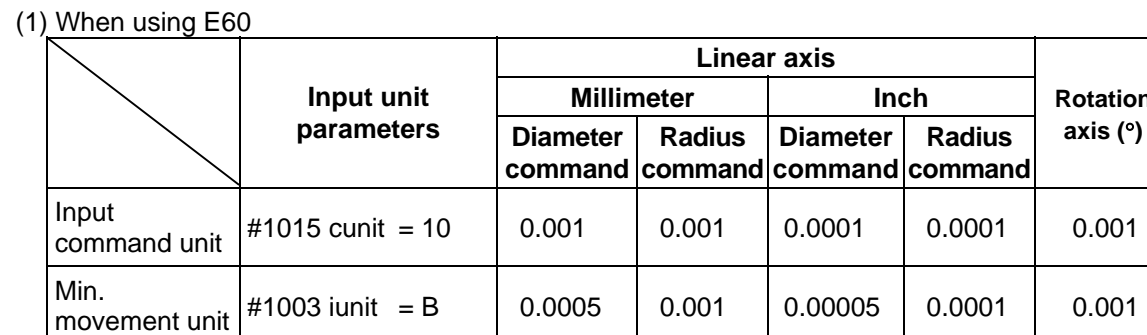

#### (2) When using E68

Input setting

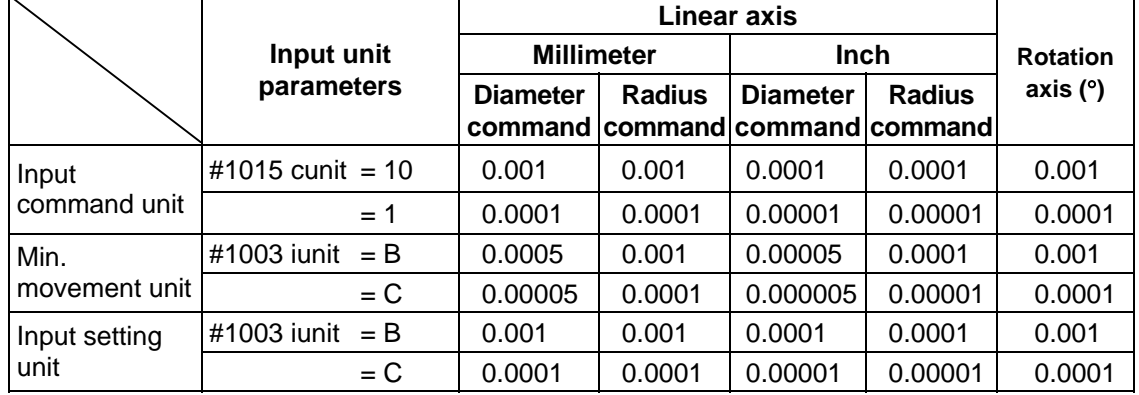

unput setting #1003 iunit = B  $\begin{vmatrix} 0.001 & 0.0001 & 0.0001 \end{vmatrix}$  0.0001 0.0001 0.0001

**(Note 1)** Inch/metric conversion is performed in either of 2 ways: conversion from the parameter screen (#1041 L\_inch: valid only when the power is turned ON) and conversion using the G command (G20 or G21).

 However, when a G command is used for the conversion, the conversion applies only to the input command units and not to the input setting units.

 Consequently, the tool offset amounts and other compensation amounts as well as the variable data should be preset to correspond to inches or millimeters.

- **(Note 2)** The millimeter and inch systems cannot be used together.
- **(Note 3)** During circular interpolation on an axis where the input command units are different, the center command (I, J, K) and the radius command (R) can be designated by the input setting units. (Use a decimal point to avoid confusion.)

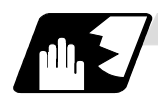

#### **Detailed description**

#### **(1) Units of various data**

These input setting units determine the parameter setting unit, program command unit and the external interface unit for the PLC axis, DDB and handle pulse,etc. The following rules show how the unit of each data changes when the input setting unit is changed. This table applies to the NC axis and PLC axis.

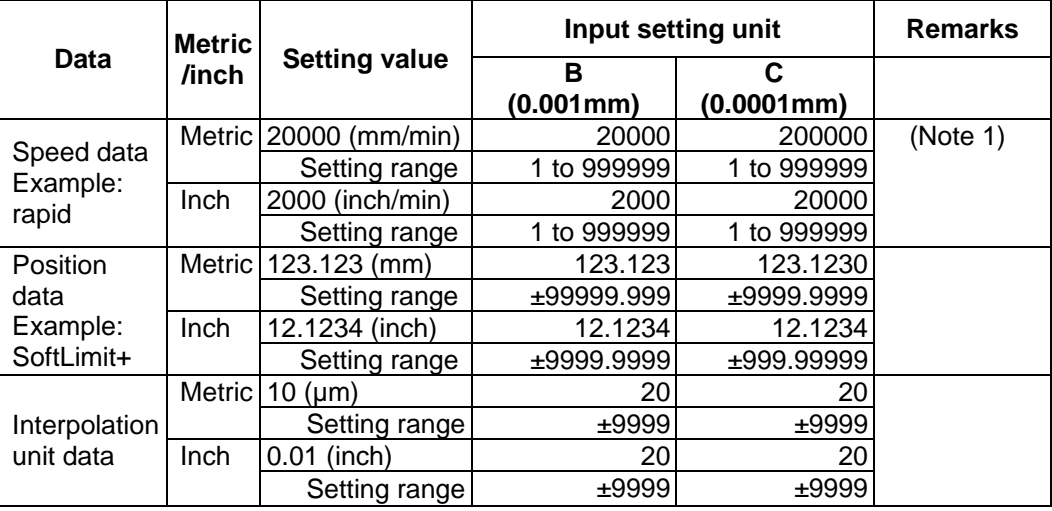

**(Note 1)** Set the data with a mm/min or inch/min unit for the input setting unit B (0.001). When using the E68, input setting unit C (0.0001) can be set also. When setting C, set a value ten times the B value.

#### **(2) Program command**

The program command unit follows the above table.

If the data has a decimal point, the number of digits in the integer section will decrease and the number of digits in the decimal point section will increase as the input setting unit becomes smaller.

 When setting data with no decimal point, and which is a position command, the data will be affected by the input setting unit and input command unit.

For the feedrate, as the input setting unit becomes smaller, the number of digits in the integer section will remain the same, but the number of digits in the decimal point section will increase

## **3. Data Formats**

## **3.1 Tape codes**

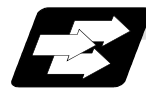

**Function and purpose** 

The tape command codes used for this controller are combinations of alphabet letters (A, B, C, ... Z), numbers (0, 1, 2, ... 9) and signs  $(+, -, /, ...)$ . These alphabet letters, numbers and signs are referred to as characters. Each character is represented by a combination of 8 holes which may, or may not, be present.

These combinations make up what is called codes. This controller uses the ISO code (R-840).

- **(Note 1)** If a code not given in the "Table of tape codes" is assigned during operation, a program error (P32) will result.
- **(Note 2)** For the sake of convenience, a " ; " has been used in the CNC display to indicate the End of Block (EOB/LF) which separates one block from another. Do not use the " ; " key, however, in actual programming but use the keys in the following table instead.

## **CAUTION**

 $\bigtriangleup$  " ; ", "EOB", "%", and "EOR" are symbols used for explanation. The actual codes for ISO are "CR, LF" ("LF") and "%".

The programs created on the Edit screen are stored in the NC memory in a "CR, LF" format, however, the programs created with external devices such as the FLD or RS-232C may be stored in an "LF" format.

The actual codes for EIA are "EOB (End of Block)" and "EOR (End of Record)".

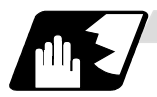

**Detailed description**

**(1) Use the keys in the following table for programming.** 

### **EOB/EOR keys and displays**

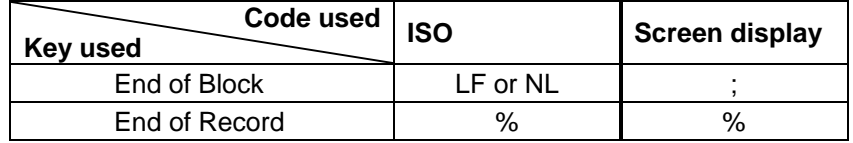

## **(2) Significant data section (label skip function)**

All data up to the first EOB (; ), after the power has been turned ON or after operation has been reset, are ignored during automatic operation based on tape, memory loading operation or during a search operation. In other words, the significant data section of a tape extends from the character or number code after the initial EOB ( ; ) code after resetting to the point where the reset command is issued.

### **(3) Control out, control in**

When the ISO code is used, all data between control out "(" and control in ")" or ";" are ignored, although these data appear on the setting and display unit. Consequently, the command tape name, number and other such data not directly related to control can be inserted in this section.

This information (except (B) in the "Table of tape codes") will also be loaded, however, during tape loading. The system is set to the "control in" mode when the power is turned ON.

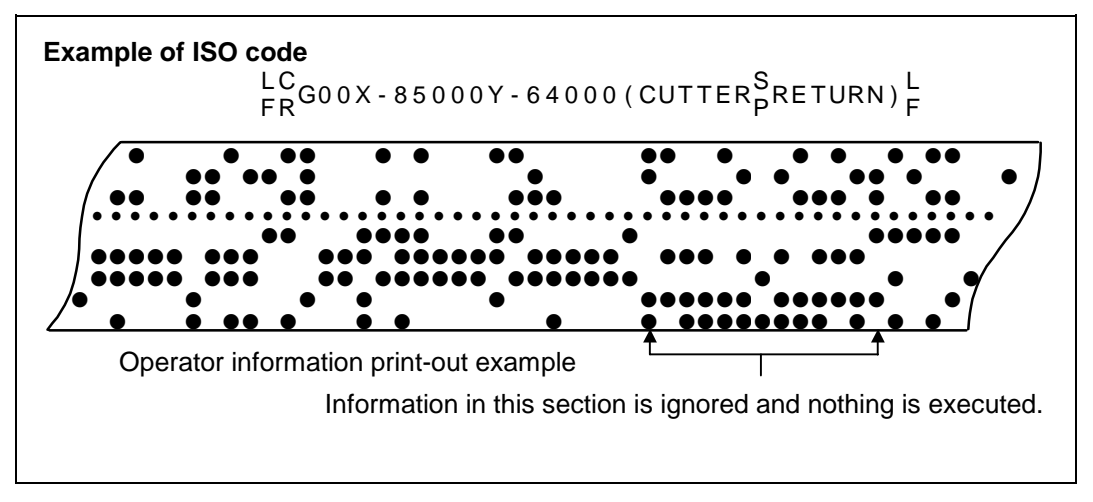

### **(4) EOR (%) code**

Generally, the End of Record code is punched at both ends of the tape. It has the following functions:

- (a) Rewind stop when rewinding tape (with tape rewinder)
- (b) Rewind start during tape search (with tape rewinder)
- (c) Completion of loading during tape loading into memory

### **(5) Tape preparation for tape operation (with tape rewinder)**

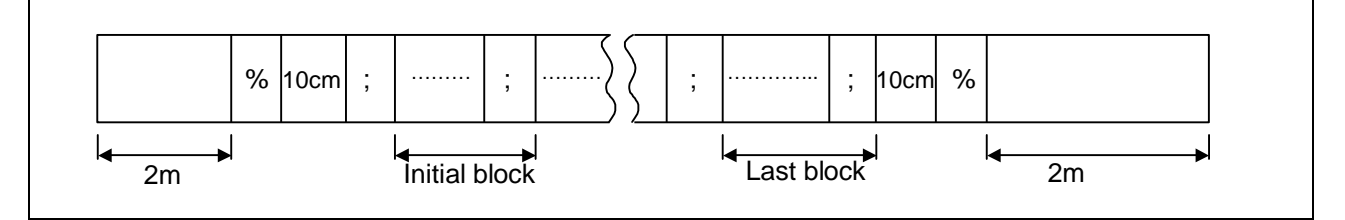

If a tape rewinder is not used, there is no need for the 2-meter dummy at both ends of the tape and for the head EOR (%) code.

#### **3.1 Tape codes**

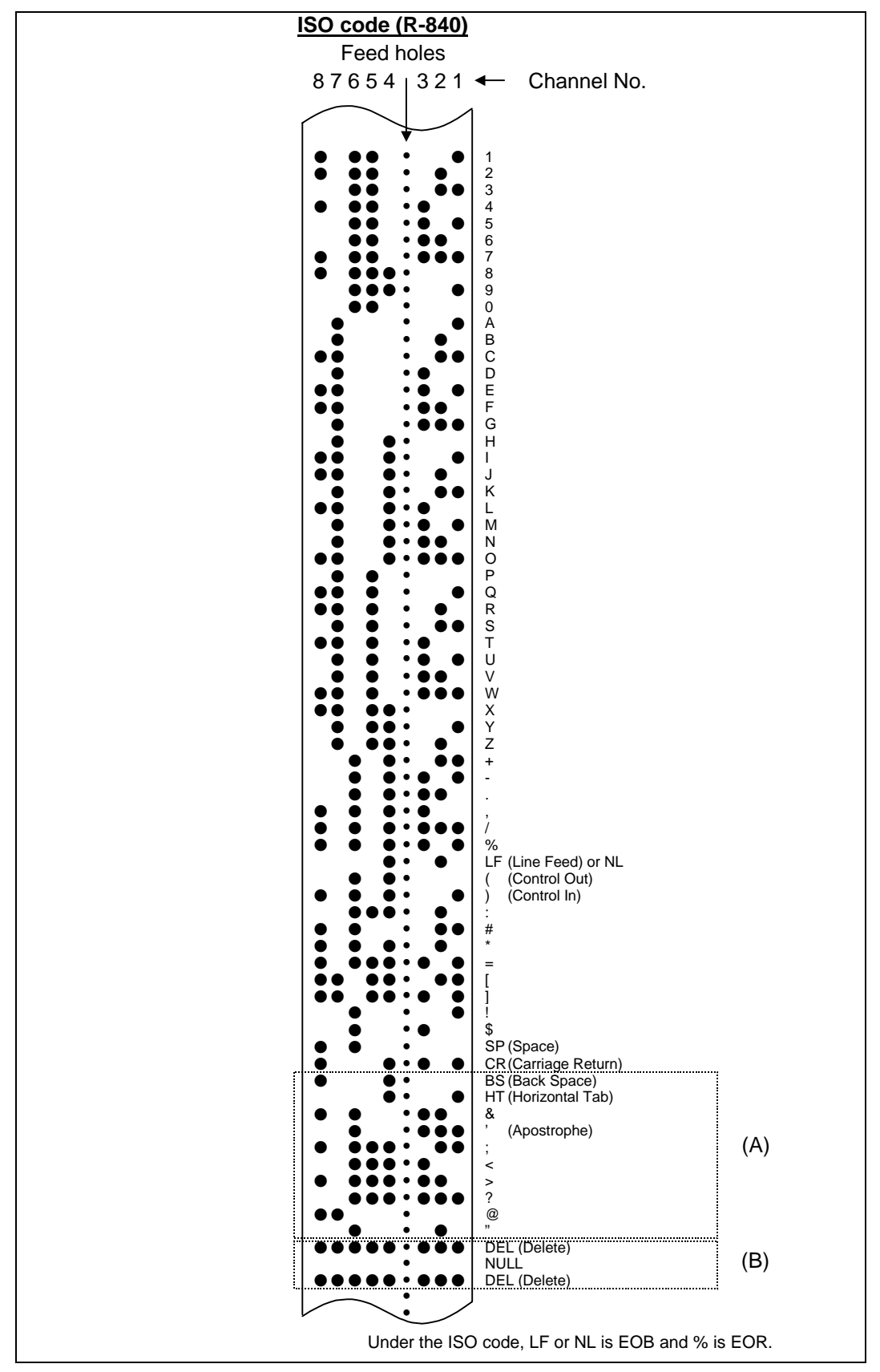

The (A) codes are stored on tape but an error results (except when they are used in the comment section) during operation.

The (B) codes are non-working codes and are always ignored. (Parity V check is not executed.)

**Table of tape codes**

## **3.2 Program formats**

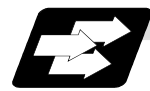

**Function and purpose** 

The prescribed arrangement used when assigning control information to the controller is known as the program format, and the format used with this controller is called the "word address format".

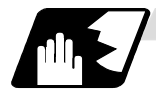

#### **Detailed description**

#### **(1) Word and address**

A word is a collection of characters arranged in a specific sequence. This entity is used as the unit for processing data and for causing the machine to execute specific operations. Each word used for this controller consists of an alphabet letter and a number of several digits (sometimes with a "–" sign placed at the head of the number).

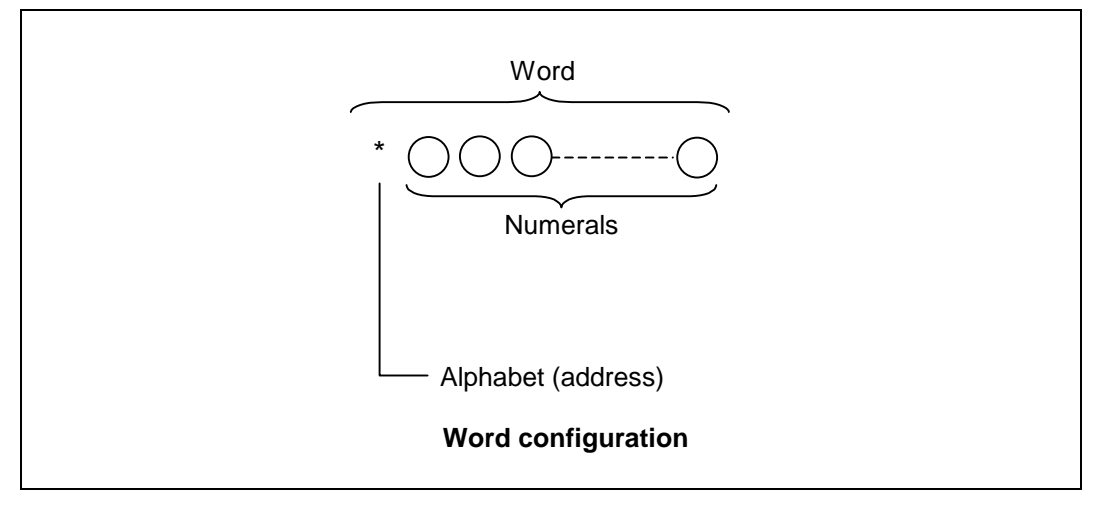

The alphabet letter at the head of the word is the address. It defines the meaning of the numerical information which follows it.

For details of the types of words and the number of significant digits of words used for this controller, refer to "Format details".

#### **(2) Blocks**

A block is a collection of words. It includes the information which is required for the machine to execute specific operations. One block unit constitutes a complete command. The end of each block is marked with an EOB (End of Block) code.

#### **(3) Programs**

A program is a collection of several blocks.

## **3.2 Program formats**

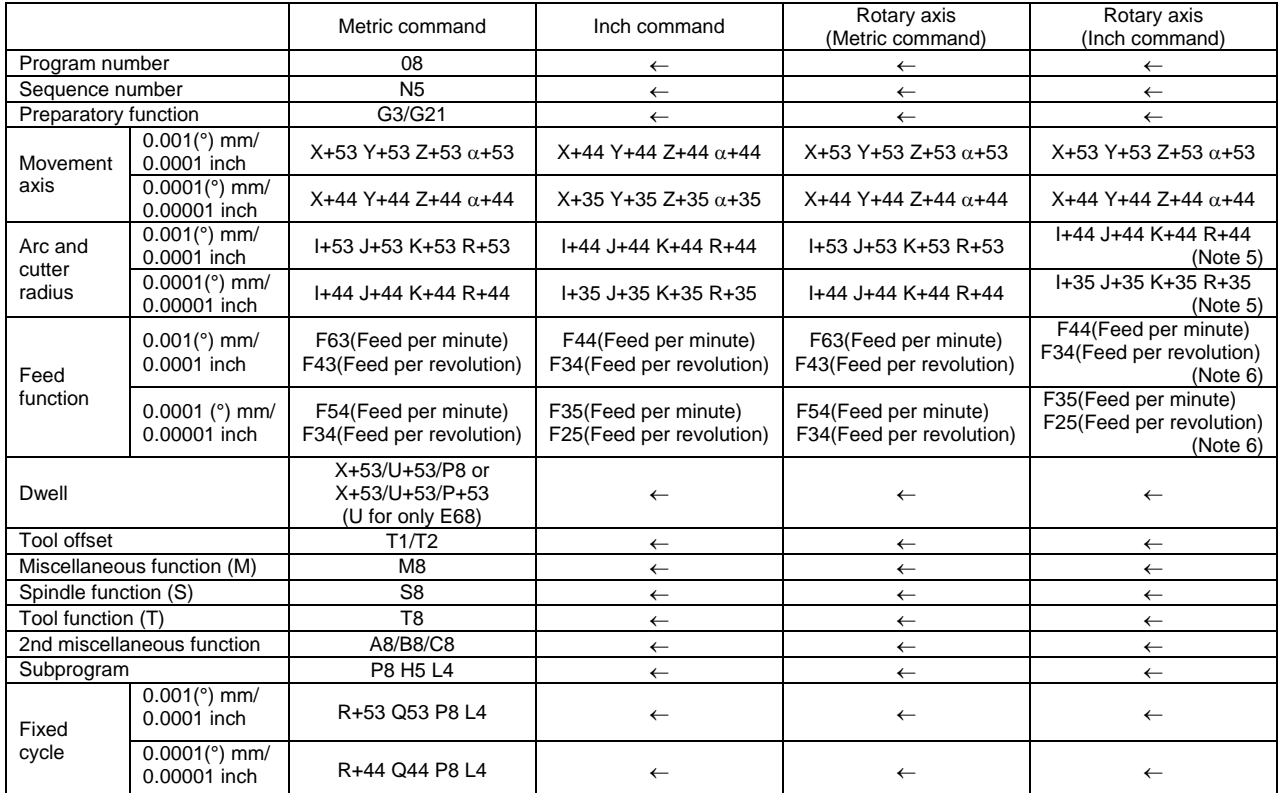

#### **[Format details]**

- **(Note 1)**  $\alpha$  indicates the additional axis address, such as A, B or C.
- **(Note 2)** The No. of digits check for a word is carried out with the maximum number of digits of that address.
- **(Note 3)** Numerals can be used without the leading zeros.
- **(Note 4)** The meanings of the details are as follows :

Example 1 : 08 : 8-digit program number

Example 2 : G21 : Dimension G is 2 digits to the left of the decimal point, and 1 digit to the right.

Example 3 : X+53 : Dimension X uses + or - sign and represents 5 digits to the left of the decimal point and 3 digits to the right.

For example, the case for when the X axis is positioned (G00) to the 45.123 mm position in the absolute value (G90) mode is as follows :

G00 X45.123 ;

3 digits below the decimal point

5 digits above the decimal point, so it's +00045, but the leading zeros and the mark (+) have been omitted.

G0 is possible.

- **(Note 5)** If an arc is commanded using a rotary axis and linear axis while inch commands are being used, the degrees will be converted into 0.1 inches for interpolation.
- **(Note 6)** While inch commands are being used, the rotary axis speed will be in increments of 10 degrees. Example: With the F1. (per-minute-feed) command, this will become the 10 degrees/minute command.
- **(Note 7)** The decimal places below the decimal point are ignored when a command, such as an S command, with an invalid decimal point has been assigned with a decimal point.

- **(Note 8)** This format is the same for the value input from the memory, MDI or setting and display unit.
- **(Note 9)** Command the program No. in an independent block. Command the program No. in the head block of the program.
- **(Note 10)** Minimum input setting unit "C" (0.0001 (°) mm/0.00001 inch) is a specification of the E68 system. When using E60, the unit cannot be used.

## **3.3 Program address check function**

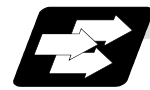

#### **Function and purpose**

The program can be checked in word units when operating machining programs.

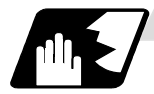

## **Detailed description**

This function enables simple checking of program addresses in word units. If the alphabetic characters are continuous, the program error (P32) will occur. Availability of this function is selected by the parameter "#1227 aux11/bit4". Note that an error will not occur for the following:

- (1) Reserved words
- (2) Comment statements

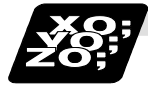

## **Example of program**

#### **(1) Example of program for address check**

**(Example 1)** When there are no numbers following an alphabetic character.  $G28X; \rightarrow An$  error will occur. Change to "G28 X0;", etc.

**(Example 2)** When a character string is illegal. TEST;  $\rightarrow$  An error will occur. Change to "(TEST);", etc.

#### **(2) Example of program for word range check**

An error (P33) will occur. Change as shown below. X-100.-#24 Z+#500\*TAN[#1] Y-SIN[60.]

→ X-[100.+#24] Z+[#500\*TAN[#1]] Y-SIN[60.]

The numbers of brackets that can be used for one word data are maximum five. If six brackets or more are commanded, the program error (P280) will occur.

## **3.4 Tape memory format**

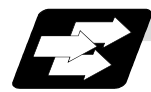

**Function and purpose** 

#### **(1) Storage tape and significant sections (ISO, EIA automatic judgment)**

Both ISO and EIA tape codes can be stored in the memory in the same way as tape operation. After resetting, ISO/EIA is automatically judged by the EOB code at the head. The interval to be stored in the memory is from the next character after the head EOB to the EOR code after resetting. The significant codes listed in the "Table of tape code" in Section 3.1 "Tape codes", in the above significant section are actually stored into the memory. All other codes are ignored and

are not stored. The data between control out "(" and control in ")" are stored into the memory.

## **3.5 Optional block skip ("/")**

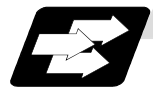

**Function and purpose** 

This function selectively ignores specific blocks in a machining program which starts with the "/" (slash) code.

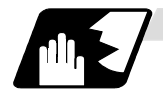

### **Detailed description**

(1) Provided that the optional block skip switch is ON, blocks starting with the "/" code are ignored. They are executed if the switch is OFF. Parity check is valid regardless of whether the optional block skip switch is ON or OFF. When, for instance, all blocks are to be executed for one workpiece but specific block are not to be executed for another workpiece, the same command tape can be used to machine different parts by inserting the "/" code at the head of those specific blocks.

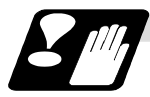

#### **Precautions for using optional block skip**

(1) Put the "/" code for optional block skip at the beginning of a block. If it is placed inside the block, it is assumed as a user macro, a division instruction.

**(Example)** N20 G1 X25. /Z25. ; .......... NG (User macro, a division instruction; a program error results.) /N20 G1 X25. Z25. ; .......... OK

- (2) Parity checks (H and V) are conducted regardless of the optional block skip switch position.
- (3) The optional block skip is processed immediately before the pre-read buffer. Consequently, it is not possible to skip up to the block which has been read into the pre-read buffer.
- (4) This function is valid even during a sequence number search.
- (5) All blocks with the "/" code are also input and output during tape storing and tape output, regardless of the position of the optional block skip switch.

## **3.6 Program/sequence/block numbers; O, N**

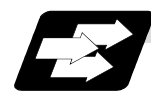

#### **Function and purpose**

These numbers are used for monitoring the execution of the machining programs and for calling both machining programs and specific stages in machining programs.

- (1) Program numbers are classified by workpiece correspondence or by subprogram units, and they are designated by the address "O" followed by a number with up to 8 digits.
- (2) Sequence numbers are attached where appropriate to command blocks which configure machining programs, and they are designated by the address "N" followed by a number with up to 5 digits.
- (3) Block numbers are automatically provided internally. They are preset to zero every time a program number or sequence number is read, and they are counted up one at a time unless program numbers or sequence numbers are commanded in blocks which are subsequently read.

Consequently, all the blocks of the machining programs given in the table below can be determined without further consideration by combinations of program numbers, sequence numbers and block numbers.

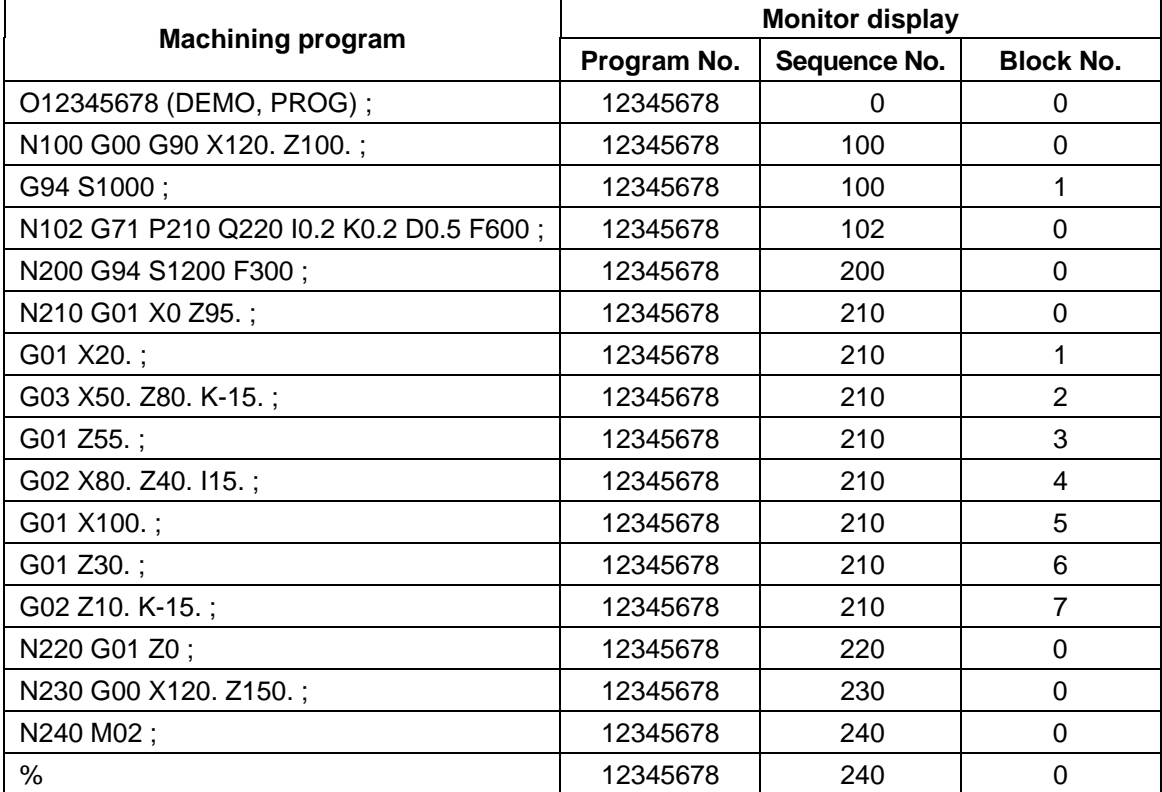

## **3.7 Parity H/V**

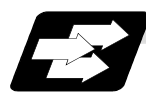

#### **Function and purpose**

Parity check provides a mean of checking whether the tape has been correctly perforated or not. This involves checking for perforated code errors or, in other words, for perforation errors. There are two types of parity check: Parity H and Parity V.

#### **(1) Parity H**

Parity H checks the number of holes configuring a character and it is done during tape operation, tape input and sequence number search. A parity H error is caused in the following cases.

#### **(a) ISO code**

When a code with an odd number of holes in a significant data section has been detected. **(Example 1) Parity H error example (For ISO codes)**

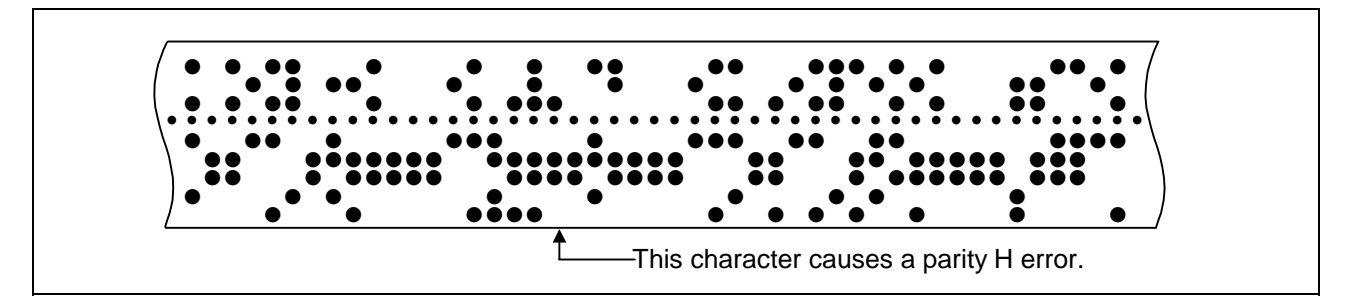

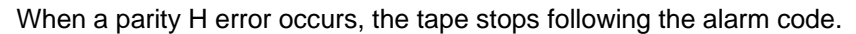

### **(2) Parity V**

A parity V check is done during tape operation, tape input and sequence number search when the I/O PARA #9n15 (n is the unit No.1 to 5) parity V check function is set to "1". It is not done during memory operation.

A parity V error occurs in the following case: when the number of codes from the first significant code to the EOB (;) in the significant data section in the vertical direction of the tape is an odd number, that is, when the number of characters in one block is odd.

When a parity V error is detected, the tape stops at the code following the EOB  $($ ;).

- **(Note 1)** Among the tape codes, there are codes which are counted as characters for parity and codes which are not counted as such. For details, refer to the "Table of tape code" in Section 3.1 "Tape codes".
- **(Note 2)** Any space codes which may appear within the section from the initial EOB code to the address code or "/" code are counted for parity V check.

## **3.8 G code lists**

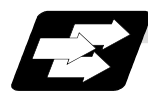

### **Function and purpose**

G codes include the four G code lists 2, 3, 6 and 7. One list is selected by setting in parameter "#1037 cmdtyp".

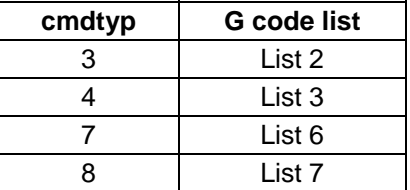

G functions are explained using the G code list 3.

**(Note 1)** A program error (P34) will result if a G code that is not in the Table of G code lists is commanded.

**(Note 2)** An alarm will result if a G code without additional specifications is commanded.

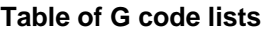

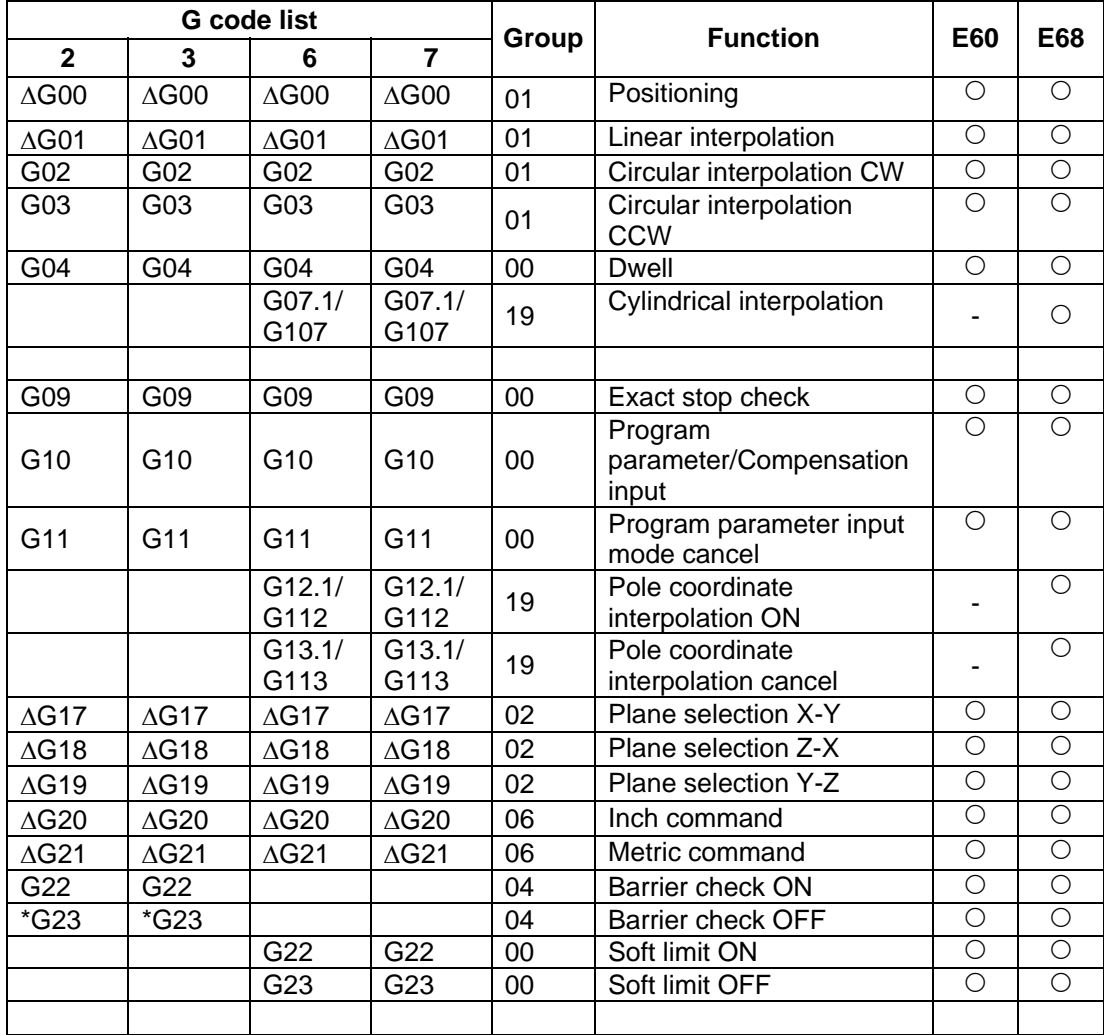

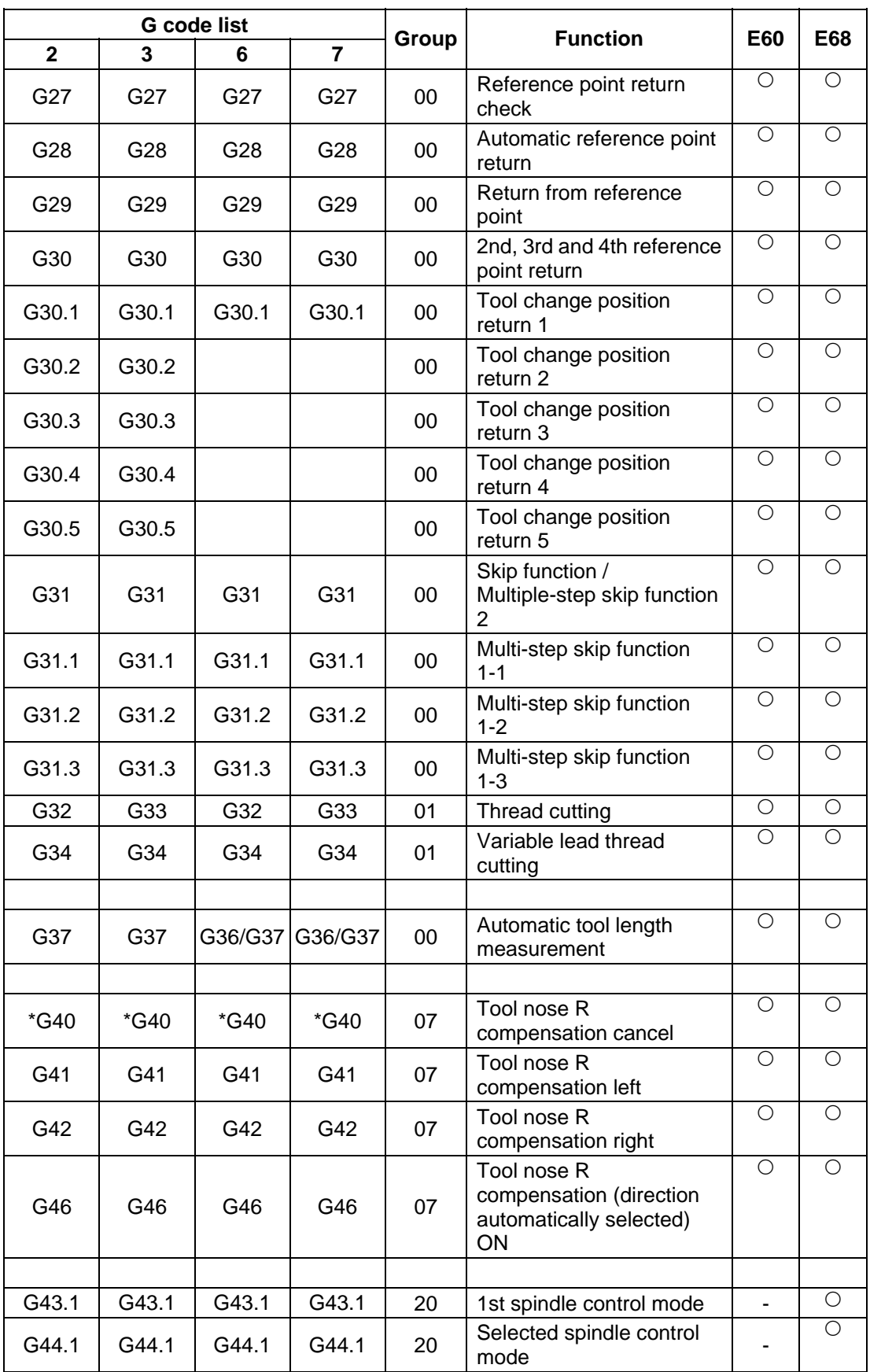

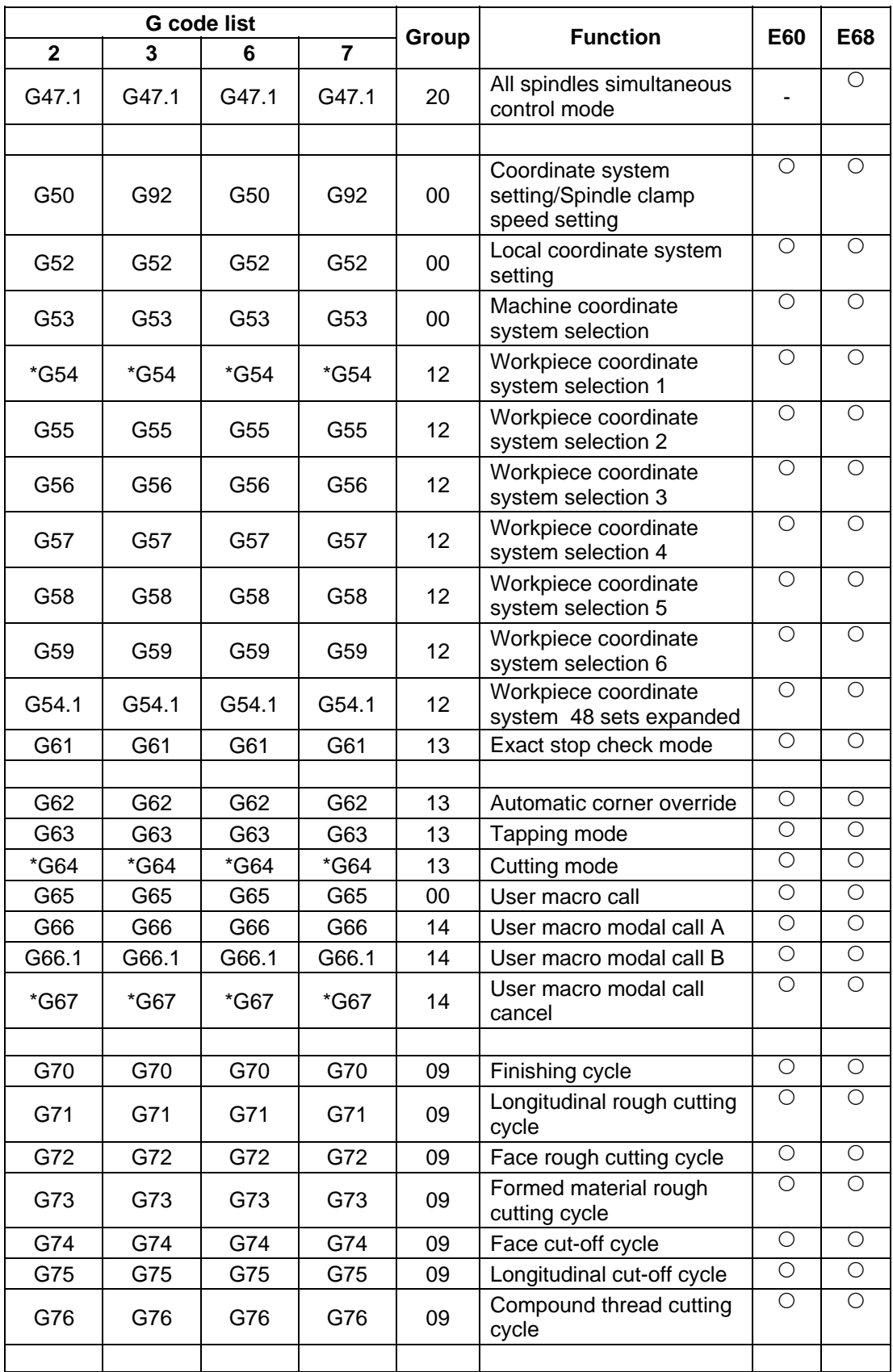

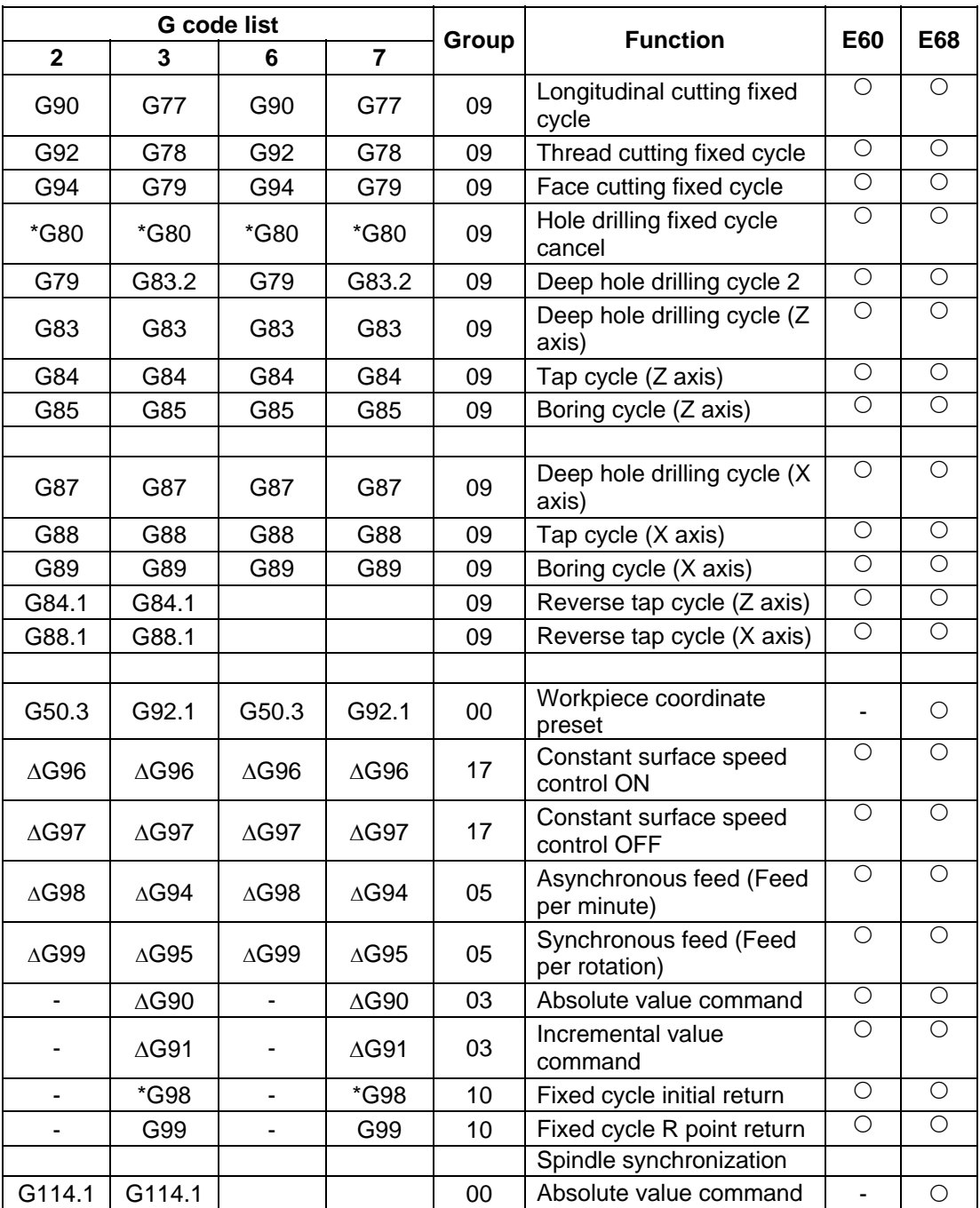

- **(Note 1)** A (∗) symbol indicates the G code to be selected in each group when the power is turned ON or when a reset is executed to initialize the modal.
- **(Note 2)** A (∆) symbol indicates the G code for which parameters selection is possible as an initialization status when the power is turned ON or when a reset is executed to initialize the modal. Note that inch/metric changeover can only be selected when the power is turned ON.
- **(Note 3)** If two or more G codes from the same group are commanded, the last G code will be valid.
- **(Note 4)** This G code list is a list of conventional G codes. Depending on the machine, movements that differ from the conventional G commands may be included when called by the G code macro. Refer to the Instruction Manual issued by the machine tool builder.

## **3.9 Precautions before starting machining**

**(Note 5)** Whether the modal is initialized differs for each reset input.

- (1) "Reset 1"
	- The modal is initialized when the reset initialization parameter (#1151 rstinit) is ON.
- (2) "Reset 2 "and "Reset and Rewind" The modal is initialized when the signal is input.
- (3) Reset at emergency stop release Conforms to "Reset 1".
- (4) When an automatic reset is carried out at the start of individual functions, such as reference point return. Conforms to "Reset and Rewind".

## **ACAUTION**

The commands with "no value after G" will be handled as "G00".

## **3.9 Precautions before starting machining**

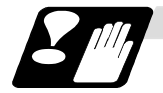

**Precautions before machining** 

## **ACAUTION**

- $\bigwedge$  When creating the machining program, select the appropriate machining conditions, and make sure that the performance, capacity and limits of the machine and NC are not exceeded. The examples do not consider the machining conditions.
- $\hat{A}$  Before starting actual machining, always carry out dry run operation to confirm the machining program, tool offset amount and workpiece offset amount, etc.

## **4. Buffer Register**

## **4.1 Input buffer**

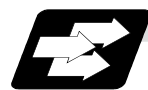

### **Function and purpose**

When the pre-read buffer is empty during a tape operation or RS-232C operation, the contents of the input buffer are immediately transferred to the pre-read buffers, and provided that the data stored in the input buffer do not exceed 250  $\times$  4 characters, the following data (Max. 250 characters) are read and loaded into the input buffer.

This buffer is designed to eliminate the operational delay originating in the readout time of the tape reader and to smooth out the block joints.

The pre-reading effects are lost, however, when the block execution time is shorter than the tape readout time of the following block.

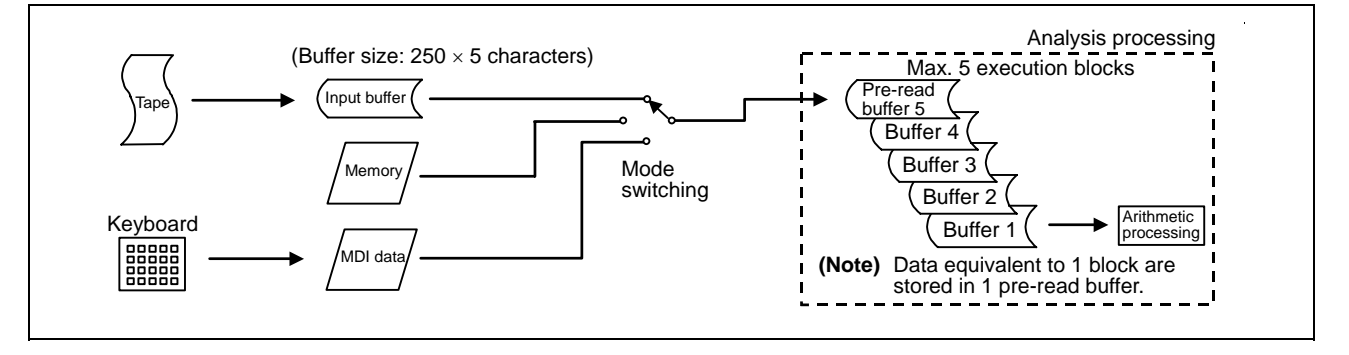

The input buffer has a memory capacity of  $250 \times 5$  characters (including the EOB code).

- (1) The contents of the input buffer register are updated in 250-character units.
- (2) Only the significant codes in the significant data section are read into the input buffer.
- (3) When codes (including "(" and ")") are sandwiched in the control in or control out mode and the optional block skip function is ON, the data extending from the "/" (slash) code up to the EOB code are read into the input buffer.
- (4) The input buffer contents are cleared with resetting.

**(Note 1)** The input buffer size (250 characters) differs according to the model.

## **4. Buffer Register**

## **4.2 Pre-read buffers**

## **4.2 Pre-read buffers**

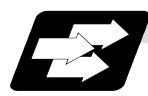

### **Function and purpose**

During automatic processing, the contents of 1 block are normally pre-read so that program analysis processing is conducted smoothly. However, during nose R compensation, a maximum of 5 blocks are pre-read for the intersection point calculation including interference check. The specifications of the data in 1 block are as follows:

- (1) The data of 1 block are stored in this buffer.
- (2) Only the significant codes in the significant data section are read into the pre-read buffer.
- (3) When codes are sandwiched in the control in and control out, and the optional block skip function is ON, the data extending from the "/" (slash) code up to the EOB code are not read into the pre-read buffer.
- (4) The pre-read buffer contents are cleared with resetting.
- (5) When the single block function is ON during continuous operation, the pre-read buffer stores the following block data and then stops operation.

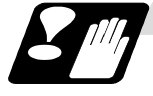

#### **Other precautions**

- (1) Depending on whether the program is executed continuously or by single blocks, the timing of the valid/invalid for the external control signals for the optional block skip and others will differ.
- (2) If the external control signal such as optional block skip is turned ON/OFF with the M command, the external control operation will not be effective on the program pre-read with the buffer register.
- (3) According to the M command that operates the external controls, it prohibits pre-reading, and the recalculation is as follows:

 The M command that commands the external controls is distinguished at the PLC, and the "recalculation request" for  $PLC \rightarrow NC$  interface table is turned ON.

(When the "recalculation request" is ON, the program that has been pre-read is reprocessed.)

## **5. Position Commands**

## **5.1 Incremental/absolute value commands**

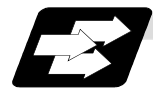

#### **Function and purpose**

There are 2 methods of issuing tool movement amount commands: the incremental value method and the absolute value method.

The incremental value method applies for coordinates of a point which is to be moved and it issues a command using the distance from the present point; on the other hand, the absolute value system issues a command using the distance from the coordinate zero point. The following figure shows what happens when the tool is moved from point P1 to point P2.

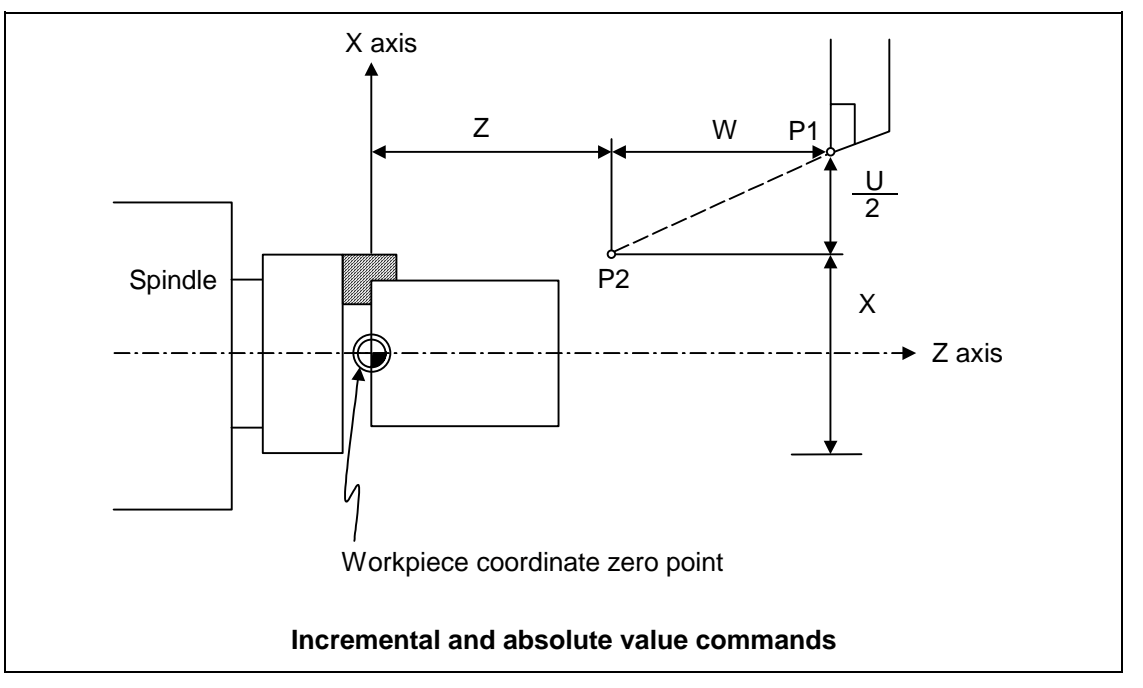

Incremental value commands and absolute value commands for the X axis and Z axis are identified by address when parameter "#1076 AbsInc" is set to 1, and identified by G code (G90/ G91) when set to 0. Similarly, even with additional axes (C axis or Y axis), they are differentiated by addresses, or G code.

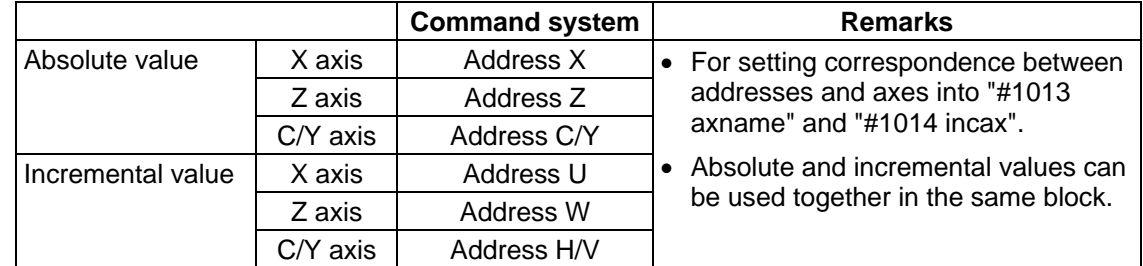

**(Example)** 

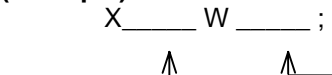

Incremental value command for Z axis Absolute value command for X axis

**(Note 1)** When parameter "#1076 AbsInc" is 1, and H is used for the incremental command address, address H of blocks in M98, G114.2, and G10 L50 modal will be handled as the parameter of each command, and the axis will not be moved.

## **5.2 Radius/diameter commands**

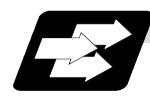

## **Function and purpose**

The cross sections of workpieces machined on a lathe are circular, and the diameter or radius value of those circles can be used for movement commands in the X-axis direction. A radius command will move the tool by the commanded amount only, but a diameter command will move the tool both in the X-axis direction by an amount equivalent to one-half the commanded amount only and in the Z-axis direction by the commanded amount only.

This system permits radius or diameter commands to be issued, depending on the parameter (#1019 dia) setting. The figure below shows the command procedure when the tool is to be moved from point P1 to point P2.

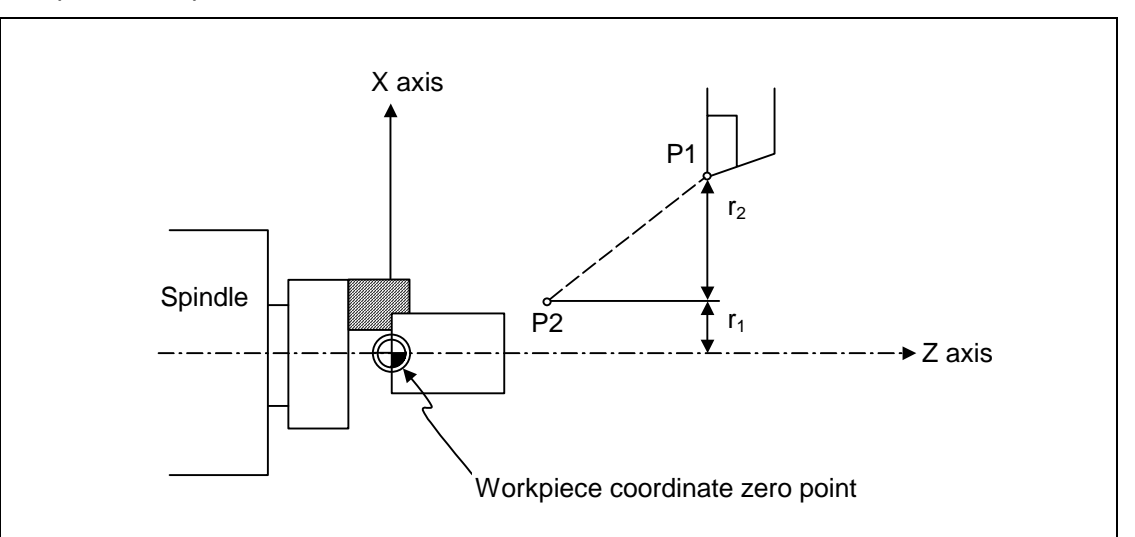

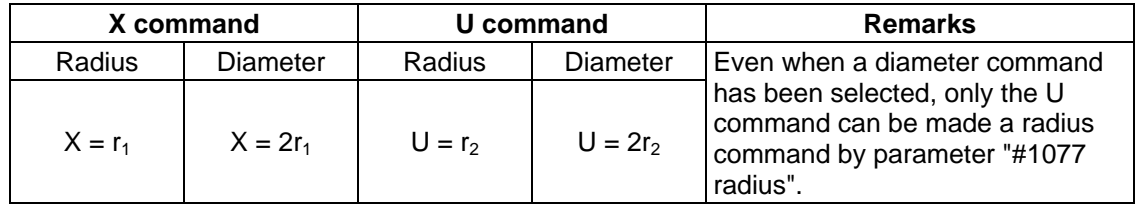

**Radius and diameter commands** 

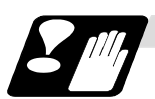

## **Precautions and Restrictions**

- (1) In the above example, the tool moves from P1 to P2 in the minus direction of the X axis and so when an incremental value is issued, the minus sign is given to the numerical value being commanded.
- (2) In this manual, diameter commands are used in descriptions of both the X and U axes for the sake of convenience.

## **5.3 Inch/metric conversion; G20, G21**

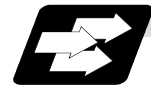

## **Function and purpose**

The commands can be changed between inch and metric with the G20/G21 command.

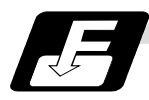

## **Command format**

**G20/G21;**  G20 Inch command G21 Metric command

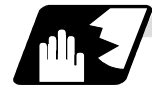

### **Detailed description**

The G20 and G21 commands merely select the command units. They do not select the Input units. G20 and G21 selection is meaningful only for linear axes and it is meaningless for rotation axes.

**(Example)** Relationship between input command units and G20/G21 commands (with decimal point input type I)

#### (1) When using E60

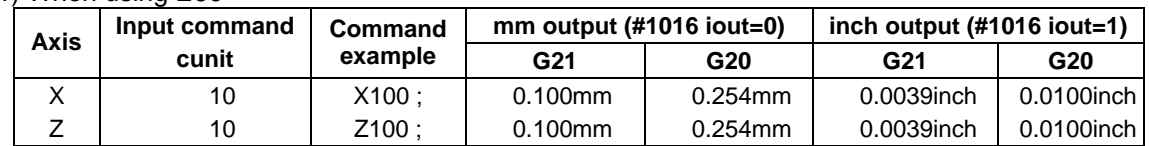

#### (2) When using E68

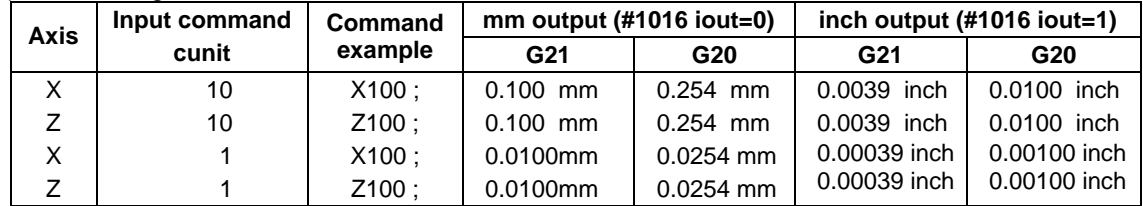

## **5.3 Inch/metric conversion**

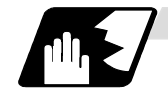

## **Output unit, command unit and setting unit**

Select whether to issue the counter or parameter setting and display unit as a command unit determined by the G20/G21 command modal, or as the internal unit determined by parameter "#1041 I\_inch". If the command unit setting display is selected when initial metric (internal unit metric) is set with the base specification parameter "#1226 aux10/bit6", the counter and parameters will be displayed as metric units during the G21 command mode. The internal unit metric data will be converted into an inch unit and displayed during the G20 command mode. The command unit for when the power is turned ON and reset can be selected regardless of the internal unit by setting the base specification parameter "#1152 I\_G20".

#### **NC axis**

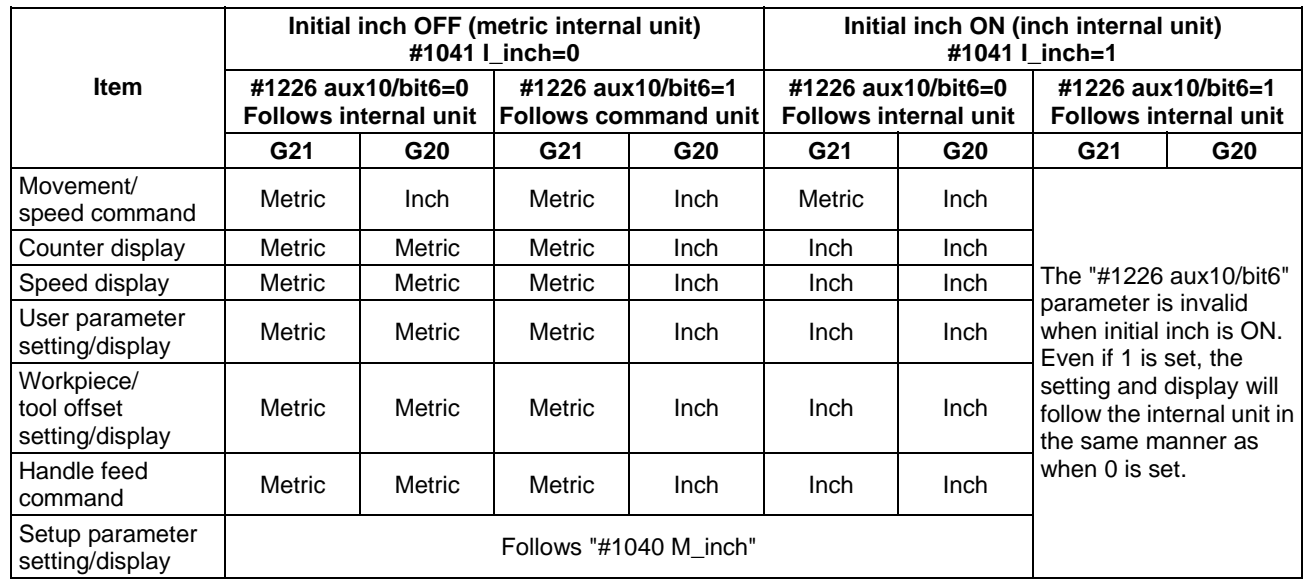

#### **PLC axis**

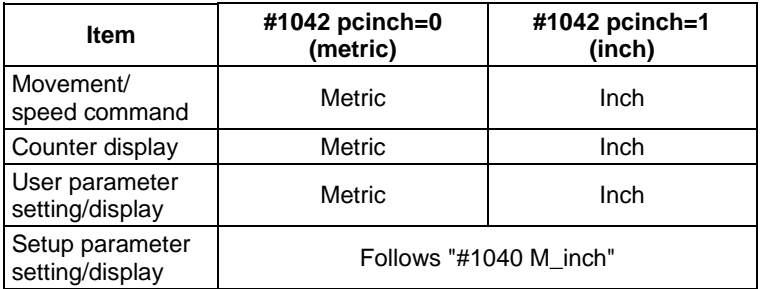

When using both the NC axis and PLC axis as rotation axes, three digits below the decimal point will be displayed for the coordinate data, etc., even for the inch command.

## **5.3 Inch/metric conversion**

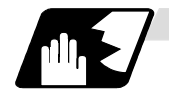

**Usage examples** 

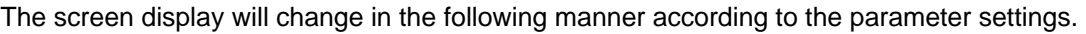

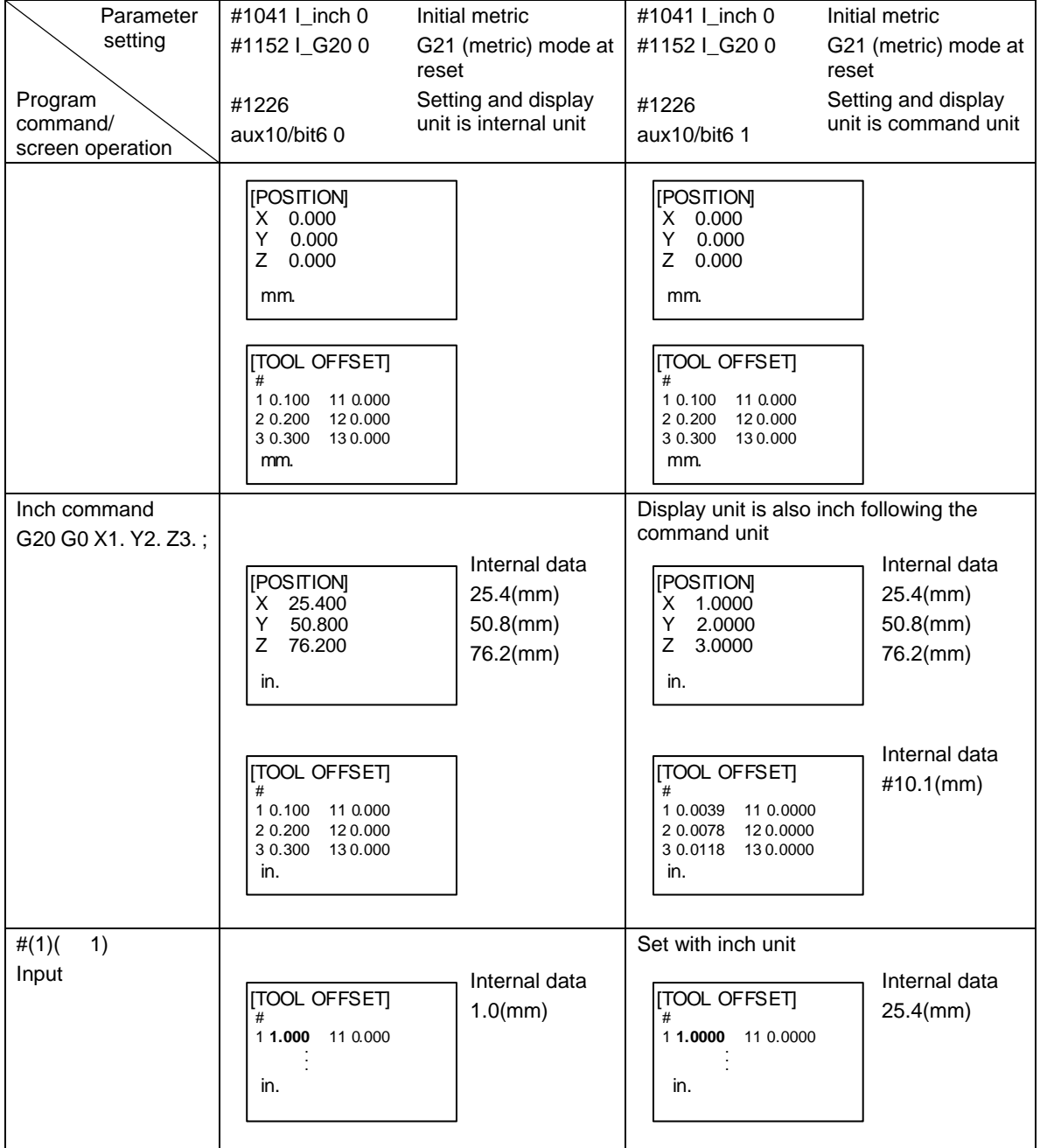

## **5.3 Inch/metric conversion**

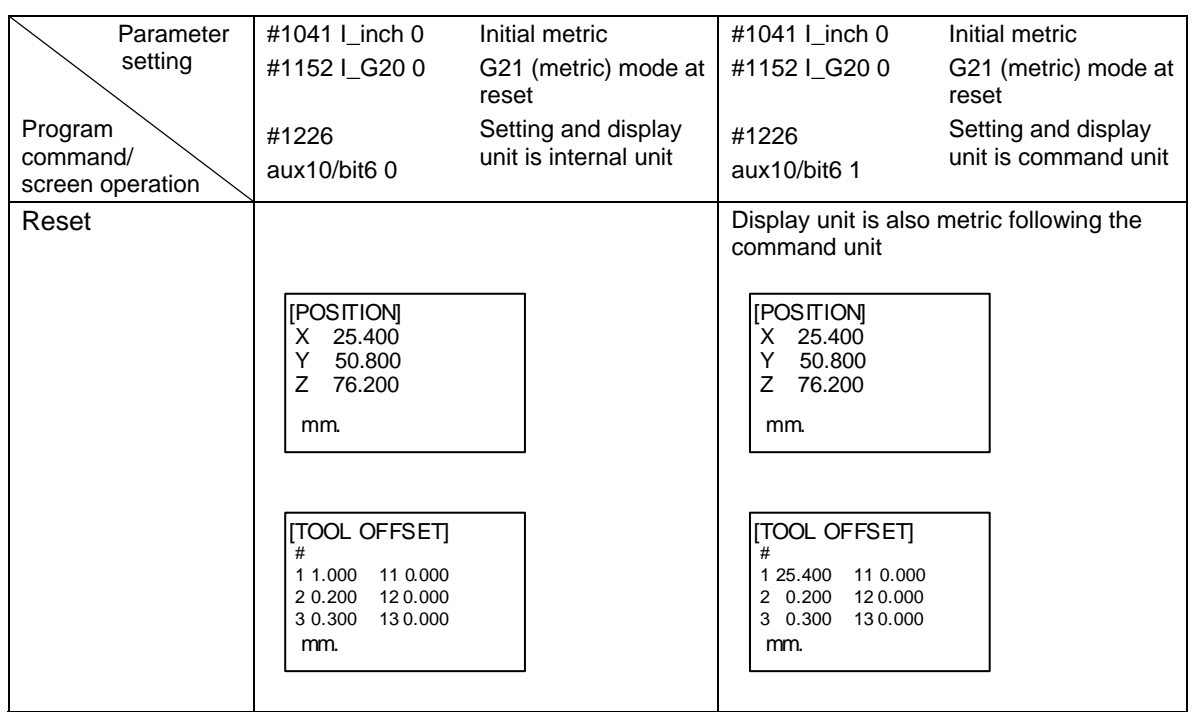

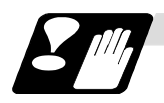

## **Precautions**

- (1) If the tool and workpiece offset data are added with an inch command unit and metric internal unit, an error may occur.
- (2) The internal unit is a unit that follows #1041 I\_inch. Internal unit when #1041 I\_inch=0 : mm Internal unit when #1041 I\_inch=1 : inch
- (3) The parameters are input and output with an internal unit.
- (4) If the tool data input/output unit selection (#1220 aux04/bit4:1) is valid, the tool data will be input and output with the "#1152 I\_G20" setting unit. However, in all other cases, the data will be input/output with the internal unit.
### **5.4 Decimal point input**

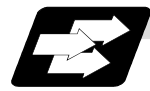

**Function and purpose** 

This function enables the decimal point to be input. It assigns the decimal point in millimeter or inch units for the machining program input information that defines the tool paths, distances and speeds.

A parameter "#1078 Decpt2" selects whether minimum input command unit (type I) or zero point (type II) is to apply for the least significant digit of data without a decimal point.

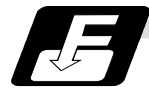

### **Command format**

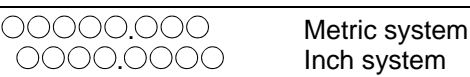

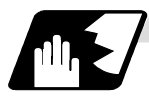

### **Detailed description**

- (1) The decimal point command is valid for the distances, angles, times and speeds in machining programs.
- (2) Refer to the Page 29, Table rising the "Addresses used and valid/invalid decimal point commands" for details on the valid addresses for the decimal point commands.
- (3) The number of significant digits in a decimal point command is shown below (for input command unit cunit=10).

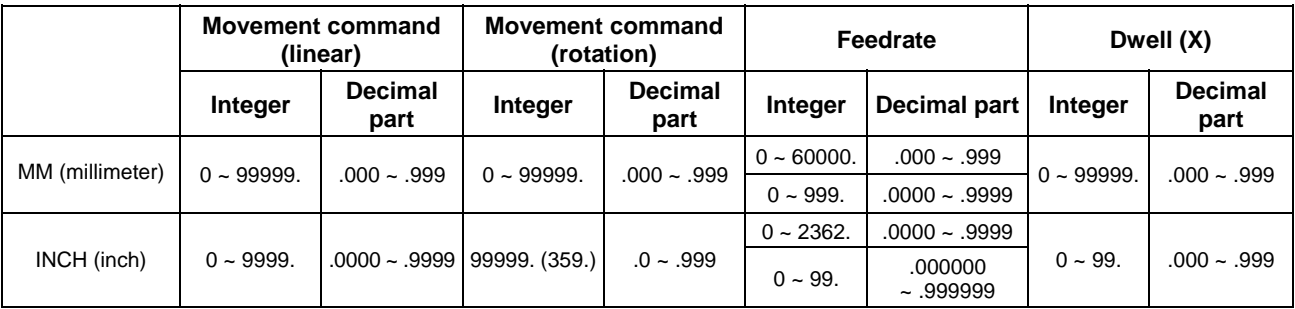

- **(Note)** The top row gives the feedrate as a per-minute rate and the bottom row as a perrotation rate.
- (4) The decimal point command is valid even for commands defining the variable data used in subprograms.
- (5) Decimal point commands for decimal point invalid addresses are processed as integer data only and everything below the decimal point is ignored. Addresses which are invalid for the decimal point are D, H, L, M, N, O, P, S and T. All variable commands, however, are treated as data with decimal points.

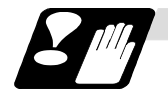

### **Precautions**

(1) If an arithmetic operator is inserted, the data will be handled as data with a decimal point. **(Example1)** G00 X123+0 ;

This is the X axis command 123mm command. It will not be  $123\mu$ m.

### **5.4 Decimal point input**

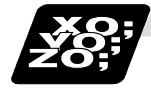

### **Example of program**

### **(1) Example of program for decimal point valid address**

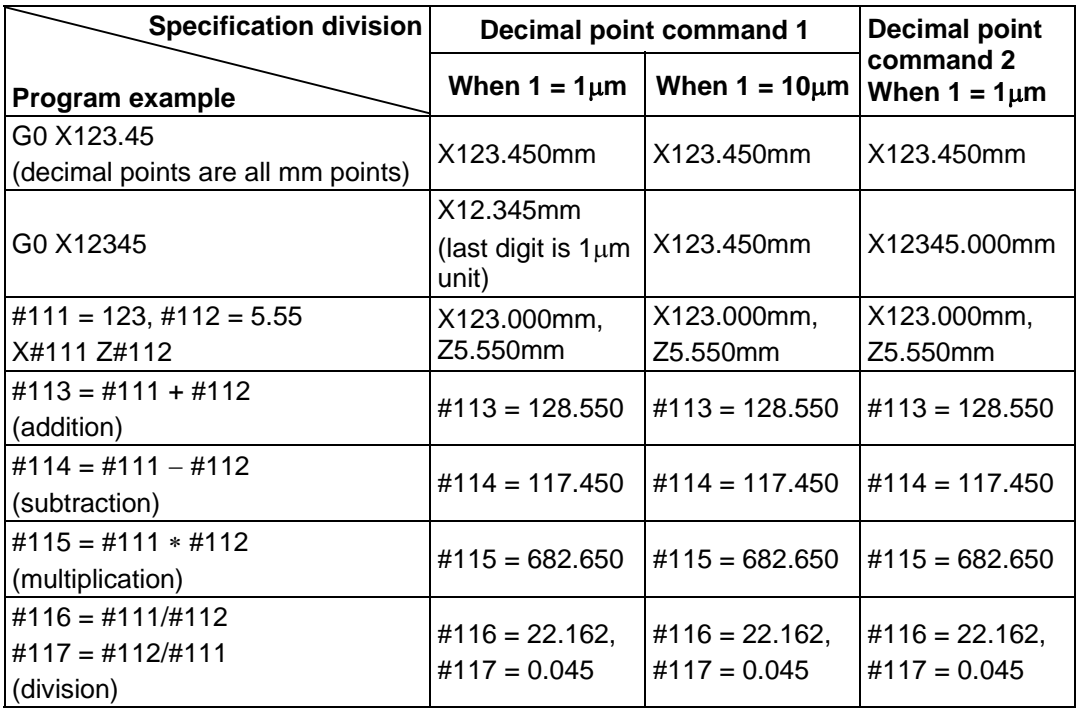

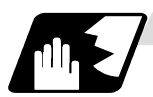

#### **Decimal point input I, II and decimal point command validity**

In the table on the next page, decimal point input I and II result in the following for commands in which a decimal point is not used in an address where a decimal point command is valid. Both decimal point input I and II become the same for commands using a decimal point.

### **(1) Decimal point input I**

The lowest order digit of command data matches the command unit.

**(Example)** When "X1" is commanded in 1µm system, the same result occurs as for an "X0.001" command.

### **(2) Decimal point input II**

The lowest order digit of command data matches the command unit.

**(Example)** When "X1" is commanded in 1µm system, the same result occurs as for an "X1." command.

# **5.4 Decimal point input**

### **Addresses used and valid/invalid decimal point commands**

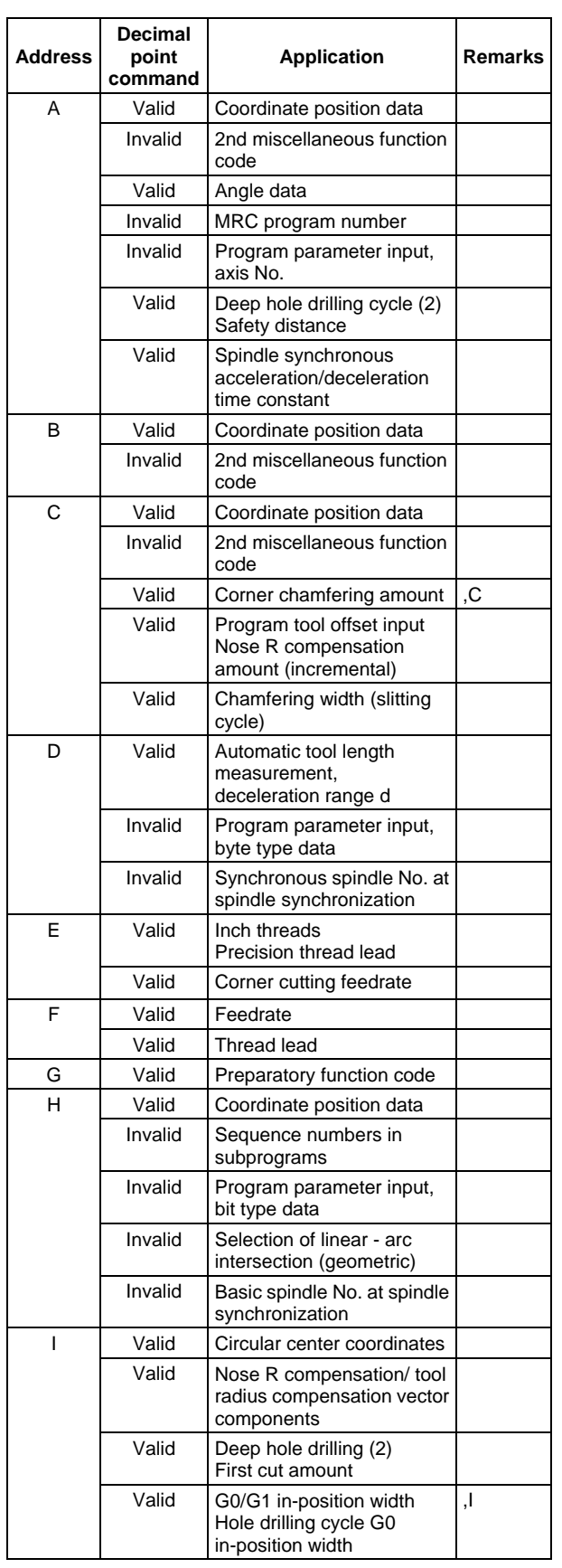

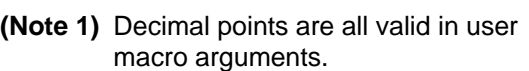

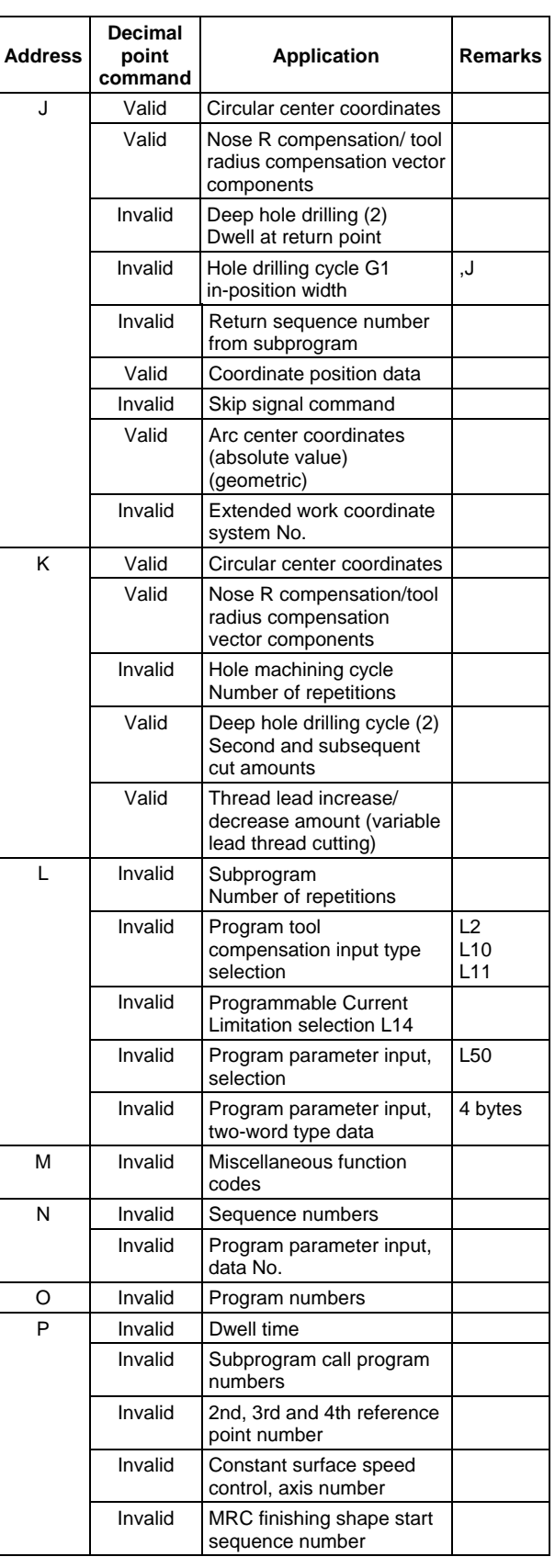

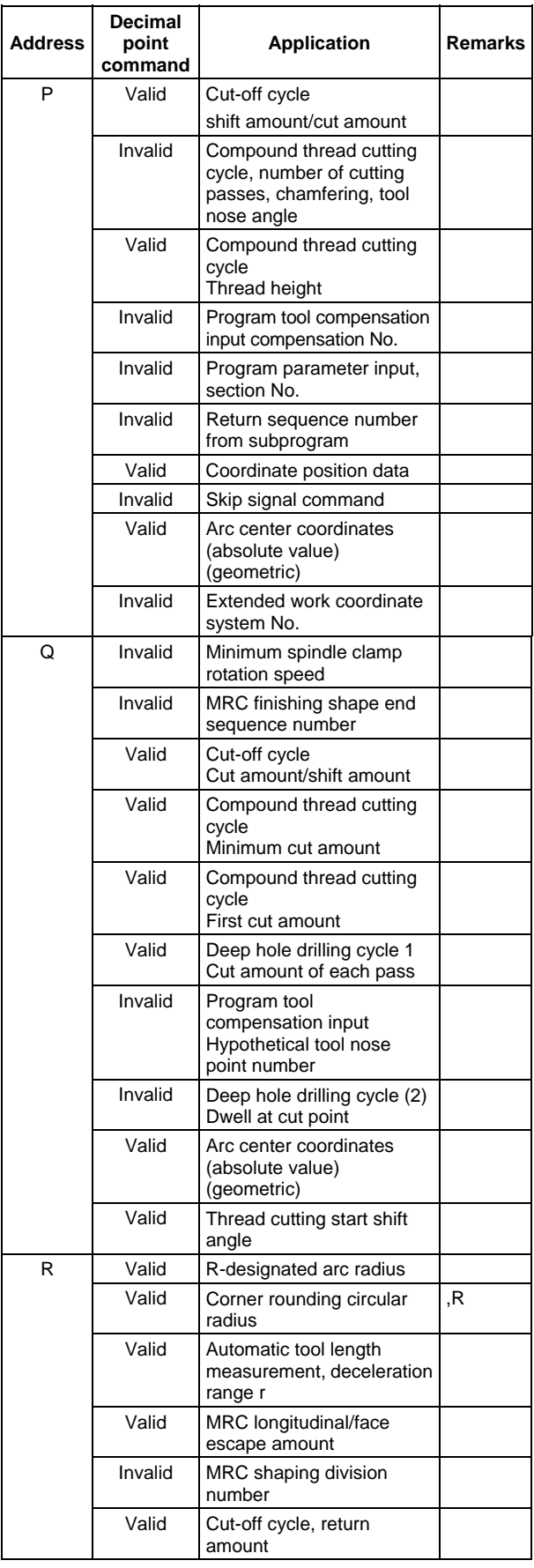

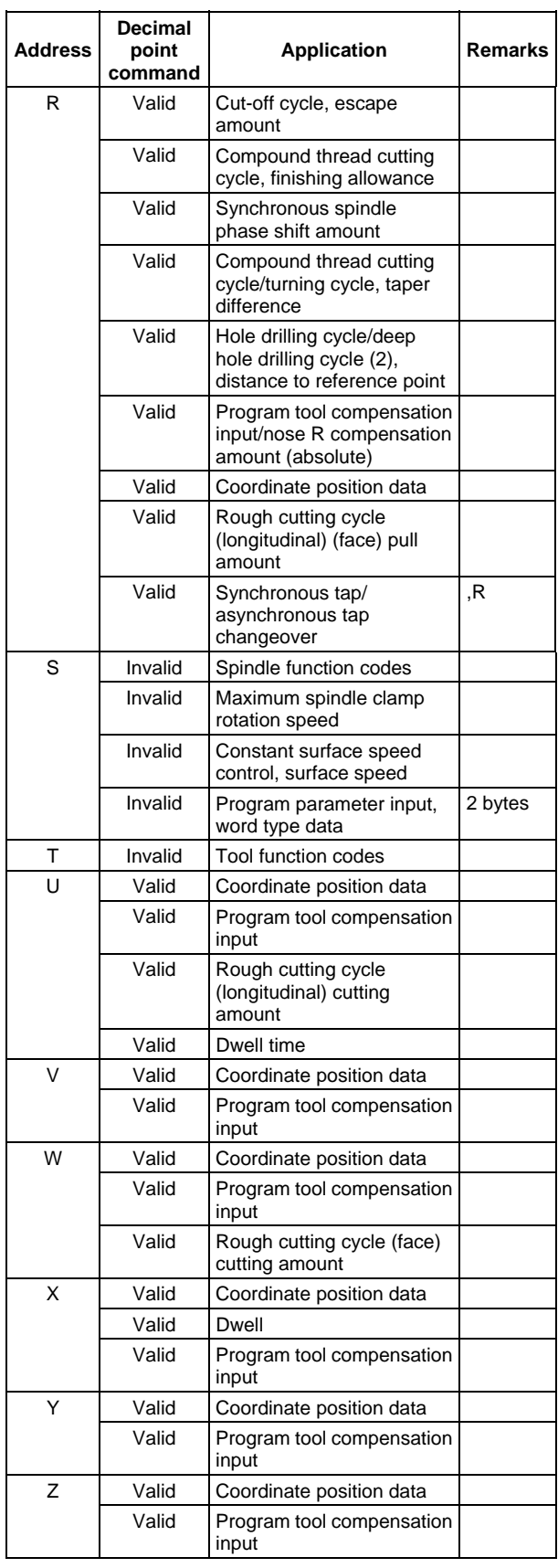

### 31

# **5.4 Decimal point input**

## **6. Interpolation Functions**

### **6.1 Positioning (Rapid Traverse); G00**

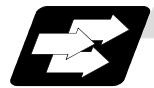

### **Function and purpose**

This command is accompanied by coordinate words. It positions the tool along a linear or non-linear path from the present point as the start point to the end point which is specified by the coordinate words.

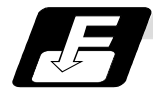

### **Command format**

**G00 Xx/Uu Zz/Ww ;** 

x, u, z, w Coordinate values

The command addresses are valid for all additional axes.

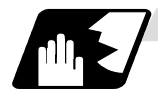

#### **Detailed description**

- (1) Once this command has been issued, the G00 mode is retained until it is changed by another G function or until the G01, G02, G03, G33 or G34 command in the 01 group is issued. If the next command is G00, all that is required is simply that the coordinate words be specified.
- (2) In the G00 mode, the tool is always accelerated at the start point of the block and decelerated at the end point. Execution proceeds to the next block after it has been confirmed that the command of the present block is 0, and the tracking error status of the acceleration/ deceleration has been confirmed. The in-position width is set with commanded block's address (,I) or the parameters.
- (3) Any G command (G83 ~ G89) in the 09 group is cancelled (G80) by the G00 command.
- (4) Whether the tool moves along a linear or non-linear path is determined by parameter, but the positioning time does not change.
	- (a)・ Linear path................ This is the same as linear interpolation (G01), and the speed is limited by the rapid traverse rate of each axis.
	- (b)・ Non-linear path ......... The tool is positioned at the rapid traverse rate independently for each axis.
- (5) When no number following the G address, this is treated as G00.

# **ACAUTION**

The commands with "no value after G" will be handled as "G00".

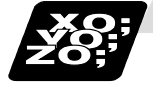

### **Example of program**

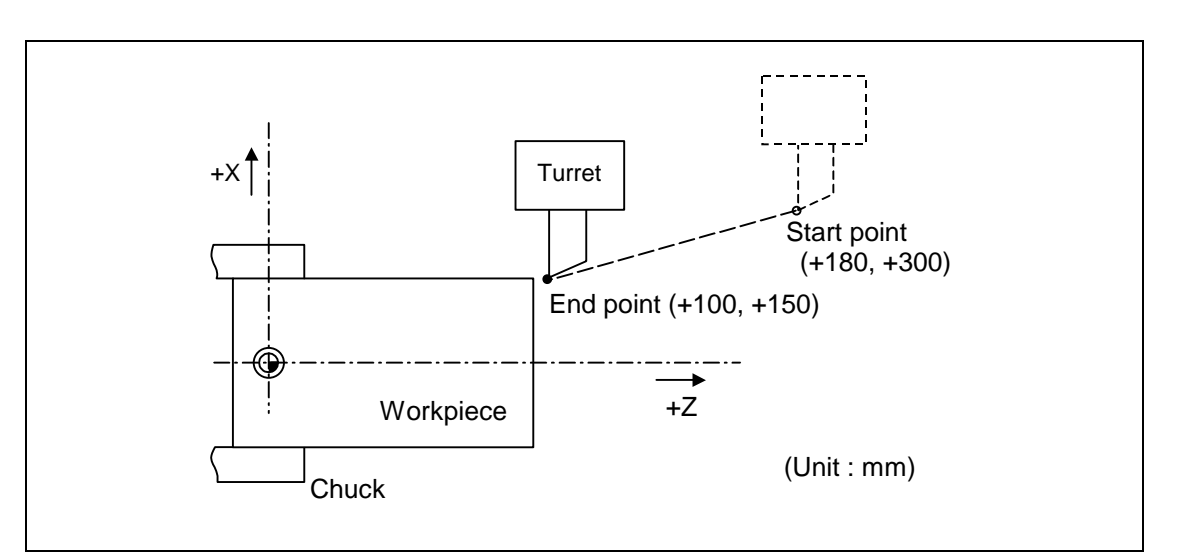

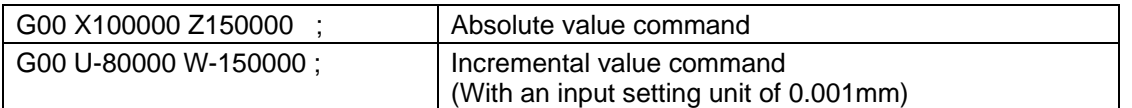

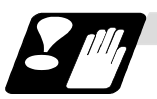

### **Precautions**

**(Note 1)** When the parameter "#1086 G0Intp" is 0, the path along which the tool is positioned is the shortest path connecting the start and end points. The positioning speed is automatically calculated so that the shortest distribution time is obtained in order that the commanded speeds for each axis do not exceed the rapid traverse rate. When, for instance, the X-axis and Z-axis rapid traverse rates are both 9600mm/min, the

tool will follow the path in the figure below if the following is programmed:

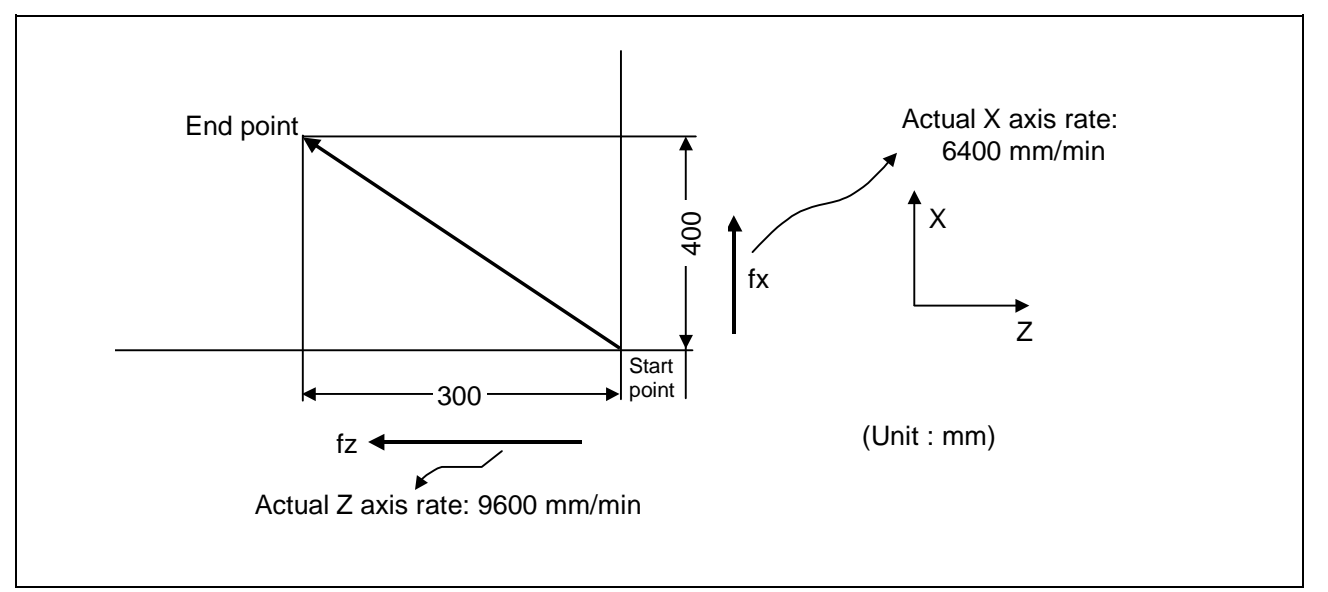

G00 Z–300000 X400000 ; (With an input setting unit of 0.001mm)

### **6.1 Positioning (Rapid Traverse)**

**(Note 2)** When parameter "#1086 G0Intp" is 1, the tool will move along the path from the start point to the end point at the rapid traverse rate of each axis. When, for instance, the X-axis and Z-axis rapid traverse rates are both 9600 mm/min, the

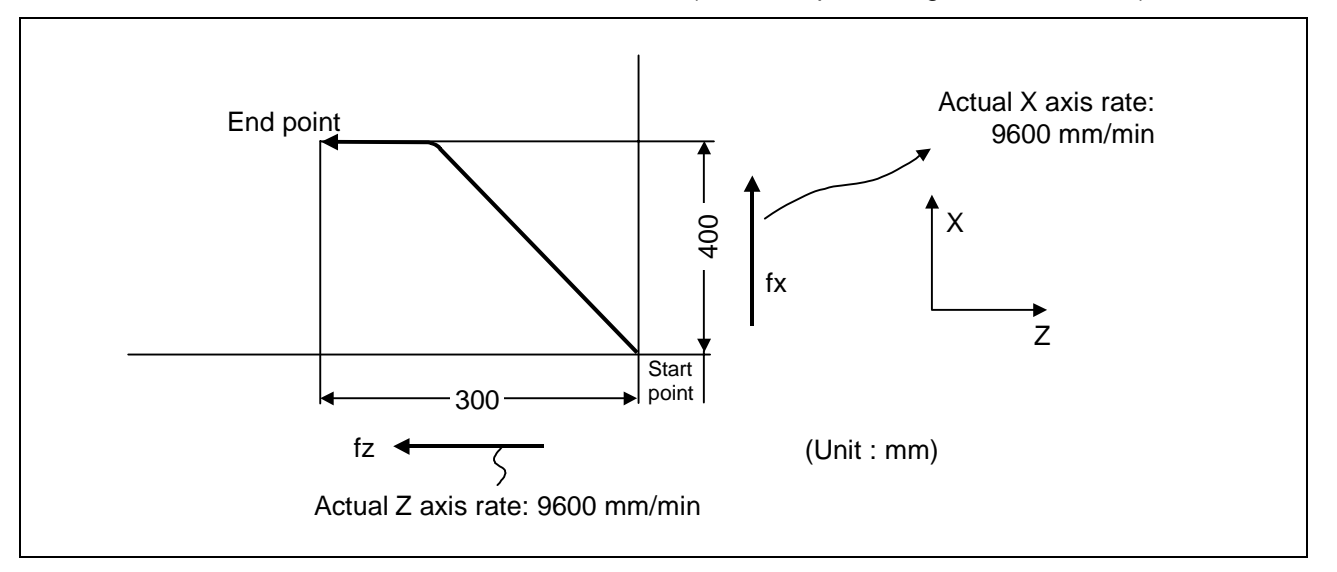

G00 Z − 300000 X400000 ; (With an input setting unit of 0.001mm)

tool will follow the path in the figure below if the following is programmed:

**(Note 3)** The rapid traverse rate for each axis with the G00 command differs according to the individual machine and so reference should be made to the machine specifications manual.

#### **(Note 4)** Rapid traverse (G00) deceleration check

 There are two methods for the deceleration check at rapid traverse; commanded eceleration method and in-position check method. Select a method with the parameter #1193 inpos".

#### When "inpos" = "1"

 Upon completion of the rapid traverse (G00), execute the next block after confirming that the remaining distances for each axis are below the fixed amounts. (Refer to Fig. 1.). The confirmation of the remaining distance should be done with the imposition width,  $L_R$ .  $L_R$  is the setting value for the servo parameter "#2224 SV024"" or "#2077 G0inps". The setting for the parameter "#2224 SV024" can be made in increments of 0.0005mm or 0.00005 inch.

The purpose of checking the rapid traverse deceleration is to minimize the time it takes for positioning. The bigger the setting value for the in-position, the longer the reduced time is, but the remaining distance of the previous block at the starting time of the next block also becomes larger, and this could become an obstacle in the actual processing work. The check for the remaining distance is done at set intervals. Accordingly, it may not be possible to get the actual amount of time reduction for positioning with the setting value in-position.

#### When "inpos" = "0"

Upon completion of the rapid traverse (G00), the next block will be executed after the deceleration check time (Td) has elapsed. The deceleration check time (Td) is as follows, depending on the acceleration/deceleration type.

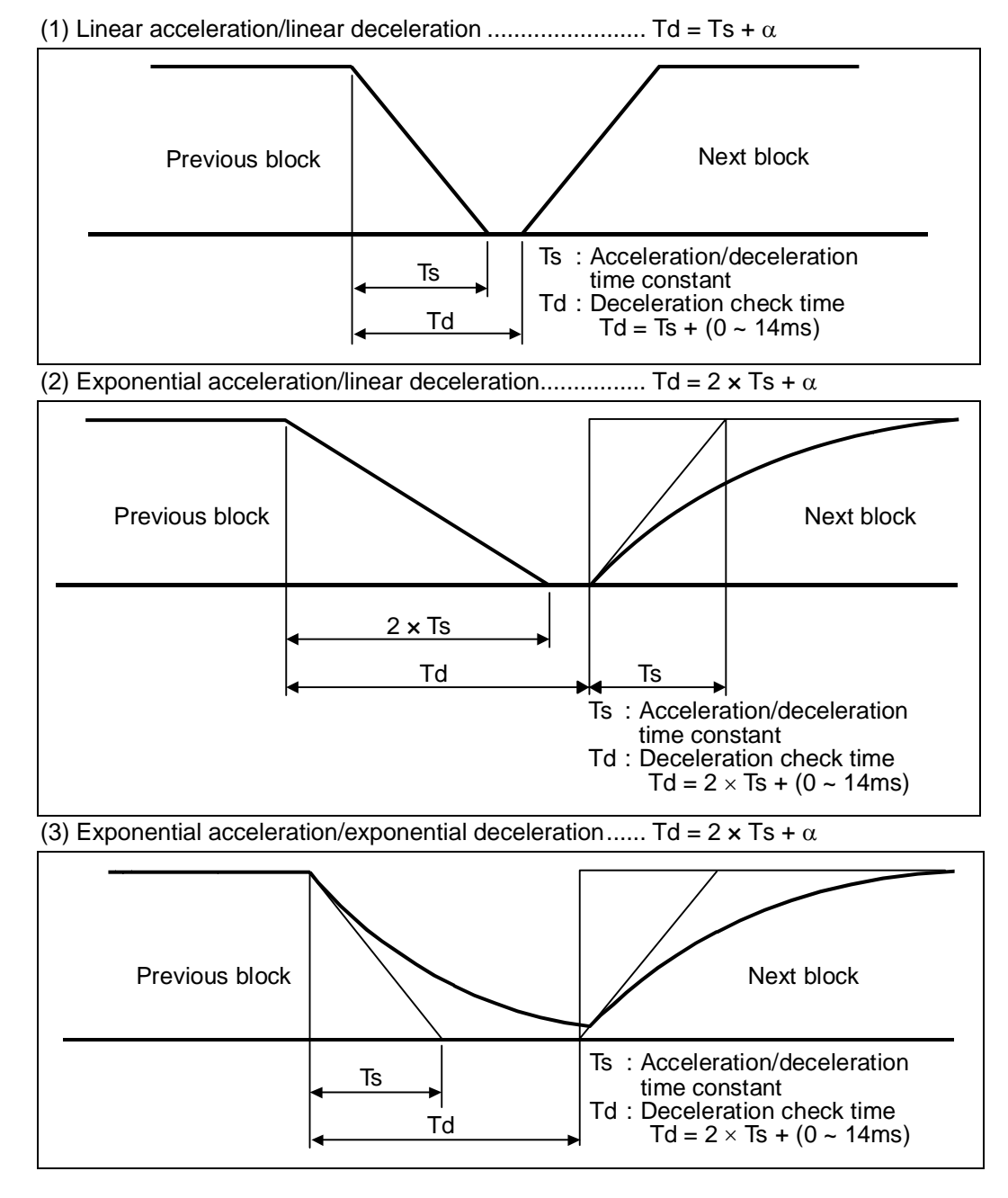

Where Ts is the acceleration time constant,  $\alpha = 0$  to 14ms

 The time required for the deceleration check during rapid traverse is the longest among the rapid traverse deceleration check times of each axis determined by the rapid traverse acceleration/deceleration time constants and by the rapid traverse acceleration/deceleration mode of the axes commanded simultaneously.

### **6.1 Positioning (Rapid Traverse)**

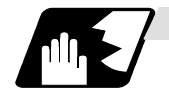

#### **Programmable in-position width command for positioning <b>Programmable in-position** width command for positioning

This command commands the in-position width for the positioning command from the machining program.

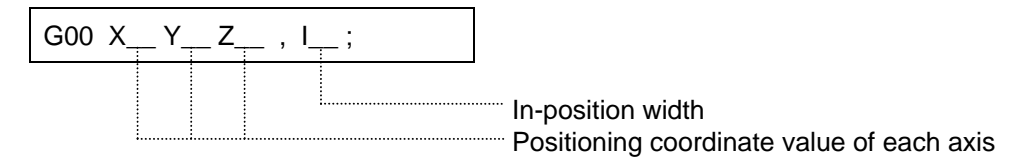

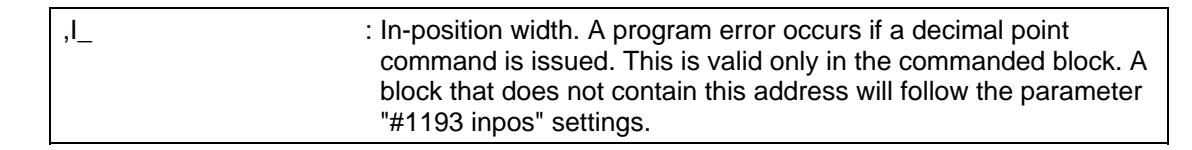

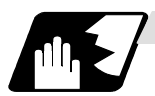

**Operation during in-position check [E68] Operation during in-position check**

Execution of the next block starts after confirming that the position error amount of the positioning (rapid traverse: G00) command block and the block that carries out deceleration check with the linear interpolation (G01) command is less than the in-position width issued in this command.

The in-position width in this command is valid only in the command block, so the deceleration check method set in base specification parameter "#1193 inpos" is used for blocks that do not have the in-position width command.

When there are several movement axes, the system confirms that the position error amount of each movement axis is less than the in-position width issued in this command before executing the next block.

The differences of when the in-position check is validated with the parameter (base specification parameter "#1193 inpos" set to 1; refer to next page for in-position width) and when validated with this command are shown in the following drawing.

Differences between in-position check with this command and in-position check with parameter

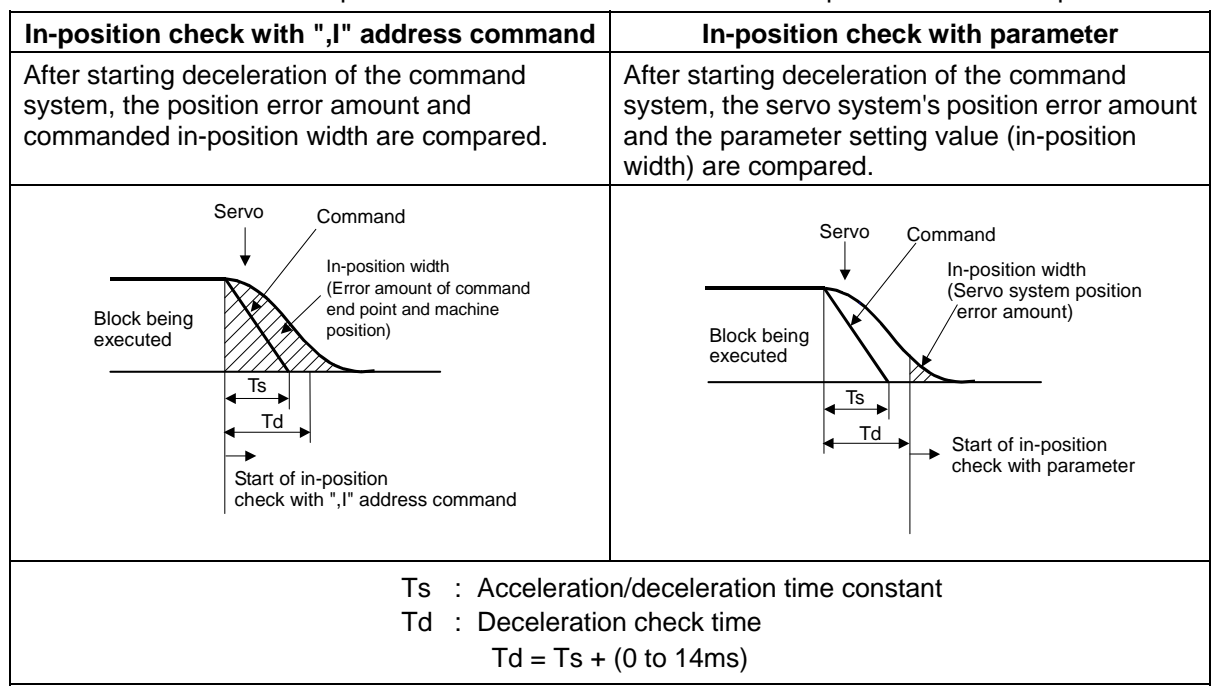

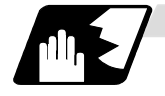

### **G0/G1 in-position width setting**

When the setting value of the servo parameter "#2224 SV024" is smaller than the setting value of the G0 in-position width "#2077 G0inps" and the G1 in-position width "#2078 G1inps", the in-position check is carried out with the G0 in-position width and the G1 in-position width.

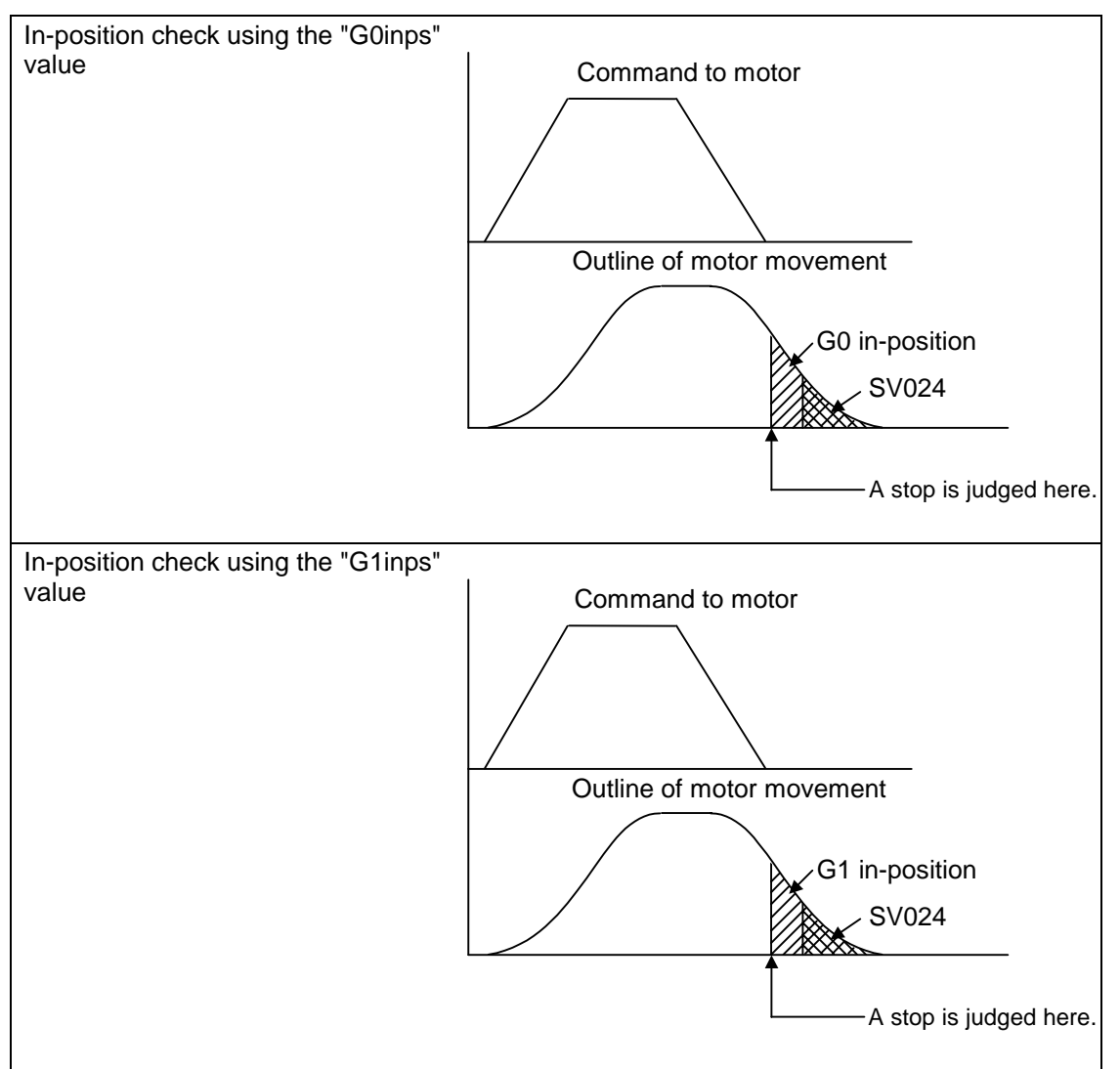

When the SV024 value is larger, the in-position check is completed when the motor position becomes within the specified with SV024.

The in-position check method depends on the method set in the deceleration check parameter.

- **(Note 1)** For E68, when the in-position width (programmable in-position check width) is set in the machining program, either the in-position width set with the parameter (SV024, G0inps, G1inps) or that set in the program, whichever larger, is applied when performing an in-position check.
- **(Note 2)** When the SV024 setting value is larger than the G0 in-position width/G1 in-position width, the in-position check is carried out with the SV024 value.

### **6.2 Linear interpolation; G01**

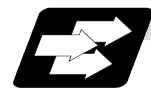

### **Function and purpose**

This command is accompanied by coordinate words and a feedrate command. It makes the tool move (interpolate) linearly from its present position to the end point specified by the coordinate words at the speed specified by address F. In this case, the feedrate specified by address F always acts as a linear speed in the tool nose center advance direction.

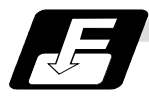

### **Command format**

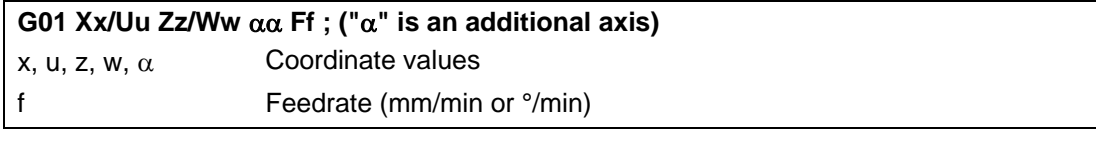

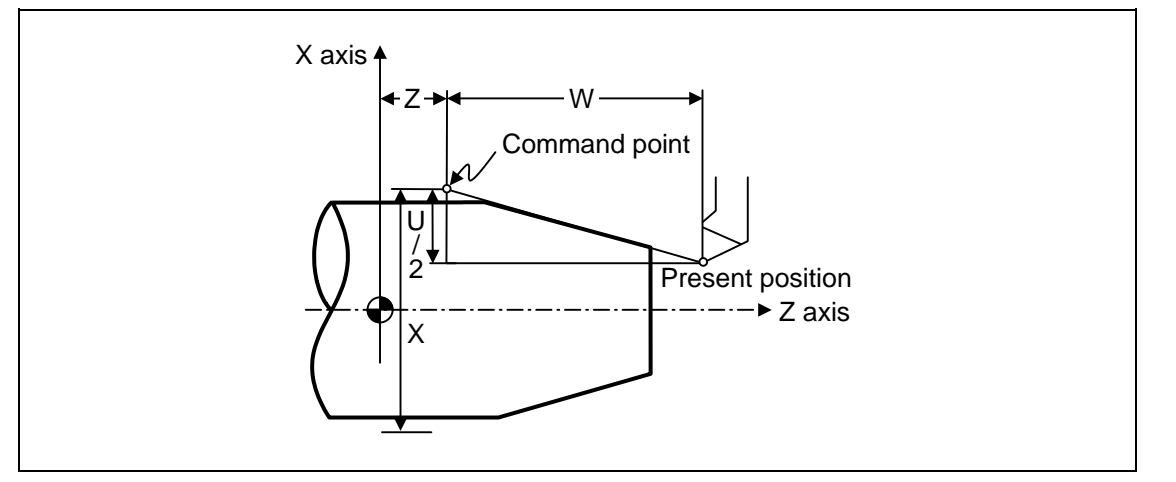

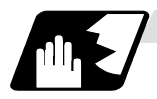

### **Detailed description**

Once this command is issued, the mode is maintained until another G function (G00, G02, G03, G33, G34) in the 01 group which changes the G01 mode is issued. Therefore, if the next command is also G01 and if the feedrate is the same all that is required to be done is to specify the coordinate words. If no F command is given in the first G01 command block, program error (P62) results. The feedrate for a rotation axis is commanded by  $\degree$ /min (decimal point position unit). (F300 = 300°/min)

The G functions (G70 ~ G89) in the 09 group are cancelled (G80) by the G01 command.

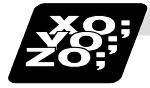

**Example of program**

**(Example 1)** 

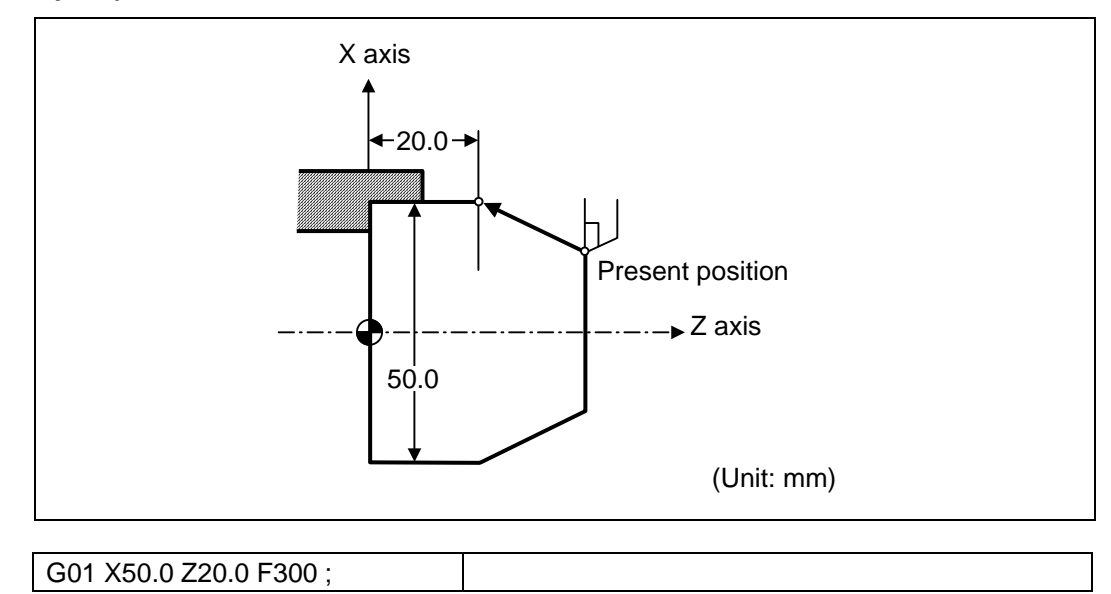

**(Example 2)** Cutting in the sequence of P1  $\rightarrow$  P2  $\rightarrow$  P3  $\rightarrow$  P4 at 300mm/min federate  $PO \rightarrow P1$ ,  $P4 \rightarrow PO$  is for tool positioning

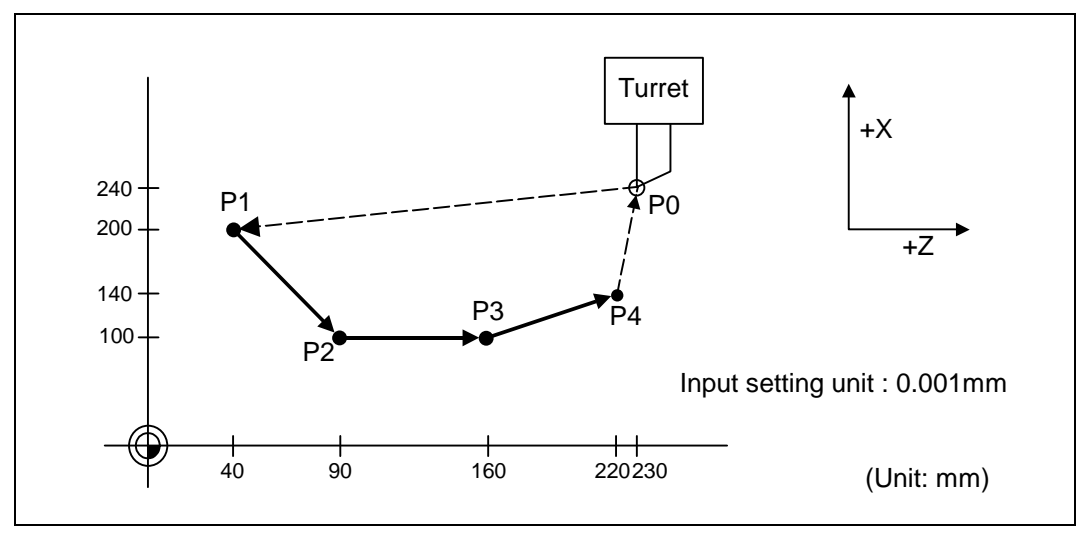

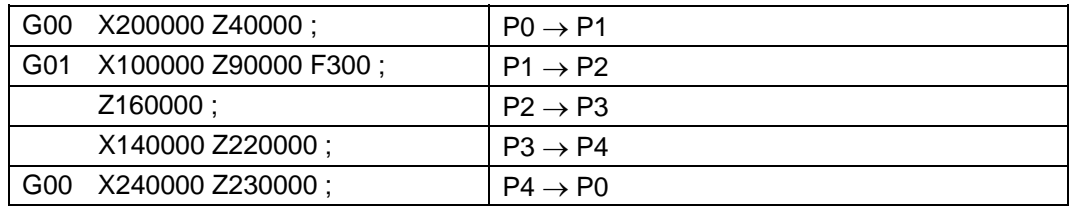

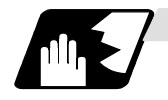

### **Programmable in-position width command for linear interpolation [E68]**

This command commands the in-position width for the linear interpolation command from the machining program.

The commanded in-position width is valid in the linear interpolation command only when carrying out deceleration check.

- When the error detect switch is ON.
- When G09 (exact stop check) is commanded in the same block.
- When G61 (exact stop check mode) is selected.

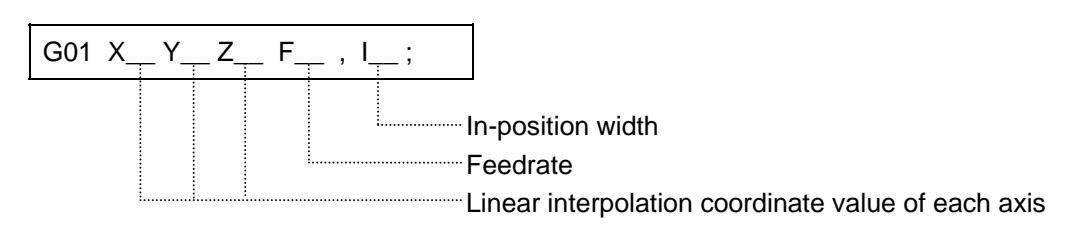

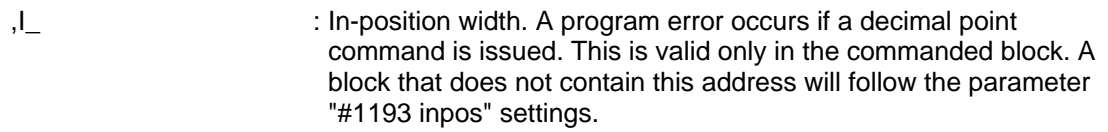

**(Note 1)** Refer to section "6.1 Positioning (rapid traverse); G00" for details on the in-position check operation.

## **6.3 Circular Interpolation; G02, G03**

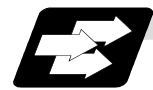

### **Function and purpose**

These commands serve to move the tool along a circular.

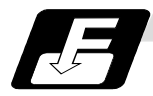

### **Command format**

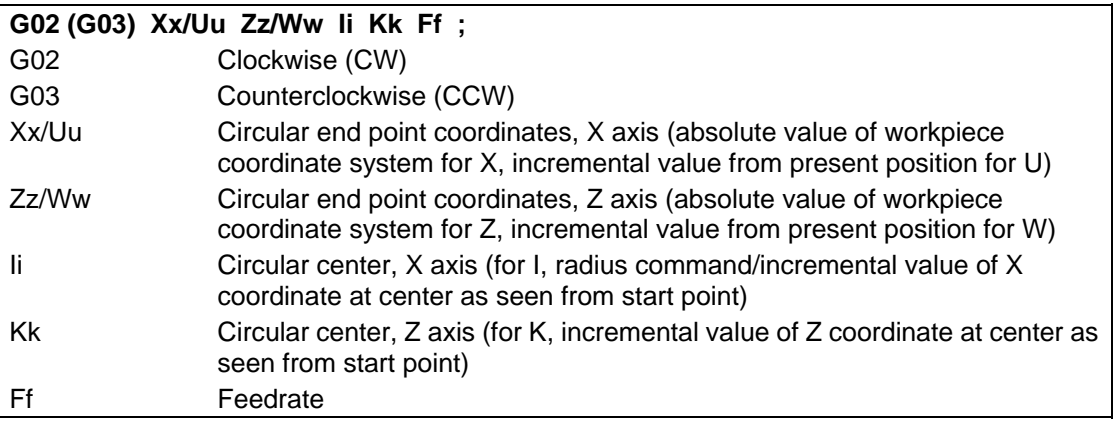

The circular center coordinate value is commanded with an input setting unit. Caution is required for the arc command of an axis for witch the input command unit differs. Command with a decimal point to avoid confusion.

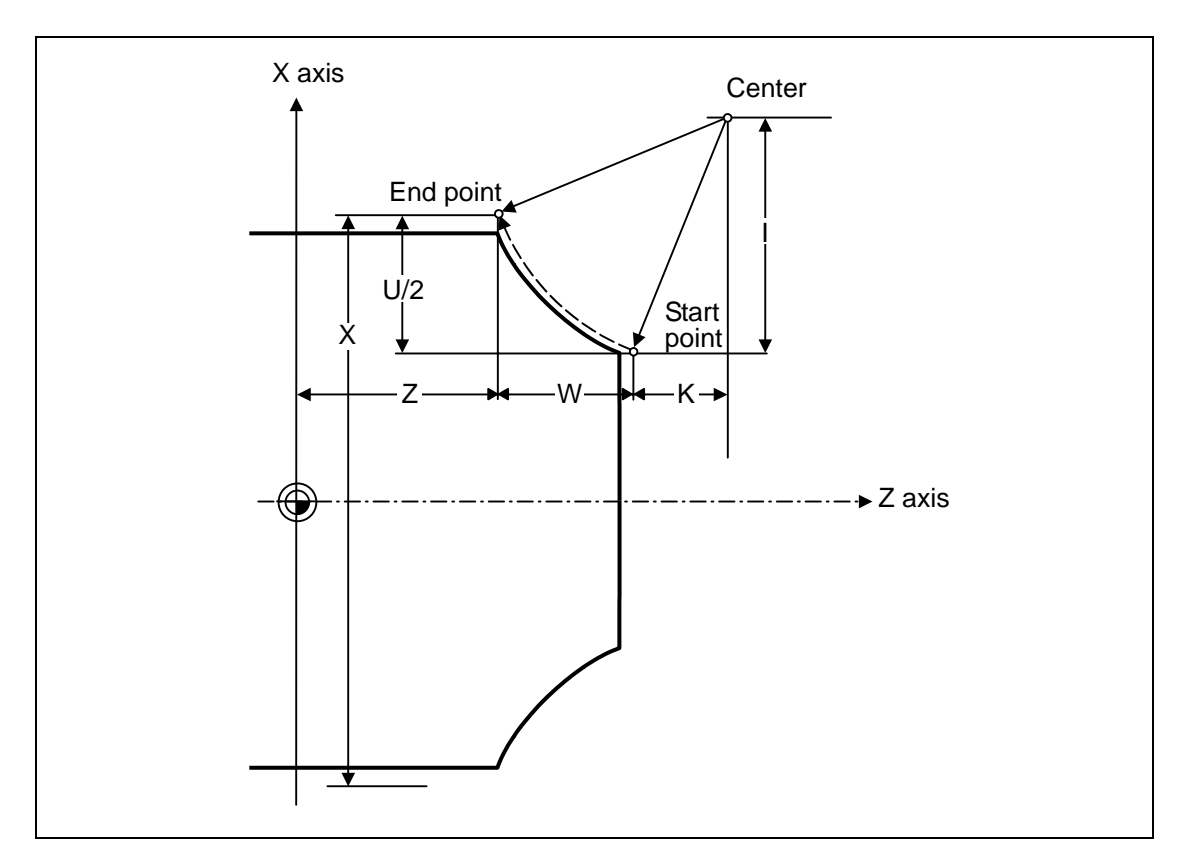

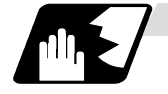

### **Detailed description**

(1) G02 (or G03) is retained until another G command (G00, G01 or G33) in the 01 group that changes its mode is issued.

The direction of the circular rotation is differentiated by G02 and G03: G02 : Clockwise (CW) G03 : Counterclockwise (CCW)

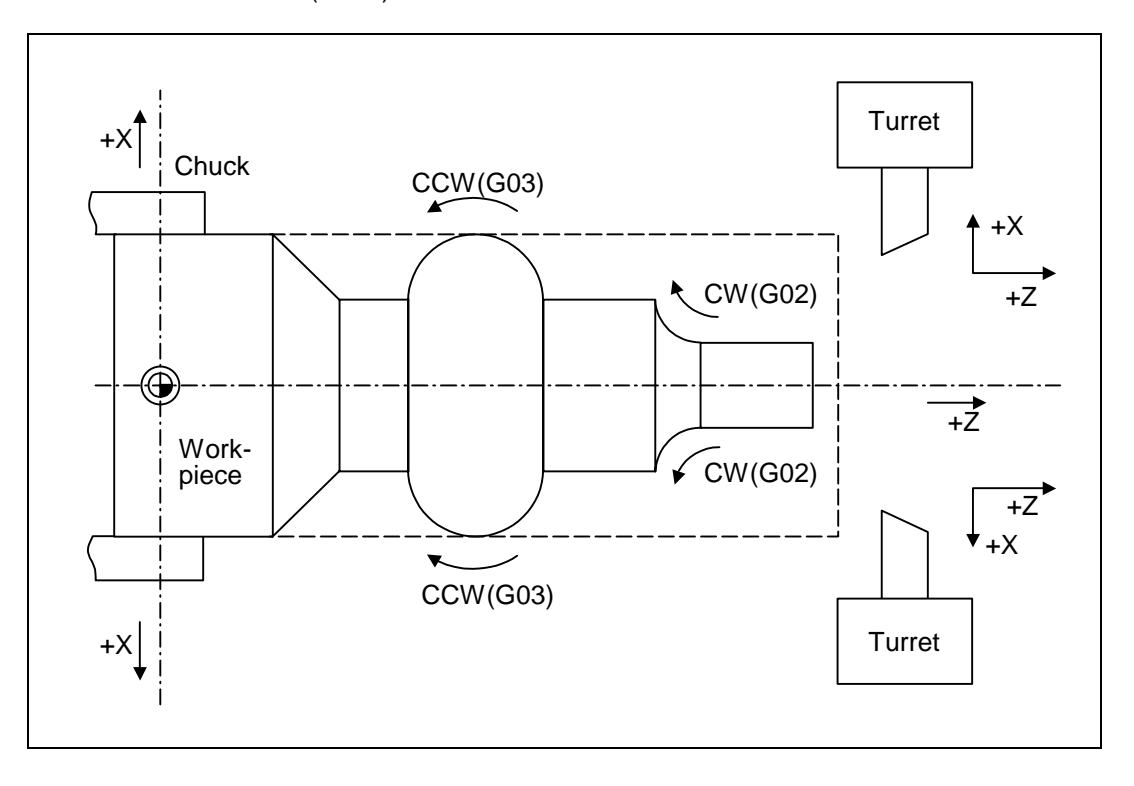

- (2) An arc which extends for more than one quadrant can be executed with a single block command.
- (3) The following information is needed for circular interpolation.
	- (a) Rotation direction :Clockwise (G02) or counterclockwise (G03)?
	- (b) Circular end point coordinates :Given by addresses X, Z, U, W
	- (c) Circular center coordinates :Given by addresses I, K (incremental value commands)
	- (d) Feedrate : Given by address F
- (4) A program error results when I, K or R is not commanded. Consideration must be given to the sign for I and K since I is the distance in the X-axis direction to the arc center as seen from the start point and K is the distance in the Z-axis direction.
- (5) No T commands can be issued in the G2/G3 modal status. A program error (P151) results if a T command is issued in the G2/G3 modal status.

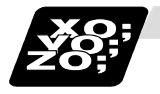

### **Example of program**

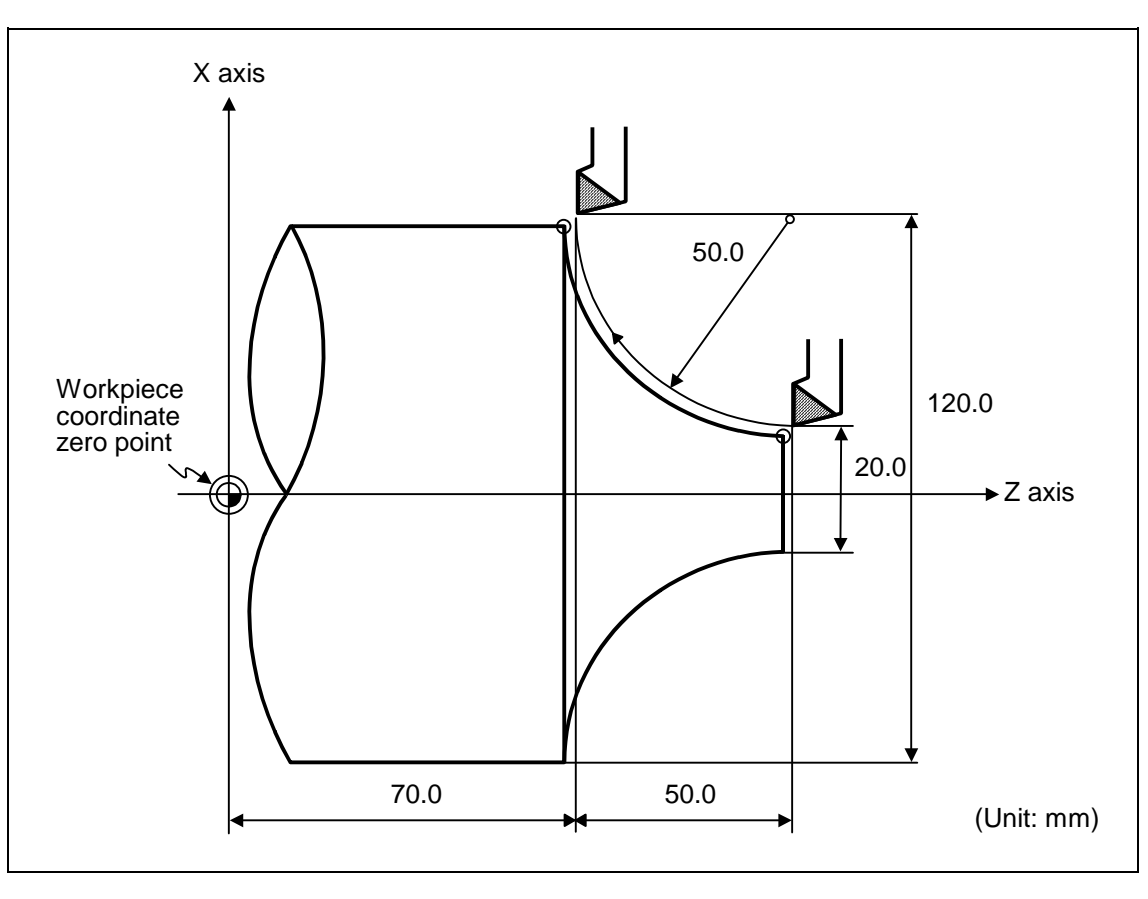

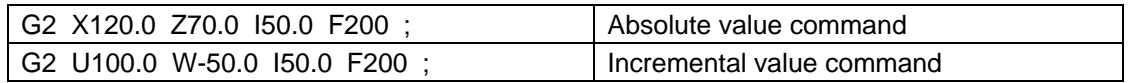

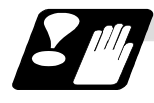

**Cautions for circular interpolation** 

- (1) The terms "clockwise" (G02) and "counterclockwise" (G03) used for circular operations are defined as a case where in a right-hand coordinate system, the negative direction is viewed from the positive direction of the coordinate axis which is at right angles to the plane in question.
- (2) If all the end point coordinates are omitted or the end point is at the same position as the start point, commanding the center using I and K is the same as commanding a 360° arc (perfect circle).
- (3) The following occurs when the start and end point radii do not match in a circular command:
	- (a) Program error (P70) results at the circular start point when error ∆R is greater than the parameter "#1084 RadErr".

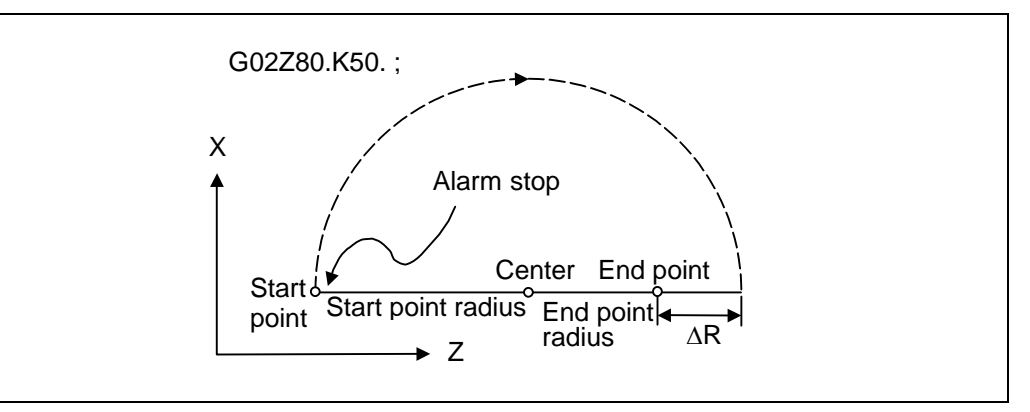

(b) Spiral interpolation in the direction of the commanded end point results when error ∆R is less than the parameter value.

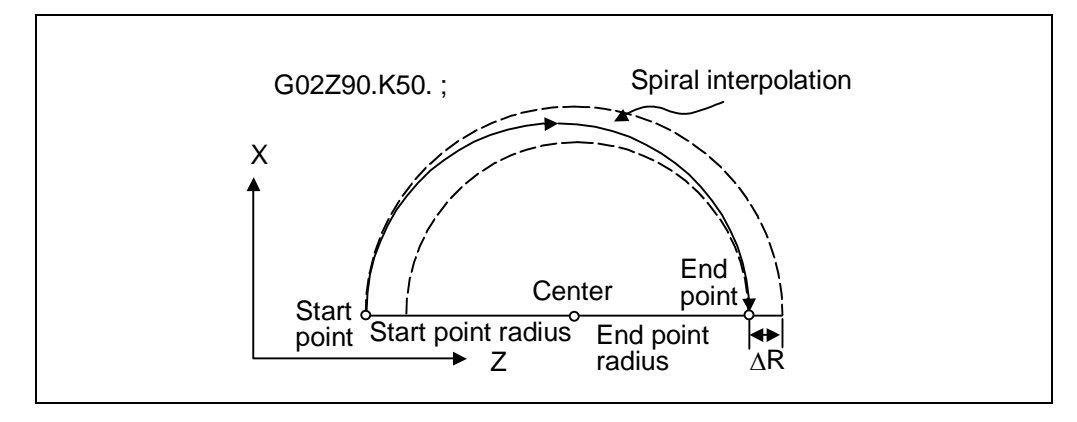

### **6.4 R specification circular interpolation; G02, G03**

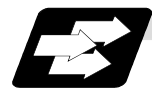

### **Function and purpose**

Along with the conventional circular interpolation commands based on the circular center coordinate (I, K) designation, these commands can also be issued by directly designating the circular radius R.

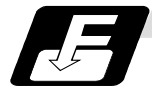

### **Command format**

### **G02 (G03) Xx/Uu Zz/Ww Rr Ff;**

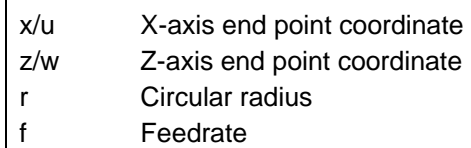

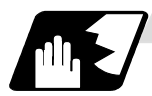

### **Detailed description**

The circular center is on the bisector line which is perpendicular to the line connecting the start and end paints of the circular. The point, where the circular with the specified radius whose start point is the center intersects the perpendicular bisector line, serves as the center coordinates of the circular command.

If the R sign of the commanded program is plus, the circular is smaller than a semicircular; if it is minus, the circular is larger than a semicircular.

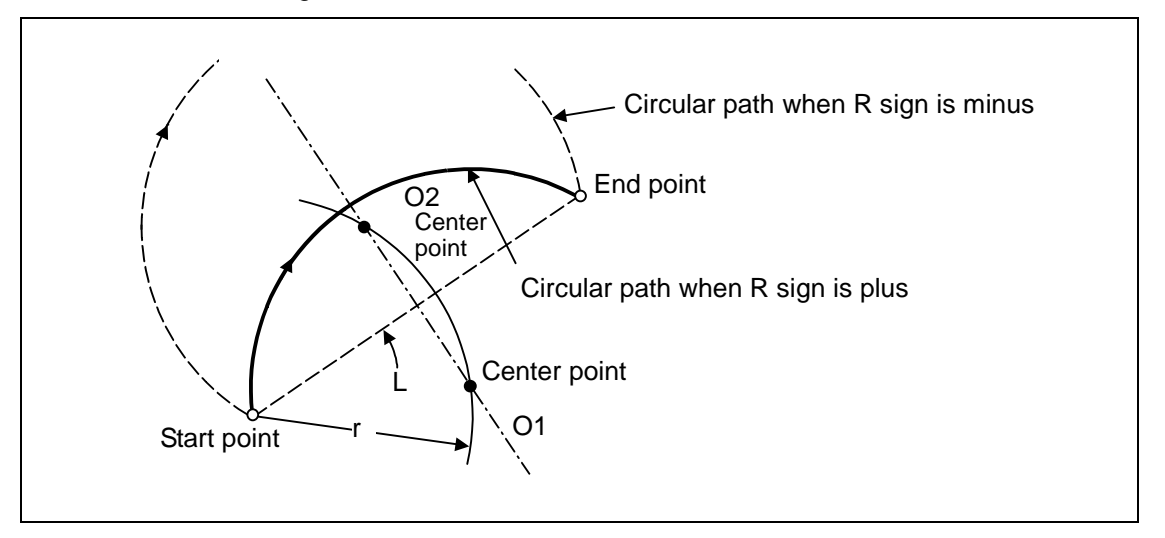

The following condition must be met with an R specification circular interpolation command:

$$
\frac{L}{2 \times r} \leq 1
$$

When  $L/2 - r$  > (parameter : #1084 RadErr), an alarm will occur.

Where L is the line from the start point to end point.

If an R specification and I, K specification are given at the same time in the same block, the circular command with the R specification takes precedence.

In the case of a full-circle command (where the start and end points coincide), an R specification circular command will be completed immediately if it is issued and no operation will result. An I, K specification circular command should therefore be used in such a case.

**6.4 R specification circular interpolation** 

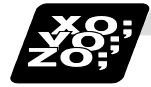

## **Example of program**

### **(Example 1)**

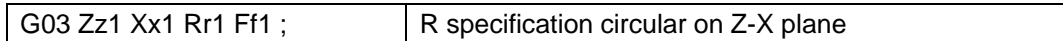

### **(Example 2)**

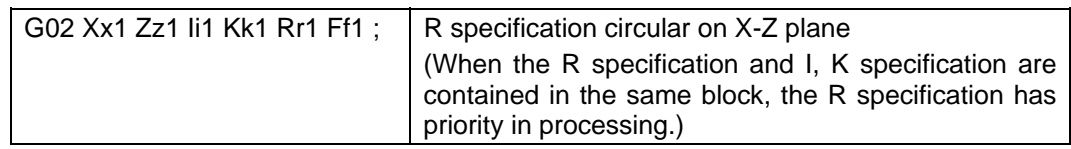

### **6.5 Plane selection; G17, G18, G19**

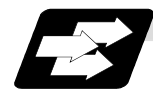

### **Function and purpose**

These commands are used to select the control plane and the plane on which the circular exists. If the 3 basic axes and the parallel axes corresponding to these basic axes are entered as parameters, the commands can select the plane composed of any 2 axes which are not parallel axes. If a rotation axis is entered as a parallel axis, the commands can select the plane containing the rotation axis.

These commands are used to select:

- The plane for circular interpolation
- The plane for nose R compensation

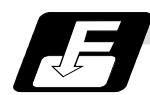

### **Command format**

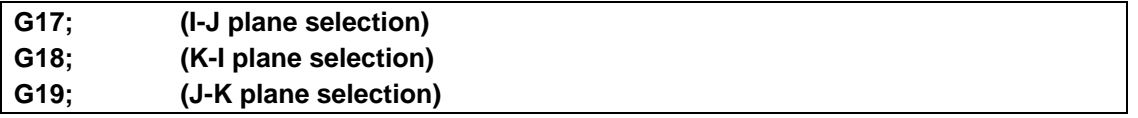

I, J and K indicate each basic axis or parallel axis.

When the power is turned ON or when the system is reset, the plane set by the parameters "#1025 I plane" is selected.

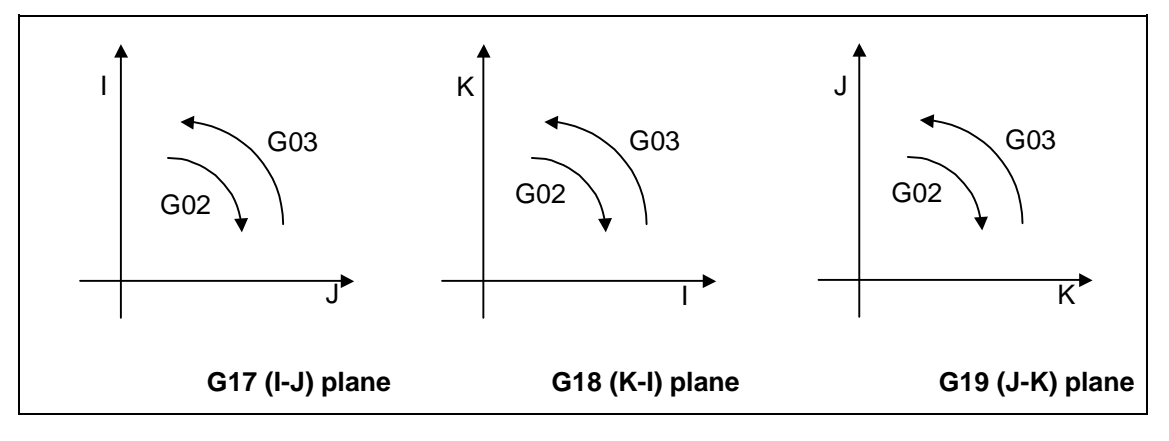

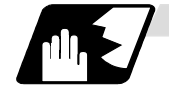

### **Parameter entry**

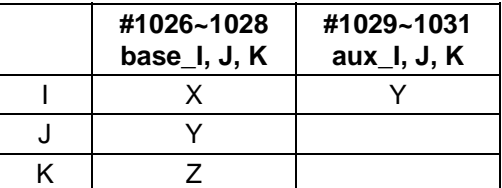

**Fig. 1 Examples of plane selection** been entered, as control axes. **parameter entry**

Basic axes and parallel axes can be entered in the parameters. The same axis name can be entered in duplication, but when it is assigned in duplication, the plane is determined by plane selection system (4).

It is not possible to set axes, which have not

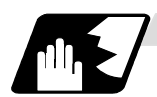

### **Plane selection system**

This section describes the plane selection for the parameter entry samples shown in Fig. 1.

(1) Axis addresses assigned in the same block as the plane selection (G17, G18, G19) command determine which of the basic axes or parallel axes are to be in the actual plane selected.

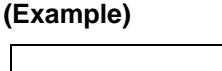

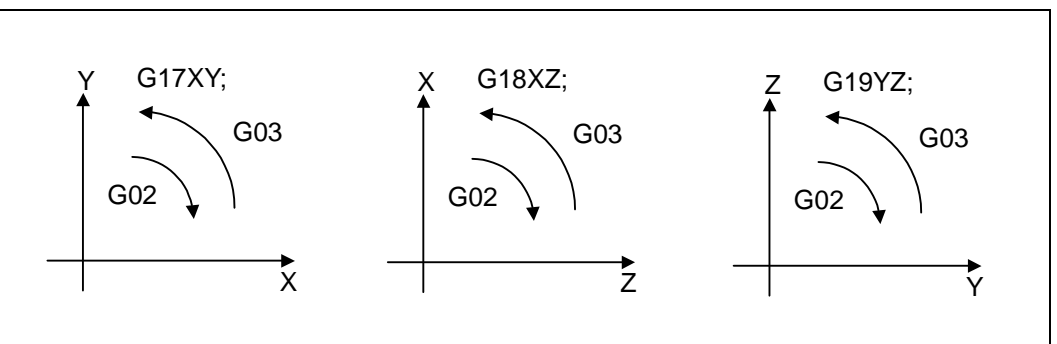

(2) Plane selection is not performed with blocks in which the plane selection G code (G17, G18, G19) is not assigned.

 $G18 X Z$ : Z-X plane  $Y$   $Z$  ;  $Z-X$  plane (no plane change)

(3) When the axis addresses are omitted in the block containing the plane selection G codes (G17, G18, G19), it is assumed that the axis addresses of the 3 basic axes have been assigned.

G18 ; (Z-X plane = G18 XZ ;)

(4) When the basic axes or their parallel axes are duplicated and assigned in the same block as the plane selection G code (G17, G18, G19), the plane is determined in the order of basic axes, and then parallel axes.

G18 XYZ ; The Z-X plane is selected. Therefore, the Y movement is unrelated to the selected plane.

**(Note 1)** When the "2" in the parameter "#1025 I\_plane" is kept ON, the G18 plane is selected when the power is turned ON or when the system is reset.

### **6.6 Thread cutting**

### **6.6.1 Constant lead thread cutting; G33**

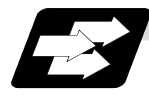

### **Function and purpose**

The G33 command exercises feed control over the tool which is synchronized with the spindle rotation and so this makes it possible to conduct constant-lead straight thread-cutting, tapered thread-cutting, and continuous thread-cutting.

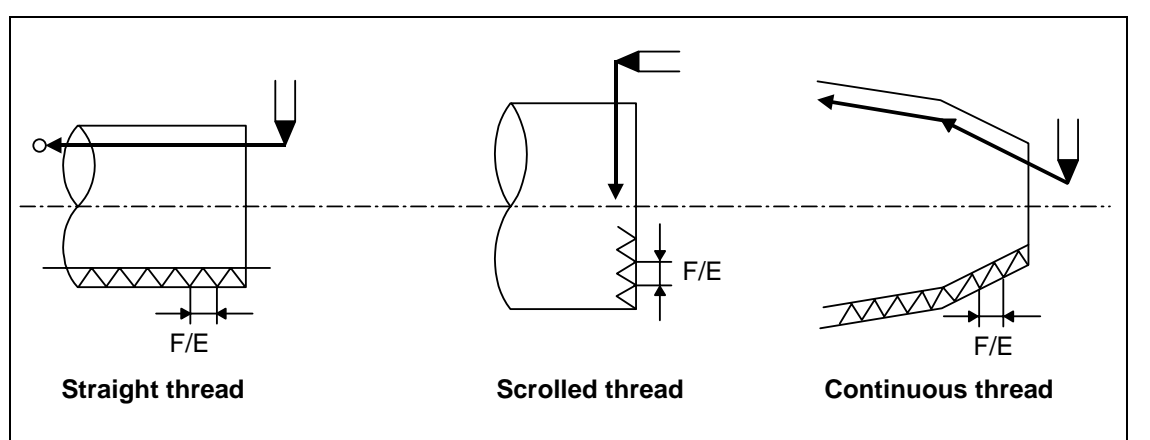

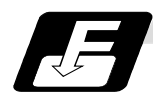

### **Command format**

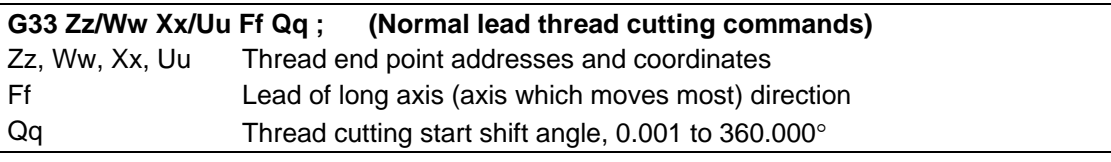

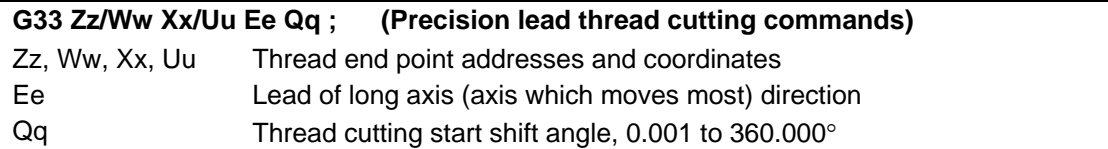

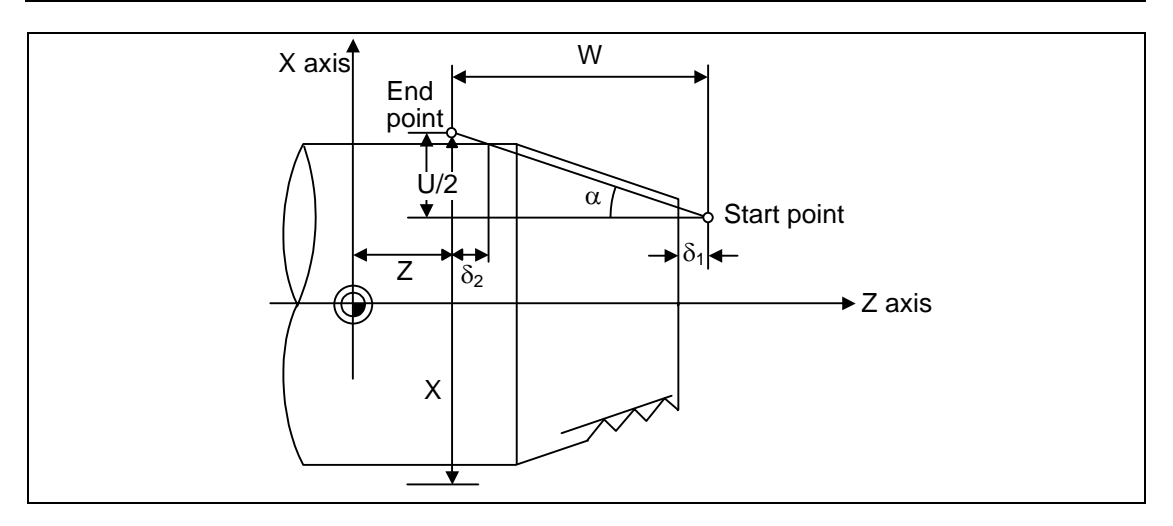

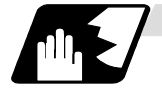

### **Detailed description**

- (1) The E command is also used for the number of ridges in inch thread cutting, and whether the ridge number or precision lead is to be designated can be selected by parameter setting. (Parameter "#1229 set 01/bit" is set to "1" for precision lead designation).
- (2) The lead in the long axis direction is commanded for the taper thread lead.

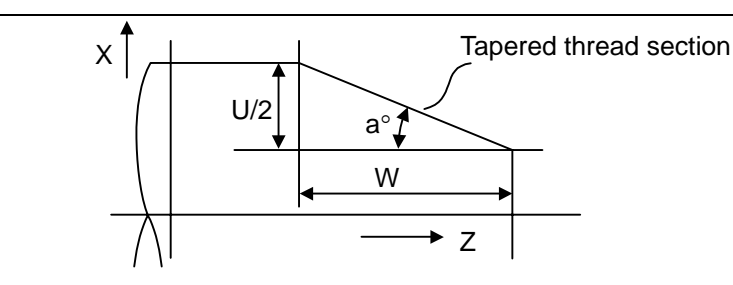

When a < 45° lead is in Z-axis direction

When  $a > 45^\circ$  lead is in X-axis direction

When  $a = 45^\circ$  lead can be in either Z or X-axis direction.

#### (a) When using E60

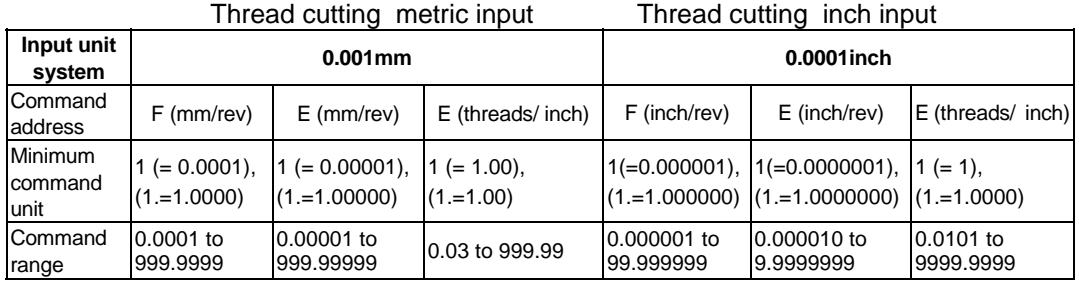

### (b) When using E68

Thread cutting Metric input

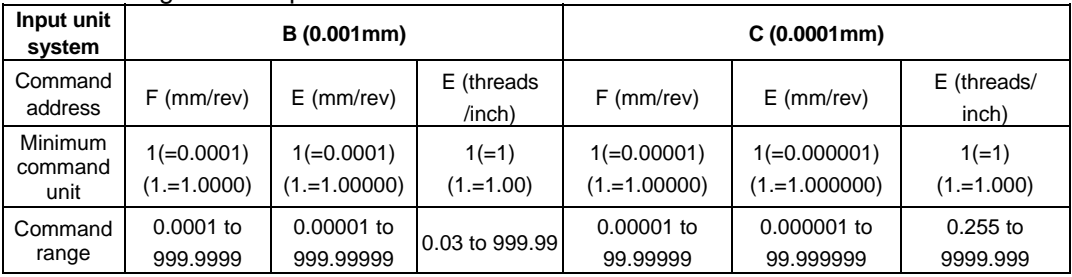

#### Thread cutting Inch input

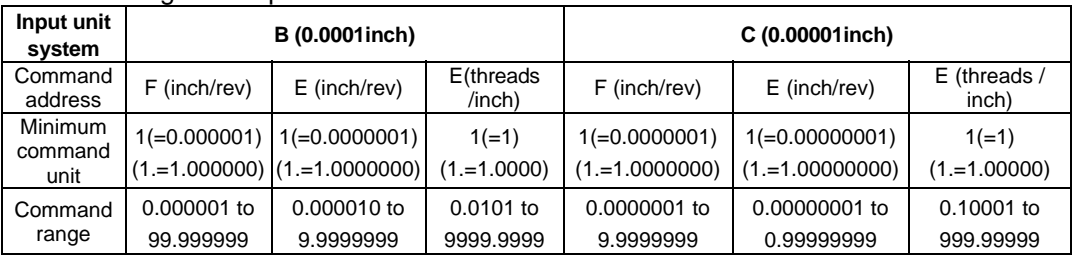

 **(Note 1)** It is not possible to assign a lead where the feedrate as converted into per-minute feed exceeds the maximum cutting feedrate.

- (3) The constant surface speed control function should not be used for taper thread cutting commands or scrolled thread cutting commands.
- (4) The spindle rotation speed should be kept constant throughout from the rough cutting until the finishing.
- (5) If the feed hold function is employed during thread cutting to stop the feed, the thread ridges will lose their shape. For this reason, feed hold does not function during thread cutting. Note that this is valid from the time the thread cutting command is executed to the time the axis moves.

If the feed hold switch is pressed during thread cutting, block stop will result at the end point of the block following the block in which thread cutting is completed (no longer G33 mode).

- (6) The converted cutting feedrate is compared with the cutting feed clamp rate when thread cutting starts, and if it is found to exceed the clamp rate, an operation error will result.
- (7) In order to protect the lead during thread cutting, a cutting feedrate which has been converted may sometimes exceed the cutting feed clamp rate.
- (8) An illegal lead is normally produced at the start of the thread and at the end of the cutting because of servo system delay and other such factors. Therefore, it Maximum feedrate mand a thread length which is determined by adding the illegal lead  $left$   $\frac{maximum}{\text{closed local}}$  e required thread length. Thread lead
- (9) The spindle rotation speed is subject to the following restriction:

 $1 \leq R \leq$ 

- Where  $R \leq$  Tolerable speed of encoder (r/min)  $R =$  Spindle rotation speed (r/min) Thread lead  $=$  mm or inches Maximum feedrate =  $mm/min$  or inch/mm (this is subject to the restrictions imposed by the machine specifications).
- (10) A program error (P97) may occur when the result of the expression (9) is R<1 because the thread lead is very large to the highest cutting feedrate.
- (11) Dry run is valid for thread cutting but the feedrate based on dry run is not synchronized with the spindle rotation. The dry run signal is checked at the start of thread cutting and any switching during thread

cutting is ignored.

- (12) Synchronous feed applies for the thread cutting commands even with an asynchronous feed command (G94).
- (13) Spindle override or cutting feed override is invalid and 100% fixed during thread cutting.
- (14) When a thread cutting command is programmed during nose R compensation, the compensation is temporarily canceled and the thread cutting is executed.
- (15) When the mode is switched to another automatic mode while G33 is executed, the following block which does not contain a thread cutting command is first executed and then the automatic operation stops.
- (16) When the mode is switched to the manual mode while G33 is executed, the following block which does not contain a thread cutting command is first executed and then the automatic operation stops. In the case of a single block, the following block which does not contain a thread cutting command (When G33 mode is cancelled) is first executed and then the automatic operation stops. Note that automatic operation is stopped until the G33 command axis starts moving.
- (17) The thread cutting command waits for the single rotation sync signal of the rotary encoder and starts movement.
- (18) The automatic handle interrupt/interruption is valid during thread cutting.
- (19) The thread cutting start shift angle is not a modal. If there is no Q command with G33, this will be handled as "Q0".
- (20) If a value exceeding 360.000 is commanded with G33 Q, a program error (P35) will occur.
- (21) G33 cuts one row with one cycle. To cut two rows, change the Q value, and issue the same command.

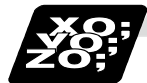

### **Example of program**

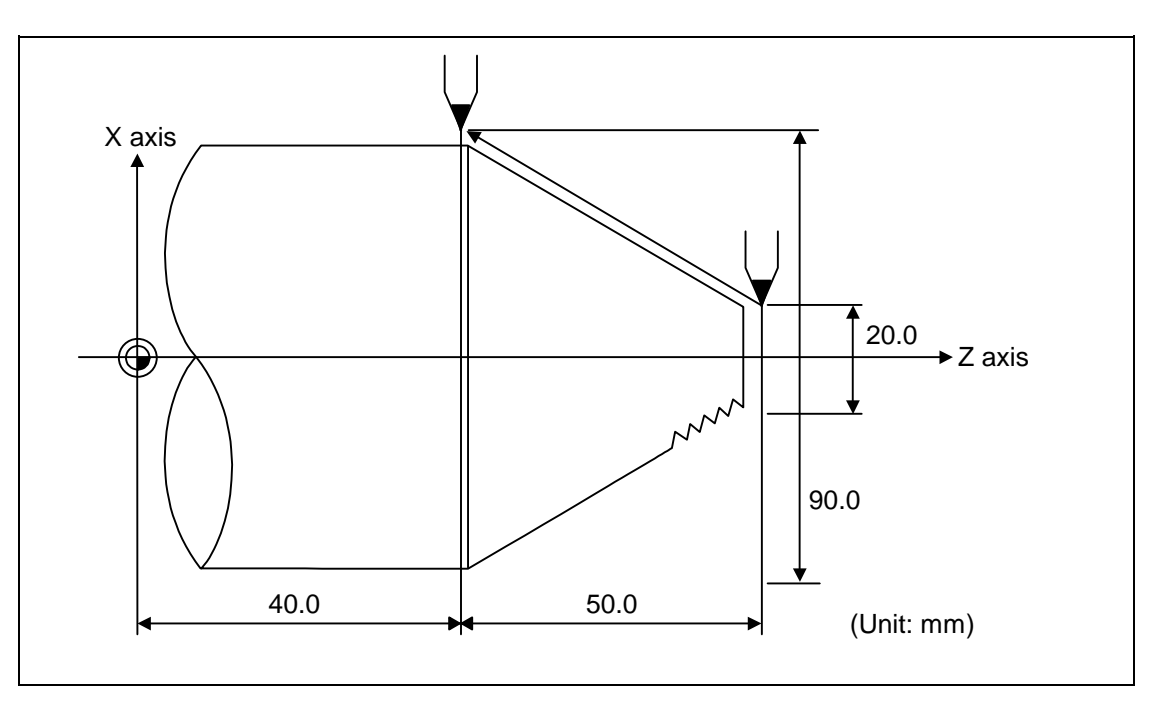

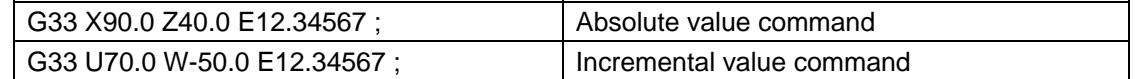

### **6.6.2 Inch thread cutting; G33**

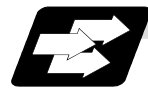

### **Function and purpose**

If the number of ridges per inch in the long axis direction is assigned in the G33 command, the feed of the tool synchronized with the spindle rotation will be controlled, which means that constant-lead straight thread-cutting, tapered thread-cutting, and continuous thread-cutting can be performed.

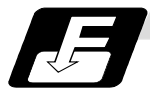

### **Command format**

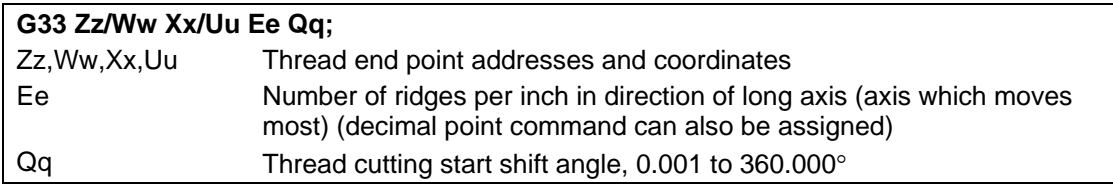

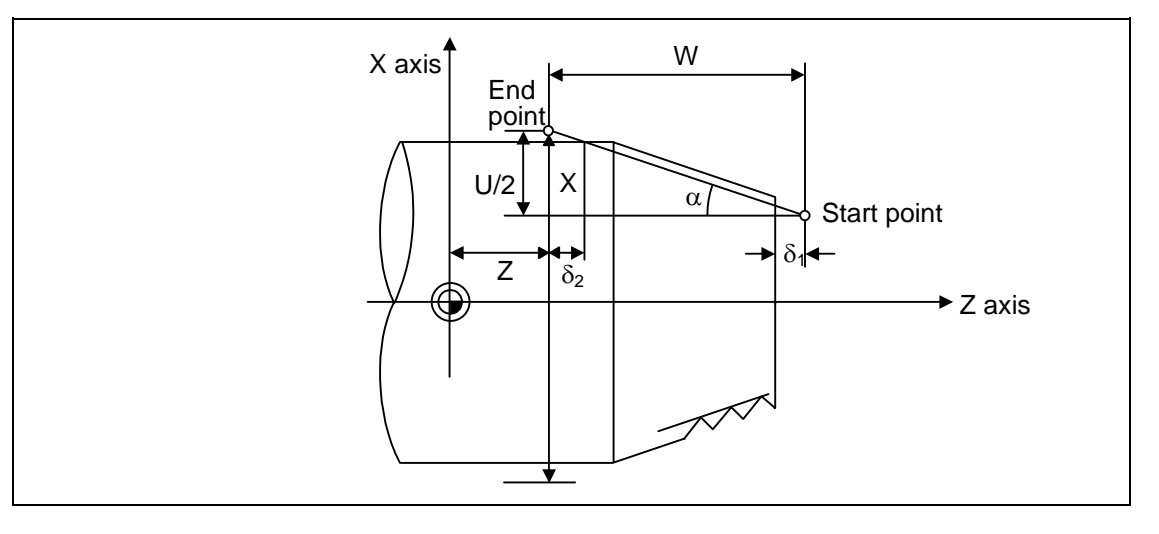

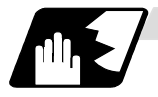

### **Detailed description**

- (1) The number of ridges in the long axis direction is assigned as the number of ridges per inch.
- (2) The E code is also used to assign the precision lead length, and whether the ridge number or precision lead length is to be designated can be selected by parameter setting. (The number of ridges is designated by setting parameter "#1229 set 01/bit 1" to "0".)
- (3) The E command value should be set within the lead value range when the lead is converted.
- (4) See Section "6.6.1 Constant lead thread cutting" for other details.

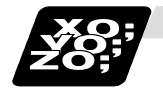

**Example of program**

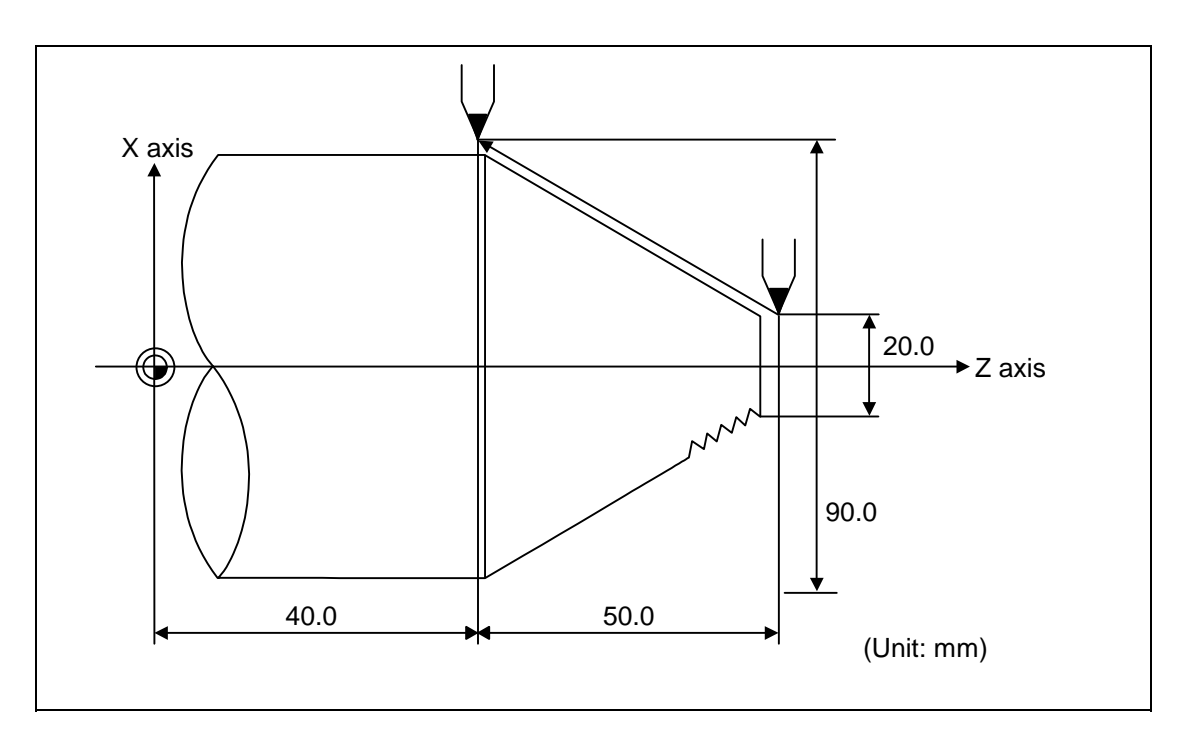

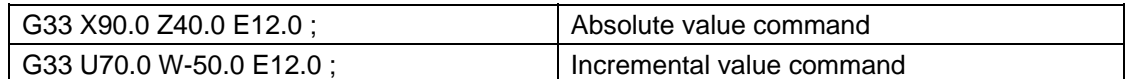

### **6.6.3 Continuous thread cutting**

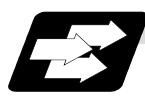

### **Function and purpose**

Continuous thread cutting is possible by assigning thread cutting commands continuously. In this way, it is possible to cut special threads whose lead or shape changes.

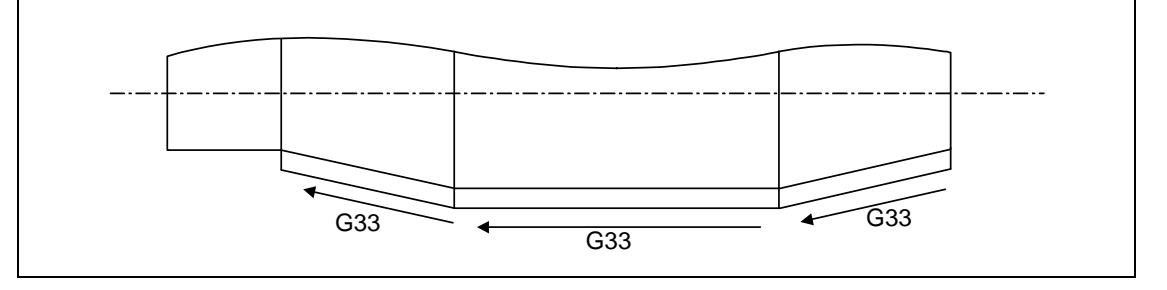

## **6.6.4 Variable Lead Thread Cutting; G34**

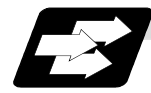

### **Function and purpose**

Variable lead thread cutting is enabled by a command specifying a lead increment or decrement amount per turn of the screw.

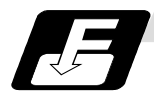

### **Command format**

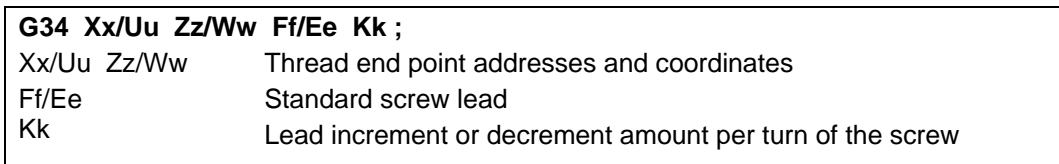

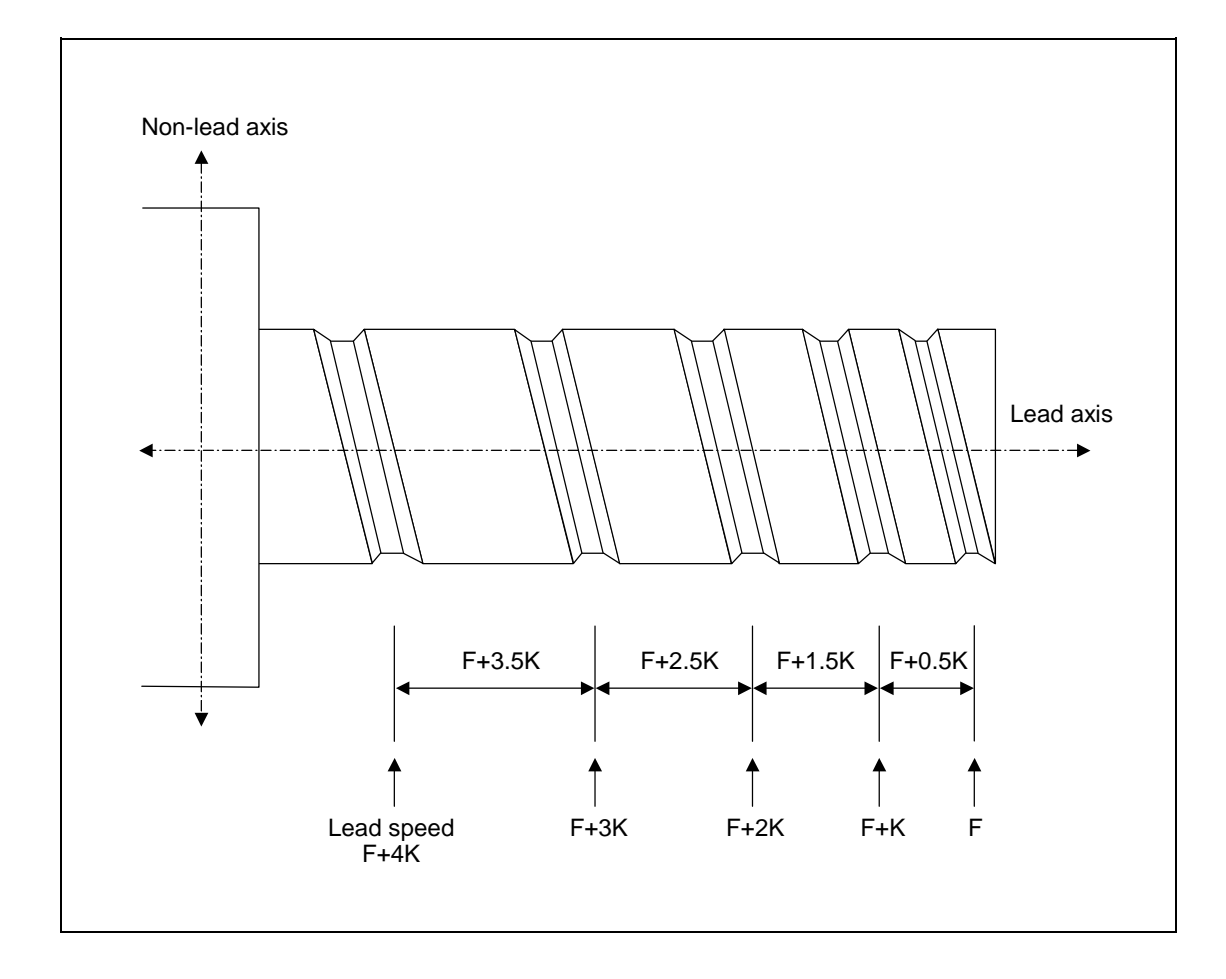

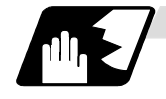

### **Detailed description**

(1) The command range is as shown below. (a) When using E60

Thread cutting metric input Thread cutting inch input

| Input unit<br>system              | B(0.001mm)                      |                                 | B (0.0001inch)                     |                                      | в                                                                        |
|-----------------------------------|---------------------------------|---------------------------------|------------------------------------|--------------------------------------|--------------------------------------------------------------------------|
| Command<br>address                | F (inch/rev)                    | $E$ (inch/rev)                  | F (inch/rev)                       | $E$ (inch/rev)                       | $K(n*mm/rev)$<br>n: Number of<br>pitches<br>Same as F or E I<br>(signed) |
| <b>Minimum</b><br>command<br>unit | $1(=0.0001)$<br>$(1. = 1.0000)$ | $1(=0.00001)$<br>$(1,-1.00000)$ | $1(=0.000001)$<br>$(1, =1.000000)$ | $1(=0.0000001)$<br>$(1, =1.0000000)$ |                                                                          |
| Command<br>range                  | 0.0001 to<br>999.9999           | 0.00001 to<br>999.99999         | 0.000001 to<br>99.999999           | 0.0000001 to<br>9.9999999            |                                                                          |

#### (b) When using E68 **Thread cutting metric input**

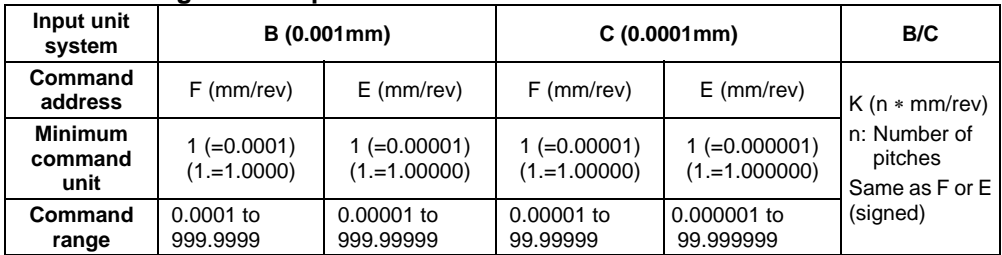

### **Thread cutting inch input**

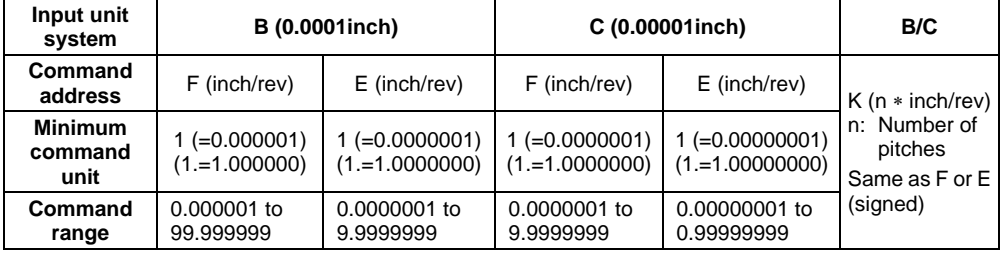

(2) A positive value of K indicates incremental pitches.

Movement amount of one block (n pitches) =  $(F + K) + (F + 2K) + (F + 3K) + \cdots + (F + nK)$ (3) A negative value of K indicates decremental pitches.

Movement amount of one block (n pitches) =  $(F - K) + (F - 2K) + (F - 3K) + \cdots + (F - nK)$ (4) A program error will occur if the thread lead is not set correctly.

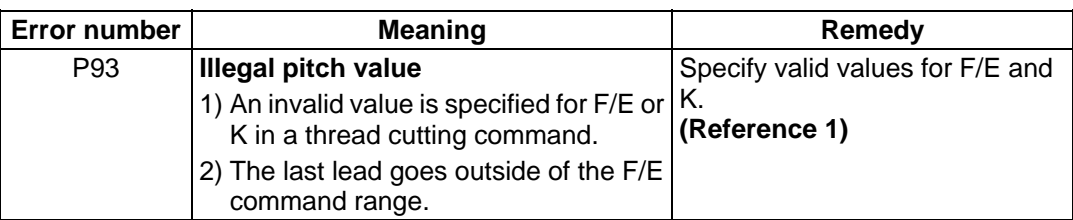

**Reference 1)** Last lead =  $\sqrt{(F^2+2KZ)}$ 

Number of pitches =  $(-F +$  last lead)/K Z: Length of lead axis

(5) The other matters are the same as G33.

Refer to section "6.6.1 Constant lead thread cutting; G33".

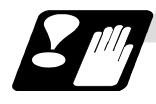

### **Precautions**

The maximum thread length in the variable lead thread cutting function follows the program format. The following table shows the maximum thread lengths. A program error (P60) will occur if these values are exceeded.

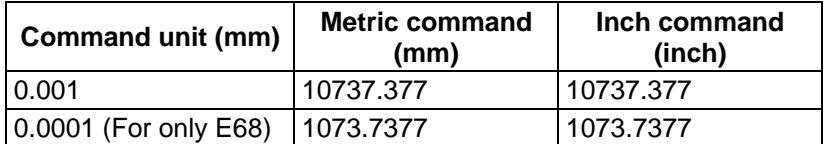

### **6.7 Helical Interpolation; G17, G18, G19, and G02, G03 [E68]**

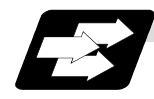

### **Function and purpose**

This function is for circularly interpolating 2 axes on the selected plane and simultaneously interpolating the other axis linearly in synchronization with the circular motion.

When this interpolation is performed with 3 orthogonal axes, the tool will travel helically.

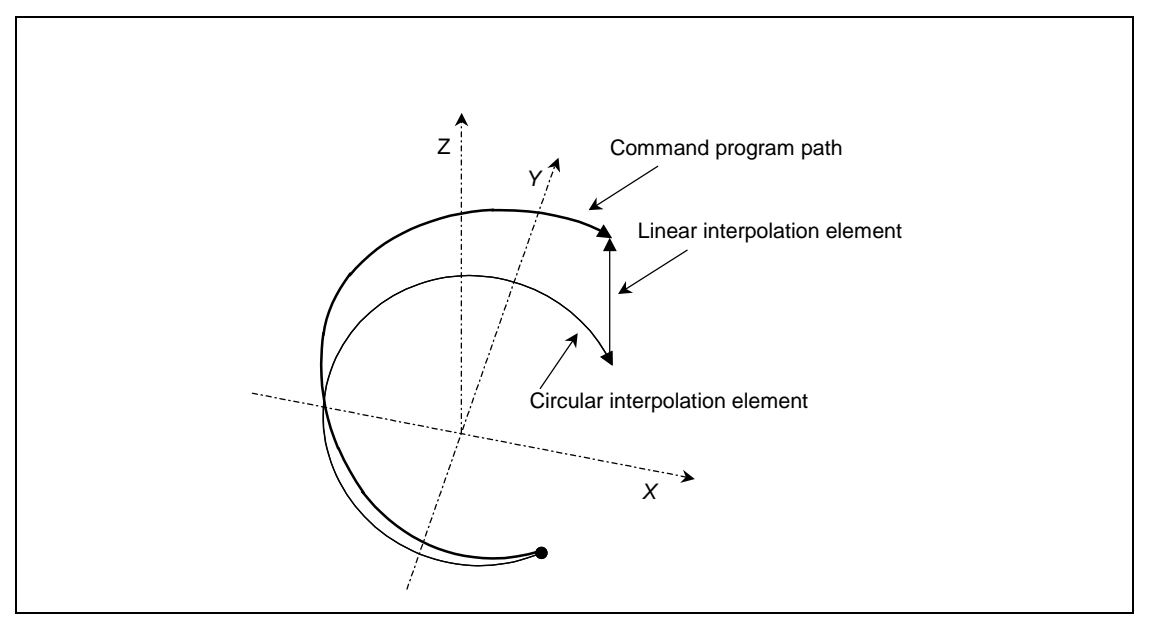

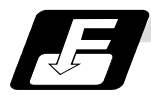

**Command format**

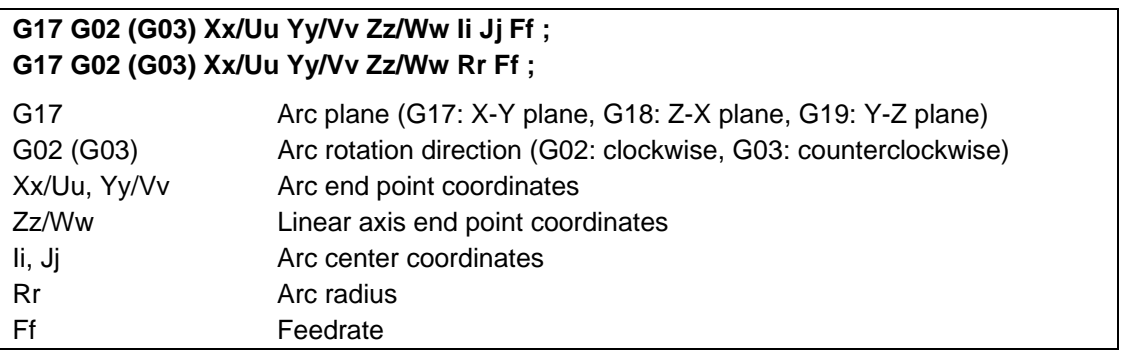

**(Note 1)** In this manual, the following setting descriptions are used: I axis: X, J axis: Y, K axis: Z

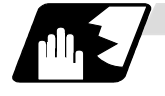

### **Detailed description**

The following type of movement will take place when the following type of command is issued. G17 G02 Xx Yy Zz Ii Jj Ff ;

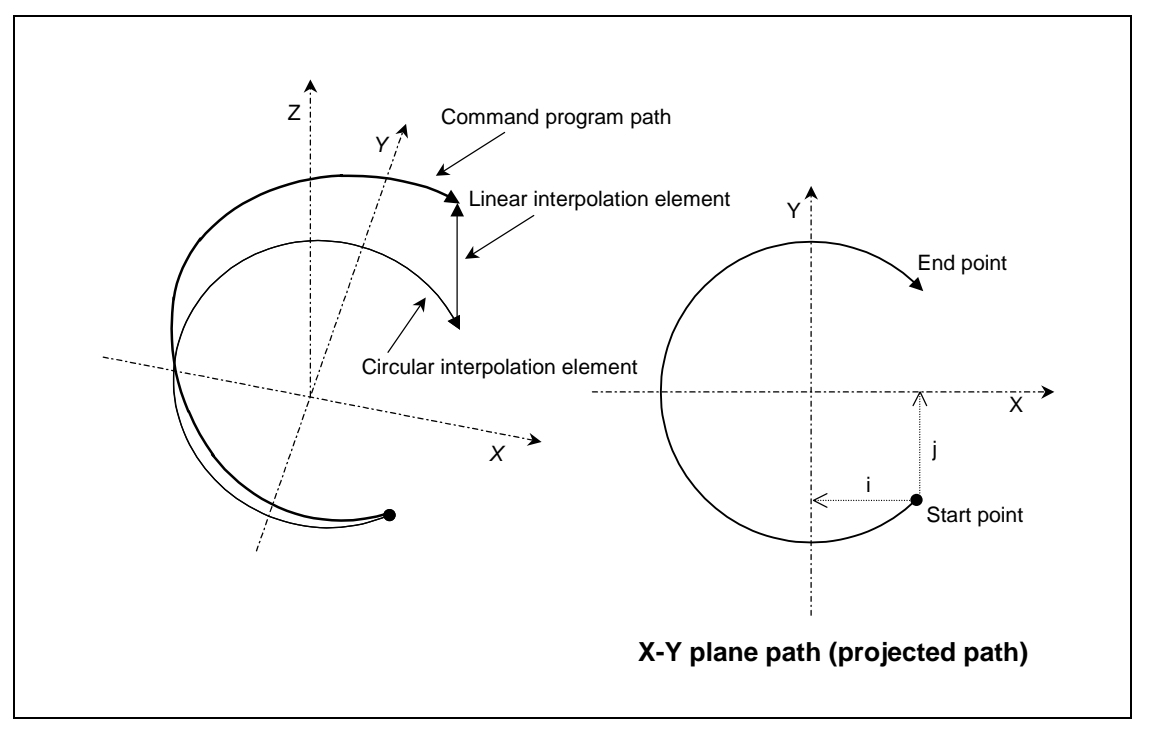

The left drawing shows the process as an exploded view, and the right drawing shows the arc plane from directly above.

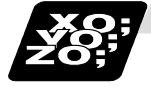

### **Example of program**

### **(Example)**

G17 G02 X100. Y100. Z100. I-100. J100. F120 ;

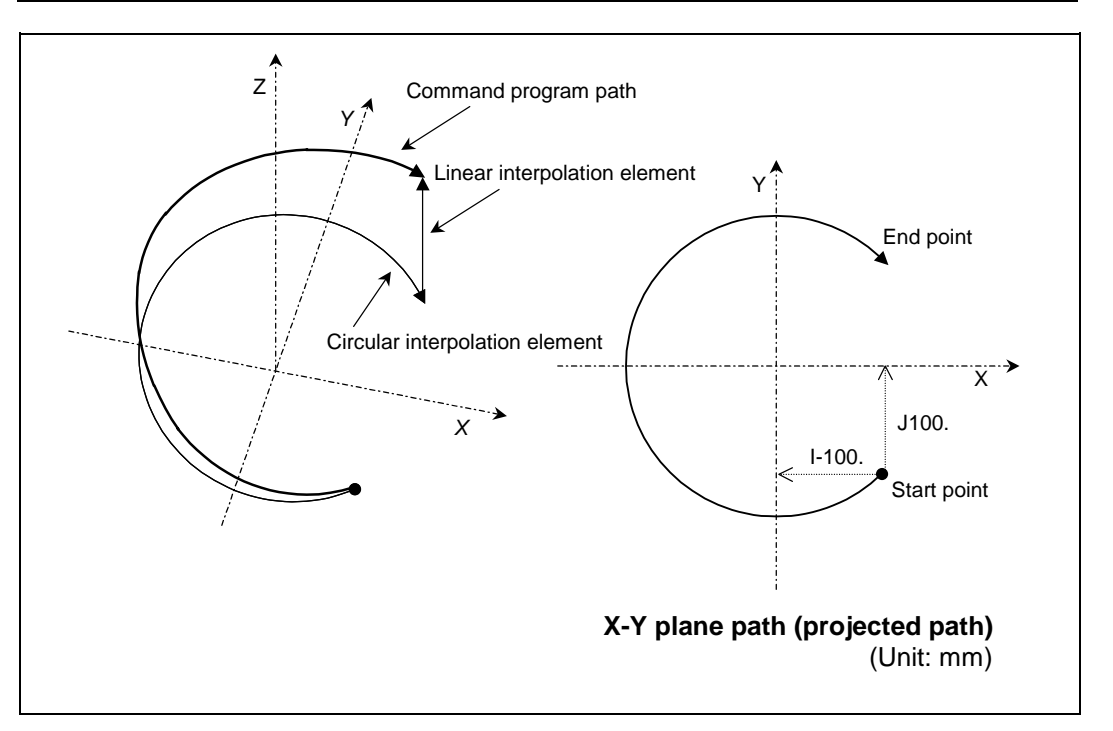

The left drawing shows the process as an exploded view, and the right drawing shows the arc plane from directly above.

At the start of the block, the axis centers at the point -100mm in the X axis direction and 100mm in the Y axis direction from the workpiece coordinates (start point), and starts cutting at the feedrate 120mm/min while rotating.

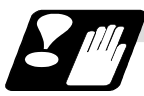

#### **Precautions and restrictions**

- (1) When executing helical interpolation, command another linear axis (several axis can be commanded) that does not contain the circular interpolation command and arc axis.
- (2) Up to the number of simultaneous contouring control axes can be commanded simultaneously.
- (3) A command exceeding one rotation cannot be issued. (The circular interpolation command specifications are followed.)
- (4) Command the feedrate as the composite speed for each axis.
- (5) With helical interpolation, the axis that configures the plane is the circular interpolation axis, and the other axes are the linear interpolation axes.
- (6) Drawing is not performed in the graphic check. (Accurate drawing is not possible.)
- (7) The corner chamfering or corner R commands that are issued before or after the helical interpolation command block are effective only on the axes contained in the selected plane.
- (8) For the parameters and error messages, refer to the materials concerning the circular interpolation (G02,G03)

### **6.8 Cylindrical Interpolation**

### **6.8 Cylindrical Interpolation; G07.1 (6 and 7 Only in G Code System) [E68]**

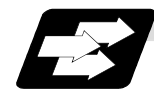

### **Function and purpose**

This function develops a shape with a cylindrical side (shape in cylindrical coordinate system) into a plane. When the developed shape is programmed as the plane coordinates, that is converted into the linear axis and rotation axis movement in the cylindrical coordinates and the contour is controlled during machining.

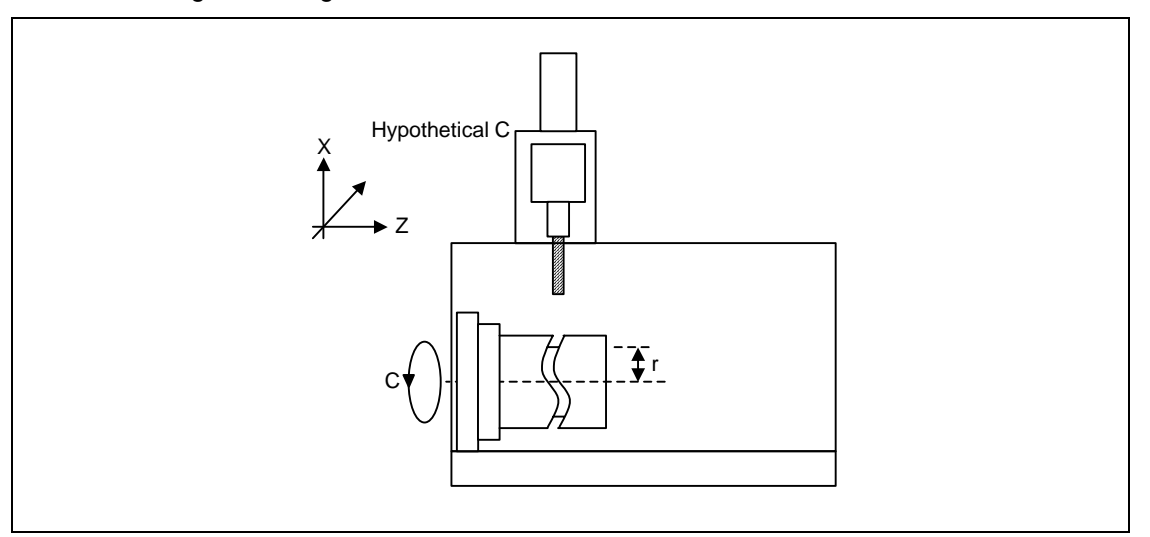

As programming can be carried out with a shape with which the side on the cylinder is developed, this is effective for machining cylindrical cams, etc. When programmed with the rotation axis and its orthogonal axis, slits, etc., can be machined on the cylinder side.

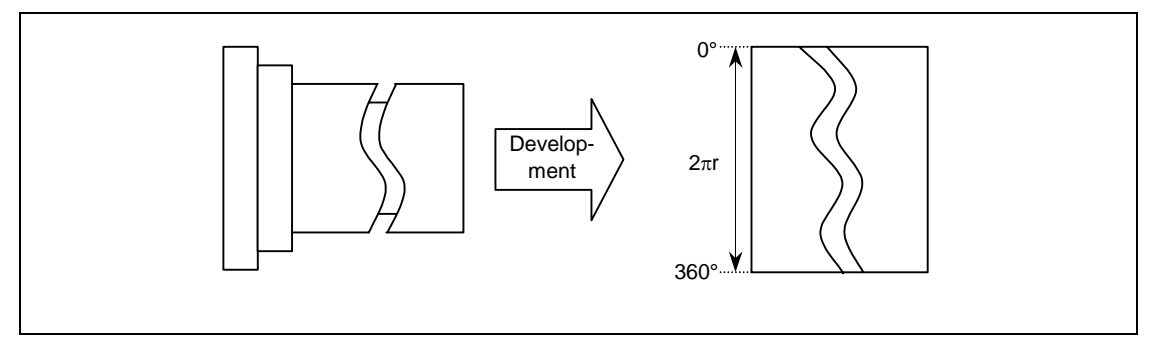

### **6.8 Cylindrical Interpolation**

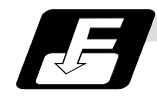

#### **Command format**

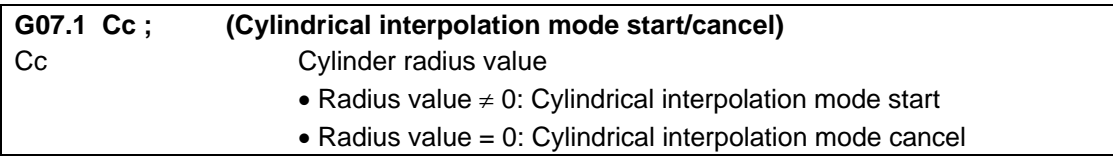

- **(Note)** The above format applies when the name of the rotation axis is "C". If the name is not "C", command the name of the rotation axis being used instead of "C".
- (1) The coordinates commanded in the interval from the start to cancellation of the cylindrical interpolation mode will be the cylindrical coordinate system.

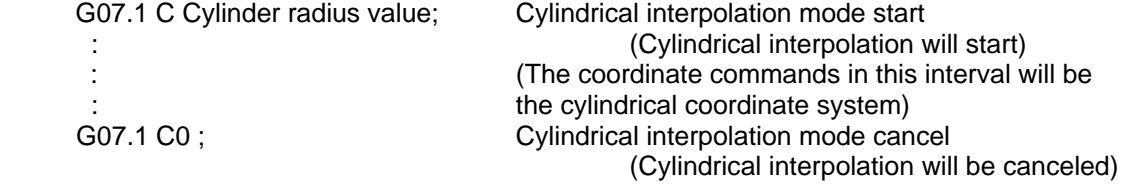

- (2) G107 can be used instead of G07.1.
- (3) Command G07.1 in an independent block. A program error (P33) will occur if this command is issued in the same block as another G code.
- (4) Program the rotation axis with an angle degree.
- (5) Linear interpolation or circular interpolation can be commanded during the cylindrical interpolation mode. Note that the plane selection command must be issued just before the G07.1 block.
- (6) The coordinates can be commanded with either an absolute command or incremental command.
- (7) Tool radius compensation can be applied on the program command. Cylindrical interpolation will be executed on the path after tool radius compensation.
- (8) Command the segment feed in the cylinder development with F. The F unit is mm/min or inch/min.

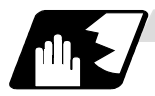

### **Detailed description**

### **(1) Cylindrical interpolation accuracy**

 In the cylindrical interpolation mode, the movement amount of the rotation axis commanded with an angle is converted on the circle periphery, and after operating the linear and circular interpolation between the other axes, the amount is converted into an angle again.

 Thus, the actual movement amount may differ from the commanded value such as when the cylinder radius is small.

Note that the error generated at this time is not cumulated.

### **6.8 Cylindrical Interpolation**

#### **(2) Related parameters**

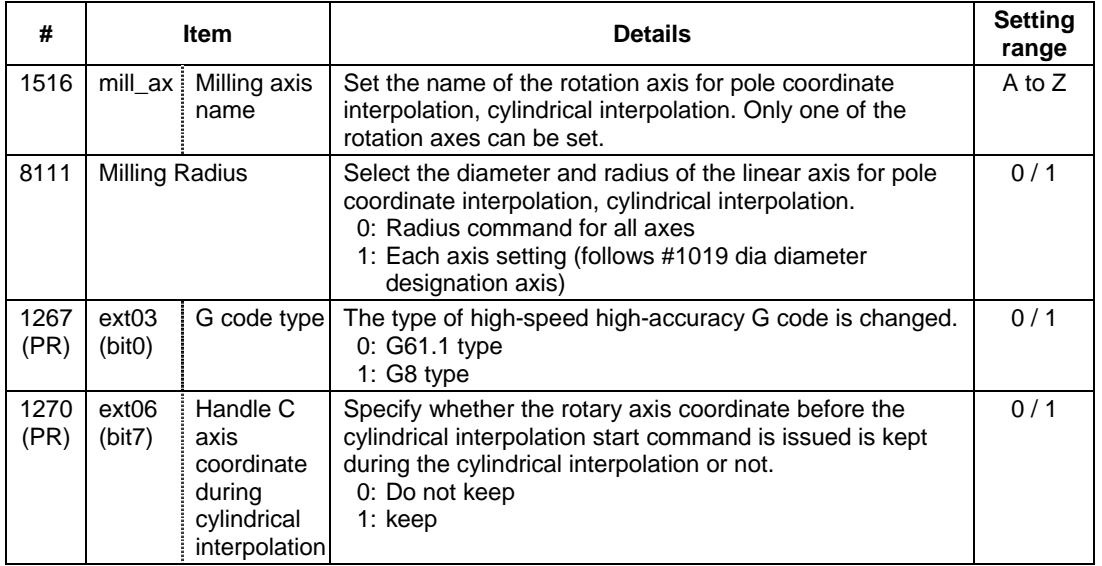

### **(3) Plane selection**

The axis used for cylindrical interpolation must be set with the plane selection command. **(Note)**

The correspondence of the rotation axis to an axis' parallel axis is set with the parameters (#1029, #1030, #1031).

The circular interpolation and tool radius compensation, etc., can be designated on that plane. The plane selection command is set immediately before or after the G07.1 command. If not set and a movement command is issued, a program error (P485) will occur.
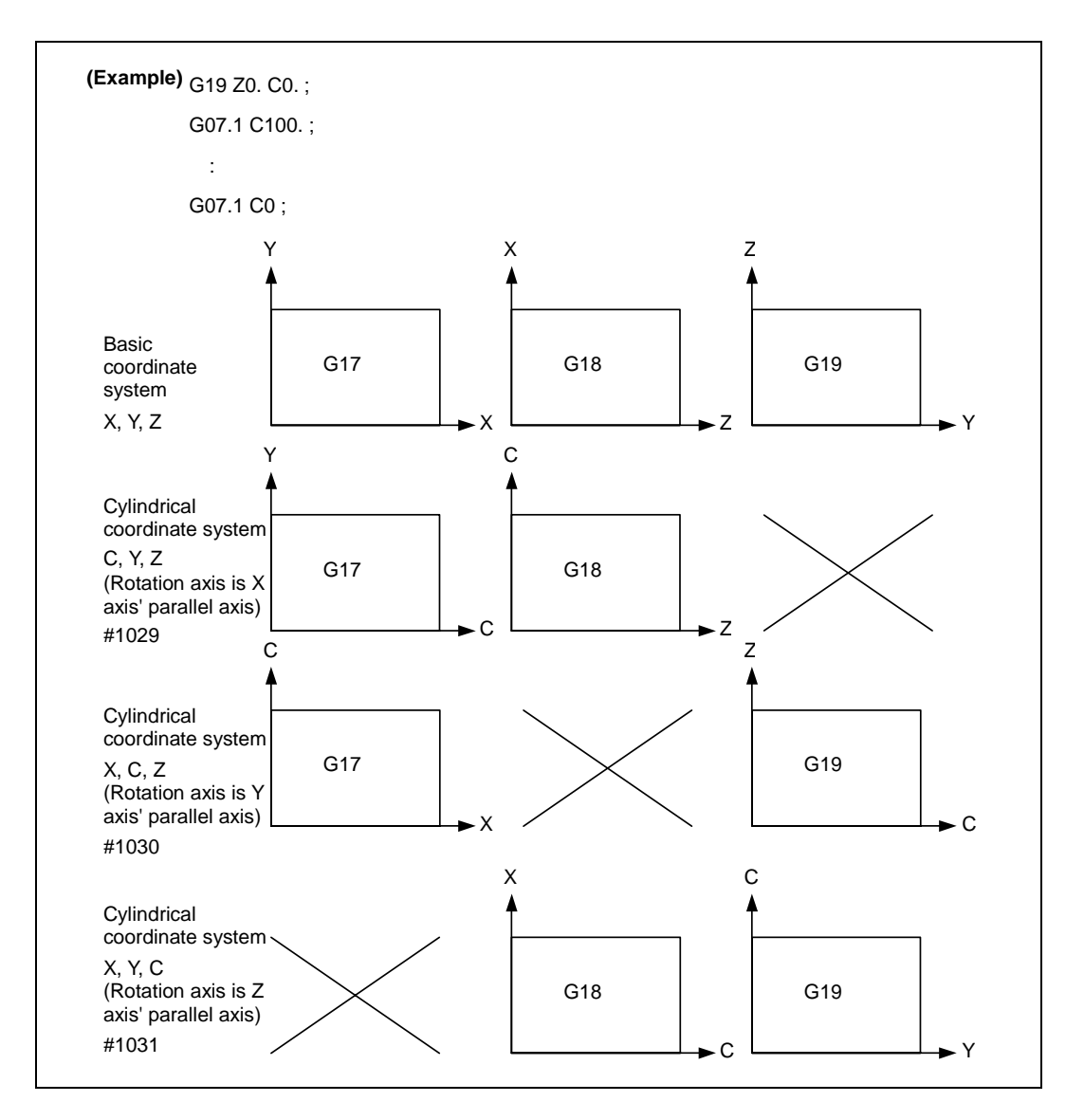

**(Note)** Depending on the model or version, the Z-C plane (Y-Z cylinder plane) will be automatically selected with G07.1 and G19.

 The circular interpolation and tool radius compensation, etc., can be designated on that plane.

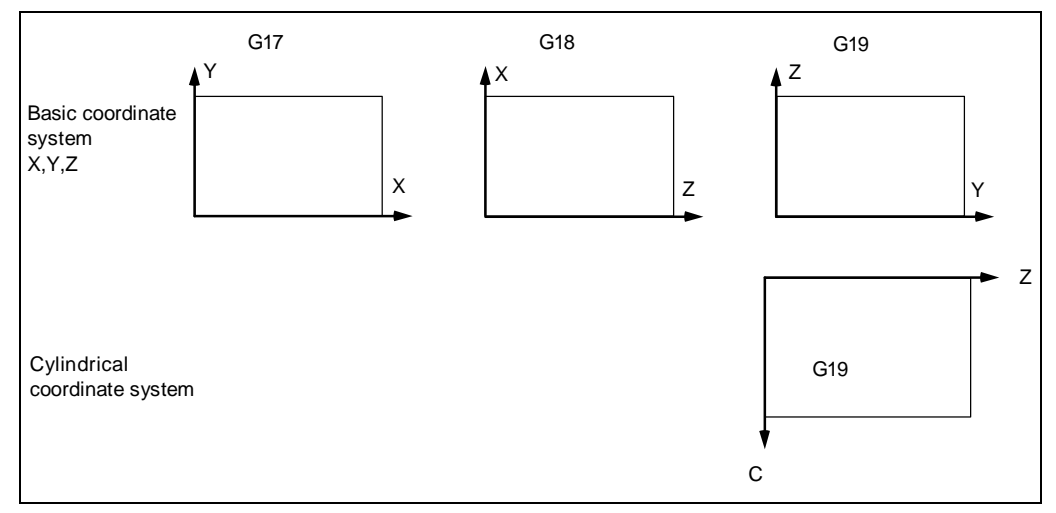

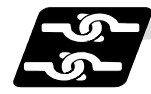

### **Relation with other functions**

### **(1) Circular interpolation**

- (a) Circular interpolation between the rotation axis and linear axis is possible during the cylindrical interpolation mode.
- (b) An R specification command can be issued with circular interpolation. (I, J and K cannot be designated.)

### **(2) Tool radius compensation**

The tool radius can be compensated during the cylindrical interpolation mode.

- (a) Command the plane selection in the same manner as circular interpolation. When using tool radius compensation, start up and cancel the compensation within the cylindrical interpolation mode.
- (b) A program error (P485) will occur if G07.1 is commanded during tool radius compensation.
- (c) If the G07.1 command is issued with no movement command given after the tool radius compensation is canceled, the position of the axis in the G07.1 command block is interpreted as the position applied after the tool radius compensation is canceled and the following operations are performed.

### **(3) Cutting asynchronous feed**

- (a) The asynchronous mode is forcibly set when the cylindrical interpolation mode is started.
- (b) When the cylindrical interpolation mode is canceled, the synchronization mode will return to the state before the cylindrical interpolation mode was started.
- (c) A program error (P485) will occur if G07.1 is commanded in the constant surface speed control mode (G96).

### **(4) Miscellaneous functions**

:

- (a) The miscellaneous function (M) and 2nd miscellaneous function can be issued even in the cylindrical interpolation mode.
- (b) The S command in the cylindrical interpolation mode issues the rotary tool's rotation speed instead of the spindle rotation speed.
- (c) Issue the T command before cylindrical interpolation is started. A program error (P485) will occur if the T command is issued in the cylindrical interpolation mode.

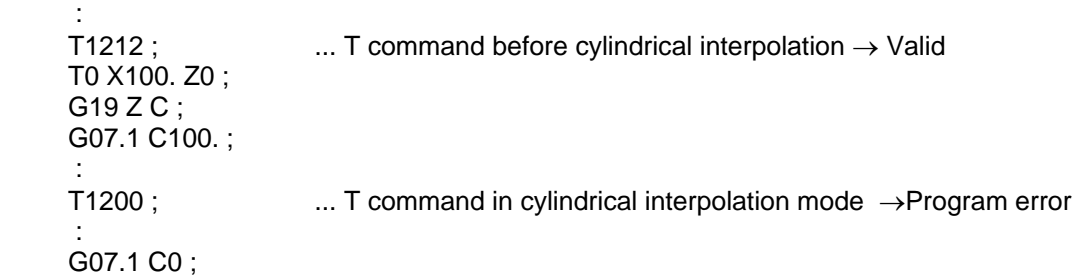

- (d) Complete the tool compensation movement (movement of tool length and wear compensation amount) before executing the cylindrical interpolation. If the tool compensation movement is not completed when the cylindrical interpolation start command has been issued, the followings will be resulted:
	- Machine coordinate is not changed even if G07.1 is executed.
	- The workpiece coordinate is changed to that of the post tool length compensation when G07.1 is executed. (Even if canceling the cylindrical interpolation, this workpiece coordinate will not be canceled.)

### **(5) F command during cylindrical interpolation**

 As for the F command in the cylindrical interpolation mode, whether the previous F command is used or not depends on that the mode just before G07.1 is the feed per minute command (G94) or feed per rotation command (G95).

(a) When G94 is commanded just before G07.1

 If there is no F command in the cylindrical interpolation, the previous F command feedrate will be used.

 The feedrate after the cylindrical interpolation mode is canceled will remain the F command feedrate issued when the cylindrical interpolation mode was started or the final F command feedrate set during cylindrical interpolation.

(b) When G95 is commanded just before G07.1 The previous F command feedrate cannot be used during cylindrical interpolation, thus a new F command must be issued.

 The feedrate after the cylindrical interpolation mode is canceled will return to that applied before the cylindrical interpolation mode was started.

### **When there is no F command in G07.1**

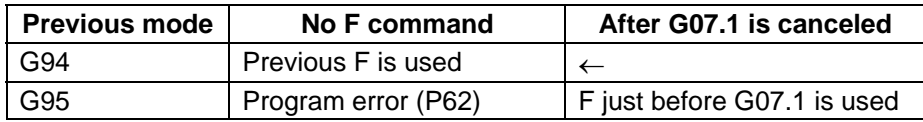

### **When F is commanded in G07.1**

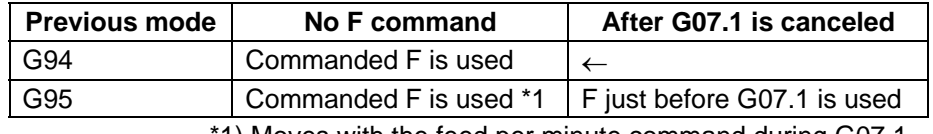

\*1) Moves with the feed per minute command during G07.1.

# **6. Interpolation Functions**

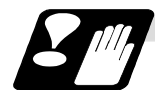

### **Restrictions and precautions**

(1) The following G code commands can be used during the cylindrical interpolation mode.

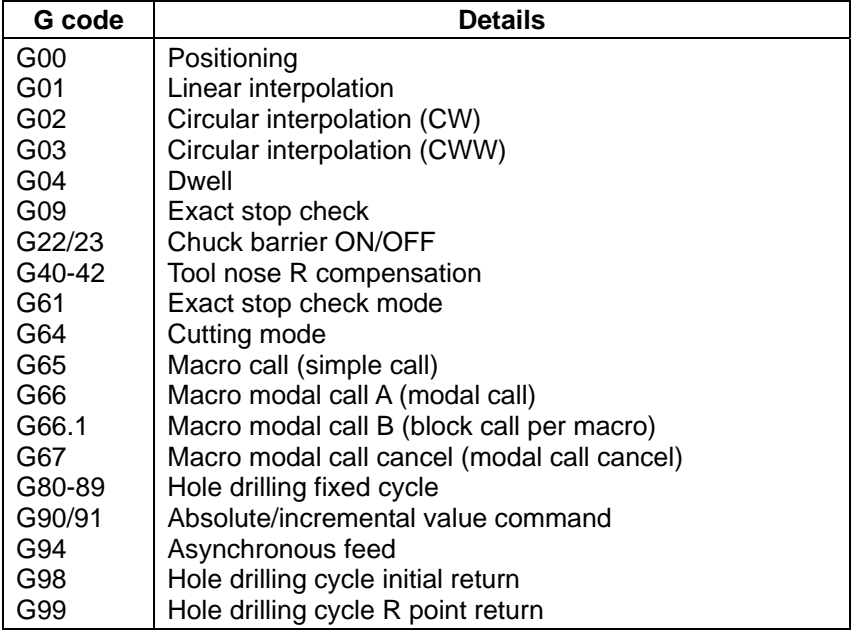

 A program error (P481) may occur if a G code other than those listed above is commanded during cylindrical interpolation.

- (2) The cylindrical interpolation mode is canceled when the power is turned ON or reset.
- (3) A program error (P484) will occur if any axis commanded for cylindrical interpolation has not completed zero point return.
- (4) Tool radius compensation must be canceled before the cylindrical interpolation mode can be canceled.
- (5) When the cylindrical interpolation mode is canceled, the mode will change to the cutting mode, and the plane will return to that selected before cylindrical interpolation.
- (6) The program of the block during the cylindrical interpolation cannot be restarted (program restart).
- (7) A program error (P486) will occur if the cylindrical interpolation command is issued during the mirror image.
- (8) When the cylindrical interpolation mode is started or canceled, the deceleration check is performed.
- (9) A program error (P481) will occur if the cylindrical interpolation or the pole coordinate interpolation is commanded during the cylindrical interpolation mode.
- (10)The G84 or G88 synchronous tapping cycles cannot be used during cylindrical interpolation mode. The asynchronous tap can be used during cylindrical interpolation mode; however, the synchronous tap must not be commanded.

# **6. Interpolation Functions**

**6.8 Cylindrical Interpolation** 

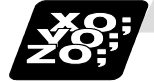

**Example of program**

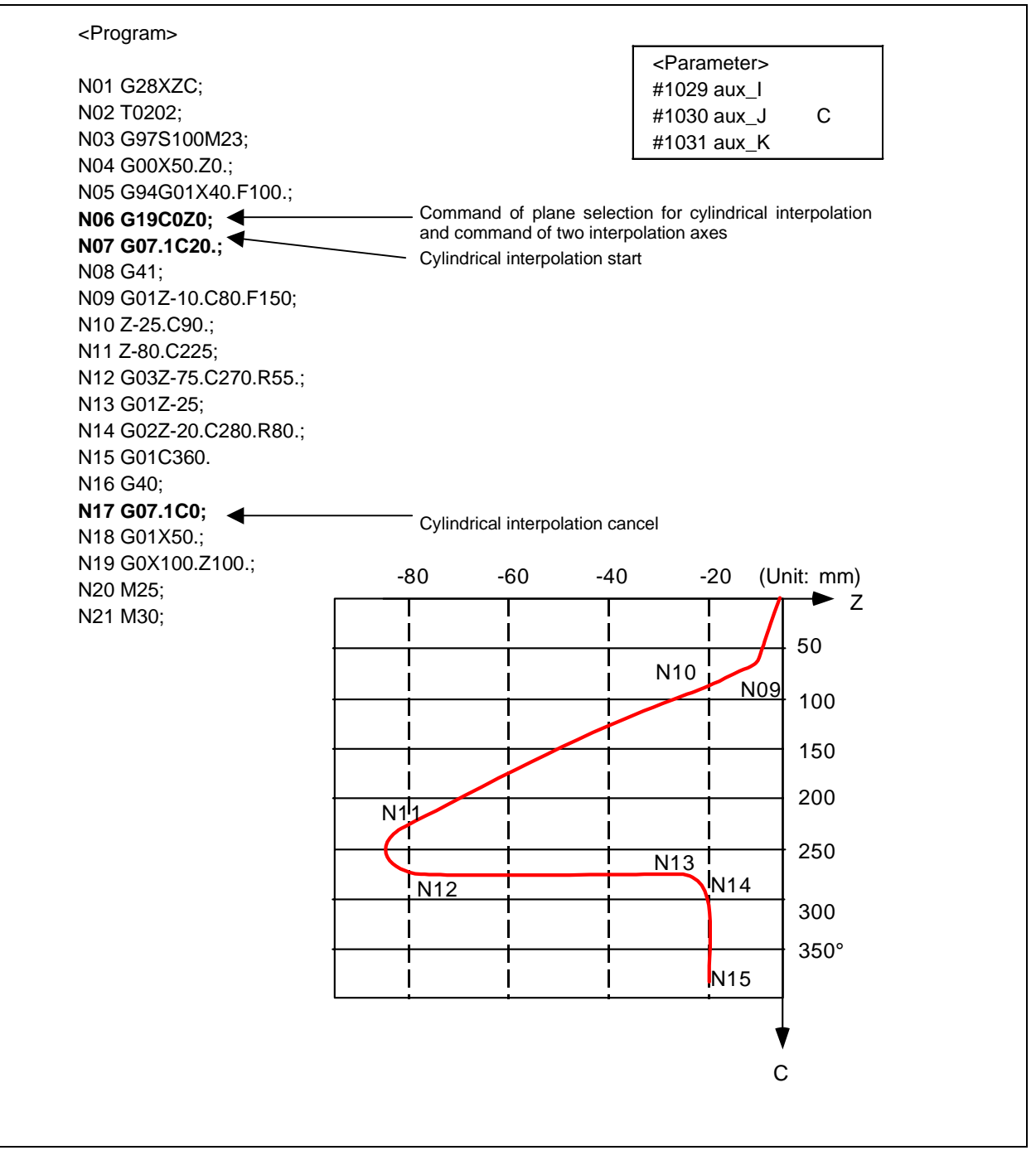

## **6.9 Pole Coordinate Interpolation**

**6.9 Pole Coordinate Interpolation; G12.1 (Only 6, 7 in G Code System) [E68]**

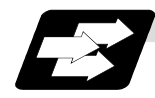

### **Function and purpose**

This function converts the commands programmed with the orthogonal coordinate axis into linear axis movement (tool movement) and rotation axis movement (workpiece rotation), and controls the contour.

The plane that uses the linear axis as the plane's 1st orthogonal axis, and the intersecting hypothetical axis as the plane's 2nd axis (hereafter "pole coordinate interpolation plane") is selected. Pole coordinate interpolation is carried out on this plane. The workpiece coordinate system zero point is used as the coordinate system zero point during pole coordinate interpolation.

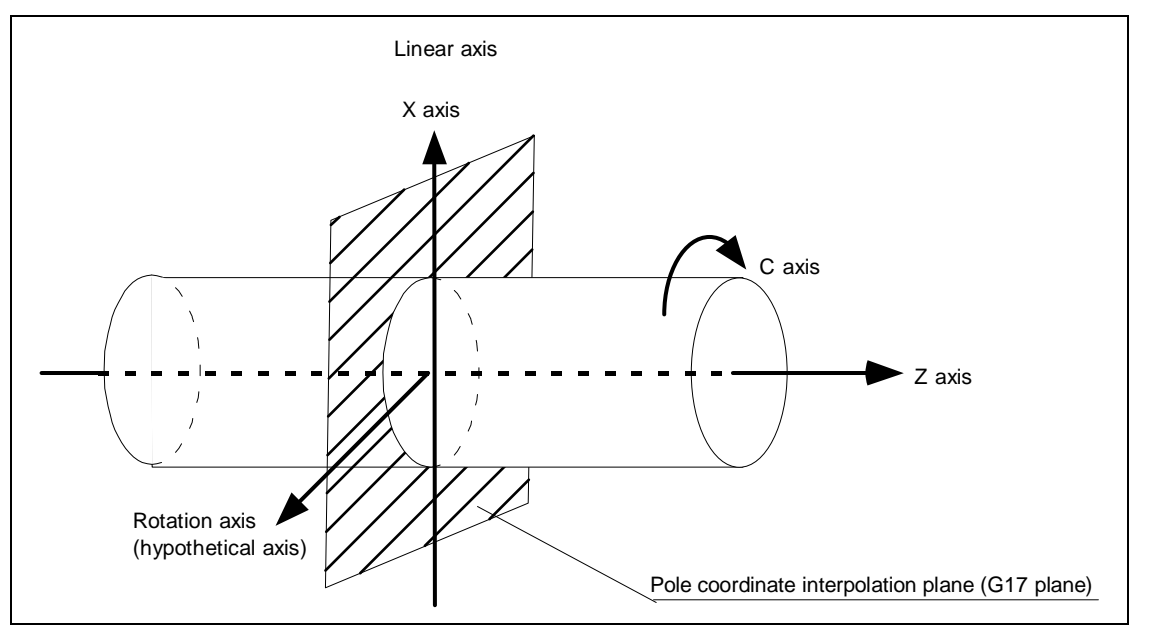

This is effective for cutting a notch section on a linear section of the workpiece diameter, and for cutting cam shafts, etc.

# **6. Interpolation Functions**

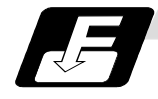

### **Command format**

**G12.1 ; Pole coordinate interpolation mode start** 

### **G13.1 ; Pole coordinate interpolation mode cancel**

- (1) The coordinates commanded in the interval from the start to cancellation of the pole coordinate interpolation mode will be the pole coordinate interpolation.
	- G12.1 ; Pole coordinate interpolation mode start : (Pole coordinate interpolation will start) : (The coordinate commands in this interval will be the pole coordinate : interpolation) G13.1 ; Pole coordinate interpolation mode cancel (Pole coordinate interpolation is canceled)
- (2) G112 and G113 can be used instead of G12.1 and G13.1.
- (3) Command G12.1 and G13.1 in an independent block. A program error (P33) will occur if this command is issued in the same block as another G code.
- (4) Linear interpolation or circular interpolation can be commanded during the pole coordinate interpolation mode.
- (5) The coordinates can be commanded with either an absolute command or incremental command.
- (6) Tool radius compensation can be applied on the program command. Pole coordinate interpolation will be executed on the path after tool radius compensation.
- (7) Command the segment feed in the pole coordinate interpolation plane (orthogonal coordinate system) with F. The F unit is mm/min or inch/min.
- (8) When the G12.1 and G13.1 commands are issued, the deceleration check is executed.

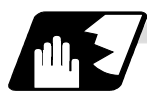

**Detailed description**

### **(1) Plane selection**

 The linear axis and rotation axis used for pole coordinate interpolation must be set beforehand with the parameters.

(a) Determine the deemed plane for carrying out pole coordinate interpolation with the parameter (#1533) for the linear axis used for pole coordinate interpolation.

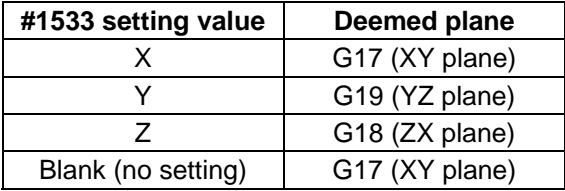

- (b) A program error (P485) will occur if the plane selection command (G16 to G19) is issued during the pole coordinate interpolation mode.
- **(Note)** Depending on the model or version, parameter (#1533) may not be provided. In this case, the operation will be the same as if the parameter (#1533) is blank (no setting).

# **6. Interpolation Functions**

## **6.9 Pole Coordinate Interpolation**

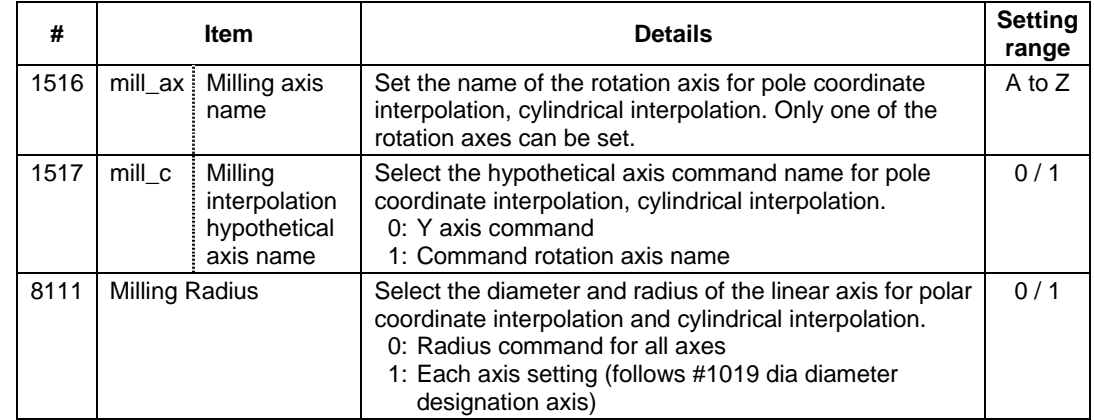

### **(2) Related parameters**

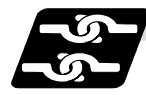

### **Relation with other functions**

### **(1) Program commands during pole coordinate interpolation**

(a) The program commands in the pole coordinate interpolation mode are commanded with the orthogonal coordinate value of the linear axis and rotation axis (hypothetical axis) on the pole coordinate interpolation plane.

 The axis address of the rotation axis (C) is commanded as the axis address for the plane's 2nd axis (hypothetical axis) command.

 The command unit is not deg (degree), and instead is the same unit (mm or inch) as the command issued with the axis address for the plane's 1st axis (linear axis).

(b) The hypothetical axis coordinate value will be set to "0" when G12.1 is commanded. In other words, the position where G12.1 is commanded will be interpreted as angle  $= 0$ , and the pole coordinate interpolation will start.

### **(2) Circular interpolation on pole coordinate plane**

 The arc radius address for carrying out circular interpolation during the pole coordinate interpolation mode is determined with the linear axis parameter (#1533).

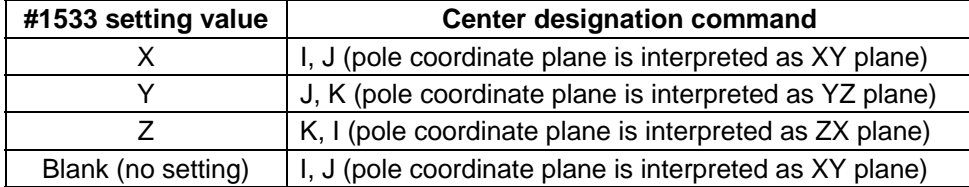

The arc radius can also be designated with the R command.

**(Note)** Depending on the model or version, parameter (#1533) may not be provided. In this case, the operation will be the same as if the parameter (#1533) is blank (no setting).

### **(3) Tool radius compensation**

The tool radius can be compensated during the pole coordinate interpolation mode.

- (a) Command the plane selection in the same manner as pole coordinate interpolation. When using tool radius compensation, it must be started up and canceled within the pole coordinate interpolation mode.
- (b) A program error (P485) will occur if pole coordinate interpolation is executed during tool radius compensation.
- (c) If the G12.1 and G13.1 commands are issued with no movement command given after the tool radius compensation is canceled, the position of the axis in the G12.1 and G13.1 commands block is interpreted as the position applied after the tool radius compensation is canceled and the following operations are performed.

### **(4) Cutting asynchronous feed**

- (a) The asynchronous mode is forcibly set when the pole coordinate interpolation mode is started.
- (b) When the pole coordinate interpolation mode is canceled, the synchronization mode will return to the state before the pole coordinate interpolation mode was started.
- (c) A program error (P485) will occur if G12.1 is commanded in the constant surface speed control mode (G96).

#### **(5) Miscellaneous functions**

- (a) The miscellaneous function (M) and 2nd miscellaneous function can be issued even in the pole coordinate interpolation mode.
- (b) The S command in the pole coordinate interpolation mode issues the rotary tool's rotation speed instead of the spindle rotation speed.
- (c) Issue the T command before pole coordinate interpolation is started. A program error (P485) will occur if the T command is issued in the pole coordinate interpolation mode. :

```
 : 
    T1212 ; \ldots T command before pole coordinate interpolation \rightarrow Valid
     G0 X100. Z0 ; 
     G12.1 ; 
: 
    T1200 ; ... T command in pole coordinate interpolation mode \rightarrow Program error
:
```
G13.1 ;

- (d) Complete the tool compensation operation (movement of tool length and wear compensation amount) before executing the polar coordinate interpolation. If the tool compensation operation is not completed when the polar coordinate interpolation start command has been issued, the followings will be resulted:
	- Machine coordinate is not changed even if G12.1 is executed.
	- The workpiece coordinate is changed to that of the post tool length compensation when G12.1 is executed. (Even if canceling the polar coordinate interpolation, this workpiece coordinate will not be canceled.)

### **(Example)**

Workpiece coordinate offset (X axis)=20. Tool compensation amount of T0101 (X axis)=100. Setting compensation operation with movement command after T command

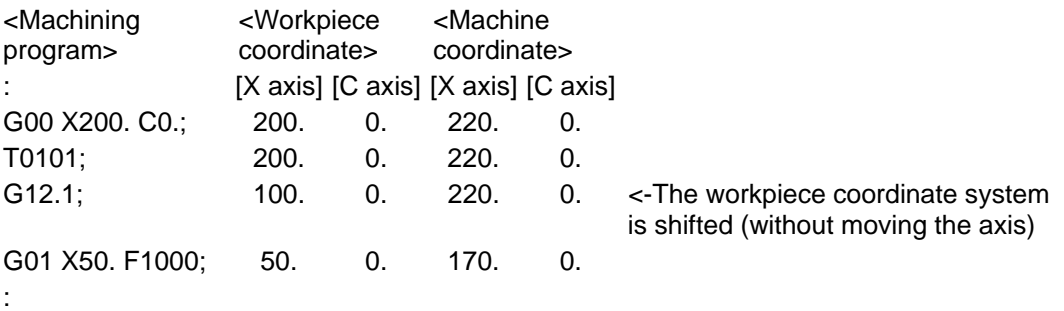

### **(6) F command during pole coordinate interpolation**

As for the F command in the pole coordinate interpolation mode, whether the previous F command is used or not depends on that the mode just before G12.1 is the feed per minute command (G94) or feed per rotation command (G95).

- (a) When G94 is commanded just before G12.1 If there is no F command in the pole coordinate interpolation, the previous F command feedrate will be used. The feedrate after the pole coordinate interpolation mode is canceled will remain the F command feedrate issued when the pole coordinate interpolation mode was started or the final F command feedrate set during pole coordinate interpolation.
	- The previous F command feedrate cannot be used during pole coordinate interpolation.
- (b) When G95 is commanded just before G12.1 The previous F command feedrate cannot be used during pole coordinate interpolation. A new F command must be issued.

The feedrate after the pole coordinate interpolation mode is canceled will return to that applied before the pole coordinate interpolation mode was started.

### **When there is no F command in G12.1**

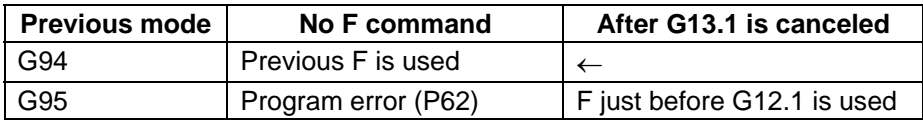

### **When F is commanded in G12.1**

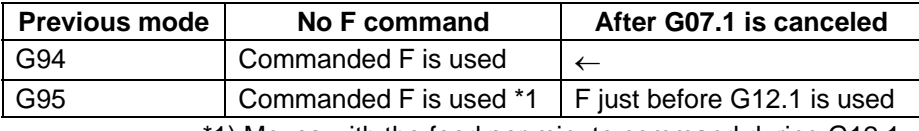

1) Moves with the feed per minute command during G12.1.

### **(7) Hole drilling axis in the hole drilling fixed cycle command during the pole coordinate interpolation**

Hole drilling axis in the hole drilling fixed cycle command during the pole coordinate interpolation is determined with the linear axis parameter (# 1533).

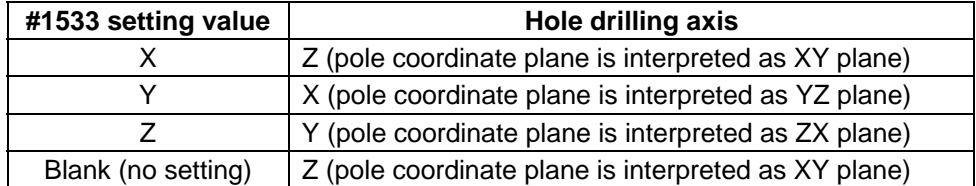

# **6. Interpolation Functions**

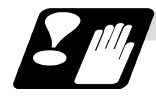

### **Restrictions and precautions**

(1) The following G code commands can be used during the pole coordinate interpolation mode.

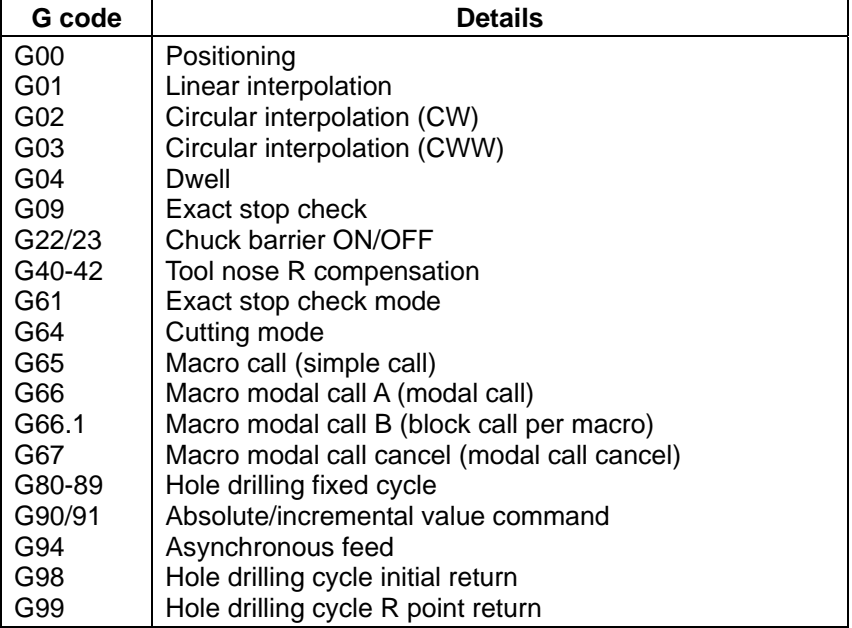

 A program error (P481) may occur if a G code other than those listed above is commanded during pole coordinate interpolation.

- (2) The program cannot be restarted (resumed) for a block in pole coordinate interpolation.
- (3) Before commanding pole coordinate interpolation, set the workpiece coordinate system so that the center of the rotation axis is at the coordinate system zero point. Do not change the coordinate system during the pole coordinate interpolation mode. (G50, G52, G53, relative coordinate reset, G54 to G59, etc.)
- (4) The feedrate during pole coordinate interpolation will be the interpolation speed on the pole coordinate interpolation plane (orthogonal coordinate system).

(The relative speed with the tool will be converted with pole coordinate conversion.)

 When passing near the center of the rotation axis on the pole coordinate interpolation plane (orthogonal coordinate system), the rotation axis side feedrate after pole coordinate interpolation will be very high.

- (5) The axis movement command outside of the plane during pole coordinate interpolation will move unrelated to the pole coordinate interpolation.
- (6) The current position displays during pole coordinate interpolation will all indicate the actual coordinate value. However, the "remaining movement amount" will be the movement amount on the pole coordinate input plane.
- (7) The pole coordinate interpolation mode will be canceled when the power is turned ON or reset.
- (8) A program error (P484) will occur if any axis commanded for pole coordinate interpolation has not completed zero point return.
- (9) Tool radius compensation must be canceled before the pole coordinate interpolation mode can be canceled.
- (10) When the pole coordinate interpolation mode is canceled, the mode will change to the cutting mode, and the plane will return to that selected before pole coordinate interpolation.
- (11) A program error (P486) will occur if the pole coordinate interpolation command is issued during the mirror image.
- (12) A program error (P481) will occur if the cylindrical interpolation or the pole coordinate interpolation is commanded during the pole coordinate interpolation mode.
- (13) The G84 or G88 synchronous tapping cycles cannot be used during pole coordinate interpolation mode. The asynchronous tap can be used during pole coordinate interpolation mode; however, the synchronous tap must not be commanded.

# **6. Interpolation Functions**

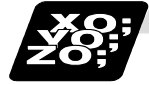

# **Example of program**

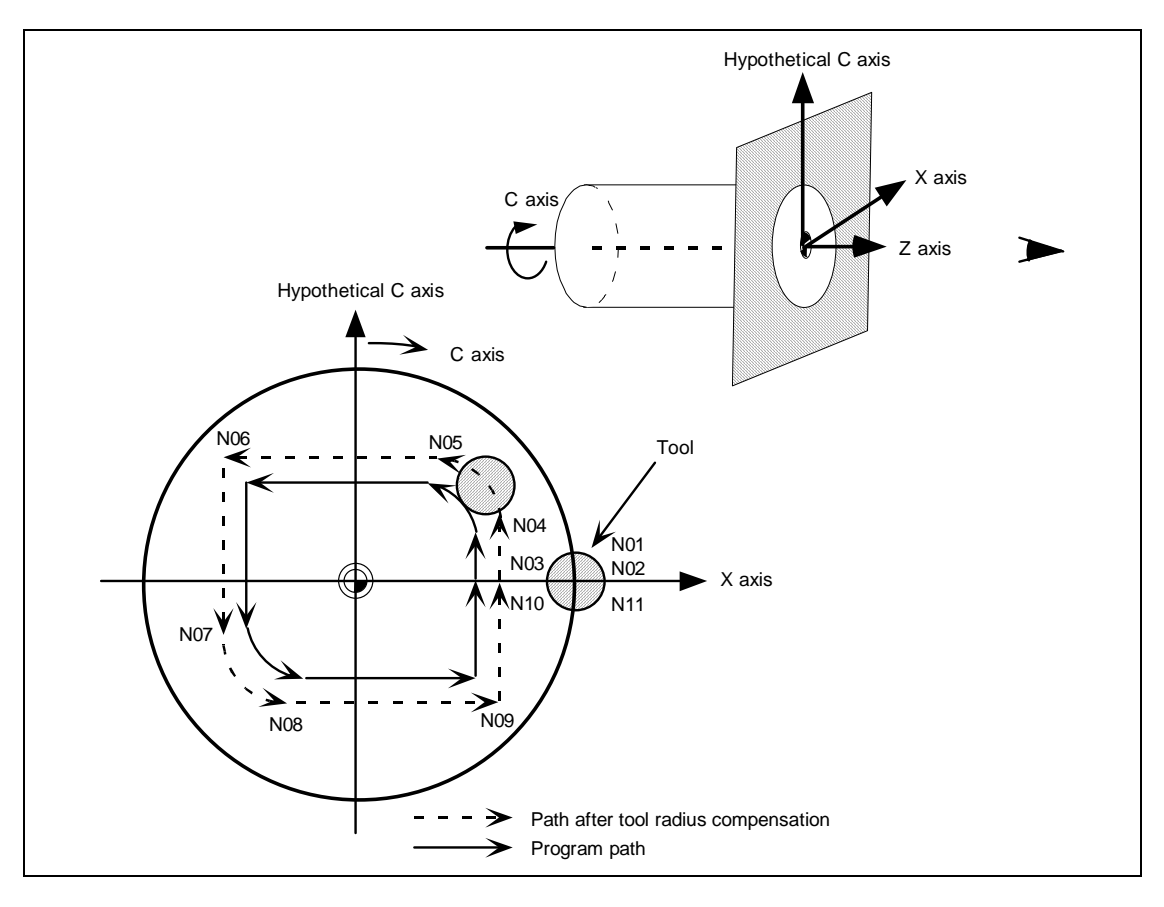

#### **<Program>**

 : : N00 T0101; : : N01 G17 G90 G0 X40.0 C0 Z0; N02 G12.1; N03 G1 G42 X20.0 F2000; N04 C10.0; N05 G3 X10.0 C20.0 R10.0; N06 G1 X-20.0; N07 C-10.0; N08 G3 X-10.0 C-20.0 I10.0 J0; N09 G1 X20.0; N10 C0; N11 G40 X40.0; N12 G13.1; : : M30 ; Setting of start position Pole coordinate interpolation mode: Start Actual machining start Shape program (Follows orthogonal coordinate values on X-C hypothetical axis plane.) Pole coordinate interpolation mode: Cancel

# **7. Feed Functions**

## **7.1 Rapid traverse rate**

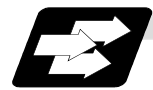

### **Function and purpose**

The rapid traverse rate can be set independently for each axis. The speed range that can be set is 1mm/min to 240,000 mm/min (E60) or 1mm/min to 1,000,000mm/min (E68) when the input setting unit is 1µm. Note that the upper limit speed is limited by the machine specification. Refer to the specifications manual of the machine for the rapid traverse rate settings.

Two paths are available during positioning: the interpolation type where the area from the start point to the end point is linearly interpolated or the non-interpolation type where movement proceeds at the maximum speed of each axis. The type is selected by parameter "#1086 G0Intp". The positioning time is the same in each case.

### **(Note)** Rapid traverse override

 Override can be applied by an external input signal for both manual and automatic rapid traverse. There are 2 types which are determined by the PLC specifications. Type 1: Override in 4 steps: 1%, 25%, 50% and 100% Type 2: Override in 1% steps from 0% to 100%.

## **7.2 Cutting feedrate**

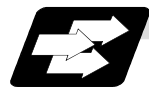

### **Function and purpose**

The cutting feedrate is assigned with address F and 8 digits.

The F8 digits are assigned with a decimal point for a 5-digit integer and a 3-digit fraction. The cutting feedrate is valid for the G01, G02, G03 and G33 commands.

### **Examples (asynchronous feed)**

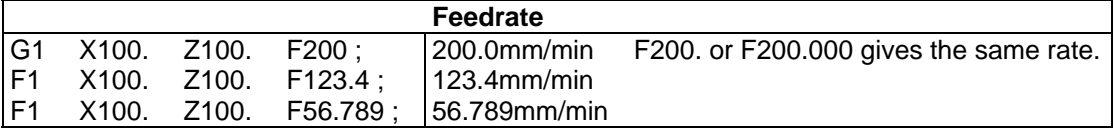

Speed range that can be commanded

#### (1) When using E60

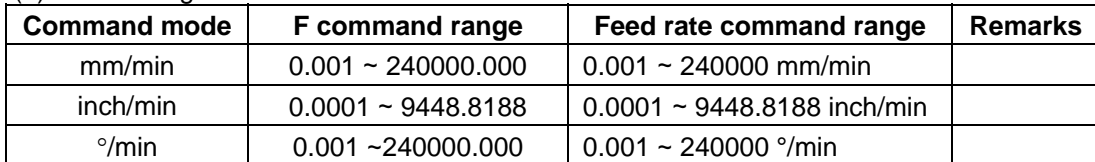

#### (2) When using E68 (when input setting unit is  $1µm$ )

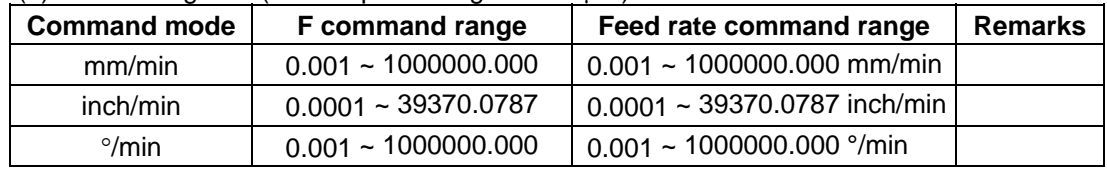

**(Note 1)** A program error (P62) results when there is no F command in the first cutting command (G01, G02, G03, G33) after the power has been turned ON.

# **7.3 F1-digit feed**

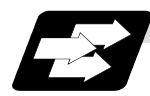

**Function and purpose** 

By setting the F1-digit feed parameter, the feedrate which has been set to correspond to the 1-digit number following the F address serves as the command value.

When F0 is assigned, the rapid traverse rate is established and the speed is the same as for G00. (G modal does not change.)

When F1 to F5 is assigned, the feedrate set to correspond to the command serves as the command value.

The command greater than F6 digits is considered to be the normal cutting feedrate.

The F1-digit command is valid only in a G01, G02 or G03 modal.

The F1-digit command can also be used for fixed cycle.

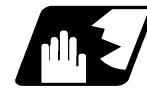

**Detailed description**

(1) Use of both the F1-digit command and normal cutting feedrate command is possible when the F1-digit is valid.

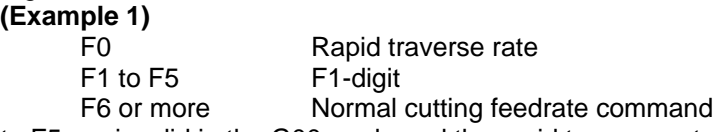

- (2) F1 to F5 are invalid in the G00 mode and the rapid traverse rate is established instead.
- (3) If F0 is used in the G02 or G03 mode, a program error (P121) will result.
- (4) When F1. to F5. (with decimal point) are assigned, the 1mm/min to 5mm/min direct commands are established instead of the F1-digit command.
- (5) When the commands are used with the millimeter or degree units, the feedrate set to correspond to F1 to F5 serves as the assigned speed mm (°)/min.
- (6) When the commands are used with inch units, one-tenth of the feedrate set correspond to F1 to F5 serves at the assigned speed inch/min.
- (7) During a F1-digit command, the F1-digit number and F1-digit command signal are output as the PLC signals.
- (8) F1-digit and G commands
	- (a) 01 group G command in same block as F1-digit commands

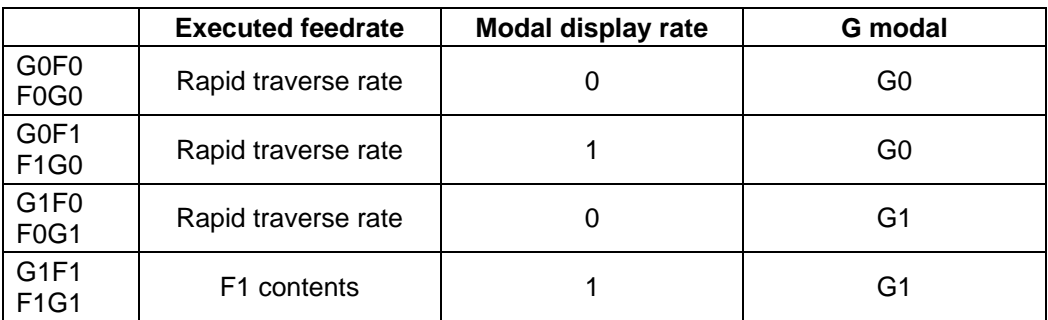

(b) F1-digit and unmodal commands may be assigned in the same block. In this case, the unmodal command is executed and at the same time the F1-digit modal command is updated.

## **7.4 Synchronous/asynchronous feed; G94, G95**

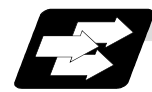

### **Function and purpose**

Using the G95 command, it is possible to assign the feed amount per rotation with an F code. When this command is used, the rotary encoder must be attached to the spindle.

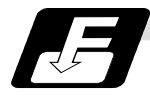

### **Command format**

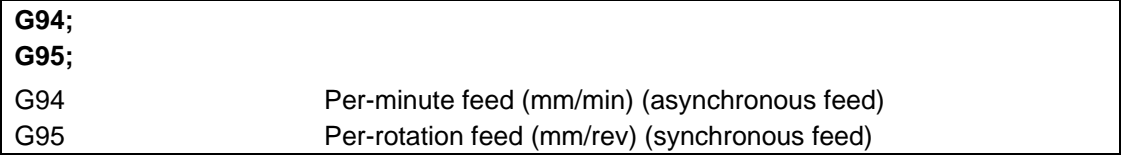

The G95 command is a modal command and so it is valid until the G94 command (per-minute feed) is next assigned.

(1) The F code command range is as follows.

The movement amount per spindle rotation with synchronous feed (per-rotation feed) is assigned by the F code and the command range is as shown in the table below.

## (a) When using E60

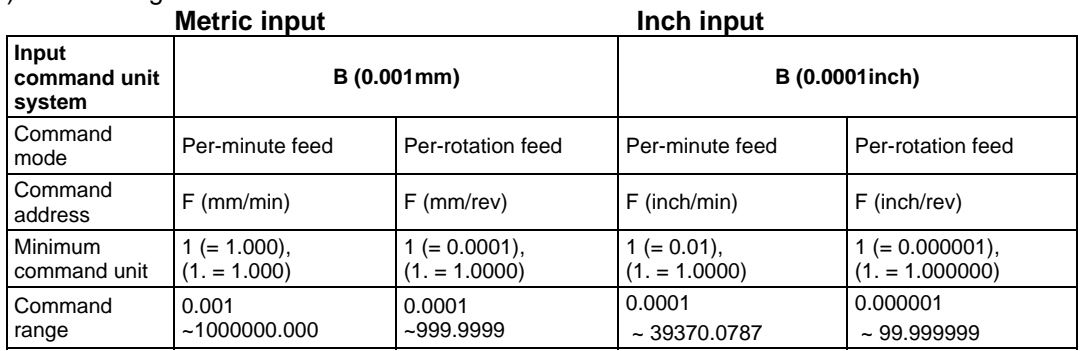

### (b) When using E68

### **Metric input**

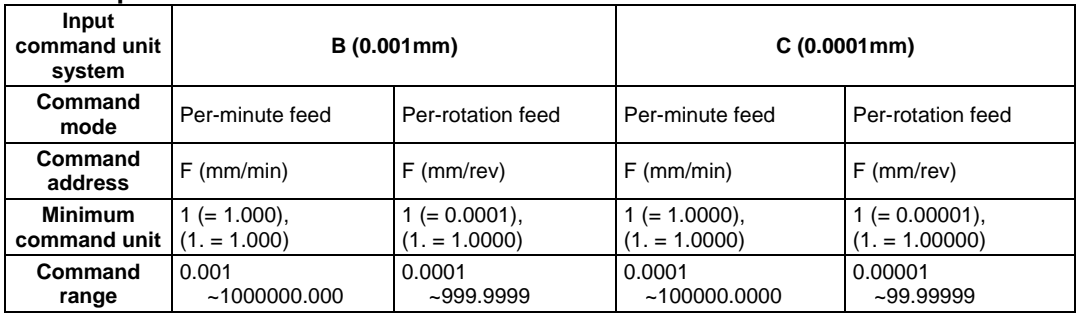

#### **Inch input**

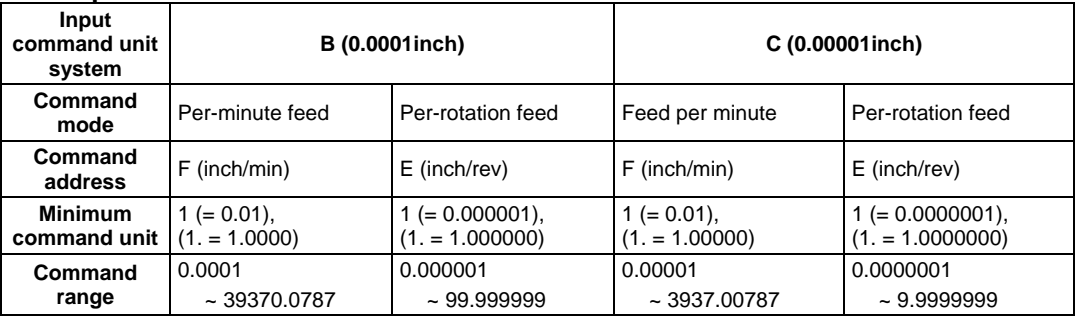

(2) The effective speed (actual movement speed of machine) under per-rotation feed conditions is given in the following formula (Formula 1).

 $FC = F \times N \times OVR$  ............ (Formula 1)

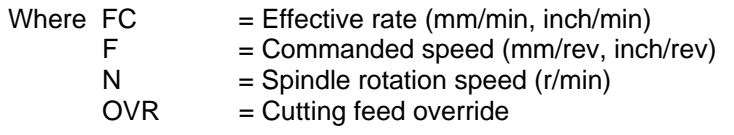

When a multiple number of axes have been commanded at the same time, the effective rate FC in formula 1 applies in the vector direction of the command.

- **(Note 1)** The effective rate (mm/min or inch/min), which is produced by converting the commanded speed, the spindle rotation speed and the cutting feed override into the per-minute speed, appears as the FC on the monitor 1. screen of the setting and display unit.
- **(Note 2)** When the above effective rate exceeds the cutting feed clamp rate, it is clamped at that clamp rate.
- **(Note 3)** If the spindle rotation speed is zero when synchronous feed is executed, operation alarm "105" results.
- **(Note 4)** During machine lock high-speed processing, the rate will be 240,000 mm/min (or 9448 inch/min, 240,000 °/min) when using E60 or 1,000,000 mm/min (or 39,370 inch/min, 1,000,000 °/min) when using E68 regardless of the commanded speed and spindle speed.
- **(Note 5)** Under dry run conditions, asynchronous speed applies and movement results at the externally set speed (mm/min or inch/min).
- **(Note 6)** Whether asynchronous feed (G94) or synchronous feed (G95) is to be established when the power is turned ON or when M02 or M30 is executed can be selected by setting parameter "#1074 I\_Sync".

# **7.5 Feedrate designation and effects on control axes**

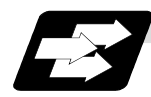

### **Function and purpose**

It has already been mentioned that a machine has a number of control axes. These control axes can be divided into linear axes which control linear movement and rotation axes which control rotary movement. The feedrate is designed to assign the displacement speed of these axes, and the effect exerted on the tool movement speed which poses problems during cutting differs according to when control is exercised over the linear axes or when it is exercised over the rotation axes.

The displacement amount for each axis is assigned separately for each axis by a value corresponding to the respective axis. The feedrate is not assigned for each axis but assigned as a single value. Therefore, when two or more axes are to be controlled simultaneously, it is necessary to understand how this will work for each of the axes involved.

The assignment of the feedrate is described with the following related items.

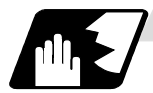

**When controlling linear axes** 

Even when only one machine axis is to be controlled or there are two or more axes to be controlled simultaneously, the feedrate which is assigned by the F code functions as a linear speed in the tool advance direction.

**(Example)** When the feedrate is designated as "f" and linear axes (X and Z) are to be controlled

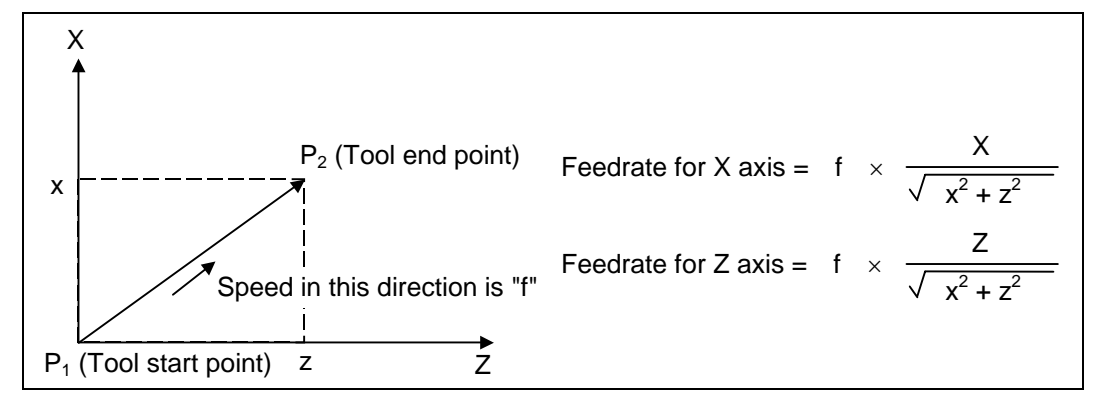

When only linear axes are to be controlled, it is sufficient to designate the cutting feed in the program. The feedrate for each axis is such that the designated rate is broken down into the components corresponding to the movement amounts.

## **7.5 Feedrate designation and effects on control axes**

**(Note)** When the circular interpolation function is used and the tool is moved along the circumference of an arc by the linear control axis, the rate in the tool advance direction, or in other words the tangential direction, will be the feedrate designated in the program.

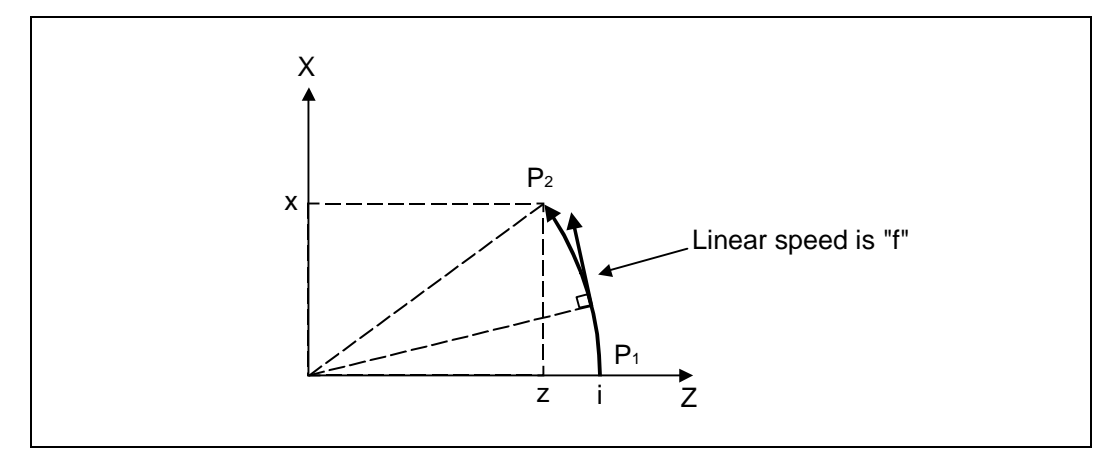

**(Example)** When the feedrate is designated as "f" and the linear axes (X and Z) are to be controlled using the circular interpolation function

 In this case, the feedrate of the X and Z axes will change along with the tool movement. However, the combined speed will always be maintained at the constant value "f".

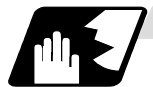

### **When controlling rotation axes**

When rotation axes are to be controlled, the designated feedrate functions as the rotation speed of the rotation axes or, in other words, as an angular speed.

Consequently, the cutting feed in the tool advance direction, or in other words the linear speed, varies according to the distance between the center of rotation and the tool. This distance must be borne in mind when designating the feedrate in the program.

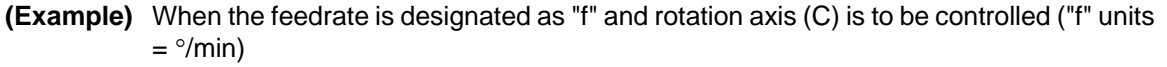

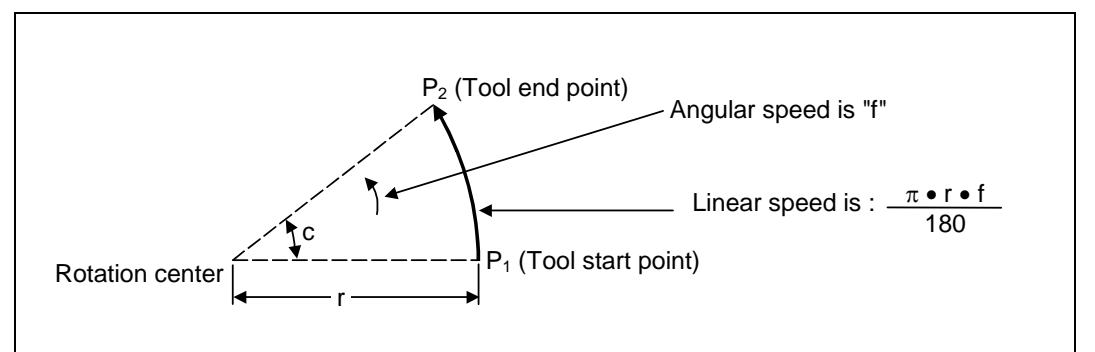

In this case, in order to make the cutting feed (linear speed) in the tool advance direction "fc":

fc =  $f \times$ 

Therefore, th $\pi \bullet r$  drate to be designated in the program must be:

$$
f = fc \times \frac{180}{\pi \cdot r}
$$

## **7.5 Feedrate designation and effects on control axes**

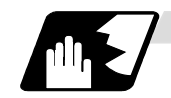

**When linear and rotation axes are to be controlled at the same time** 

The NC unit proceeds in exactly the same way whether linear or rotation axes are to be controlled. When a rotation axis is to be controlled, the numerical value assigned by the coordinate words (C, H) is the angle and the numerical values assignees by the feedrate (F) are all handled as linear speeds. In other words, 1° of the rotation axis is treated as being equivalent to 1mm of the linear axis. Consequently, when both linear and rotation axes are to be controlled simultaneously, the components for each axis of the numerical values assigned by F will be the same as for section (1) above (applying when linear axes are to be controlled). However, although in this case both the size and direction of the speed components based on linear axis control do not vary, the direction of the speed components based on rotation axis control will change along with the tool movement (their size will not change). This means, as a result, that the combined tool advance direction feedrate with vary along with the tool movement.

**(Example)** When the feedrate is designated as "f" and linear (X) and rotation (C) axes are to be controlled simultaneously

 If the X-axis incremental command value is "x" and the C-axis incremental command value is "c":

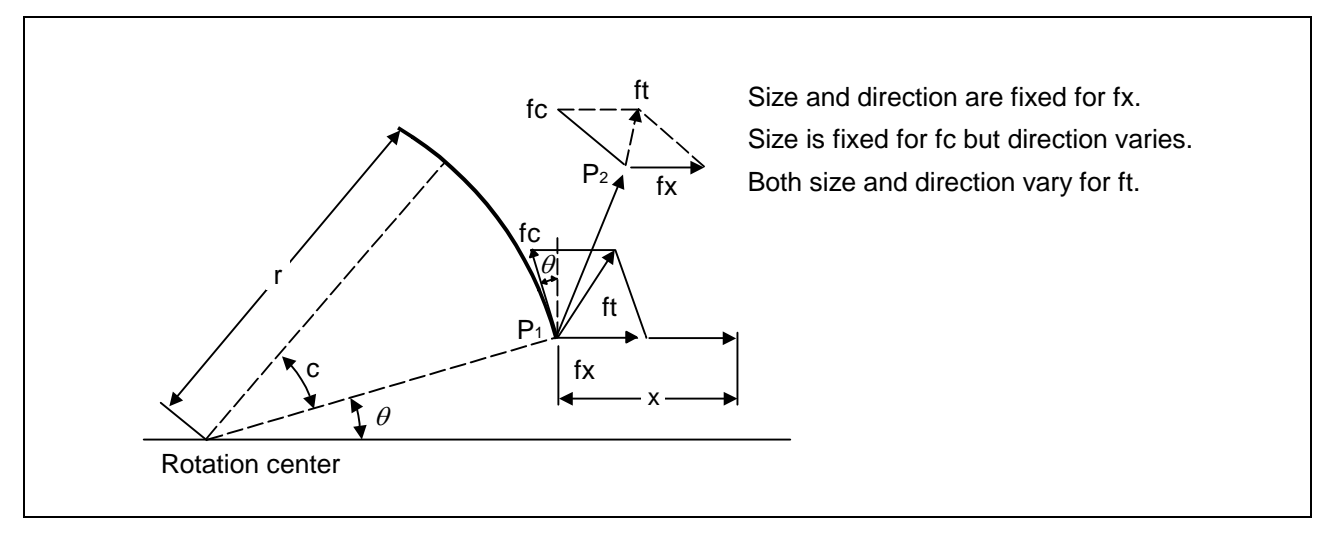

## **7.5 Feedrate designation and effects on control axes**

X-axis feedrate (linear speed) "fx" and C-axis feedrate (angular speed) "ω" are expressed as:

$$
fx = f \times \frac{x}{\sqrt{x^2 + c^2}} \quad \dots \dots \quad (1) \qquad \omega = f \times \frac{c}{\sqrt{x^2 + c^2}} \quad \dots \dots \quad (2)
$$

Linear speed "fc" based on C-axis control is expressed as:

$$
\text{fc} = \omega \times \frac{\pi \times \text{r}}{180} \dots \dots \dots \text{ (3)}
$$

If the speed in the tool advance direction at start point  $P_1$  is "ft" and the component speeds in the X-axis and Y-axis directions are "ftx" and "fty," respectively. Then these can be expressed as:

$$
ftx = -rsin\left(\frac{\pi}{180} \theta\right) \times \frac{\pi}{180} \omega + fx \dots \dots \dots \text{ (4)}
$$
\n
$$
fty = -rcos\left(\frac{\pi}{180} \theta\right) \times \frac{\pi}{180} \omega \dots \dots \dots \dots \dots \dots \text{ (5)}
$$

Where r is the distance between center of rotation and tool (in mm units), and  $\theta$  is the angle between the P<sub>1</sub> point and the X axis at the center of rotation (in units °). The combined speed "ft" according to formulae (1), (2), (3), (4) and (5) is:

$$
ft = \sqrt{ftx^{2} + fty^{2}}
$$
  
= f ×  $\frac{\sqrt{x^{2} - x \times c \times r\sin(\frac{\pi}{180} \theta) \frac{\pi}{90} (\frac{\pi \times r \times c}{180})^{2}}}{x^{2} + c^{2}}$  ......... (6)

Consequently, feedrate "f" designated by the program must be as follows:

$$
f = ft \times \frac{x^2 + c^2}{\sqrt{x^2 - x \times c \times r \sin(\frac{\pi}{180} \theta) \frac{\pi}{90} + (\frac{\pi \times r \times c}{180})^2}}
$$
 ......... (7)

"ft" in formula (6) is the speed at the P<sub>1</sub> point and the value of  $\theta$  changes as the C axis rotates, which means that the value of "ft" will also change. Consequently, in order to keep the cutting feed "ft" as constant as possible, the angle of rotation which is designated in one block must be reduced to as low as possible and the extent of the change in the  $\theta$  value must be minimized.

# **7.6 Thread cutting mode**

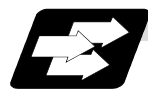

**Function and purpose** 

F7-digit or E8-digit commands for thread leads can be issued for the thread cutting mode (G33, G34, G76, G78 commands).

The thread Iead command range is 0.00001 to 999.9999mm/rev (F7 digits) or 0.0001 to 999.99999 mm/rev (E8 digits) (with input unit of microns).

(1) When using E60

### **Thread cutting metric input Thread cutting inch input**

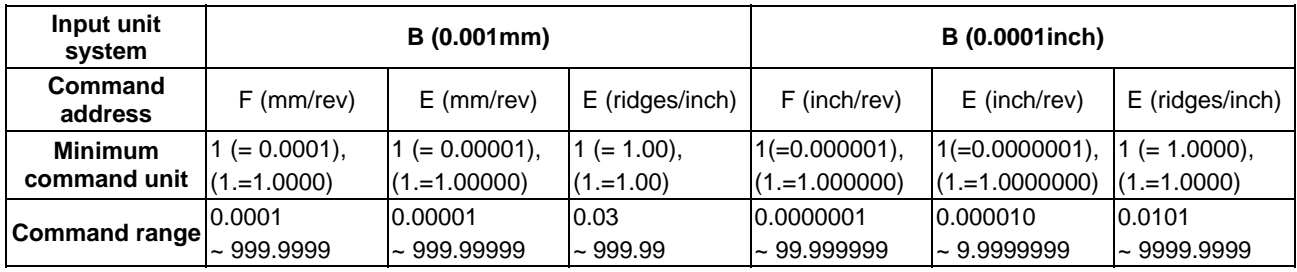

(2) When using E68

### **Thread cutting metric input**

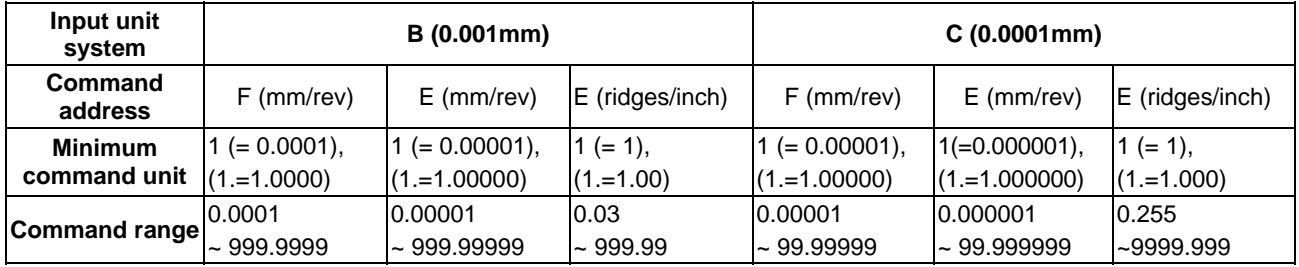

### **Thread cutting inch input**

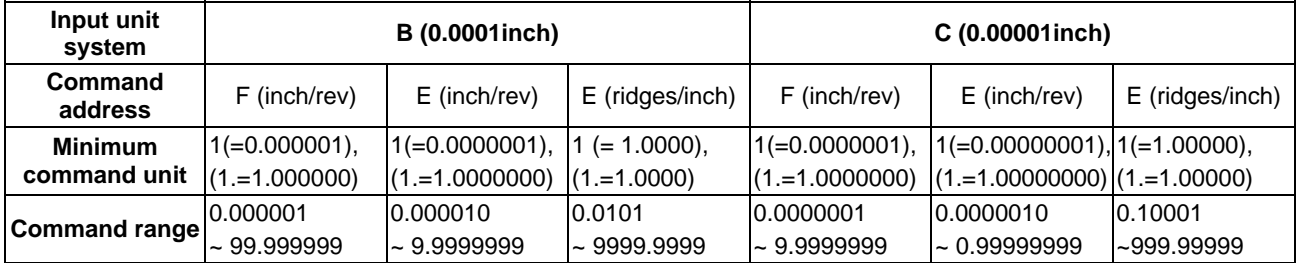

# **7.7 Automatic acceleration/deceleration**

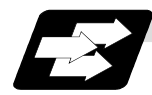

### **Function and purpose**

The rapid traverse and manual feed acceleration/deceleration pattern is linear acceleration and linear deceleration.

Time constant  $T_R$  can be set independently for each axis using parameters in 1ms steps from 1 to 500ms.

The cutting feed (not manual feed) acceleration/deceleration pattern is exponential acceleration/ deceleration. Time constant Tc can be set independently for each axis using parameters in 1ms steps across a range from 1 to 500ms. (Normally, the same time constant is set for all axes.)

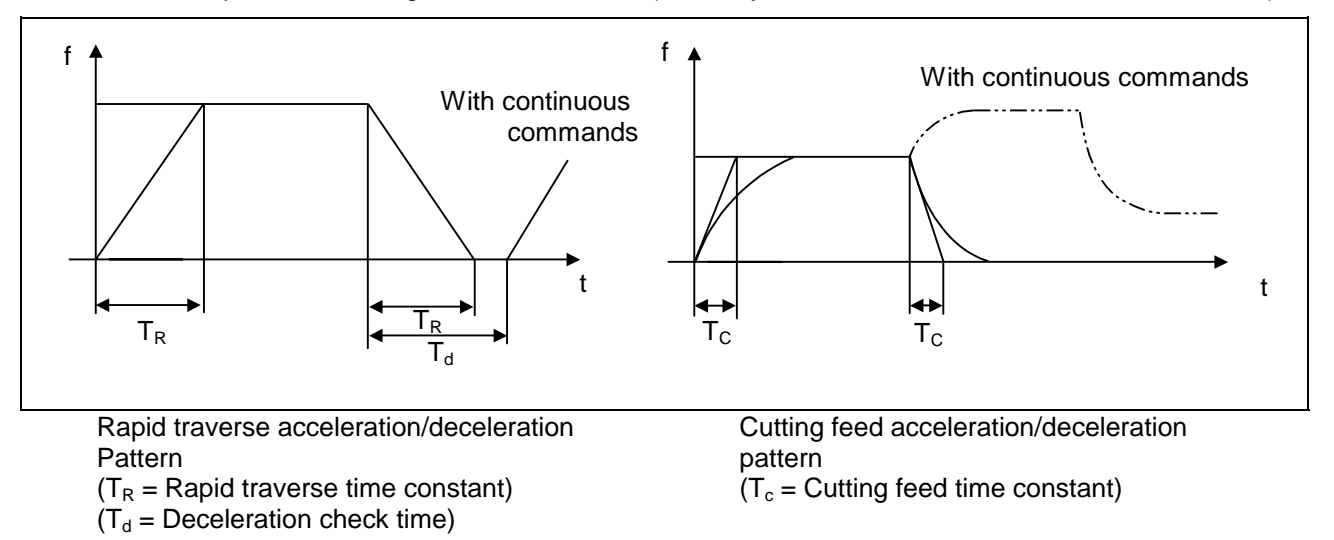

With rapid traverse and manual feed, the following block is executed after the command pulse of the present block has become "0" and the tracking error of the acceleration/deceleration circuit has become "0". However, with cutting feed, the following block is executed as soon as the command pulse of the present block becomes "0" although an external signal (error detect) can detect that the tracking error of the acceleration/deceleration circuit has reached "0" and the following block can be executed. When the in-position check has been made valid (selected by parameter "#1193 inpos") during the deceleration check, it is first confirmed that the tracking error of the acceleration/deceleration circuit has reached "0", then it is checked that the position deviation is less than the parameter setting value "#2204 SV024", and finally the following block is executed. It depends on the machine as to whether the error detect function can be activated by a switch or M function and so reference should be made to the instructions issued by the machine tool builder.

## **7.8 Speed clamp**

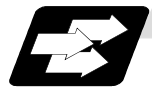

## **Function and purpose**

This function exercises control over the actual cutting feedrate in which override has been applied to the cutting feedrate command so that the speed clamp value which has been preset independently for each axis is not exceeded.

**(Note)** Speed clamping is not applied to synchronous feed and thread cutting.

## **7.9 Exact stop check; G09**

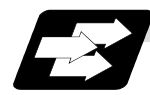

### **Function and purpose**

In order for roundness to be prevented during corner cutting and for machine shock to be alleviated when the tool feedrate changes suddenly, there are times when it is desirable to start the commands in the following block once the in-position state after the machine has decelerated and stopped or the elapsing of the deceleration check time has been checked. The exact stop check function is designed to accomplish this purpose.

Whether to control with the deceleration check time or with the in-position state can be selected with the parameter(#1193 Inpos). (Refer to the section "7.11 Deceleration check")

The in-position width is set into parameter "#2224 SV024" or "#2077 G0inps", "#2078 G1inps" on the servo parameter screen.

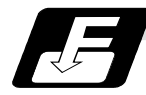

### **Command format**

### **G09 G01 (G02, G03) ;**

The exact stop check command G09 has an effect only with the cutting command (G01  $\sim$  G03) in its particular block.

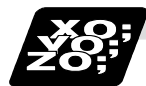

### **Example of program**

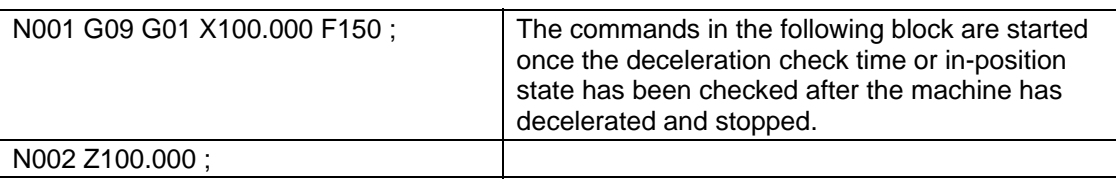

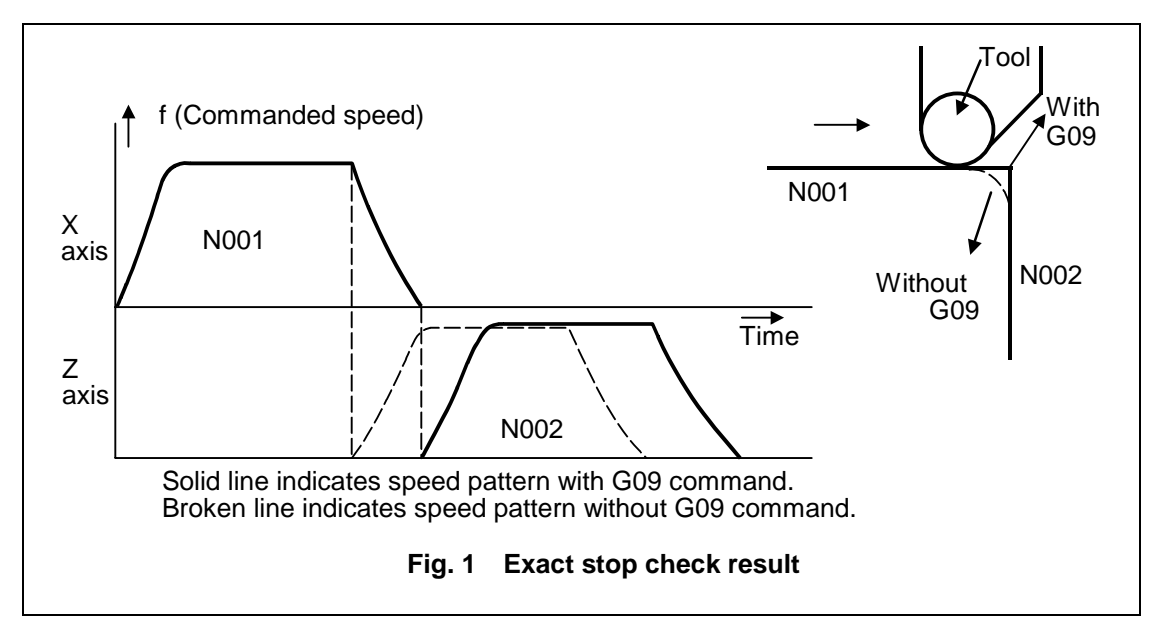

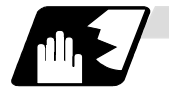

## **Detailed description**

## **(1) With continuous cutting feed**

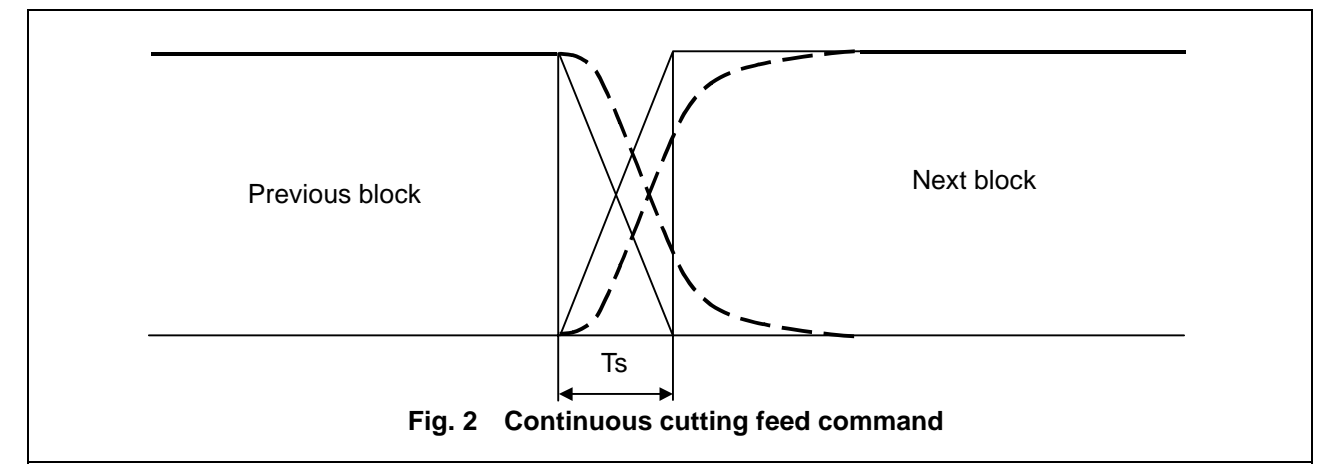

### **(2) With cutting feed in-position check**

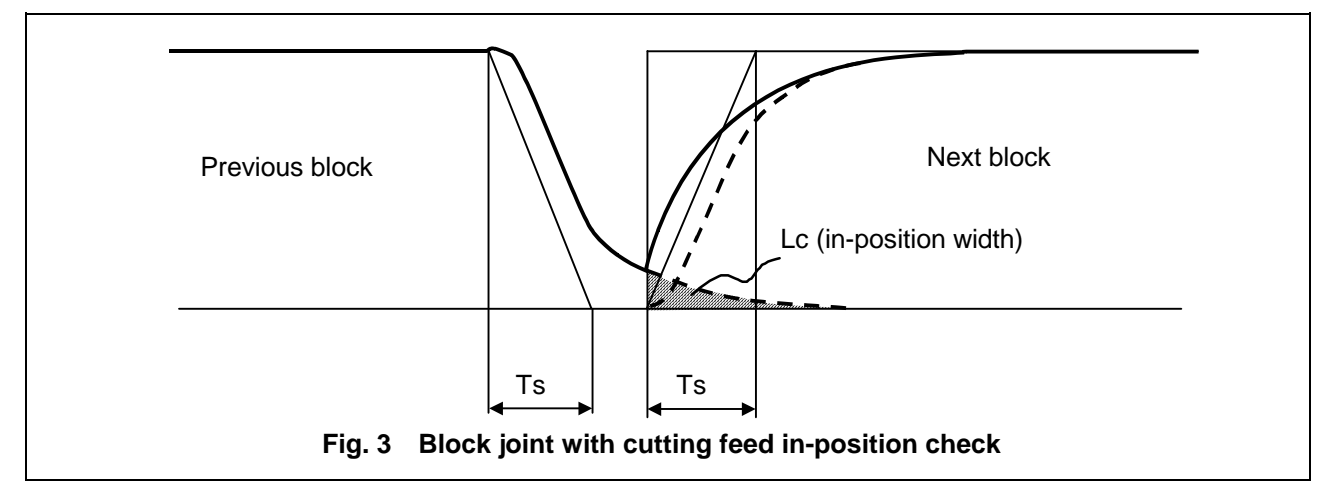

In Figs. 2 and 3:

 Ts = Cutting feed acceleration/deceleration time constant  $Lc = In$ -position width

As shown in Fig. 3, the in-position width "Lc" can be set into the servo parameter "#2224 SV024" as the remaining distance (shaded area in Fig. 3) of the previous block when the next block is started.

The in-position width is designed to reduce the roundness at the workpiece corners to below the constant value.

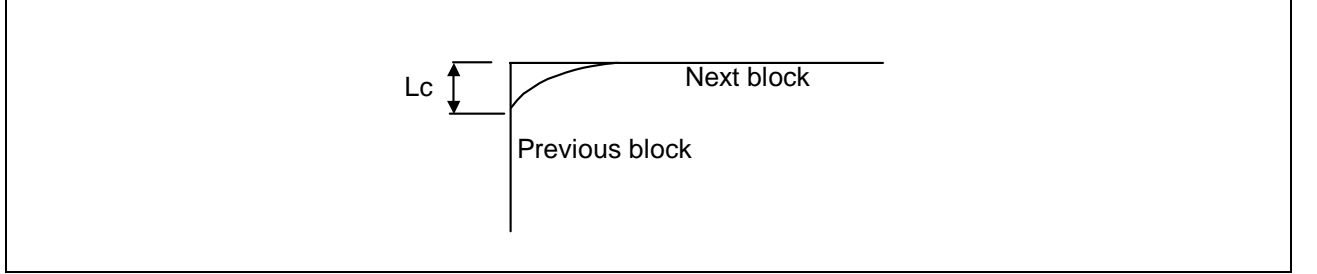

To eliminate corner roundness, set the value as small as possible to servo parameter "#2224 SV024" and perform an in-position check or assign the dwell command (G04) between blocks.

## **7.9 Exact stop check**

## **(3) With deceleration check**

**(a) With linear acceleration/deceleration** 

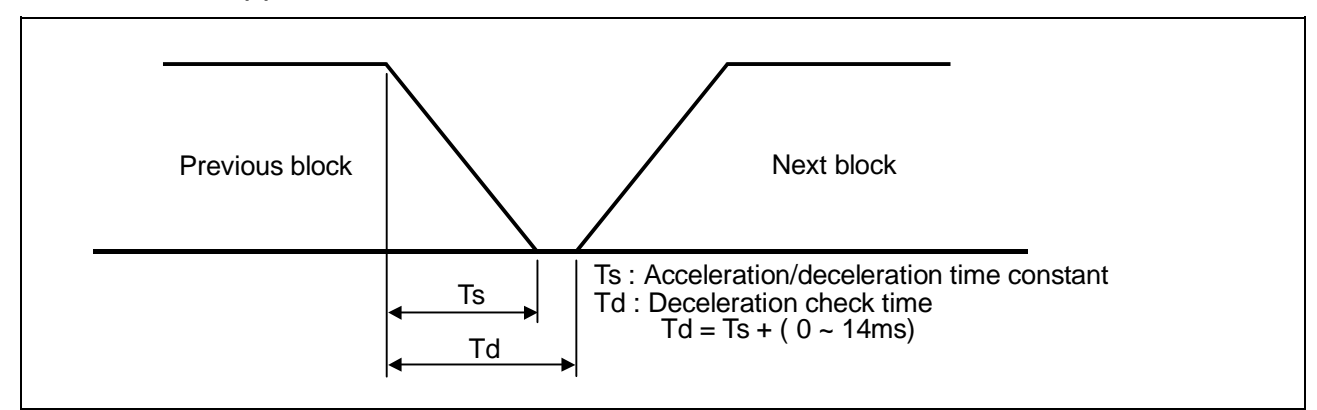

### **(b) With exponential acceleration/deceleration**

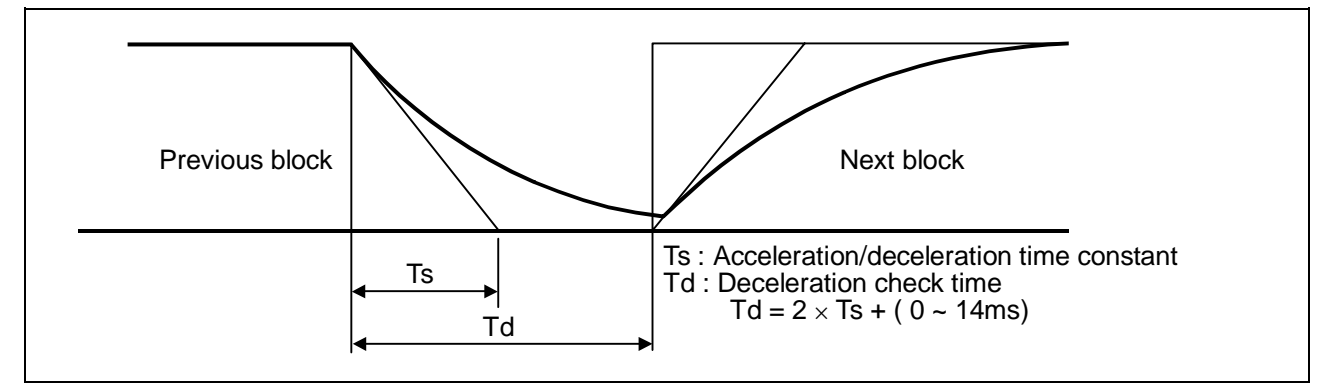

### **(c) With exponential acceleration/linear deceleration**

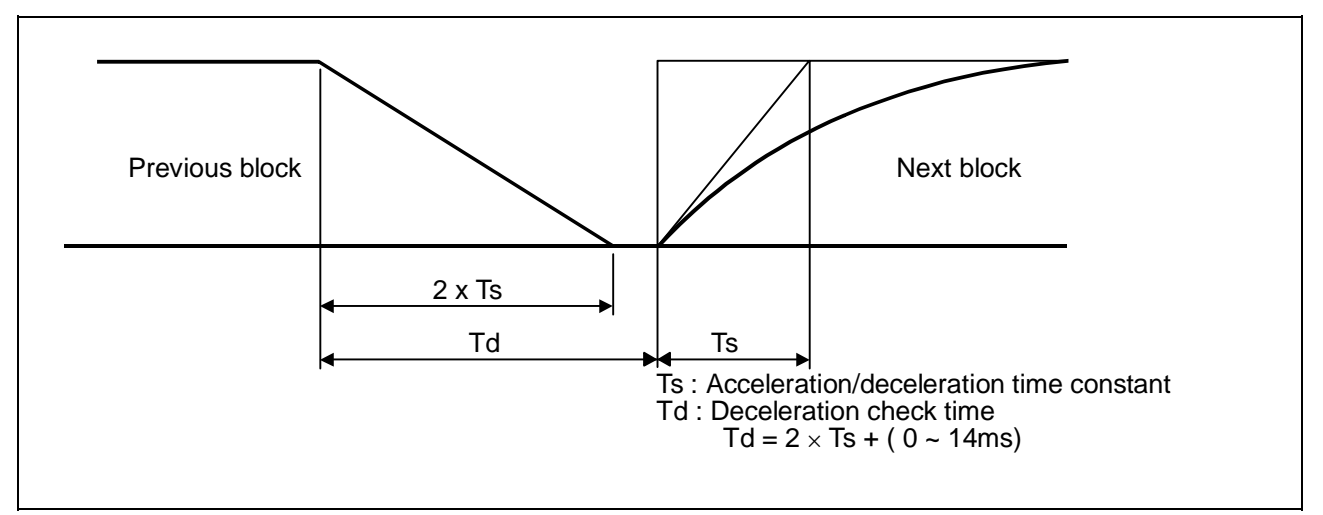

The time required for the deceleration check during cutting feed is the longest among the cutting feed deceleration check times of each axis determined by the cutting feed acceleration/deceleration time constants and by the cutting feed acceleration/ deceleration mode of the axes commanded simultaneously.

# **7.10 Exact stop check mode ; G61**

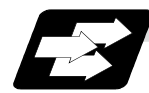

## **Function and purpose**

Whereas the G09 exact stop check command checks the in-position status only for the block in which the command has been assigned, the G61 command functions as a modal. This means that deceleration will apply at the end points of each block to all the cutting commands (G01 to G03) subsequent to G61 and that the in-position status will be checked. G61 is released by automatic corner override (G62), tapping mode (G63), or cutting mode (G64).

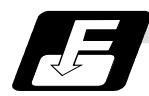

### **Command format**

### **G61 ;**

In-position check is executed in the G61 block, and thereafter, the in-position check is executed at the end of the cutting command block is executed until the check mode is canceled.

## **7.11 Deceleration check**

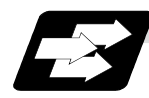

### **Function and purpose**

The deceleration check is a function that determines the method of the check at the completion of the axis movement block's movement.

The deceleration check includes the in-position check and commanded speed check method.

The G0 and G1 deceleration check method combination can be selected.

(Refer to section "Deceleration check combination".)

With this function, the deceleration check in the reverse direction of G1  $\rightarrow$  G0 or G1  $\rightarrow$  G1 can be changed by changing the parameter setting.

### **(1) Types of deceleration check**

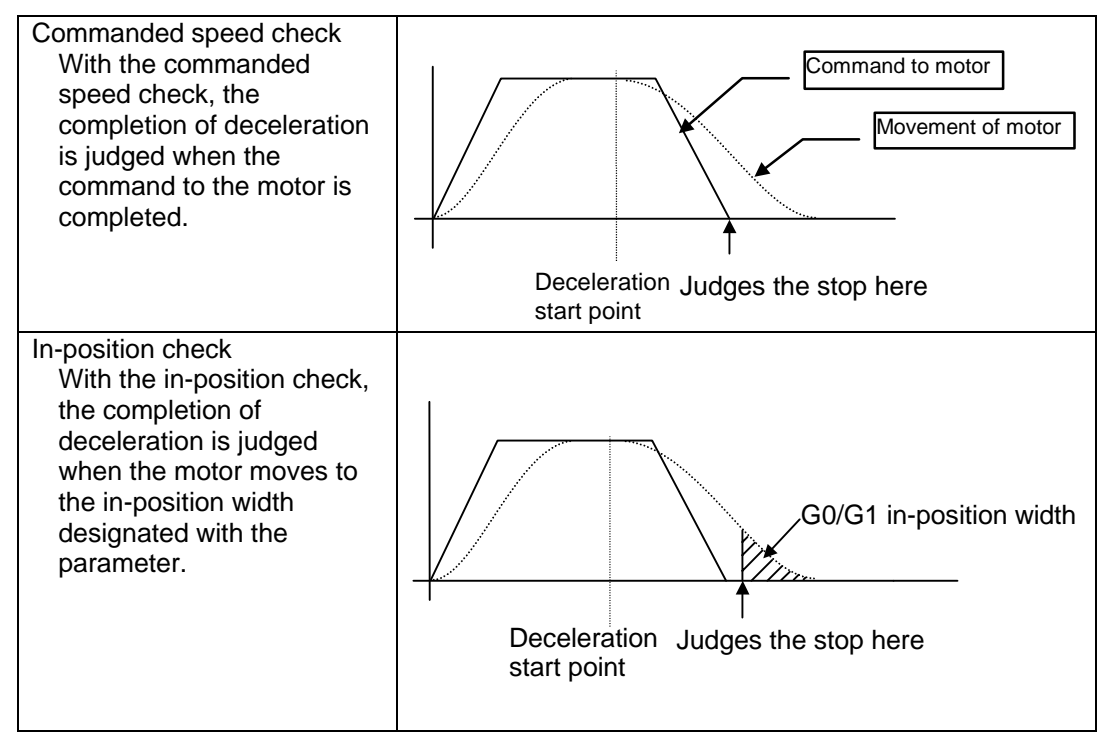

### **(2) Designating deceleration check**

The deceleration check by designating a parameter includes "deceleration check specification type 1" and "deceleration check specification type 2". The setting is selected with the parameter "#1306 InpsTyp".

(a) Deceleration check specification type 1 ("#1306 InpsTyp" = 0)

 The G0 and G1 deceleration check method can be selected with the base specification parameter deceleration check method 1 (#1193 inpos) and "deceleration check method 2" (#1223 aux07/bit1).

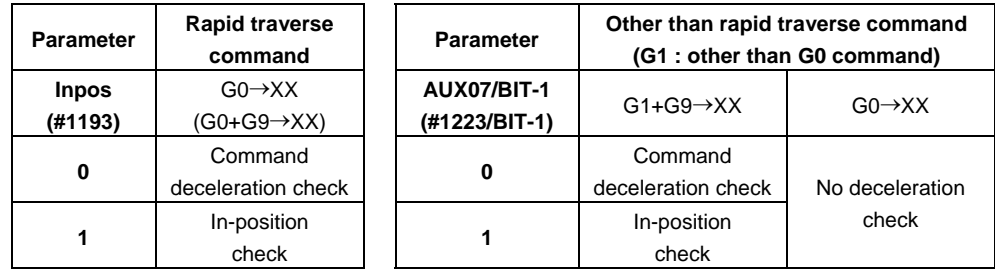

**(Note)** XX expresses all commands.

(b) Deceleration check specification type 2 ("#1306 InpsTyp" = 1) Rapid traverse and cutting in-position are designated with the "inpos" parameter.

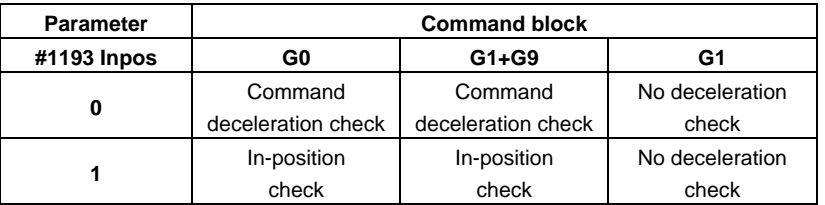

**(Note)** "#1193 inpos" is the parameter per system.

## **7.11.1 G1** → **G0 deceleration check**

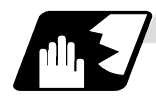

## **Detailed description**

(1) In G1  $\rightarrow$  G0 continuous blocks, the parameter "#1502 G0lpfg" can be changed to change the deceleration check in the reverse direction.

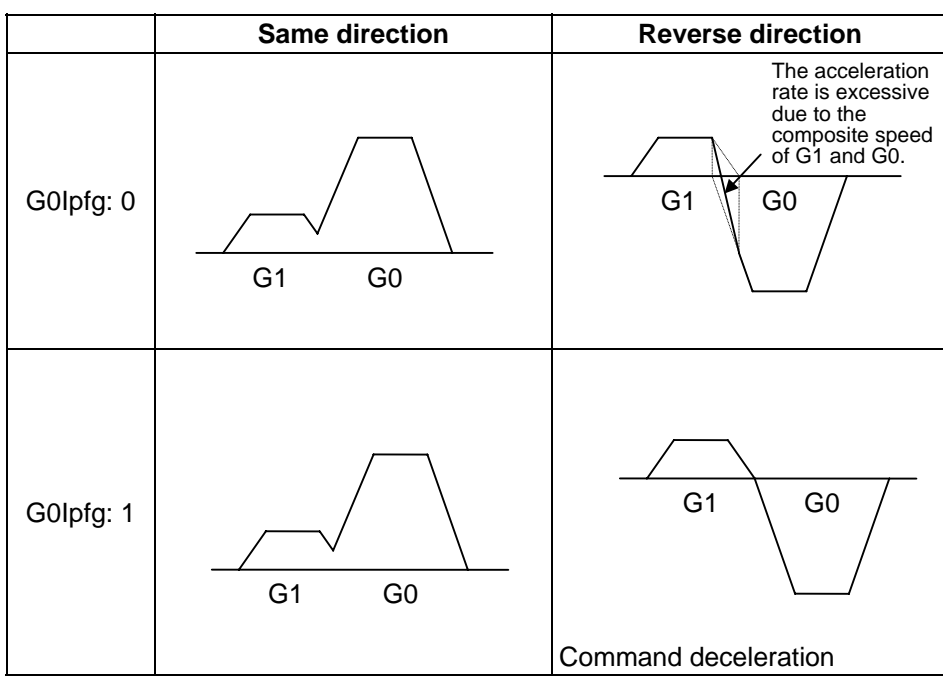

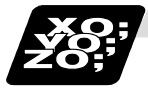

## **Example of program**

When there is a deceleration check in the movement of several axes:

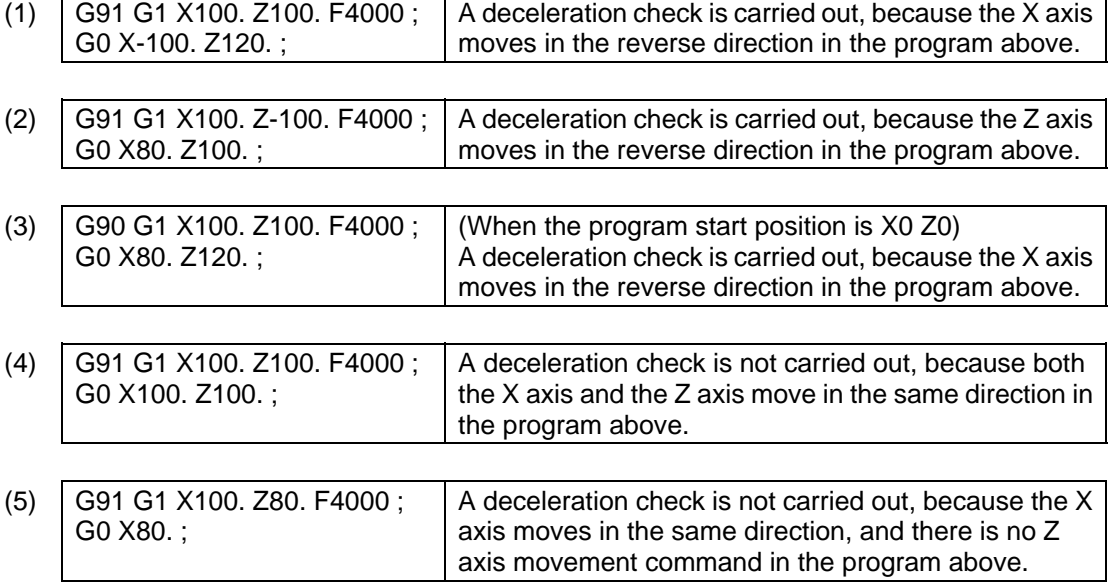

## **7.11.2 G1** → **G1 deceleration check**

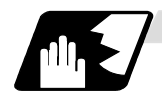

## **Detailed description**

(1) In G1  $\rightarrow$  G1 continuous blocks, the parameter "#1503 G1lpfg" can be changed to change the deceleration check of the reverse direction.

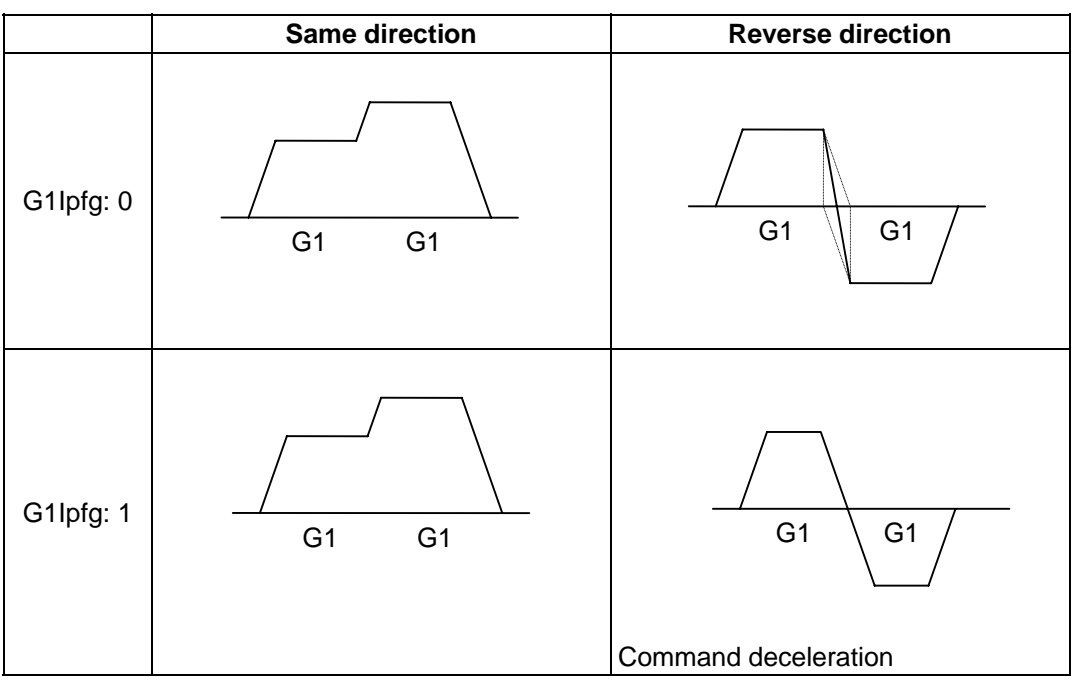

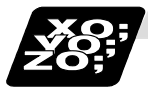

## **Example of program**

When there is a deceleration check in the movement of several axes:

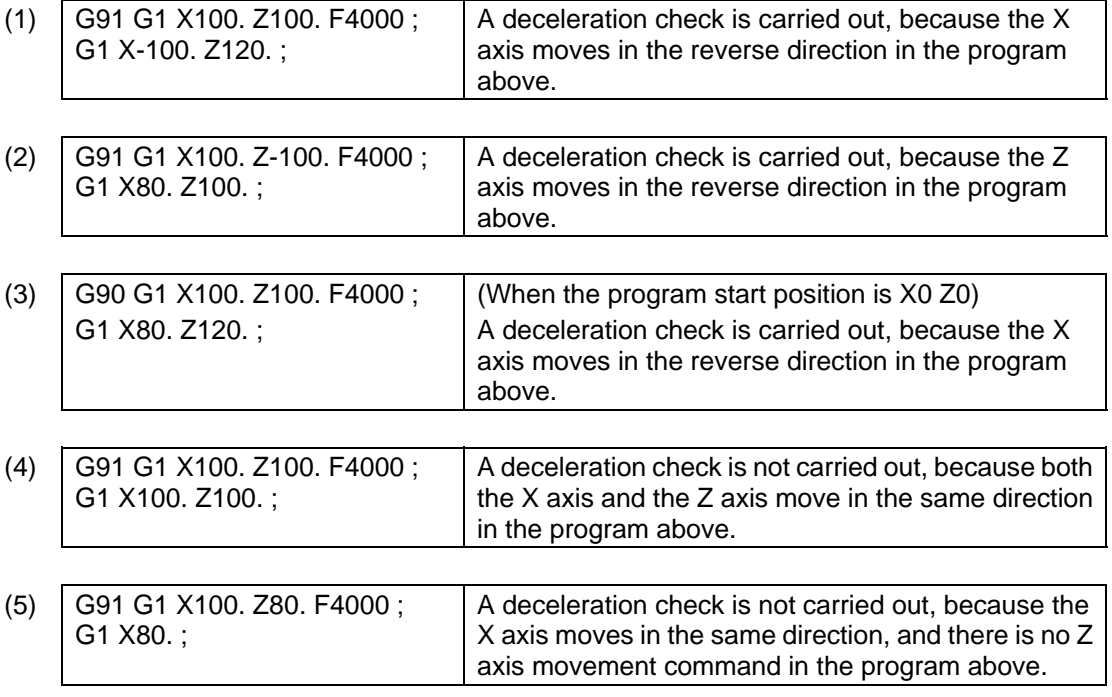

# **7.12 Automatic corner override ; G62**

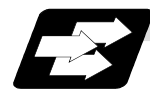

### **Function and purpose**

With this command, when cutting with tool radius compensation, an override is automatically applied to the feedrate to reduce the load during inside corner cutting or during inside cutting of automatic corner R.

Automatic corner override is valid until the tool radius compensation cancel (G40), exact stop check mode (G61), tapping mode (G63), or cutting mode (G64) command is issued.

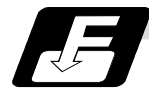

### **Command format**

**G62 ;** 

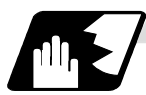

**Machining inside corners** 

When cutting an inside corner as in Fig. 1, the machining allowance amount increases and a greater load is applied to the tool. To remedy this, override is applied automatically within the corner set range, the feedrate is reduced, the increase in the load is reduced and cutting is performed effectively.

However, this function is valid only when finished shapes are programmed.

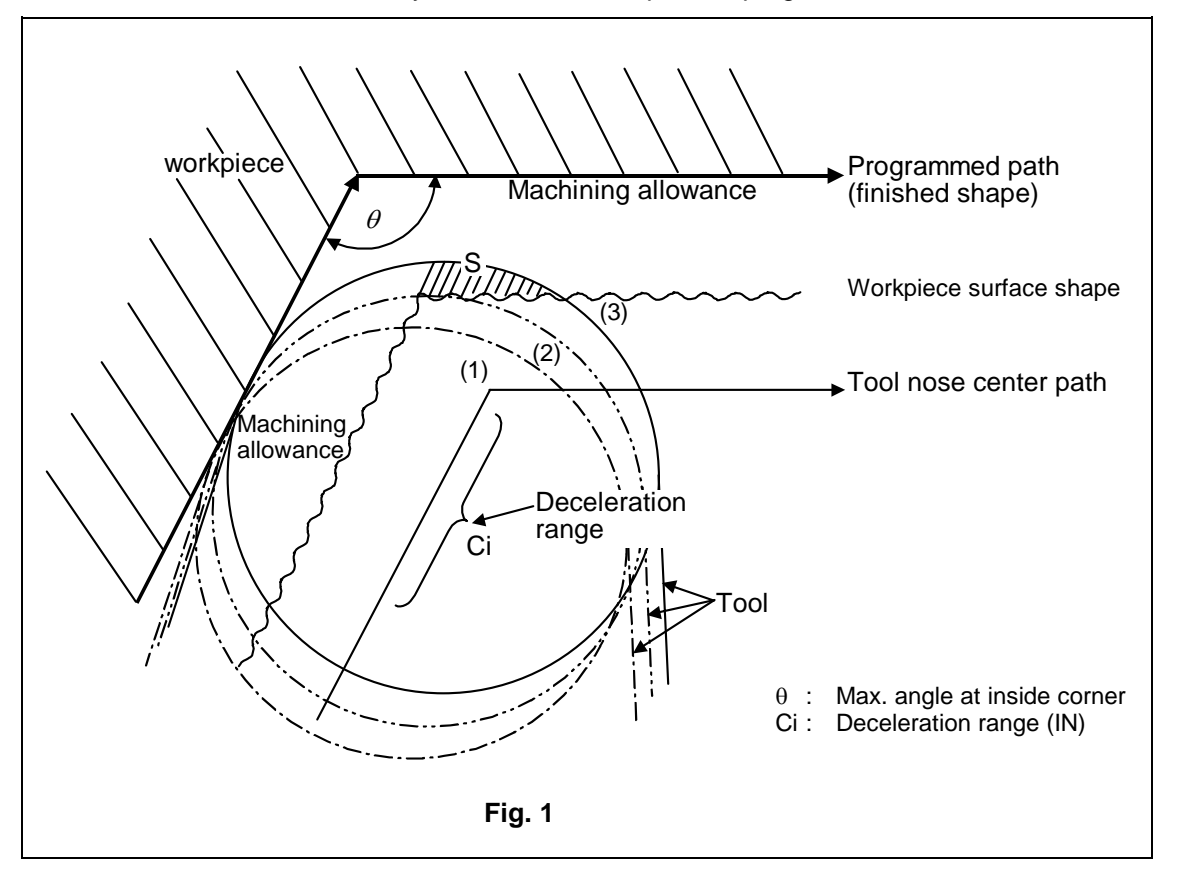

### **(1) Operation**

(a) When automatic corner override is not to be applied :

When the tool moves in the order of  $(1) \rightarrow (2) \rightarrow (3)$  in Fig. 1, the machining allowance at (3) increases by an amount equivalent to the area of shaded section S and so the tool load increases.

(b) When automatic corner override is to be applied :

When the inside corner angle  $\theta$  in Fig. 1 is less than the angle set in the parameter, the override set into the parameter is automatically applied in the deceleration range Ci.

### **(2) Parameter setting**

The following parameters are set into the machining parameters :

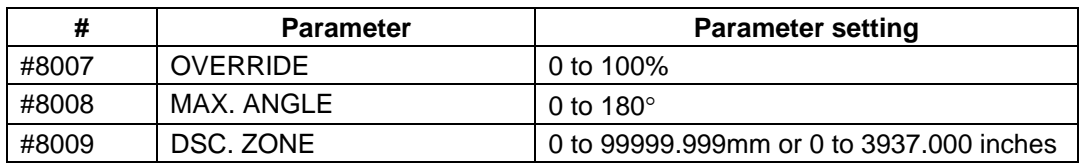

Refer to the Operation Manual for details on the setting method.

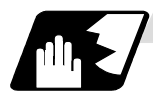

**Automatic corner R** 

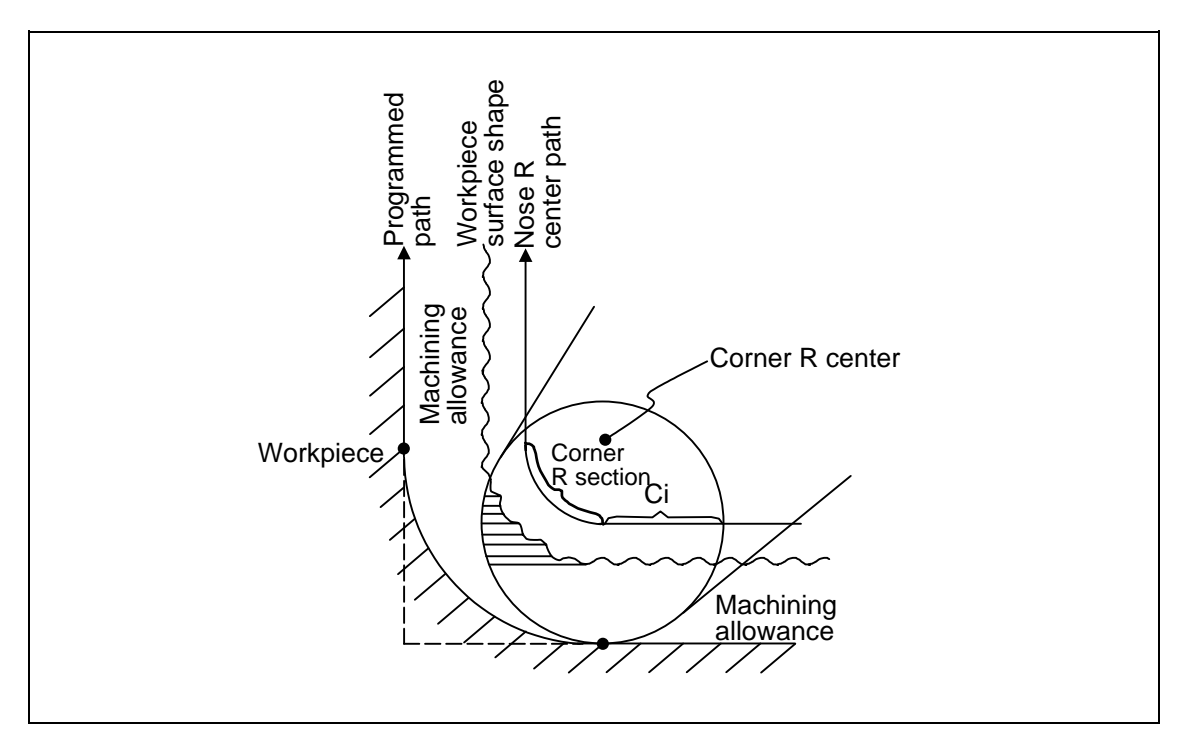

(1) The override set in the parameter is automatically applied at the deceleration range Ci and corner R section for inside offset with automatic corner R. (There is no angle check.)

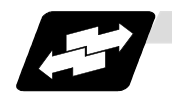

**Application example**

**(1) Linear** − **linear corner** 

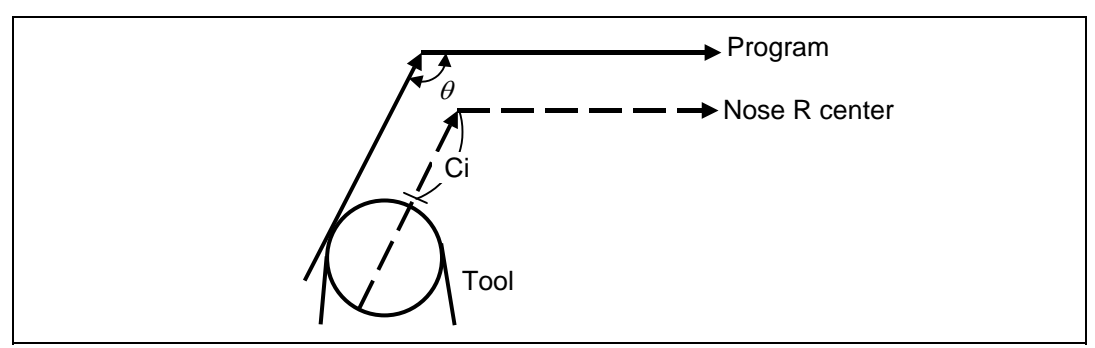

The override set in the parameter is applied at Ci.

### **(2) Linear** − **arc (outside offset) corner**

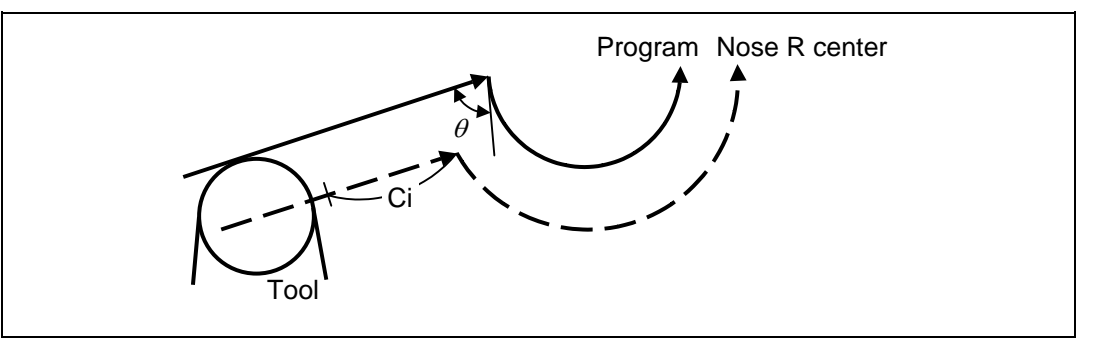

The override set in the parameter is applied at Ci.

### **(3) Arc (inside offset)** − **linear corner**

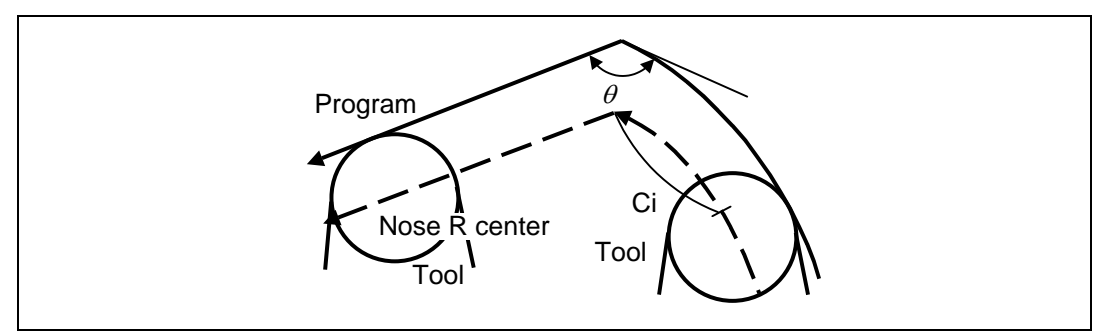

The override set in the parameter is applied at Ci.

**(Note)** The deceleration range Ci where the override is applied is the length of the arc with an arc command.

**(4) Arc (inside offset)** − **arc (outside offset) corner** 

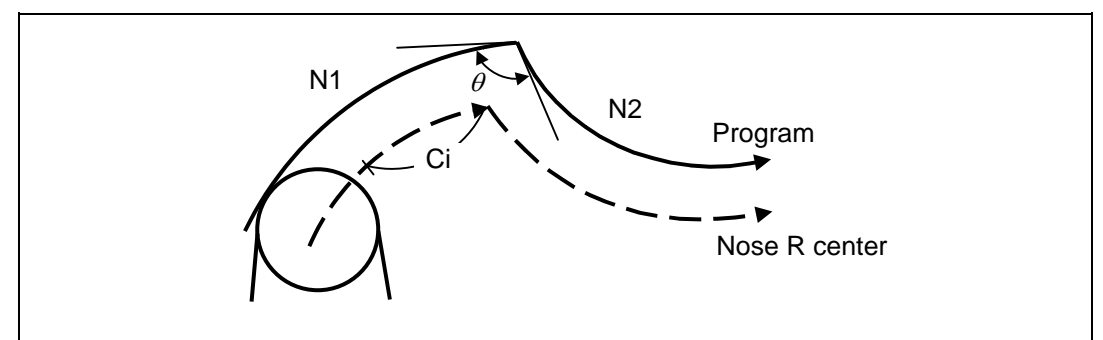

The override set in the parameter is applied at Ci.

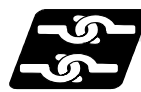

# **Relation with other functions**

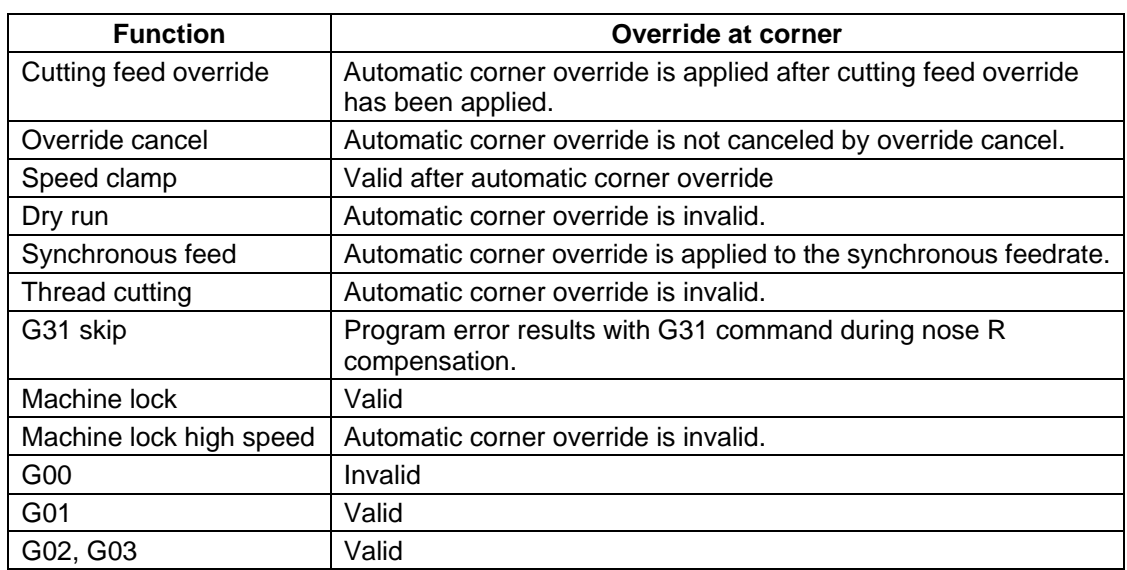

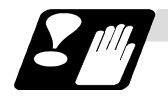

# **Precautions**

- (1) Automatic corner override is valid only in the G01, G02, and G03 modes; it is not effective in the G00 mode. When switching from the G00 mode to the G01 (or G02 or G03) mode at a corner (or vice versa), automatic corner override will not be applied at that corner in the G00 block.
- (2) Even if the automatic corner override mode is entered, the automatic corner override will not be applied until the nose R compensation mode is entered.
- (3) Automatic corner override will not be applied on a corner where the nose R compensation is started or canceled.
- (4) Automatic corner override will not be applied on a corner where the nose R compensation I, K vector command is issued.
- (5) Automatic corner override will not be applied when intersection calculation cannot be executed. Intersection calculation cannot be executed in the following case. (a) When the movement command block does not continue for four or more times.
- (6) The deceleration range with an arc command is the length of the arc.
- (7) The inside corner angle, as set by parameter, is the angle on the programmed path.
- (8) Automatic corner override will not be applied when the maximum angle in the parameter is set to 0 or 180.
- (9) Automatic corner override will not be applied when the override in the parameter is set to 0 or 100.

# **7.13 Tapping mode ; G63**

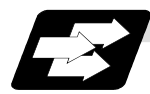

**Function and purpose** 

The G63 command allows the control mode best suited for tapping to be entered, as indicated below :

- 1. Cutting override is fixed at 100%.
- 2. Deceleration commands at joints between blocks are invalid.
- 3. Feed hold is invalid.
- 4. Single block is invalid.
- 5. In-tapping mode signal is output.

G63 is released by the exact stop check mode (G61), automatic corner override (G62), or cutting mode (G64) command.

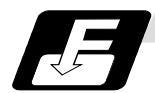

**Command format**

**G63 ;** 

## **7.14 Cutting mode ; G64**

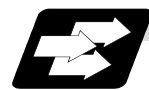

**Function and purpose** 

The G64 command allows the cutting mode in which smooth cutting surfaces are obtained to be established. Unlike the exact stop check mode (G61), the next block is executed continuously with the machine not decelerating and stopping between cutting feed blocks in this mode.

G64 is released by the exact stop check mode (G61), automatic corner override (G62), or tapping mode (G63) command.

This cutting mode is established in the initialized status.

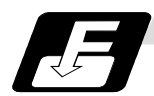

**Command format**

**G64 ;**
# **8. Dwell**

# **8. Dwell**

The G04 command can delay the start of the next block.

#### **8.1 Per-second Dwell ; G04**

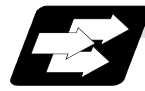

#### **Function and purpose**

The machine movement is temporarily stopped by the program command to make the waiting time state. Therefore, the start of the next block can be delayed. The waiting time state can be canceled by inputting the skip signal.

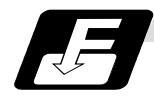

#### **Command format**

**G04 X/U\_\_ ; or G04 P\_\_ ; X, P, U Dwell time**

For E68, in addition to the address P and X, the address U (actually, the address corresponding to the X-axis designated with the #1014 incax) can be used. Note that this is invalid when the #1076 AbsInc is set to 0.

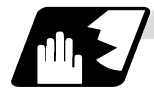

#### **Detailed description**

- (1) When designating the dwell time with X or U, the decimal point command is valid.
- (2) When designating the dwell time with P, the availability of the decimal point command can be selected with the parameter (#8112). When the decimal point command is invalid in the parameter setting, the command below the decimal point issued with P is ignored.
- (3) When the decimal point command is valid or invalid, the dwell time command range is as follows.

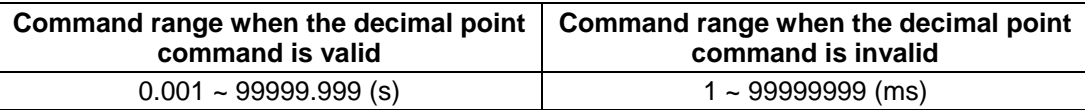

- (4) The dwell time setting unit applied when there is no decimal point can be made 1s by setting 1 in the parameter #1078 Decpt2. This is effect for X, U and P. However, P can be used only when the decimal point command is validated (#8112=1). Refer to the "Example of program" for details.
- (5) When a cutting command is in the previous block, the dwell command starts calculating the dwell time after the machine has decelerated and stopped. When it is commanded in the same block as an M, S, T or B command, the calculation starts simultaneously.
- (6) The dwell is valid during the interlock.
- (7) The dwell is valid even for the machine lock.

(8) The dwell can be canceled by setting the parameter #1173 dwlskp beforehand. If the set skip signal is input during the dwell time, the remaining time is discarded, and the following block will be executed.

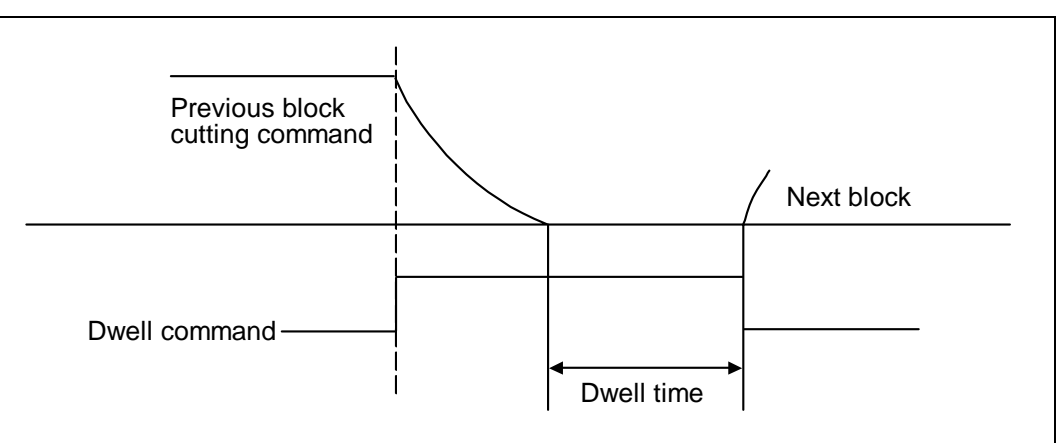

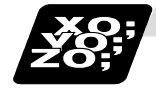

### **Example of program**

(1) Address X,U

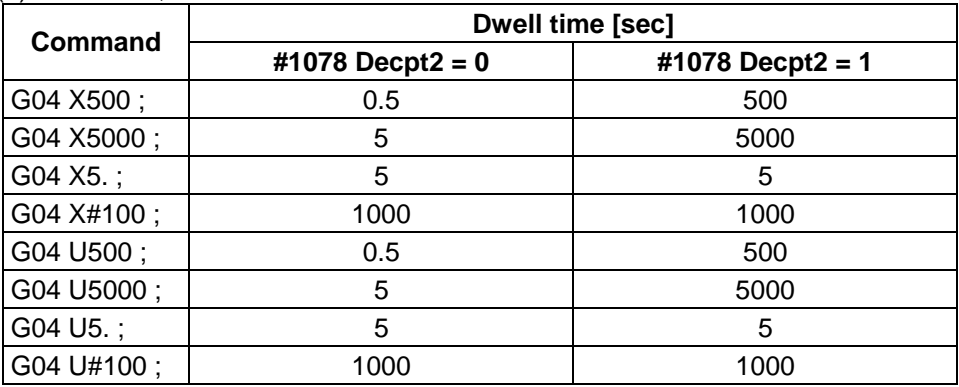

#### (2) Address P

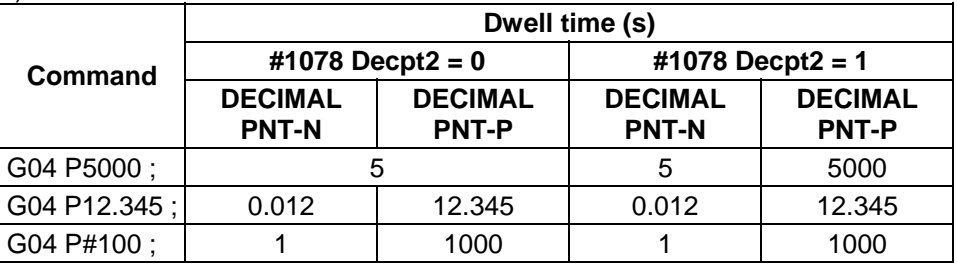

**(Note 1)** The above examples are the results under the following conditions.  $*$  #100 = 1000 ;

- **(Note 2)** "G04P decimal point valid/invalid (DECIMAL PNT-P)" depends on the control parameter (#8112) setting.
- **(Note 3)** If the input setting unit is "C" (0.0001mm), the X before G04 will be multiplied by 10. For example for "X5. G04 ;", the dwell time will be 50 sec.

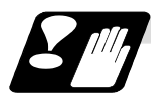

#### **Precautions and restrictions**

- (1) Address U can be used in the E68 system.
- (2) When using this function, command X or U after G04 in order to make sure that the dwell is based on X or U.

# **9. Miscellaneous Functions**

# **9. Miscellaneous Functions**

# **9.1 Miscellaneous functions (M8-digits BCD)**

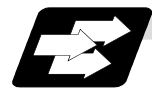

#### **Function and purpose**

The miscellaneous (M) functions are also known as M functions, and they include such numerically controlled machine functions as spindle forward and reverse rotation, operation stop and coolant ON/OFF. These functions are designated by an 8-digit number (0 to 99999999) following the address M with this controller, and up to 4 groups can be commanded in a single block.

**(Example)** G00 Xx Mm1 Mm2 Mm3 Mm4 ;

When five or more commands are issued, only the last four will be valid.

The output signal is an 8-digit BCD code and start signal.

The six commands of M00, M01, M02, M30, M96, M97, M98 and M99 are used as auxiliary commands for specific objectives and so they cannot be used as general auxiliary commands. This therefore leaves 92 miscellaneous functions which are usable as such commands. Reference should be made to the instructions issued by the machine tool builder for the actual correspondence between the functions and numerical values.

When the M00, M01, M02, and M30 functions are used, the next block is not read into the pre-read buffer due to pre-read inhibiting.

When an M function can be specified together with other commands in the same there are two possible sequences in which the commands are executed, as follows. The machine specifications determine which sequence applies.

- (1) The M function is executed after the movement command.
- (2) The M function is executed at the same time as the movement command. Which of these sequences actually applies depends on the machine specifications.

Processing and completion sequences are required in each case for all M commands except M96, M97, M98 and M99. The 8M functions used for specific purposes will now be described.

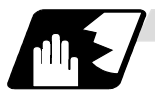

#### **Program stop : M00**

When the tape reader has read this function, it stops reading the next block. As far as the NC system's functions are concerned, only the tape reading is stopped. Whether such machine functions as the spindle rotation and coolant supply are stopped or not differs according to the machine in question.

Re-start is enabled by pressing the automatic start button on the machine operation board. Whether resetting can be initiated by M00 depends on the machine specifications.

# **9. Miscellaneous Functions**

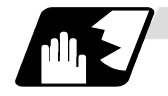

### **Optional stop : M01**

If the tape reader reads the M01 command when the optional stop switch on the machine operation board is ON, it will stop and the same effect as with the M00 function will apply. If the optional stop switch is OFF, the M01 command is ignored.

#### **(Example)**

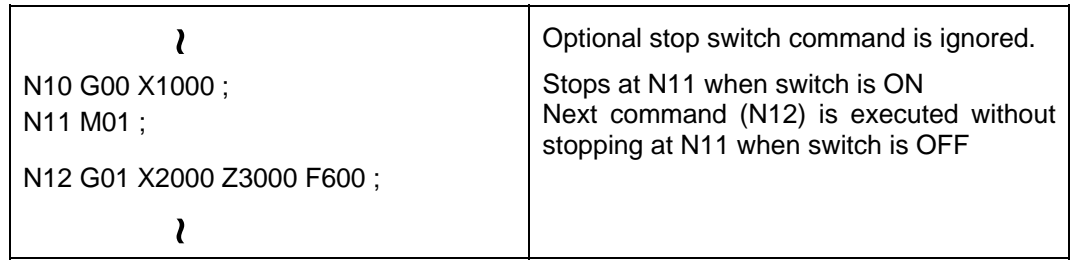

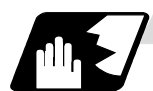

#### **Program end : M02 or M30**

This command is normally used in the final block for completing the machining, and so it is primarily used for tape rewinding. Whether the tape is actually rewound or not depends on the machine specifications. Depending on the machine specifications, the system is reset by the M02 or M30 command upon completion of tape rewinding and any other commands issued in the same block. (Although the contents of the command position display counter are not cleared by this reset action, the modal commands and compensation amounts are canceled.)

The next operation stops when the rewinding operation is completed (the in-automatic operation lamp goes off). To restart the unit, the automatic start button must be pressed or similar steps must be taken.

- **(Note 1)** Independent signals are also output respectively for the M00, M01, M02 and M30 commands and these outputs are each reset by pressing the reset key.
- **(Note 2)** M02 or M30 can be assigned by manual data input (MDI). At this time, commands can be issued simultaneously with other commands just as with the tape.

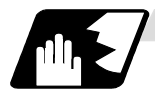

**Macro interrupt : M96, M97** 

M96 and M97 are M codes for user macro interrupt control.

The M code for user macro interrupt control is processed internally, and is not output externally. To use M96 and M97 as a miscellaneous function, change the setting to another M code with the parameter (#1109 subs M and #1110 M96 M, #1111 M97 M).

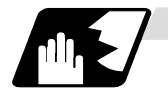

#### **Subprogram call/completion : M98, M99**

These commands are used as the return instructions from branch destination subprograms and branches to subprograms.

M98 and M99 are processed internally and so M code signals and strobe signals are not output.

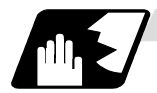

#### **Internal processing with M00/M01/M02/M30 commands**

Internal processing suspends pre-reading when the M00, M01, M02 or M30 command has been read. Other tape rewinding operations and the initialization of modals by resetting differ according the machine specifications.

# **9. Miscellaneous Functions 9.2 2nd miscellaneous functions (A8-digits, B8-digits or C8-digits)**

# **9.2 2nd miscellaneous functions (A8-digits, B8-digits or C8-digits)**

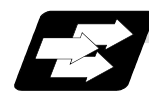

#### **Function and purpose**

These serve to assign the indexing table positioning and other such functions. In this controller, they are assigned by an 8-digit number from 0 to 99999999 following address A, B or C. The machine tool builder determines which codes correspond to which positions.

If the A, B or C function is designated in the same block as a movement command, the commands may be executed in either of the following two orders. The machine specifications determine which sequence applies.

- (1) The A, B or C function is executed after the movement command.
- (2) The A, B or C function is executed simultaneously with the movement command.

Processing and completion sequences are required for all 2nd miscellaneous functions. The table below given the various address combinations. It is not possible to use an address which is the same for the axis name of an additional axis and 2nd miscellaneous function.

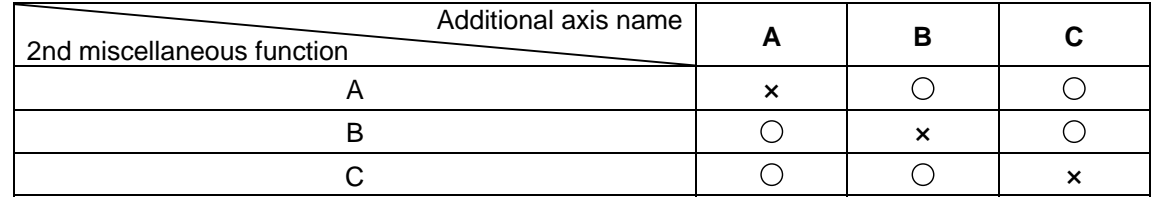

- **(Note)** When "A" has been assigned as the 2nd miscellaneous function address, the following commands cannot be used.
	- (1) Linear angle commands
	- (2) Geometric I commands
	- (3) Deep hole drilling cycle 2 commands

### **9.3 Index Table Indexing [E68]**

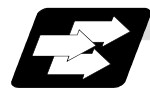

#### **Function and purpose**

Index table indexing can be carried out by setting the index axis. The indexing command only issues the indexing angle to the axis set for indexing. It is not necessary to command special M codes for table clamping and unclamping, thus simplifying the program.

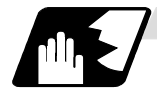

#### **Detailed description**

The index table index function carries out operations as follows.

**(Example)** G00 B90 ;

- The axis that was designated as the index axis with parameter "#2076 index x".
- (1) Set the "index\_x" parameter (#2076) for the axis in which index table indexing will be carried out to "1".
- (2) The movement command (either absolute or incremental) for the selected axis is executed with the program command.
- (3) An unclamp process are carried out before the axis movement.
- (4) The commanded axis movement starts after the unclamp process completes.
- (5) The clamp process is carried out after the movement is completed.
- (6) The next block is processed after the unclamp process completes.

### **<Operation time chart>**

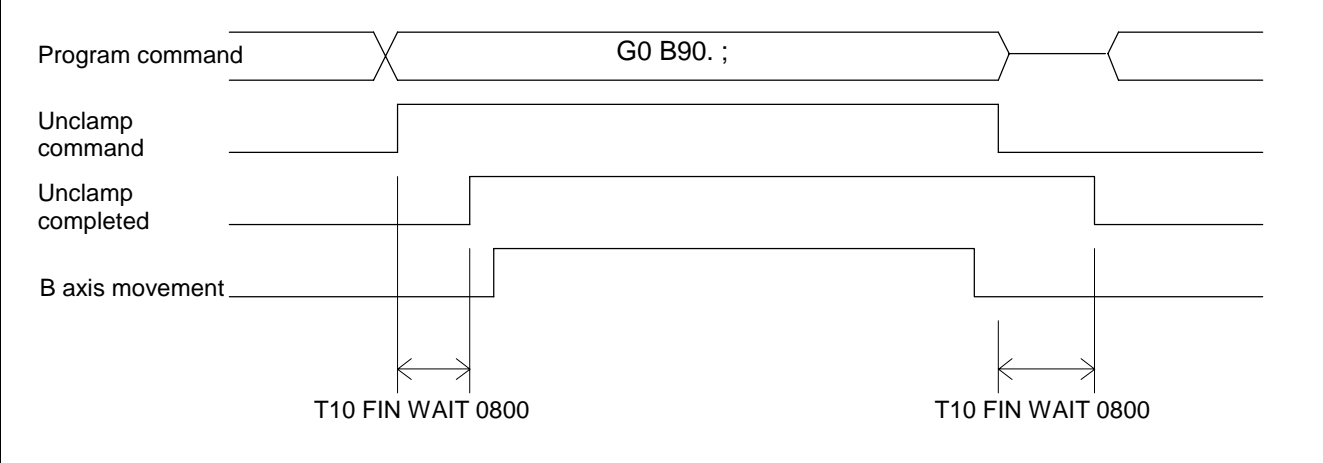

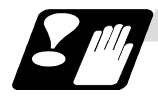

## **Precautions**

- (1) Several axes can be set as index table indexing axes.
- (2) The movement speed of index table indexing axes follows the feedrate of the modal (G0/G1) at that time.
- (3) The unclamp process for the indexing axes is also issued when the index table indexing axes are commanded in the same block as other axes. Thus, the movement of other axes commanded in the same block is not carried out until the unclamp process completes. Note that the movement of other axes commanded in the same block is carried out for non-interpolation commands.
- (4) Index table indexing axes are used as normal rotation axes, but this function performs an unclamp process even for linear axes.
- (5) If some error that makes unclamp command OFF occurs during indexing axis movement in automatic operation, the unclamp state will be remained, and the indexing axis will execute a deceleration stop. Other axes commanded in the same block will also execute a deceleration stop, except for non-interpolation commands.
- (6) If the axis movement is interrupted by an interlock, etc., during indexing axis movement, the unclamp state will be remained.
- (7) The clamp and unclamp process are not executed when the movement commands of the index table indexing axis are continuous. Note that the clamp and unclamp process are executed even when the movement commands are continued during single block operation.
- (8) Make sure that the command position is at a position where clamping is possible.

# **10. Spindle Functions**

# **10.1 Spindle functions (S function)**

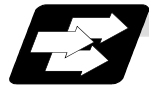

#### **Function and purpose**

The spindle functions are also known simply as S functions and they assign the spindle rotation speed. If the S function is designated in the same block as a movement command, the commands may be executed in either of the following two orders.

- (1) The S function is executed after the movement command.
- (2) The S function is executed simultaneously with the movement command.

#### **10.1.1 Spindle functions (S6-digits Analog)**

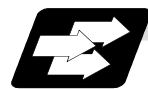

#### **Function and purpose**

When the S6-digits function is added, a 6-digit value (0 to 999999) can be designated after the S code. Other commands conform to the S2-digits function. Always select S command binary output when using this function.

In this function, the appropriate gear signal, voltage corresponding to the commanded spindle rotation speed, and start signal are output by the numeric command of the six digits following the S code.

Processing and completion sequences are required for all S commands. The analog signal specifications are given below.

- (1) Output voltage................. 0 to 10V
- (2) Resolution......................... 1/4096 (2–12)
- (3) Load conditions…………. 10kΩ
- (4) Output impedance………. 220Ω

If the parameters for up to 4 gear stages are set in advance, the gear stage corresponding to the S command will be selected and the gear signal will be output. The analog voltage is calculated in accordance with the input gear signal.

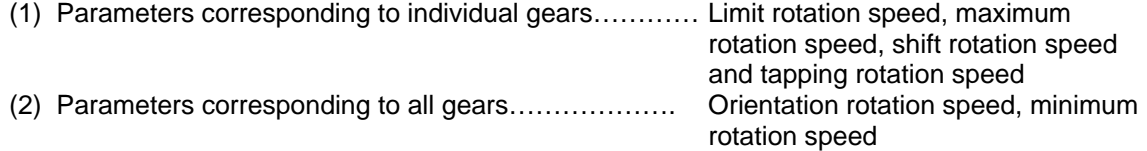

#### **10.1.2 Spindle functions (S8-digits)**

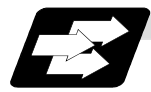

**Function and purpose** 

These functions are assigned with an 8-digit ( $0 \sim 99999999)$  number following the address S, and one group can be assigned in one block.

The output signal is a 32-bit binary data with sign and start signal. Processing and completion sequences are required for all S commands.

## **10.2 Constant surface speed control; G96, G97**

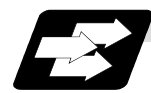

#### **Function and purpose**

These commands automatically control the spindle rotation speed in line with the changes in the radius coordinate values as cutting proceeds in the diametrical direction, and they serve to keep the cutting point speed constant during the cutting.

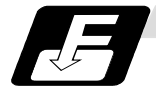

#### **Command format**

**G96 Ss Pp; Constant surface speed ON** Ss Pp Surface speed Designation of constant surface speed control axis

#### **G97; Constant surface speed cancel**

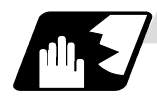

#### **Detailed description**

- (1) The constant surface speed control axis is set by parameter (#1181 G96\_ax).
	- 0 : Fixed at 1st axis (P command invalid)
	- 1 : 1st axis
	- 2 : 2nd axis
	- 3 : 3rd axis
- (2) When the above-mentioned parameter is not zero, the constant surface speed control axis can be designated by address P. **(Example)** When G96  $ax = 1$

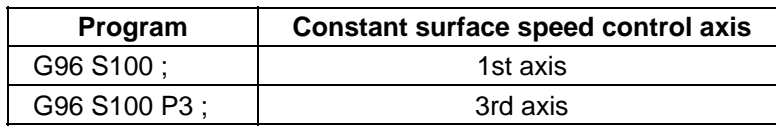

(3) Example of selection program and operation

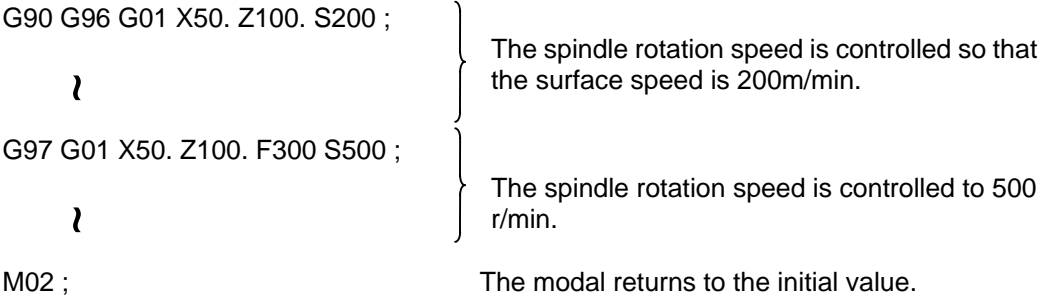

# **10.3 Spindle clamp speed setting; G92**

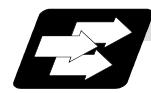

#### **Function and purpose**

The maximum clamp rotation speed of the spindle can be assigned by address S following G92 and the minimum clamp rotation speed by address Q.

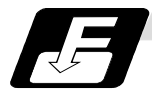

#### **Command format**

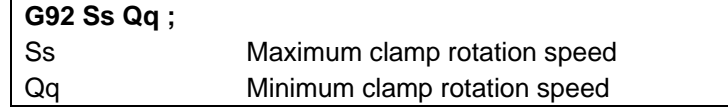

Besides this command, parameters can be used to set the rotation speed range up to 4 stages in 1 r/min units to accommodate gear selection between the spindle and spindle motor. The lowest upper limit and highest lower limit are valid among the rotation speed ranges based on the parameters and based on "G92 Ss Qq ;".

Set in the parameter (#1146 Sclamp, #1227 aux11/bit5) whether to carry out rotation speed clamp only in the constant surface speed mode or even when the constant surface speed is canceled.

**(Note)** G92S command and rotation speed clamp operation

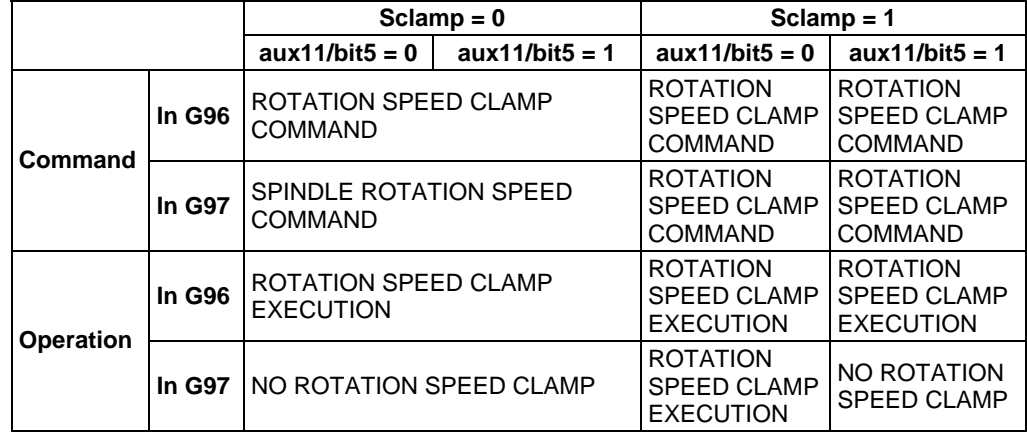

# **10. Spindle Functions**

## **10.4 Spindle/C Axis Control**

## **10.4 Spindle/C Axis Control [E68]**

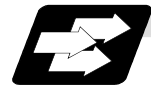

#### **Function and purpose**

This function enables one spindle to also be used as a C axis (rotation axis) by an external signal.

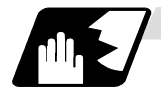

#### **Detailed description**

#### **(1) Spindle/C axis changeover**

Changeover between the spindle and C axis is done by the C axis SERVO ON signal.

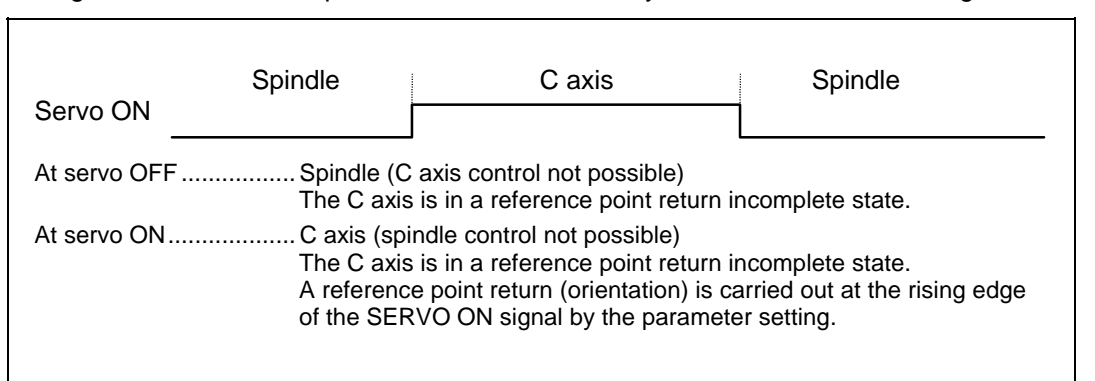

#### **(2) Changeover timing chart example**

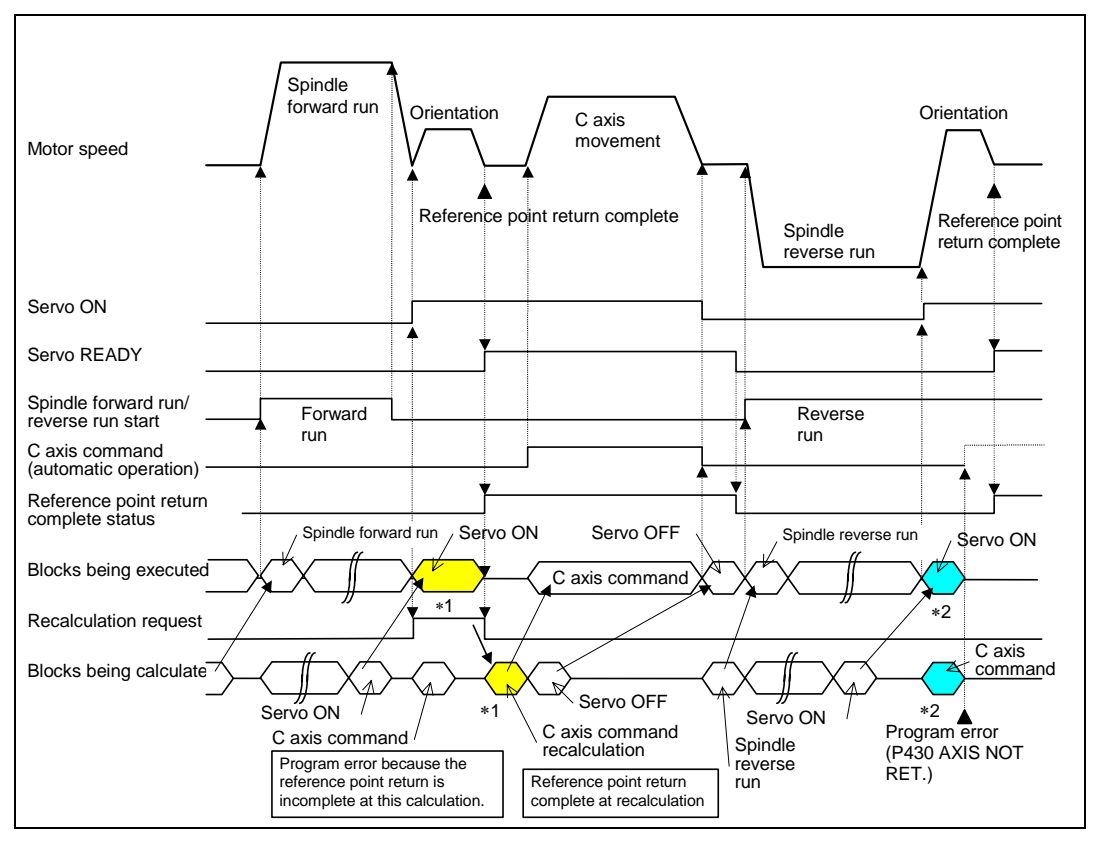

**(Note)** For axis commands, the reference point return complete is checked at calculation. Thus, when the C axis servo ON command and C axis command are continuous, the program error (P430) will occur as shown above in ∗2. In response to this kind of situation, the following two processes must be carried out on

user PC, as shown above in ∗1.

- Input the recalculation request signal with a servo ON command.
- Wait for the completion of the servo ON command until the C axis enters a servo READY state.

#### **(3) C axis gain**

The C axis gain is changed over (the optimum gain is selected) by the C axis cutting condition. During C axis cutting feed, cutting gain is applied. During other axis' cutting feed (C axis face turning), non-cutting stop gain is applied. Non-cutting gain is applied in all other cases. For the gain adjustment, refer to the parameter of C axis used.

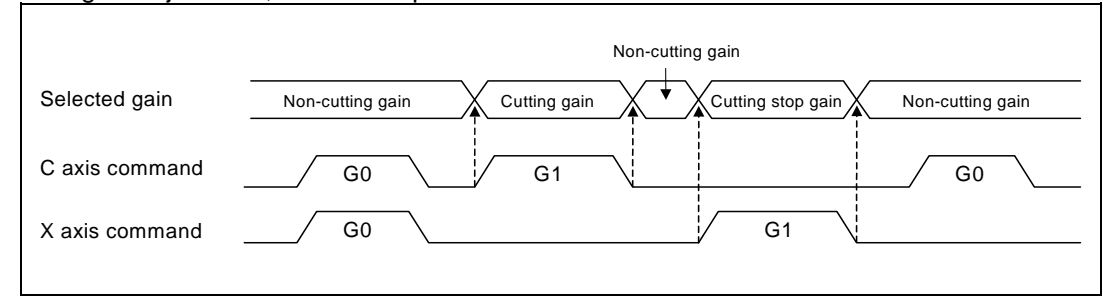

**(Note 1)** There are 1st to 3rd cutting gains, which are selected with the ladder.

#### **(4) Deceleration check in movement including spindle/C-axis**

The deceleration check in a movement command including the spindle/C-axis is as the table described below when the following condition is fulfilled.

When the different values are set for the position loop gain in non-cutting mode (spindle parameter #3203 PGCO) and the position loop gain in cutting mode (spindle parameter #3330 PGC1 to #3333 PGC4).

That is because a vibration and so on occurs in the machine when the gain is changed during the axis movement.

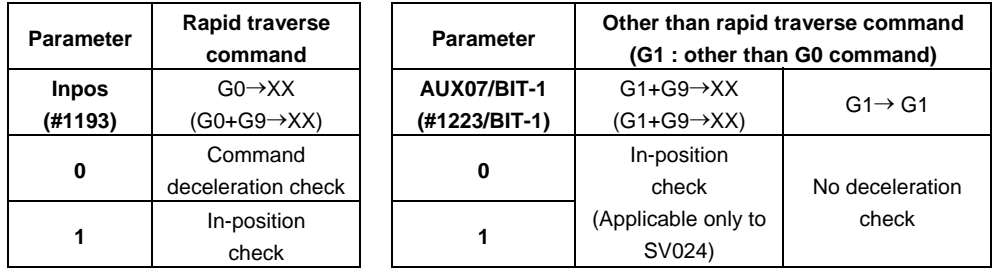

**(Note 1)** When G1 command is issued, the in-position check is performed regardless of the deceleration check parameter.

**(Note 2)** XX expresses all commands.

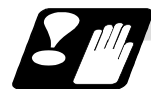

#### **Precautions and Restrictions**

- (1) A reference point return cannot be executed by the orientation when there is no Z phase in the detector (PLG, ENC, other). Replace the detector with one having a Z phase, or if using the detector as it is, set the position control changeover to "After deceleration stop" in the parameters (Spindle parameters "#3329 SP129 bitE: 1"), and set the axis to "Axis without zero point" (Zero point return parameters "#2031 noref: 1").
- (2) The program error (P430) will occur if a C axis command is issued during servo OFF or during orientation.
- (3) Do not execute a servo OFF during a C axis command. The remaining C axis commands will be cleared at servo ON. (If servo OFF is executed during C axis control, the feed will stop and spindle control will occur.)
- (4) If servo ON is executed during spindle rotation, the rotation will stop and C axis control will occur.
- (5) Dog-type reference point return is not possible for the C axis. Set the reference point return to the orientation method in the parameters (Spindle parameters "#3329 SP129 bitE: 0"), or set the axis to "Axis without zero point" (Zero point return parameters "#2031 noref: 1").

## **10.5 Spindle Synchronization Control**

## **10.5 Spindle Synchronization Control [E68]**

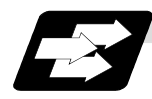

#### **Function and purpose**

In a machine having two spindles, this function controls the rotation speed and phase of one spindle (basic spindle) in synchronization with the rotation of the other spindle (synchronous spindle).

The function is used when the rotation speed of the two spindles must be matched, for example, if a workpiece grasped by the 1st spindle is to be grasped by a 2nd spindle, or if the spindle rotation speed has to be changed when one workpiece is grasped by both the 1st and 2nd spindles. There are two types of spindle synchronization: Spindle synchronization I and Spindle

synchronization II.

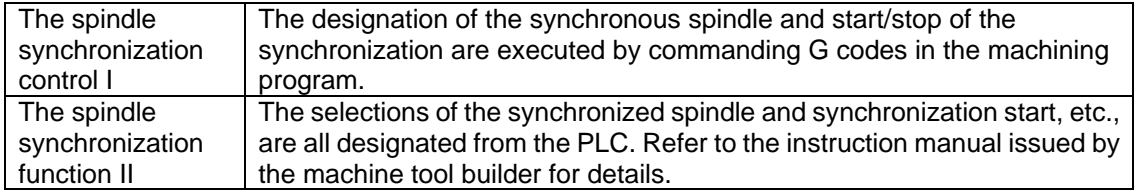

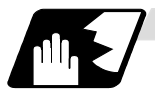

#### **Common setting for the spindle synchronization control I and II**

When the spindle synchronization control is carried out, the followings must be set.

Chuck close

Error temporary cancel

Multi-speed acceleration/deceleration

For details, refer to the "10.5.3 Precautions for Using Spindle Synchronization Control".

### **10.5.1 Spindle Synchronization Control I**

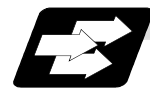

#### **Function and purpose**

With the spindle synchronization control I, the designation of the synchronous spindle and start/stop of the synchronization are executed by commanding G codes in the machining program.

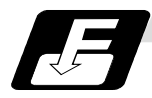

#### **Command format**

#### **(1) Spindle synchronization control ON (G114.1)**

This command designates the basic spindle and synchronous spindle, and synchronizes the two designated spindles. By commanding the synchronous spindle phase shift amount, the phases of the basic spindle and synchronous spindle can be aligned.

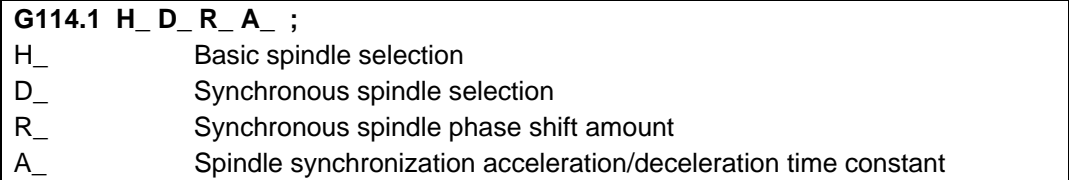

#### **(2) Spindle synchronization control cancel (G113)**

This command cancels the synchronous state of the two spindles rotating in synchronization with the spindle synchronization command.

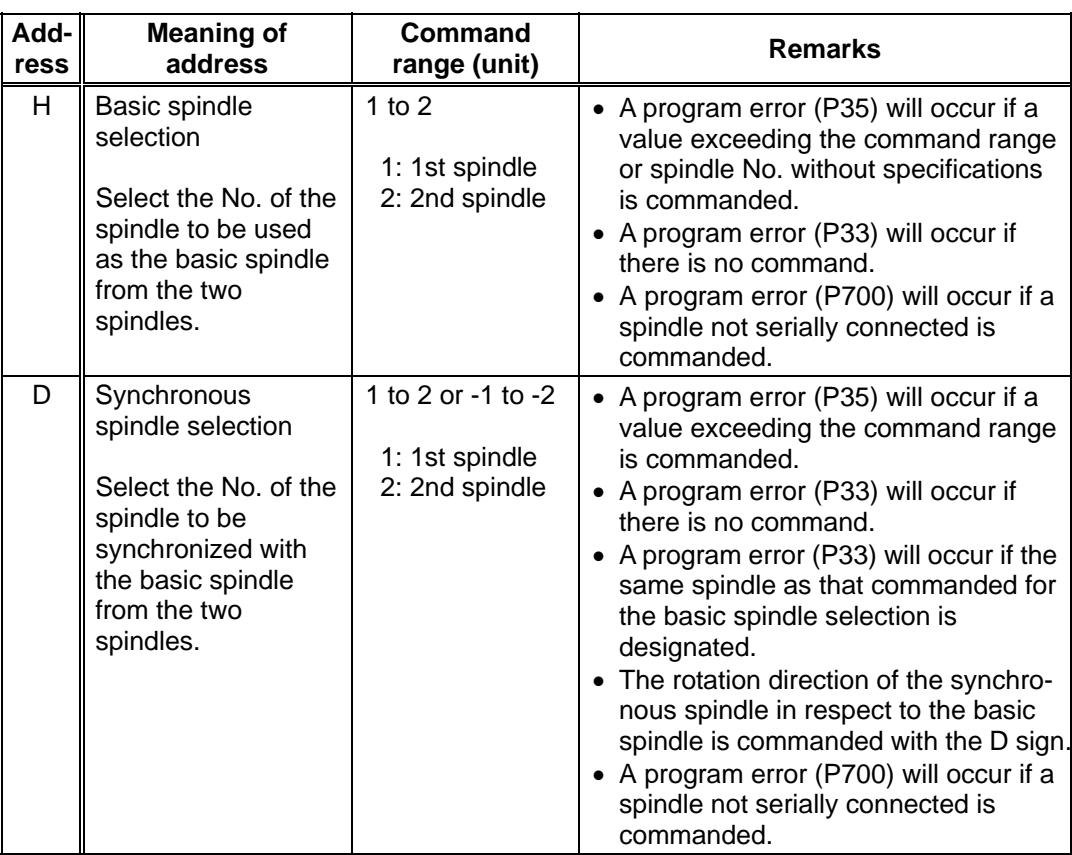

#### **G113 ;**

# **10. Spindle Functions**

# **10.5 Spindle Synchronization Control**

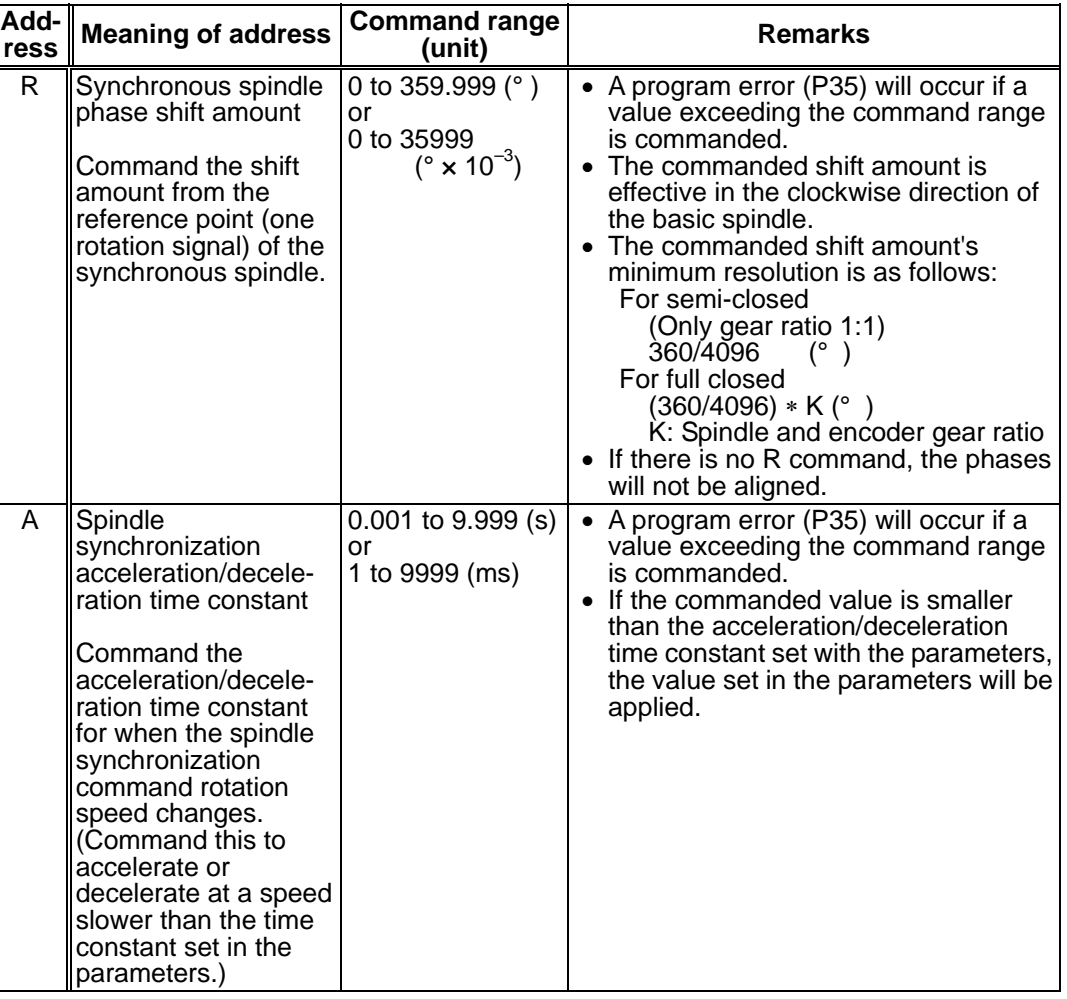

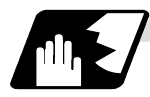

**Rotation and rotation direction** 

- (1) The rotation speed and rotation direction of the basic spindle and synchronous spindle during spindle synchronization control are the rotation speed and rotation direction commanded for the basic spindle. Note that the rotation direction of the synchronous spindle can be reversed from the basic spindle through the program.
- (2) The basic spindle's rotation speed and rotation direction can be changed during spindle synchronization control.
- (3) The synchronous spindle's rotation command is also valid during spindle synchronization control.

 When spindle synchronization control is commanded, if neither a forward run command nor reverse run command is commanded for the synchronous spindle, the synchronization standby state will be entered without starting the synchronous spindle's rotation. If the forward run command or reverse run command is input in this state, the synchronous spindle will start rotation. The synchronous spindle's rotation direction will follow the direction commanded in the program.

 If spindle stop is commanded for the synchronous spindle during spindle synchronization control (when both the forward run and reverse run commands are turned OFF), the synchronous spindle rotation will stop.

- (4) The rotation speed command (S command) and constant surface speed control are invalid for the synchronous spindle during spindle synchronization control. Note that the modal is updated, so these will be validated when the spindle synchronization is canceled.
- (5) The constant surface speed can be controlled by issuing a command to the basic spindle even during spindle synchronization control.

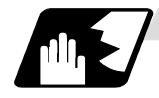

**Rotation synchronization** 

- (1) When rotation synchronization control (command with no R address) is commanded with the G114.1 command, the synchronous spindle rotating at a random rotation speed will accelerate or decelerate to the rotation speed commanded beforehand for the basic spindle, and will enter the rotation synchronization state.
- (2) If the basic spindle's commanded rotation speed is changed during the rotation synchronization state, acceleration/deceleration will be carried out while maintaining the synchronization state following the spindle acceleration/deceleration time constants set in the parameters, and the commanded rotation speed will be achieved.
- (3) In the rotation synchronization state, the basic spindle can be controlled to the constant surface speed even when two spindles are grasping one workpiece.
- (4) Operation will take place in the following manner.

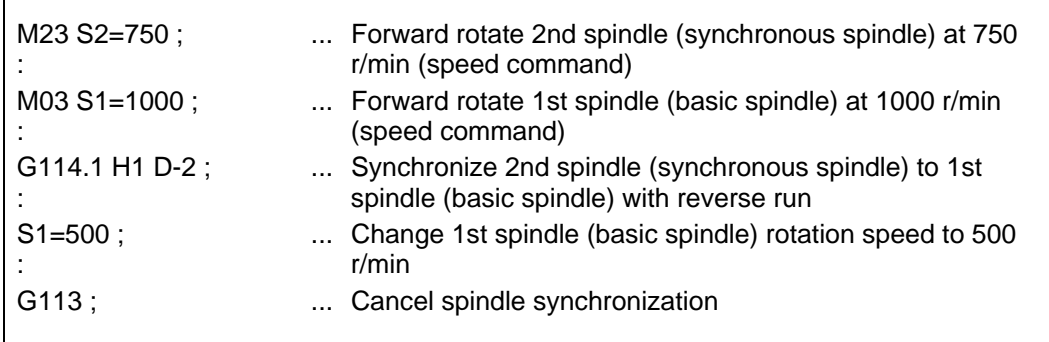

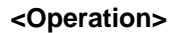

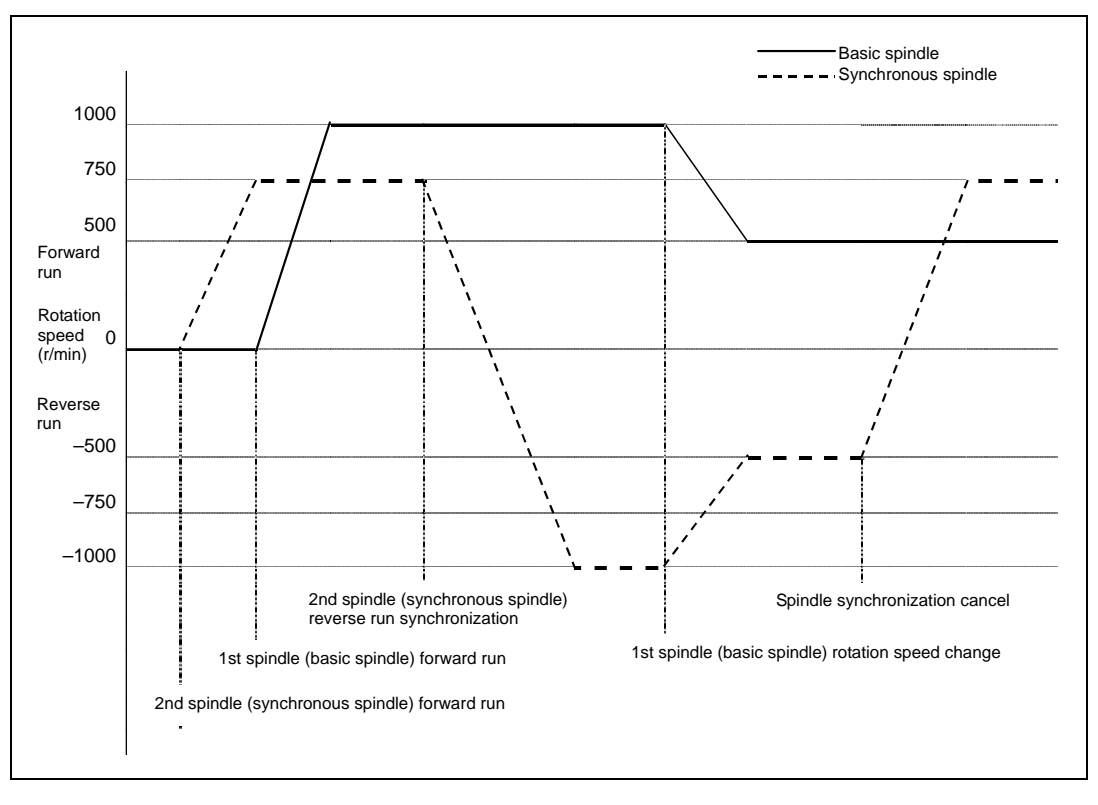

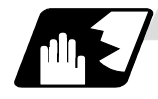

#### **Phase synchronization**

(1) When phase synchronization (command with R address) is commanded with the G114.1 command, the synchronous spindle rotating at a random rotation speed will accelerate or decelerate to the rotation speed commanded beforehand for the basic spindle, and will enter the rotation synchronization state. Then, the phase is aligned so that the rotation phase commanded with the R address is

reached, and the phase synchronization state is entered.

- (2) If the basic spindle's commanded rotation speed is changed during the phase synchronization state, acceleration/deceleration will be carried out while maintaining the synchronization state following the spindle acceleration/deceleration time constants set in the parameters, and the commanded rotation speed will be achieved.
- (3) In the phase synchronization state, the basic spindle can be controlled to the constant surface speed even when two spindles are grasping one workpiece.
- (4) Operation will take place in the following manner.

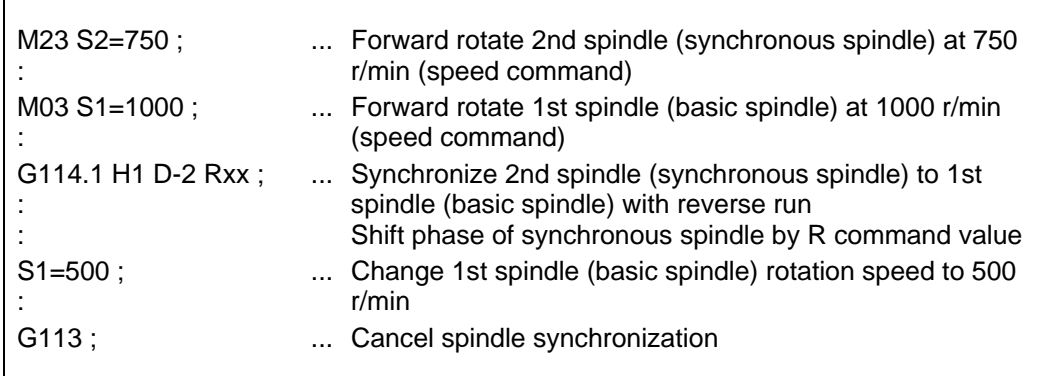

#### **<Operation>**

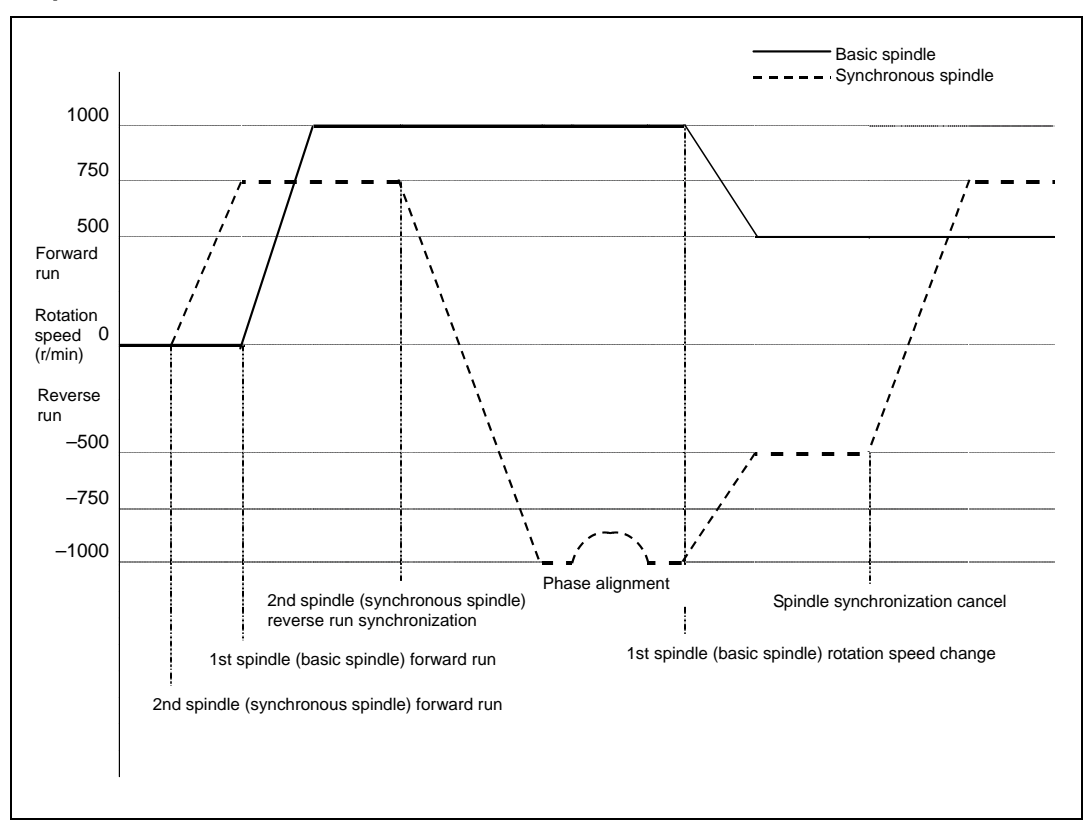

# **10. Spindle Functions**

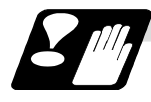

#### **Cautions on programming**

(1) To enter the rotation synchronization mode while the basic spindle and synchronous spindle are chucking the same workpiece, turn the basic spindle/synchronous spindle rotation commands ON before turning the spindle synchronization control mode ON.

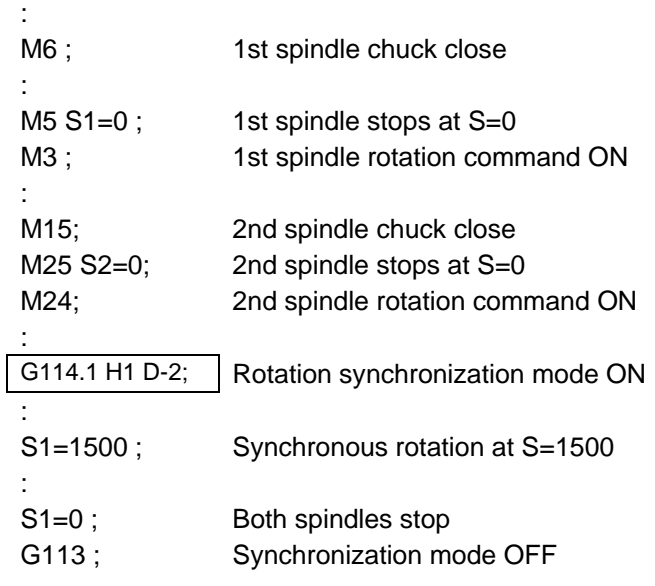

(2) To chuck the same workpiece with the basic spindle and synchronous spindle in the phase synchronization mode, align the phases before chucking.

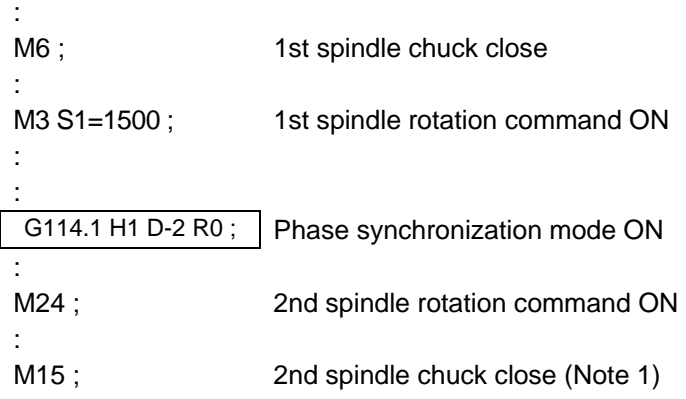

(Note 1) Close the chuck after confirming that the spindle phase synchronization complete signal (X30A) has turned ON (phase alignment complete).

# **CAUTION**

 $\bigwedge$ Do not make the synchronous spindle rotation command OFF with one workpiece chucked by the basic spindle and synchronous spindle during the spindle synchronous control mode. Failure to observe this may cause the synchronous spindle stop, and hazardous situation.

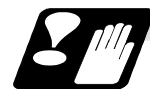

**Precautions and restrictions** 

- (1) The spindle rotating with spindle synchronization control will stop when emergency stop is applied.
- (2) The rotation speed clamp during spindle synchronization control will follow the smaller clamp value set for the basic spindle or synchronous spindle.
- (3) Orientation of the basic spindle and synchronous spindle is not possible during the spindle synchronization control mode. To carry out orientation, cancel the spindle synchronization control mode first.
- (4) The rotation speed command (S command) is invalid for the synchronous spindle during the spindle synchronization control mode. Note that the modal will be updated, so this will be validated when spindle synchronization control is canceled.
- (5) The constant surface speed control is invalid for the synchronous spindle during the spindle synchronization control mode. Note that the modal will be updated, so this will be validated when spindle synchronization is canceled.
- (6) The rotation speed command (S command) and constant surface speed control for the synchronous spindle will be validated when spindle synchronization control is canceled. Thus, the synchronous spindle may carry out different operations when this control is canceled.
- (7) If the phase synchronization command (command with R address) is issued while the phase shift calculation request signal is ON, an operation error (1106) will occur.
- (8) If the phase shift calculation request signal is ON and the basic spindle or synchronous spindle is rotation while rotation synchronization is commanded, an operation error (1106) will occur.
- (9) If the phase synchronization command R0 (<Ex.> G114.1 H1 D-2 R0) is commanded while the phase offset request signal is ON, the basic spindle and synchronous spindle phases will be aligned to the phase error of the basic spindle and synchronous spindle saved in the NC memory.
- (10) If a value other than the phase synchronization command R0 ( $\leq$ Ex. $>$  G114.1 H1 D-2 R000) is commanded while the phase offset request signal is ON, the phase error obtained by adding the value commanded with the R address command to the phase difference of the basic spindle and synchronous spindle saved in the NC memory will be used to align the basic spindle and synchronous spindle.
- (11) The phase offset request signal will be ignored when the phase shift calculation request signal is ON.
- (12) The phase error of the basic spindle and synchronous spindle saved in the NC is valid only when the phase shift calculation signal is ON and for the combination of the basic spindle selection (H) and synchronous spindle (D) commanded with the rotation synchronization command (no R address). For example, if the basic spindle and synchronous spindle phase error is saved as "G114.1 H1

D-2 ;", the saved phase error will be valid only when the phase offset request signal is ON and "G114.1 H1 D\_2 R∗∗∗ ;" is commanded. If "G114.1 H2 D-1 R∗∗∗ ;" is commanded in this case, the phase shift amount will not be calculated correctly.

- (13) When the spindle synchronization commands are being issued with the PLC I/F method (#1300 ext36/bit7 OFF), a program error (P610) will occur if the spindle synchronization control is commanded with G114.1/G113.
- (14) Always execute the "Chuck close". If the "Chuck close" is not executed, an excessive load may be applied on the machine or an alarm may occur.

### **10.5.2 Spindle Synchronization Control II**

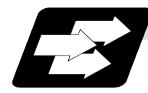

#### **Function and purpose**

With the spindle synchronous control II, selection of the synchronized spindle and synchronization start, etc., are all designated from the PLC.

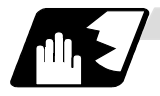

#### **Basic spindle and synchronous spindle selection**

Select the basic spindle and synchronous spindle for synchronization control from the PLC.

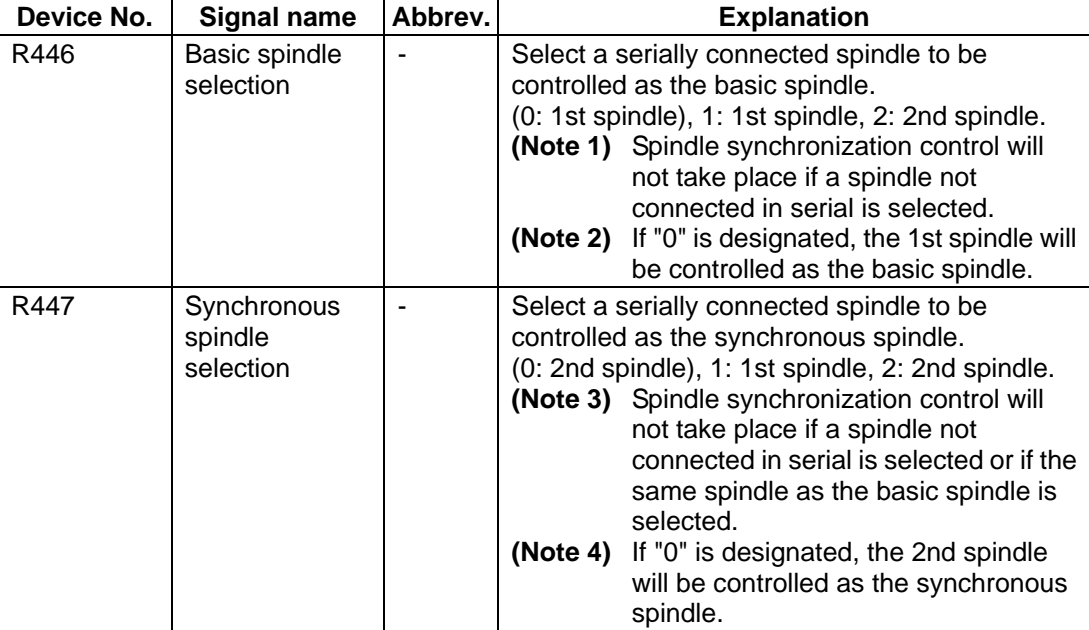

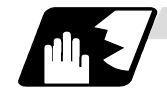

#### **Starting spindle synchronization**

The spindle synchronization control mode is entered by inputting the spindle synchronization control signal (SPSYC). The synchronous spindle will be controlled in synchronization with the rotation speed commanded for the basic spindle during the spindle synchronization control mode. When the difference of the basic spindle and synchronous spindle rotation speeds reaches the spindle synchronization rotation speed reach level setting value (#3050 sprlv), the spindle rotation speed synchronization complete signal (FSPRV) will be output.

The synchronous spindle's rotation direction is designated with the spindle synchronization rotation direction designation as the same as the basic spindle or the reverse direction.

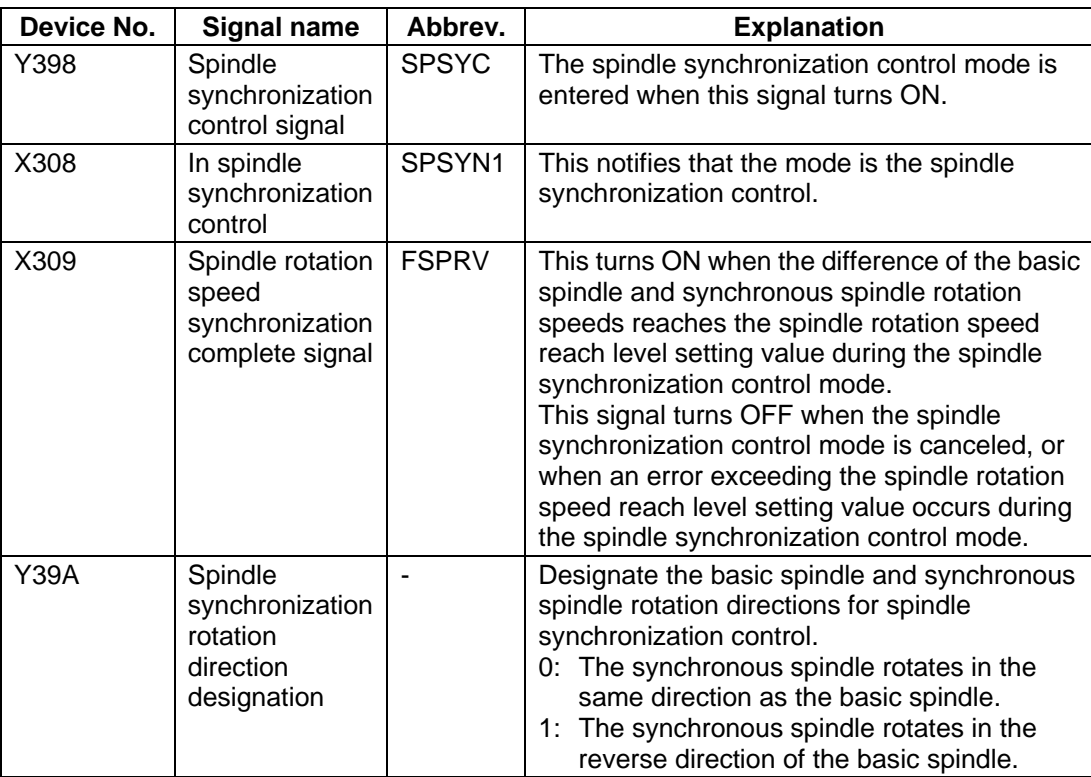

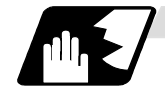

#### **Spindle phase alignment**

Spindle phase synchronization starts when the spindle phase synchronization control signal (SPPHS) is input during the spindle synchronization control mode. The spindle phase synchronization complete signal is output when the spindle synchronization phase reach level setting value (#3051 spplv) is reached.

The synchronous spindle's phase shift amount can also be designated from the PLC.

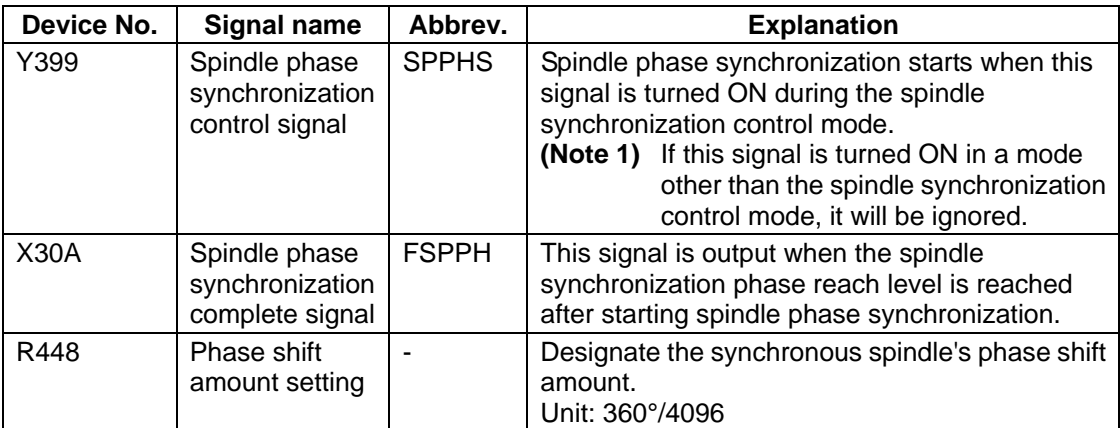

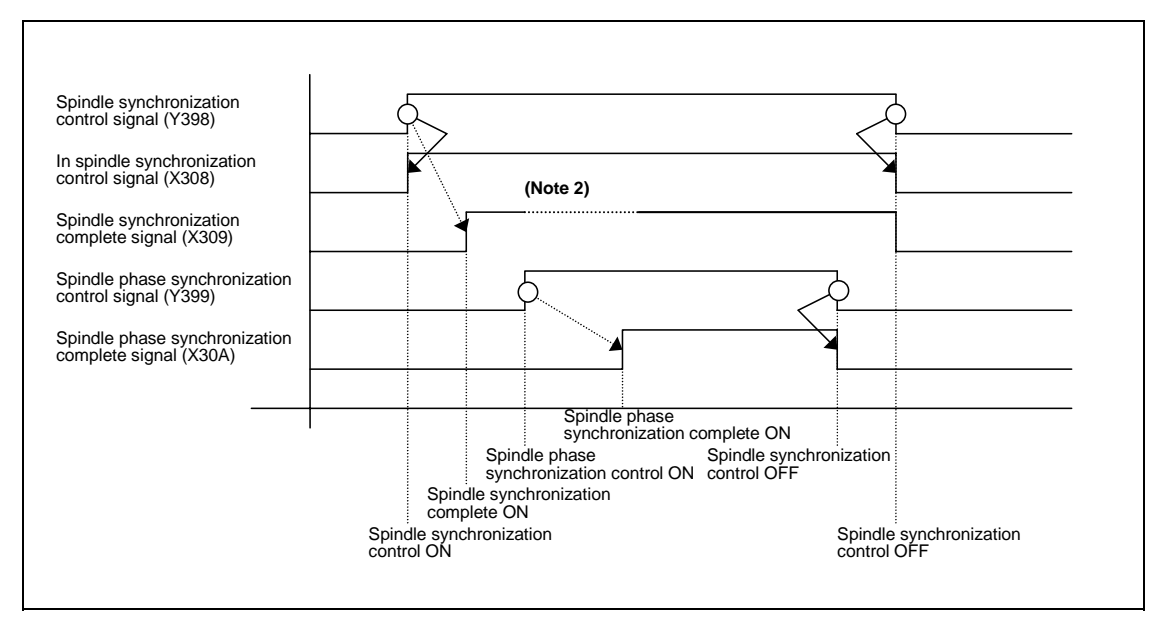

**(Note 2)** Turns OFF temporarily to change the rotation speed during phase synchronization.

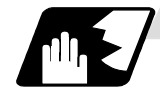

**Calculating the spindle synchronization phase shift amount and requesting phase offset**

The spindle phase shift amount calculation function obtains and saves the phase difference of the basic spindle and synchronous spindle by turning the PLC signal ON during spindle synchronization. When calculating the spindle phase shift, the synchronous spindle can be rotated with the handle, so the relation of the phases between the spindles can also be adjusted visually. If the spindle phase synchronization control signal is input while the phase offset request signal (SSPHF) is ON, the phases will be aligned using the position shifted by the saved phase shift amount as a reference.

This makes aligning of the phases easier when grasping the material that the shape of one end differ from another end.

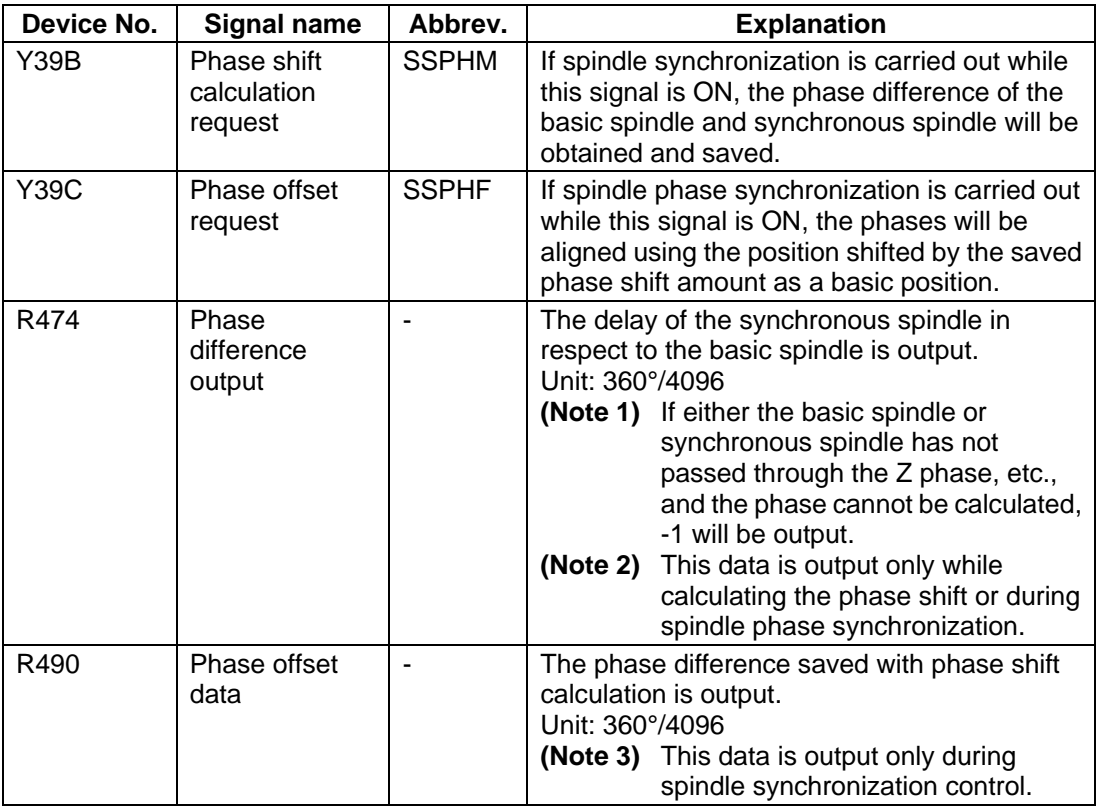

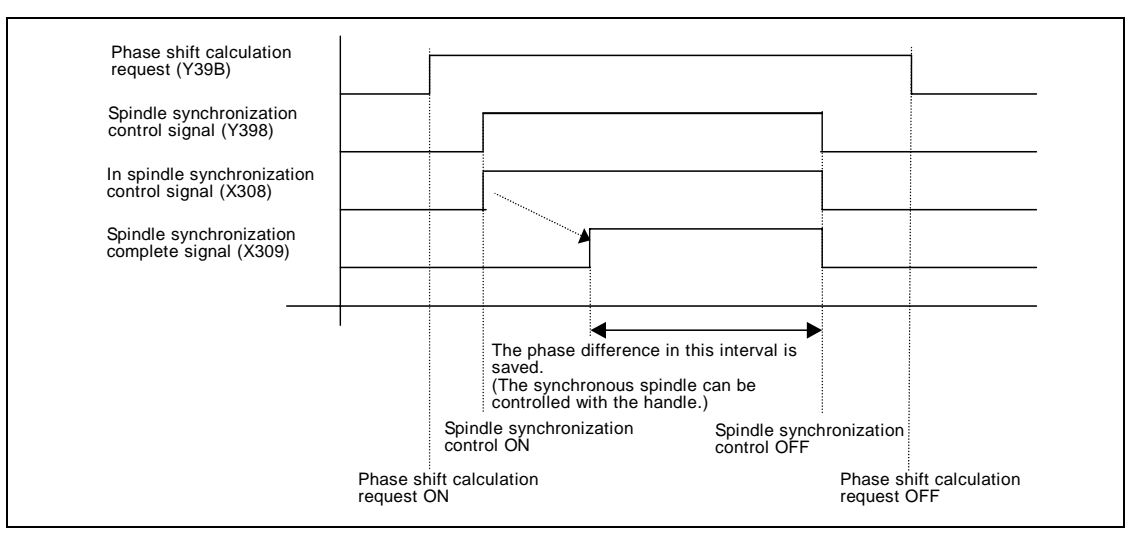

- **(Note 4)** The phases cannot be aligned while calculating the phase shift.
- **(Note 5)** The synchronous spindle cannot be rotated with the handle when the manual operation mode is set to the handle mode.

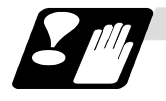

#### **Precautions and restrictions**

- (1) When carrying out spindle synchronization, a rotation command must be issued to both the basic spindle and synchronous spindle. The synchronous spindle's rotation direction will follow the basic spindle rotation direction and spindle synchronization rotation direction designation regardless of whether a forward or reverse run command is issued.
- (2) The spindle synchronization control mode will be entered even if the spindle synchronization control signal is turned ON while the spindle rotation speed command is ON. However, synchronous control will not actually take place. Synchronous control will start after the rotation command has been issued to the basic spindle, and then the spindle synchronization complete signal will be output.
- (3) The spindle rotating with spindle synchronization control will stop when emergency stop is applied.
- (4) An operation error will occur if the spindle synchronization control signal is turned ON while the basic spindle and synchronous spindle designations are illegal.
- (5) The rotation speed clamp during spindle synchronization control will follow the smaller clamp value set for the basic spindle or synchronous spindle.
- (6) Orientation of the basic spindle and synchronous spindle is not possible during the spindle synchronization. To carry out orientation, turn the spindle synchronization control signal OFF first.
- (7) The rotation speed command is invalid for the synchronous spindle during the spindle synchronization. The commanded rotation speed will be validated after spindle synchronization is canceled.
- (8) The constant surface speed control is invalid for the synchronous spindle during the spindle synchronization.
- (9) If the phase offset request signal is turned ON before the phase shift is calculated and then spindle phase synchronization is executed, the shift amount will not be calculated.
- (10) The spindle Z-phase encoder position parameters are invalid when phase offset is carried out.
- (11) If spindle phase synchronization is started while the phase shift calculation request signal is ON, the error "M01 operation error 1106" will occur.
- (12) Turn the phase shift calculation request signal ON when the basic spindle and synchronous spindle are both stopped. If the phase shift calculation request signal is ON while either of the spindles is rotating, the error "M01 operation error 1106" will occur.
- (13) The phase shift amount saved in the NC is held until the next phase shift is calculated. (This value is saved even when the power is turned OFF.)
- (14) Always execute the "Chuck close". If the "Chuck close" is not executed, an excessive load may be applied on the machine or an alarm may occur.

# **CAUTION**

Do not make the synchronous spindle rotation command OFF with one workpiece chucked by the basic spindle and synchronous spindle during the spindle synchronous control mode. Failure to observe this may cause the synchronous spindle stop, and hazardous situation.

#### **10.5.3 Precautions for Using Spindle Synchronization Control**

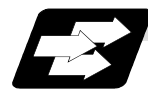

#### **Function and purpose**

Some PLC signals must be set when spindle synchronization control I or II is used. If these signals are not set, an excessive load or an alarm may occur. Refer to the instruction manual issued by the machine tool builder for details. In this section, each function and the signal are explained.

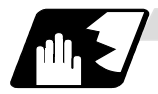

#### **Chuck close signal**

The synchronous spindle side carries out droop compensation while the chuck is opened, and aligns itself with the basic spindle. However, when the chuck is closed, the droop compensation is added, and the synchronization error with the base increases. Droop compensation is prevented with the chuck close signal and the position where the chuck is grasped is maintained with position compensation.

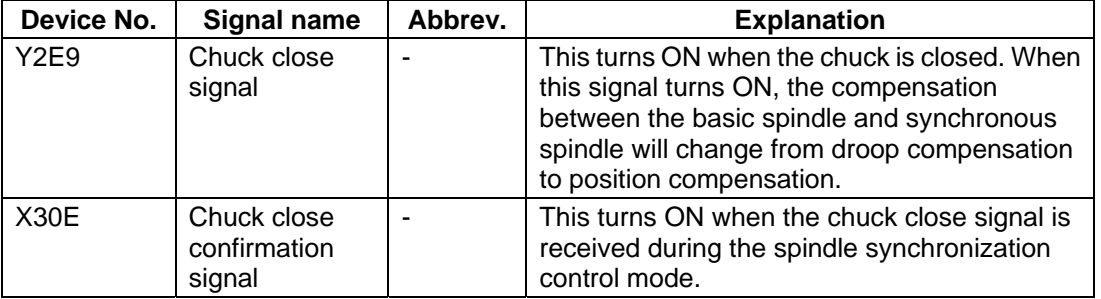

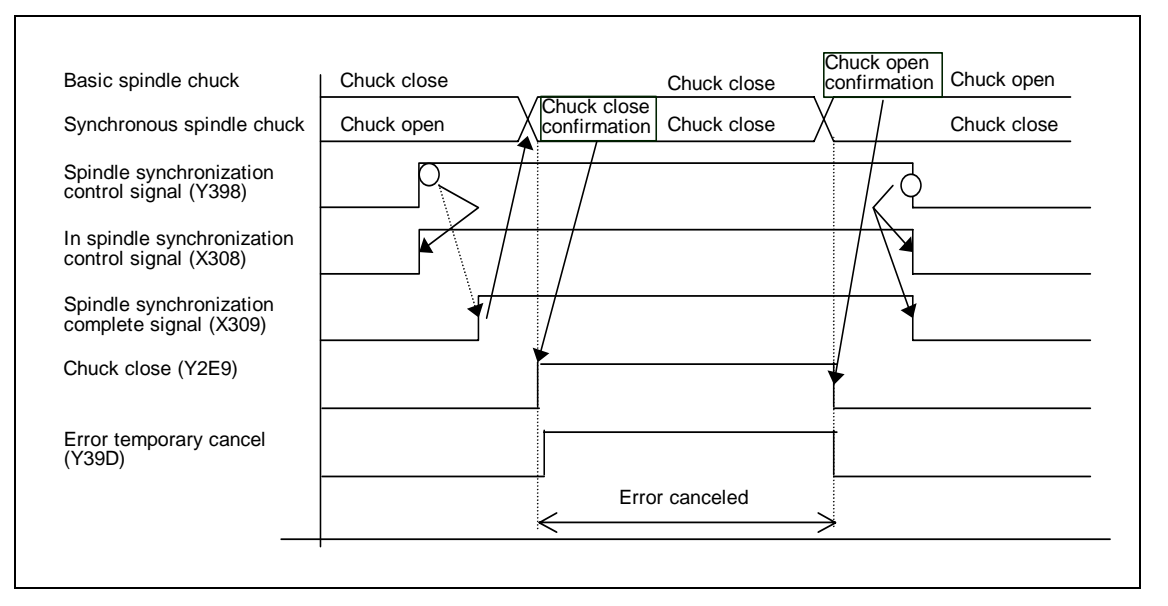

**(Note 1)** Use the error temporary cancel only when there is still an error between the spindle and synchronization with the chuck close signal.

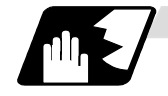

#### **Error temporary cancel function**

When spindle synchronization is carried out while grasping the workpiece with the basic spindle and rotating, if the chuck is closed to grasp the workpiece with the synchronous spindle, the speed will fluctuate due to external factors and an error will occur. If spindle synchronization is continued without compensating this error, the workpiece will twist.

This torsion can be prevented by temporarily canceling this error.

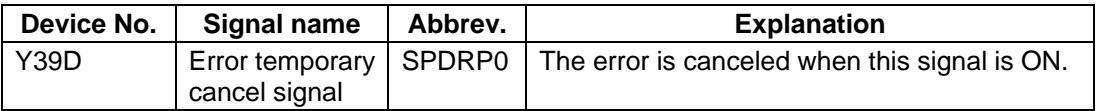

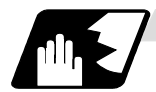

#### **Phase error monitor**

The phase error can be monitored during spindle phase synchronization.

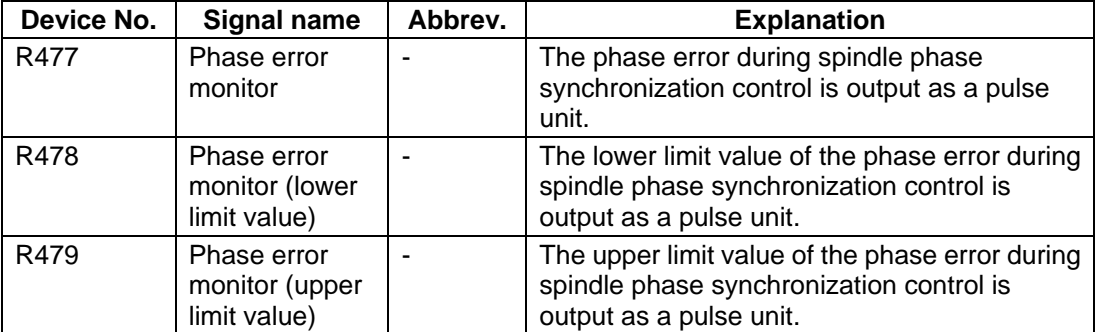

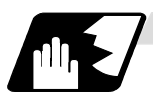

#### **Multi-speed acceleration/deceleration**

Up to eight steps of acceleration/deceleration time constants for spindle synchronization can be selected according to the spindle rotation speed.

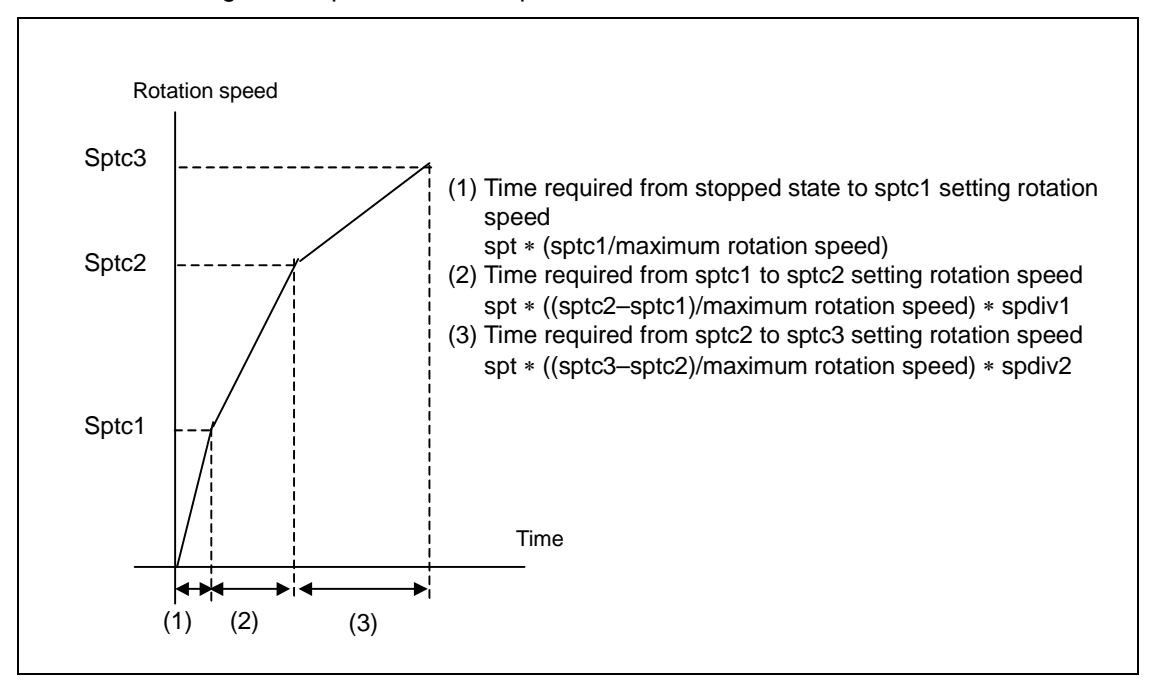

# **10.6 Multiple Spindle Control [E68]**

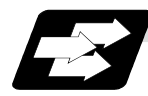

#### **Function and purpose**

Multiple spindle control is a function used to control the sub-spindle in a machine tool that has a main spindle (1st spindle) and a sub-spindle (2nd spindle).

The spindle control method differs between multiple spindle control I and multiple spindle control II. Whether to use multiple spindle control I or multiple spindle control II depends on the parameter (#1300 ext36/bit0) setting.

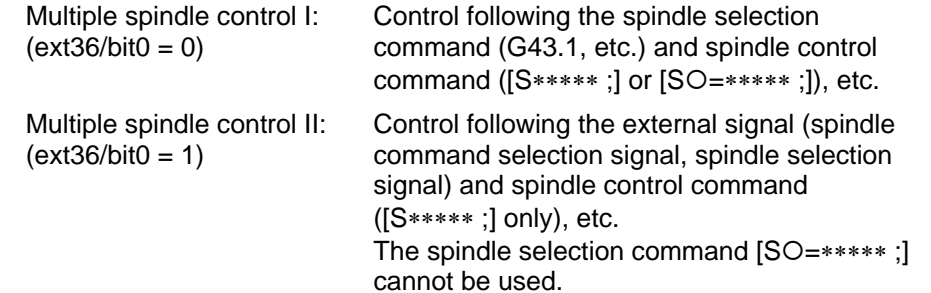

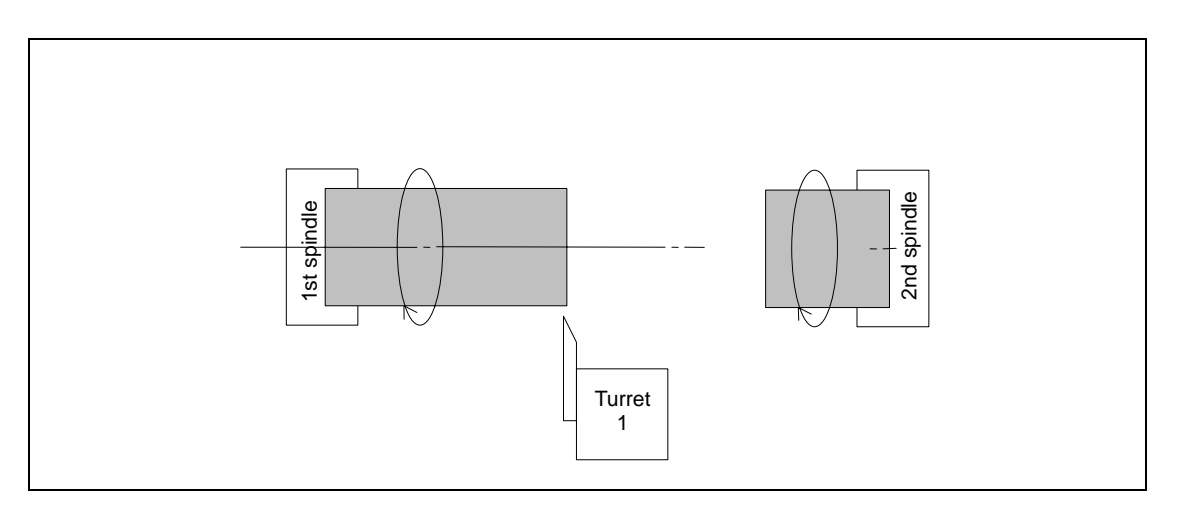

### **10.6.1 Multiple Spindle Control I (Multiple Spindle Command)**

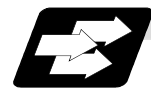

#### **Function and purpose**

In addition to the S∗∗∗∗∗ command, the 1st and 2nd spindles can be identified and commanded with the SO=\*\*\*\*\* command.

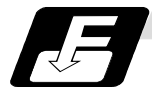

#### **Command format**

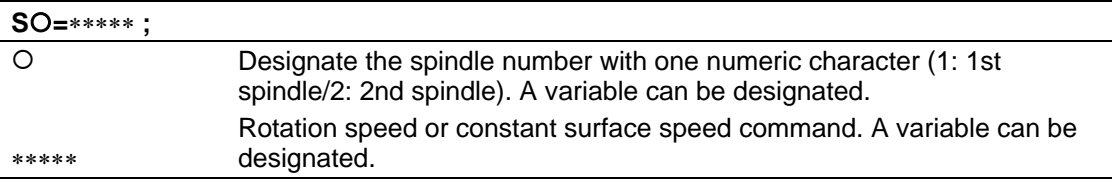

**(Note 1)** A program error (P35) will occur if the  $\circ$  value is not 1 or 2.

**(Note 2)** A program error (P33) will occur if G47.1 is issued in a modal.

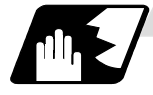

#### **Detailed description**

(1) Each spindle command is delimited by the details of  $O$ .

#### **(Example)**

 S1 = 3500 ; 1st spindle 3500(r/min) command  $S2 = 1500$ : 2nd spindle  $1500(r/min)$  command

- (2) Multiple spindles can be commanded in one block.
- (3) If two or more commands are issued to the same spindle in a block, the command issued last will be valid.

**(Example)** S1 = 3500 S1 = 3600 S1 = 3700 ; S1 = 3700 will be valid.

(4) The S\*\*\*\*\* command and SO=\*\*\*\*\* command can be used together. The spindle targeted for the S∗∗∗∗∗ command is delimited by the spindle selection command.

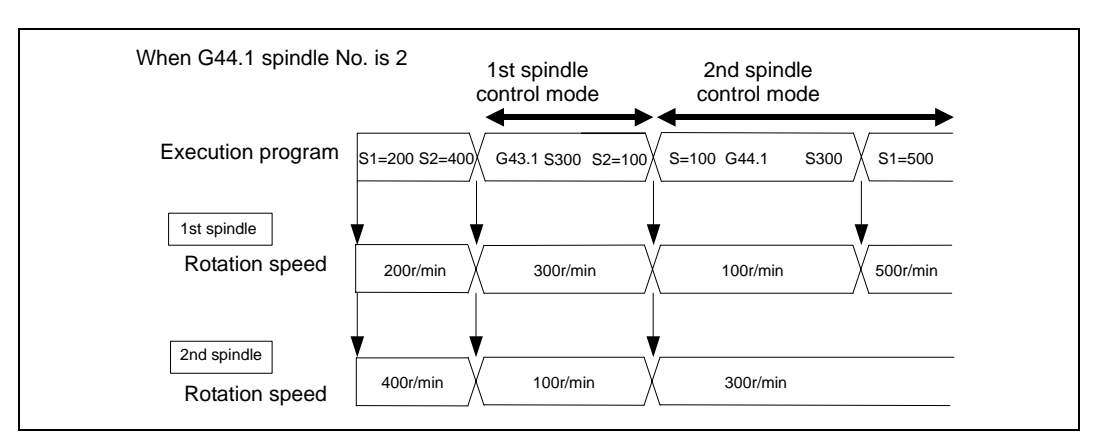

### **10.6.2 Multiple Spindle Control I (Spindle Selection Command)**

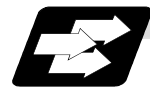

#### **Function and purpose**

The following S commands (S∗∗∗∗) can be changed for the 1st spindle or 2nd spindle by issuing the spindle selection command (G43.1, etc. [G group 20]).

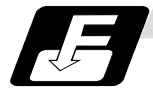

#### **Command format**

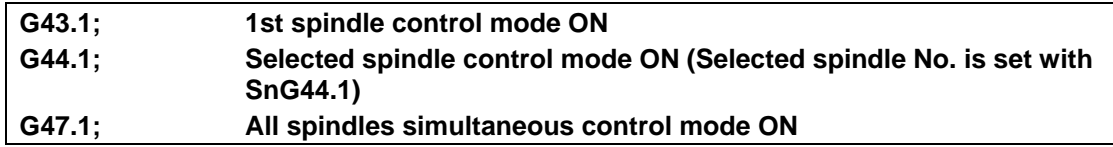

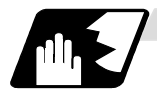

#### **Detailed description**

- (1) The selected spindle No. is set with the parameter (#1534 SnG44.1).
- (2) The spindle selection commands are modal G codes.
- (3) A program error (P33) will occur if the spindle selection command is issued while the multiple spindle control II mode is valid.
- (4) The spindle control mode entered when the power is turned ON or reset can be set with the parameters. The state when the power is turned ON or reset is as follows.

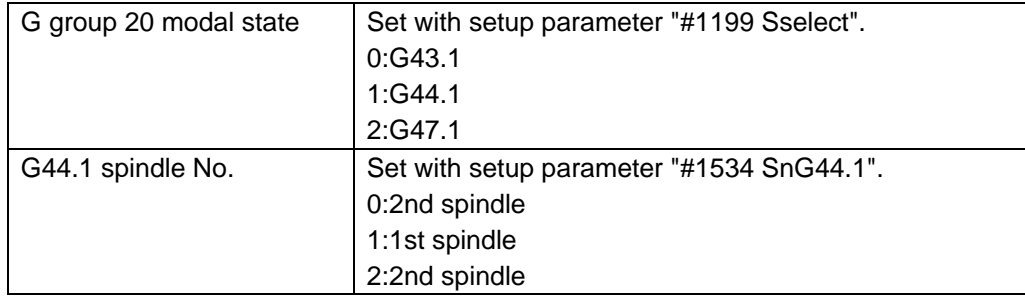

(5) If the S command is issued in the same block as the spindle selection command, it will be valid for the spindle switched to with the spindle selection command.

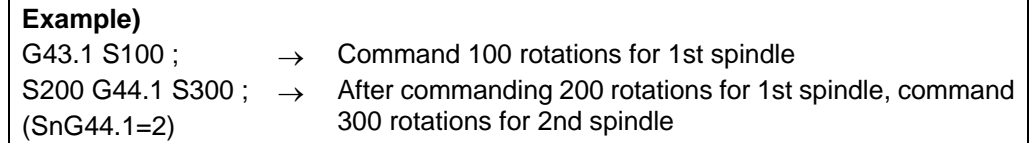

(6) If a spindle that does not exist is set, the 2nd spindle will be used. Note that if there is only one spindle, the 1st spindle will be used.

# **10. Spindle Functions**

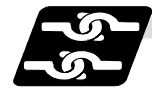

**Relation with other functions**

The following functions change after the spindle selection command.

- (1) S command (S∗∗∗∗∗) The S command in G97 (rotation speed command)/G96 (constant surface speed command) will be the command for the spindle designated with the spindle selection command.
- (2) Spindle clamp speed command The spindle clamp speed command issued with G92 S\_Q\_ will also follow the spindle selection command mode.
- (3) Per rotation command (synchronous feed) Even if F is commanded in the G95 mode, the per rotation feedrate for the spindle designated with the spindle selection command will be applied.
- (4) Constant surface speed control spindle changeover The constant surface speed control will also follow the spindle selection command mode.

If spindle other than the current mode is commanded with SO=∗∗∗∗∗, the spindle rotation speed command designated with  $O$  will have the priority.

#### **(Example)**

 S2=∗∗∗∗ in G43 system mode .......................................2nd spindle rotation speed command

 S1=∗∗∗∗ in G44 system 2nd spindle selection mode ....1st spindle rotation speed command

 Note that the constant surface speed command in the constant surface speed control (G96) will be modal information independent from the rotation speed command.

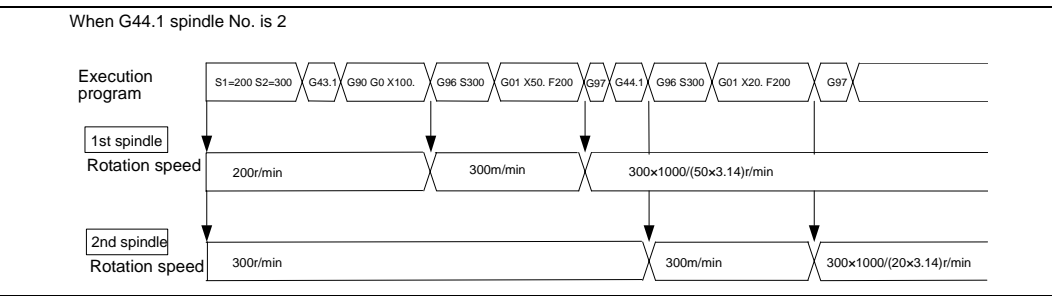

### **10.6.3 Multiple Spindle Control II**

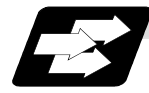

#### **Function and purpose**

Multiple spindle control II is a function that designates which spindle to select with the signals from PLC. The command is issued to the spindle with one S command.

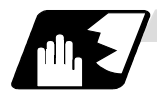

#### **Detailed description**

#### **(1) Spindle command selection, spindle selection**

 The S command to the spindle is output as the rotation speed command to the selected spindle when the spindle selection signal (SWS) from the PLC turns ON. The selected spindle rotates at the output rotation speed. The spindle whose selection is canceled when the spindle selection signal (SWS) turns OFF maintains the speed at which it was rotating at before being canceled. This allows each axis to be simultaneously rotated at differing rotation speeds.

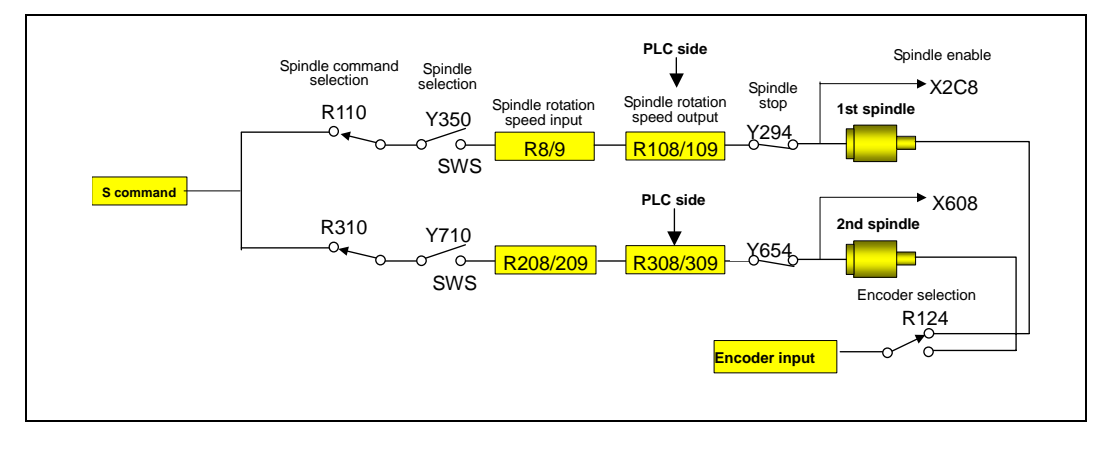

**(Note)** Refer to the PLC Interface Manual for details on each signal.

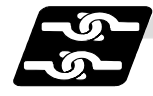

#### **Relation with other functions**

(1) Spindle clamp speed setting (G92)

 This is valid only on the spindle selected with the spindle selection signal (SWS). The spindle not selected with the spindle selection signal (SWS) maintains the speed at which it was rotating at before being canceled. (The spindle clamp speed is maintained with the G92 command.)

- (2) Constant surface speed control
	- Constant surface speed control can be applied on all spindles.

 The spindle rotation speed is automatically controlled during constant surface speed control, so when machining with constant surface speed, the spindle selection signal (SWS) for that spindle must be left ON.

The spindle not selected with the spindle selection signal (SWS) maintains the speed at which it was rotating at before being canceled.

(3) Thread cutting/synchronous feed

 The threads are cut with the spindle selected with the spindle selection signal (SWS). The encoder feedback selected with the encoder selection signal is used.

(4) Synchronous tap

 The synchronous tap spindle is selected with the spindle selection signal (SWS). Select the synchronous tap spindle before issuing the synchronous tap command. Do not change the synchronous tap spindle selection signal during the synchronous tapping mode. If a C axis mode command is issued to the synchronous tap spindle, the "M01 operation error 1026" will occur. When the C axis command is canceled, the error will be canceled and machining will resume.

(5) Asynchronous tap

 The asynchronous tap spindle is selected with the spindle selection signal (SWS). Select the asynchronous tap spindle before issuing the tap command. Input a calculation request to change the asynchronous tap spindle selection. Do not change the asynchronous tap spindle selection signal during the asynchronous tapping mode.

(6) Tap return

The tap return spindle is selected with the spindle selection signal (SWS).

 Select the spindle for which the tap cycle execution in stopped before turning the tap return signal ON.

 If tap return is executed when a different spindle is selected, the "M01 operation error 1032" will occur. Do not change the spindle selection signal during tap return.

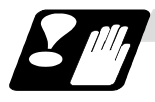

#### **Restrictions**

- (1) The S manual value command is invalid when multiple spindle control II is valid.
- (2) Setup parameter "#1199 Sselect" is invalid when multiple spindle control II is valid.
- (3) The spindle control mode changeover G code cannot be used when multiple spindle control II is valid. A program error (P34) will occur.
- (4) The "S1=∗∗∗" and "S2=∗∗∗" commands are invalid when multiple spindle control II is valid. A program error (P33) will occur.
- (5) The spindle gear shift command output signal (GR1/GR2) is not output when multiple spindle control II is valid.

# **11. Tool Functions**

# **11.1 Tool functions (T8-digits BCD)**

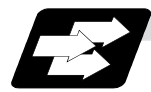

#### **Function and purpose**

Tool functions are also known as T functions, and are used to designate the tool Nos. and tool compensation Nos. The designations are made by the 8 digits (0 to 99999999) following the address T. These commands are used with the higher-order six or seven digits indicating the tool No., and the lower-order one or two digits indicating the compensation No.

Which is to be used is determined by setting in the parameter "#1098 Tlno.". The usable T commands differ according to each machine, so refer to the instruction manual issued by the machine tool builder. One set of T commands can be issued in one block.

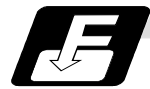

#### **Command format**

**T** ∗∗∗∗∗∗∗∗ **;**  $\mathbf{I}$ Tool compensation number - Tool number **T** ∗∗∗∗∗∗∗∗ **;** Tool compensation number Tool number

Reference should be made to the instructions issued by the machine tool builder for the correspondence between the actual tools and the tool numbers commanded in the program. BCD codes and start signals are output.

If the T function is designated in the same block as a movement command,the commands may be executed in either of the following two orders. The machine specifications determine which sequence applies.

- (a) The T function is executed after the movement command.
- (b) The T function is executed simultaneously with the movement command.

Processing and completion sequences are required for all T commands.
# **12.1 Tool offset**

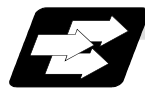

### **Function and purpose**

Tool offset is performed by the T functions which are commanded with the 3-, 4- or 8-digit number following address T. There are two types of tool offset: tool length offset and tool nose wear offset. There are two ways to issue the commands: the tool length offset and tool nose wear offset are designated by the last 1 or 2 digits of the T command or the tool nose wear offset is assigned by the last 1 or 2 digits of the T command and the tool length offset by the tool number. Parameter "#1098 TLno." is used to switch between them. Parameter "#1097 T1digt" is also used to select the last 1 or 2 digits for the offset.

One group of T command can be assigned in a block.

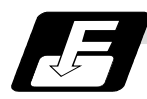

### **Command format**

(1) When designating the tool length and tool nose wear offset number using the last 1 or 2 digits of the T command.

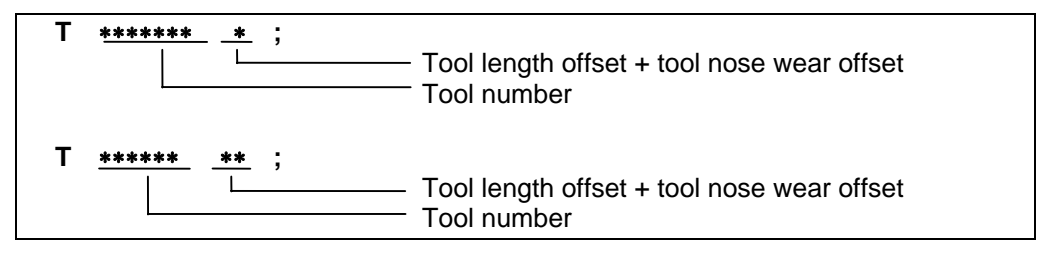

(2) When differentiating between the tool length offset number and tool nose wear offset number

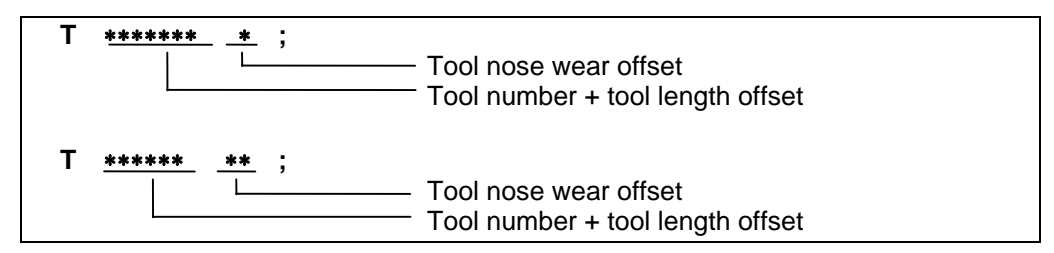

The lower two digits of the tool No. are the tool length offset No.

### **12.1.1 Tool offset start**

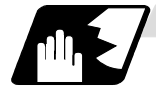

### **Detailed description**

There are two ways to execute tool offset and these can be selected by parameter: executing offset when the T command is executed and executing offset in the block with a movement command without performing offset when the T command is executed.

#### **(1) Offset with T command execution**

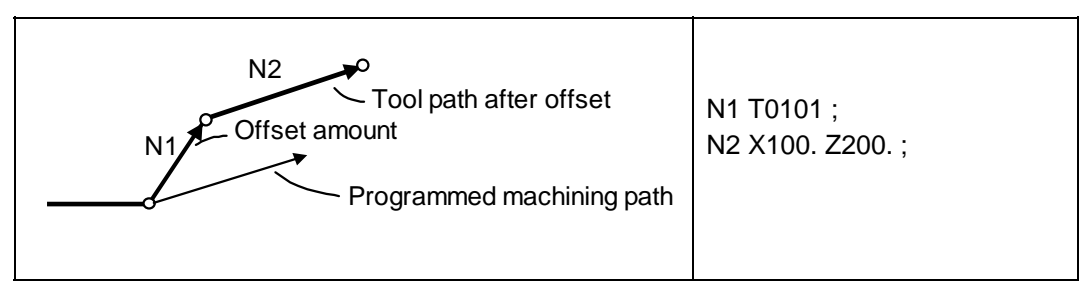

Tool length offset and tool nose wear offset are conducted simultaneously.

- **(Note 1)** The movement applying to offset with the T command execution is rapid traverse in a G00 modal and cutting feed with other modals.
- **(Note 2)** When performing offset with T command execution, the path is offset as a linear movement in a circular modal.
- **(Note 3)** When performing offset with T command execution, offset will not function until the arrival of any G command except those listed below when the T command has been assigned in the same block as the G commands listed below.
	- G04 : Dwell
	- G10 : Program tool offset input/program parameter input
	- G11 : Program parameter input mode cancel
	- G65 : User macro simple call
	- G92 : Coordinate system setting

#### **(2) Offset with movement command**

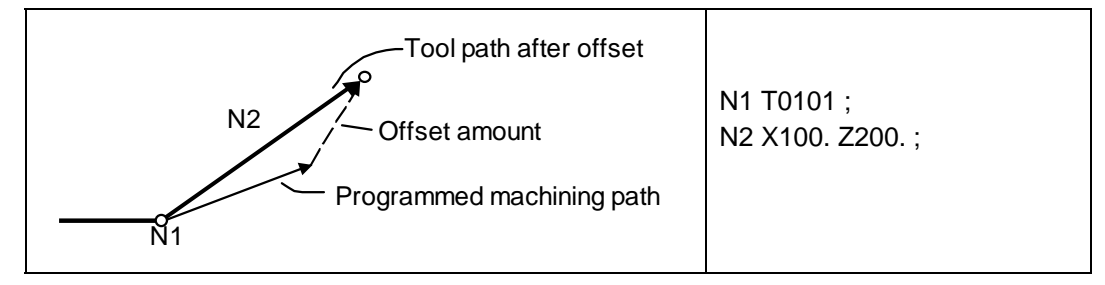

Tool length offset and tool nose wear offset are conducted simultaneously.

**(Note 1)** When performing offset with a movement command, offset is applied if the offset amount is lower than the parameter "#1084 RadErr" when offset is performed for the first time with a circular command. If the amount is higher, the program error (P70) results. (This also applies when the arc command and T command are in the same block for offsetting with T command execution.)

### **12.1.2 Expanded method at starting tool offset**

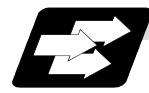

#### **Function and purpose**

By setting the parameter "#1100 Tmove", the offset operation when T is commanded is selected whether that is carried out when the T command is executed or carried out with superimposed on the movement command.

In addition to these two methods, a type to compensate only the wear amount when the T command is executed and to compensate the tool length superimposed on the movement command can be selected with the parameter.

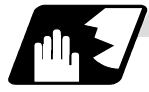

#### **Detailed description**

To select the type to compensate only the wear amount when the T command is executed and to compensate the tool length superimposed on the movement command, set the "#1100 Tmove" to 2.

When 2 is set, the length offset will follow setting 1 (superimposed on movement command), and the wear offset will follow setting 0 (move when T is commanded).

The offset operation for each "#1100 Tmove" setting is as shown below.

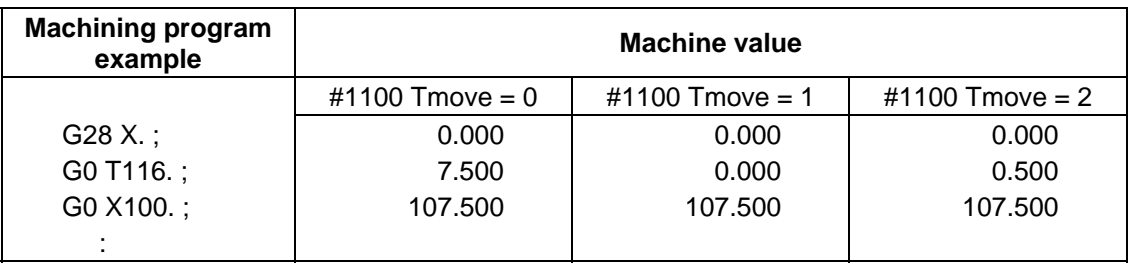

When Length offset amount: 7.000mm Wear offset amount: 0.500mm

**(Note 1)** If the following G commands are issued in the same block as the T command, the wear will not be compensated in that block.

Same block compensation standby: G04, G10, G11, G65, G92

 The wear amount will be compensated in a block where other G commands are issued. (All axes)

**(Note 2)** After the offset amount is temporarily canceled, the offset amount will return for each movement command axis. The movement at this time will follow parameter "#1101 Tabsmv" for both length offset and wear offset.

G command involving temporary cancel: G28, G30, G53

### **(1) Relation with "#1101 Tabsmv" (tool offset amount superimposition during absolute command)**

When "#1100 Tmove" is set to 2, the offset operation will follow the "#1101 Tabsmv" setting.

### **(2) Parameters**

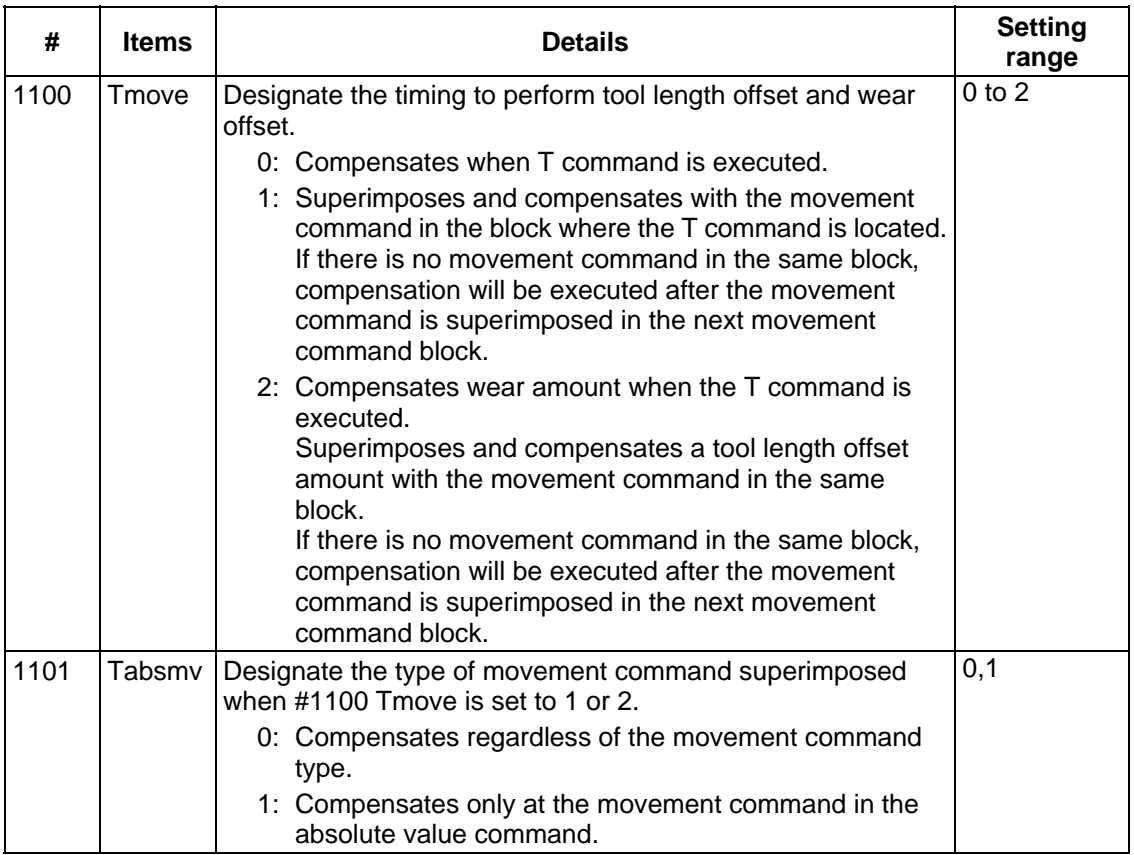

# **12.2 Tool length offset**

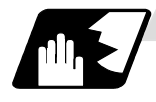

### **Tool length offset amount setting**

This function offsets the tool length with respect to the programmed basic position. This position may generally be set to either the center position of the turret or the tool nose position of the basic tool.

#### **(1) Center position of turret**

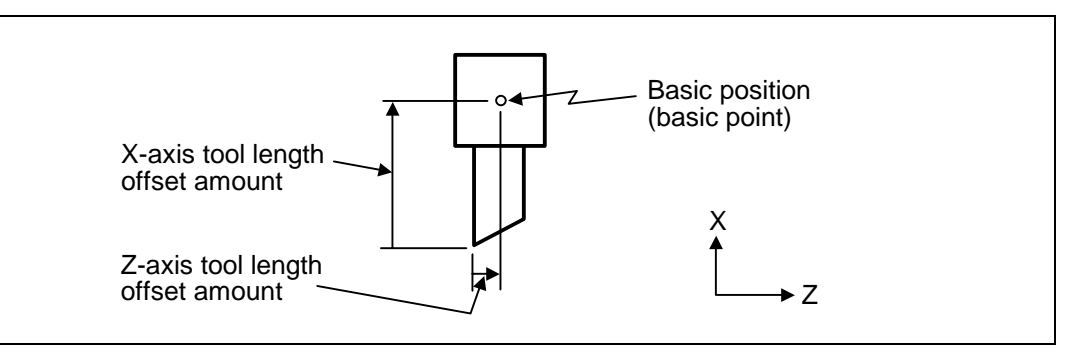

#### **(2) Tool nose position of basic tool**

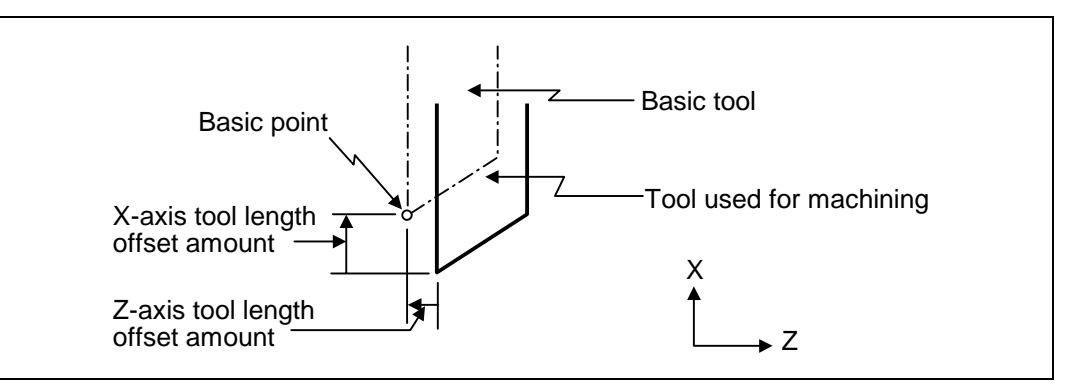

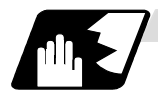

#### **Tool length offset number change**

When tool numbers are changed, the tool length offset corresponding to the new tool numbers are added to the movement amounts in the machining program.

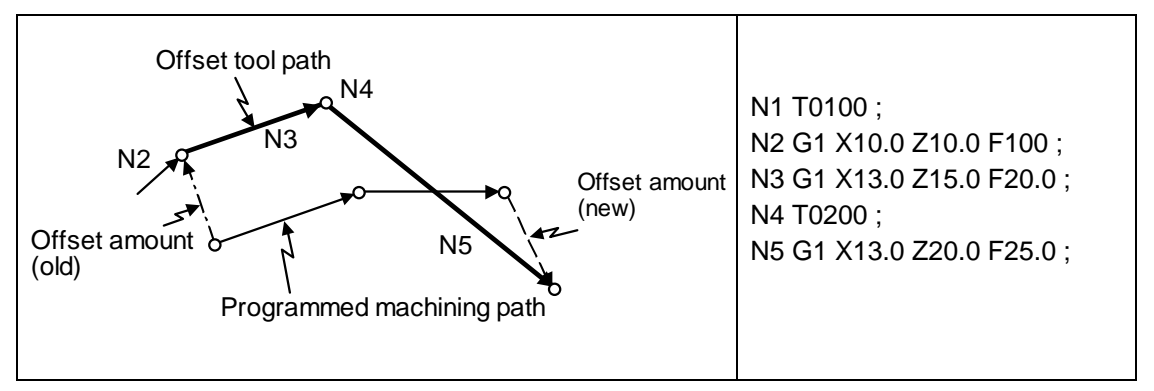

In this example, the tool length is offset with the tool number and offset is performed in the block with the movement command.

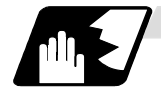

### **Tool length offset cancel**

#### **(1) When an offset number of 0 has been assigned**

Offset is canceled when 0 has been assigned as the tool length offset number by the T command.

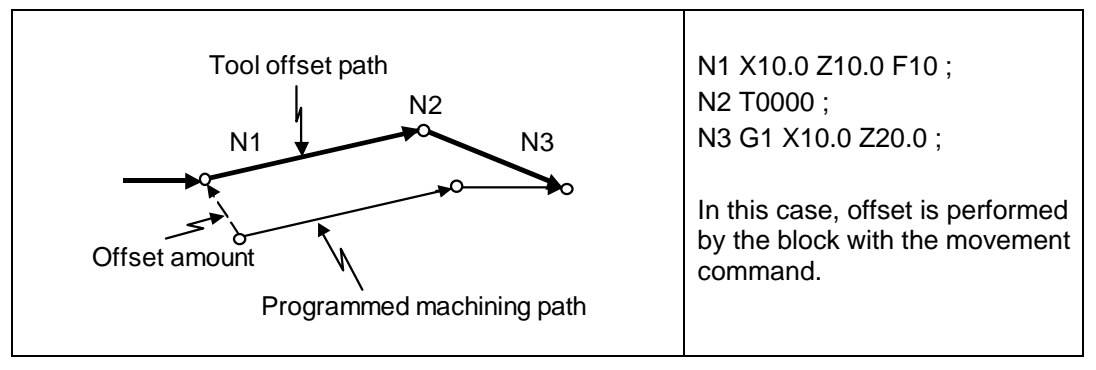

#### **(2) When the assigned offset amount is 0**

Offset is canceled when the offset amount in the tool length offset number assigned by the T command is 0.

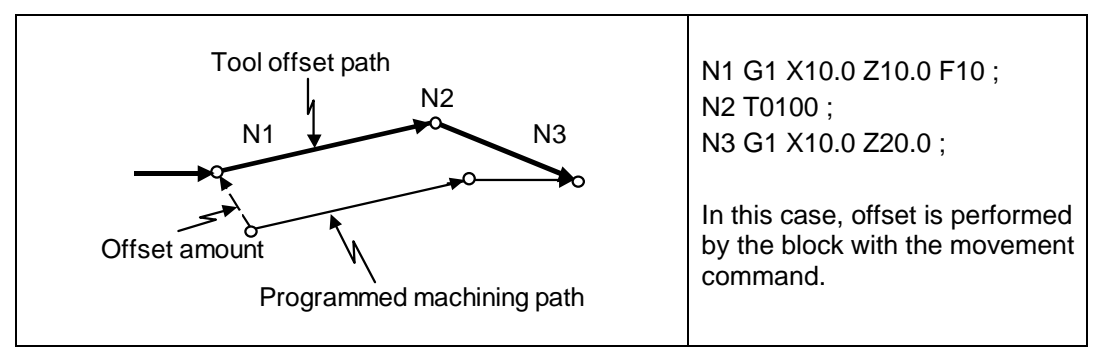

- **(Note 1)** When G28, G29 or G30 is commanded, the machine moves to the position where the offset was canceled and the offset amount is stored in the memory. This means that with the next movement command the machine will move to the offset position.
- **(Note 2)** Even if the offset amount of the offset number currently selected by MDI is changed during automatic operation, the changed offset amount will not be valid unless a T command with the same number is executed again.
- **(Note 3)** The tool length offset and tool nose wear offset amounts are cleared by resetting and by emergency stop. They can be retained by parameter "#1099 Treset".

### **12.3 Tool nose wear offset**

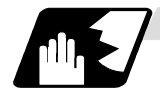

#### **Tool nose wear offset amount setting**

The wear sustained by the tool being used can be offset.

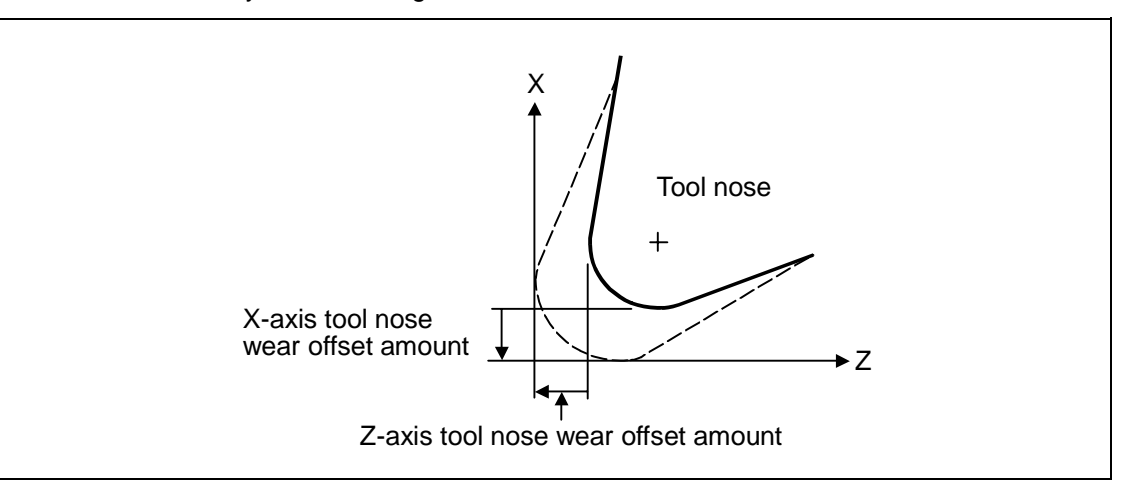

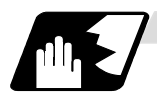

### **Tool nose wear offset cancel**

Tool nose wear offset is canceled when 0 has been assigned as the offset number.

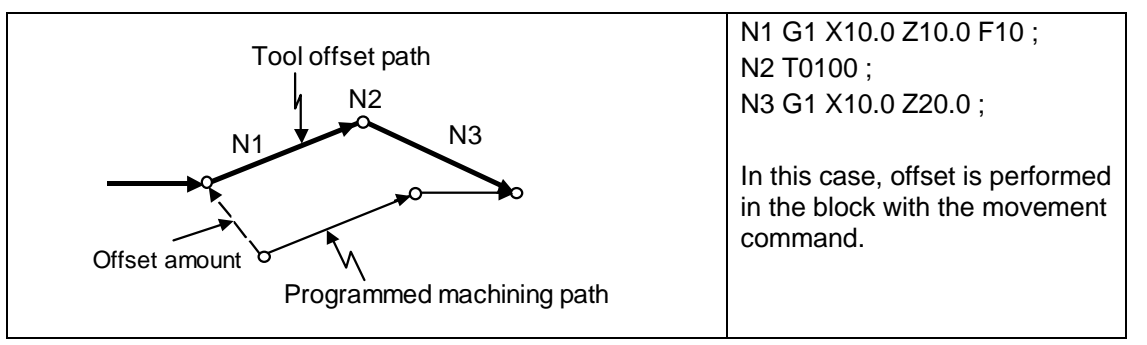

- **(Note 1)** When G28, G29 or G30 is commanded, the machine moves to the position where the offset was canceled and the offset amount is stored in the memory. This means that with the next movement command the machine will move to the offset position.
- **(Note 2)** Even if the offset amount of the offset number currently selected by MDI is changed during automatic operation, the changed offset amount will not be valid unless a T command with the same number is executed again.
- **(Note 3)** The tool length offset and tool nose wear offset amounts are cleared by resetting and by emergency stop. They can be retained by parameter "#1099 Treset".

# **12.4 Tool nose radius compensation; G40, G41, G42, G46**

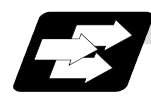

#### **Function and purpose**

The tool nose is generally rounded and so a hypothetical tool nose point is treated as the tool nose for programming purposes. When this is done, an error caused by the tool nose rounding arises during taper cutting or circular cutting between the actually programmed shape and the cutting shape. Tool nose radius compensation is a function for automatically calculating and offsetting this error by setting the tool nose radius value.

The command codes enable the offset direction to be fixed or automatically identified.

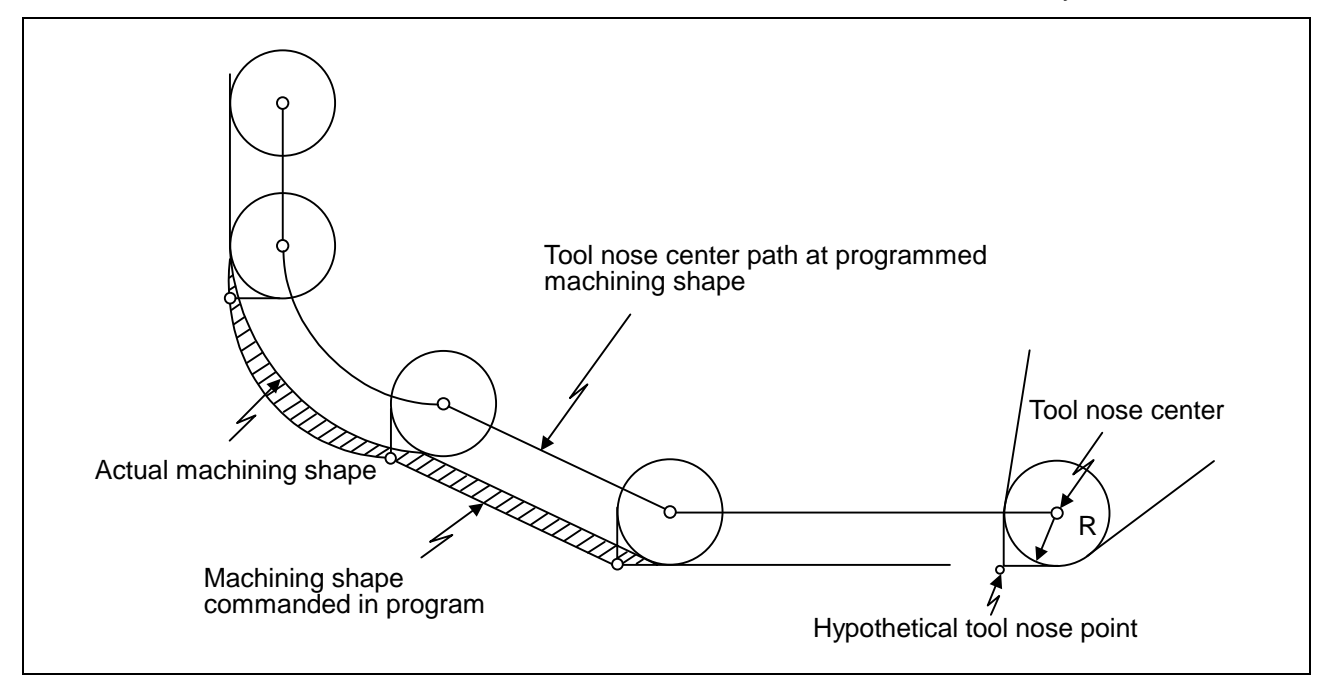

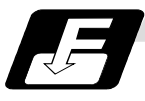

#### **Functions and command formats**

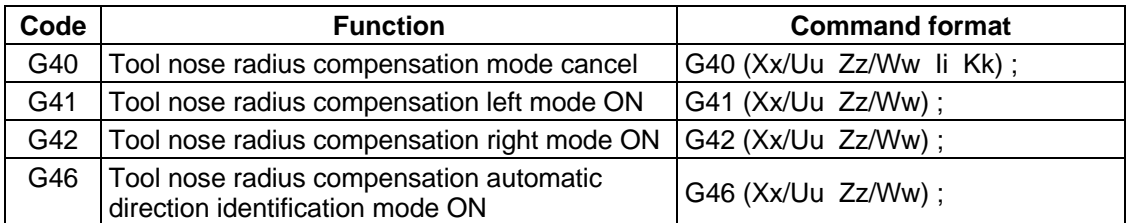

- **(Note 1)** By means of the preset hypothetical tool nose point and movement commands in the machining program, the G46 tool nose radius compensation function automatically identifies the compensation direction and provides tool nose radius compensation.
- **(Note 2)** G40 serves to cancel the tool nose radius compensation mode.

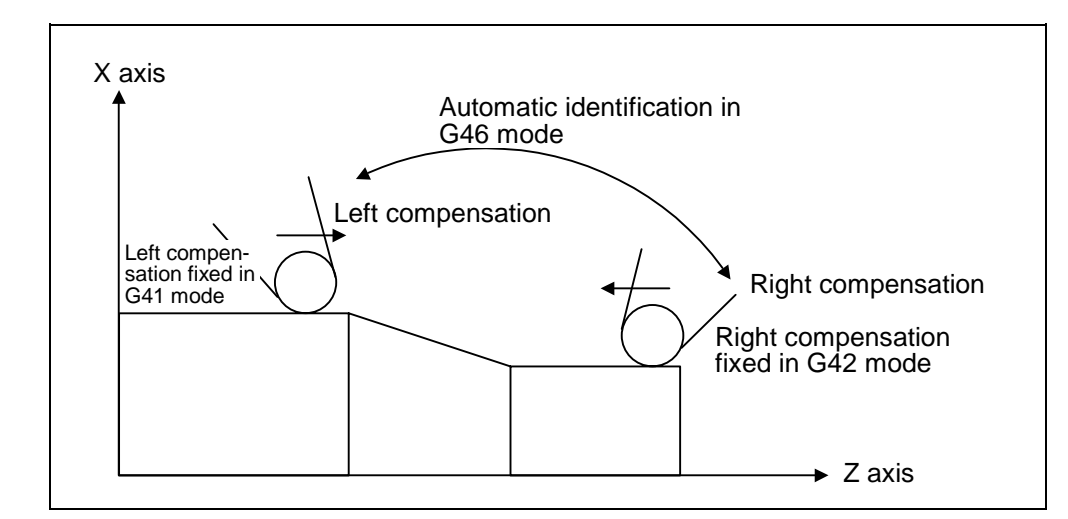

**(Note 3)** Tool nose radius compensation pre-reads the data in the following two movement command blocks (up to 5 blocks when there are no movement commands) and controls the tool nose radius center path by the intersection point calculation method so that it is offset from the programmed path by an amount equivalent to the nose radius.

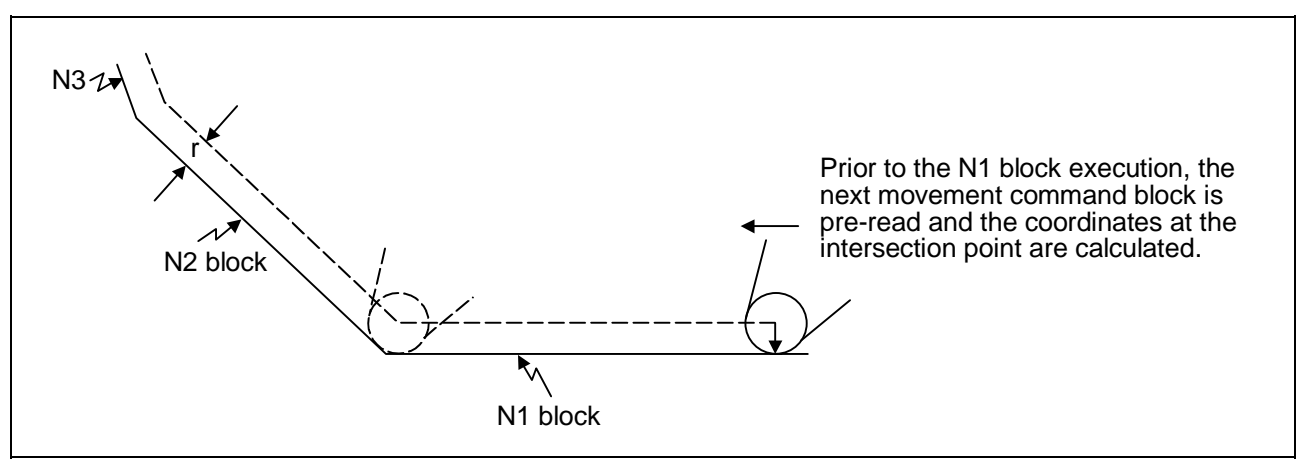

**(Note 4)** In the above figure, "r" is the tool nose radius compensation amount (nose radius).

- **(Note 5)** The tool nose radius compensation amount corresponds to the tool length number and it is preset along with the tool nose point.
- **(Note 6)** If there are 4 or more blocks without movement amounts among 5 continuous blocks, overcutting or undercutting will result.

Blocks in which optional block skip is valid are ignored.

**(Note 7)** Tool nose radius compensation is also valid for fixed cycles (G77 ~ G79) and for rough cutting cycles (G70, G71, G72, G73). However, in the rough cutting cycles, the finished shape with the tool nose radius

compensation applied will be cut with the compensation canceled and, upon completion of the cutting, operation will automatically return to the compensation mode.

- **(Note 8)** With thread cutting commands, compensation is temporarily canceled 1 block before.
- **(Note 9)** A tool nose radius compensation (G41 or G42) command can be assigned during tool nose radius compensation (G46). There is no need to cancel the G40 compensation.
- **(Note 10)**The compensation plane, movement axes and next advance direction vector follow the plane selection command designated by G17, G18 or G19.

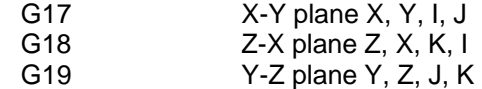

### **12.4.1 Tool nose point and compensation directions**

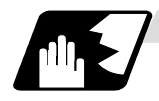

#### **Tool nose point**

Since the tool nose is generally rounded, the programmed tool nose position is aligned with point P shown in the examples of the figures below.

With tool nose radius compensation, one point among those in the figures below indicating the position relationship is selected for each tool length number and preset. (Selection from points 1 to 8 in the G46 mode and 0 to 9 in the G41/G42 mode.)

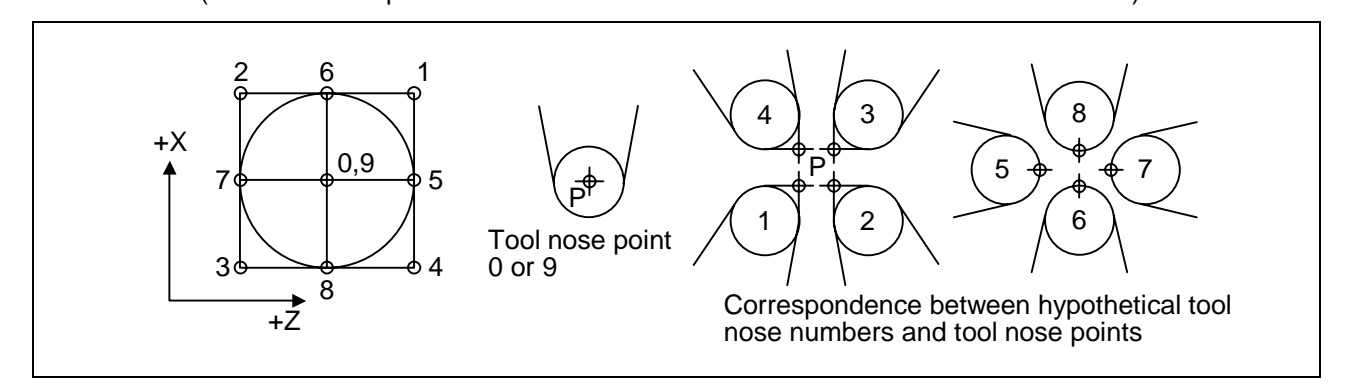

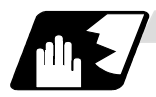

**Tool nose point and compensation operation** 

#### (1) When the nose R center has been aligned with the machining start position

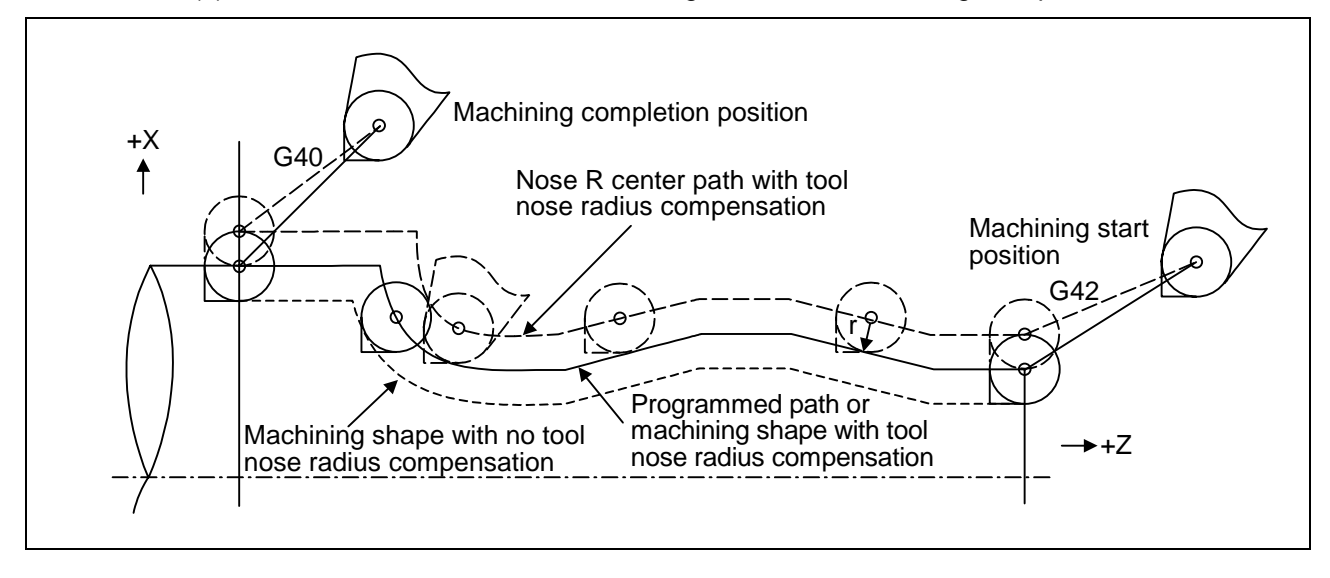

### **12.4 Tool nose radius compensation**

(2) When the tool nose point has been aligned with the machining start position

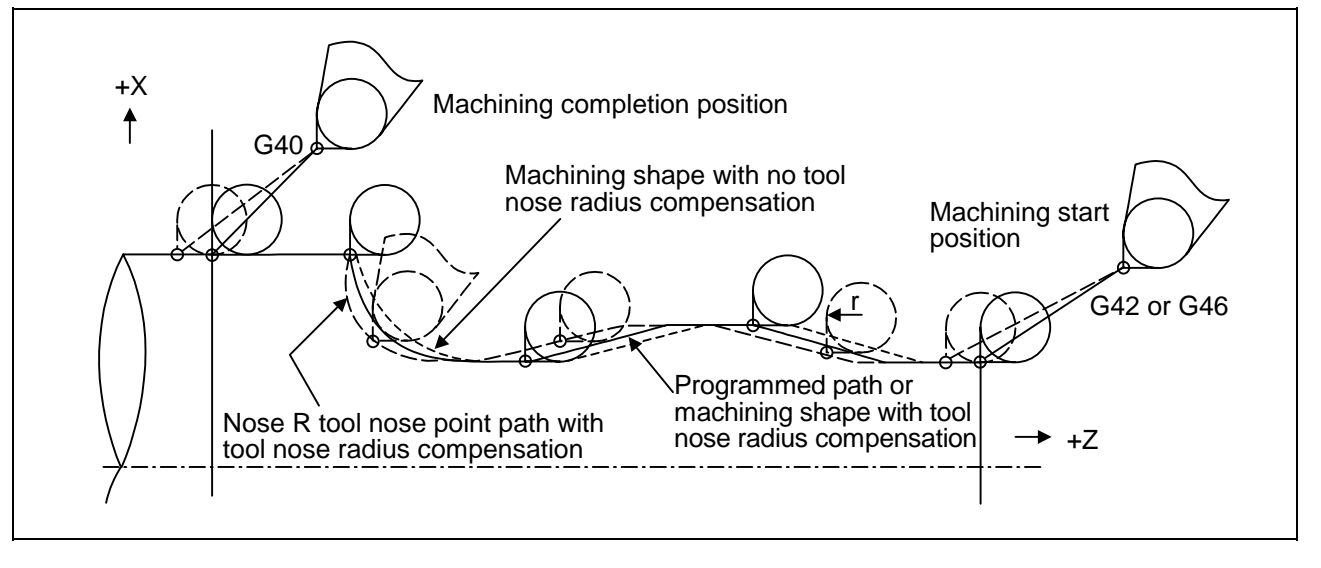

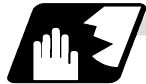

### **Compensation directions**

- (1) The compensation direction of the G41/G42 commands is determined by the G41/G42 codes. The direction in a G46 command is automatically determined in accordance with the following table from the relationship between the tool nose points and the commanded movement vectors.
- (2) When tool nose radius compensation has been started and the initial movement vector (including G0) corresponds to an "×" mark in the table, the compensation direction cannot be specified and so it is determined by the next movement vector. When the direction cannot be determined even after reading 5 blocks ahead, program error (P156) results.
- (3) When an attempt is made to reverse the compensation direction during tool nose radius compensation, program error (P157) results except when the reversal is done in the G00 block. Even if the directions differ before and after the G28, G30 or G53 block, an error will not result since compensation is temporarily canceled. Using a parameter (#8106 G46 reverse axis error evade), the tool can also be moved unchanged in the same compensation direction.

### **12.4 Tool nose radius compensation**

(4) When the compensation direction during tool nose radius compensation coincides with an "×" in the table below, the direction complied with the previous compensation direction. Determining the compensation direction by the movement vectors and tool nose point in command G46

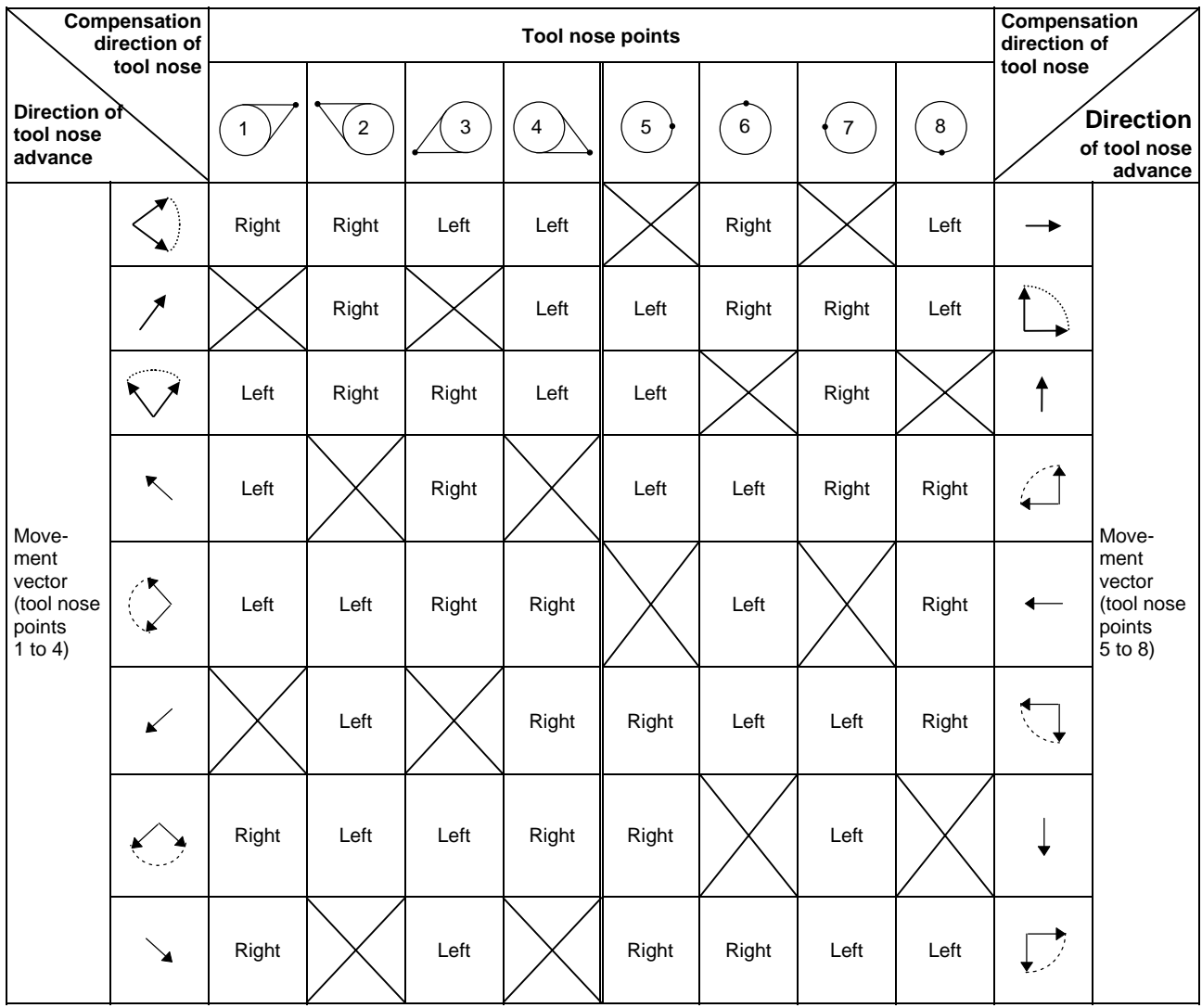

- **(Note 1)** An "×" mark in the tables indicates that the compensation direction is not determined from the movement vector (tool nose points).
- **(Note 2)** The  $\mathbb{V}^{\blacktriangleleft}$  mark denotes a movement vector in the 45° direction. (The other movement vectors are based on this.)
- **(Note 3)** The " $\sqrt{\sqrt{n}}$  mark denotes a movement vector with a range larger than 45° and smaller than 135°. (The other movement vectors are based on this.)

### **12.4 Tool nose radius compensation**

**(Example)** With tool nose point 3, movement vector in the Z axis (−) direction (with  $\leftarrow$  movement vector)

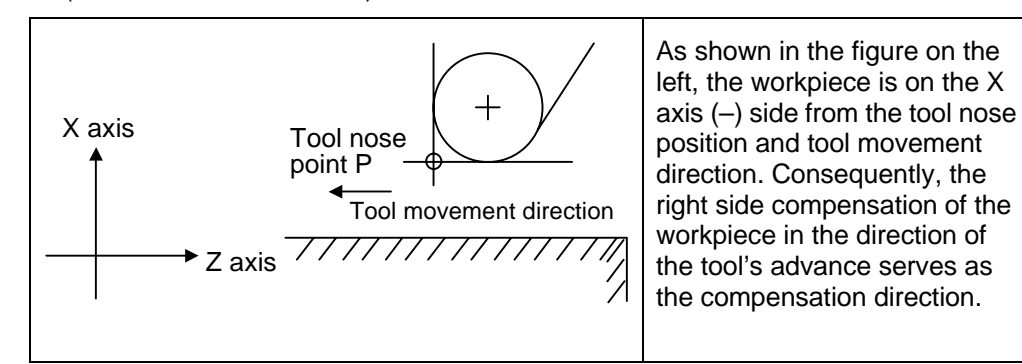

### **12.4.2 Tool nose radius compensation operations**

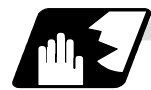

#### **Tool nose radius compensation cancel mode**

The tool nose radius compensation cancel mode is established by any of the following conditions.

- (1) After the power has been turned ON
- (2) After the reset button on the setting and display unit has been pressed
- (3) After the M02 or M30 command with reset function has been executed
- (4) After the compensation cancel command (G40) has been executed
- (5) After tool number 0 has been selected (T00 has been executed)

The offset vectors are zero in the compensation cancel mode, and the tool nose point path coincides with the program path.

Programs including tool nose radius compensation must be terminated in the compensation cancel mode.

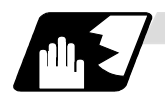

**Tool nose radius compensation start (start-up)** 

Tool nose radius compensation starts when all the following conditions are met in the compensation cancel mode.

- (1) The G41, G42 or G46 command has been issued.
- (2) The movement command is any command except a circular command.

At the start of compensation, the operation is executed after at least 2 to 5 blocks have been read continuously for intersection point calculation regardless of single block operation (Two flocks are pre-read if movement commands are present; up to 5 blocks are pre-read if such commands are not present.)

During compensation mode, up to 5 blocks are pre-read and the compensation is arithmetically processed.

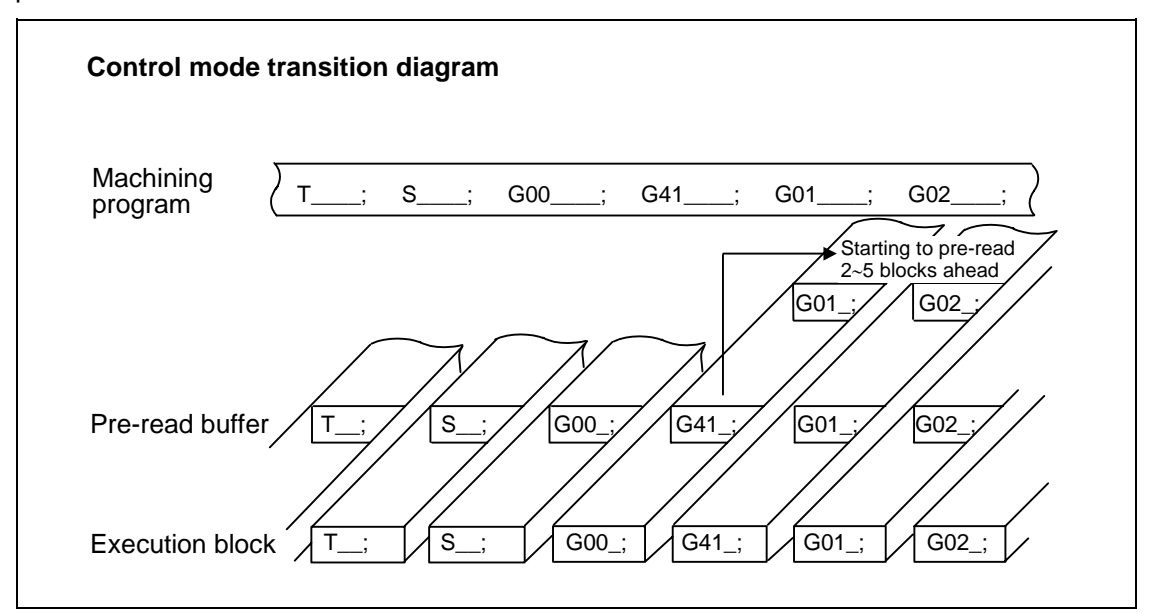

There are two ways of starting the compensation operation: type A and type B. The type to be used is selected by setting bit2 of parameter "#1229 set 01/bit2". This type is used in common with the compensation cancel type. In the following explanatory figure, "S" denotes the single block stop point.

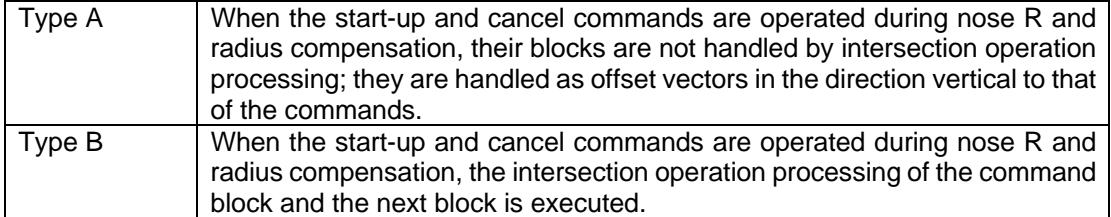

In the following explanatory figure, "S" denotes the single block stop point.

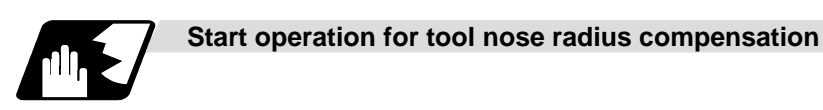

With a G41, G42 or G46 command alone, the tool does not moves as much as the specified amount of tool nose radius compensation. It does not start tool nose radius compensation with a G00 command. It starts tool nose radius compensation normally with a G01, G02 or G03 command. Note that even if there is an axis command, the tool nose radius compensation will not be applied unless there is movement.

(1) When an independent G41/G42/G46 command is issued at an inside corner

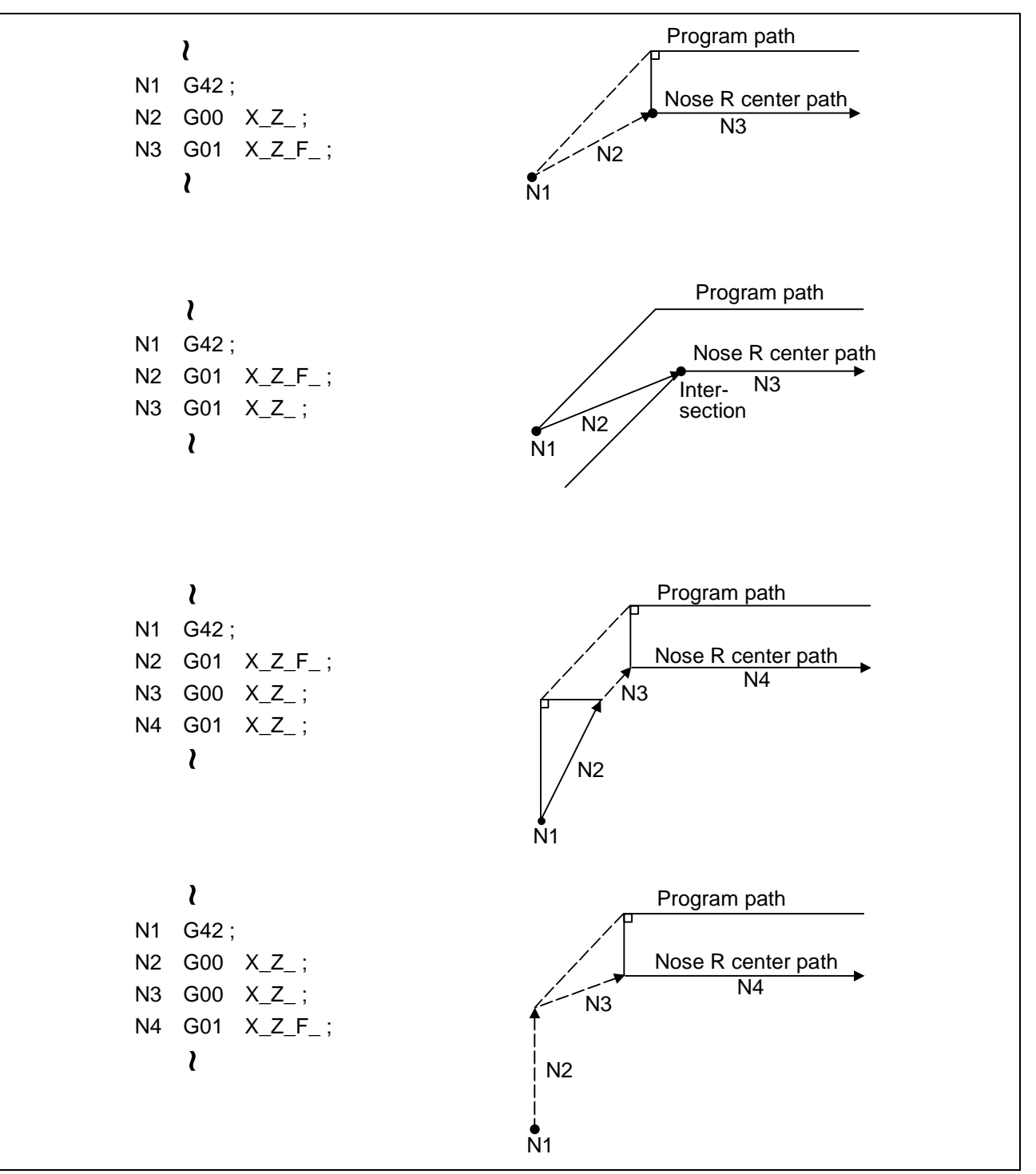

### **12.4 Tool nose radius compensation**

(2) When a G41/G42/G46 command is issued at an inside corner, in the same block as a movement command

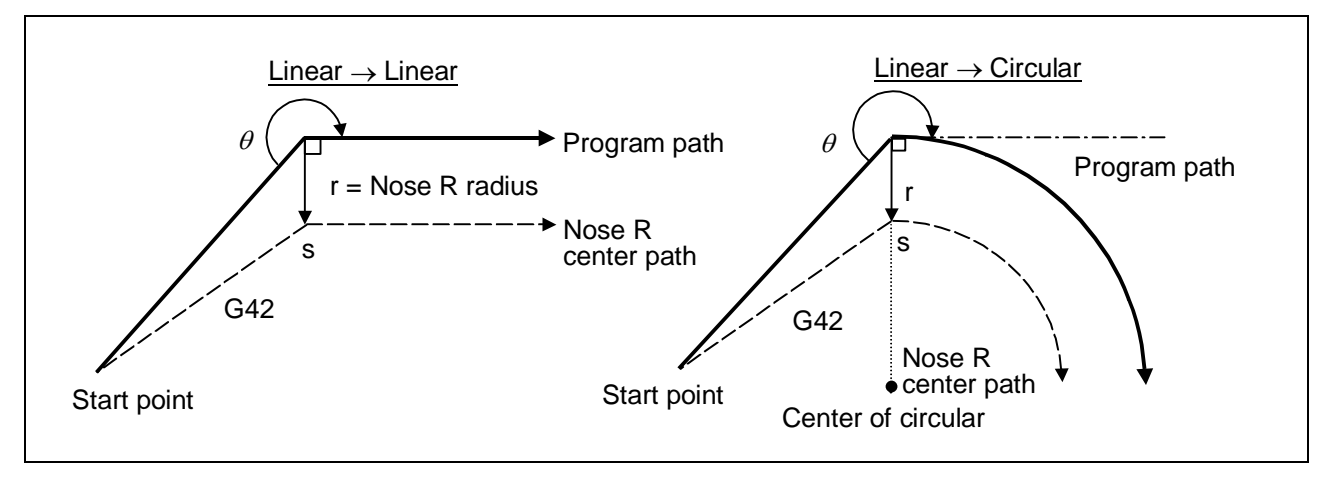

(3) When an independent G41/G42/G46 command is issued at an outside corner (obtuse angle)

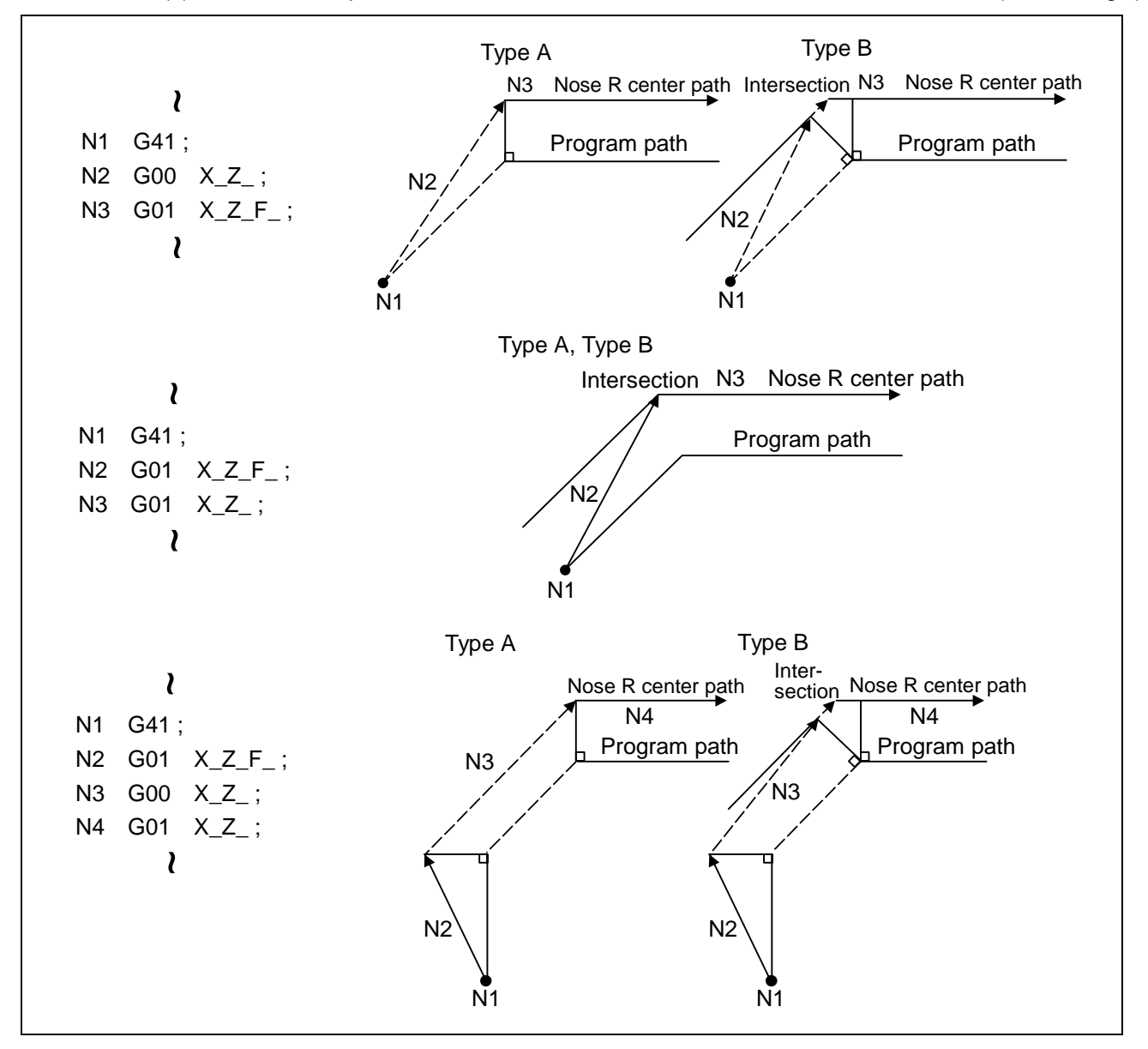

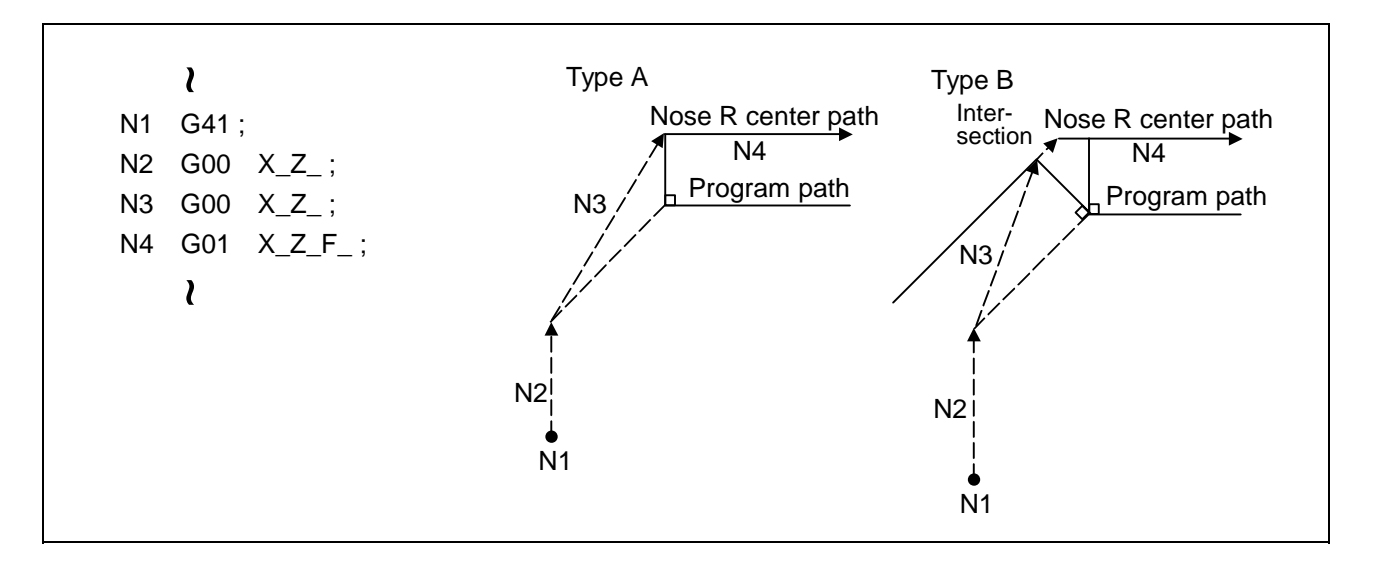

(4) When a G41/G42/G46 command is issued at an outside corner (obtuse angle), in the same block as a movement command  $[90^{\circ} \le \theta < 180^{\circ}]$ 

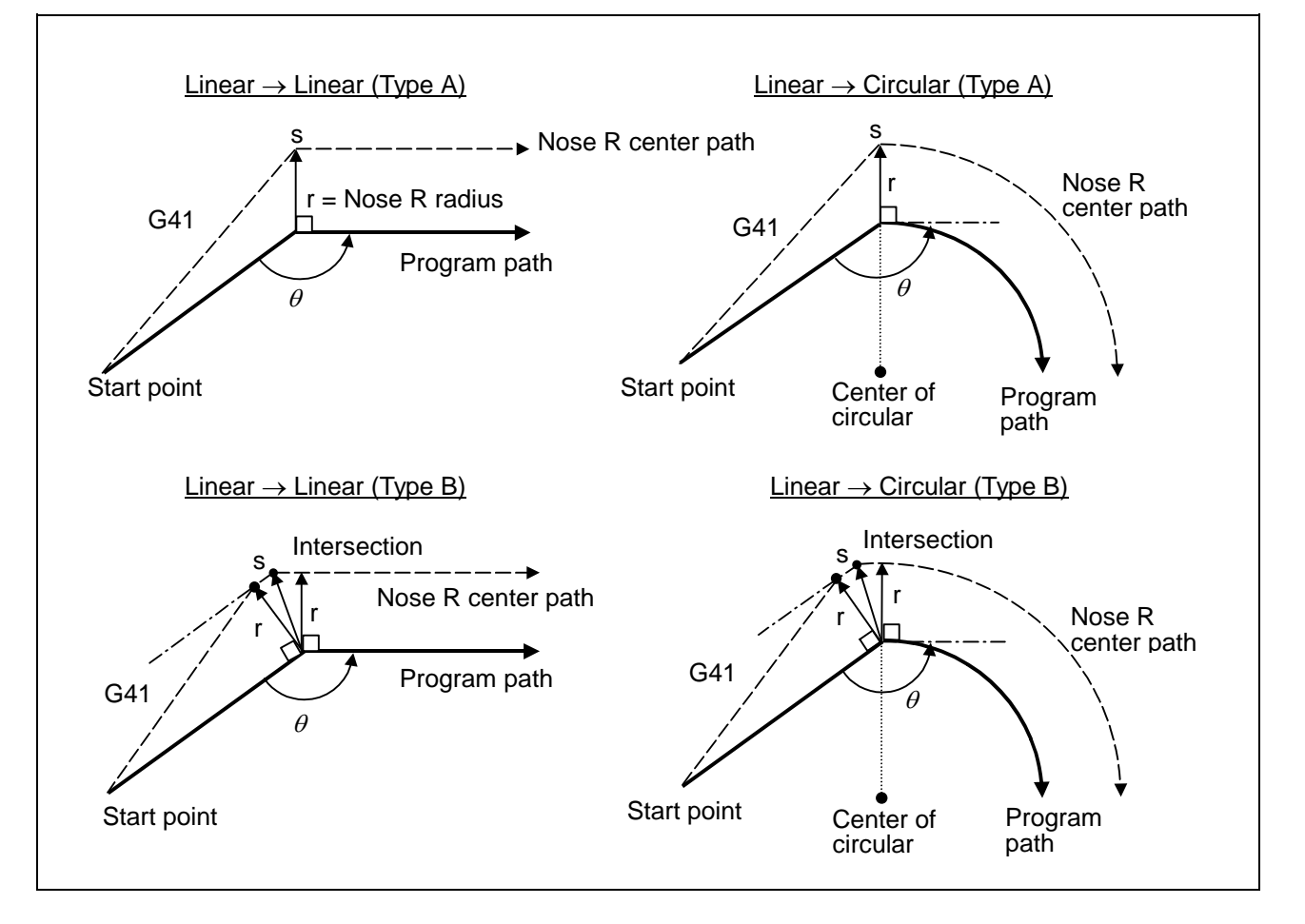

# **12.4 Tool nose radius compensation**

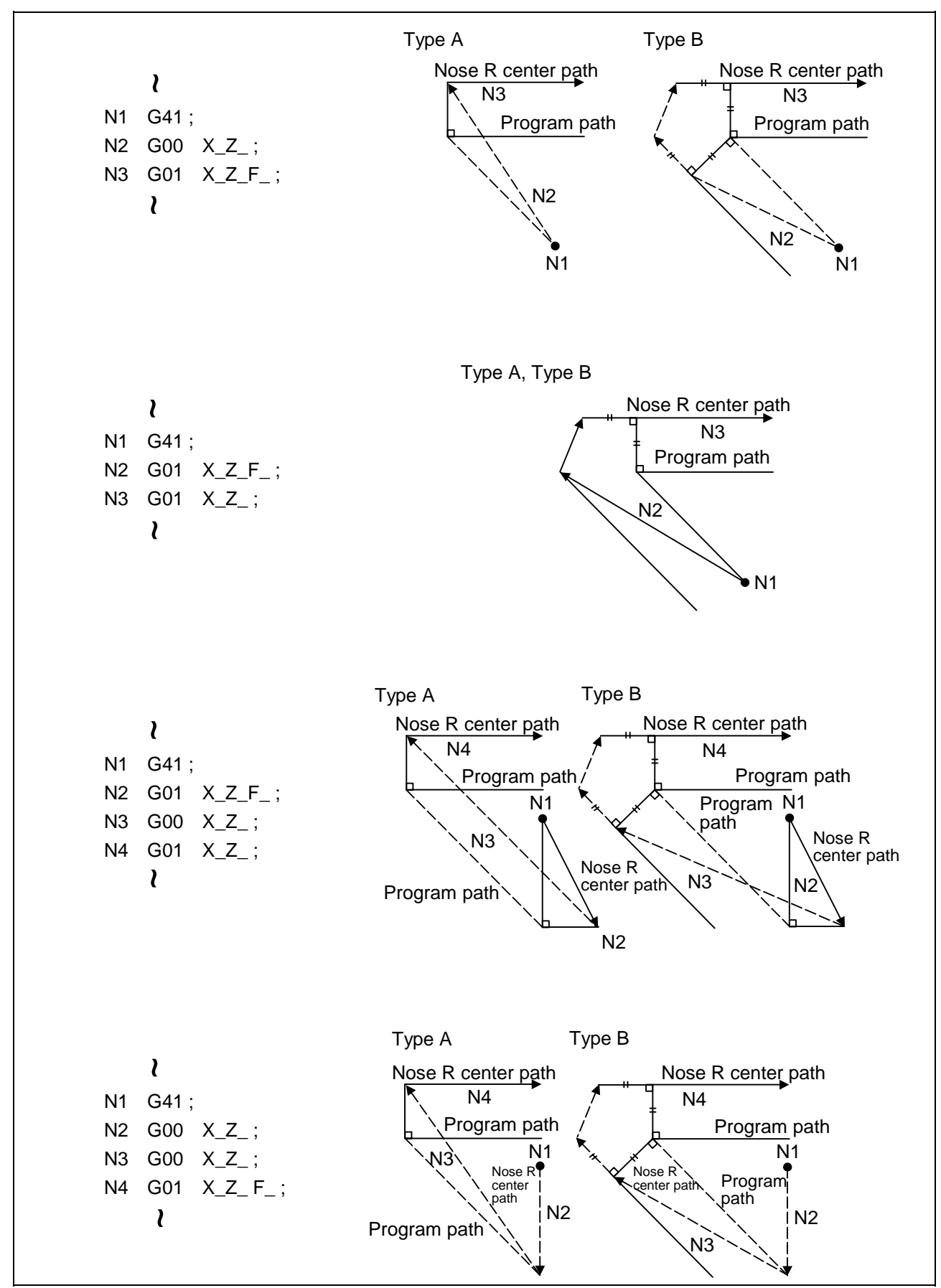

(5) When an independent G41/G42/G46 command is issued at an outside corner (acute angle)

### **12.4 Tool nose radius compensation**

(6) When a G41/G42/G46 command is issued at an outside corner (acute angle), in the same block as a movement command  $\lceil \theta \cdot 90^\circ \rceil$ 

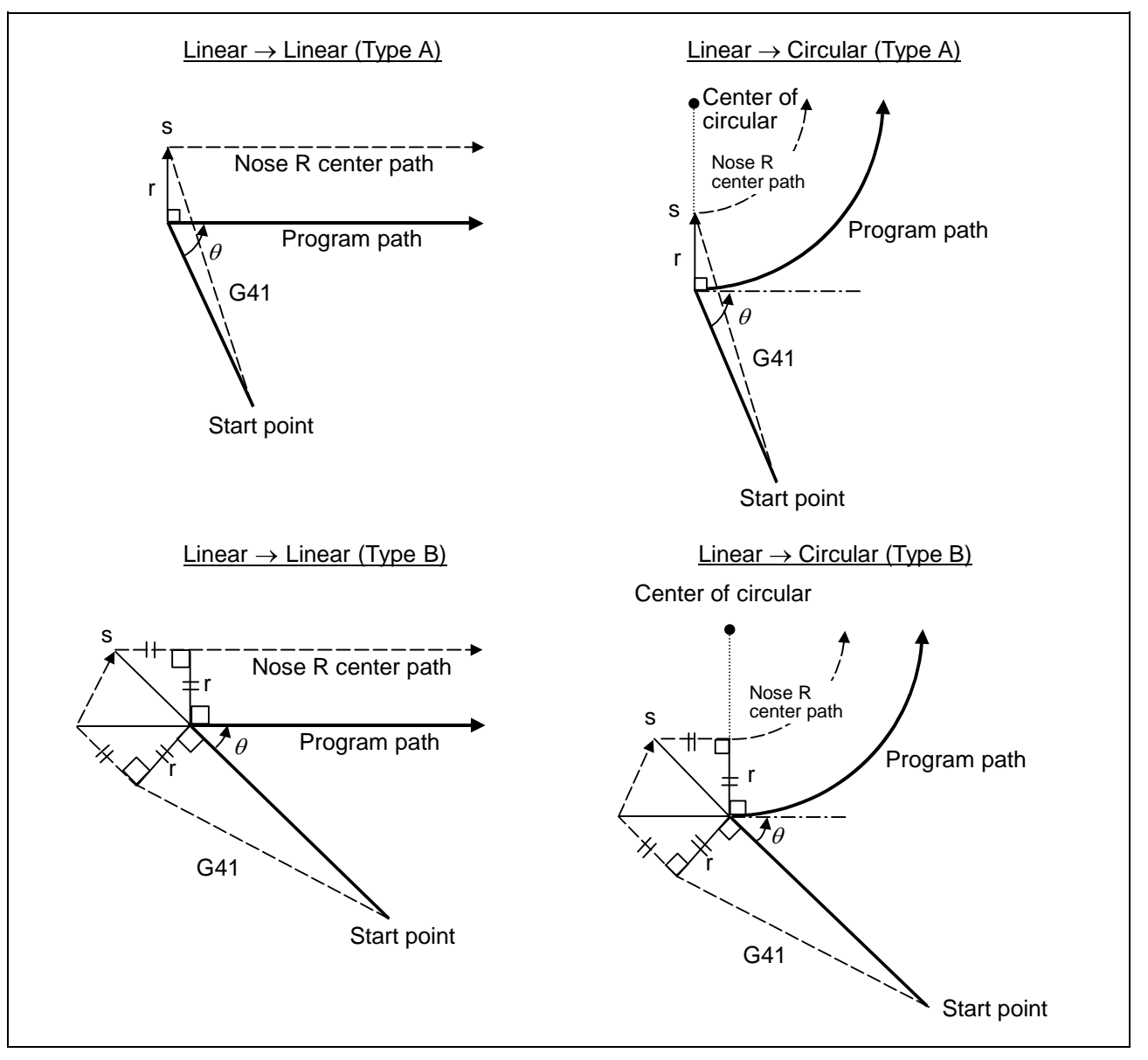

**(Note 1)** Where is no axis movement command in the same block, compensation is performed perpendicularly to the next block direction.

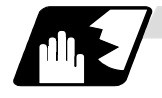

#### **Operations in compensation mode**

The tool center path is obtained and compensated from the linear and arc designations for the program path (G00, G01, G02, G03).

Compensation is valid both for positioning and for interpolation commands such as circular and linear interpolation.

Even if the same compensation command (G41, G42, G46) is issued in a tool nose radius compensation (G41, G42, G46) mode, the command will be ignored.

When 4 or more blocks not accompanying movement are commanded continuously in the compensation mode, overcutting or undercutting will result.

When the M00 command has been issued during tool nose radius compensation, pre-reading is prohibited.

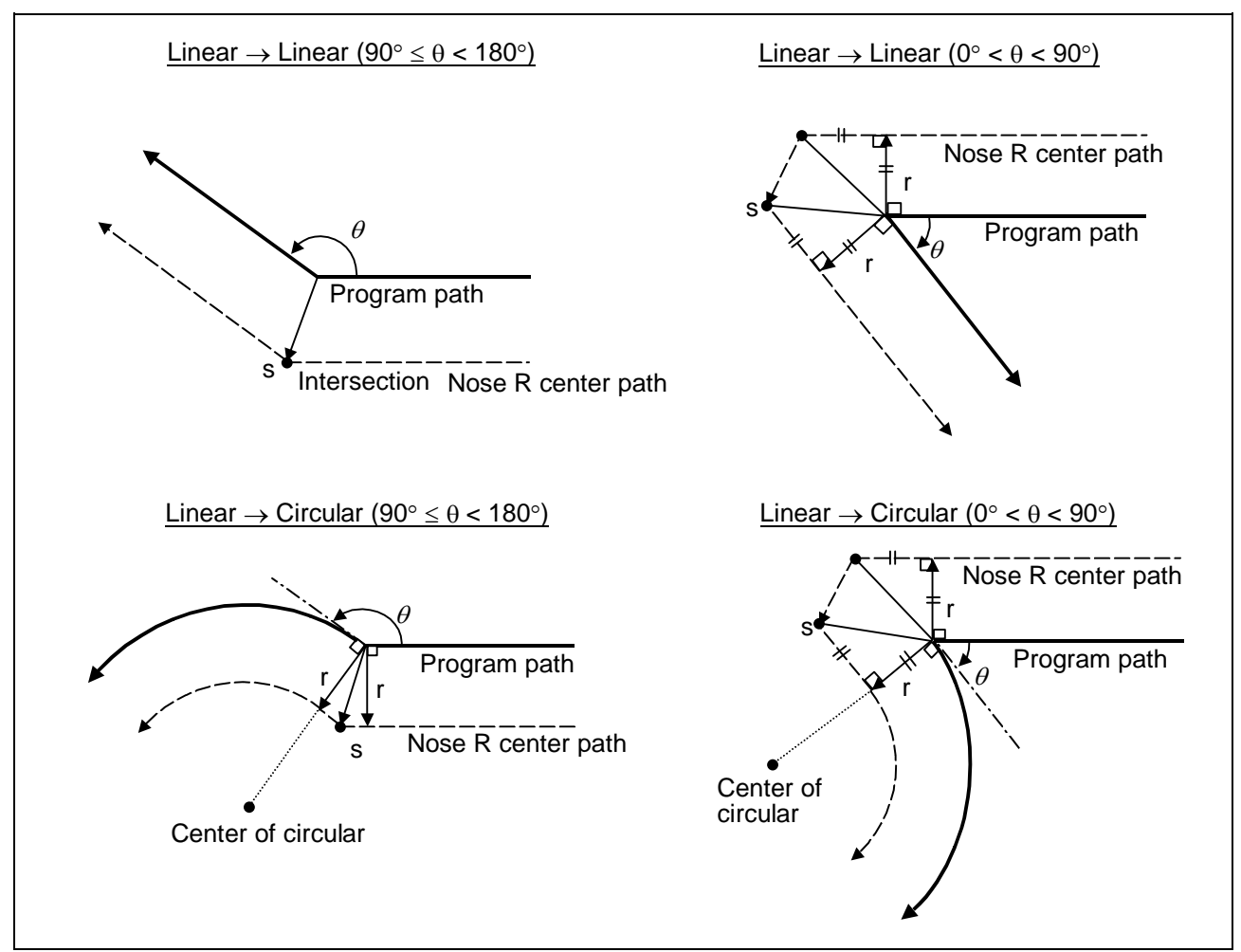

(1) Machining an outside corner

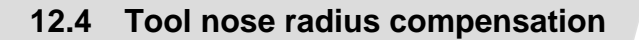

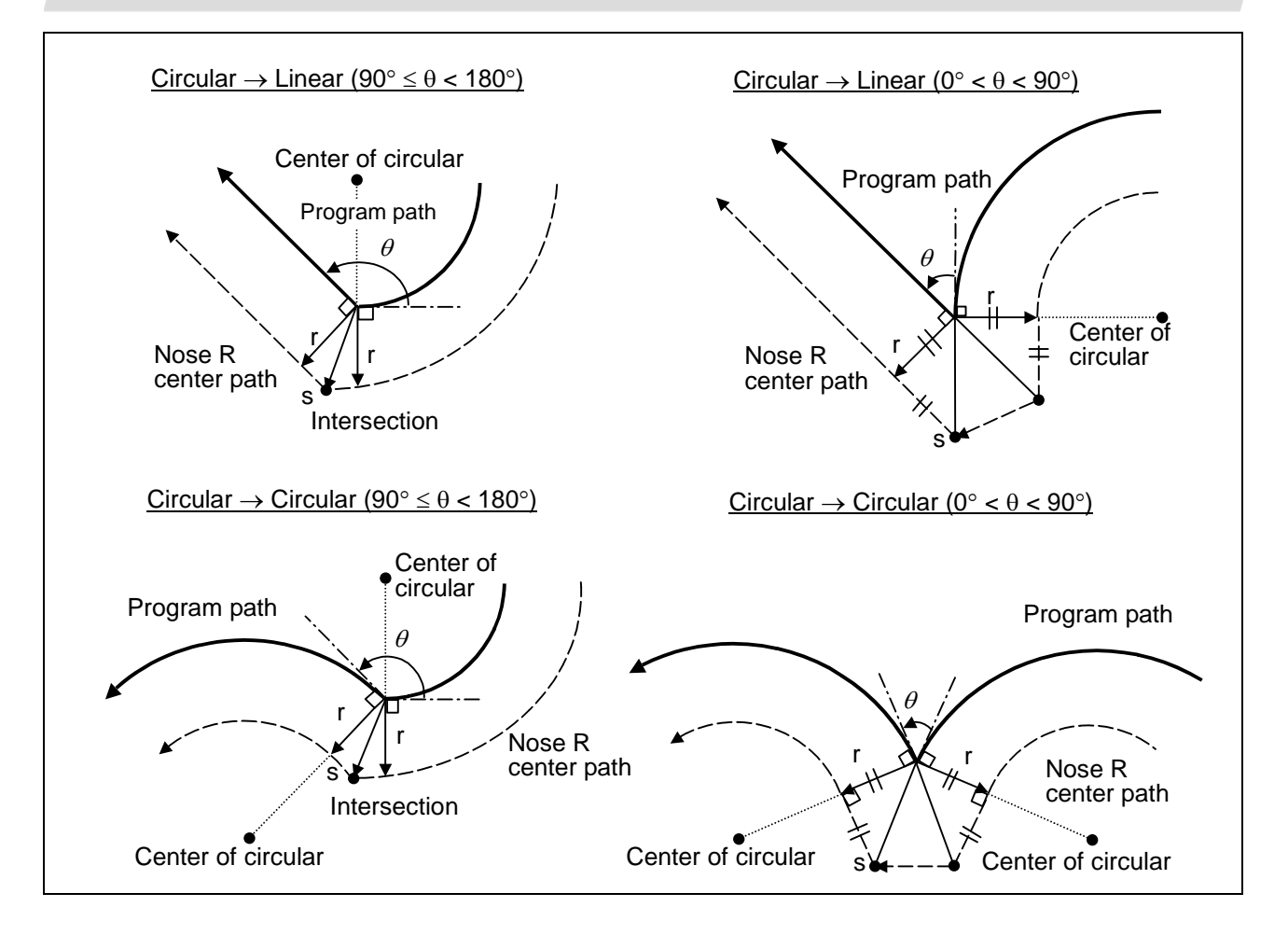

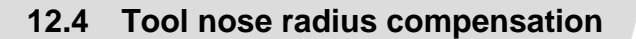

(2) Machining an inner wall

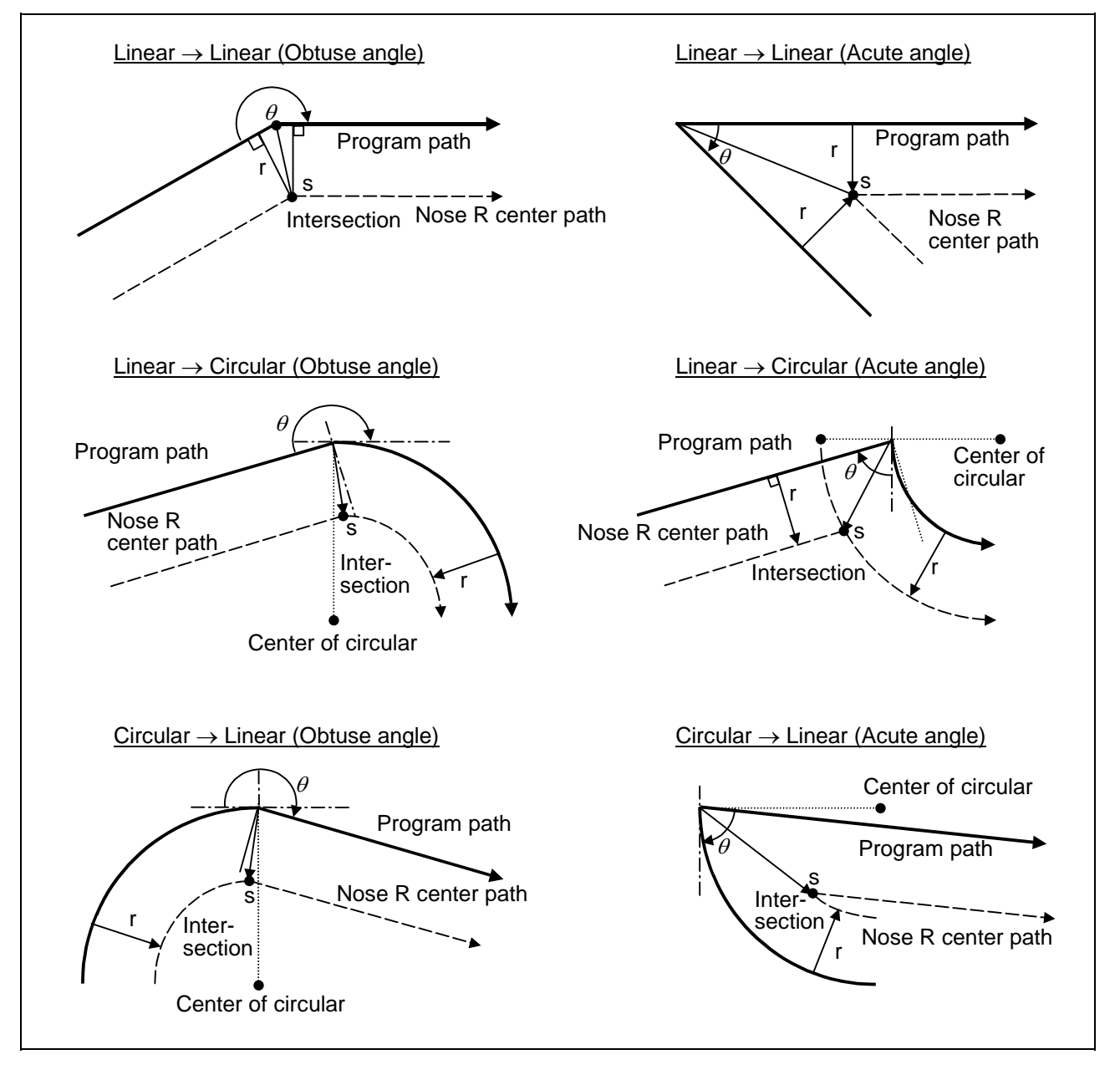

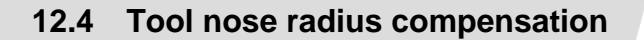

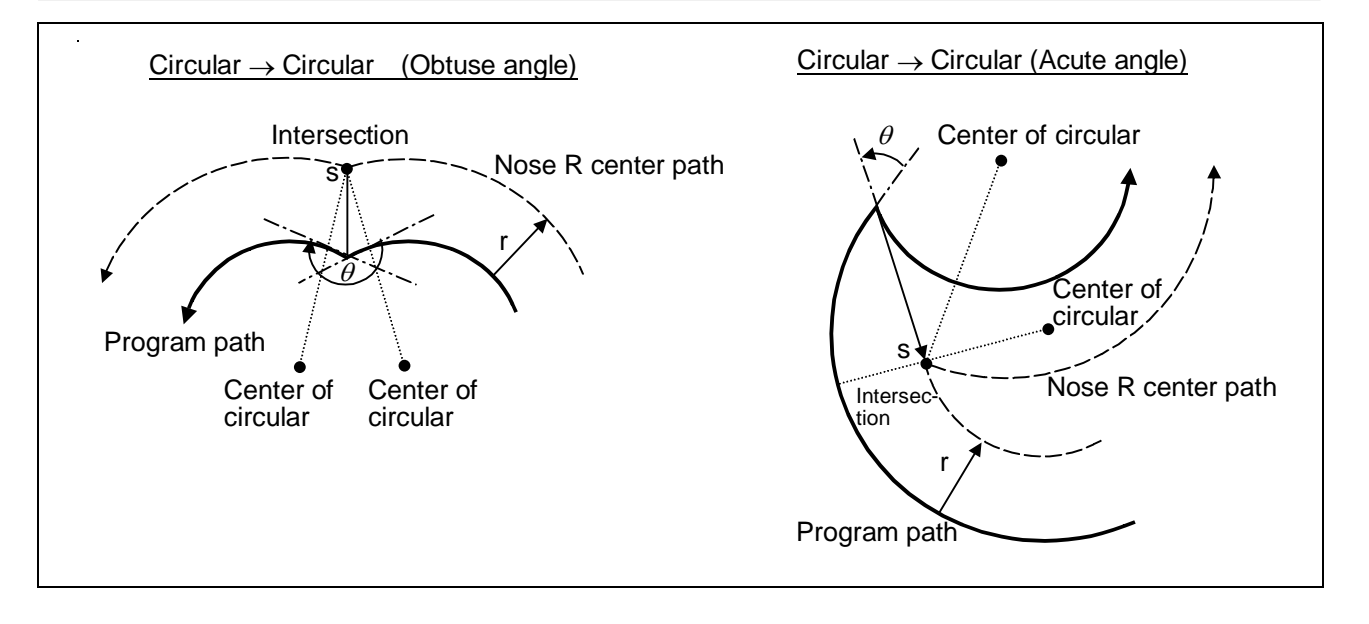

(3) When the arc end point is not on the arc If the error applying after compensation is within the parameter (#1084 RadErr), the area from the arc start point to the end point is interpolated as a spiral arc.

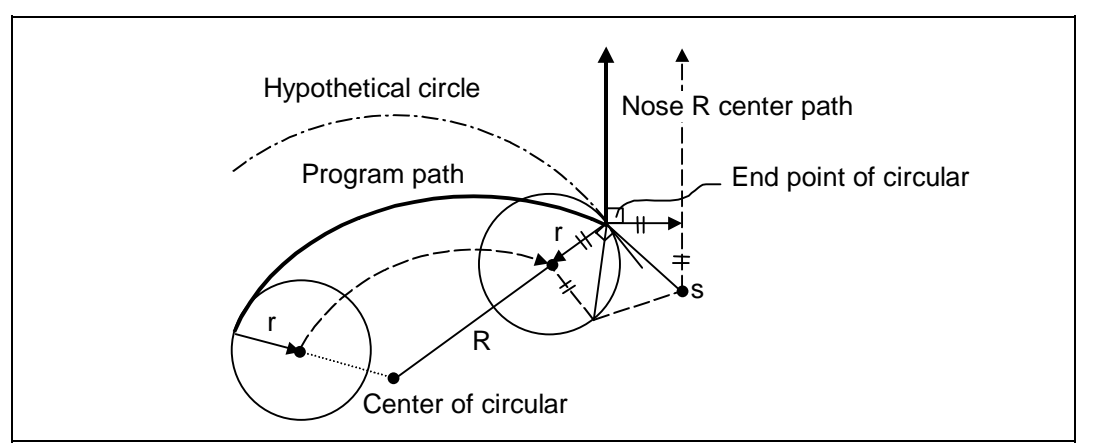

(4) When the inner intersection point does not exist

In an instance such as that shown in the figure below, the intersection point of circulars A and B may cease to exist due to the offset amount. In such cases, program error (P152) appears and the tool stops at the end point of the previous block.

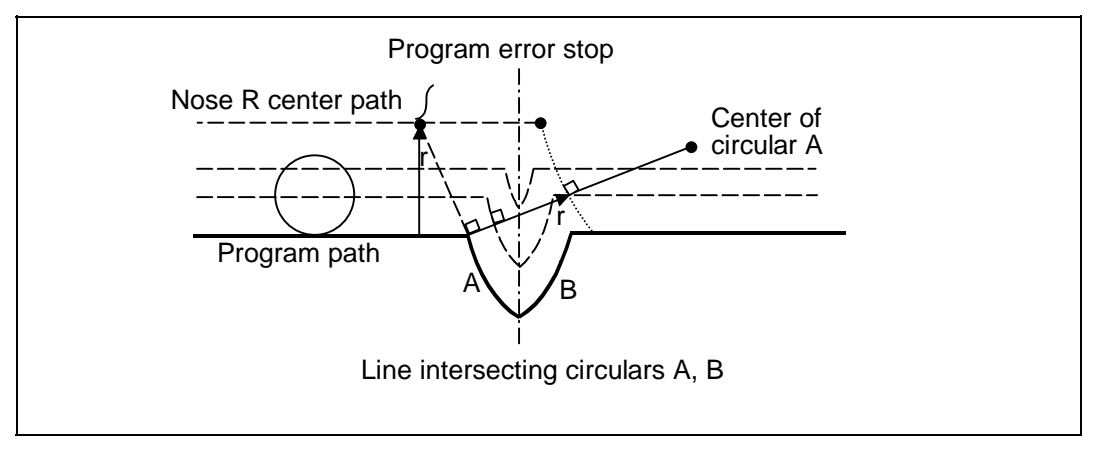

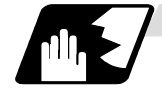

#### **Tool nose radius compensation cancel**

If either of the following conditions is met in the tool nose radius compensation mode, the compensation will be canceled. However, the movement command must be a command which is not a circular command.

If the compensation is canceled by a circular command, program error (P151) results.

- (1) The G40 command has been executed.
- (2) The T00 tool number has been executed.

The cancel mode is established once the compensation cancel command has been read, 5-block pre-reading is suspended and 1-block pre-reading is applies instead.

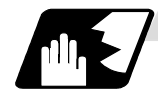

#### **Tool nose radius compensation cancel operation**

Issuing a tool nose radius compensation cancel command results in the following.

- (1) If the command before G40 is G00 after the tool nose radius compensation is completed, the tool nose radius compensation is temporarily stopped, and the tool nose radius compensation is canceled in that state by an independent G40 command.
- (2) If there is an interpolation command before G40 after the tool nose radius compensation is completed, the tool nose radius compensation is not canceled by the independent G40 command, so the nose R center can stop in a vertical position. Instead, the tool nose radius compensation is canceled by the first axis movement command after G40. The nose radius compensation will not be canceled by the axis command if there is no axis movement. If there is no axis movement command after G40, and the program finishes by M02, etc., the tool nose radius compensation will remain valid. Resetting will cancel the tool nose radius compensation, but the operation will not be canceled.
- (3) When an independent T00 command is issued in a block, a tool nose radius cancel mode will result in that block, and the axis will move to the tool nose radius cancel position.

### **12.4 Tool nose radius compensation**

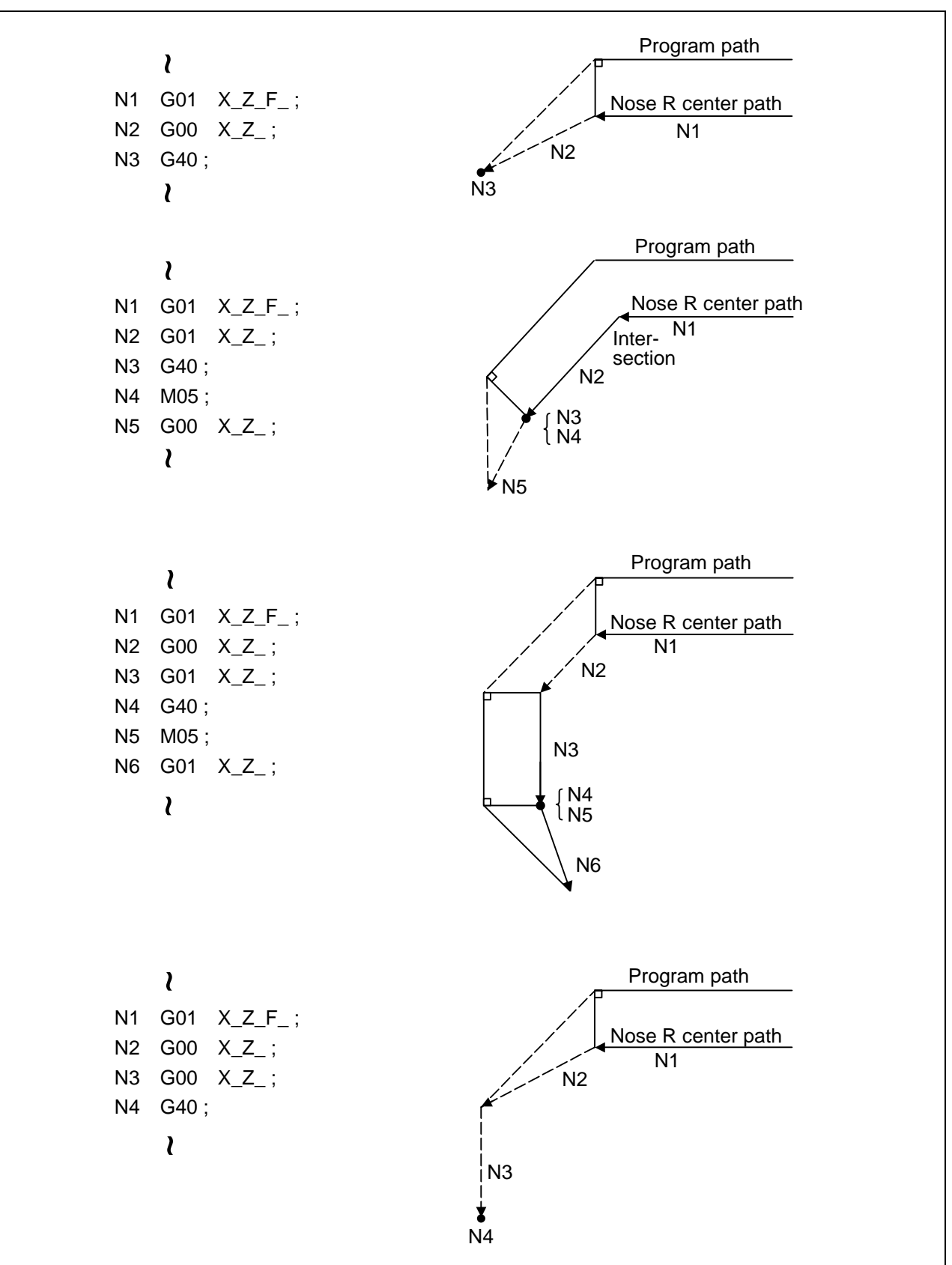

(4) Relation of an inside corner/outside corner and cancel (a)-1 When an independent G40 command is issued at an inside corner

# **12.4 Tool nose radius compensation**

(a)-2 When a G40 command is issued at an inside corner, in the same block as a movement command

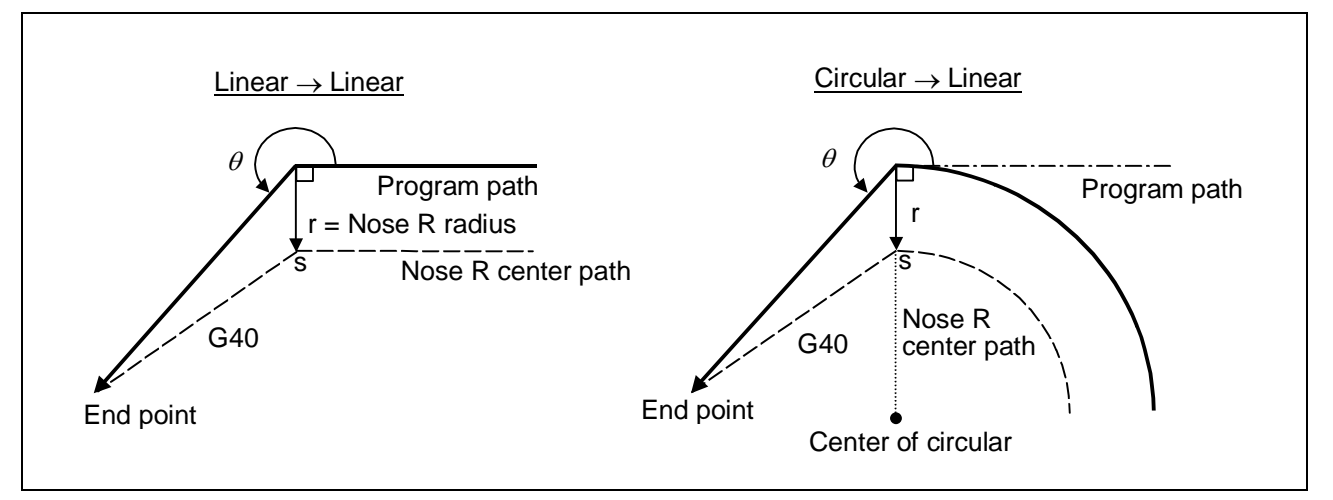

# **12.4 Tool nose radius compensation**

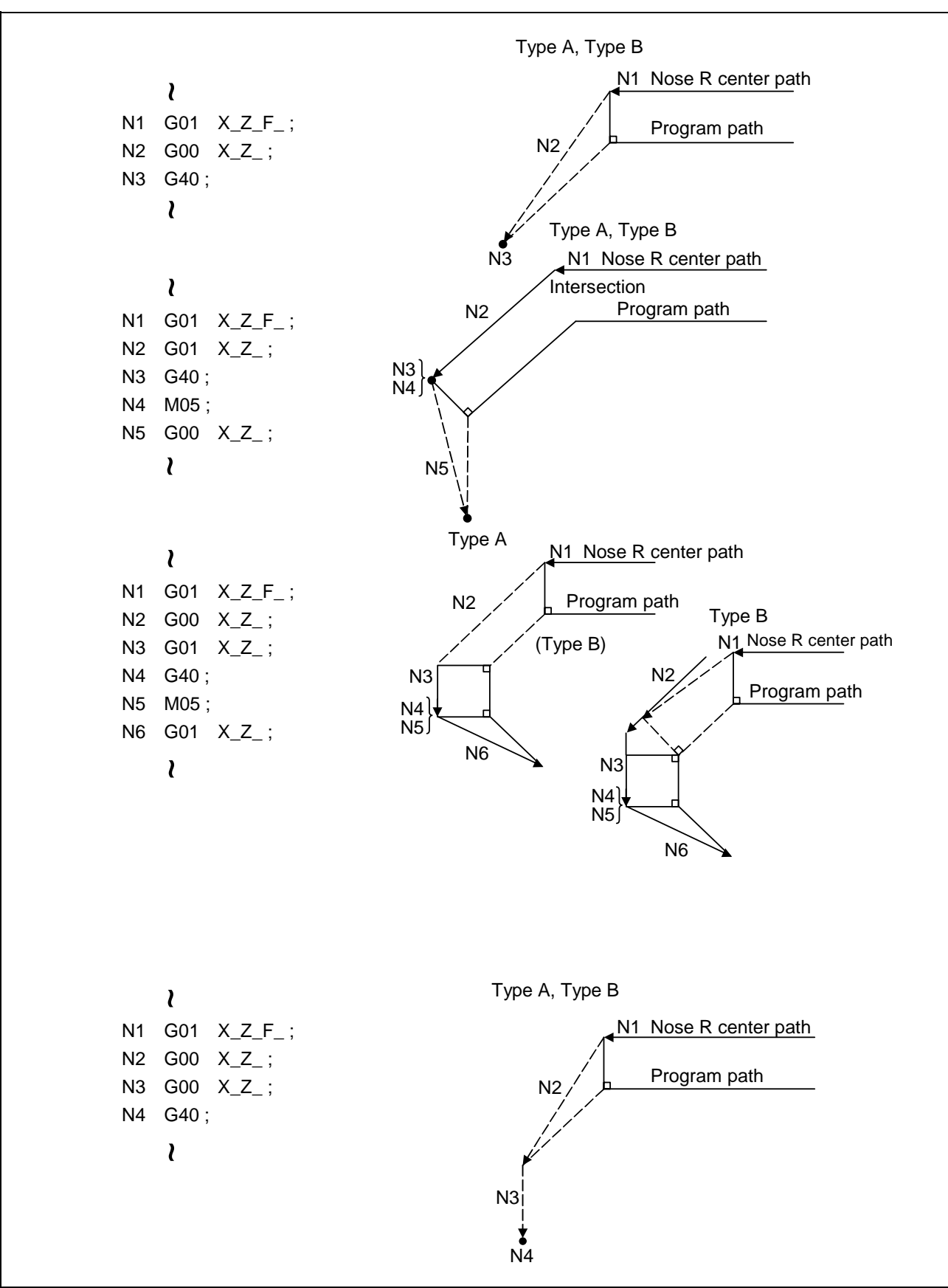

(b)-1 When an independent G40 command is issued at an outside corner (obtuse angle)

### **12.4 Tool nose radius compensation**

(b)-2 When a G40 command is issued at an outside corner (obtuse angle), in the same block as a movement command

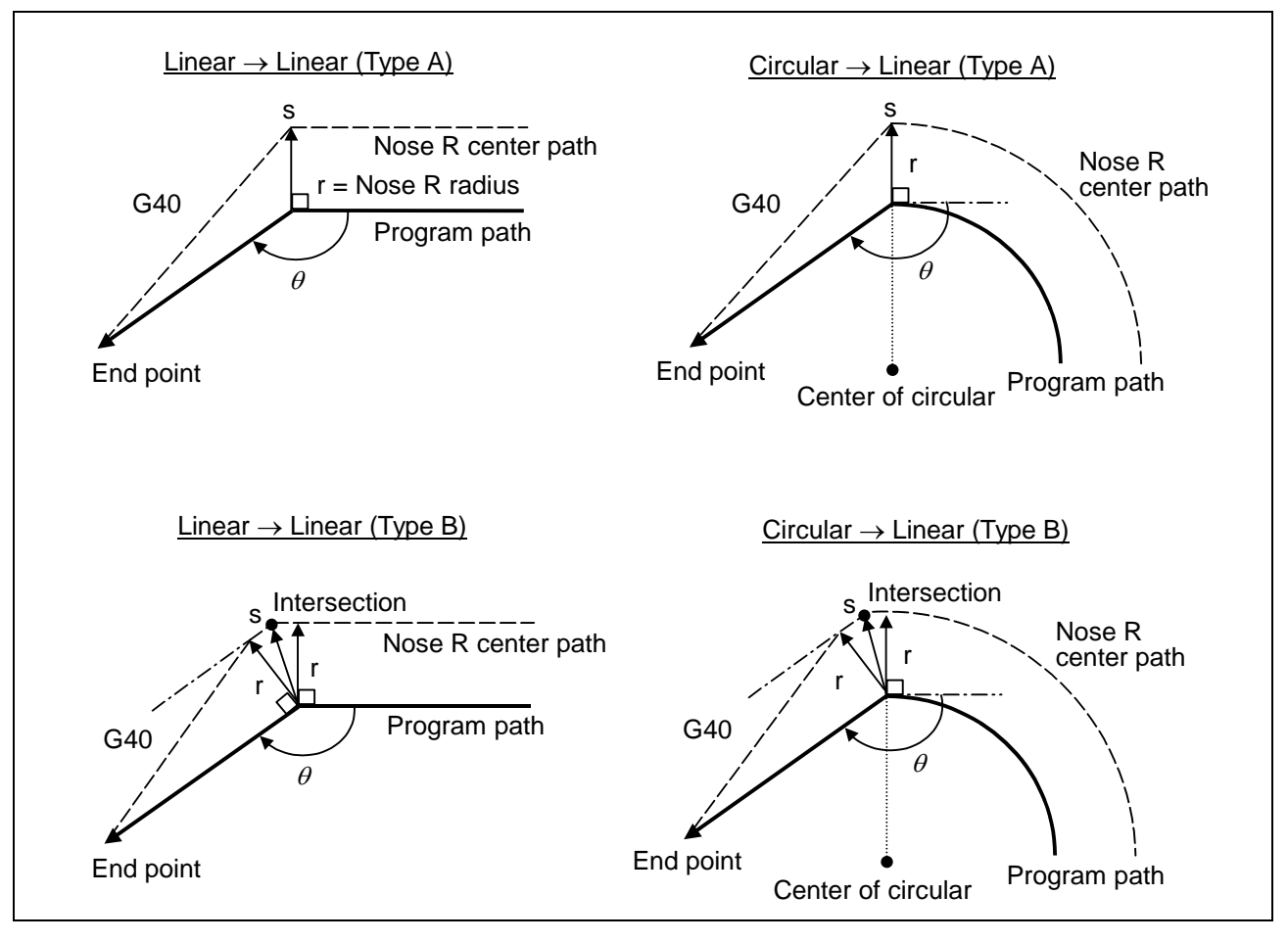

# **12.4 Tool nose radius compensation**

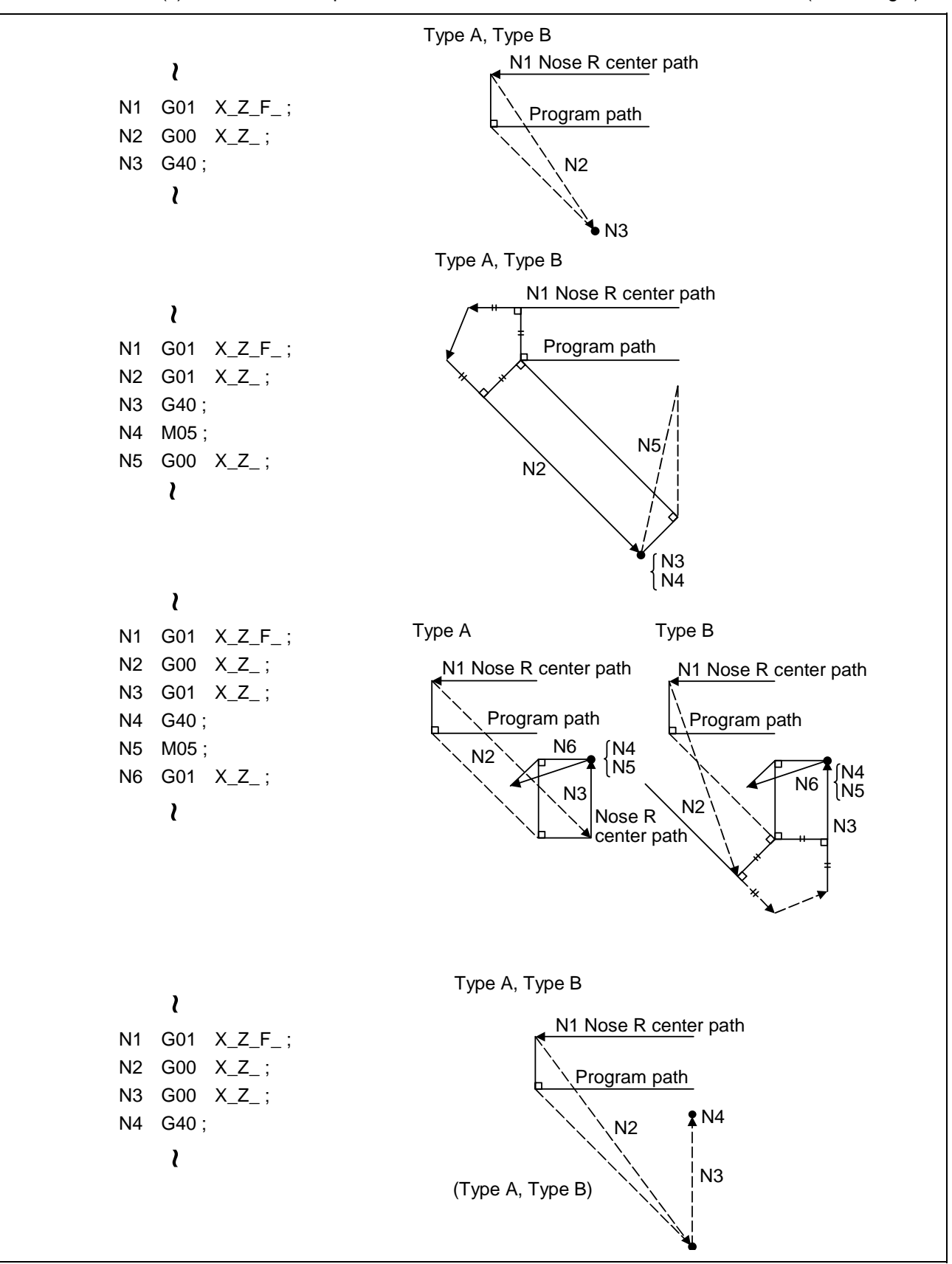

(c)-1 When an independent G40 command is issued at an outside corner (acute angle)

### **12.4 Tool nose radius compensation**

(c)-2 When a G40 command is issued at an outside corner (acute angle), in the same block as a movement command

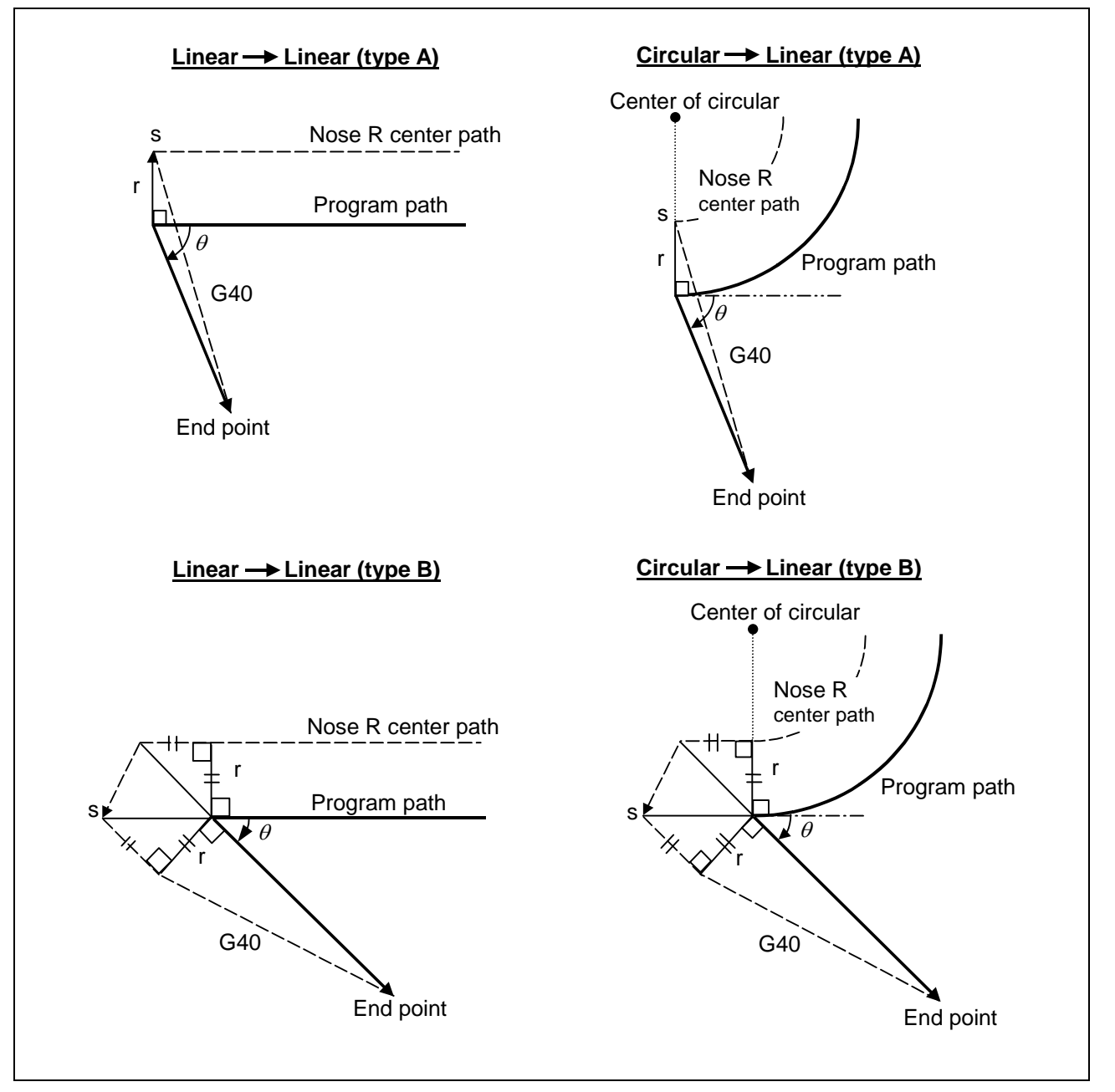

### **12.4 Tool nose radius compensation**

### **12.4.3 Other operations during tool nose radius compensation**

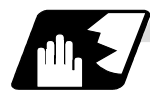

### **Changing the compensation direction during tool nose radius compensation**

The compensation direction is determined by the tool nose radius compensation commands (G41, G42).

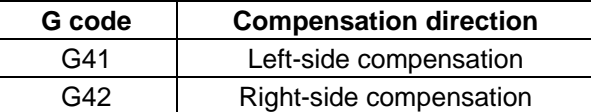

The compensation direction can be changed by changing the compensation command in the compensation mode without the compensation having to be first canceled. However, no change is possible in the compensation start block and the following block.

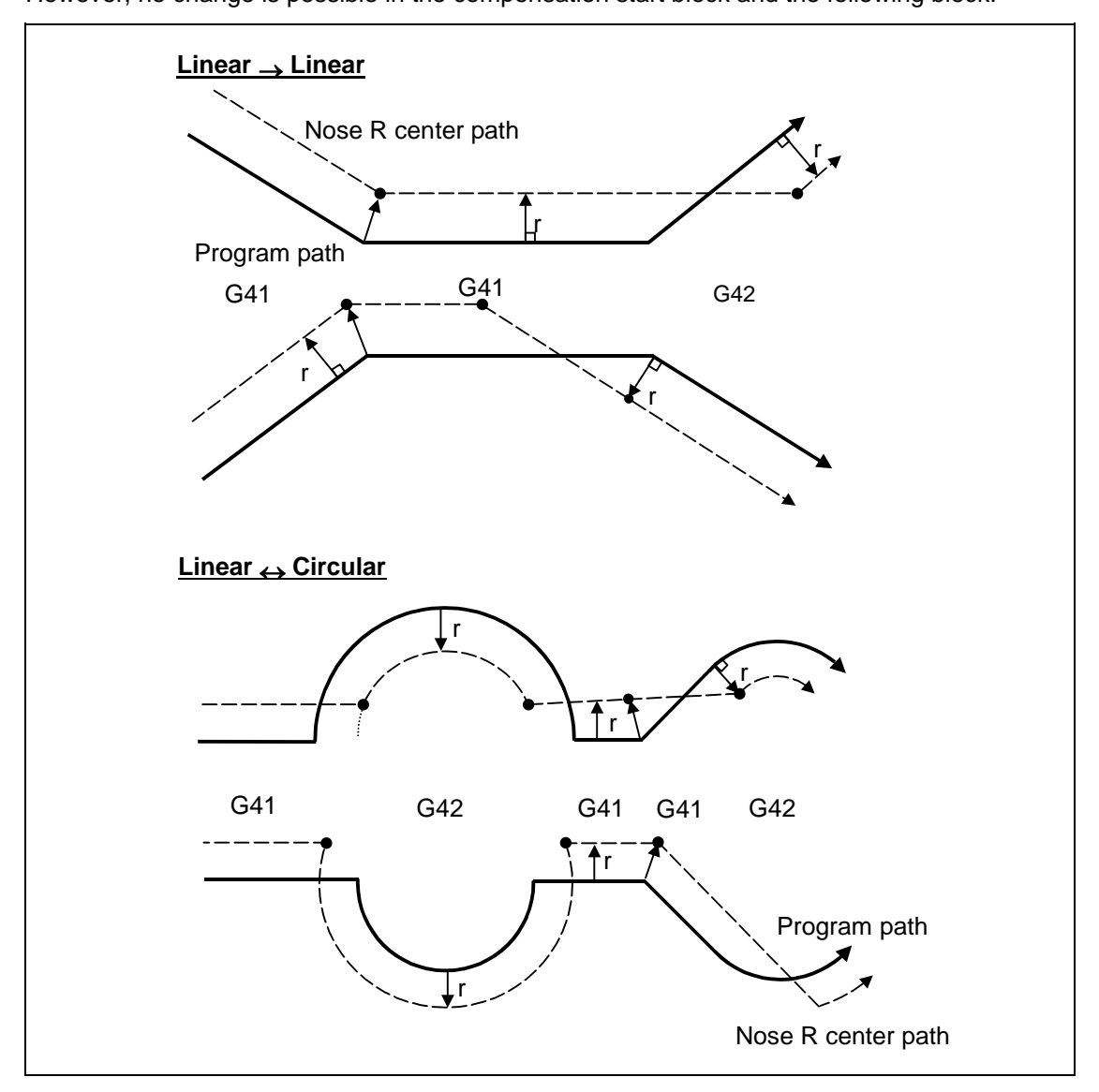

## **12.4 Tool nose radius compensation**

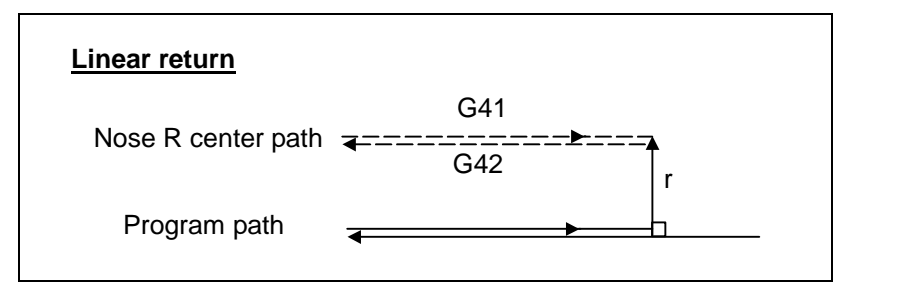

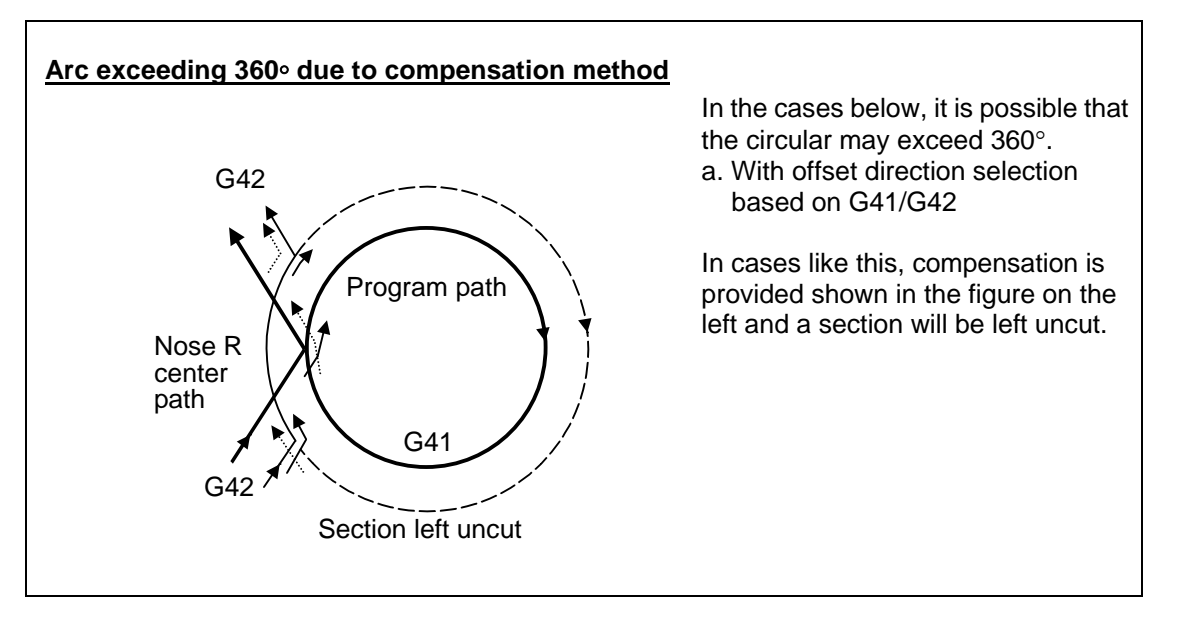

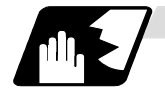

**Tool nose radius compensation of path closed by G46/G41/G42** 

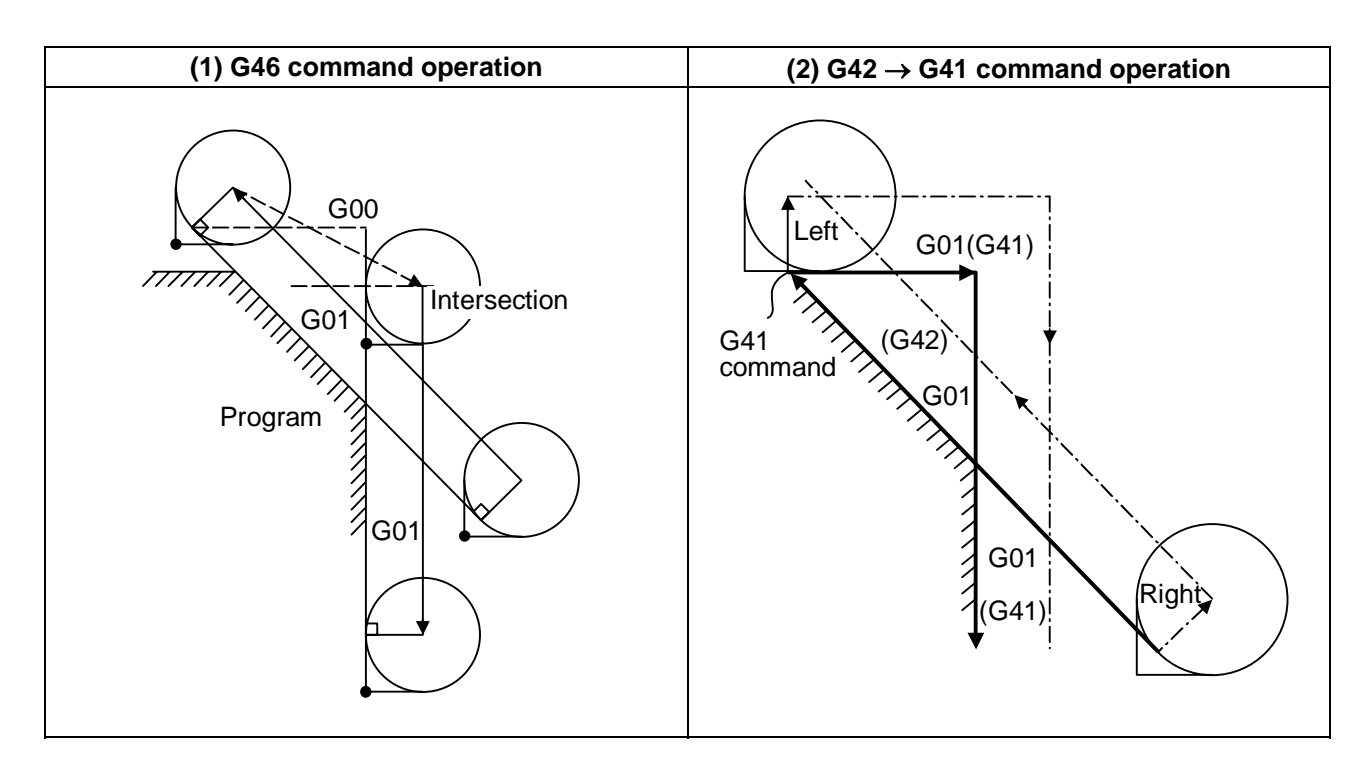

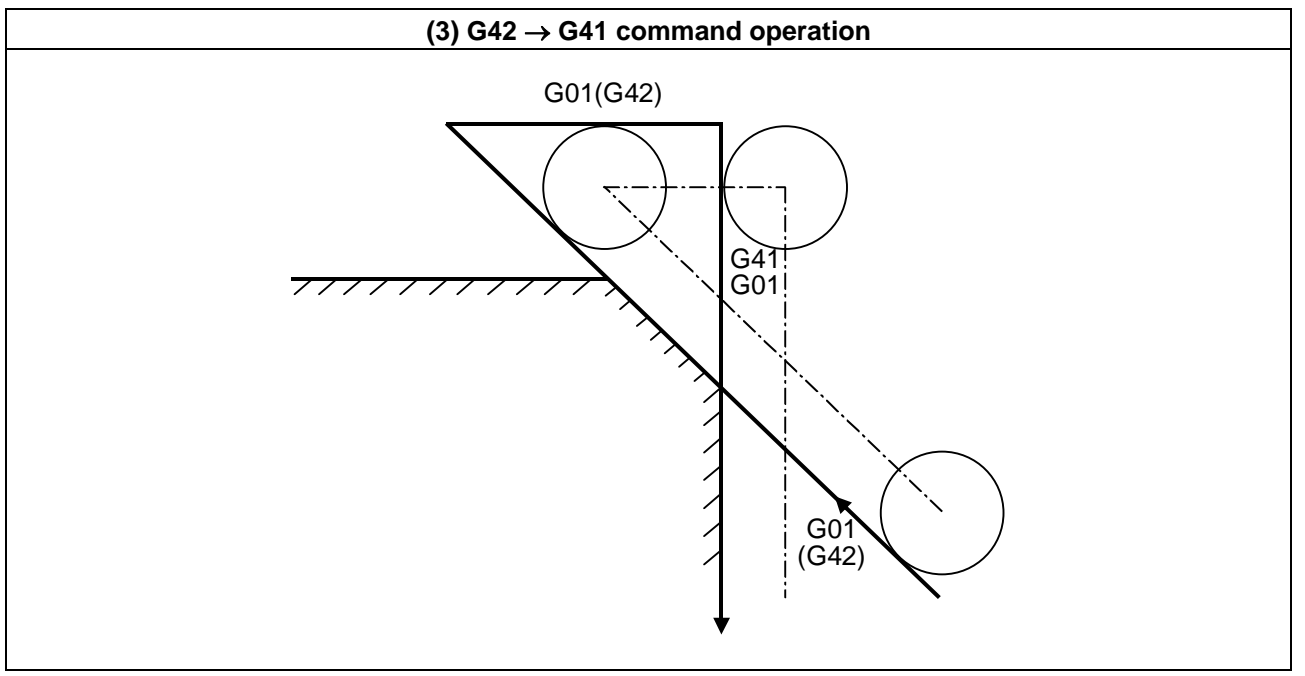

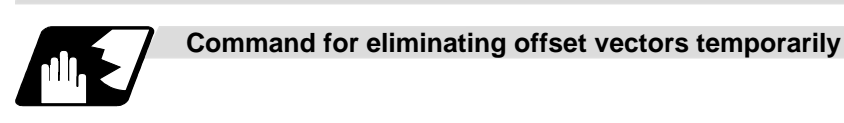

When the following command is issued in the compensation mode, the offset vectors are temporarily eliminated and a return is then made automatically to the compensation mode. In this case, the compensation is not canceled, and the tool goes directly from the intersection point vector to the point without vectors or, in other words, to the programmed command point. When a return is made to the compensation mode, it goes directly to the intersection point.

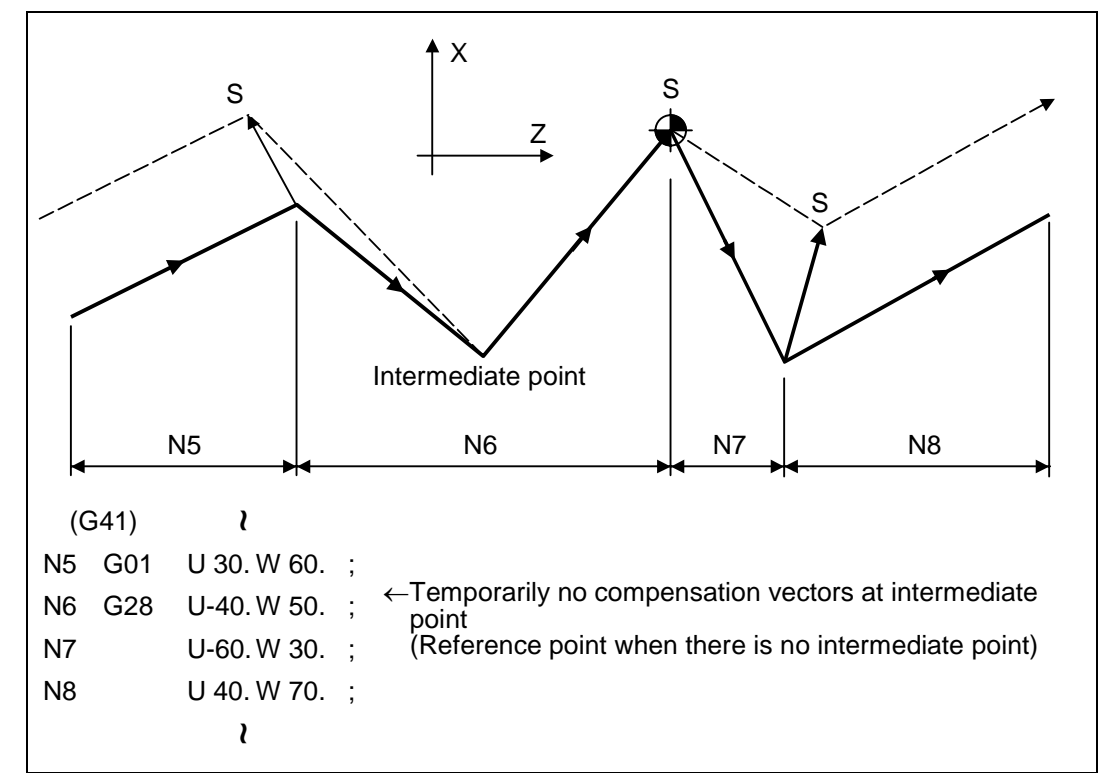

#### **(1) Reference point return command**

#### **(2) The compensation vector will be eliminated temporarily with the G53 command (basic machine coordinate system selection).**

**(Note 1)** The offset vectors do not change with the coordinate system setting (G92) command.

### **12.4 Tool nose radius compensation**

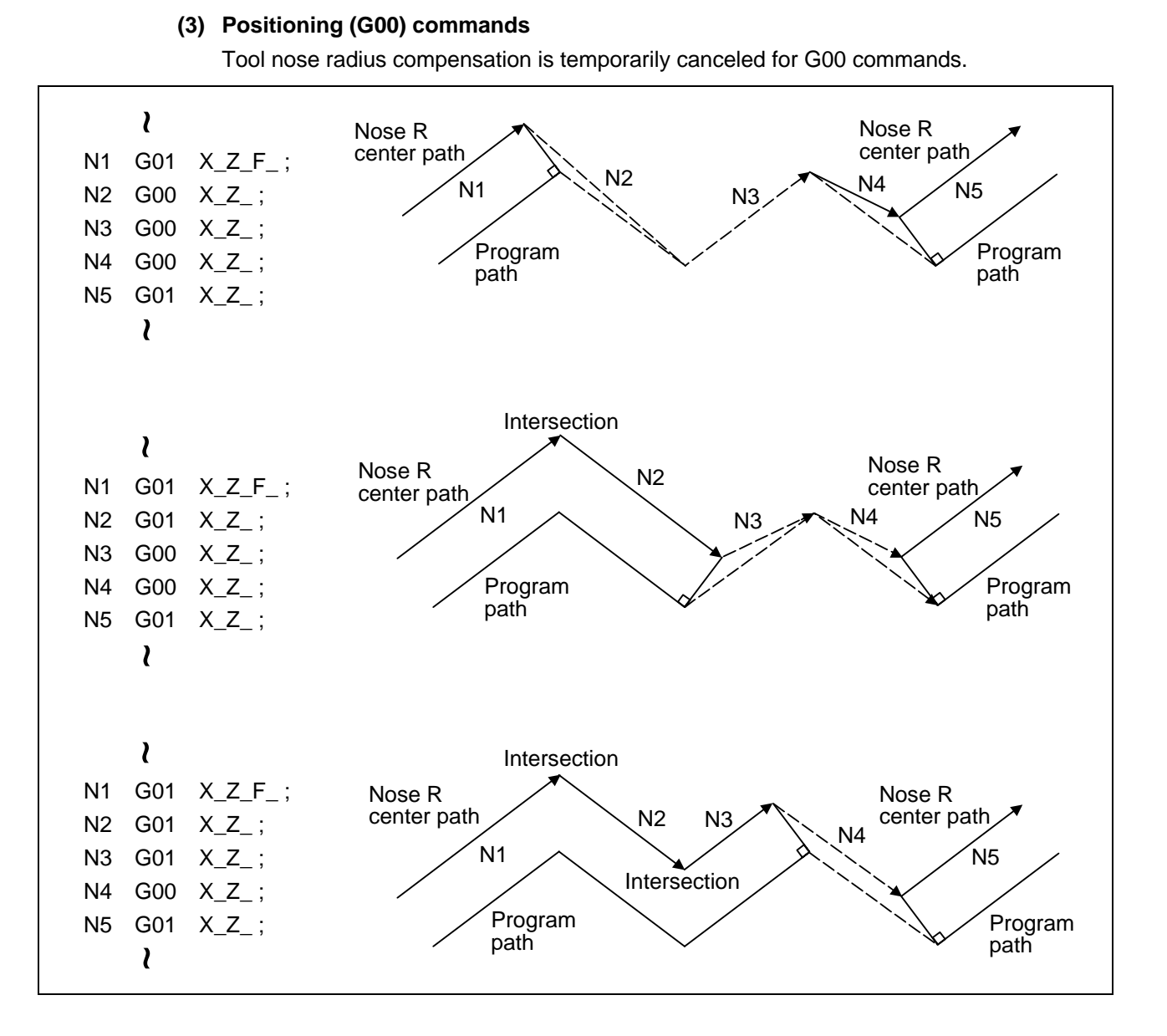

#### **(4) G33 thread cutting command**

Tool nose radius compensation does not apply to the G33 block.

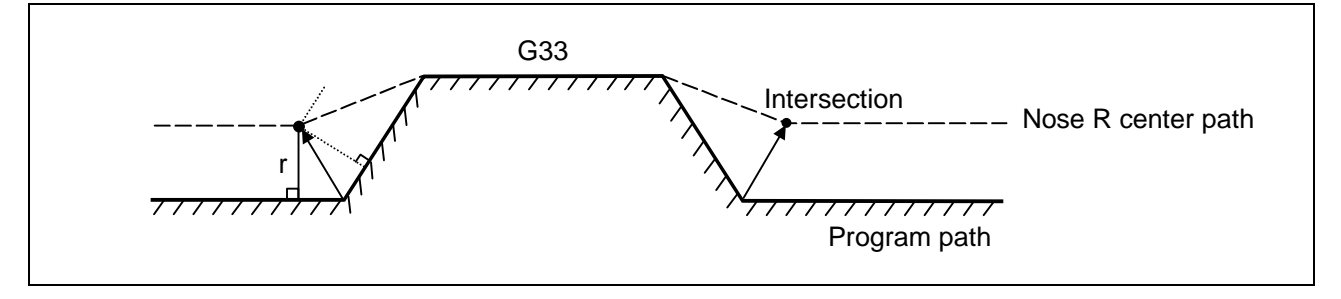

### **(5) Compound fixed cycles**

When a compound fixed cycle I command (G70, G71, G72, G73) is assigned, the tool nose radius compensation is temporarily canceled, the finished shape to which tool nose radius compensation has been applied is cut with the compensation canceled and, upon completion, a return is automatically made to the compensation mode.

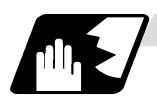

**Blocks without movement** 

The following blocks are known as blocks without movement.

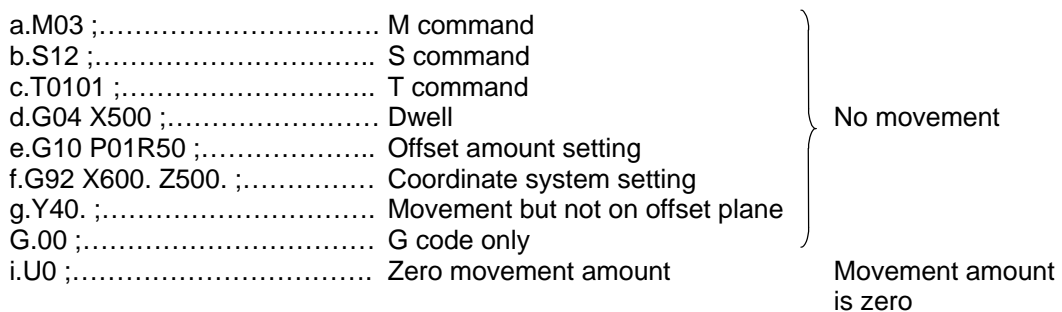

#### **(1) When commanded at compensation start**

Compensation vector cannot be generated when 4 or more blocks continue without movement.

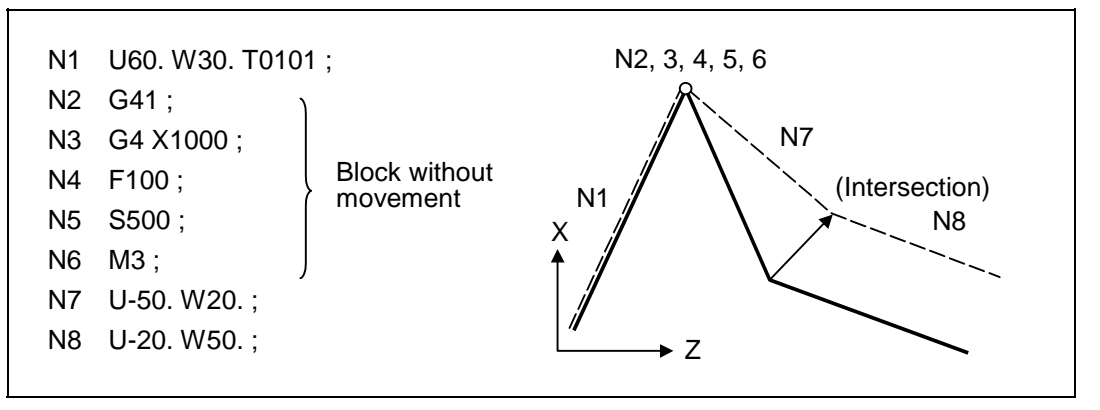

#### **(2) When command is assigned in the compensation mode**

When 4 or more blocks without movement follow in succession in the compensation mode, the intersection point vectors will be created as usual.

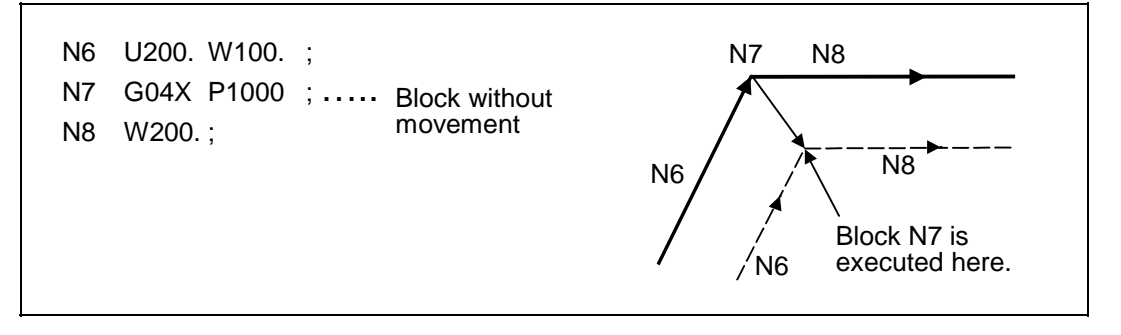
### **12.4 Tool nose radius compensation**

When 4 or more blocks without movement follow in succession, the offset vectors are created perpendicularly at the end point of the previous block.

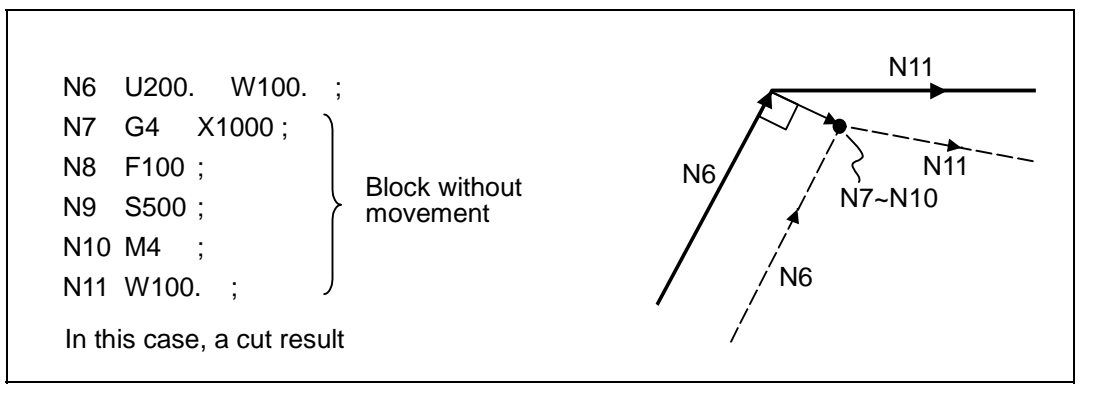

#### **(3) When commanded together with compensation cancel**

Only the offset vectors are canceled when a block without movement is commanded together with the G40 command.

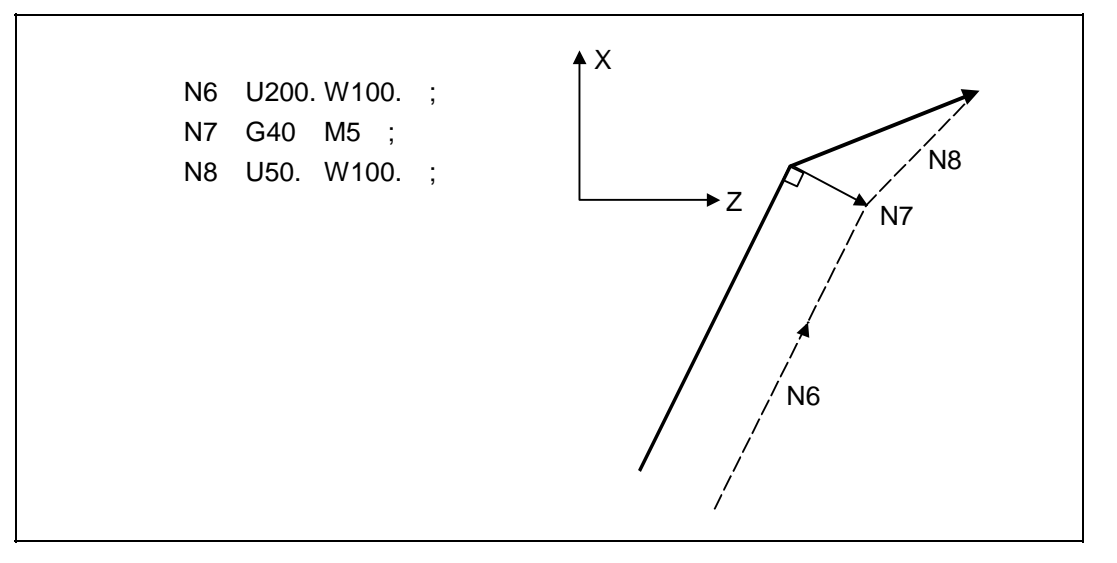

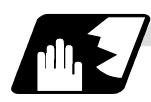

**When I, J, K are commanded in G40** 

A perpendicular vector is created in the block before G40.

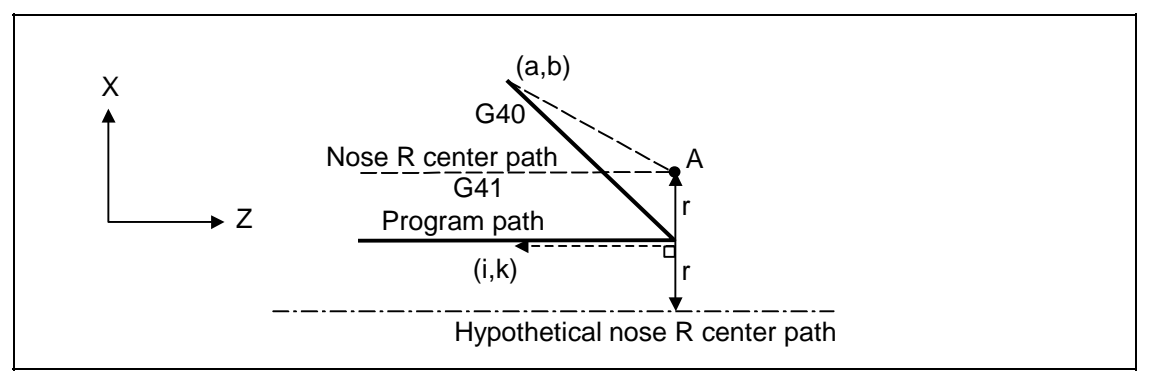

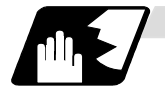

#### **Corner movement**

When a multiple number of compensation vectors are created at the joints between movement command blocks, the tool will move in a linear between those vectors. This action is called corner movement.

When the vectors do not coincide, the tool moves in order to machine the corner.

Consequently, operation in the single block mode will execute the previous block + corner movement as a single block and the remaining joining movement + following block will be executed as a single block in the following operation.

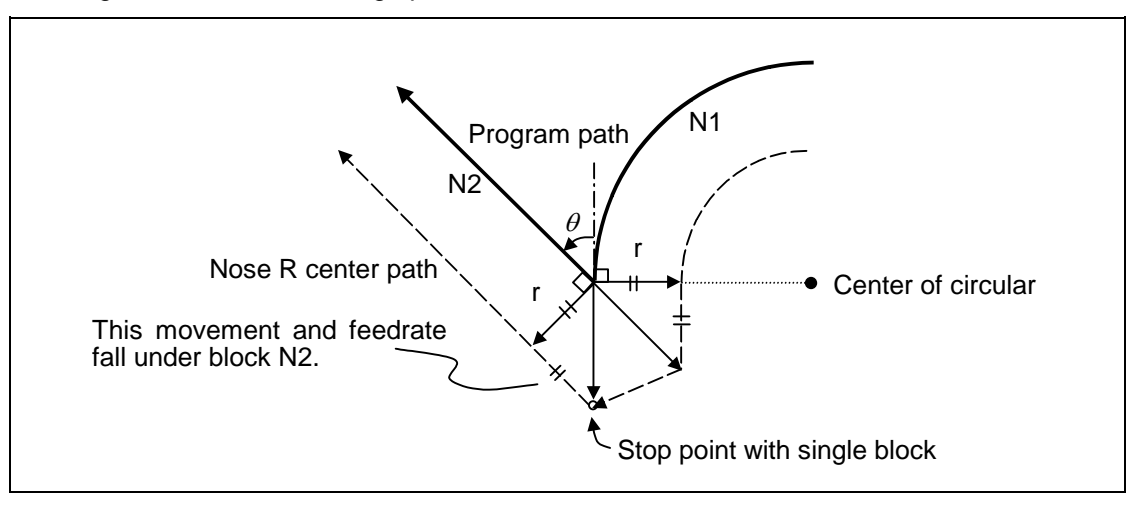

### **12.4.4 G41/G42 commands and I, J, K designation**

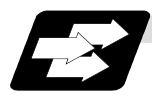

#### **Function and purpose**

The compensation direction can be intentionally changed by issuing the G41/G42 command and I, J, K in the same block.

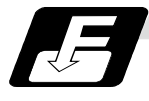

#### **Command format**

#### G18 (Z-X plane) G41/G42 X \_ Z \_ I \_ K \_;

Assign a linear command (G00, G01) in a movement mode.

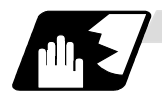

#### **I, K type vectors (G18 X-Z plane selection)**

The new I, K type vector (G18 plane) created by this command is now described. (Similar descriptions apply to vector I, J for the G17 plane and to J, K for the G19 plane.) As shown in the figures below, the vectors with a size equivalent to the offset amount are made to serve as the I, K type compensation vector perpendicularly to the direction designated by I, K without the intersection point of the programmed path being calculated. The I, K vector can be commanded even in the mode (G41/G42 mode in the block before) and even at the compensation start (G40 mode in the block before).

#### **(1) When I, K is commanded at compensation start**

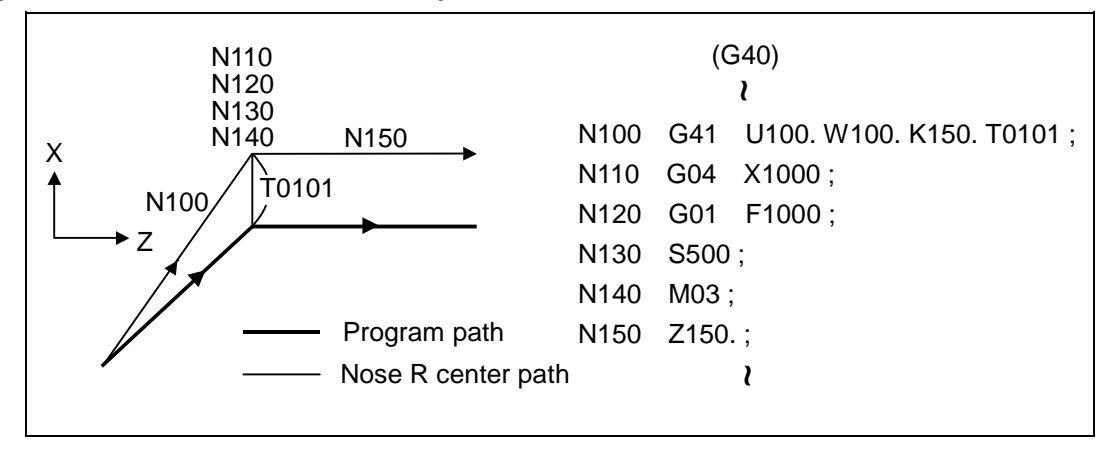

#### **(2) When there are no movement commands at the compensation start**

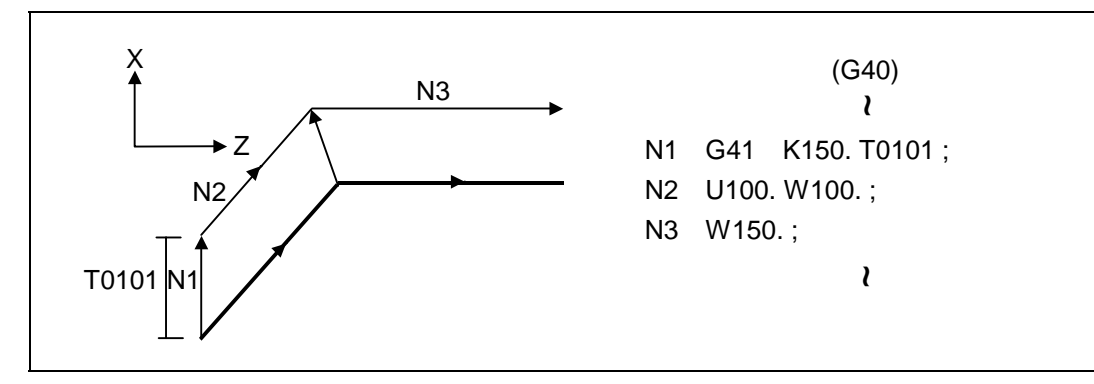

### **12.4 Tool nose radius compensation**

**(3) When I, K has been commanded in the mode (G18 plane)** 

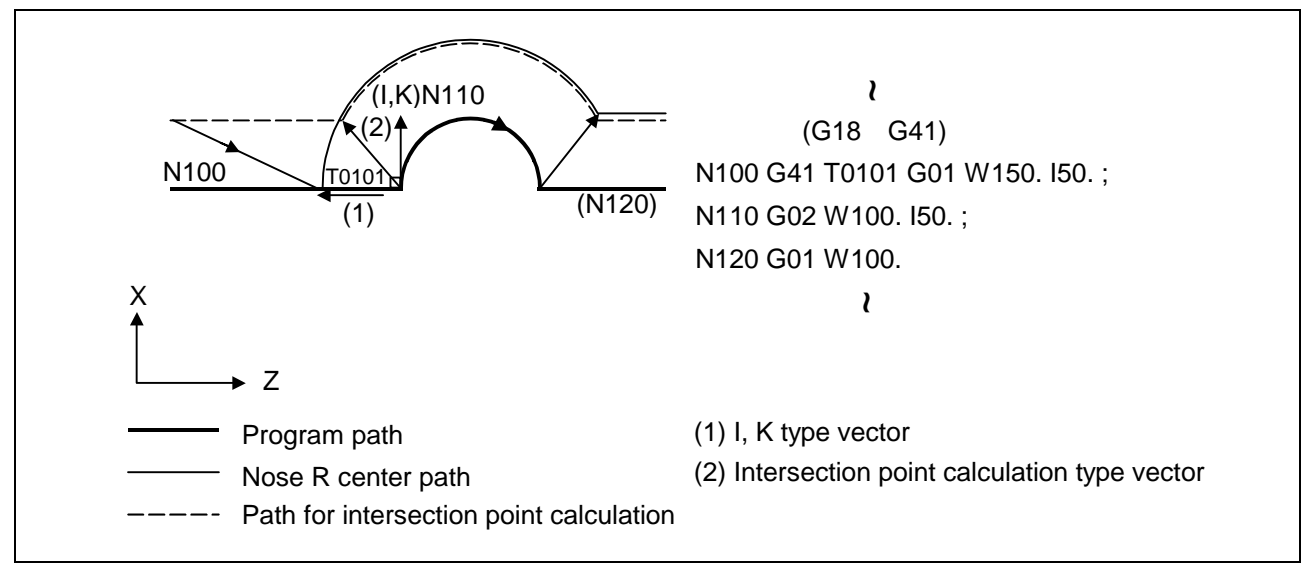

#### **(4) When I, K has been commanded in a block without movement**

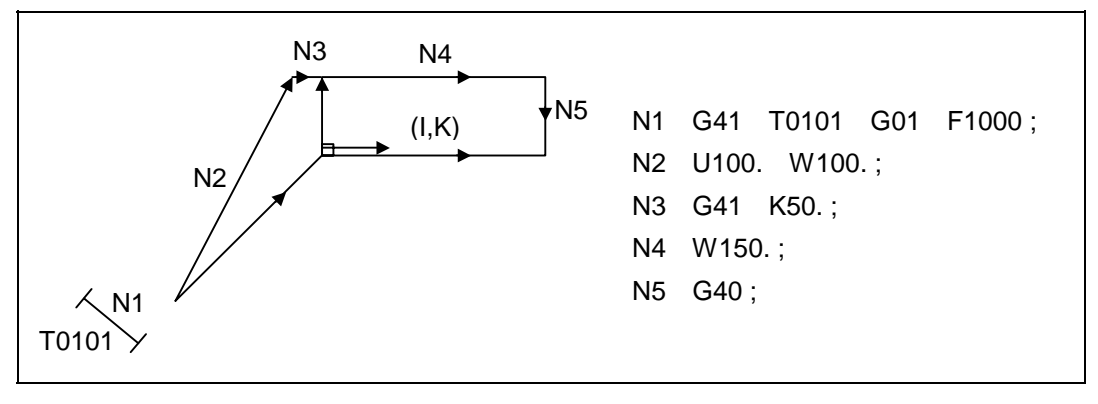

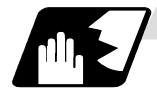

#### **Direction of offset vectors**

#### **(1) In G41 mode**

Direction produced by rotating the direction commanded by I, K through 90° to the left from the forward direction of the Y axis (3rd axis) as seen from the zero point

**(Example 1)** With K100. **(Example 2)** With K −100.

Offset vector direction (0, –100) IK direction

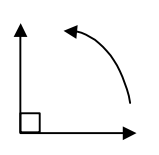

# Г

(0, 100) IK direction Offset vector direction

#### **(2) In G42 mode**

Direction produced by rotating the direction commanded by I, K through 90° to the right from the forward direction of the Y axis (3rd axis) as seen from the zero point

**(Example 1)** With K100. **(Example 2)** With K −100.

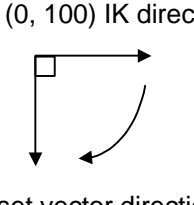

(0, 100) IK direction Offset vector direction

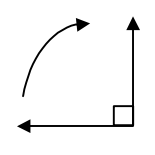

Offset vector direction (0, −100) IK direction

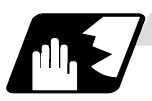

#### **Selection of offset modal**

The G41 or G42 modal can be selected at any time.

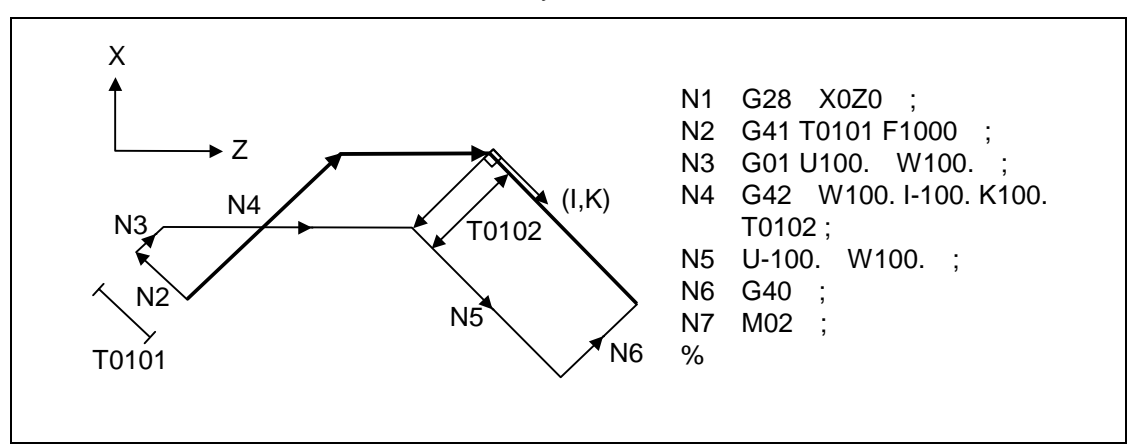

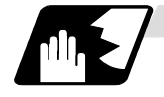

#### **Offset amount for offset vectors**

The offset amounts are determined by the offset number (modal) in the block with the I, K designation.

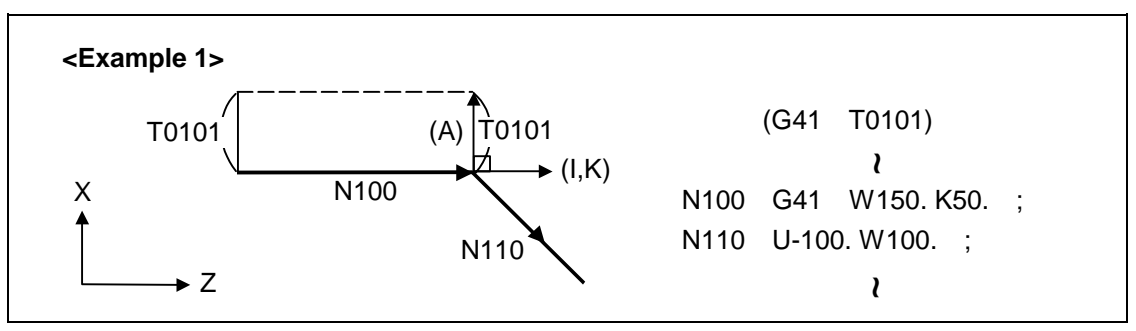

Vector (A) is the offset amount entered in tool offset number modal 1 in the N100 block.

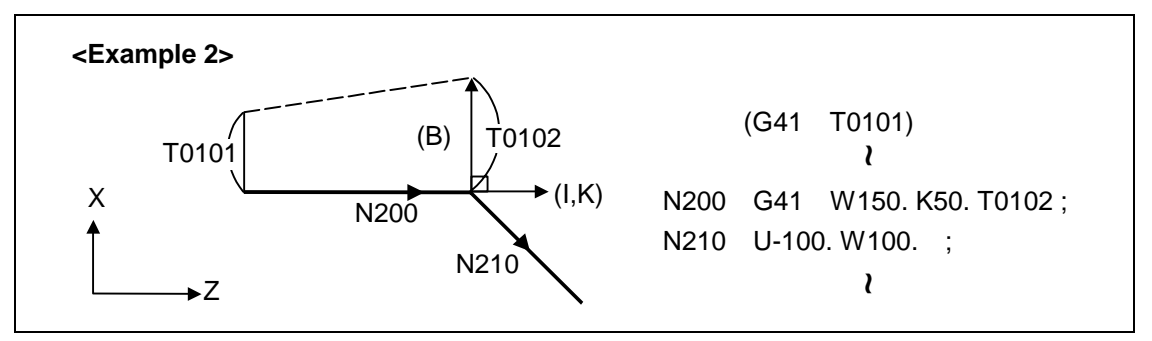

Vector (B) is the offset amount entered in tool offset number modal 2 in the N200 block.

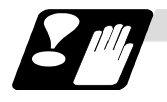

### **Precautions**

- (1) Issue the I, K type vector in a linear mode (G0, G1). If it is issued in an arc mode at the start of compensation, program error (P151) will result.
	- An I, K designation in an arc mode functions as an arc center designation in the offset mode.
- (2) When the I, K type vector has been designated, it is not deleted (avoidance of interference) even if there is interference. Consequently, overcutting may arise in such a case.

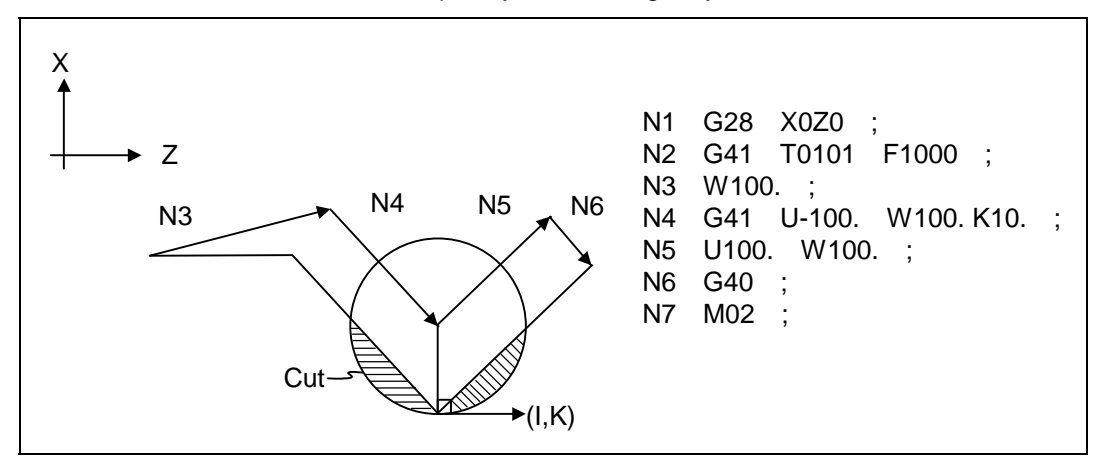

(3) Refer to the following table for the offset methods based on the presence and/or absence of the G41 and G42 commands and I, K (J) command.

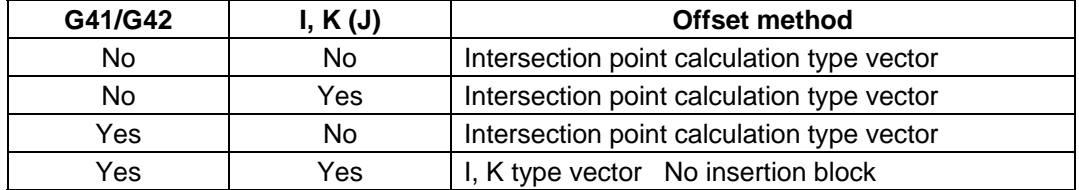

#### **12.4.5 Interrupts during tool nose radius compensation**

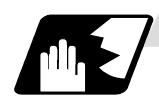

#### **MDI interrupt**

Tool nose radius compensation is valid in any automatic operation mode - whether tape, memory or MDI operation.

An interrupt based on MDI will give the result as in the figure blow after block stop during tape or memory operation.

(1) Interrupt without movement (tool path does not change)

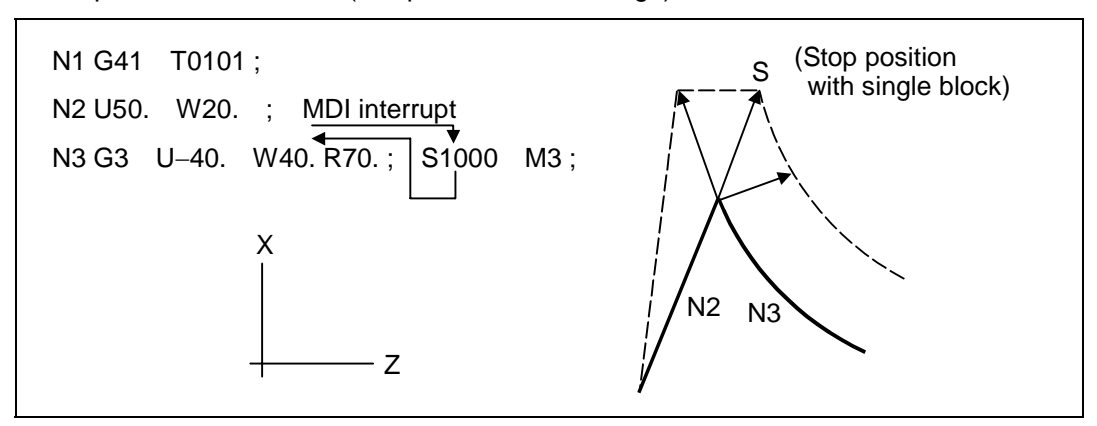

(2) Interrupt with movement The offset vectors are automatically re-calculated at the movement block after interrupt.

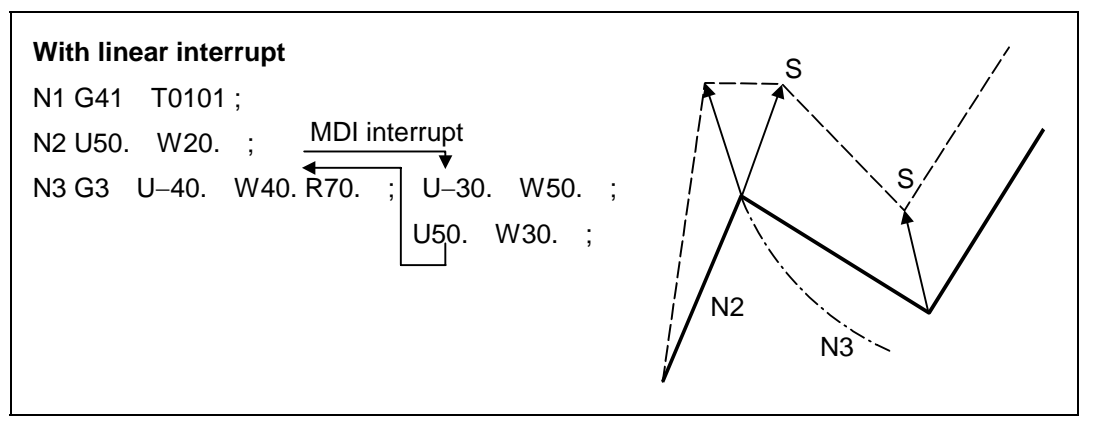

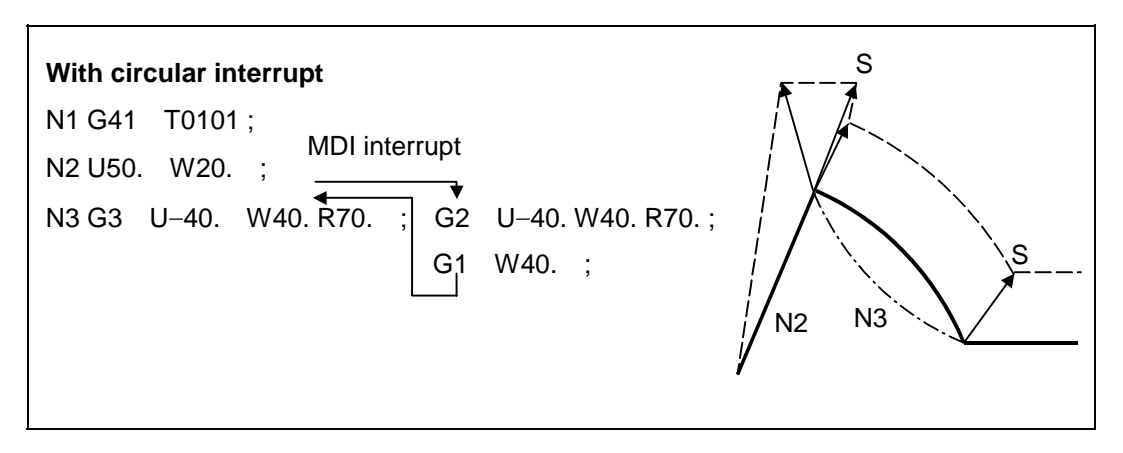

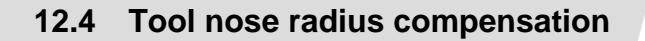

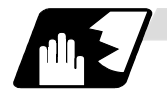

### **Manual interrupt**

- (1) Interrupt with manual absolute OFF. The tool path is shifted by an amount equivalent to the interrupt amount.  $\left| \begin{array}{ccc} \uparrow & \downarrow \end{array} \right|$ 
	- Program path Tool path after compensation Tool path after interrupt
- (2) Interrupt with manual absolute ON. In the incremental value mode, the same operation results as with manual absolute OFF.

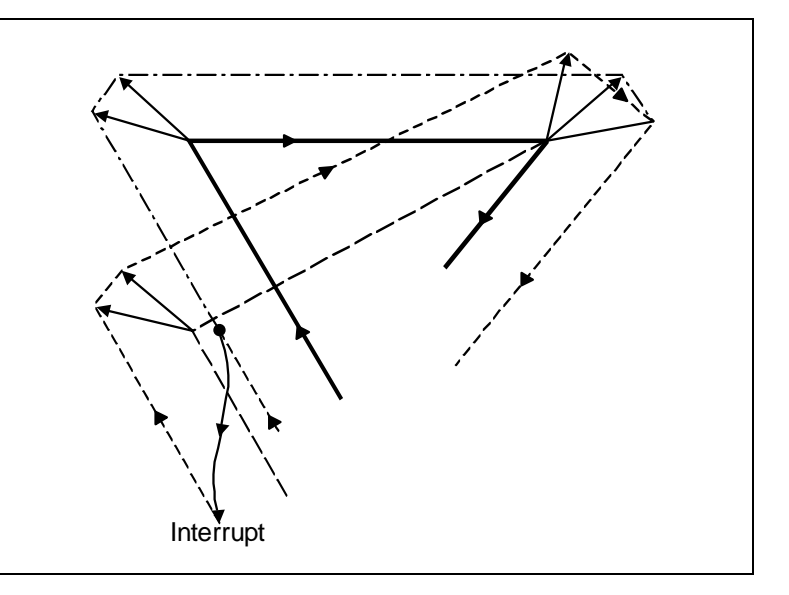

In the absolute value mode, however, the tool returns to its original path at the end point of the block following the interrupted block, as shown in the figure.

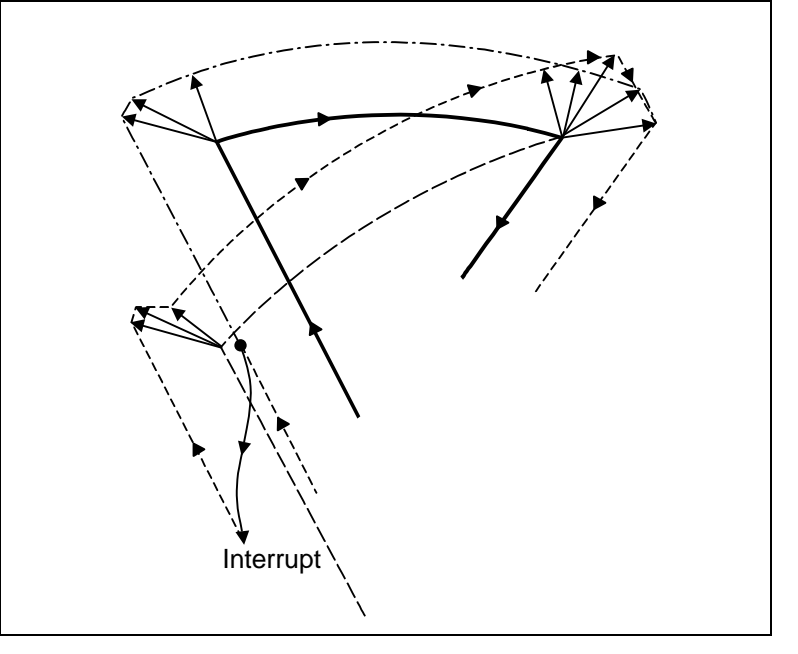

#### **12.4.6 General precautions for tool nose radius compensation**

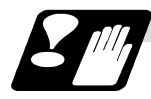

#### **Assigning the compensation amounts**

(1) The compensation amount is normally assigned by designating the number of the compensation amount by the last 1 or 2 digits of the T code. Depending on the machine specifications, the high-order digits may be used. The T code will remain valid once designated until another T code is subsequently commanded.

 Besides being used to designate the compensation amounts for tool nose radius compensation, the T codes are also used to designate the offset amounts for tool length offset.

(2) The compensation amounts are normally changed when a different tool has been selected in the compensation cancel mode. However, when an amount is changed in the compensation mode, the vectors at the end point of the block are calculated using the compensation amount designated in that block.

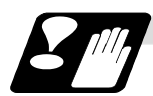

#### **Errors during tool nose radius compensation**

(1) An error results when any of the following commands are programmed during tool nose radius compensation.

G17, G18, G19 ("P112" when a plane differing from that applying during the compensation has been commanded) G31 ("P608") G74, G75, G76 ("P155") G81 ~ G89 ("P155")

- (2) An error ("P158") results when a tool nose point other than 1 to 8 has been designated in the G46 mode.
- (3) An error ("P156") results when the compensation direction is not determined by the movement vector of the initial cutting command even when the tool nose radius compensation operation has started in the G46 mode and 5 blocks have been pre-read.
- (4) An error ("P151") results when a circular command is issued in the first or last block of the tool nose radius compensation.
- (5) A program error ("P157") results when the offset direction is reversed in the G46 mode. A parameter can be set to move the tool in the same compensation direction. (Control parameter #8106 "G46 reversal error avoidance")
- (6) A program error ("P152") results during tool nose radius compensation when the intersection point is not determined with single block skip in the interference block processing.
- (7) A program error results when there is an error in one of the pre-read blocks during tool nose radius compensation.
- (8) A program error ("P153") results when interference arises under no interference avoidance conditions during tool nose radius compensation.
- (9) A program error ("P150") results when a tool nose radius compensation command is issued even though the tool nose radius compensation specification has not been provided.

#### **12.4.7 Interference check**

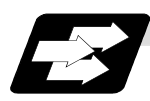

#### **Function and purpose**

A tool, whose tool nose has been compensated under the tool nose radius compensation function by the usual 2-block pre-read, may sometimes cut into the workpiece. This is known as interference, and interference check is the function which prevents this from occurring. There are two types of interference check, as indicated below, and each can be selected for use by parameter.

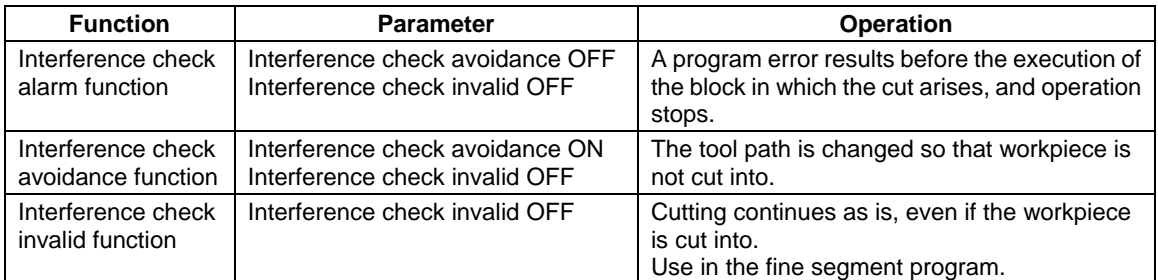

### **(Note)** #8102 Interference avoidance

#8103 Interference check invalid

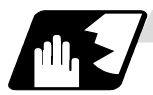

#### **Detailed description**

#### **(Example)**

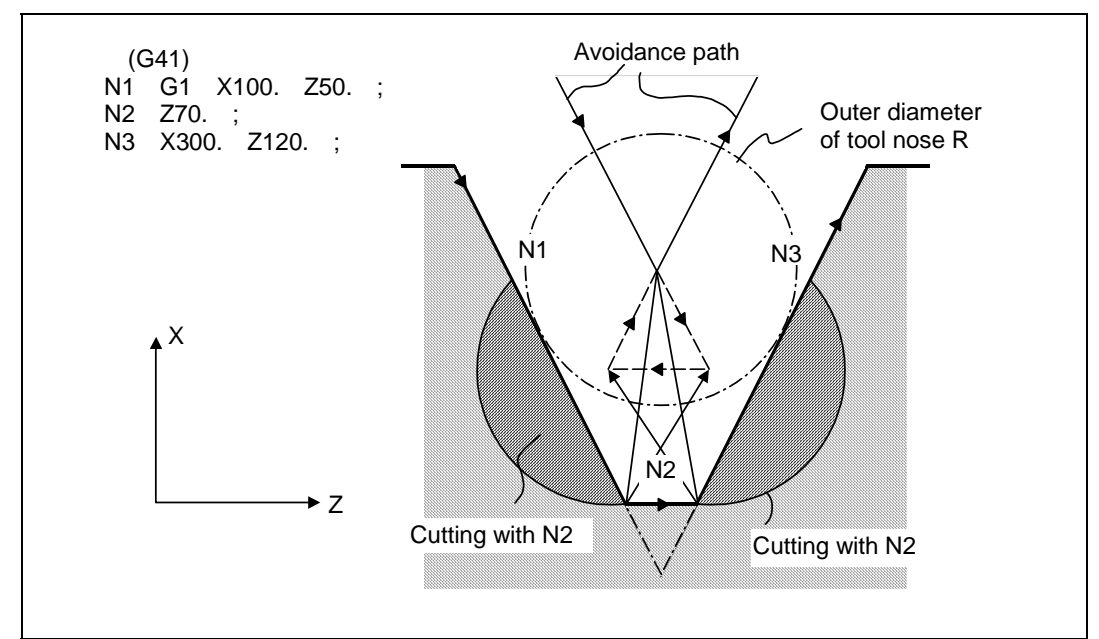

(1) With alarm function

 The alarm occurs before N1 is executed and so, using the edit function, N1 can be changed as below and machining can be continued: N1 G1 X−100. Z−20. ;

- (2) With avoidance function The intersection point of N1 and N3 is calculated and the interference avoidance vectors are created.
- (3) With interference check invalid function The tool passes while cutting into the straight line between N1 and N3.

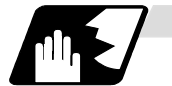

**Operation during interference avoidance**

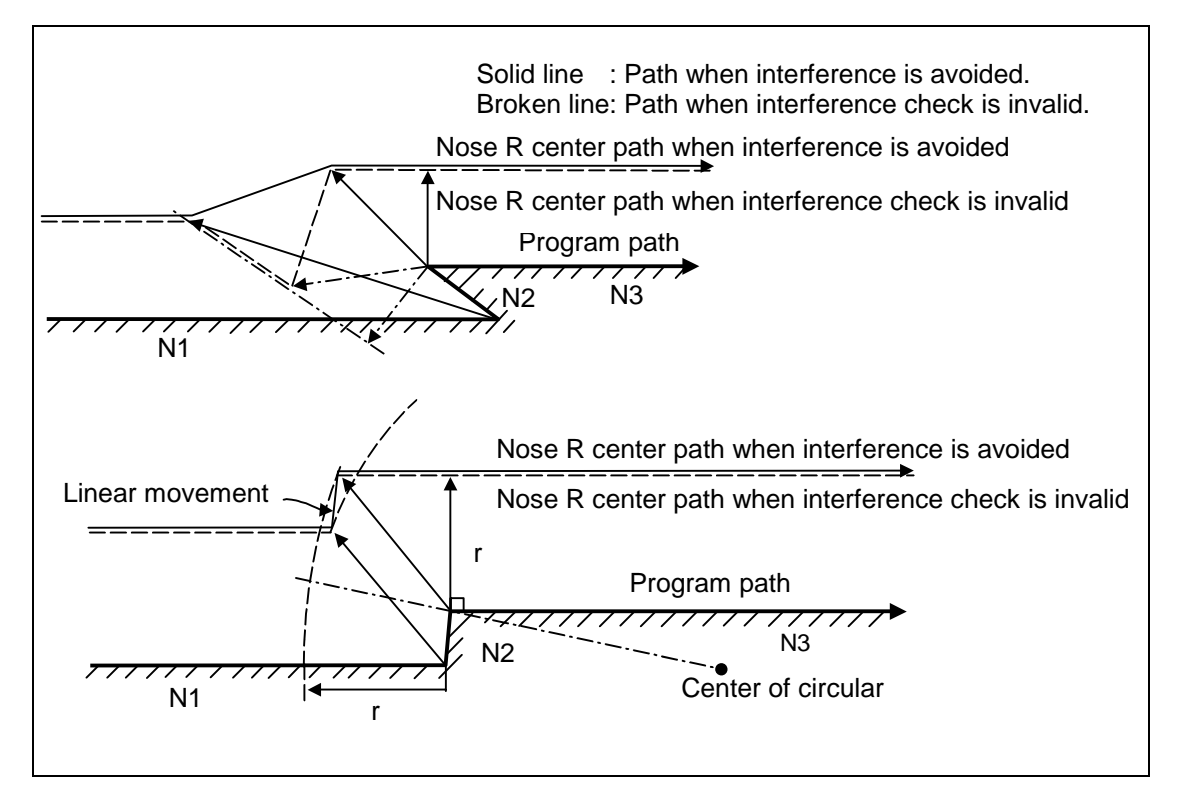

In the case of the figure below, the groove will be left uncut.

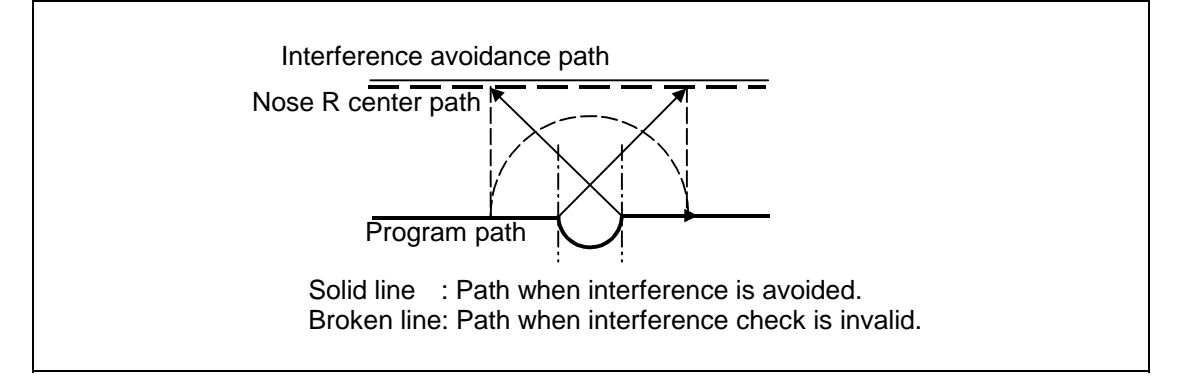

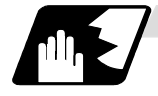

**Interference check alarm** 

The interference check alarm occurs under the following conditions.

- (1) When the interference check alarm function has been selected
	- (a) When all the vectors at the end block of its own block have been deleted

When, as shown in the figure on the right, vectors 1 to 4 at the end point of the N1 block have all been deleted, program error (P153) results prior to N1 execution.

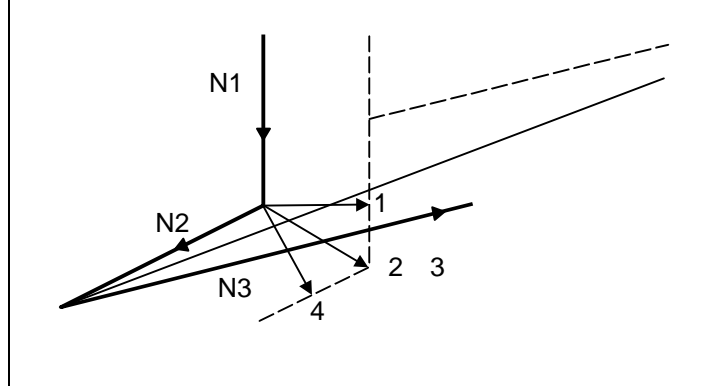

- (2) When the interference check avoidance function has been selected (a) When there are valid vectors at the end point of the following block even when all the vectors at the end point of its own block have been deleted
	- (i) When, in the figure on the right, the N2 in interference check is conducted, the N2 end point vectors are all deleted but the N3 end point vectors are regarded as valid. Program error (P153) now occurs at the N1 end point.

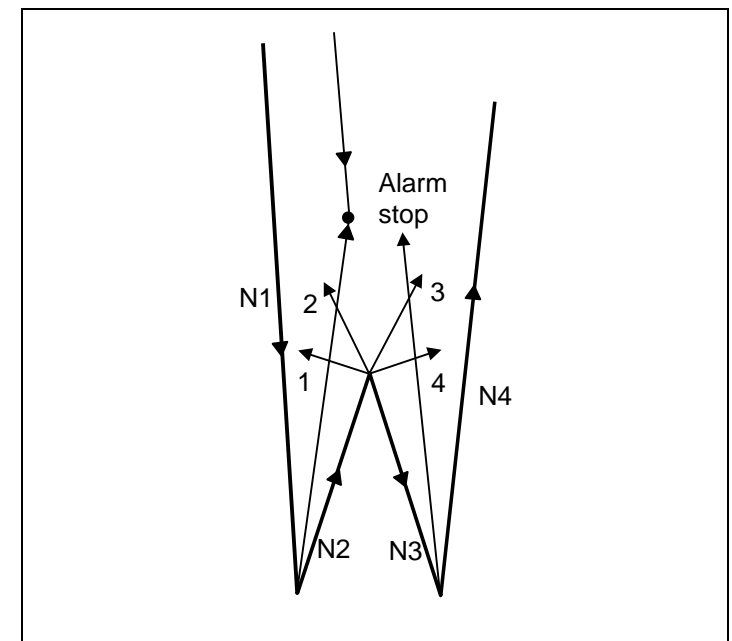

- **12.4 Tool nose radius compensation**
- (ii) In a case such as that shown in the figure on the below, the tool will move in the reverse direction at N2. Program error (P153) now occurs prior to N1 execution.

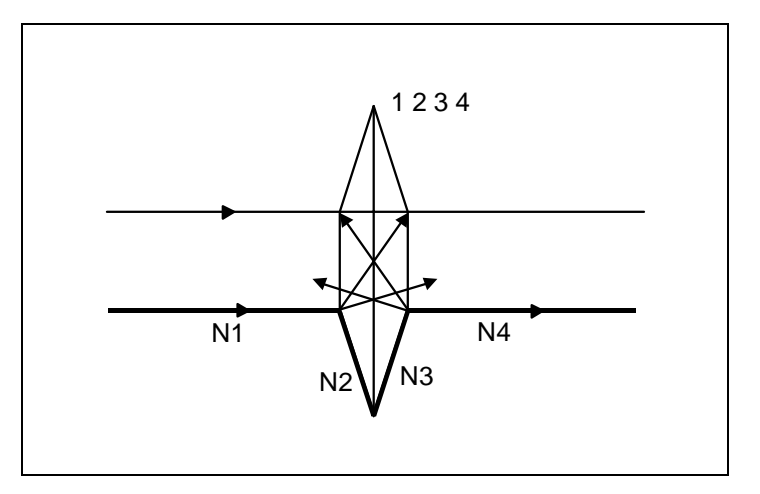

- (b) When avoidance vectors cannot be created
	- (i) Even when, as in the figure on the below, the conditions for creating the avoidance vectors are met, it may still be impossible to create these vectors or the interference vectors may interfere with N3. As a result, program error (P153) will occur at the N1 end point when the vector intersecting angle is more than 90°.

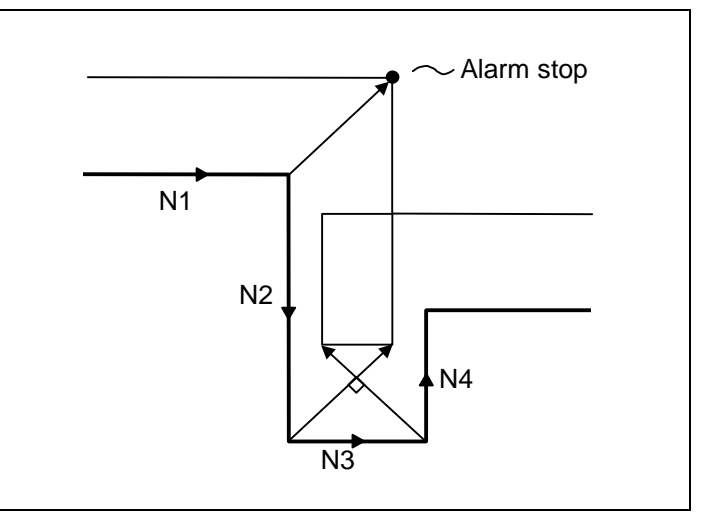

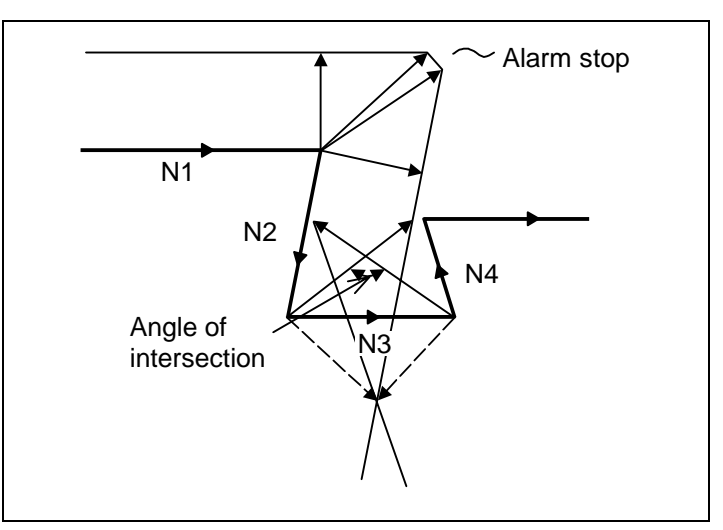

### **12.4 Tool nose radius compensation**

(c) When the program advance direction and the advance direction after compensation are reversed

In the following case, interference is still regarded as occurring even when there is actually no interference. When grooves which are narrower than the tool nose R diameter or which have parallel or widening walls are programmed.

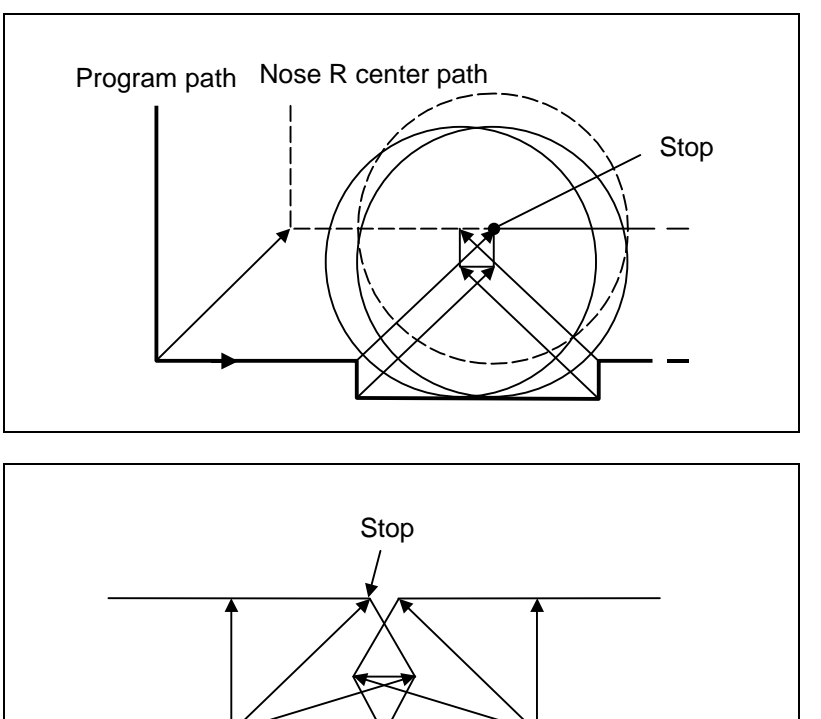

### **12.5 Programmed offset input; G10, G11**

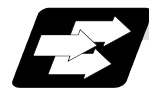

#### **Function and purpose**

The amount of tool offset and workpiece offset can be set or changed by the G10 command. When commanded with absolute values (X,Z,R), the commanded offset amounts serve as the new amounts; when commanded with incremental values (U,W,C), the new offset amounts are equivalent to the commanded amounts plus the current offset amount settings.

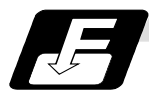

#### **Command format**

(1) Workpiece offset input (L2)

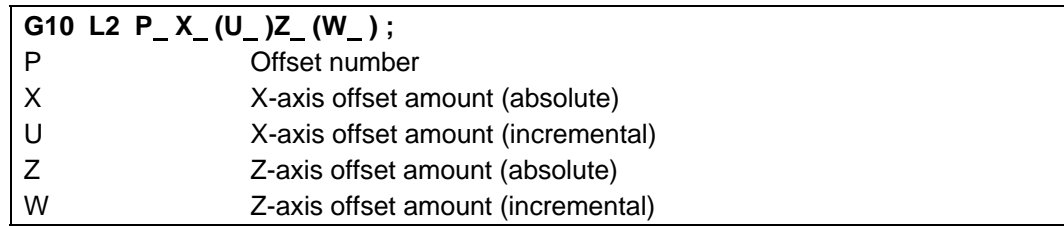

#### (2) Tool length offset input (L10)

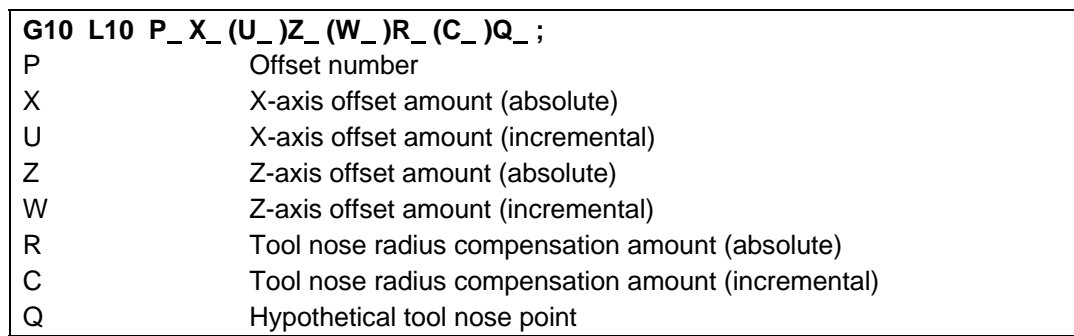

(3) Tool nose wear offset input (L11)

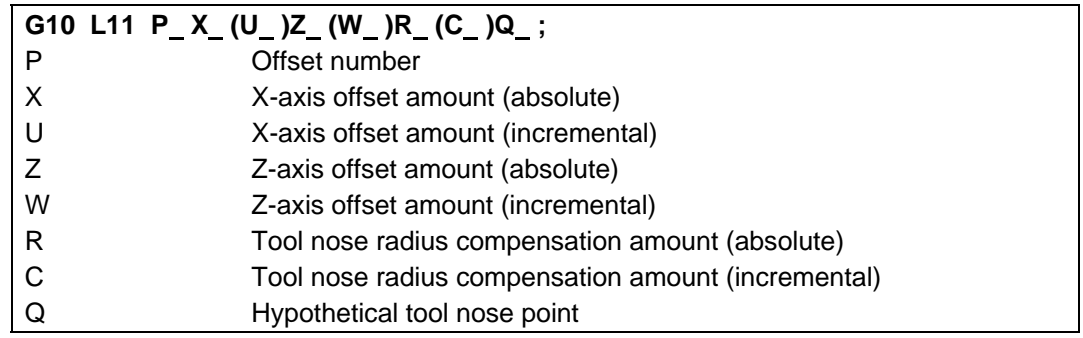

(4) When there is no L command with tool length offset input (L10) or tool nose wear offset input (L11)

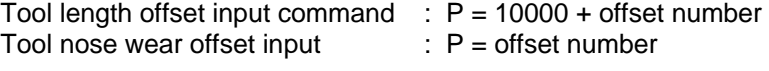

(5) Offset input cancel

```
G11;
```
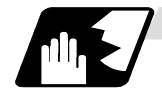

#### **Detailed description**

(1) The following table shows the offset numbers and the setting ranges of the hypothetical tool nose points.

| Add<br>ress | <b>Significance</b><br>of address  | <b>Setting range</b>                                                                                                    |                                                                                                    |                                                                           |
|-------------|------------------------------------|----------------------------------------------------------------------------------------------------|----------------------------------------------------------------------------------------------------|---------------------------------------------------------------------------|
|             |                                    | L2                                                                                                    | L10                                                                                                    | L <sub>11</sub>                                                           |
| P           | Offset<br>number                   | 0: External workpiece<br>offset<br>1:G54 workpiece offset<br>2:G55 workpiece offset<br>3:G56 workpiece offset<br>4:G57 workpiece offset When L command is<br>5:G58 workpiece offset<br>6:G59 workpiece offset | When L command is<br>present:<br>1 ~ Max. number of $\vert$<br>offset sets<br>not present:<br>$10001 - 10000 +$<br>Max. number of<br>offset | When L command is/is<br>not present:<br>1 ~ Max. number of<br>offset sets |
| Q           | Hypothetical<br>tool nose<br>point |                                                                                                    | $0 - 9$                                                                                                    |                                                                           |

**<sup>(</sup>Note1)** The maximum number of offset sets for P (offset number) with tool offset input (L10 or L11) is up to a total of 80 with the addition of options. (The No. of sets will differ according to the model so check the specifications.)

(2) The setting range for the offset amount is given blow.

Program error (P35) occurs for any value not listed in the table after command unit conversion. With an incremental value command, the setting range for the offset amount is the sum of the present setting and command value.

(a) When using E60

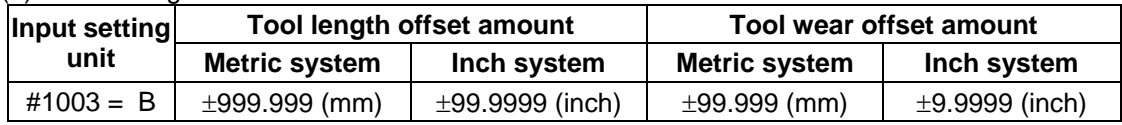

(b) When using E68

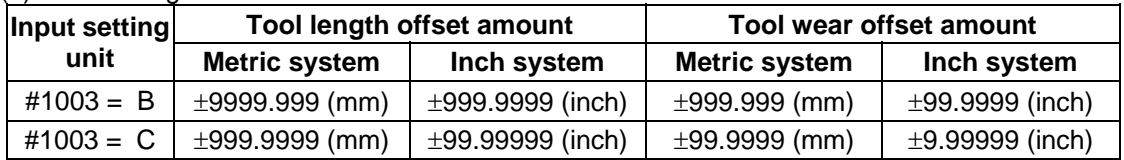

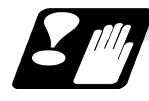

**Precautions and Restrictions** 

(1) Offset amount setting range check

The maximum value of the wear offset amount and the maximum additional value for the wear offset input check respectively take precedence for a single-time offset amount in the maximum value and incremental value command of the wear offset amount, and when an amount greater than these values has been commanded, program error (P35) results.

- (2) G10 is an unmodal command and is valid only in the commanded block.
- (3) Offset input can be performed similarly for the third axis but even when the C axis has been designated as the third axis, address C is treated as an incremental command value of the tool nose radius in the L10 or L11 command.
- (4) If an illegal L number or tool compensation No. is commanded, program error (P172 or P170) will result, respectably.
- (5) When the P command in the workpiece offset input is a command is omitted, it will be handled as the currently selected workpiece offset input.
- (6) Program error (P35) results when the offset amount exceeds the setting range.
- (7) X, Z and U, W are input together in a single block but when an address that commands the same offset input (X, U or Z, W) is commanded, the address which is input last is valid.
- (8) Offset will be input if even one address following G10 L(2/10/11) P\_ is commanded. Program error (P33) results when not even a single command has been assigned.

**(Example)** G10 L10 P3 Z50. ;

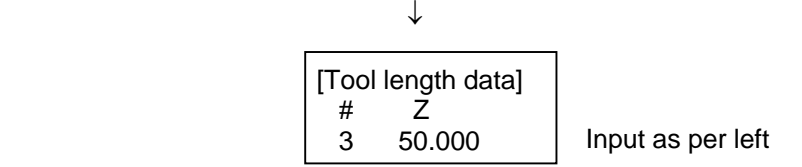

- (9) Decimal points are valid for offset amounts.
- (10) G40 ~ G42 are ignored when they have been commanded in the same block as G10.
- (11) Do not command G10 in the same block as fixed cycles and subprogram call commands. This will cause malfunctioning and program errors.
- (12) When a T command has been issued in the same block as G10 with parameter "#1100 Tmove0" as zero, the offset will be accomplished in the following block.
- (13) For the multiple C-axis system, both C axis workpiece offsets are rewritten with the workpiece offset input.

# **12.6 Tool life management II**

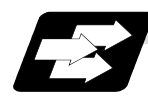

#### **Function and purpose**

Tool life management divides the tools being used into several groups, and manages the life (usage time, No. of uses) of the tools in each group. When the life is reached, a similar spare tool in the same group will be selected in order. This tool life management function with spare tools allows unmanned operation over a long time.

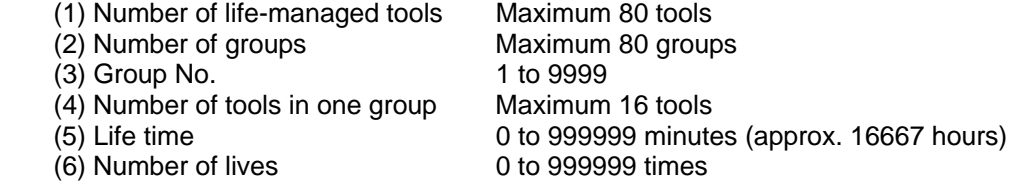

The tool life management data can be set from the NC program or from the Tool Life Management screen.

Refer to the Operation manual for the method of setting from the Tool Life Management screen. When using the NC program, register the data with the same method as program compensation input.

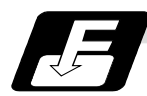

#### **Command format**

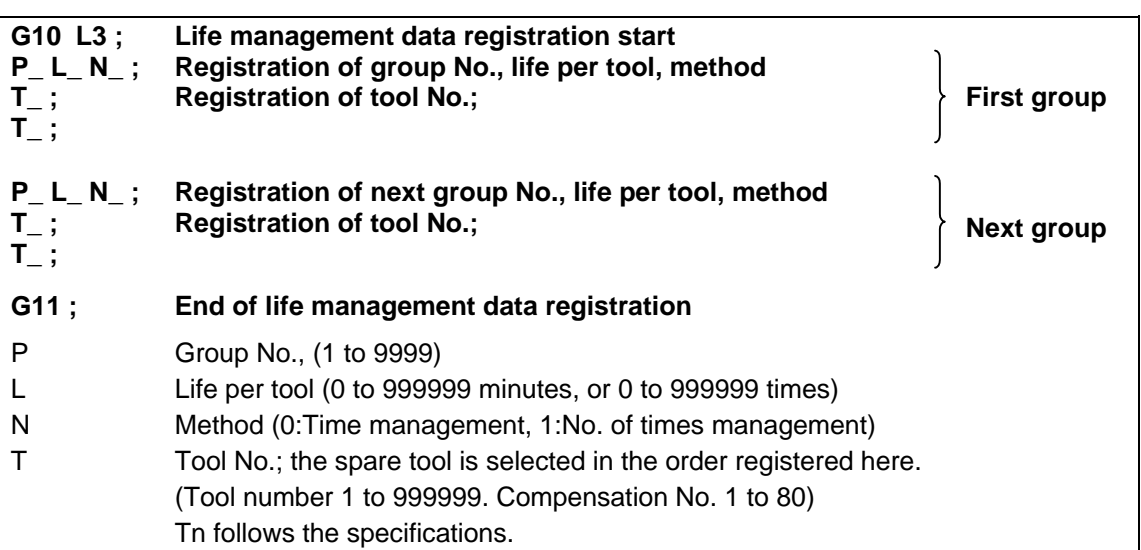

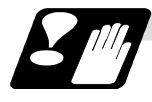

**Precautions and restrictions** 

- (1) The tool life data is registered by executing the above program in the memory or MDI mode.
- (2) When the above program is executed, all data (group No., tool No., life data) registered previously will be deleted. The registered data is held even when the power is turned OFF.
- (3) The group No. designated with P does not have to be consecutive, but it should be set in ascending order if possible. This will make monitoring on the screen easier. The group No. cannot be commanded in duplicate.
- (4) If the life data L\_ is omitted, the life data for that group will be "0". If N\_, which designates the method, is omitted, the method for that group will follow the base specification parameter "#1106 Tcount".
- (5) Programming with a sequence No. is not possible between G10 L3 and G11.
- (6) If the usage data count valid signal (Y2CA) is ON, G10 L3 cannot be commanded. (P177 LIFE COUNT ACT)

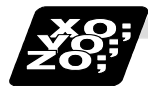

#### **Example of program**

#### **(1) Format**

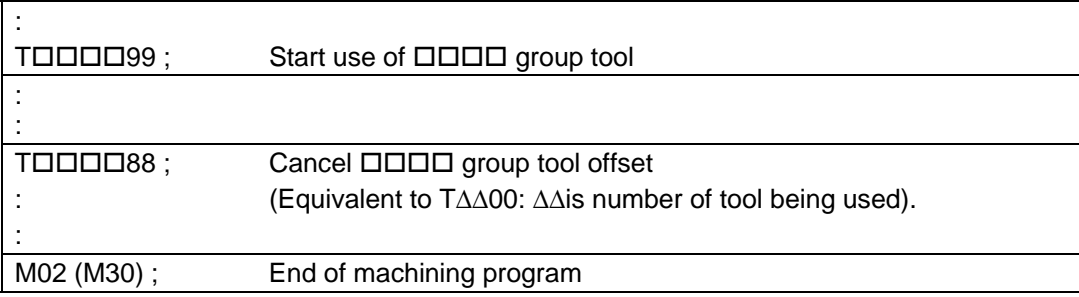

#### **(2) Actual example**

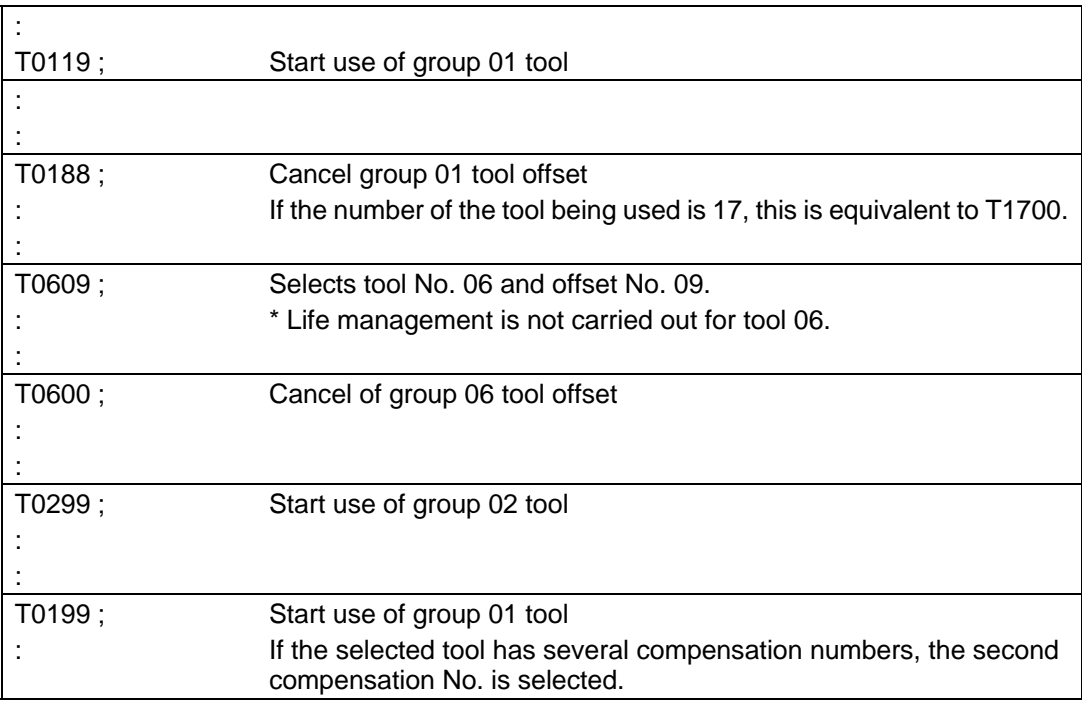

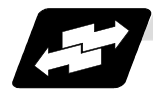

**Example of tool selection operation (When one tool has several compensation numbers)** 

- (1) To use several compensation numbers with one tool, select the next compensation No. for each TOOO99 command.
- (2) If  $T\square\square\square\square$ 99 is commanded for more times than the number of registered compensation numbers, the last compensation No. will be selected, and the operation will continue. (Refer to following.)

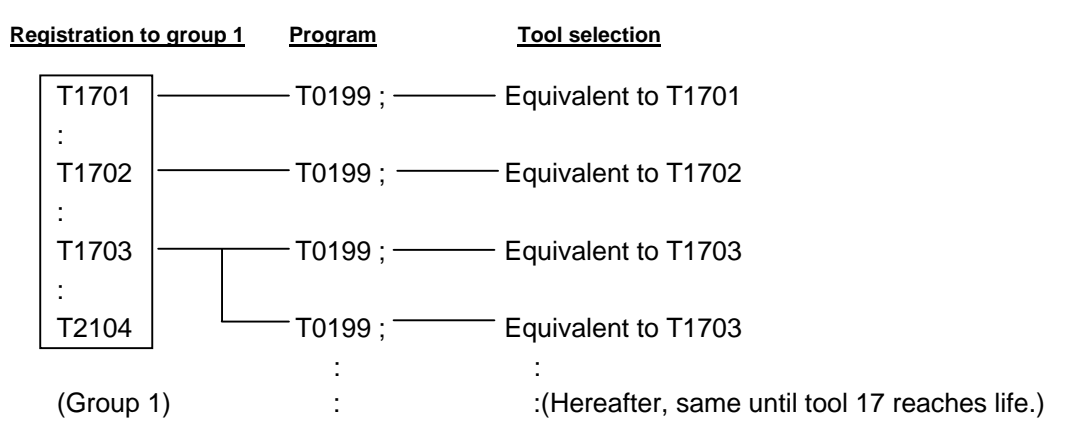

(3) If the above program is executed after resetting with M02/M30, or by resetting with external reset, the selection will be made from the head compensation No.

#### **12.6.1 Counting the tool life**

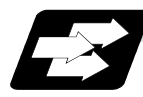

#### **Function and purpose**

The tool life can be counted with the time-count type or No. of uses-count type. The count method and timing for the No. of uses-count type can be changed to type 2 with the parameter setting (#1277 ext13/bit0).

If the usage data is equivalent to or more than the life data as a result of the count up, a spare tool in the group will be selected with the next group selection command  $(T\Box\Box\Box 99)$ , and the newly selected tool will be counted.

When all tools in the group have reached their lives and a spare tool cannot be selected, the count will continue.

#### **(1) Counting the time of uses when the time-count type method is selected**

In the cutting mode (G01, G02, G03, G31, G33, etc.), the time that the tool is used is counted with 100ms units.

The time is not counted during dwell, machine lock, miscellaneous function lock or dry run. Whether to count or not for a single block can be changed by setting the parameter.

- **(Note)**  The maximum value for the life is 999999 minutes.
	- The data is displayed as a minute unit on the Tool Life Management screen.

#### **(2) Counting the No. of uses when the No. of uses-count type method is selected**

#### **(a) Type 1 (#1277 ext13/bit0: 0)**

The No. of uses is counted when the number of the tool being used is changed with the tool selection command ( $T\square\square\square\square$ 99) and when the program is in the cutting mode (excluding machine lock, miscellaneous function lock and dry run states). The use is not counted if the cutting mode is not entered even once after the No. changes. Whether to count or not during single block can be changed with the parameter setting.

**(Note)** • The maximum value for the life is 999999 times.

• If only the compensation No. of the tool being used changes, a count will not be made.

#### **Example**: When T code of tool being used is T12345678

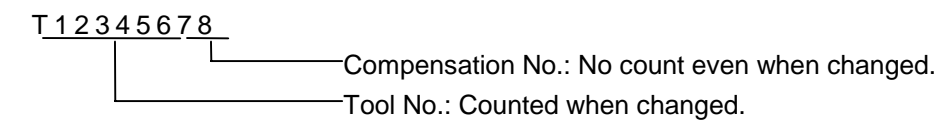

<<Operation example>>

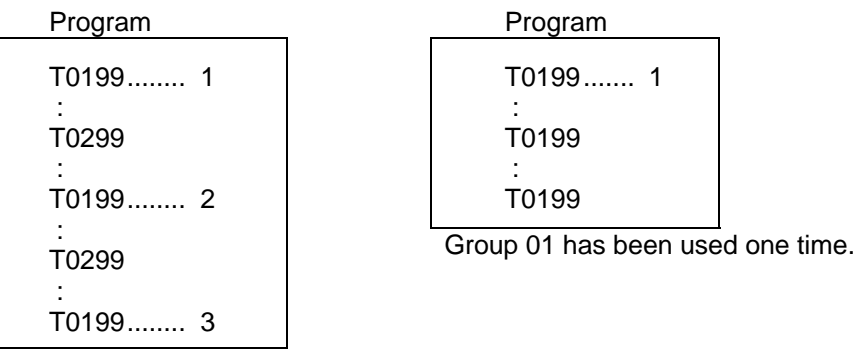

Group 01 has been used three times.

The No. of uses is for one program execution. If the program is executed again after resetting, it will be counted.

#### **(b) Type 2 (#1277 ext13/bit0: 1)**

- (i) Only the group used for cutting from when the machining program starts to when it is reset is incremented by "1". The count is made at the reset.
- (ii) If recount M is commanded, the group used up to that point will be incremented by "1" in the counter.
	- **(Note 1)** A count is not made in the machine lock, miscellaneous function lock or dry run states.
	- **(Note 2)** During single block, select whether to count with the parameter.
	- **(Note 3)** The maximum value of the life is 999999 times.

### **13.1 Fixed cycles for turning**

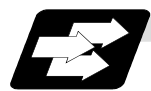

#### **Function and purpose**

When performing rough cutting and other such operations during turning, these functions enable shapes normally commanded in several blocks to be commanded in a single block. In other words, they simplify the machining program. The following types of fixed cycles for turning are available.

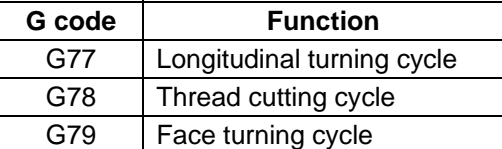

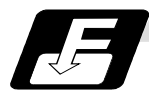

#### **Command format**

**G77 X/U\_ Z/W\_ R\_ F\_ ;** 

(Same for G78, G79)

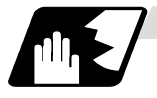

#### **Detailed description**

(1) Fixed cycle commands are modal G codes and so they are valid until another command in the same modal group or a cancel command is issued.

The following G code cancel commands are available.

```
G00, G01, G02, G03 
G07, 
G09, 
G10, G11, 
G27, G28, G29, G30, 
G31, 
G33, G34, 
G37, 
G92, 
G52, G53, 
G65,
```
- (2) The fixed cycle call becomes the movement command block call. The movement command block call calls the fixed cycle macro subprogram only when there is an axis movement command during the fixed cycle mode. It is executed until the fixed cycle is canceled.
- (3) A manual interrupt can be applied while a fixed cycle for turning (G77 ~ G79) is being executed. Upon completion of the interrupt, however, the tool must be returned to the position where the manual interrupt was applied and then the fixed cycle for turning should be resumed. If it is resumed without the tool having been returned, all subsequent operations will deviate by an amount equivalent to the manual interrupt.

### **13.1 Fixed cycles for turning**

#### **13.1.1 Longitudinal cutting cycle; G77**

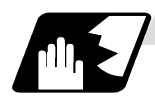

#### **Straight thread cutting**

This function enables continuous straight cutting in the longitudinal direction using the following command.

#### G77 X/U\_ Z/W\_ F\_ ;

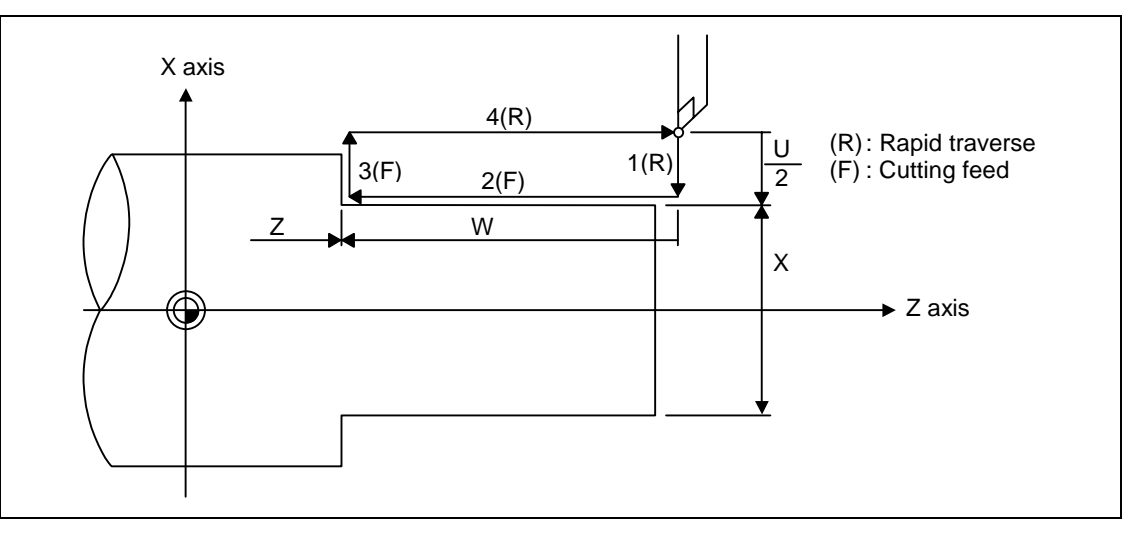

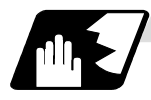

#### **Taper thread cutting**

This function enables continuous taper cutting in the longitudinal direction using the following command.

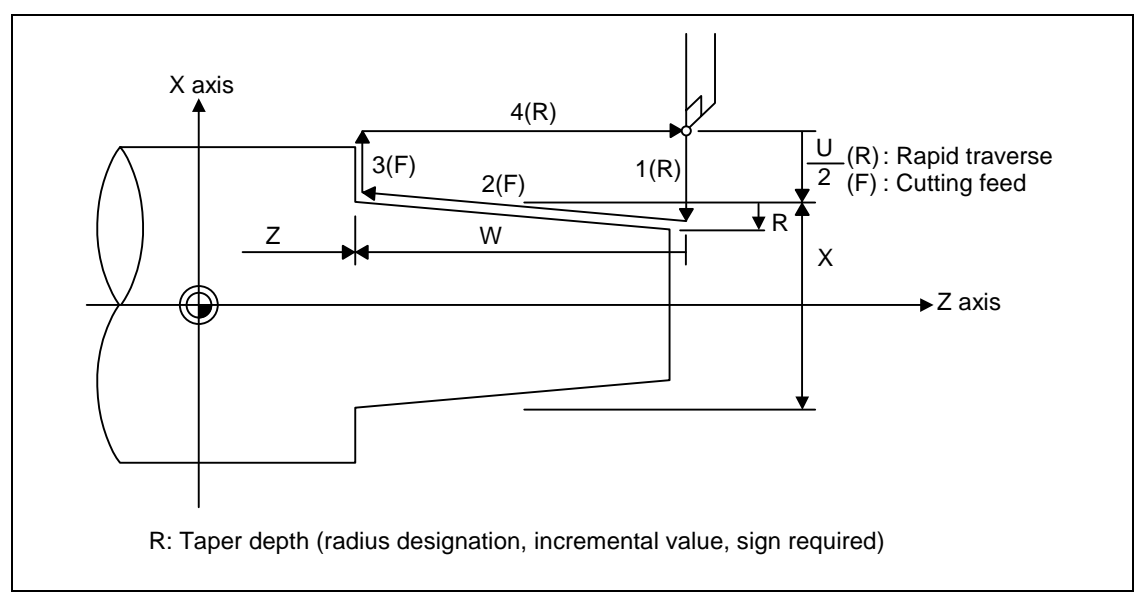

G77 X/U\_ Z/W\_ R\_ F\_ ;

With a single block, the tool stops at the end points of operations 1, 2, 3 and 4.

### **13.1 Fixed cycles for turning**

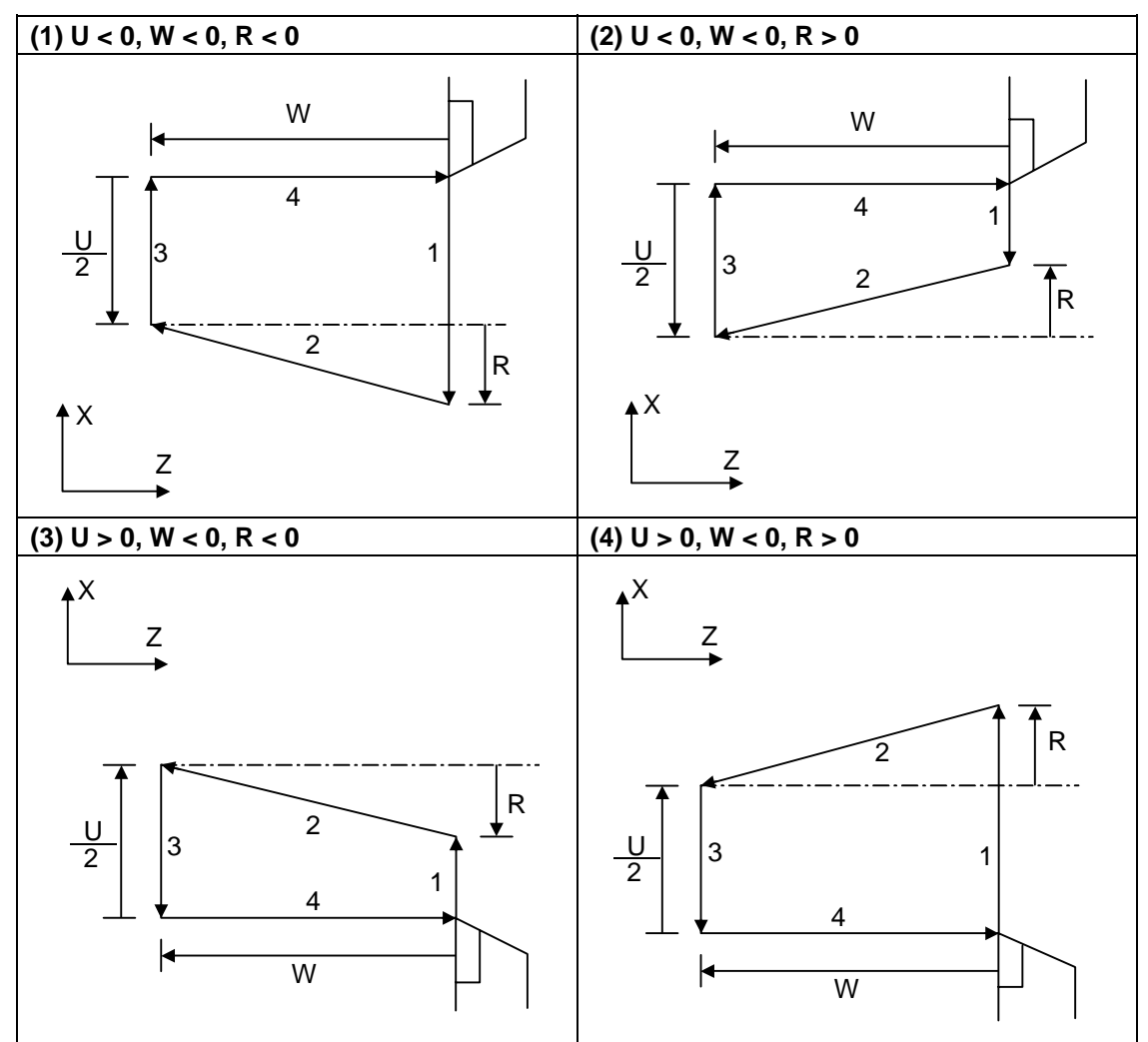

Depending on the U, W and R signs, the following shapes are created.

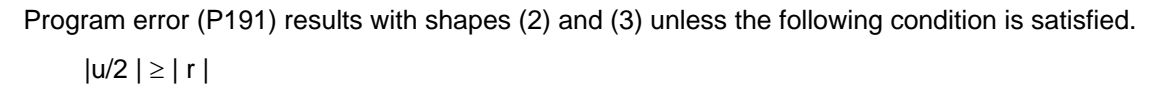

### **13.1 Fixed cycles for turning**

#### **13.1.2 Thread cutting cycle; G78**

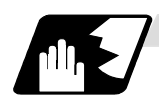

### **Straight cutting**

This function enables straight thread cutting using the following command.

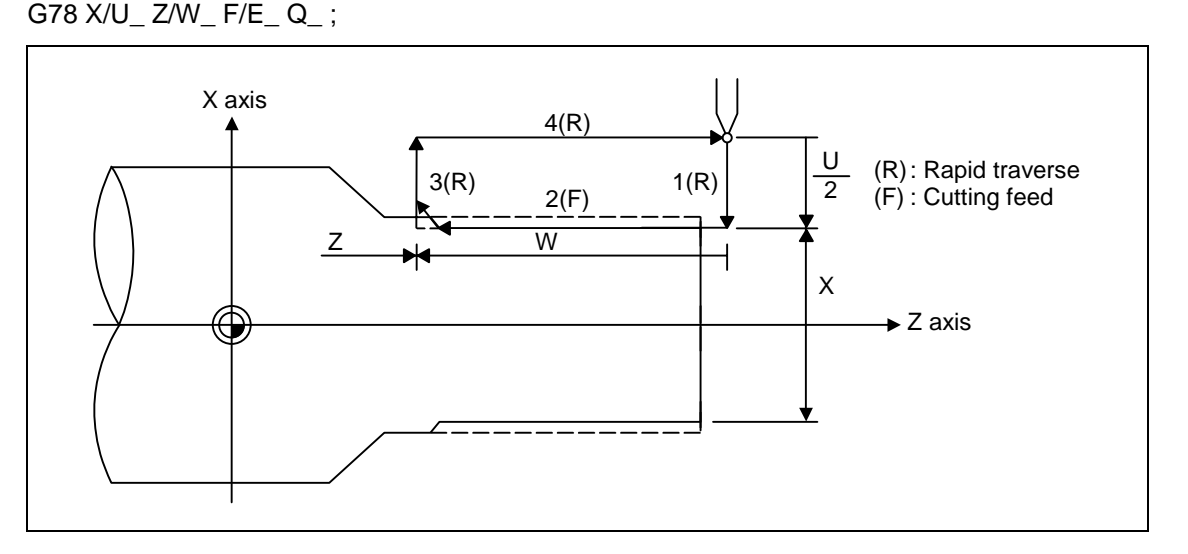

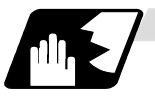

**Taper cutting** 

This function enables taper thread cutting using the following command.

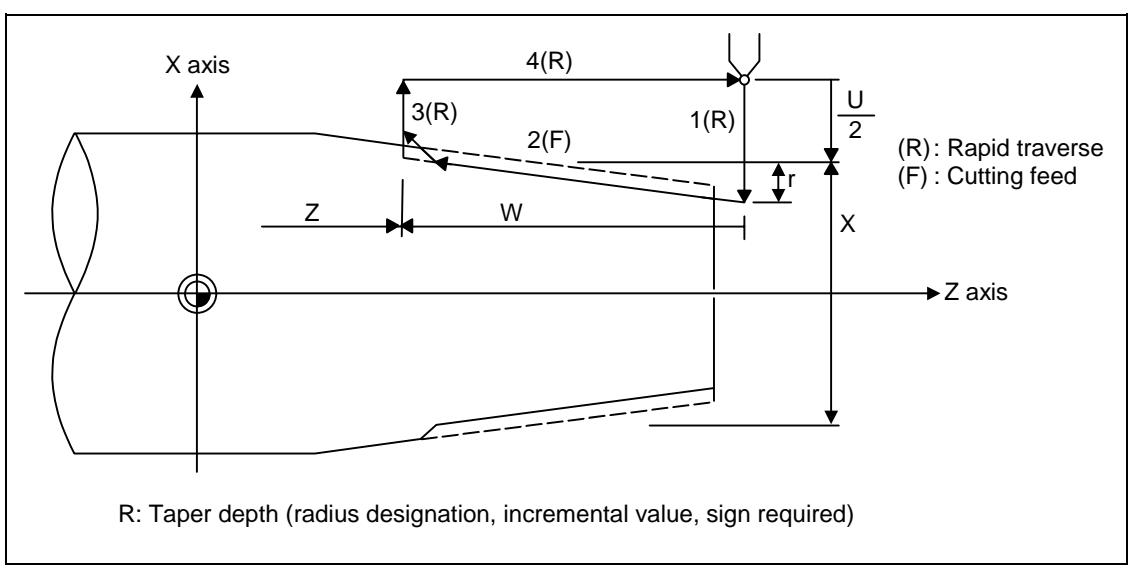

G78 X/U\_ Z/W\_ R\_ F/E\_ Q\_ ;

### **13.1 Fixed cycles for turning**

#### **Details for chamfering**

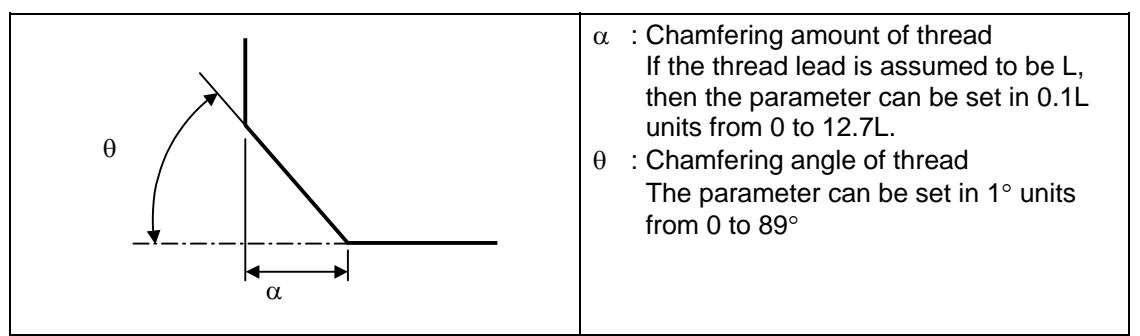

With a single block, the tool stops at the end points of operations 1, 3 and 4.

When the feed hold function is applied during a thread cutting cycle, automatic operation will stop if no thread is then being cut, or if applied in the interval from the execution of the thread cutting command to the axis movement. If thread cutting is proceeding when the function is applied, the operation stops at the next movement completion position (completion of operation 3) of the thread cutting.

The dry run valid/invalid status does not change during thread cutting.

### **13.1 Fixed cycles for turning**

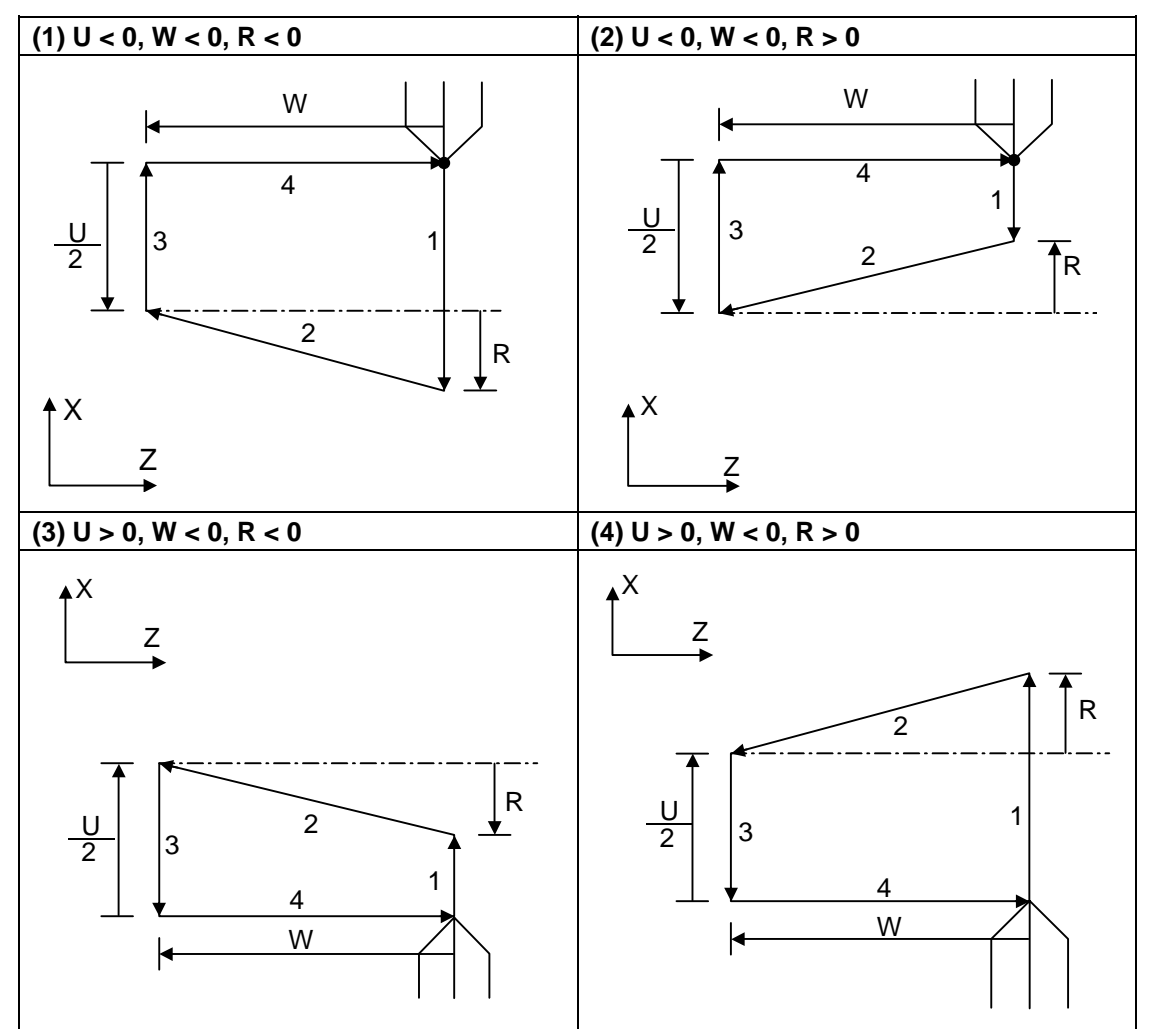

Depending on the U, W and R signs, the following shapes are created.

Program error (P191) results with shape (2) and (3) unless the following condition is satisfied.

 $| u/2 | \ge | r |$ 

- **(Note 1)** The thread cutting start shift angle is not a modal. If there is no Q command with G78, this will be handled as "Q0".
- **(Note 2)** If a value exceeding 360.000 is command for G78 Q, this will be handled as "Q360.000".
- **(Note 3)** G78 cuts one row with one cycle. To cut two rows, change the Q value, and issue the same command.

### **13.1 Fixed cycles for turning**

### **13.1.3 Face cutting cycle; G79**

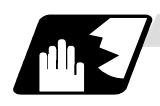

### **Straight cutting**

This function enables continuous straight cutting in the face direction using the following command. G79 X/U\_ Z/W\_ F\_ ;

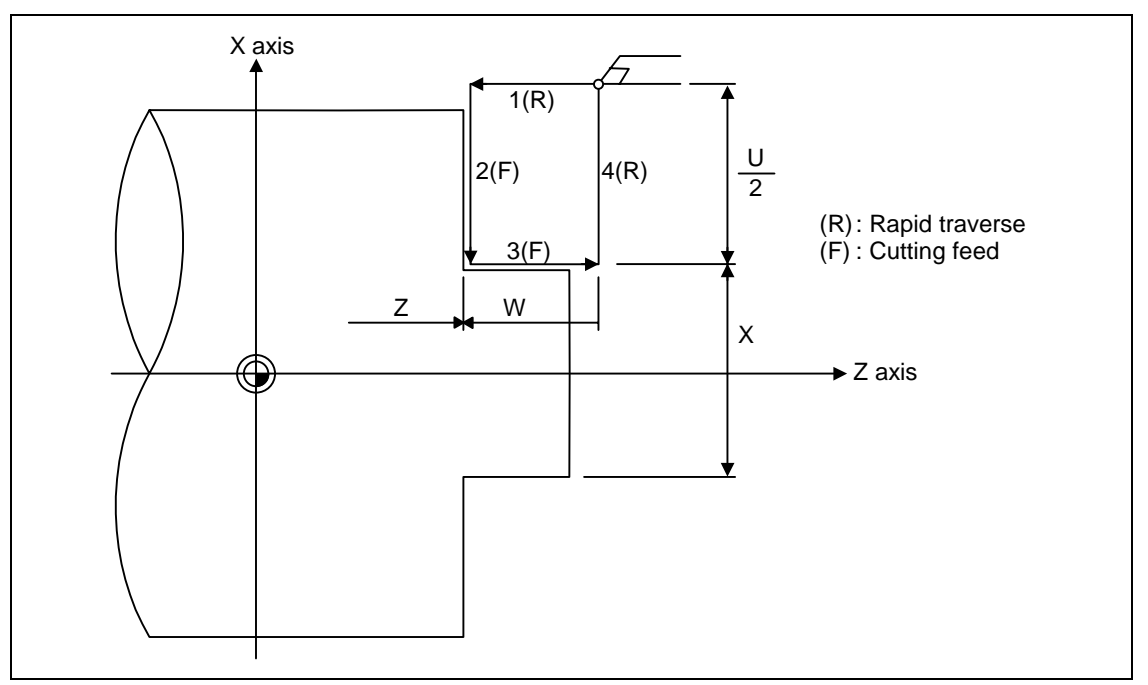

### **13.1 Fixed cycles for turning**

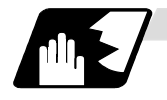

### **Taper cutting**

This function enables continuous taper thread cutting using the following command. G79 X/U\_ Z/W\_ R\_ F\_ ;

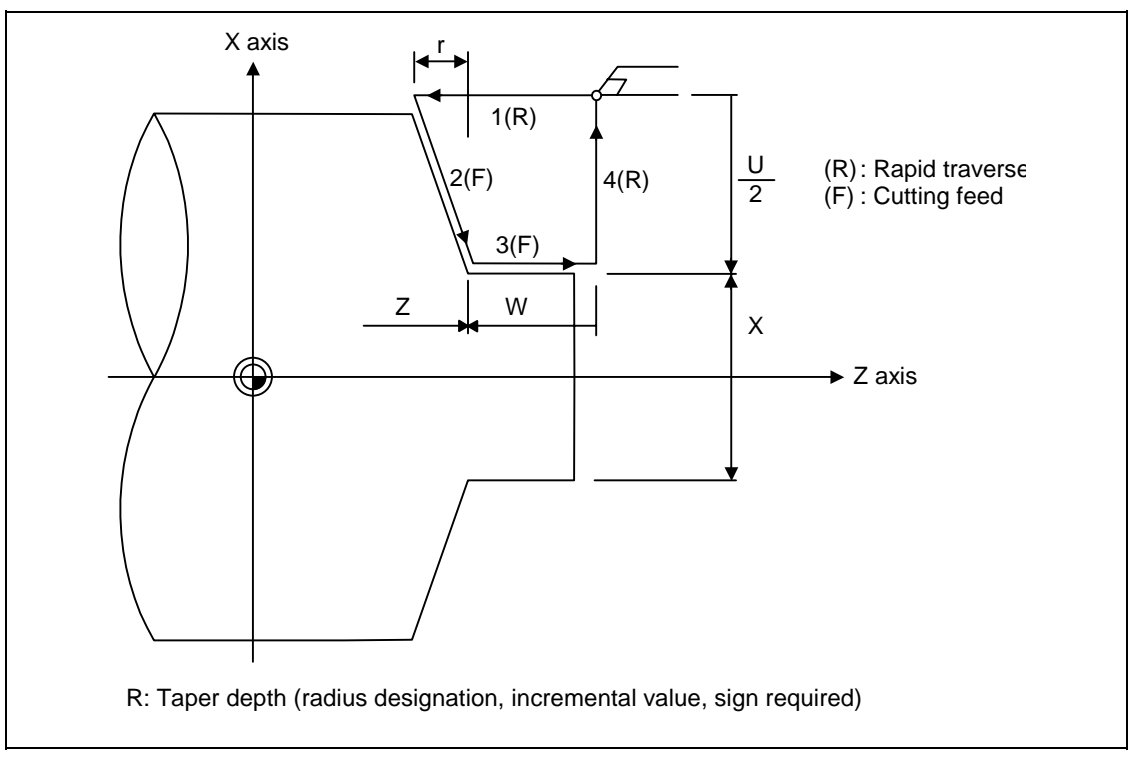

With a single block, the tool stops at the end points of operations 1, 2, 3 and 4.

### **13.1 Fixed cycles for turning**

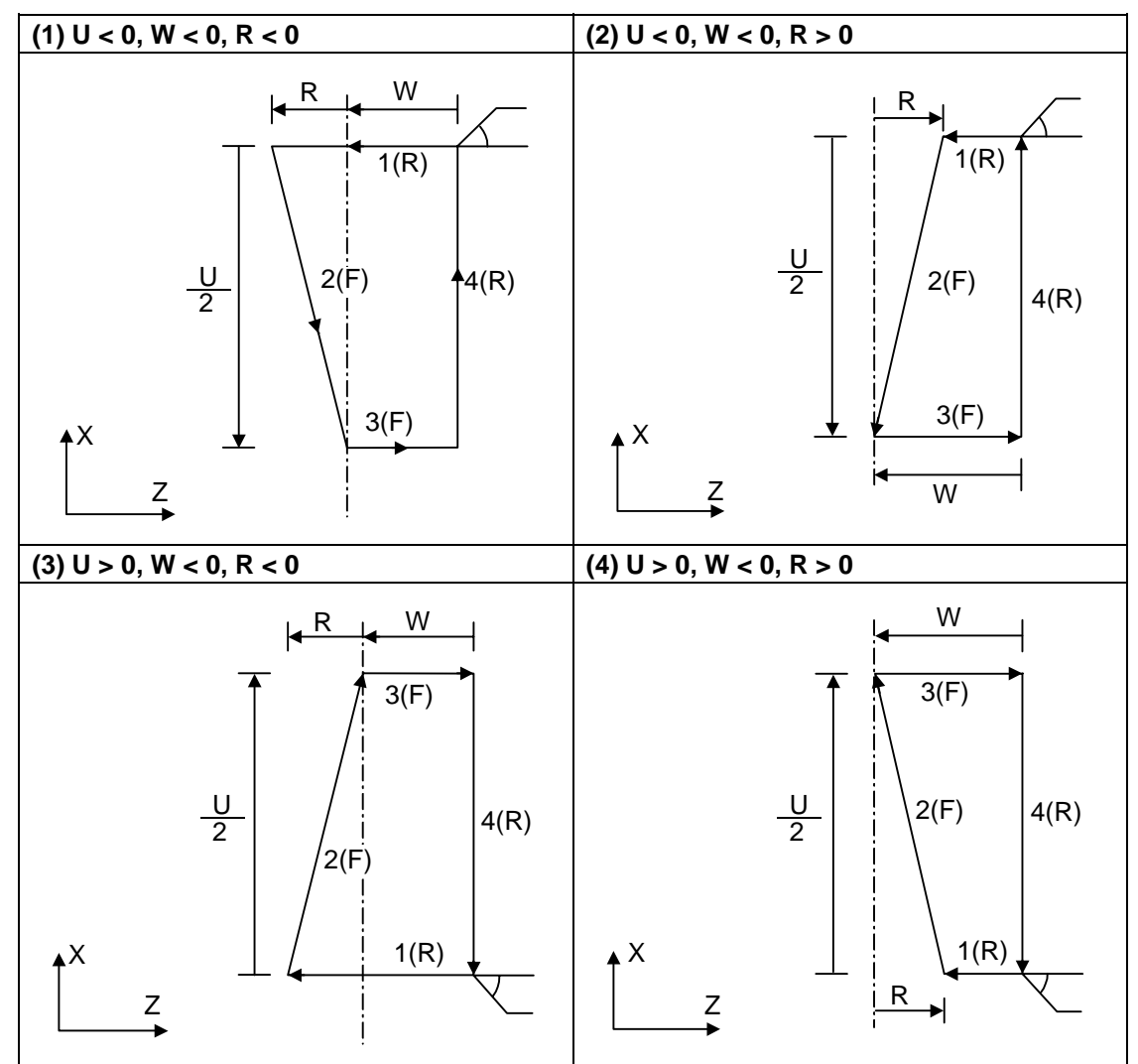

Depending on the U, W and R signs, the following shapes are created.

Program error (P191) results with shapes (2) and (3) unless the following condition is satisfied.  $|w| \ge |r|$ 

### **13.2 Fixed Cycle for Turning (MELDAS Special Format) [E68]**

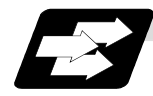

#### **Function and purpose**

When performing rough cutting and other such operations during turning, these functions enable shapes normally commanded in several blocks to be commanded in a single block. In other words, they simplify the machining program.

When using the MELDAS special format (#1265 ext01/bit1 ON), some addresses differ from the normal format. The sections that differ from the normal format are shown below.

Refer to section "13.1 Fixed cycle for turning " for details on the fixed cycles for turning.

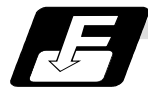

#### **Command format**

**G77 X(U)\_ Z(W)\_ I\_ F\_ ; (The same for G78)** 

**G79 X(U)\_ Z(W)\_ K\_ F\_ ;** 

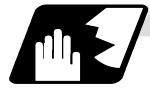

## **Detailed description**

#### **(1) Comparison of MELDAS special format and normal format**

Some addresses in the MELDAS special format differ from the normal format.

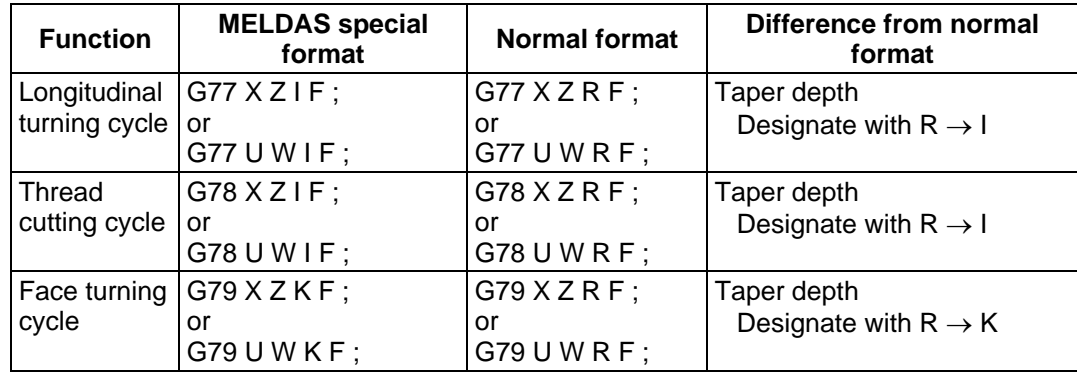

### **13.3 Compound Type Fixed Cycle for Turning Machining**

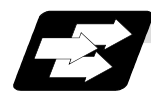

#### **Function and purpose**

These functions enable prepared fixed cycle to be executed by commanding the corresponding program in a block.

The types of fixed cycles are listed below.

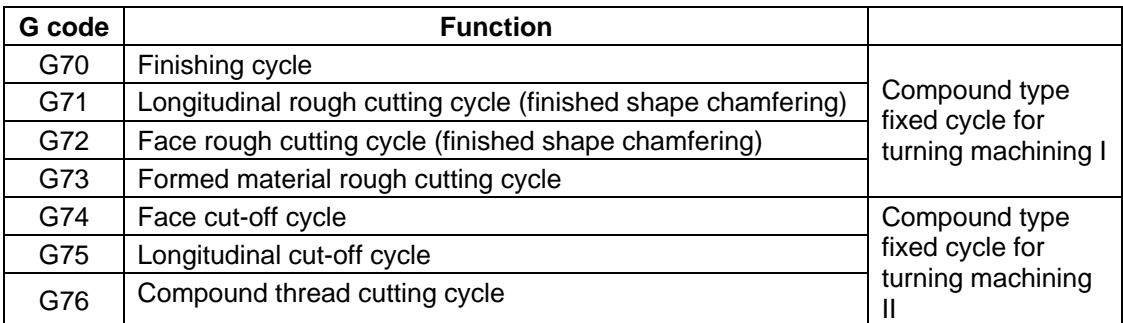

If, with any of the above functions for the compound type fixed cycle for turning machining I (G70  $\sim$ G73), the finished shape program has not been entered in the memory, the function cannot be used.

G71 and G72 have the type which machines pocket shape (compound type fixed cycle for turning machining type II). This is valid for only E68 specification.

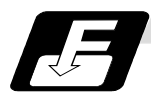

#### **Command format**

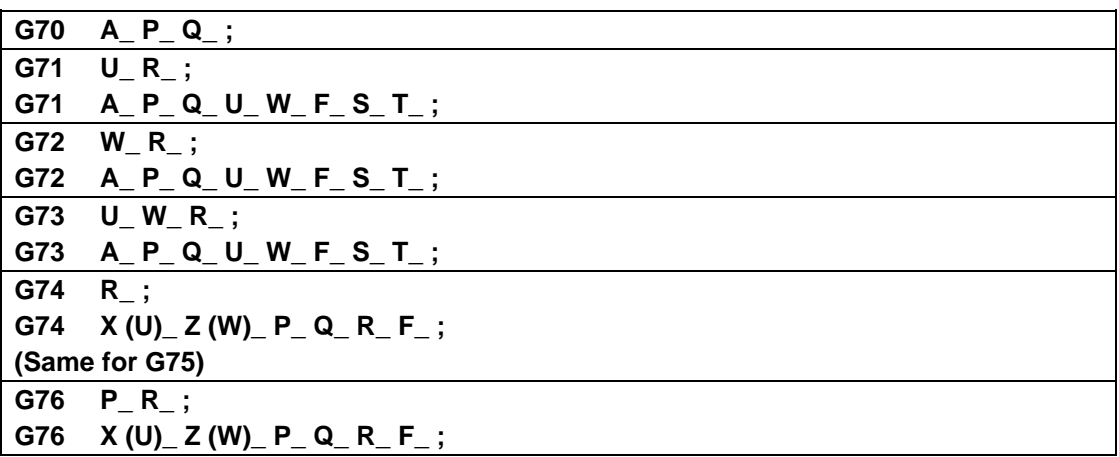

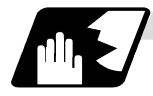

**Detailed description**

- (1) The A, P and Q commands of the compound type fixed cycle for turning machining I are described below.
	- (a) When the A command is not present, P and Q in the program now being executed are called.

When the A command is present and the P command is not present, the head block of the program designated by the A command is treated as the P command.

(b) When the Q command is not present, operation continues until the M99 command is located.

When both the Q and M99 commands are not present, operation continues until the final block in the finished shape program.

### **13.3.1 Longitudinal rough cutting cycle; G71**

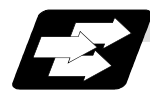

#### **Function and purpose**

This function calls the finished shape program and, while automatically calculating the tool path, performs rough cutting in the longitudinal direction.

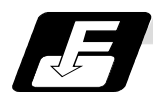

**Command format**

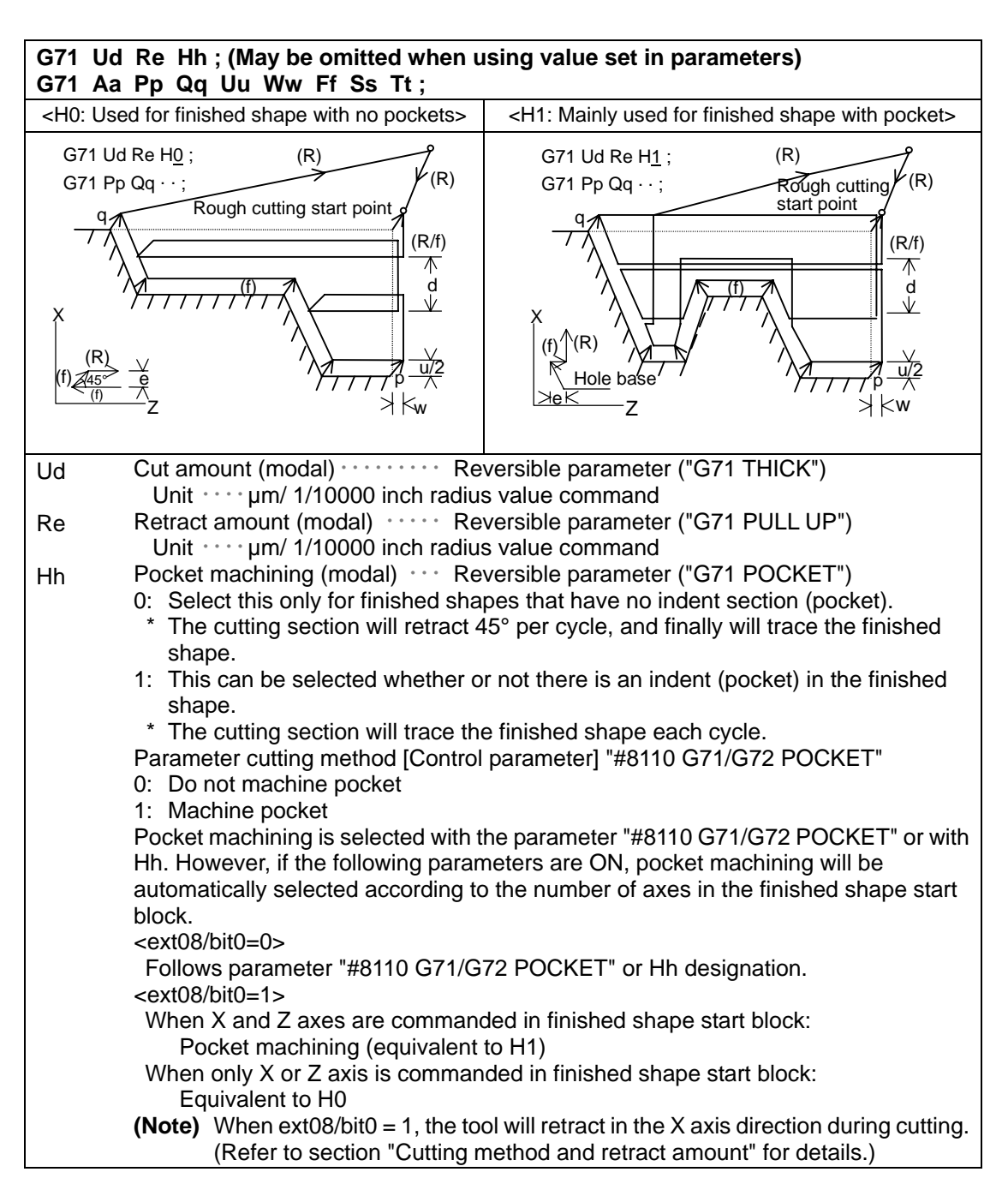

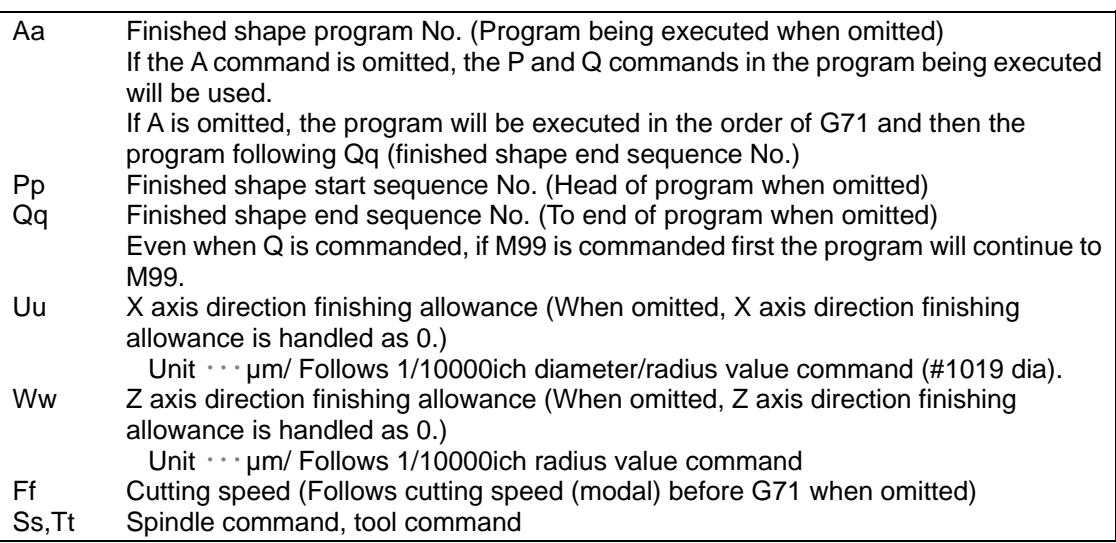
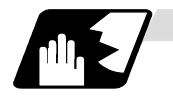

### **Cutting shape**

#### **(1) Finished shape start block and finished shape end block**

#### G71 Aa Pp Qq

The finished shape start block and finished shape end block are designated with the above command.

There may be up to 50 finished shape blocks, including the blocks inserted with corner chamfer, corner R command and nose R command. A program error (P202) will occur if the number of blocks is exceeded.

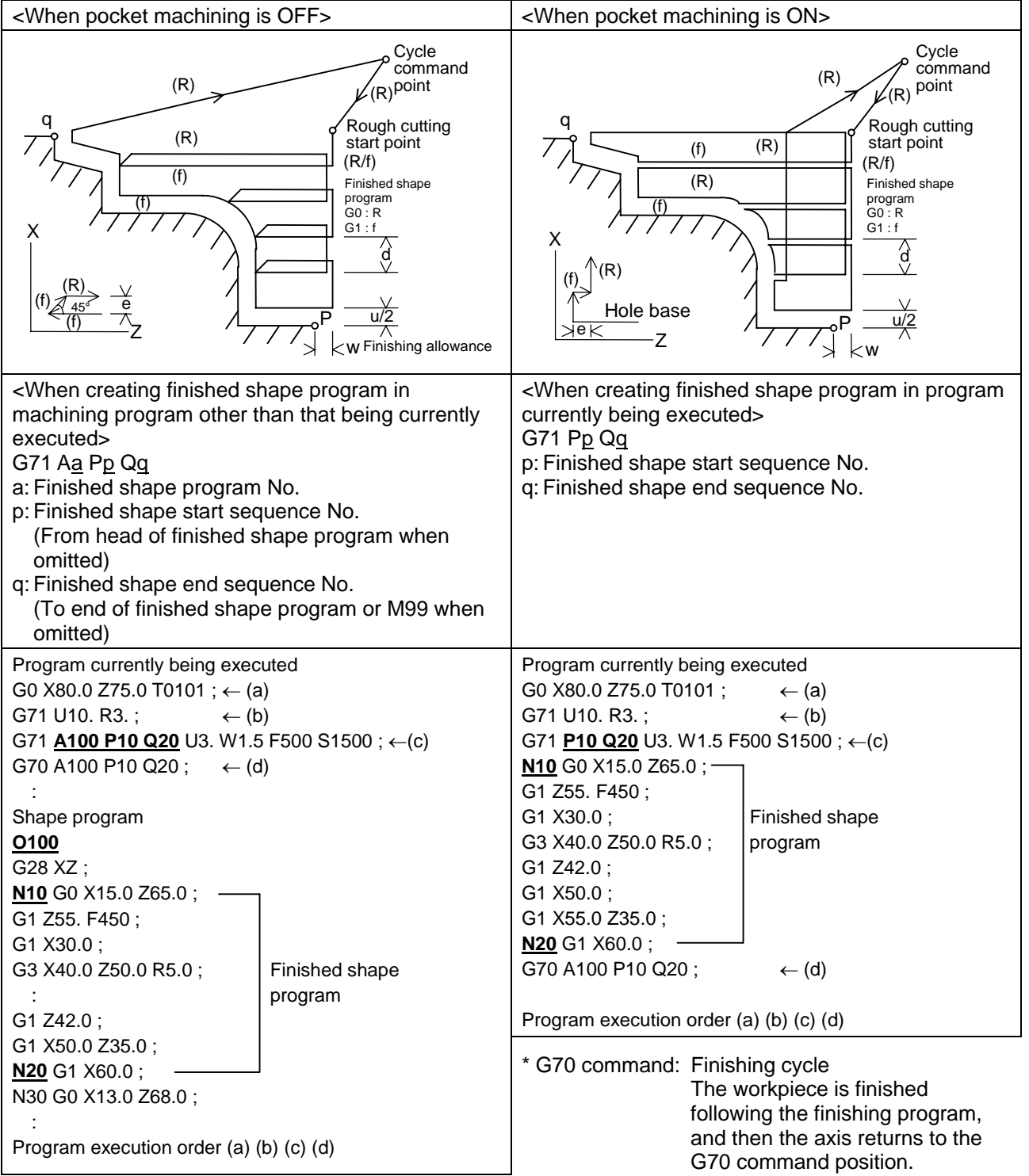

### **(2) Machining of open section and machining of mid-section**

The rough cutting cycle machining includes that in which one end of the workpiece is open, and that in which machining starts at a mid-section of the workpiece. Machining of open section  $\cdots \cdots$  Possible when pocket machining is either OFF or ON Machining of mid-section **········** Possible only when pocket machining is ON (Entire rough cutting cycle is handled as one pocket.)

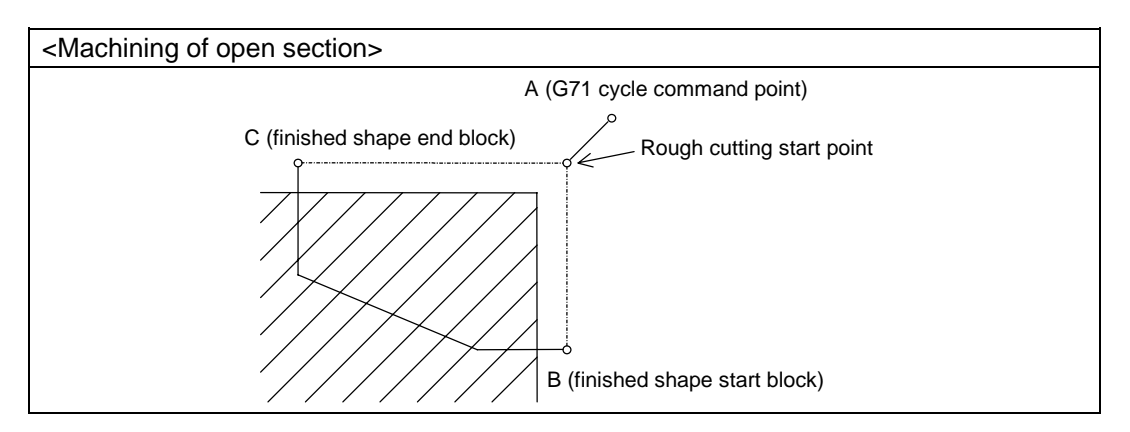

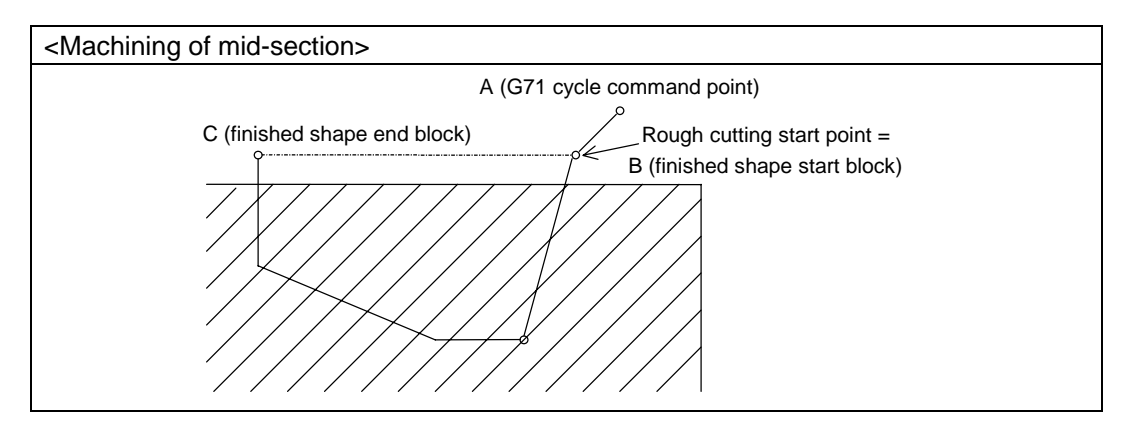

### **(3) Rough cutting direction**

<Rough cutting direction when pocket machining is OFF> Select one of the following.

• Automatically determine according to finished shape (#1273 ext09/bit2=0) The rough cutting direction is determined in the following manner according to the finished shape. The finished shape program is  $A \rightarrow B \rightarrow C$ .

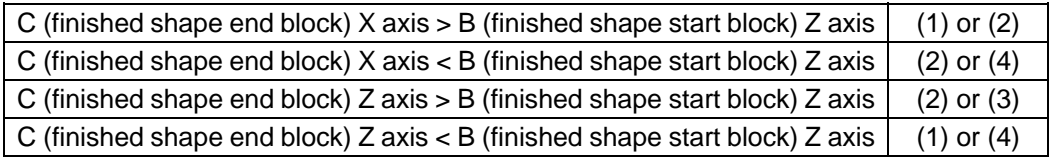

 $*$  A program error (P203) will occur if C (finished shape end block) X axis = B (finished shape start block) X axis, or C (finished shape end block) Z axis = B (finished shape start block) Z axis.

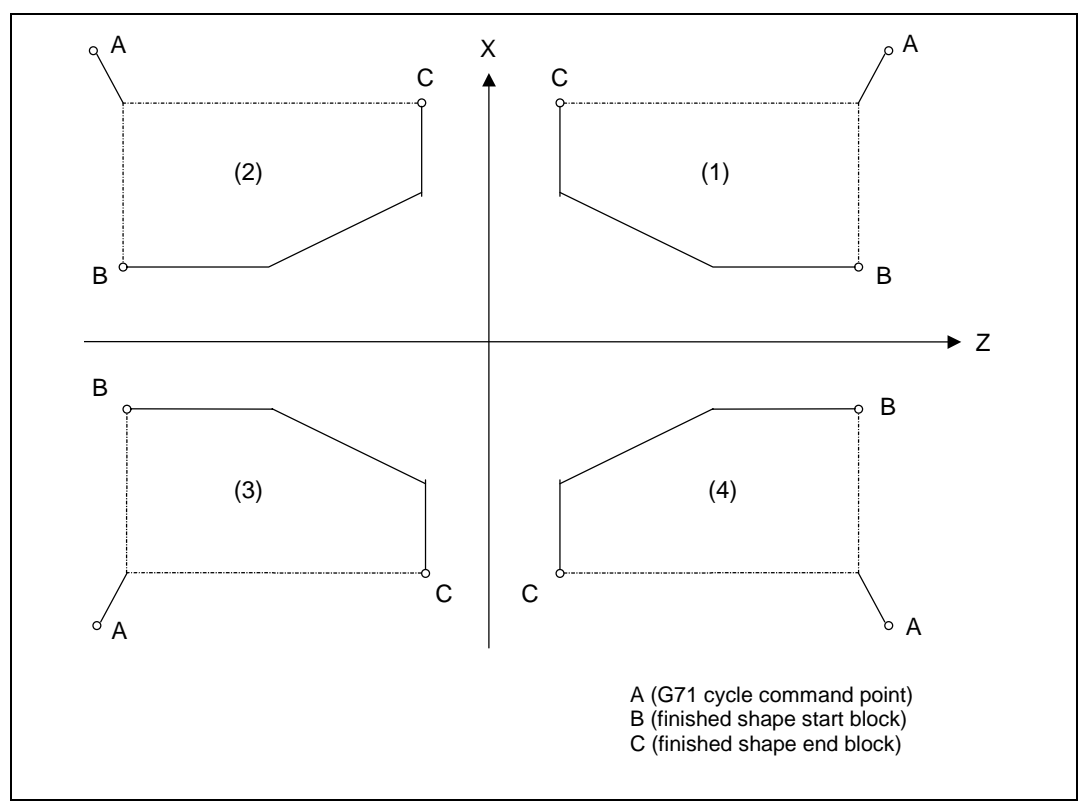

• Designate with program (#1273 ext09/bit2=1) The finishing allowance direction follows the sign of the finishing allowance designated in the program.

<Rough cutting direction when pocket machining is ON> Select one of the following.

• Automatically determine according to finished shape (ext09/bit2=0) The rough cutting direction is determined in the following manner according to the finished shape. The finished shape program is  $A \rightarrow B \rightarrow C$ .

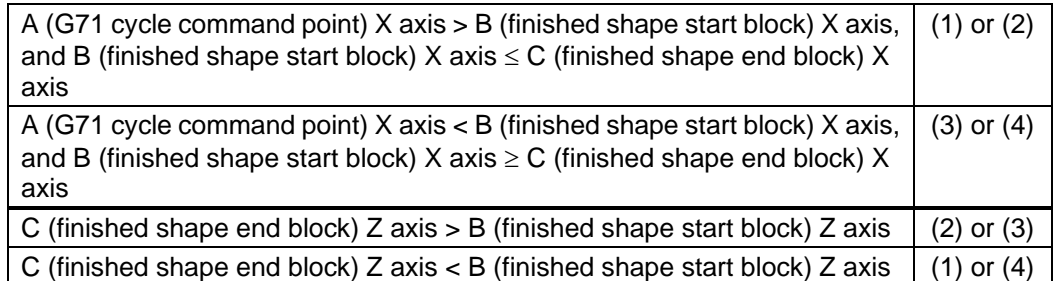

\* A program error (P203) will occur if C (finished shape end block) Z axis = B (finished shape start block) Z axis.

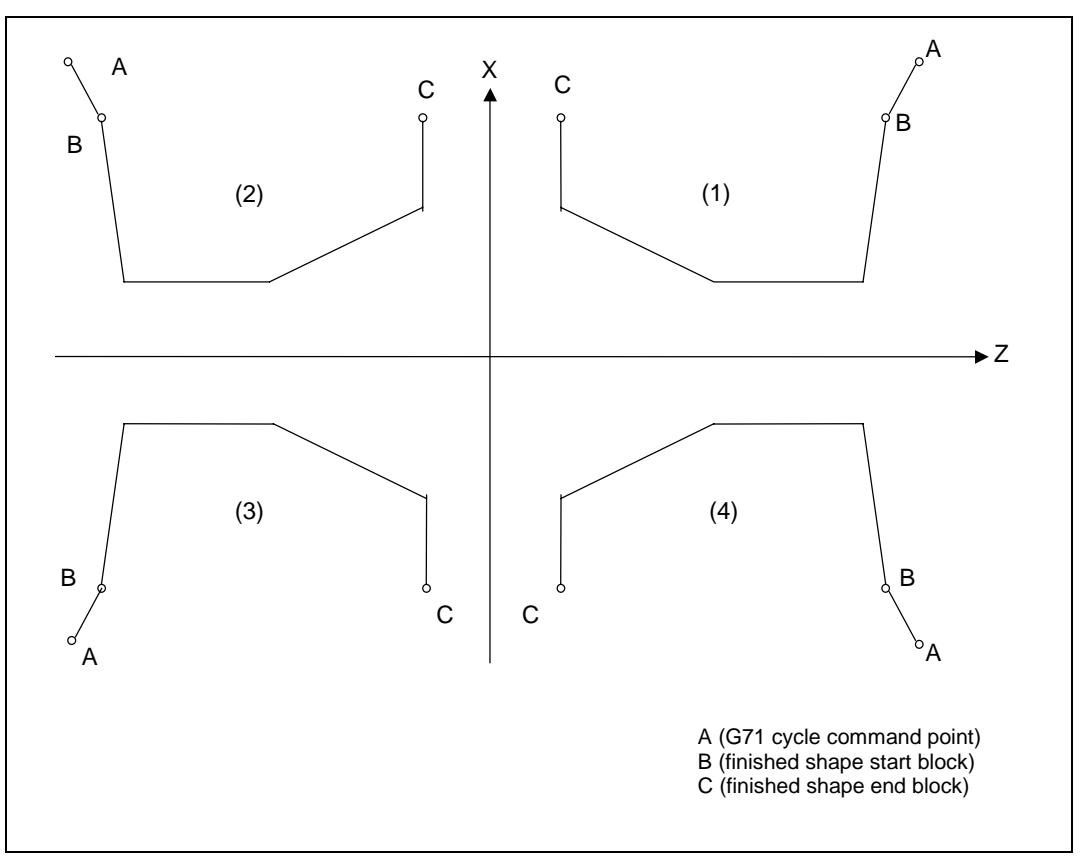

- \* When setting the B point X axis at the base, the method is the same as the "<Rough cutting direction when pocket machining is OFF>".
- Designate with program (ext09/bit2=1) The finishing allowance direction follows the sign of the finishing allowance designated in the program.

### **(4) Finished shape**

Selection of cut start position (#1271 ext07/bit5)

The cut start position is obtained from the final position of the finished shape program, but this can be changed to the cycle start point.

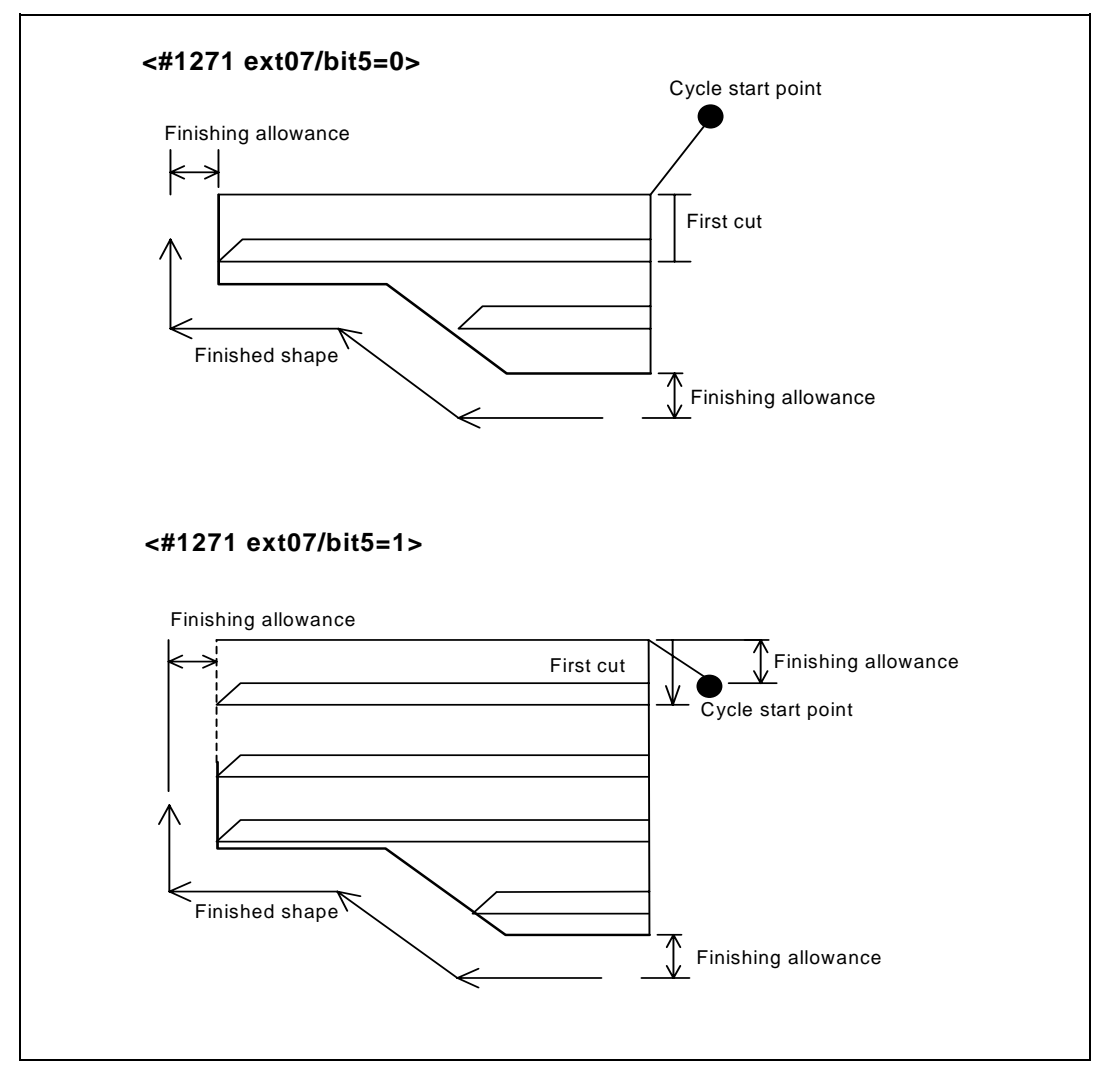

- <Finished shape in Z axis direction when pocket machining is OFF>
	- The Z axis direction finishing allowance must always change monotonously (only increment, or only decrement).
- A program error (P203) will occur if the shape is illegal.
- <Finished shape in X axis direction when pocket machining is OFF>
	- As a principle, the X axis direction finishing allowance must change monotonously (increment or decrement).

At sections that do not change monotonously, the rough cutting cycle will not be executed at the indent section (pocket), but the finishing allowance will be traced as commanded. Thus, if the pocket's X axis depth is not less than the cut amount, the cutting load will increase at the pocket section. Take care when programming.

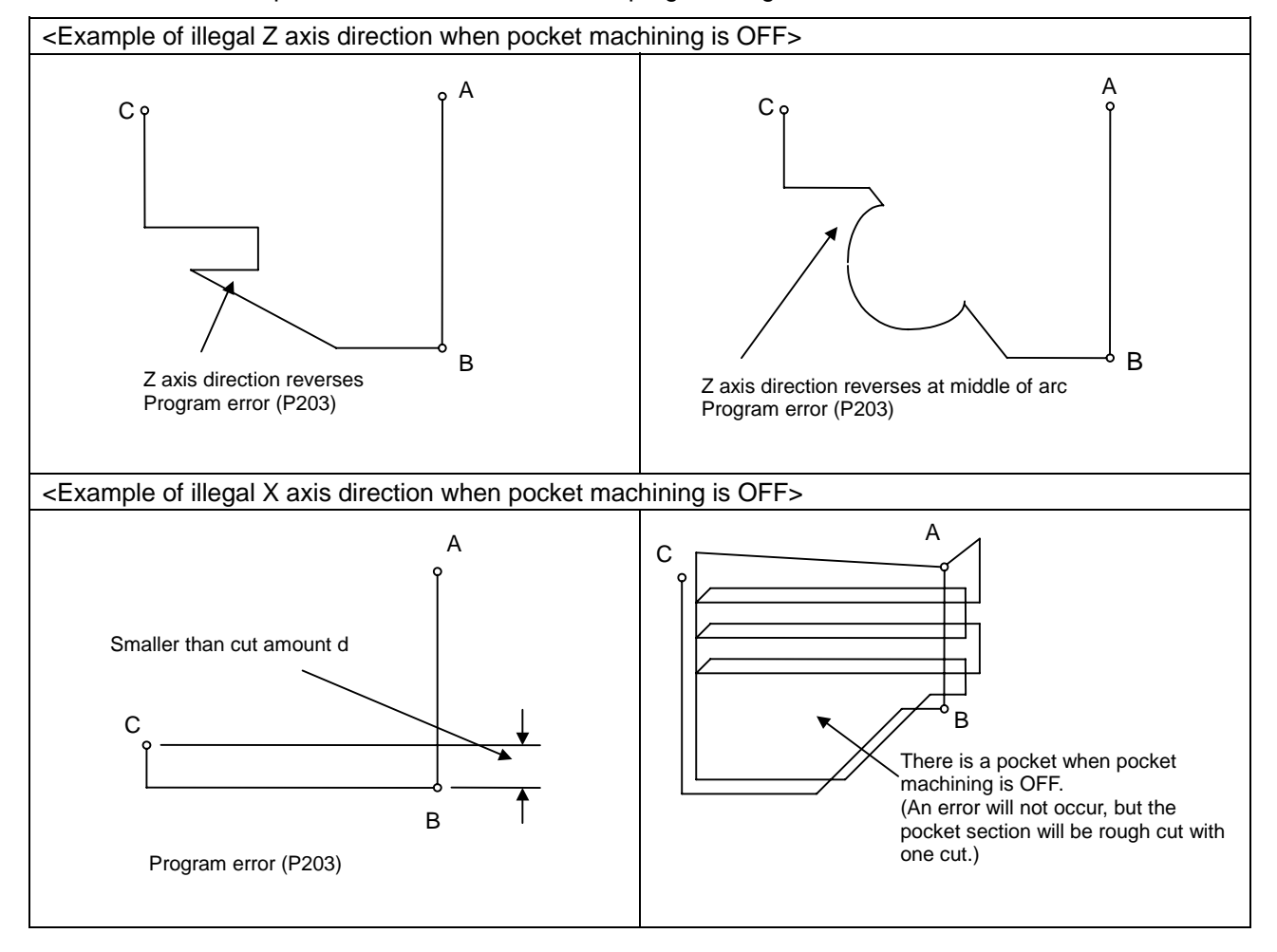

- <Finished shape in Z axis direction when pocket machining is ON>
- The finished shape in the Z axis direction will always change monotonously (only increment, or only decrement).
- Sections that do not change monotonously will have a cover.
- <Finished shape in X axis direction when pocket machining is ON>
	- As a principle, the finished shape in the X axis direction must change monotonously (increment or decrement). The direction must reverse only at the indent shape (pocket). Make sure that the blocks in the finished shape do not exceed the C (finished shape end block) X axis position during pocket machining.

A program error (P203) if the interim blocks exceed the C (finished shape end block) X axis position.

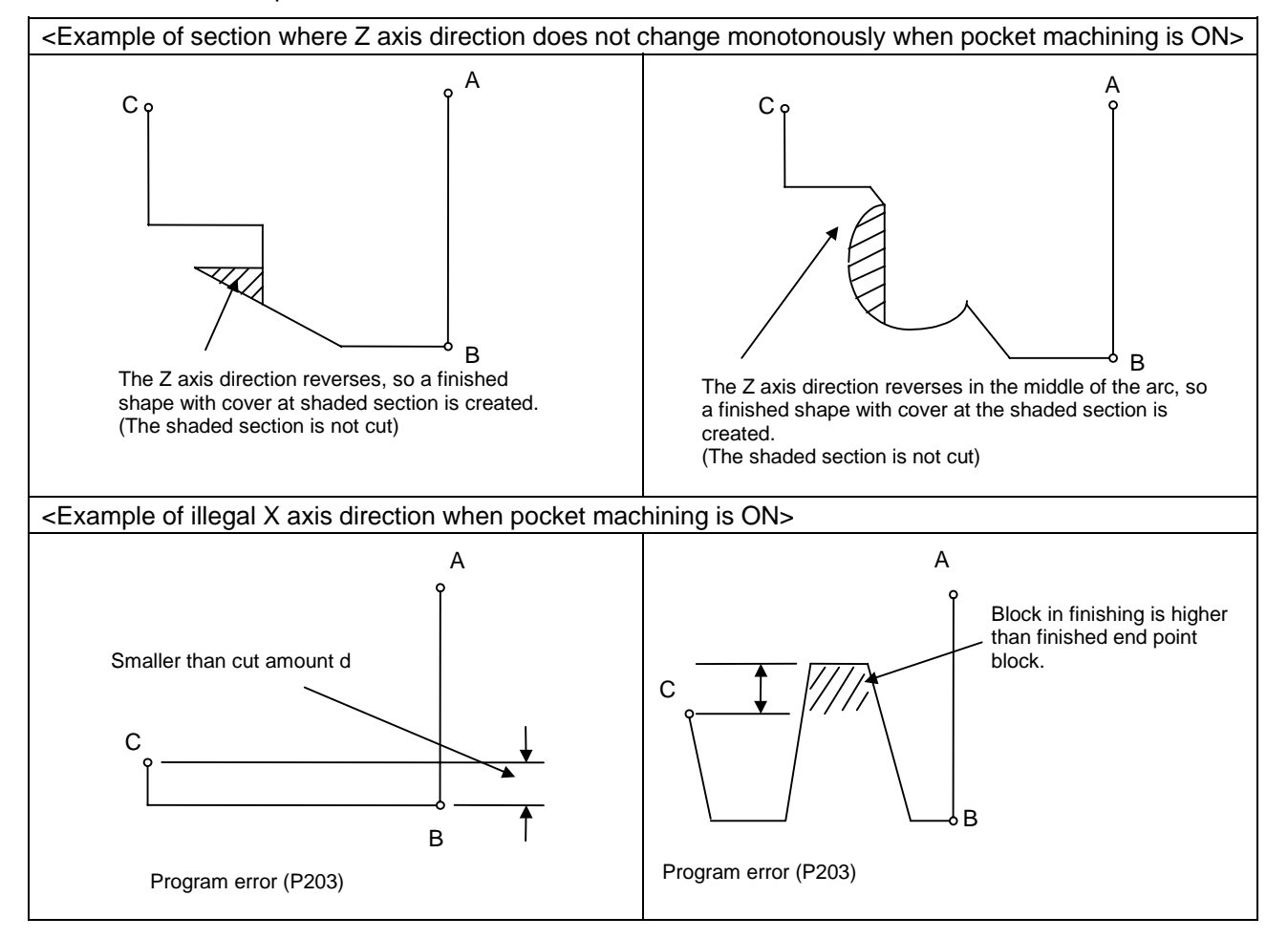

#### **(5) Finished shape during nose R compensation**

Selection of nose R compensation (#1271 ext07/bit6)

#### <#1271 ext07/bit6=0>

If there is a G71 command in nose R compensation, the G71 cycle command point will be at the position where nose R compensation is temporarily canceled. The finished shape will be created while nose R compensation is applied.

**(Note)** To machine a mid-section while pocket machining is ON, program so that the finished shape start block's X axis position and finished shape end block's X axis position are the same after nose R compensation is applied.

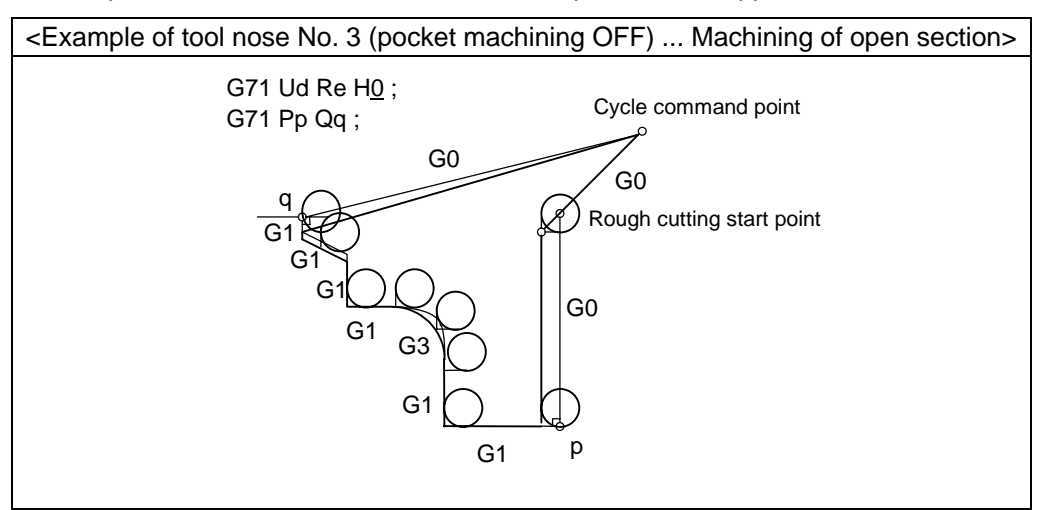

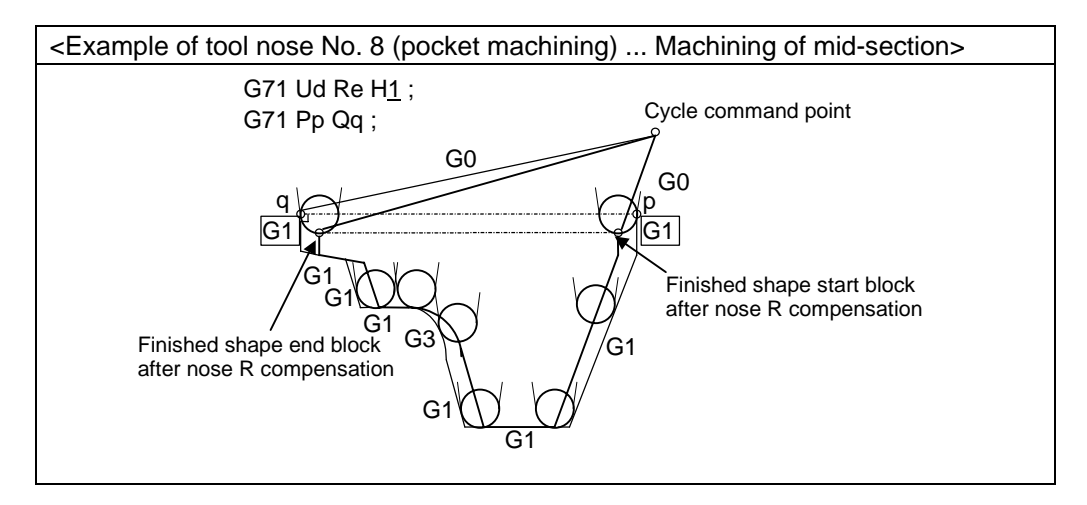

#### **Precautions for machining mid-section**

The mid-section will be machined when the finished shape start block's X axis position and finished shape end block's X axis position are the same after nose R compensation. Program so that the blocks enclosed with the square above move only the X axis (distance more than nose R diameter).

<#1271 ext07/bit6=1>

The shape for which nose R compensation is not executed in the finished shape program will be the rough cutting shape.

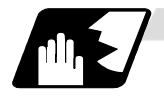

### **Cut amount**

(1) The cut amount is designated by Ud. However, it is possible to change the cut amount with each cutting pass by setting the cut change amount (∆d) using a parameter.

Cut amount designation (ext07/bit7)

<ext07/bit7=0>

If the amount of one cut commanded in the program is deeper than the cutting depth of the finished shape (d <  $\Delta d$ ), a program error (P204) occurred.

<ext07/bit7=1>

A program error will not occur even if the amount designated for one cut is deeper than the cutting depth of the finished shape, and the command will be executed as one cut. Note that the amount of one cut must be commanded between 0 and 99.999mm. A program error will occur if the value is not within this range.

(2) The end of the cutting is the cut amount, but if this value is smaller than the value set in the parameters, cutting will not be carried out, and instead finishing rough cutting will be executed. Parameter Cut amount (d) [Machining parameter] "#8051 G71 THICK" 0 to 99.999mm

Cutting change amount (∆d) [Machining parameter] "#8017 G71 DELTA-D" 0 to 99.999mm Minimum cut amount for final cut [Machining parameter] "#8016 G71 MINIMUM"

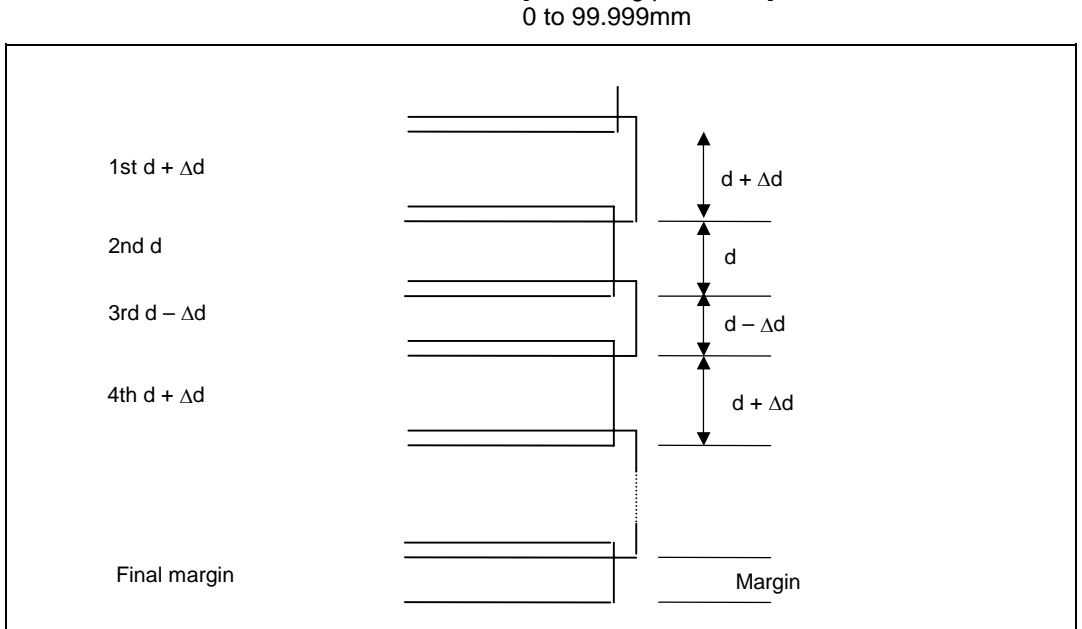

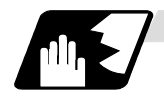

**Cutting method and retract amount** 

- (1) The cutting method differs according to whether pocket machining is ON or OFF. Pocket machining OFF  $\cdots$  Retracts in 45° direction in respect to workpiece Pocket machining ON · · · · · · · Traces shape
- (2) The retract amount is designated with Re, but the retract amount can also be set by designating the amount in the parameters. Pocket machining OFF  $\cdots$  Retracts in 45° direction in respect to workpiece Parameter retract amount (e) [Machining parameter] "#8052 G71 PULL UP" 0 to 99.999mm

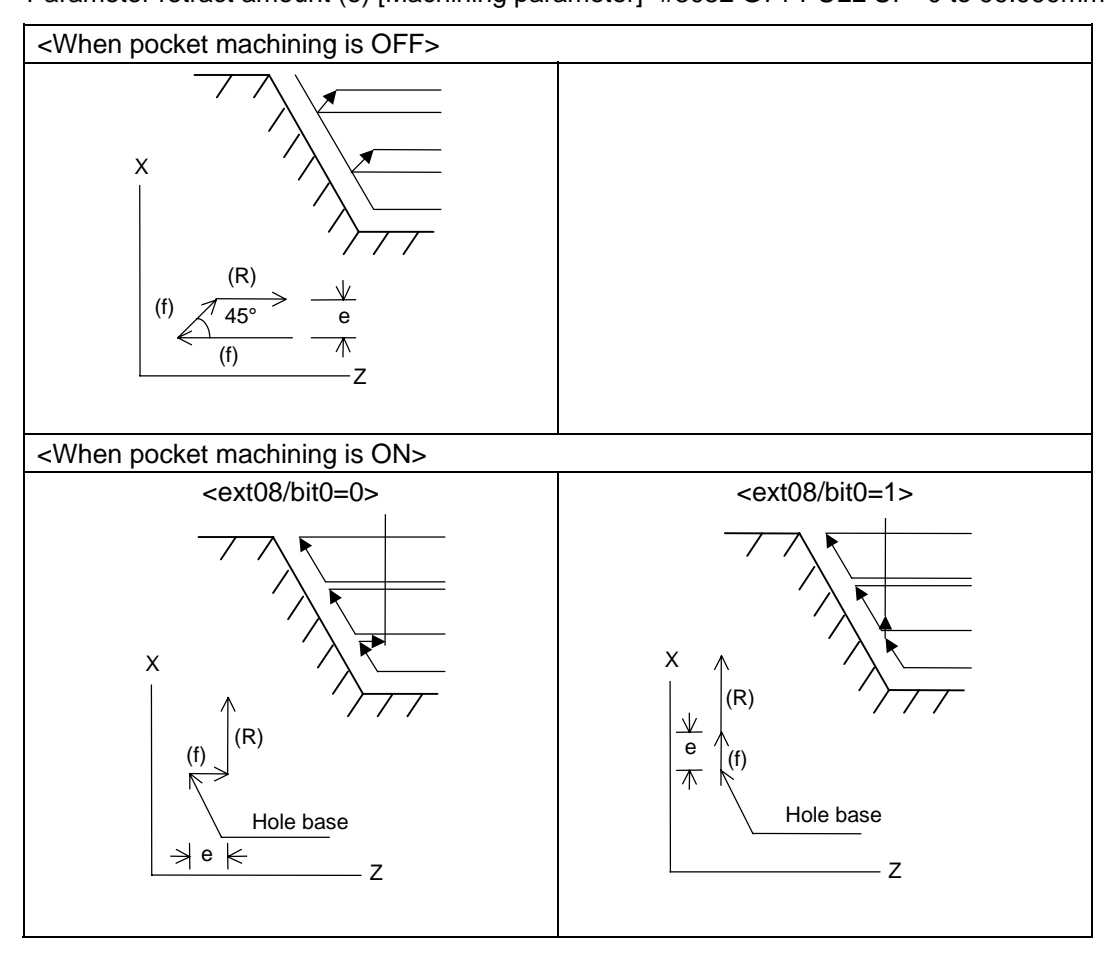

**(Note)** ext08/bit0 is also used to select whether to automatically determine pocket machining. (Refer to the explanation of "Hh" in Command format.)

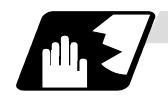

**Finishing margin** 

When the finishing allowance is designated, the Uu/Ww section will be left uncut from the finished shape.

X axis finishing allowance  $\cdots$  The finishing allowance is left uncut in the rough cutting start point direction.

Z axis finishing allowance  $\cdots$  The finishing allowance is left uncut in the rough cutting start point direction. Note that if down cutting (block commanded in direction in which

X axis faces hole base) is executed when pocket machining is ON and then cutting is started from the middle of the longitudinal direction, the Z axis finishing allowance direction will be reversed.

<Finishing allowance when pocket machining is OFF or finishing allowance of open section when pocket machining is ON (finished shape start block X axis is at base)>

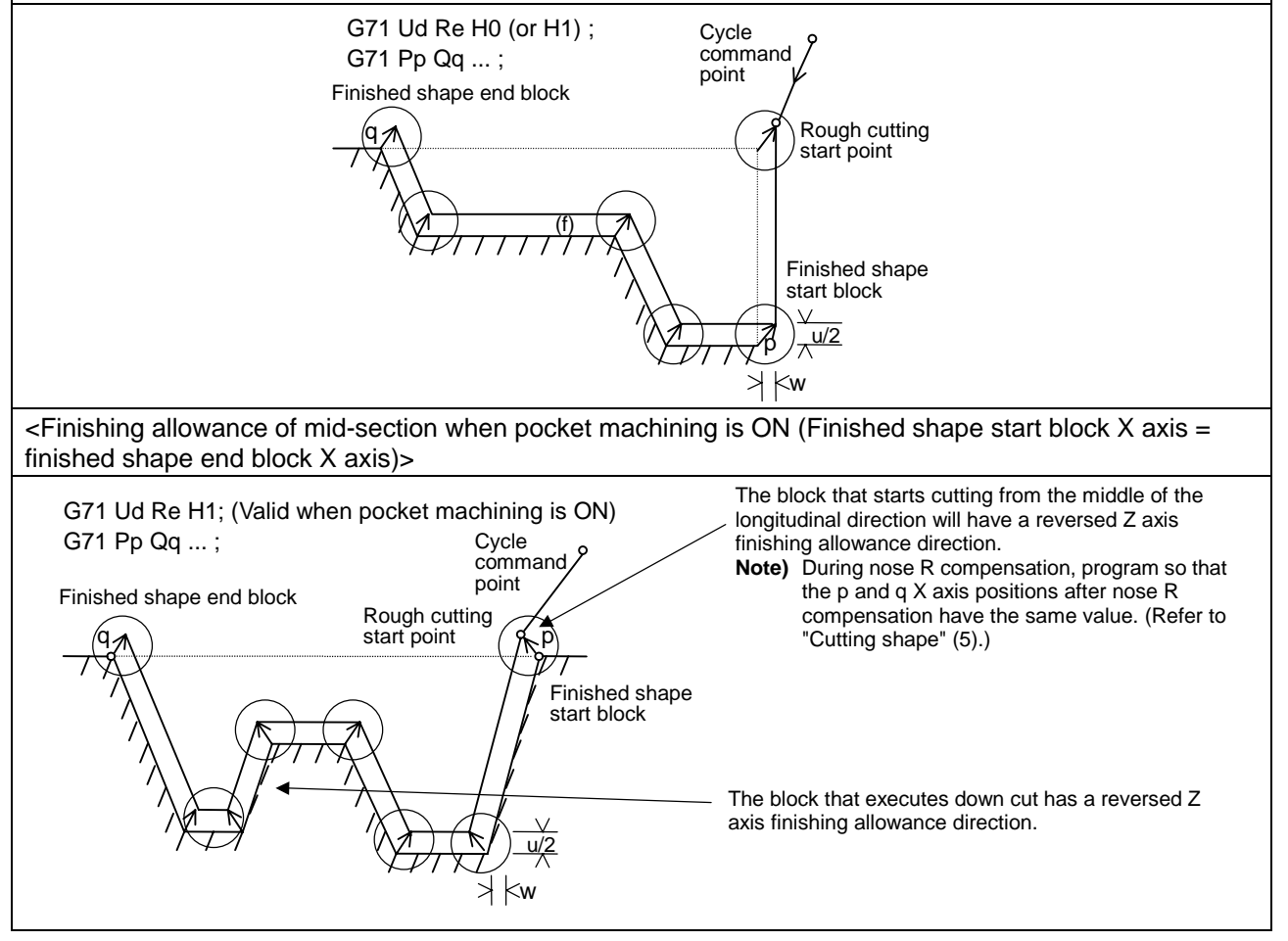

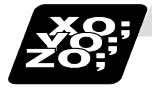

**Example of program**

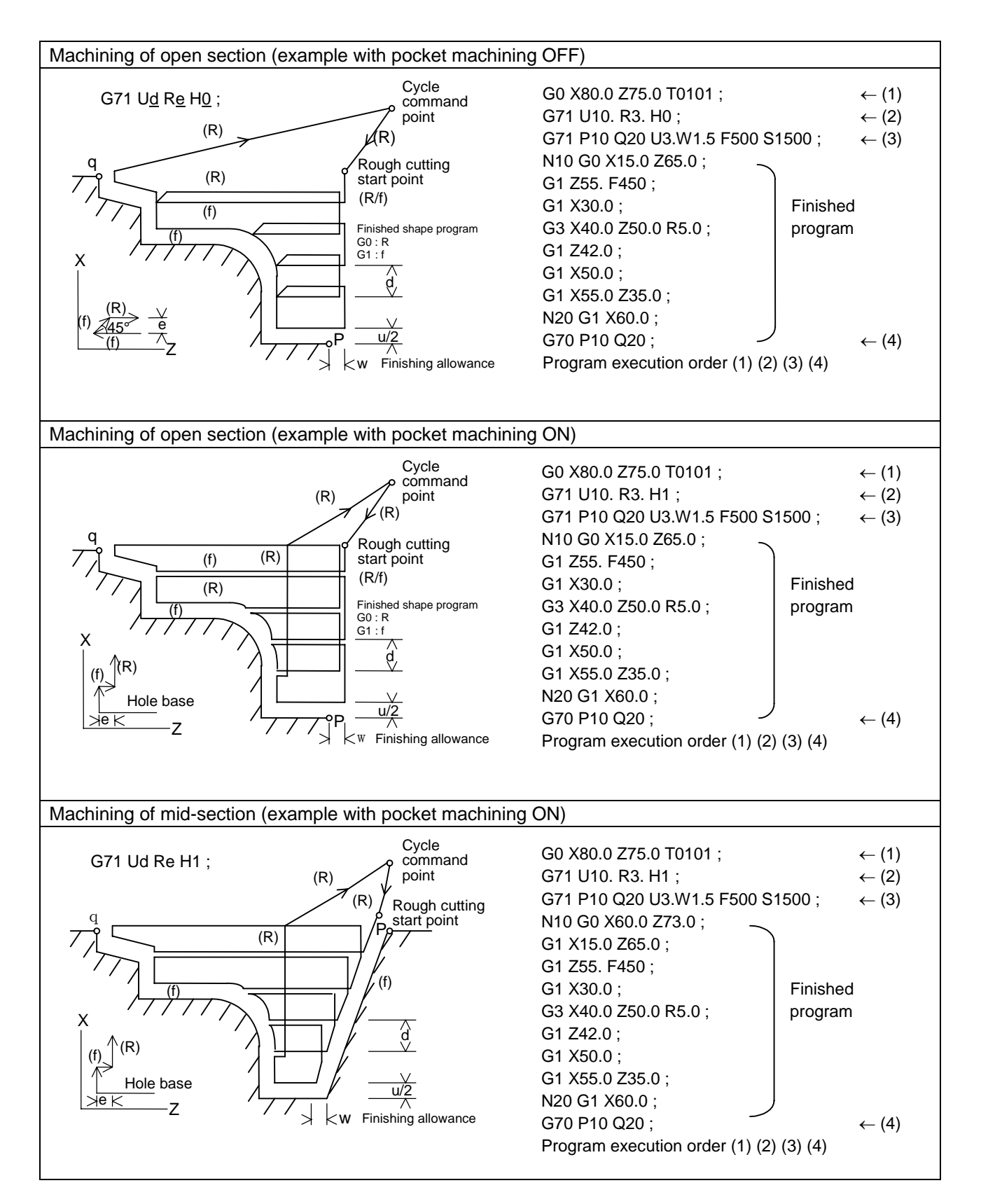

### **13.3.2 Face rough cutting cycle; G72**

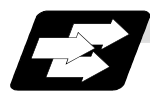

### **Function and purpose**

This function calls the finished shape program and, while automatically calculating the path, performs rough cutting in the face direction.

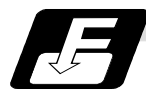

### **Command format**

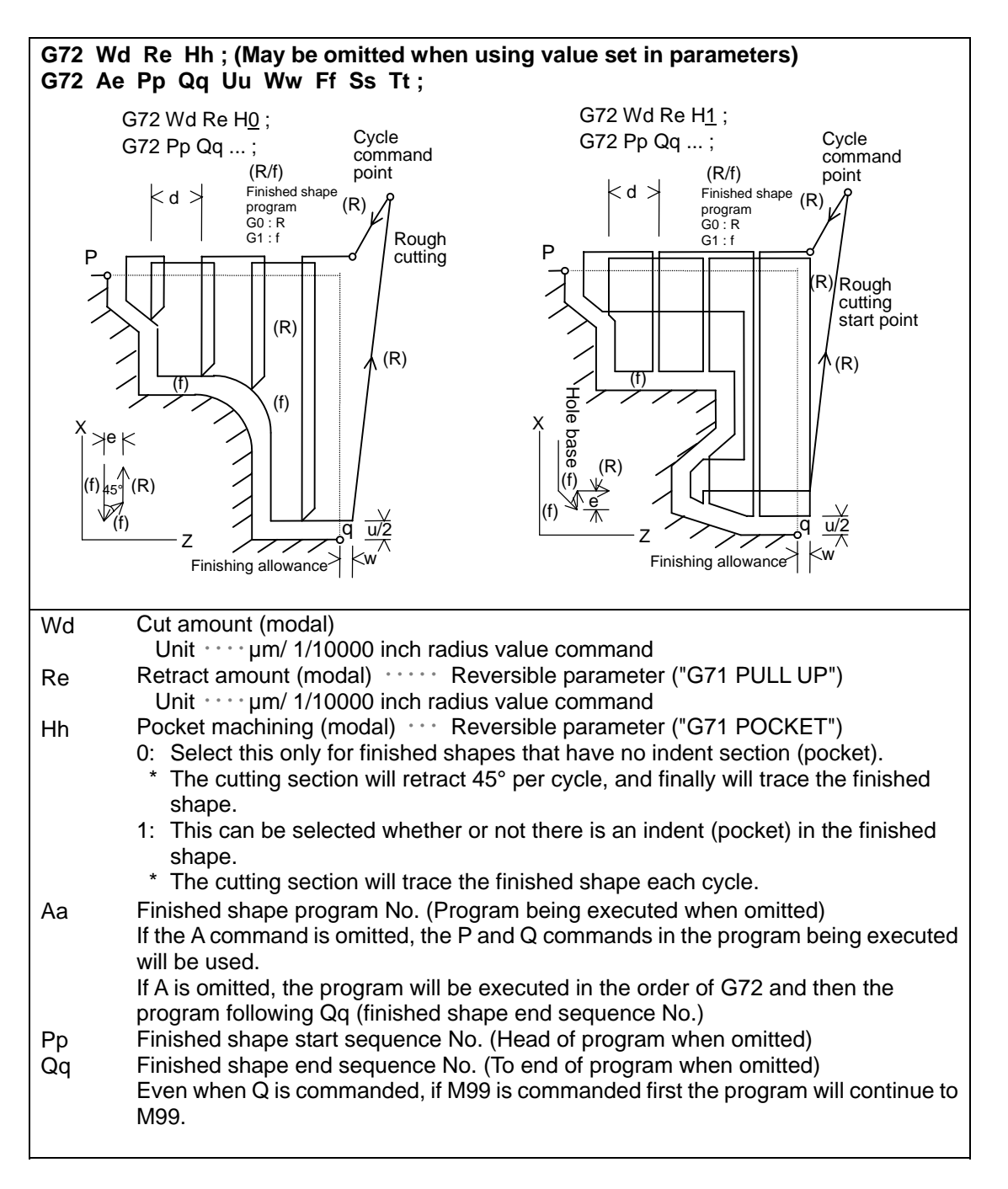

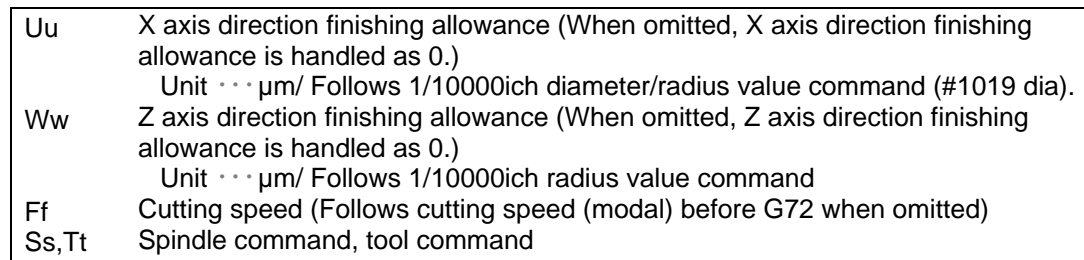

\* The other detailed functions are the same as "13.3.1 Longitudinal rough cutting cycle".

### **13.3.3 Formed material rough cutting cycle; G73**

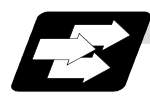

### **Function and purpose**

This calls the finished shape program, automatically calculates the path and performs rough cutting while cutting the workpiece into the finished shape.

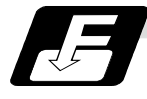

**Command format**

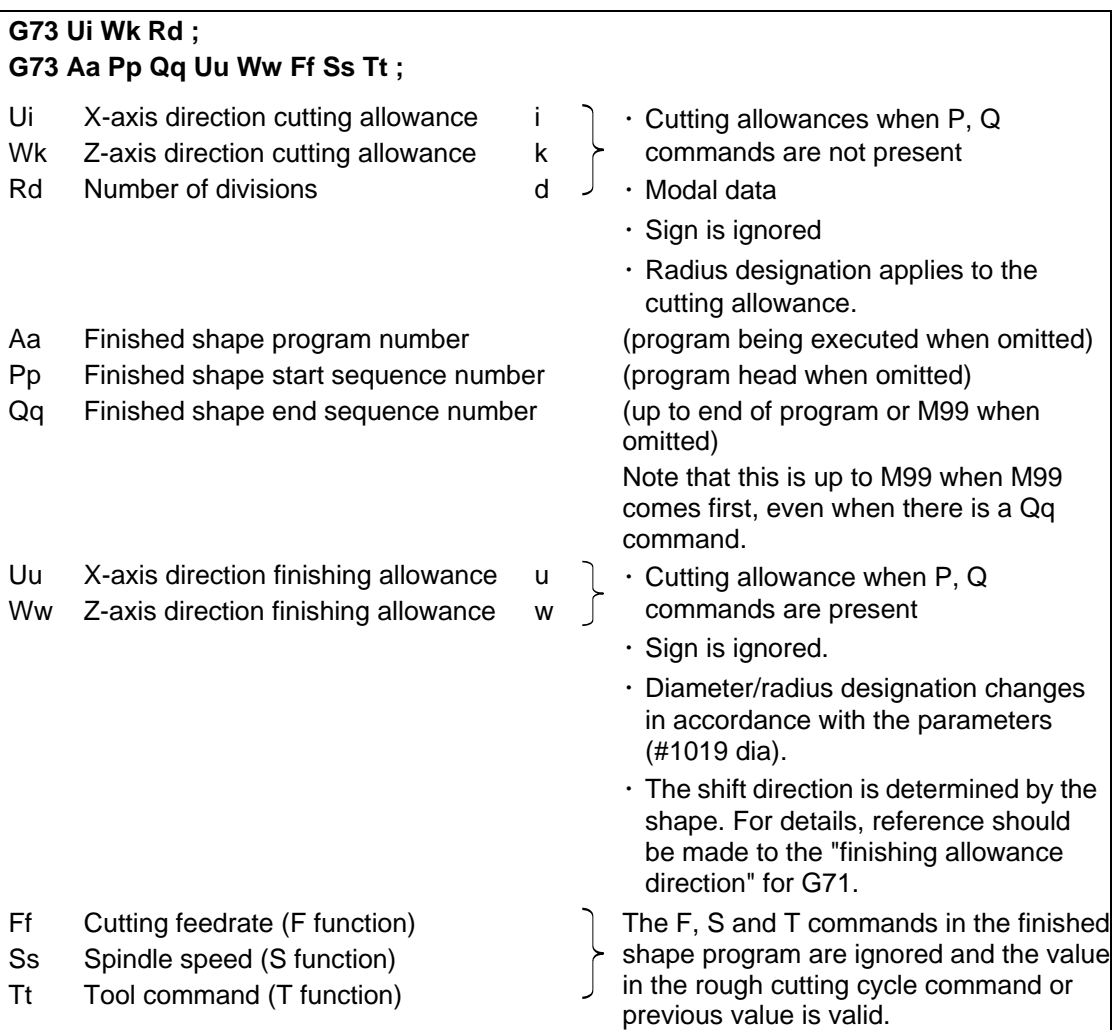

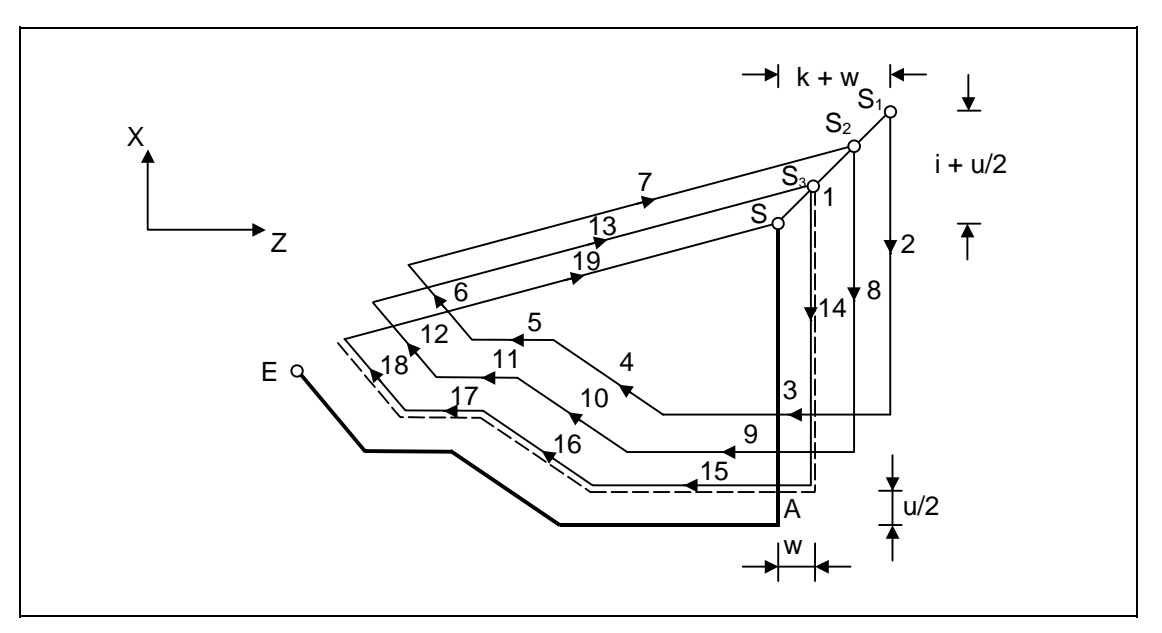

**(Note)** With a single block, operation stops at the end point of each block.

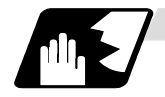

#### **Finished shape**

In the program,  $S \rightarrow A \rightarrow E$  in the previous program are commanded. The section between A and E must be a shape with monotonous changes in both the X axis and Z axis directions.

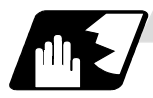

#### **1 cycle configuration**

A cycle is configured as shown below.

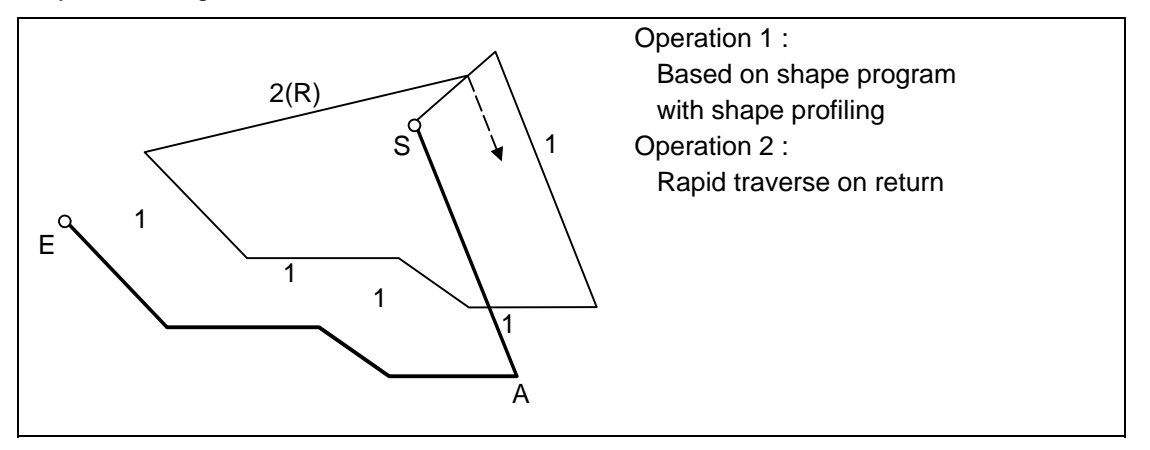

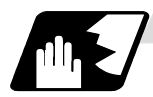

**Cut amount** 

The cut amount is the value produced by dividing the cutting allowances (i, k) by the number of divisions (d−1).

X axis direction i/(d−1)

Z axis direction k/(d−1)

When divisions cannot be made, chamfering is performed and adjustment is made at the final pass.

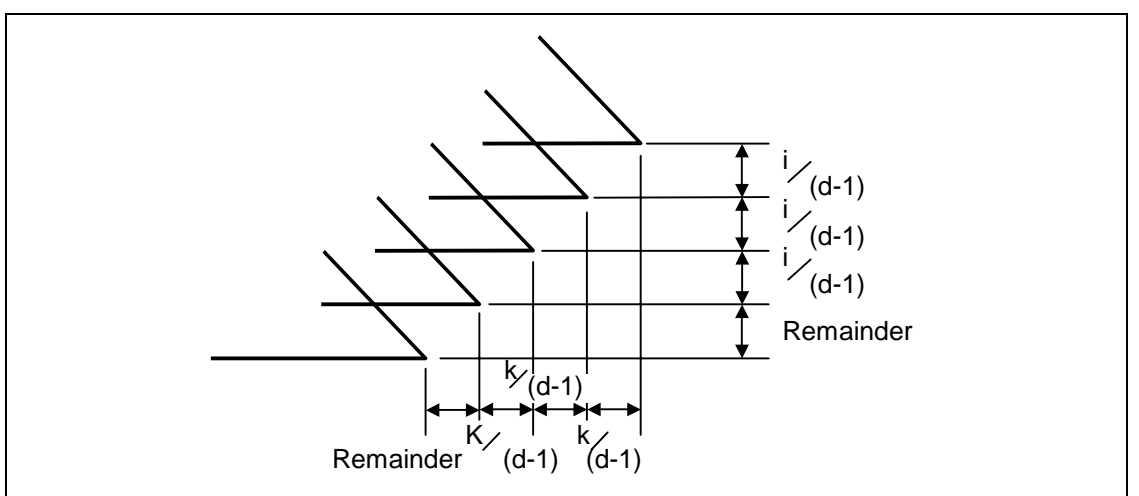

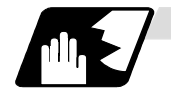

#### **Tool nose R compensation**

When this cycle is commanded with the tool nose R compensation mode still in force, tool nose R compensation is applied to the finished shape program covered by this cycle and the cycle is executed for this shape.

However, when this cycle is commanded with the tool nose R compensation mode still in force, the compensation is temporarily canceled immediately before this cycle and started at the head block of the finished shape program.

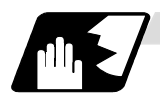

## **Others**

#### **(1) Cutting direction**

• Designate with program (#1273 ext09/bit2=0)

The shift direction for the cutting is determined by the shape in the finishing program, as shown in the table below.

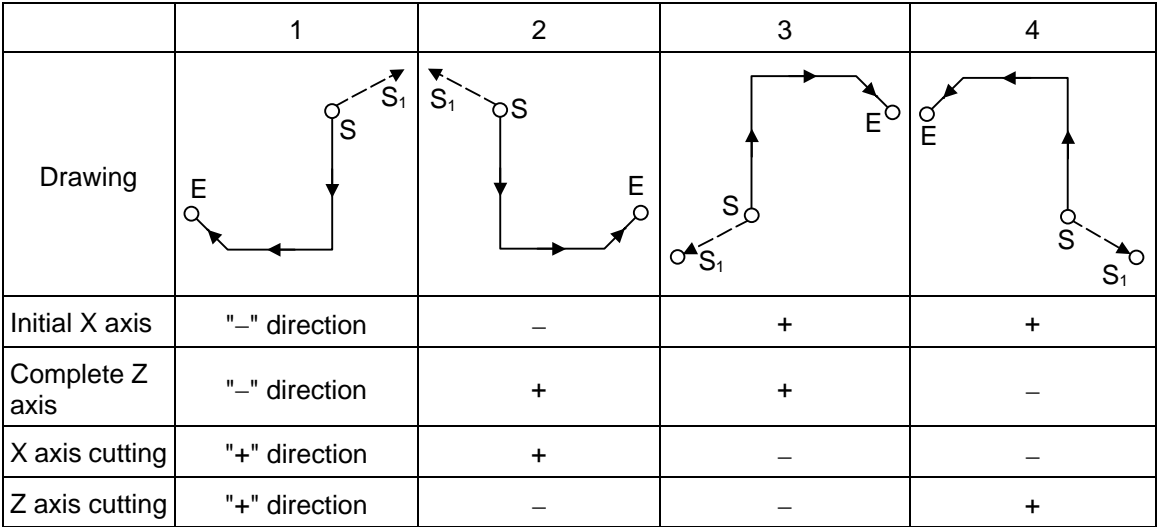

• Determined according to commanded finish margin/cutting margin (#1273 ext09/bit2=1) The shift direction for cutting follows the sign of the cutting allowance, etc., designated in the program.

### **13.3.4 Finishing cycle; G70**

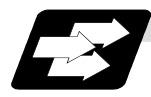

### **Function and purpose**

After rough cutting have been carried out by the G71  $\sim$  G73 commands, finishing cutting can be performed by the following command.

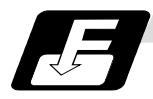

#### **Command format**

### **G70 A\_ P\_ Q\_ ;**

- A Finished shape program number (program being executed when omitted)
- P Finished shape start sequence number (program head when omitted)
- Q Finished shape end sequence number (up to end of program when omitted) Note that this is up to M99 when M99 comes first, even when there is a Q command.
- (1) The F, S and T commands in the finished shape program are valid during the finishing cycle.
- (2) When the G70 cycle is completed, the tool returns to the start point by rapid traverse and the next block is read.

#### **(Example 1) When a sequence number is designated**

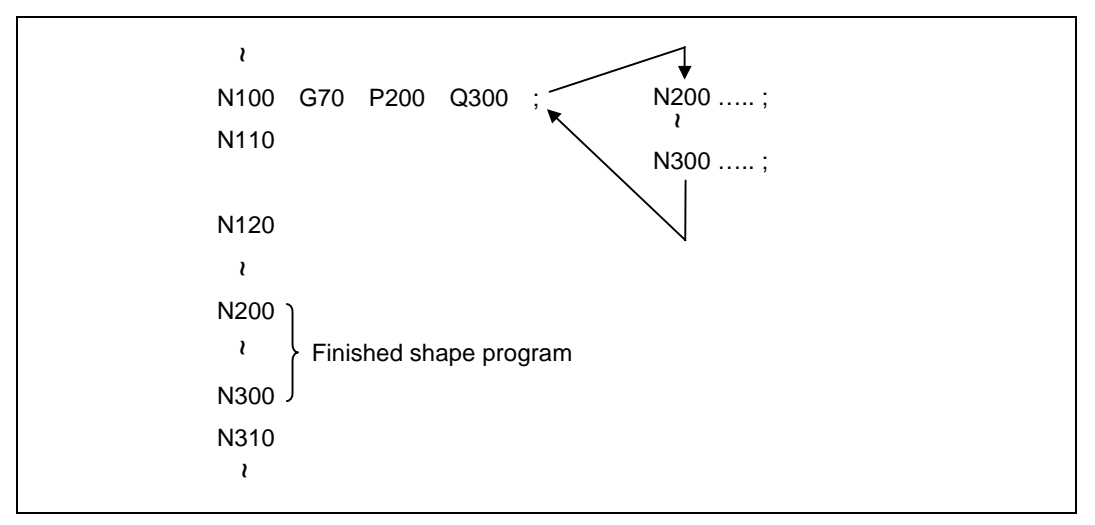

#### **(Example 2) When a program number is designated**

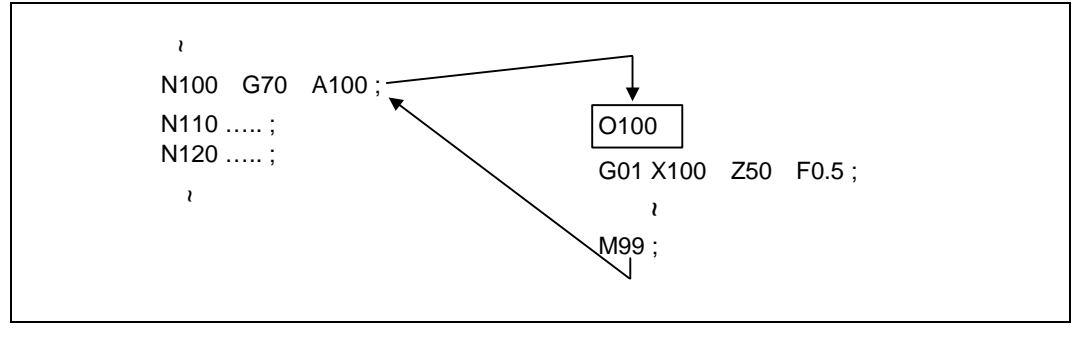

If the N100 cycle is executed in either Example 1 or Example 2, the N110 block is executed next.

### **13.3.5 Face cut-off cycle; G74**

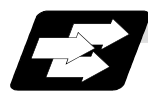

**Function and purpose** 

The G74 fixed cycle automatically enters a groove in the face direction of the workpiece by commanding the coordinates of the groove end point, cut amount, cutter shift amount and cutter escape at the bottom of the cut.

The machining program commands are as follows.

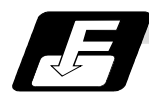

### **Command format**

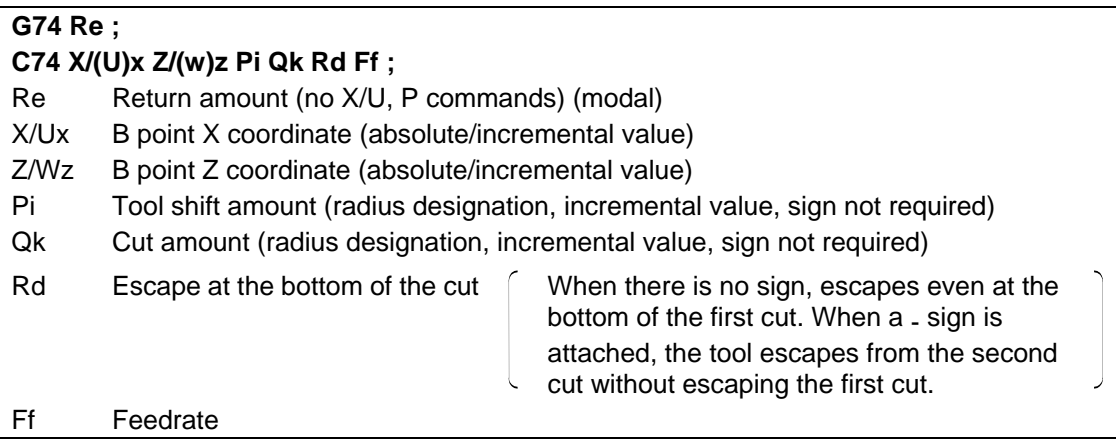

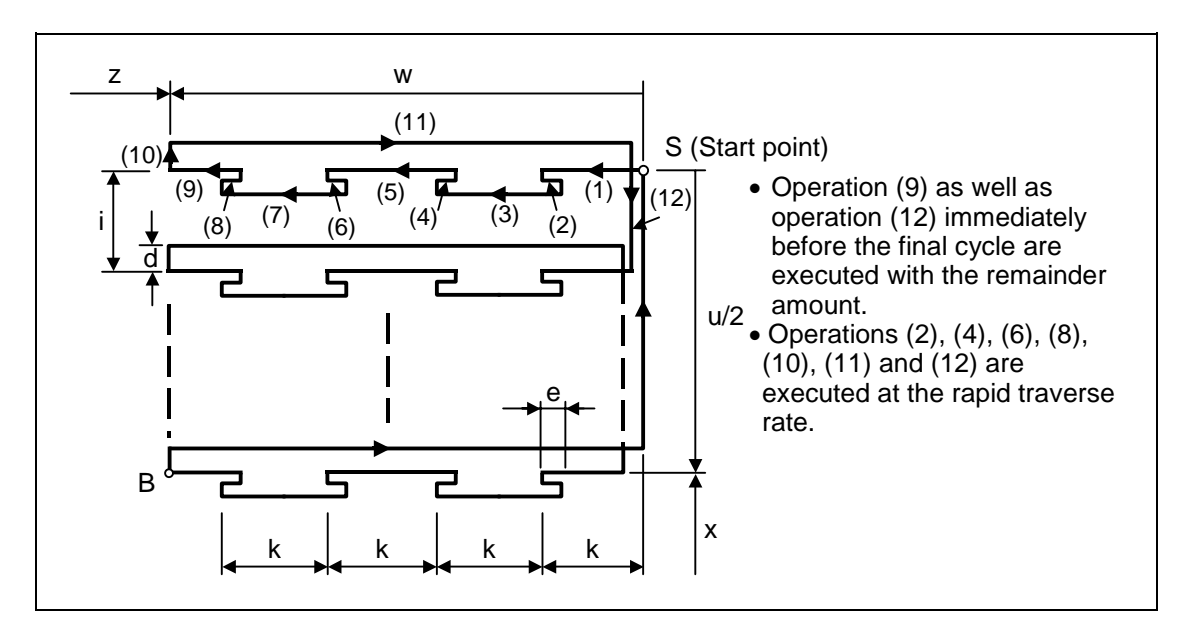

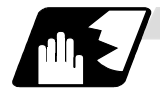

#### **Single block stop**

Operation stops at each block from (1) to (12).

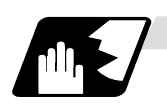

### **Others**

- (1) When X/U and P are omitted or when the values of "x" and "i" are zero, operation will apply to the Z axis only. Note that when there is an Rd command and no sign, the tool will escape at the bottom of the cut.
- (2) A case where the X/U or Z/W command is not present is treated as the assignment of a parameter setting command (G74 Re). Even when G74 Pi Qk Rd ; is commanded, Rd is regarded as Re, and the return amount is set.
- (3) The escape direction does not change when a sign is attached to the Rd command, or when there is no sign.
- (4) A program error (P204) results in the following cases.
	- (a) When " i " is zero or P has not been commanded even though X/U has been commanded
	- (b) When tool shift amount " i " is greater than the "x" movement amount
	- (c) When the escape amount "d" is greater than the shift amount " i "
	- (d) When the return amount "e" is greater than the cut amount "k"
	- (e) When the cut in amount "k" is larger than the hole depth "w".

### **13.3.6 Longitudinal cut-off cycle; G75**

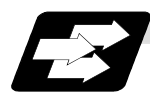

**Function and purpose** 

The G75 fixed cycle automatically enters a groove in the longitudinal direction of the workpiece by commanding the coordinates of the groove end point, cut amount, cutter shift amount and cutter escape at the bottom of the cut.

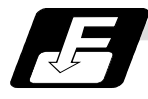

#### **Command format**

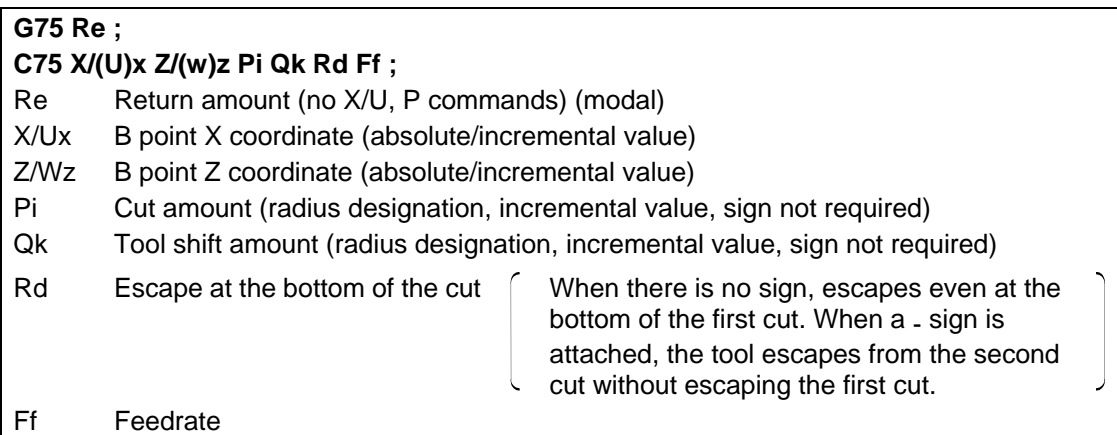

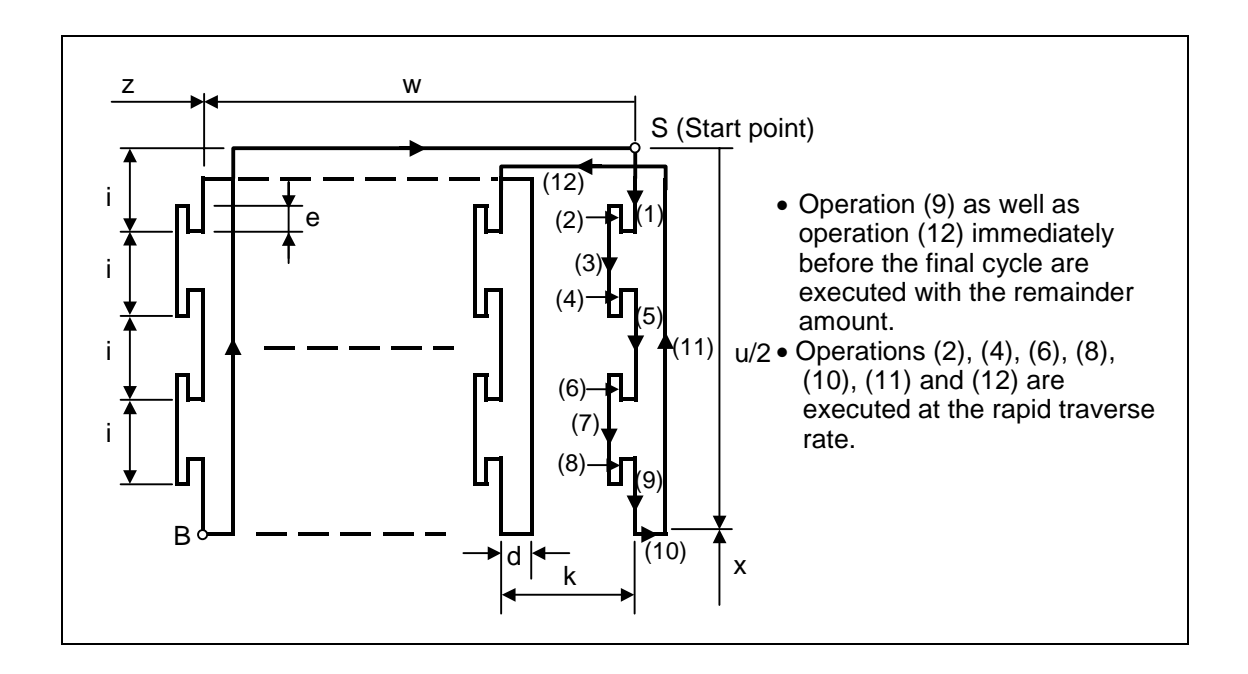

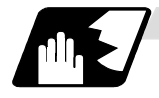

#### **Single block stop**

Operation stops at each block from (1) to (12).

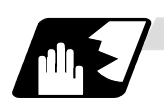

### **Others**

- (1) When Z/W and Q are omitted or when the values of "z" and "k" are zero, operation will apply to the X axis only (slitting). Note that when there is an Rd command and no sign, the tool will escape at the bottom of the cut.
- (2) A case where both the X/U and Z/W commands are not present is treated as the assignment of a parameter setting command (G75 Re). Even when G75 Pi Qk Rd ; is commanded, Rd is regarded as Re, and the return amount is set.
- (3) The escape direction does not change when a sign is attached to the Rd command, or when there is no sign.
- (4) A program error (P204) results in the following cases.
	- (a) When "k" is zero or Q has not been commanded even though Z/W has been commanded
	- (b) When tool shift amount "k" is greater than the "z" movement amount
	- (c) When the escape amount "d" is greater than the shift amount "k"
	- (d) When the return amount "e" is greater than the cut amount " i "
	- (e) When the cut in amount "i" is larger than the hole depth "u/2".

### **13.3.7 Compound thread cutting cycle; G76**

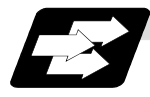

#### **Function and purpose**

The G76 fixed cycle enables the workpiece to be cut at the desired angle by designating the thread cutting start point and end point, and it automatically cuts so that the cutting cross section (cutting torque) per cutting pass is constant.

Various longitudinal direction threads can be cut by bearing in mind the command value for the thread end point coordinate and taper height component.

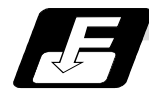

#### **Command format**

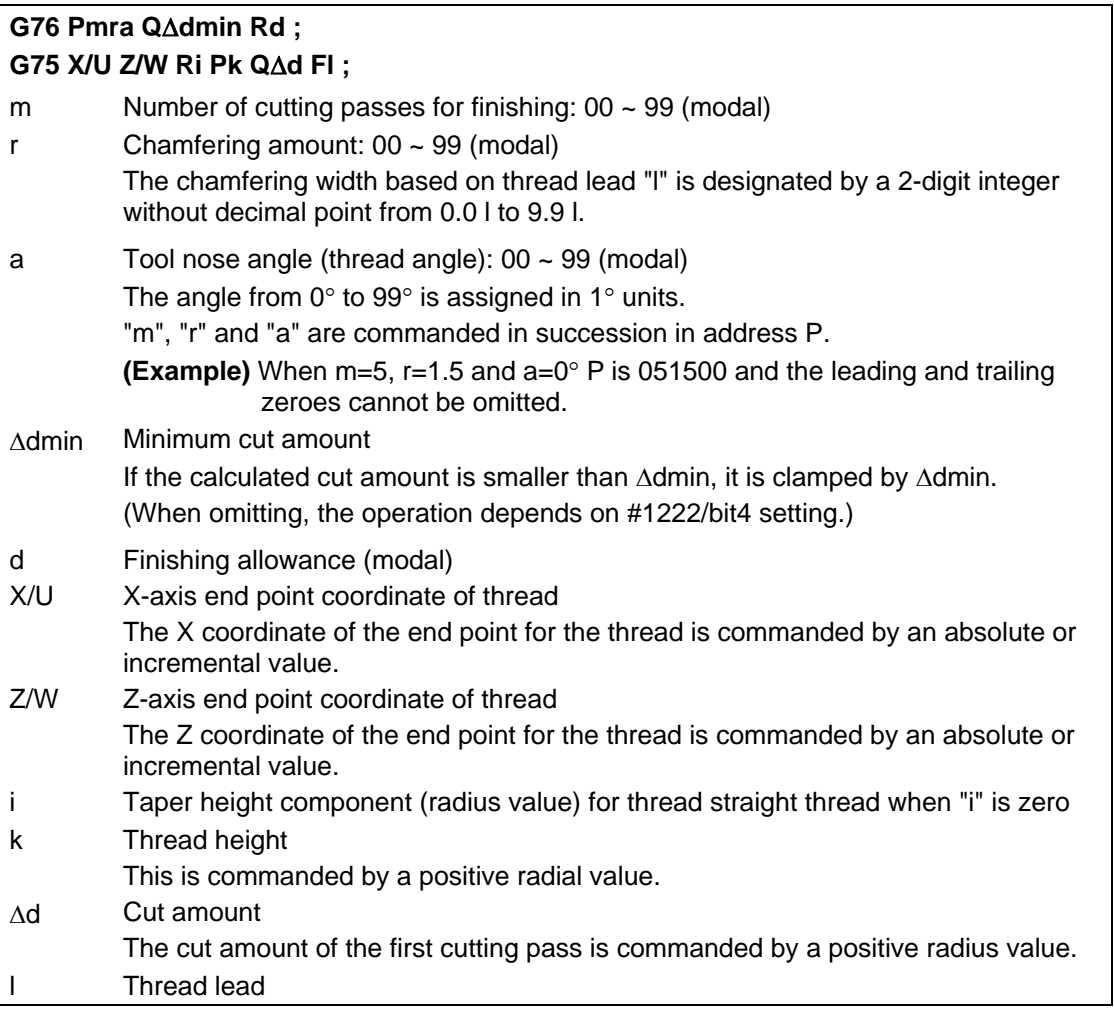

**(Note 1)** The two above G76 commands cannot be placed in the same block. The data commanded by P, Q and R are automatically identified according to the presence or absence of the X/U and Z/W axis addresses.

- **(Note 2)** Parameter settings can be used for the above "r" modal data but these parameter (#8014 chamfer amount) settings are rewritten by the program commands.
- **(Note 3)** The chamfering amount designation is valid even for thread cutting fixed cycles.

**(Note 4)** Program error (P204) results in the following cases.

- (a) When "a" is outside the rating
- (b) When both the X and Z commands have not been issued or when the start and end point coordinates are the same for either the X or Z command.
- (c) When the thread is greater than the movement of the X axis at the thread bottom
- **(Note 5)** The precautions for the thread cutting command (G33) and thread cutting cycle (G78) should be observed.

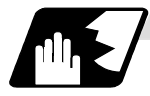

#### **1 cycle configuration**

The tool moves at rapid traverse for operations  $(1)$ ,  $(2)$ ,  $(5)$  and  $(6)$  in the cycle and at the cutting feed based on the F designation for operations (3) and (4).

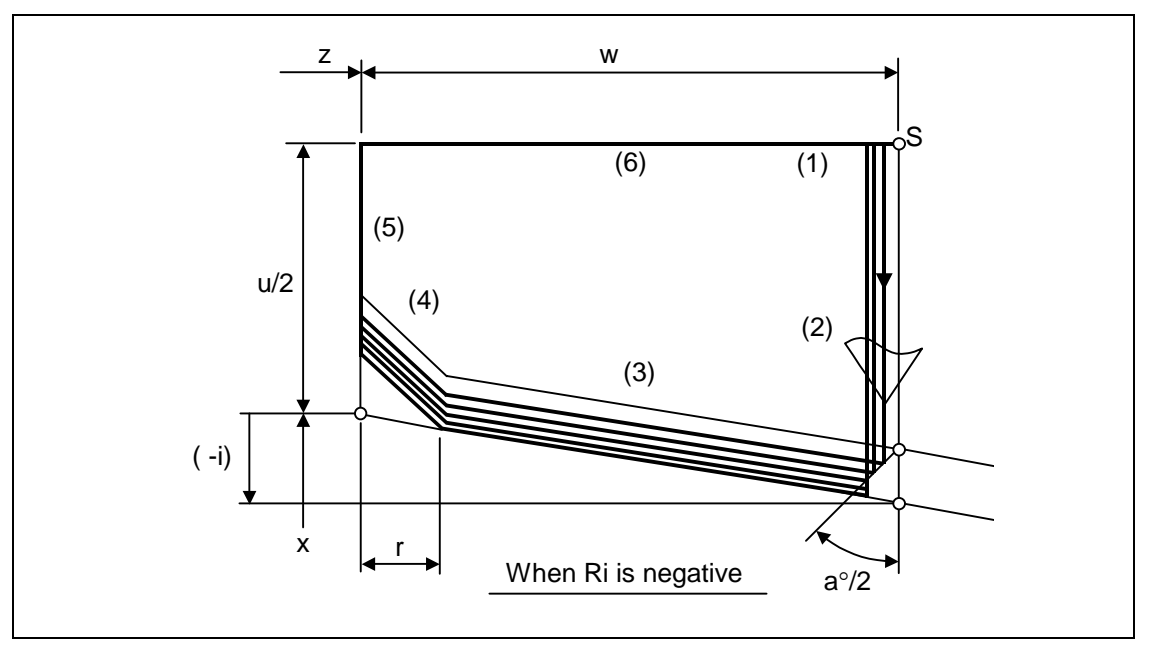

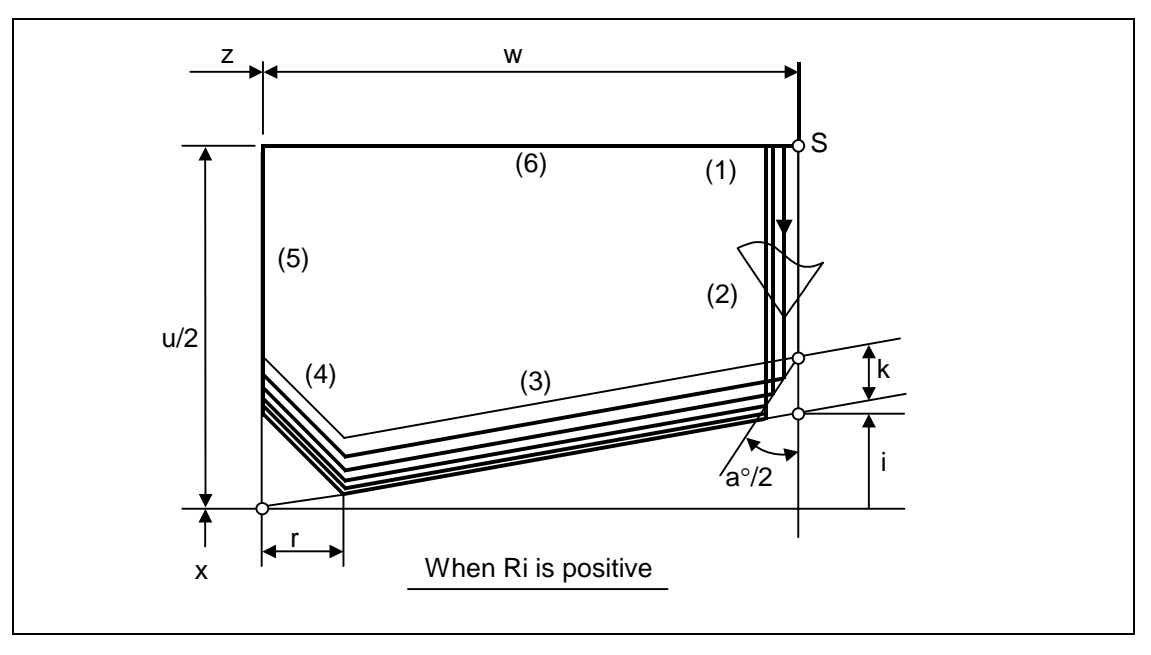

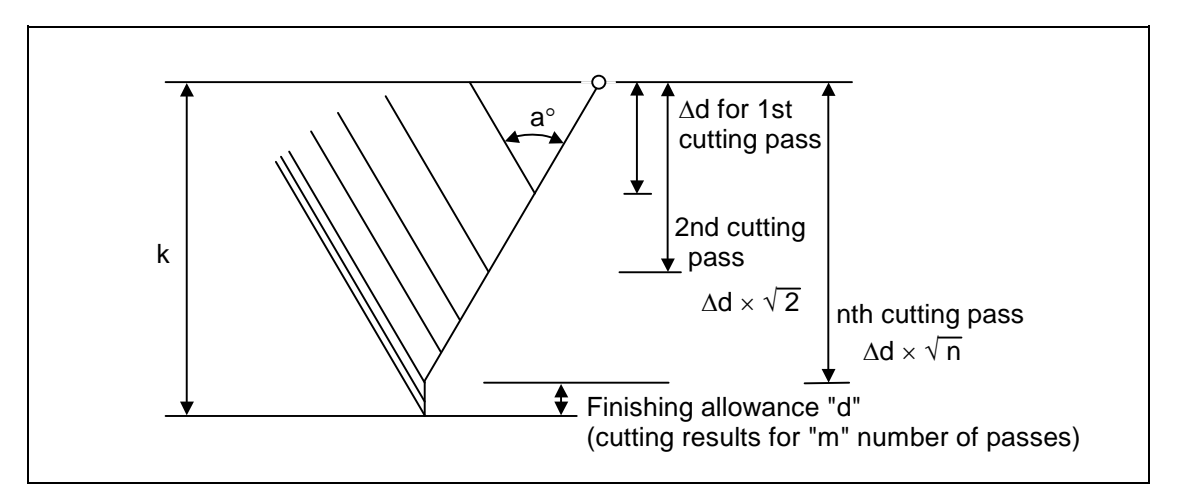

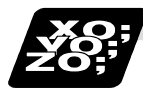

**Example of program**

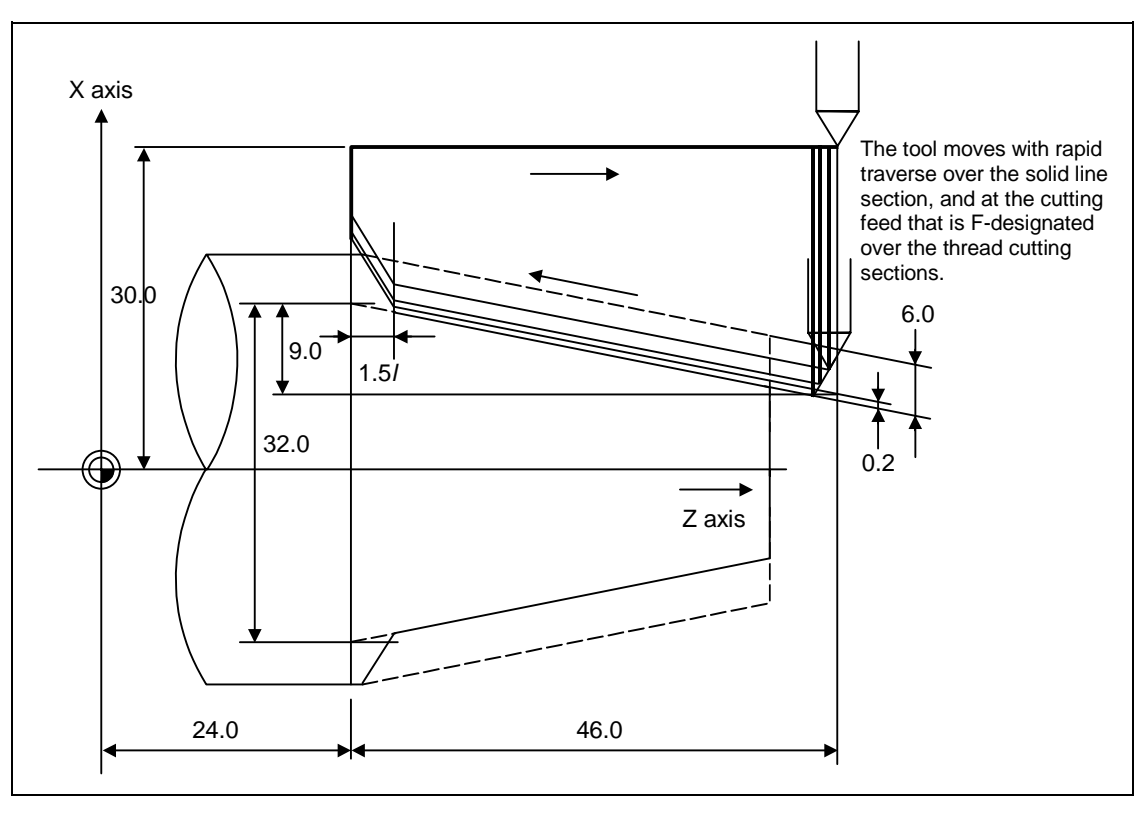

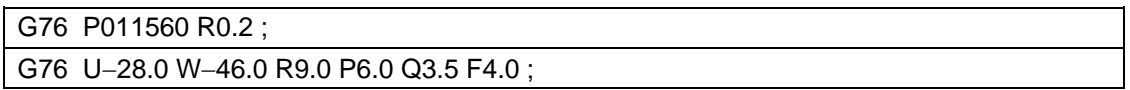

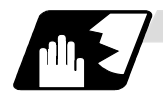

#### **Interrupt operation**

- (1) When the feed hold button is pressed while G76 is being executed, automatic operation will stop upon completion of a block without thread cutting if thread cutting is ongoing. (The automatic operation pause lamp lights immediately in the feed hold mode and it goes off when automatic operation stops.) If feed hold is applied when no thread is then being cut, or if applied in the interval from the execution of the thread cutting command to the axis movement, the automatic operation pause lamp will turn ON, and the automatic operation will pause.
- (2) The tool stops upon completion of operations (1), (4) and (5) when the mode is switched to another automatic operation mode during the G76 command execution, when automatic operation is changed to manual operations or when single block operation is conducted.
- (3) The dry run valid/invalid status during G76 execution does not change during thread cutting.

#### **13.3.8 Precautions for Compound Type Fixed Cycle for Turning Machining; G70 ~ G76**

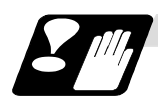

#### **Precautions**

- (1) Command all required parameters in a compound type fixed cycle for turning machining command block.
- (2) Provided that the finished shape program has been entered in the memory, compound type fixed cycle for turning machining I commands can be executed in the memory, MDI or tape operation mode.
- (3) When executing a G70  $\sim$  G73 command, ensure that the sequence number of the finished shape program which is stop with P and Q is not duplicated in that program.
- (4) The finished shape program specified by P and Q in the G71 ~ G73 blocks should be prepared so that the maximum number of blocks is 200 for all the commands for corner chamfering, corner rounding and other commands including the automatic insertion blocks based on tool nose R compensation. If this number is exceeded, program error (P202) results. If the cutting start position is the cycle start position  $(\#1271 \text{ ext}07/bit5 = 1)$ , the finished shape program can have up to 199 blocks. (When the cycle start point is on the other side of the finished shape program's final position.)
- (5) The finished shape program which is designated by the G71  $\sim$  G73 blocks should be a program with monotonous changes (increases or reductions only) for both the X and Z axes.
- (6) Blocks without movement in the finished shape program are ignored.
- (7) N, F, S, M, and T commands in the finished shape program are ignored.
- (8) When any of the following commands are present in a finished shape program, program error (P201) results.
	- (a) Commands related to reference point return (G27, G28, G29, G30)
	- (b) Thread cutting (G33)
	- (c) Fixed cycles
	- (d) Skip functions (G31, G37)
- (9) If subprogram call or macro call commands are present in the finished shape program, these commands will also be executed.
- (10) Except for thread cutting cycles, operation stops at the end (start) point of each block in the single block mode.

(11) Remember that, depending on whether the sequence or program number is designated, the next block upon completion of the G71, G72 or G73 command will differ.

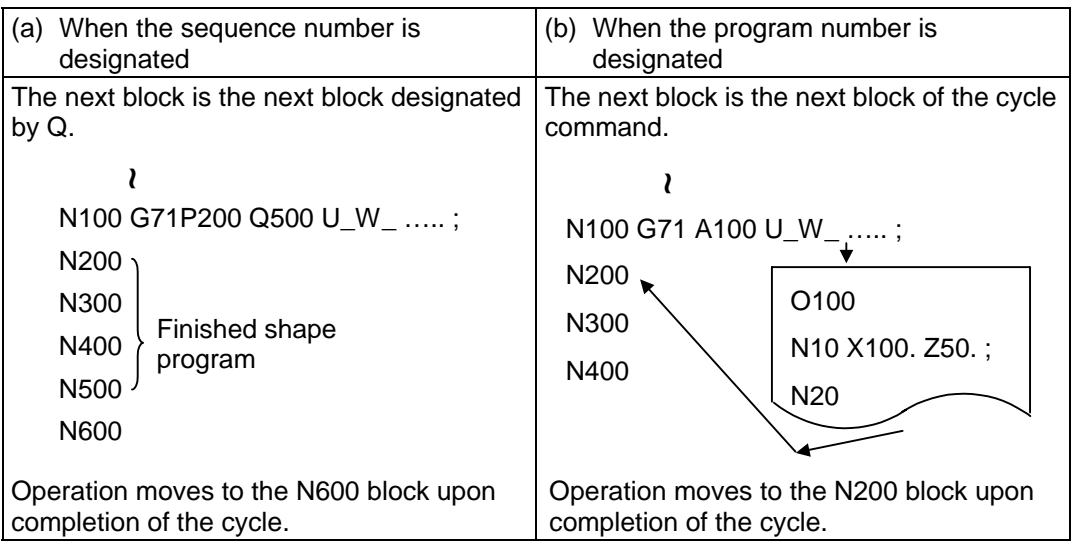

(12) The next block applying upon completion of the G70 command is the next block of the command block.

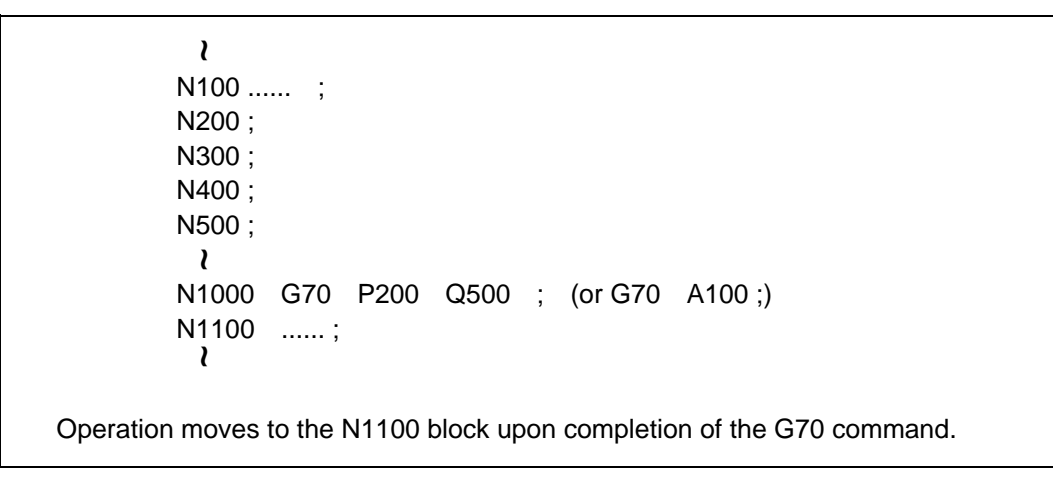

- (13) It is possible to apply a manual interrupt while a compound type fixed cycle for turning machining command (G70  $\sim$  G76) is being executed. However, upon completion of the interrupt, the tool must first be returned to the position where the interrupt was applied and then the compound type fixed cycle for turning machining must be restarted. If it is restarted without the tool having been returned, all subsequent movements will deviate
- by an amount equivalent to the manual interrupt amount. (14) Compound type fixed cycle for turning machining commands are unmodal commands and so they must be issued every time they are required.
- (15) Program error (P203) results with the G71 and G72 commands even when, because of tool nose R compensation, there is no further movement of the Z axis in the second block or the Z axis has moved in the opposite direction.
- (16) A program error (P204) will occur if the finished shape program is issued in the same program with G70 to G73 and both P and Q are not designated. Note that if A, P and Q are all not designated in G71 to G73, this will be interpreted as the first block for the compound fixed cycle I, and an error will not occur.

(17) Set the cycle start point in the final block of the compound turning fixed cycle I so that the tool retracts from the workpiece cutting face. This is necessary to prevent the cutter from interfering with the convex sections of the workpiece.

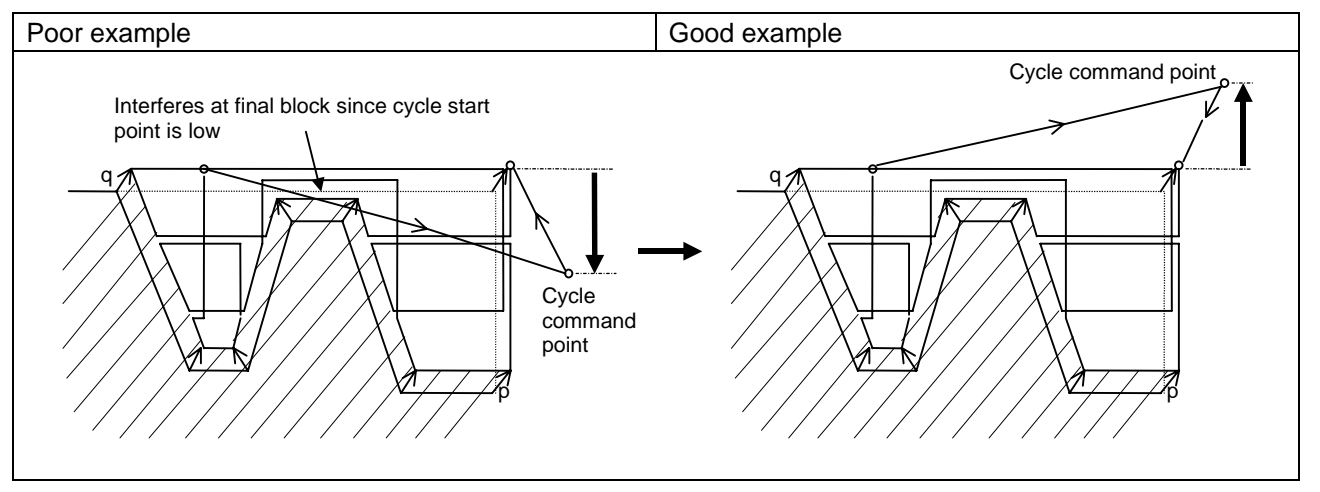

(18) The compound type fixed cycle for turning machining type II is E68 system specification. H1 will operate as H0 even if designated in E60.

### **13.4 Compound Fixed Cycle (MELDAS Special Format) [E68]**

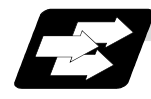

#### **Function and purpose**

This function allows a prepared fixed cycle to be executed by commanding the program in one block.

When using the MELDAS special format (#1265 ext01/bit0 ON), some of the addresses differ from the normal format.

With the normal format, G71 to G76 are commanded in two blocks. However with the MELDAS special format, these are commanded with one block. The sections that differ from the normal format are explained in this section.

Refer to section "13.3 Compound fixed cycle" for details on the compound fixed cycle.

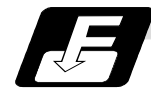

#### **Command format**

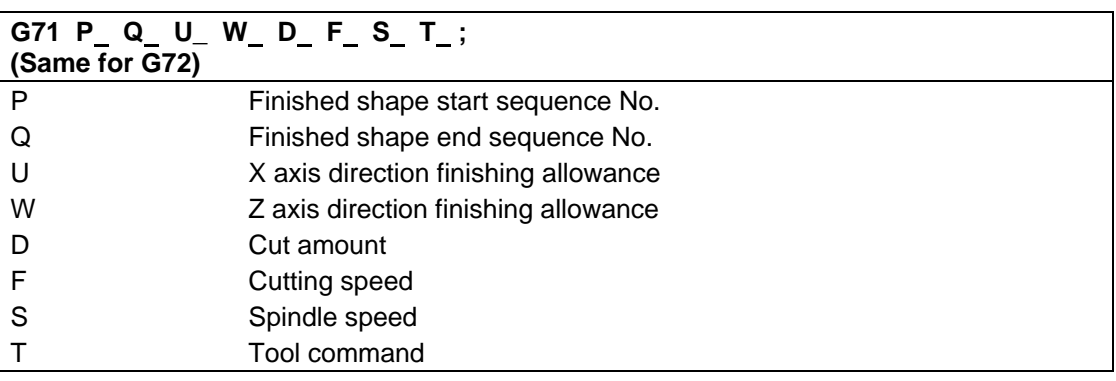

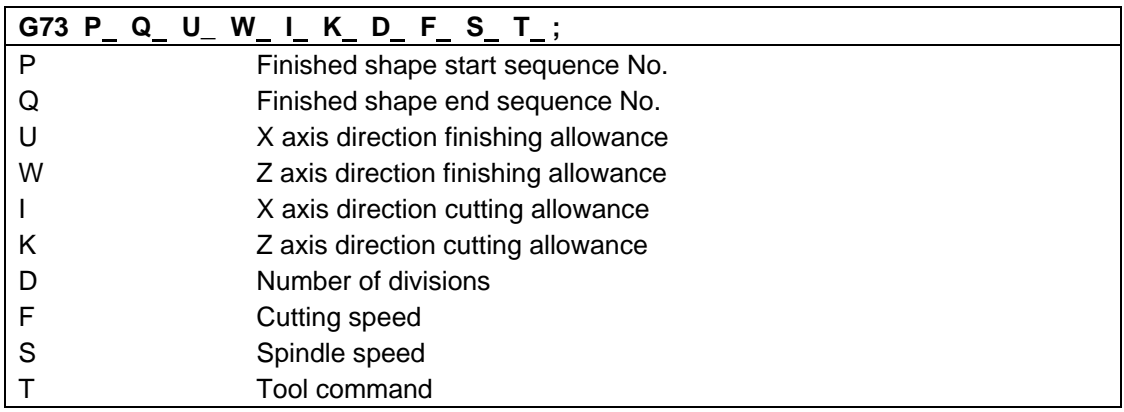

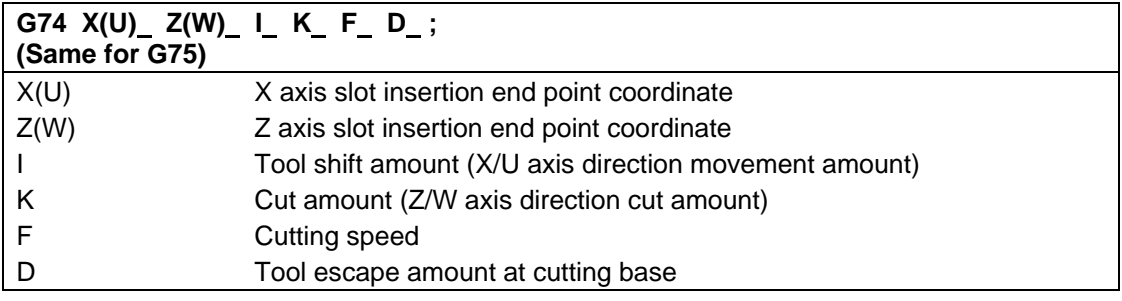

# **13. Program Support Functions 13.4 Compound Fixed Cycle (MELDAS Special Format)**

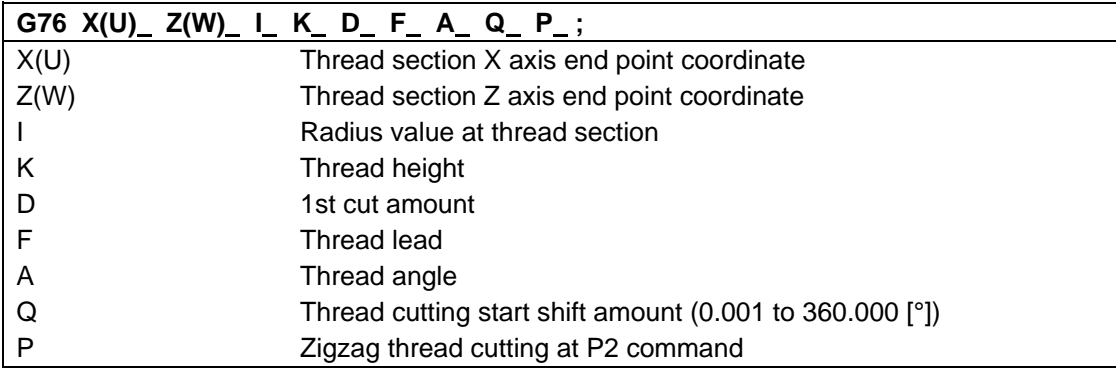

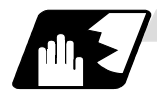

### **Detailed description**

#### **(1) Check of command format**

 A check is performed to check whether the normal command format is being used with the MELDAS special format.

[When normal format is selected (#1265 ext01/bit0 OFF)]

(a) Check of command format

 If the format check selection parameter (#1222 aux06/bit5) is set to 0, a program error (P33) will occur in the following cases.

- There is no 1st block command.
- A MELDAS special format is commanded.
- (b) Check of command address
	- A program error (P32) will occur in the following cases.
	- When address I, K or D is commanded in the G71, G72, G73, G74 or G75 block.
	- When address I, K, D or A is commanded in the G76 block.

[When MELDAS special format is selected (#1265 ext01/bit0 ON)]

- (a) Check of command format A program error (P33) will occur if a normal format is commanded.
- (b) Check of command address
	- A program error (P32) will occur in the following cases.
	- When address R or A is commanded in the G71, G72 or G73 block.
	- When address P, Q or R is commanded in the G74 or G75 block.
	- When address R is commanded in G76 the block.

# **13. Program Support Functions 13.4 Compound Fixed Cycle (MELDAS Special Format)**

#### **(2) Comparison of MELDAS special format and normal format**

While the normal format is commanded with two blocks, the MELDAS special format is commanded with one block. Some addresses differ, and some are designated with the parameters.

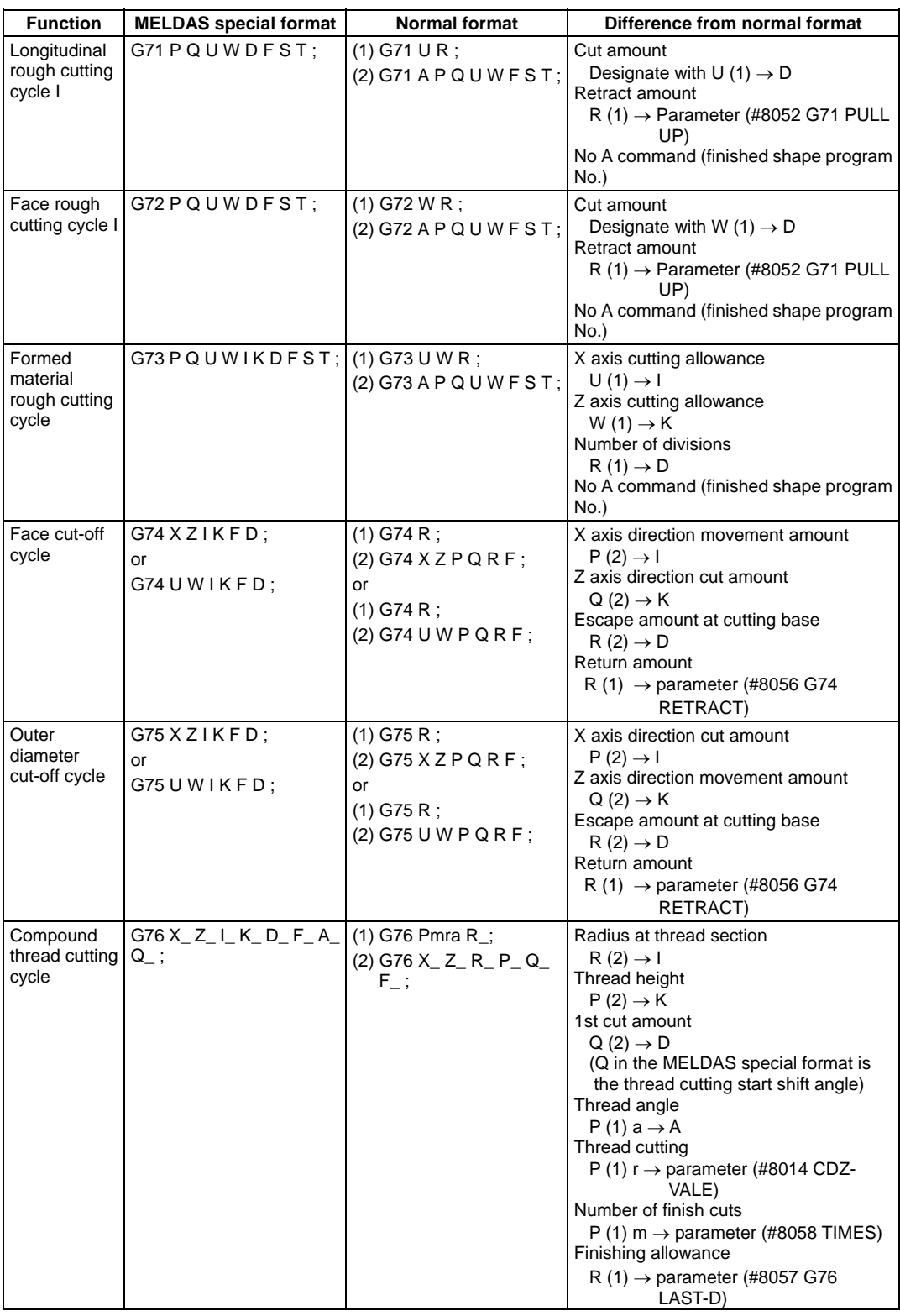

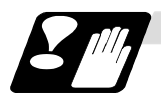

#### **Precautions and restrictions**

- (1) Always designate P and Q in G71 to G73. A program error (P204) will occur if either is not designated.
- (2) The thread cutting start shift angle is to a modal. If there is no Q command at G76, this will be handled as "Q0".
- (3) If a value exceeding 360.000 is commanded for Q in G76, it will be handled as "Q360.000".
- (4) G76 cuts one row with one cycle. To cut two rows, change the Q value, and issue the same command.

### **13.5 Hole drilling fixed cycles; G80 ~ G89**

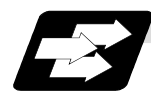

#### **Function and purpose**

These fixed cycles are used for predetermined sequences of machining operations such as normal positioning, hole drilling, boring and tapping which are specified in a block. The various sequences available using these functions are listed in the table below.

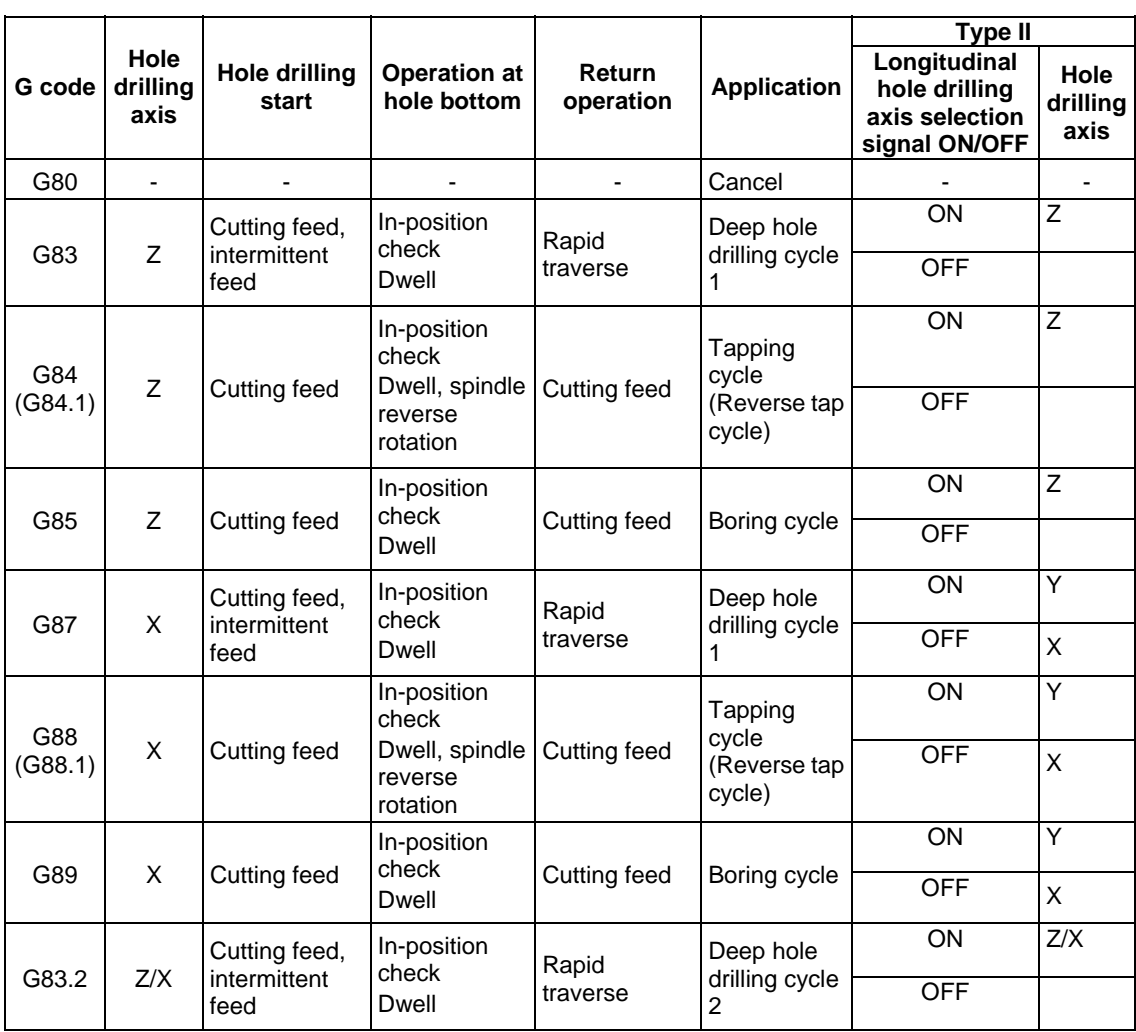

The type II is E68 system specification. Thus, this cannot be used in E60.

A fixed cycle mode is canceled when the G80 or any G command in the 01 group is issued. The various data will also be cleared simultaneously to zero.

# **13. Program Support Functions**

# **13.5 Hole drilling fixed cycles**

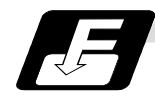

### **Command format**

**(1) Face hole drilling** 

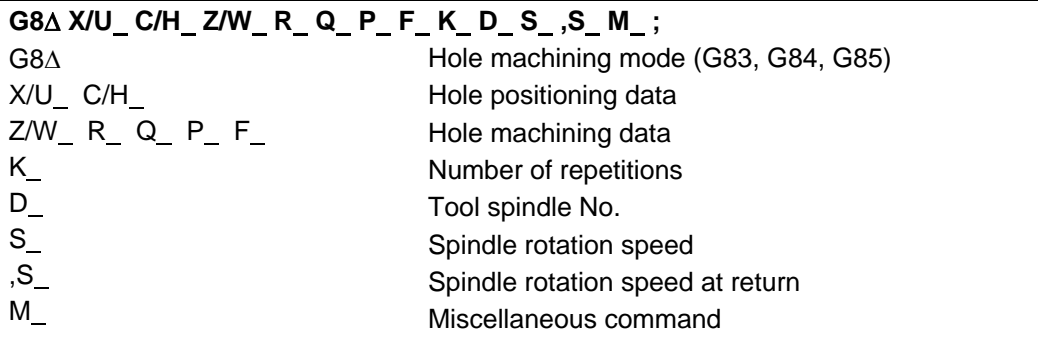

### **(2) Longitudinal hole drilling**

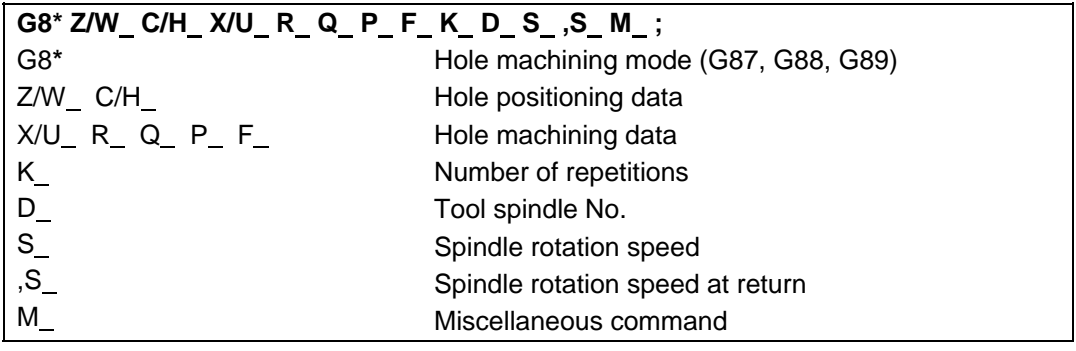

**(3) Cancel** 

**G80 ;**
# **13.5 Hole drilling fixed cycles**

### **(4) Data outline and corresponding addresses**

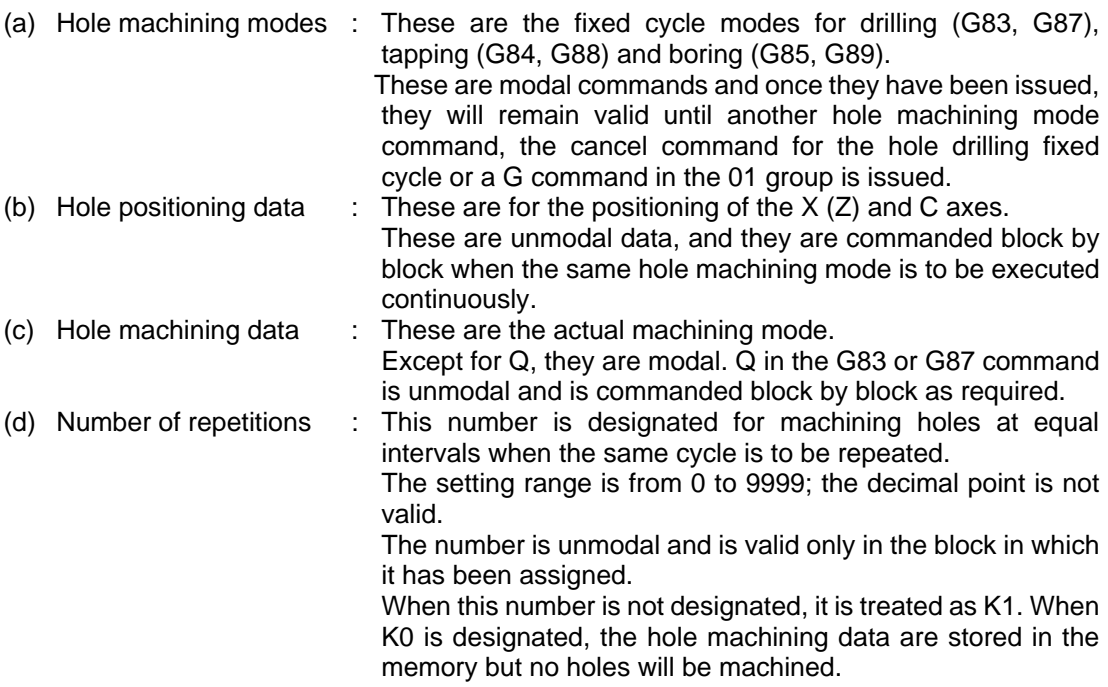

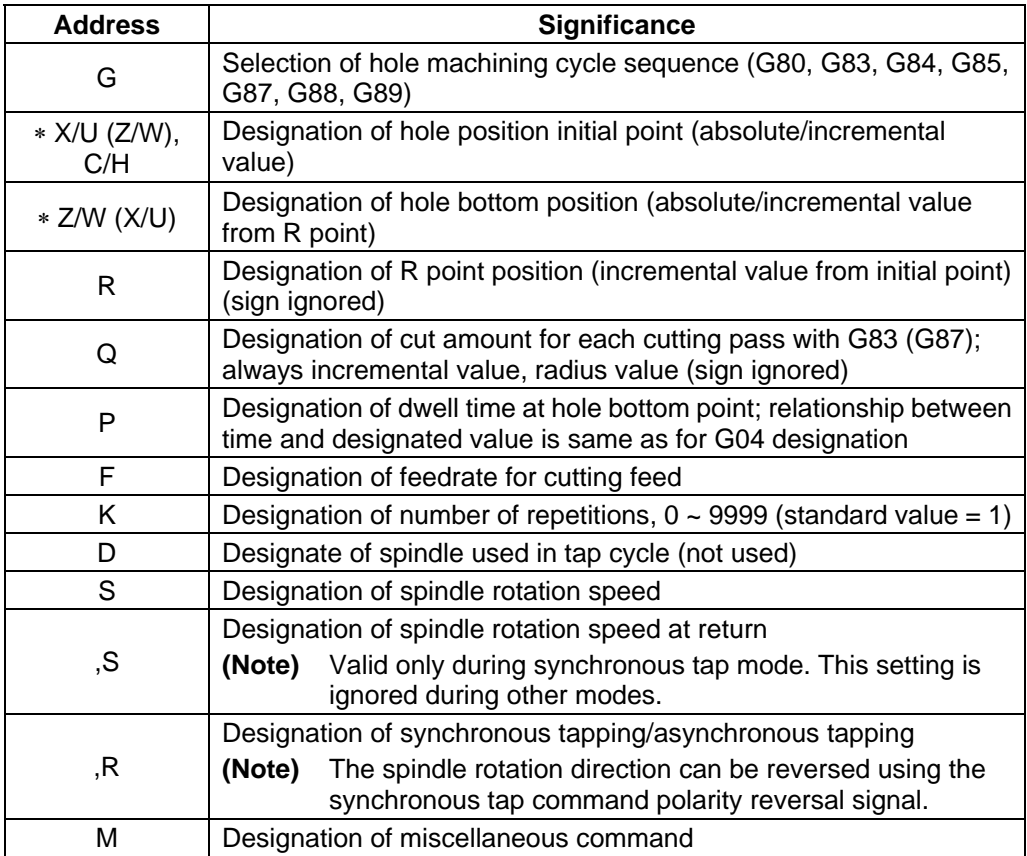

∗ : Addresses in parentheses apply for commands G87, G88 and G89.

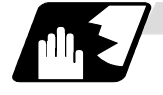

### **Detailed description**

The hole drilling axes for the hole drilling fixed cycle and the positioning are shown in the outline drawing below.

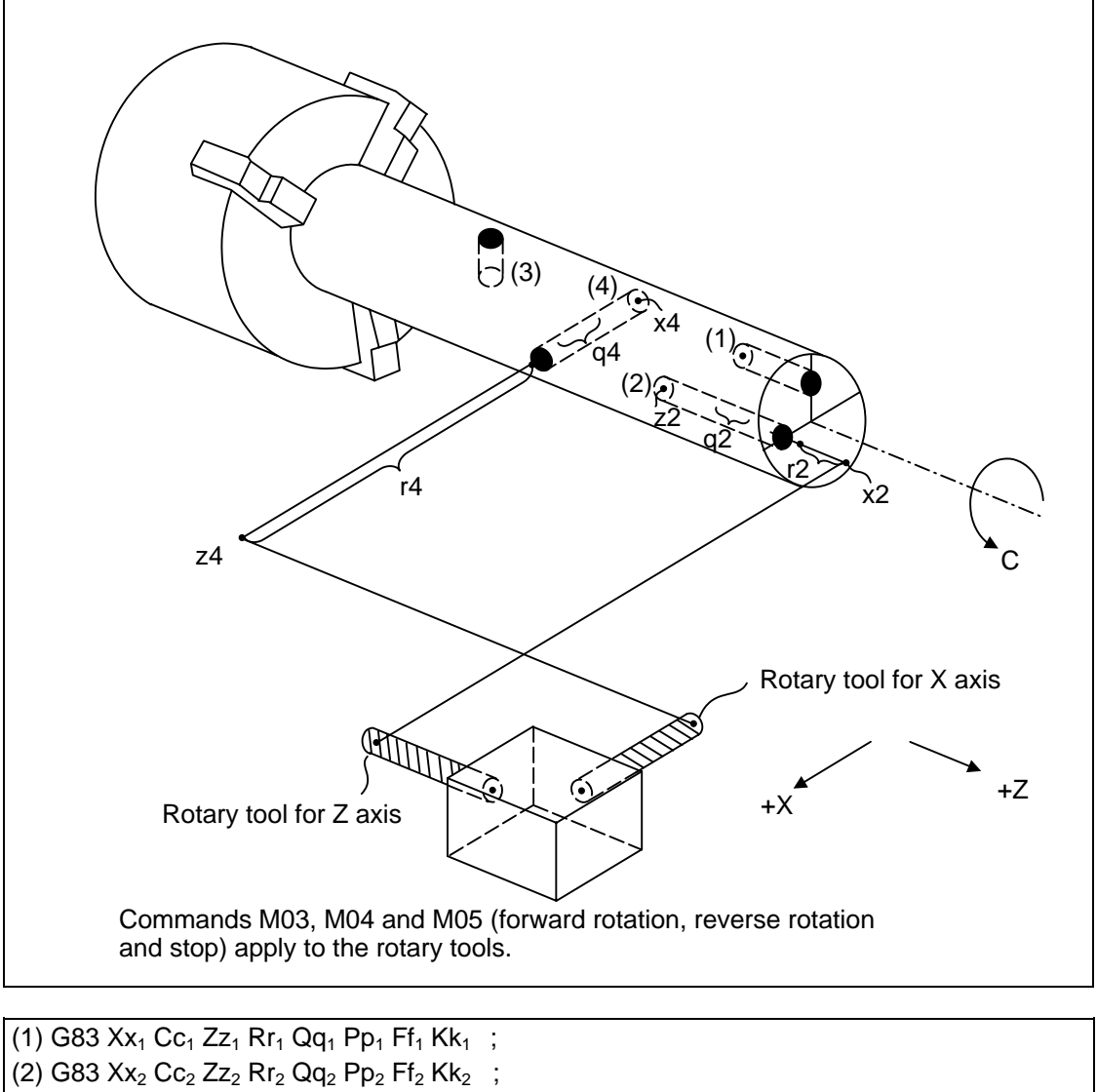

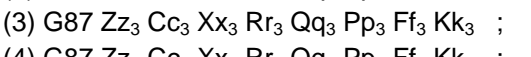

 $(4)$  G87 Zz<sub>4</sub> Cc<sub>4</sub> Xx<sub>4</sub> Rr<sub>4</sub> Qq<sub>4</sub> Pp<sub>4</sub> Ff<sub>4</sub> Kk<sub>4</sub>

## **13.5 Hole drilling fixed cycles**

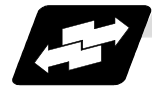

#### **Example of operation**

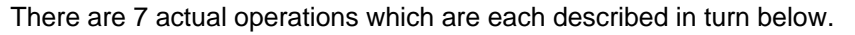

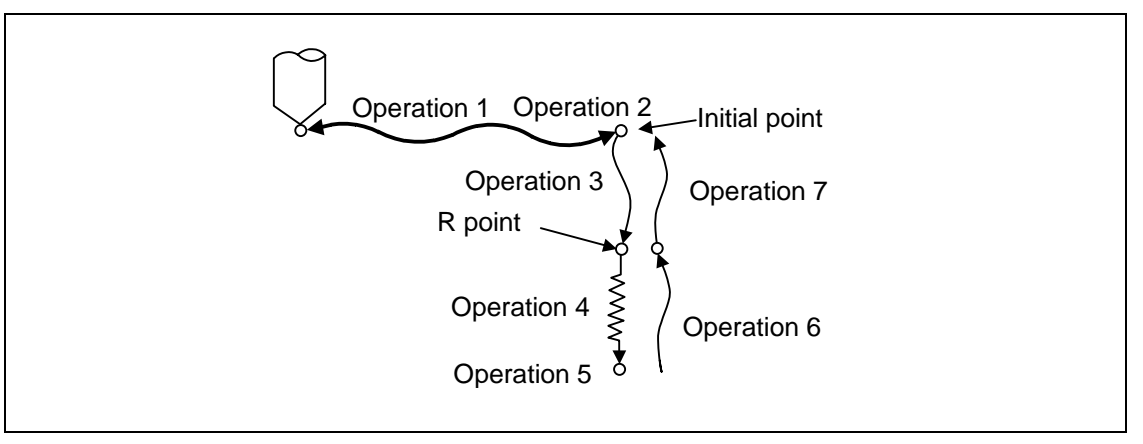

- Operation 1 : This denotes the positioning (by rapid traverse) of the tool to the  $X(Z)$  and C axis initial point. If ",I" (Positioning axis in-position width) is commanded, in-position check will be carried out after the block completes.
- Operation 2 : This is output provided that the M code for C-axis clamping is issued.
- Operation 3 : The tool is positioned as far as the R point by rapid traverse.
- Operation 4 : Hole machining is conducted by cutting feed.
	- If ",J" (Hole drilling axis in-position width) is commanded, in-position check will be carried out after the block completes. Note that in case of deep drilling cycle 1 or 2, in-position check will not be

carried out halfway for the hole drilling. It will be carried out at designated hole bottom position (the last hole drilling).

- Operation 5 : This operation takes place at the hole bottom position and it differs according to the fixed cycle mode. Possible actions include rotary tool reverse rotation (M04), rotary tool forward rotation (M03) and dwell.
- Operation 6 : The tool is retracted as far as the R point.

Operation 7 : The tool is returned as far as the initial point at the rapid traverse rate.

(Operations 6 and 7 may be a single operation depending on the fixed cycle mode.)

**(Note)** As for the synchronous tapping command, in-position check will be carried out depending on the parameter #1223 (Synchronous tap improvement). (Only some models)

Whether the fixed cycle is to be completed at operation 6 or 7 can be selected by the following G commands.

G98 ..... Initial level return

G99 ..... R point level return

These G commands are modal. Once, for instance, G98 is designated, the G98 mode will remain valid until the G99 command is issued. The G98 mode is established in the initialized state when the NC unit is ready to operate.

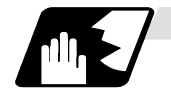

## **In-position check at synchronous tapping**

Refer to "Example of operation" for in-position check of the other hole drilling cycle (including asynchronous tapping).

#### **Setting values of synchronous tap in-position check parameters and tap axis movement**

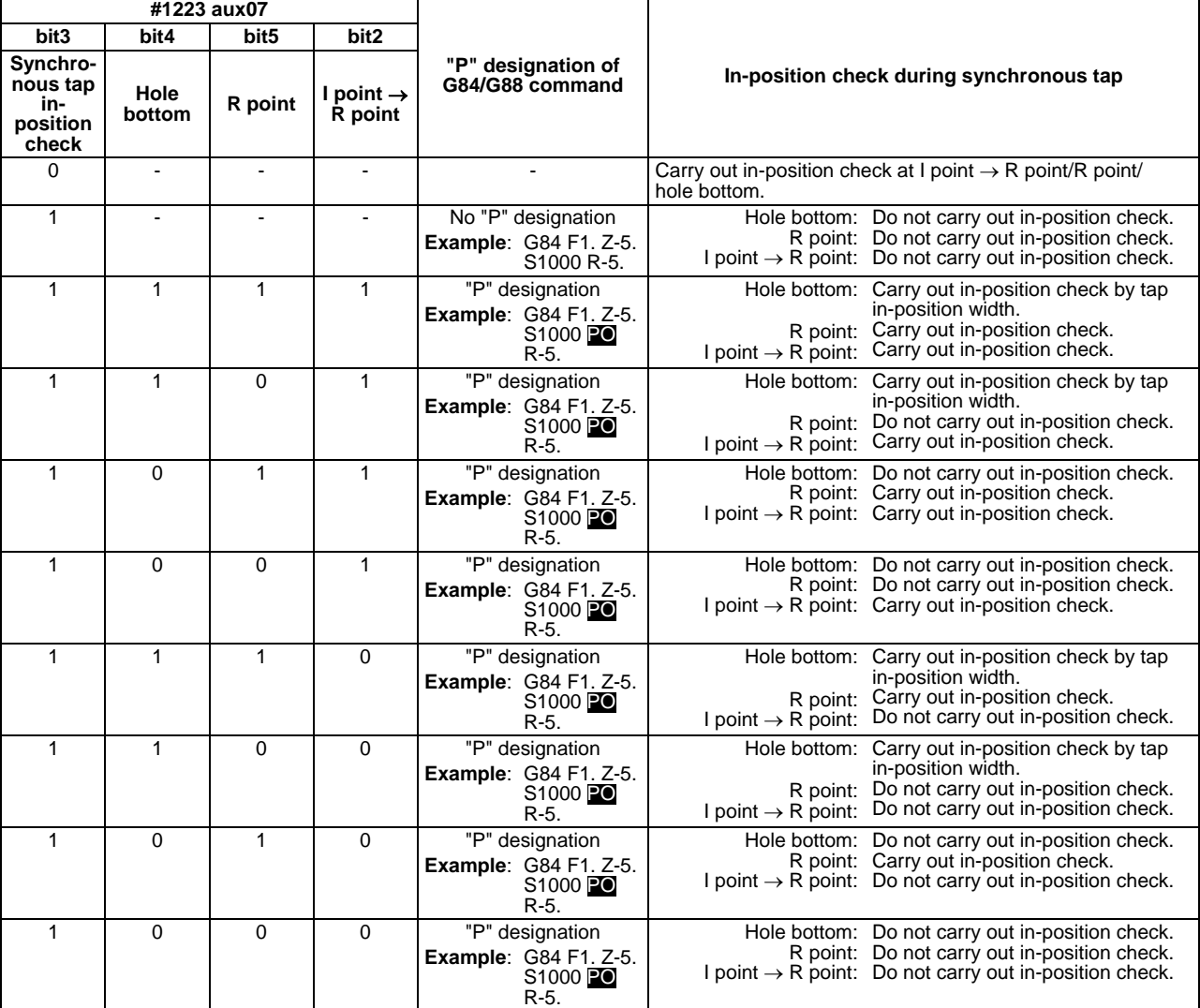

(1) Synchronous tap in-position check settings

**(Note 1)** The I point refers to the initial point.

## **13.5 Hole drilling fixed cycles**

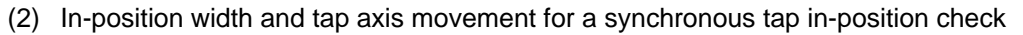

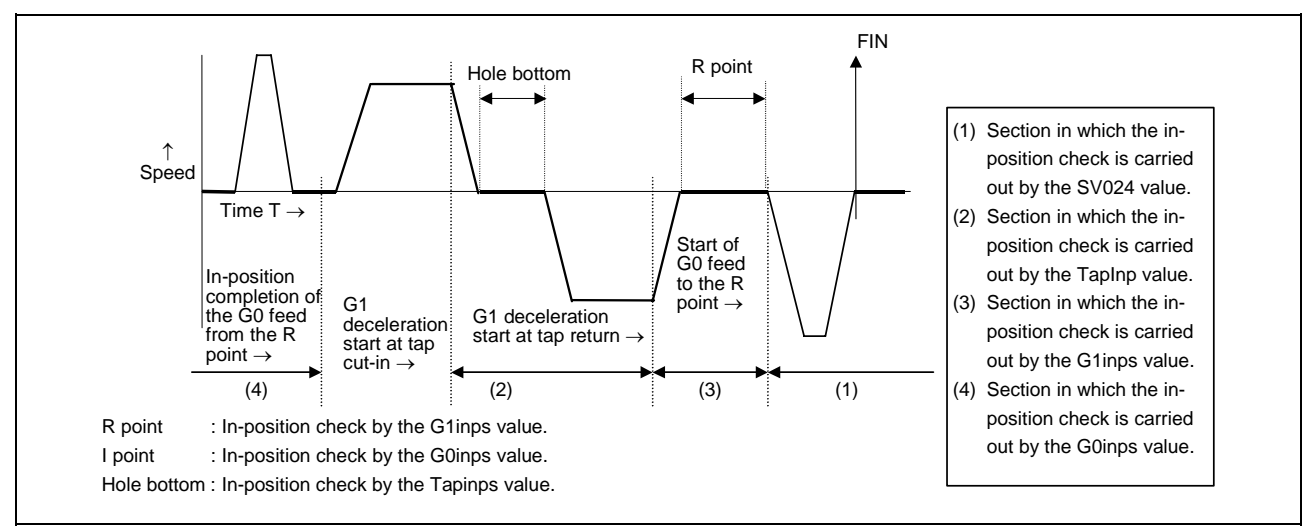

## **13.5 Hole drilling fixed cycles**

(3) Relation between the parameter setting values and tap axis movement for a synchronous tap in-position check

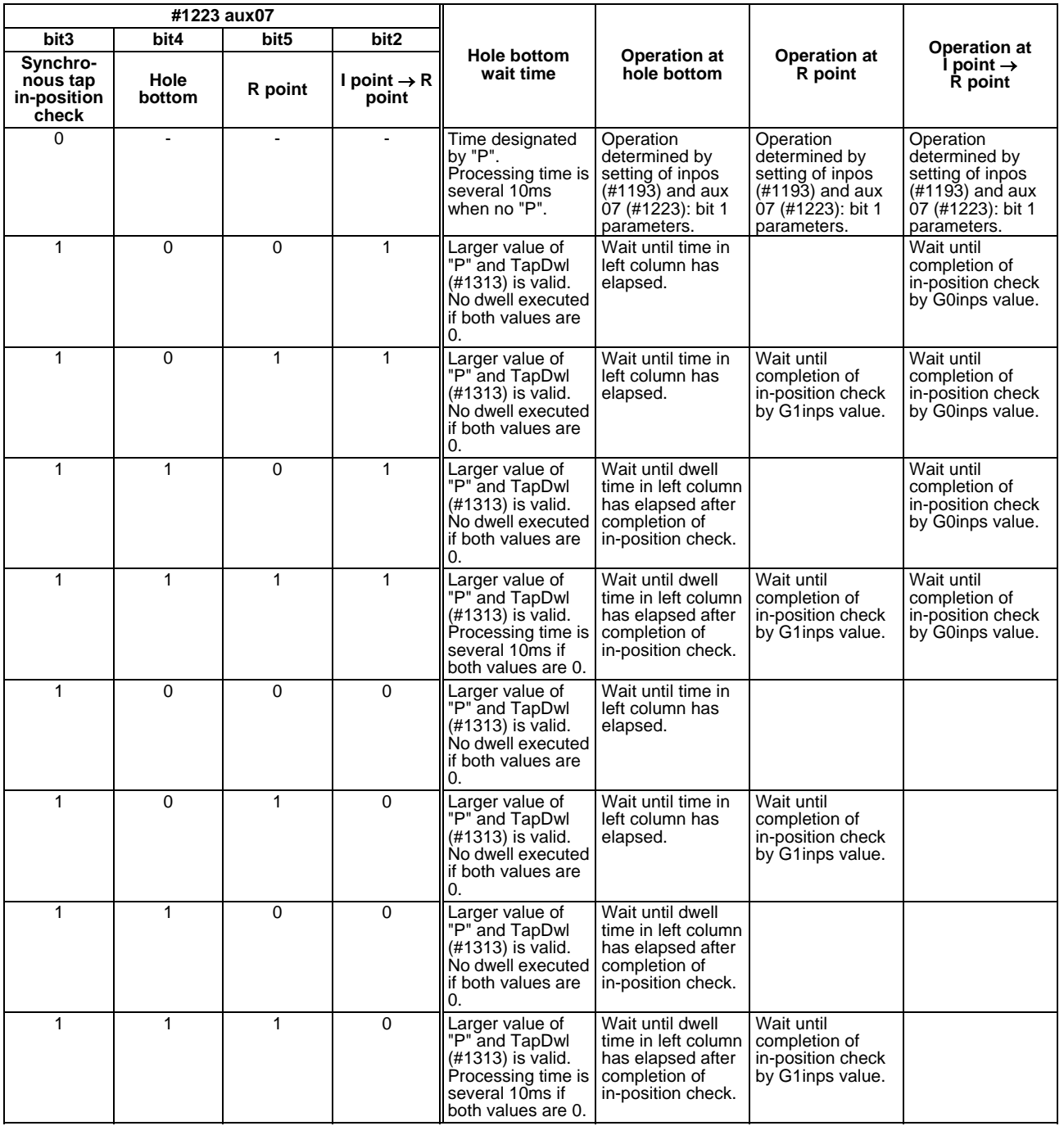

**(Note 1)** The I point refers to the initial point.

**(Note 2)** Keep in mind that vibration or deterioration in accuracy may occur when having the in-position check invalidated at R point.

### **13.5 Hole drilling fixed cycles**

**13.5.1 Face deep hole drilling cycle 1; G83 (Longitudinal deep hole drilling cycle 1; G87)** 

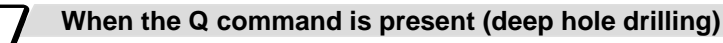

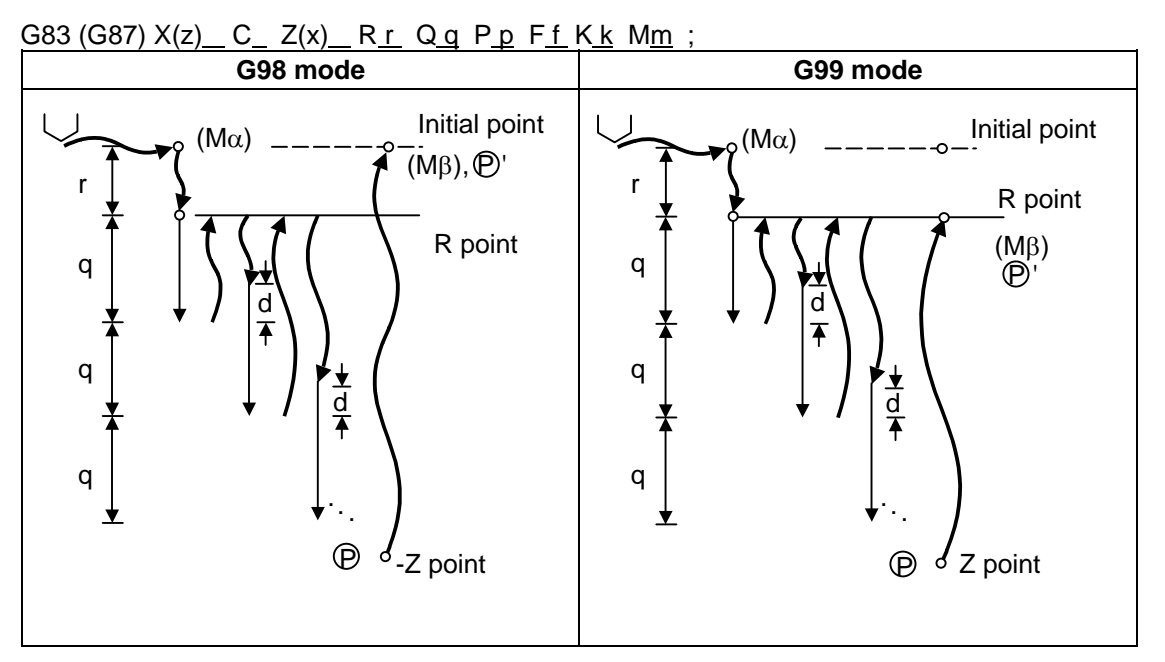

- (1) Return amount "d" is set by the setup parameter (#8013 G83 return). The tool returns at rapid traverse.
- (2)  $(M\alpha)$ : The M code (Mm) is output when there is a C-axis clamping M code command (Mm).
- (3) (M $\beta$ ) : The C-axis unclamping M code (C-axis clamp M code + 1 = Mm + 1) is output when there is a C-axis clamping M code command (Mm).
- (4)  $(P)$  : Dwell is performed for the duration equivalent to the time designated by P.
- (5)  $(P)'$  : After the C-axis unclamping M code (Mm+2) has been output, dwell is performed for the duration equivalent to the time set by the parameter (#1184 clmp\_ D).

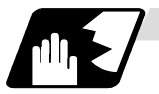

**When the Q command is not present (drilling)**

G83 (G87)  $X(z)$  C  $Z(x)$  R r Pp F f K k Mm;

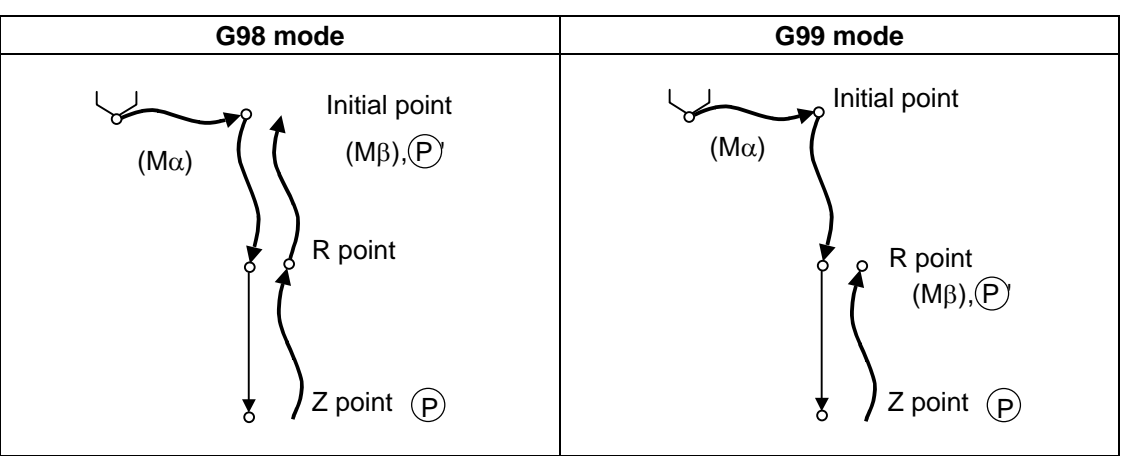

See "When the Q command is present (deep hole drilling)" for details on M $\alpha$ , M $\beta$ ,  $(\overline{P})$  and  $(\overline{P})'$ .

#### **13.5.2 Face tapping cycle; G84 (Longitudinal tapping cycle; G88) / Face reverse tapping cycle; G84.1 (Longitudinal reverse tapping cycle; G88.1)**

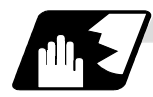

### **Detailed description**

G84 (G88) is explained below. With the reverse tapping cycle G84.1 (G88.1), the tap rotation direction is reversed.

G84 (G88) Xx1 Cc1 Zz1 Rr1 Pp1 Ff1 Kk1 Dd1 Ss1 ,Ss2 ,Rr2 Mm1 ;

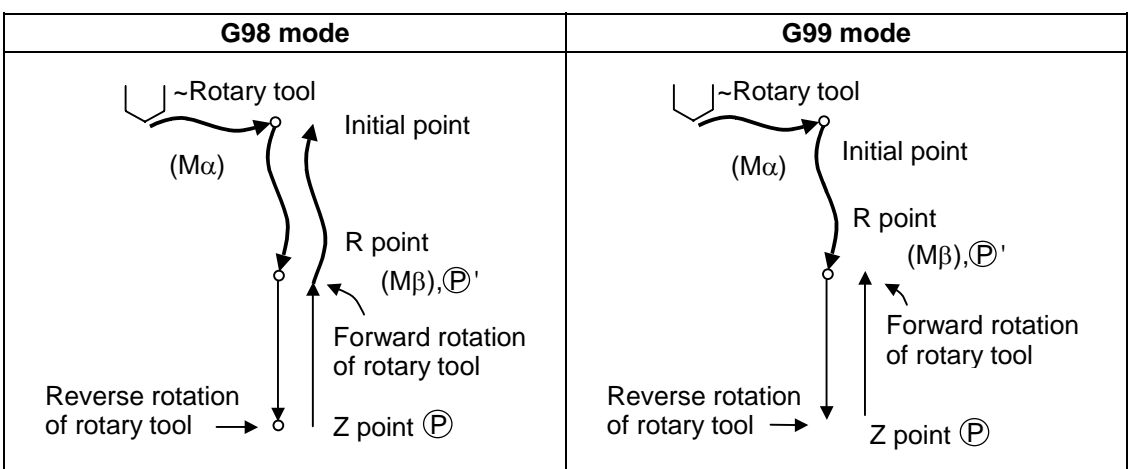

- (1) See Section 13.5.1"When the Q command is present (deep hole drilling)" for details on  $M\alpha$ , M $\beta$ ,  $(P)$  and  $(P)'$ .
- (2) When G84 (G88) is executed, the override will be canceled and the override will automatically be set to 100%.
- (3) Dry run is valid when the control parameter "G00 DRY RUN" is ON and is valid for the positioning command. If the feed hold button is pressed during G84 (G88) execution, block stop occurs after returning completes.
- (4) During single block operation, the axis will not stop at the turning point of tap cycle.
- (5) During the G84 (G88) modal, the "Tapping" NC output signal will be output.
- (6) During the G84 (G88) synchronous tapping modal, the M3, M4, S code, etc. will not be output.
- (7) The tool stops at the reference point and the rotary tool forward rotation signal is output.
- (8) The rotation of the rotary tool is reversed at the hole bottom and tapping is performed.
- (9) Before the rotary tool reverse (M04) or forward rotation (M03) signal is output, the fixed cycle subprograms should be edited if the rotary tool stop (M05) command is required.

### **13.5 Hole drilling fixed cycles**

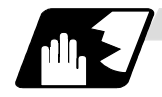

#### **Synchronous/asynchronous tap selection**

#### **(1) Selecting with a program command**

Tap cycle ",R0/1" command

G84 (G88) Xx1 Cc1 Zz1 Rr1 Pp1 Ff1 Kk1 Dd1 Ss1 ,Ss2 ,Rr2 Mm1 ; When  $r^2 = 1$ , the synchronous tap mode is entered, and when  $r^2 = 0$ , the asynchronous tap mode is entered.

#### **(2) Selecting with parameters**

[Base specifications parameters]

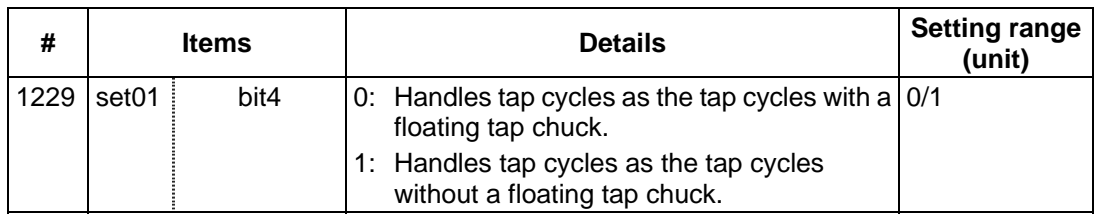

The tap command will be the synchronous tap cycle when this parameter is turned ON.

#### **(3) Selecting with M function**

[Base specifications parameters]

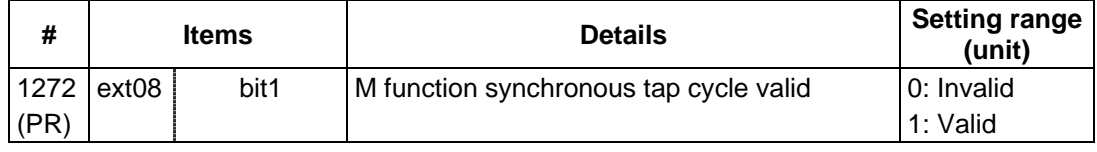

Synchronous tap cannot be selected with the M function when this parameter is OFF.

[Base specifications parameters]

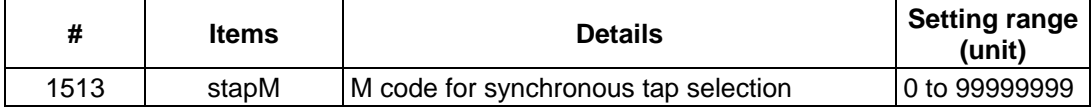

The synchronous tap mode is selected with the M function code set with this parameter. The M function can be commanded in the same block before the tap command.

**(Note)** Do not use M00, 01, 02, 30, 96, 97, 98 or 99.

#### **(Example)**

 M29 ; (M command synchronous tap) G84 Z50. R20. F2. ; or G84 Z50. R20. F2. M29 ;

The synchronous and asynchronous tap will follow the combination shown below.

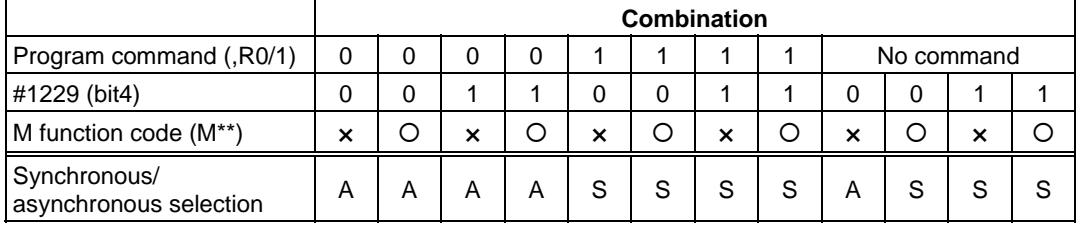

× : Does not command A : Asynchronous tap

O : Commands S : Synchronous tap

## **13.5 Hole drilling fixed cycles**

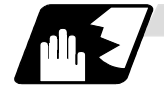

**Canceling synchronous tap selection** 

The synchronous tap selection is canceled when the reset, G80 (hole drilling fixed cycle cancel), 01 group G code or other fixed cycle G code is commanded.

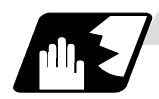

#### **Spindle acceleration/deceleration pattern during synchronous tap**

This function allows spindle acceleration/deceleration pattern to be approached to the speed loop acceleration/deceleration pattern by dividing the spindle and drilling axis acceleration/ deceleration pattern into up to three stages during synchronous tapping.

The acceleration/deceleration pattern can be set up to three stages for each gear.

When returning from the hole bottom, rapid return is possible depending on the spindle rotation speed during return. The spindle rotation speed during return is held as modal information.

(1) When tap rotation speed < spindle rotation speed during return ≤ synchronous tap changeover spindle rotation speed 2

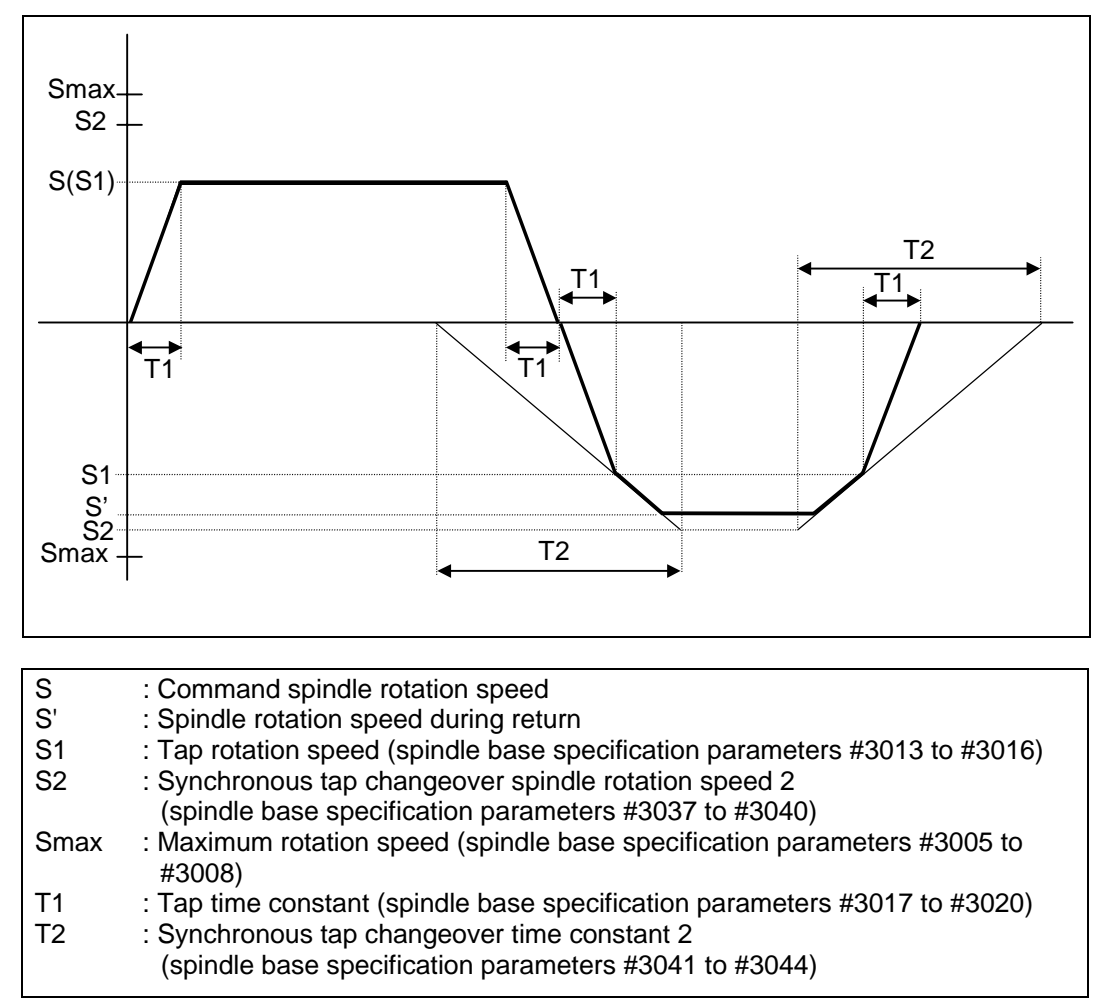

### **13.5 Hole drilling fixed cycles**

(2) When synchronous tap changeover spindle rotation speed 2 < spindle rotation speed during return

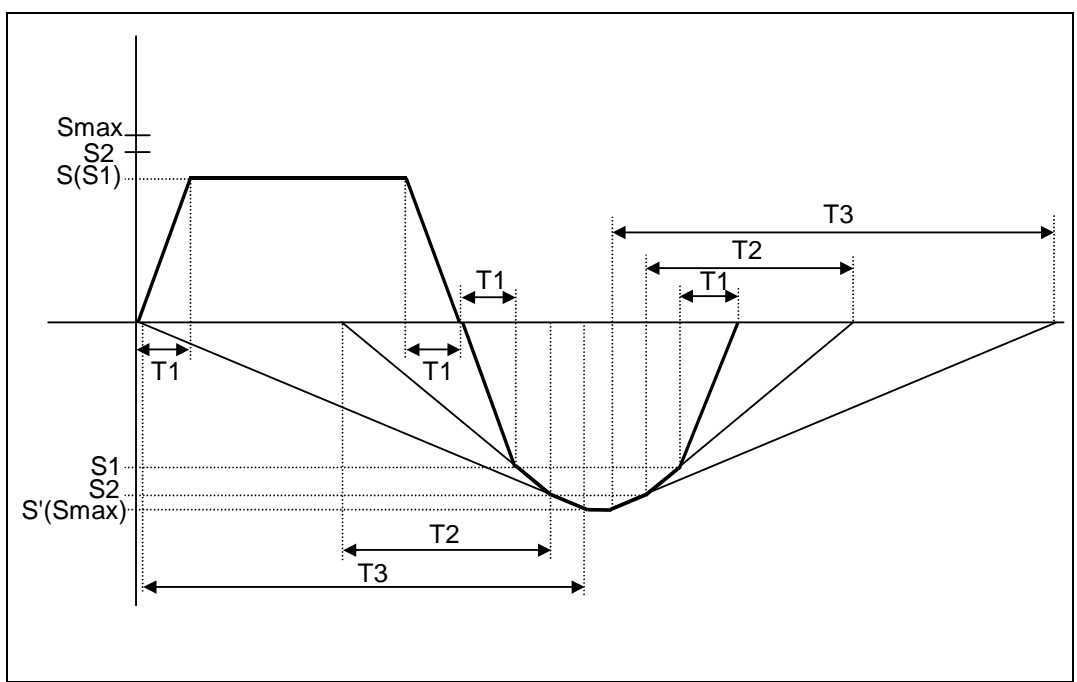

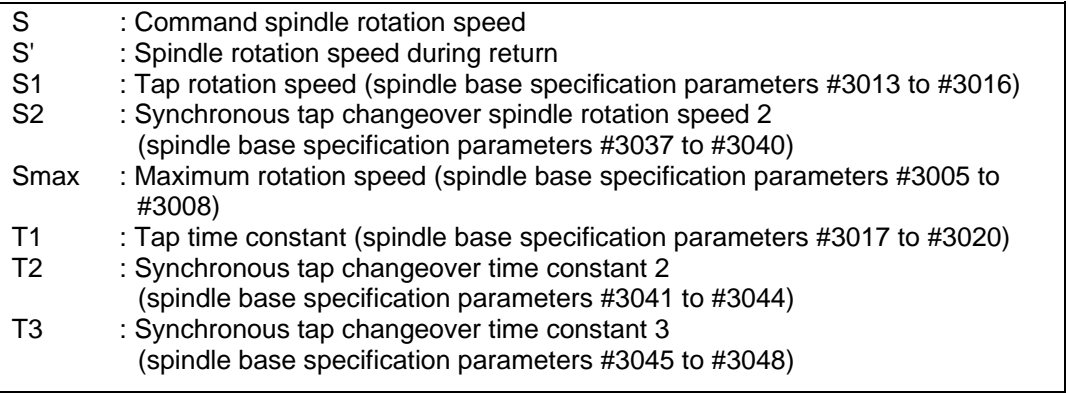

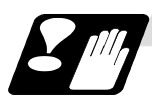

**Precautions for commanding tool spindle No. (Dd1)** 

- (1) The command value range is "1 to the number of spindles". A program error (P35) will occur if a value exceeding the range is set.
- (2) When multiple spindle control II is valid, the spindle is selected from the PLC so do not command Dd1. A program error (P32) will occur if commanded.
- (3) When Dd1 is omitted, the spindle designated with the spindle selection command will be selected.

## **13.5 Hole drilling fixed cycles**

### **13.5.3 Face boring cycle; G85 (Longitudinal boring cycle; G89)**

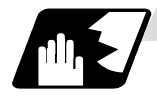

#### **Detailed description**

G85 (G89) X (z)\_ C\_ Z (x)\_ R\_ P\_ F\_ K\_ M\_ ;

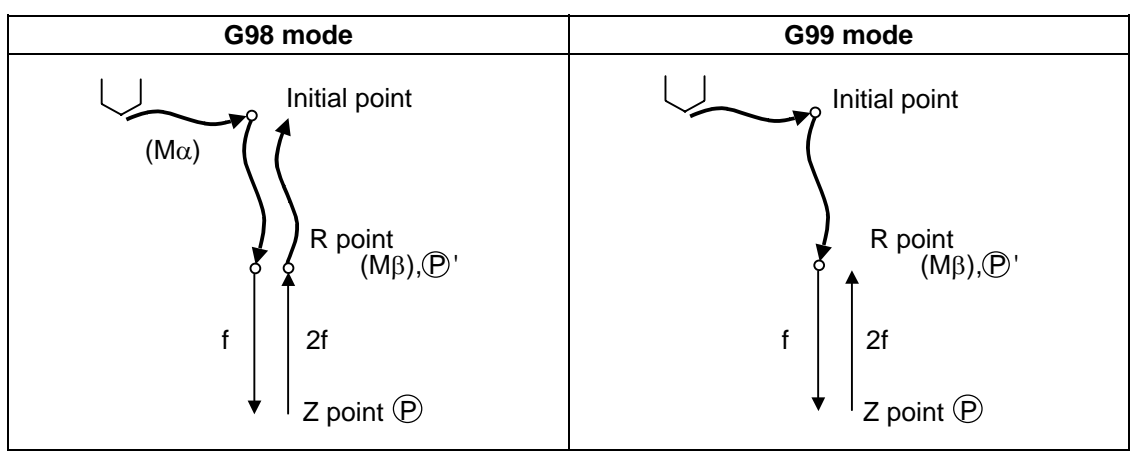

- (1) See Section 13.5.1 "When the Q command is present (deep hole drilling)" for details on M $\alpha$ ,  $M\beta$ ,  $(\overline{P})$  and  $(\overline{P})'$ .
- (2) The tool returns to the R point at a cutting feedrate which is double the designated feedrate command. However, it does not exceed the maximum cutting feedrate.

#### **13.5.4 Deep hole drilling cycle 2; G83.2**

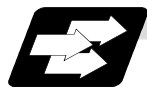

#### **Function and purpose**

The deep hole drilling cycle 2 drills deep holes in the X-axis or Z-axis direction by commanding the X or Z coordinate of the end point and the cut amount with cutting feed.

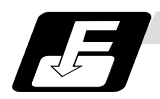

**Command format**

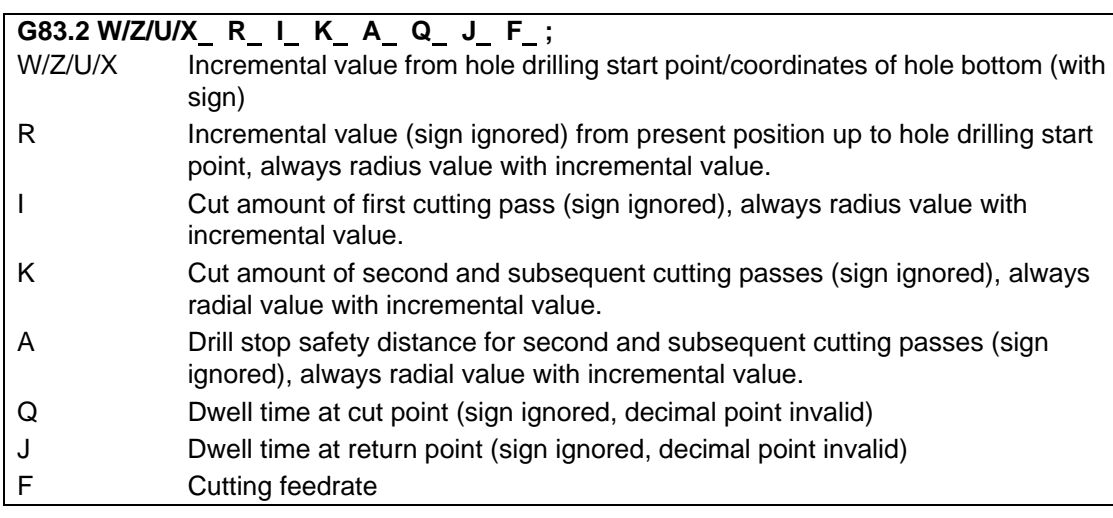

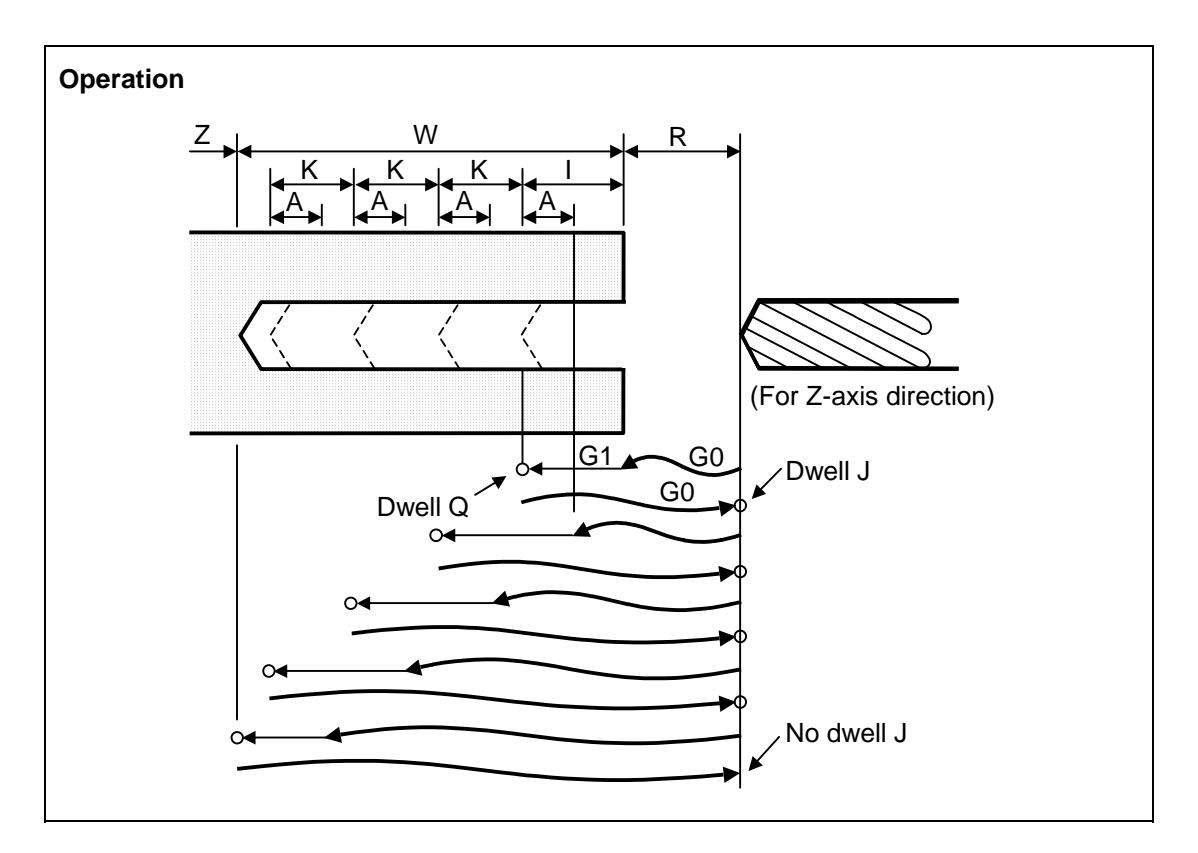

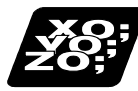

**Example of program (when deep hole drilling cycle 2 is used as a modal command)** 

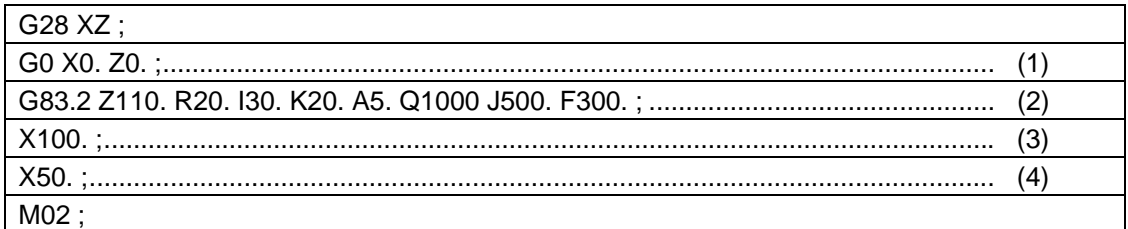

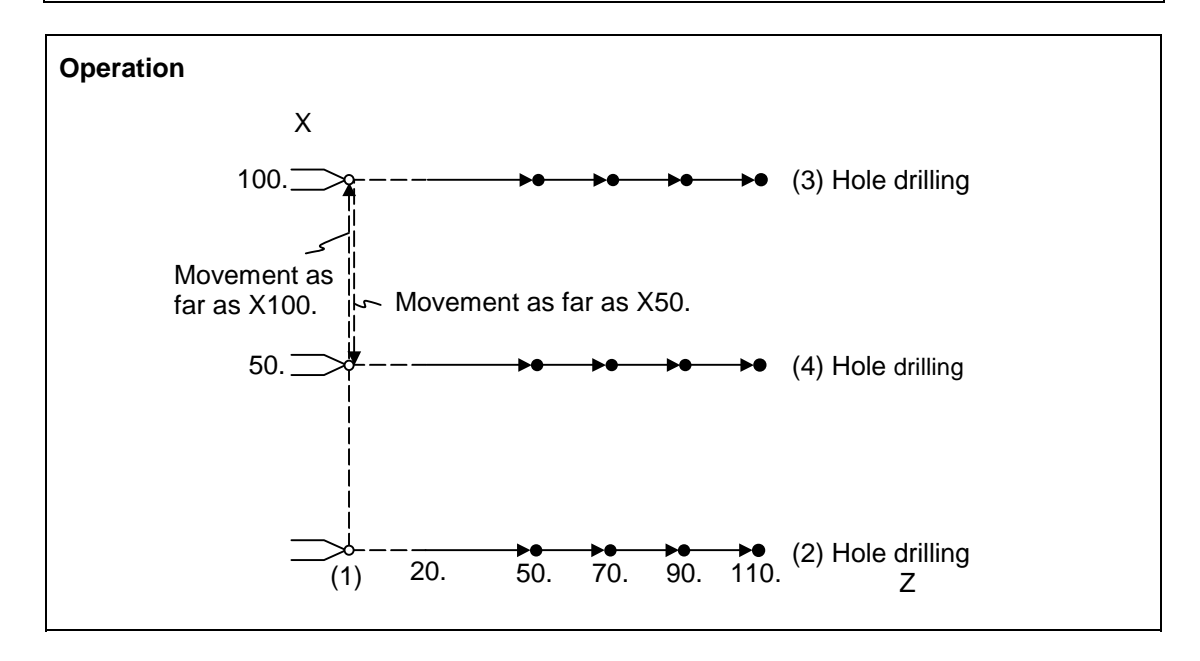

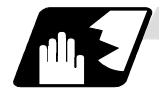

**Detailed description**

- (1) When the drill stop safety distance (address "A") command is not given, the parameter #8013 return parameter setting value is used.
- (2) The deep hole drilling cycle 2 is a modal command and so it will remain valid until a command in the same modal group or the cancel command (G80) is issued.
- (3) If the command either for the cut amount (address "I") for the first cutting pass or the cut amount (address "K") for the second and subsequent passes is not present (including a command value of zero), the command value which is present will be used and the operation will be executed with both I and K equal to the command value. If both commands are not present, hole drilling is conducted once as far as the hole bottom.
- (4) When the axis address of the hole drilling axes has been commanded a multiple number of times in a block, the address commanded last is valid.
- (5) The hole drilling fixed cycle 2 is also canceled by any G code in the 01 group except G80. If it is commanded in the same block as the fixed cycle, the fixed cycle will be ignored.  $m = 01$  group code,  $n =$  hole drilling fixed cycle code

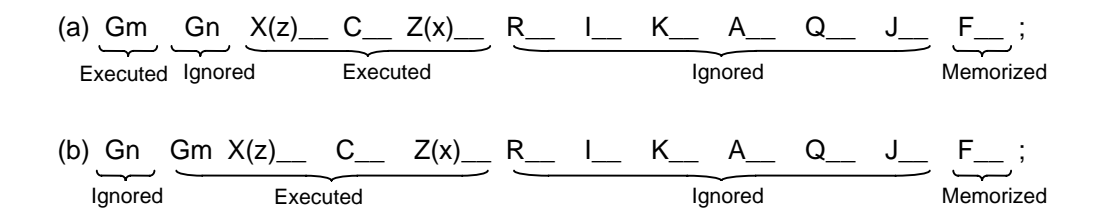

 **(Examples)** G01 G83.2 Z50. R−10. I8. K10. A3. Q1000 J500 F100. ; G83.2 G01 Z50. R−10. I8. K10. A3. Q1000 J500 F100. ; In both cases, G01 Z50. F100. is executed.

- (6) When a miscellaneous command is issued in the same block as the deep hole drilling cycle 2 command, it is output at the same time as the initial positioning.
- (7) When a tool length offset command (T function) is issued in the deep hole drilling cycle 2 mode, execution will follow the tool length offset function.
- (8) If the basic axis, additional axis or R data are in the block during the deep hole drilling cycle 2 mode, hole drilling is performed; if the data are not present, no holes are machined. Even if the X-axis data are present, no holes will be machined if the dwell (G04) time command is present in the block.
- (9) Command the hole machining data (A, I, K, Q, J) in the block (including the basic axis, additional axis or R data) in which the hole drilling operation is conducted. Even if they are commanded in a block with no hole drilling operation, the modal data will not be updated.
- (10) A program error (P33) results with the following commands.
	- (a) When both the X hole drilling axis (command address X or U) and the Z hole drilling axis (command address Z or W) have been commanded.
	- (b) When any axis except X or Z (any command address except X, U, Z and W) has been commanded.

### **13.5 Hole drilling fixed cycles**

- (11) When the feed hold button is pressed while the deep hole drilling cycle 2 is being executed, feed hold results at that point, and when automatic operation is restarted, the remainder is executed.
- (12) When an interrupt based on manual operation is performed during the feed hold (manual absolute switch ON), the operation in the deep hole drilling cycle 2 modal is shifted from the automatic operation restart by an amount equivalent to the movement caused by the interrupt.
- (13) With single block operation, block stop results upon completion of the deep hole drilling cycle 2 command.

#### **13.5.5 Hole drilling fixed cycle cancel; G80**

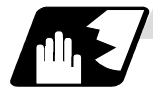

#### **Detailed description**

This cancels the hole drilling fixed cycle (G83, G84, G85, G87, G88, G89). The hole machining mode and hole machining data are both canceled.

#### **13.5.6 Precautions when using a hole drilling fixed cycle**

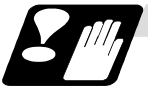

### **Precautions**

- (1) When a G84 or G88 fixed cycle is commanded, the rotary tool must be rotated in the specified direction beforehand by the previous miscellaneous functions (M3, M4).
- (2) If there is data for the basic axis, additional axis or R in the same block during fixed cycle mode, hole drilling is carried out. If there is no data, the hole drilling is not carried out. Note that even with X axis data, if that block is a dwell (G04) time command, the hole drilling is not carried out.
- (3) Command hole machining data (Q, P) in the block in which hole drilling is carried out (block containing data for the basic axis, additional axis or R). The modal data is not updated in blocks without hole drilling, even if these data are commanded.
- (4) The F modal may change when a reset is applied during execution of G85 (G89).

### **13.5 Hole drilling fixed cycles**

(5) The hole drilling fixed cycle is also canceled by 01 group G codes other than G80. If these are commanded in the same block as the fixed cycle, the fixed cycle will be ignored.  $m = 01$  group code  $n =$  hole drilling fixed cycle code

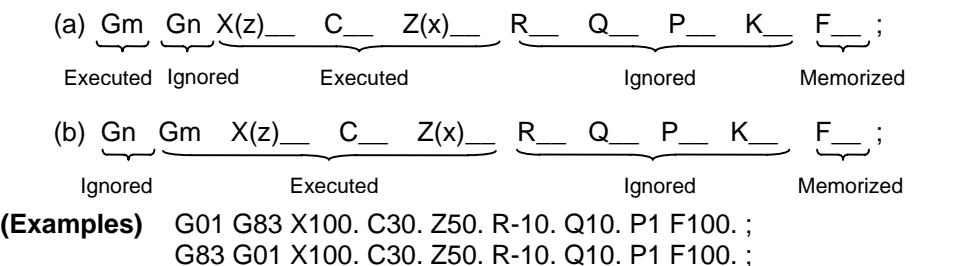

In both cases, G01X100. C30. Z50. F100 is executed..

- (6) When miscellaneous functions are commanded in the same block as fixed cycle commands, they are output simultaneously with the initial positioning. Note that when the M code of the C axis clamp set in the parameters (#1183clmp\_M) is commanded in the same block, the M code is output after positioning (Operation 2). Once the axis has returned to the return point (G98 mode: initial point/G99 mode: R point) after hole drilling, the M code of the C axis clamp (clamp  $M + 1$ ) is output, and the axis dwells for the time set in the parameters (#1184 clmp\_D). When the No. of rotations is designated, M codes other than that of the C axis clamp carry out the control above for the first rotation only. C axis clamp/unclamp M commands work in modal, and are output every rotation until canceled by the fixed cycle cancel command. (7) When tool length offset commands (T functions) are commanded in the hole drilling fixed cycle, they are executed according to the tool length offset function.
- (8) A program error (P155) will result when a hole drilling fixed cycle is commanded during nose R compensation.
- (9) For the G code list 1, the initial point level return is fixed. The return level cannot be changed with a G98/G99 command. Note that a separate function will be executed if G98/G99 is commanded.
- (10) In a block where the movement direction of any axis reverses as shown below, the servo system load will greatly increase so do not command the in-position width in the machining program.

 G0 X100., I10.0 ;  $X - 200.$ ;

## **13.6 Hole Drilling Fixed Cycle; G80~G89 (MELDAS Special Format) [E68]**

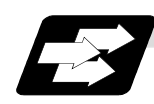

#### **Function and purpose**

These fixed cycles are used for predetermined sequences of machining operations such as normal positioning, hole drilling, boring and tapping which are specified in a block. The various sequences available using these functions are listed in the table below.

This function is valid when the MELDAS special format is added (#1265 ext01/bit2 is ON).

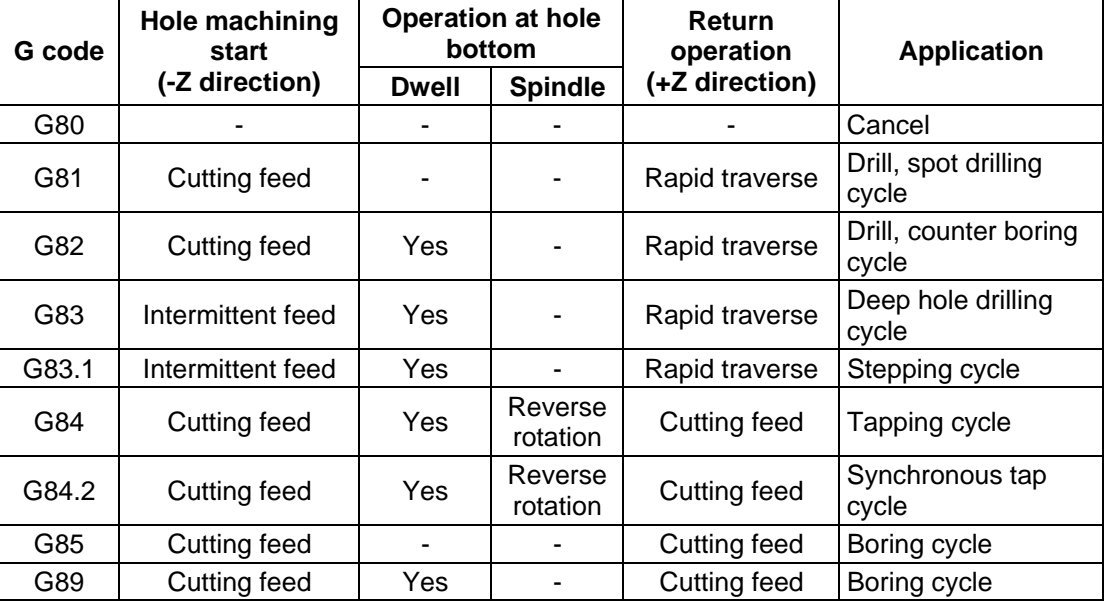

A fixed cycle mode is canceled when the G80 or any G command in (G00, G01, G02, G03) is issued. The various data will also be cleared simultaneously to zero.

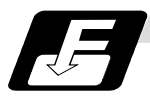

#### **Command format**

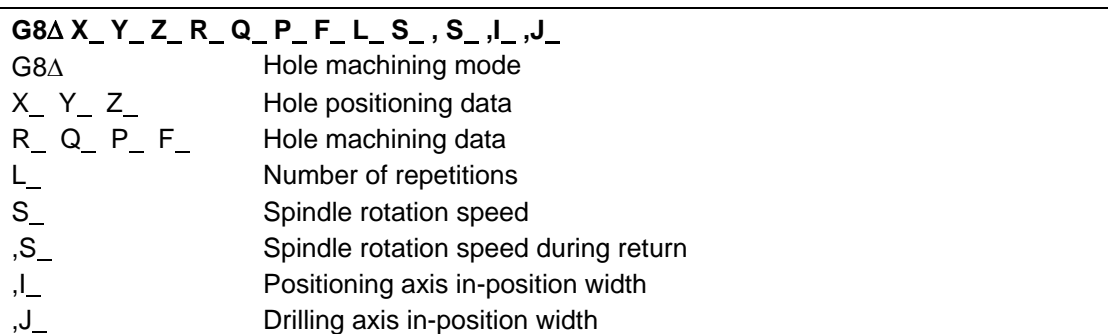

As shown above, the format is divided into the hole machining mode, hole positioning data, hole machining data, No. of repetitions, spindle rotation speed, spindle rotation speed during return, positioning axis in-position width and drilling axis in-position width.

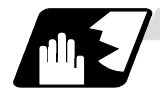

#### **Detailed description**

- (1) The hole machining mode refers to the fixed cycle modes such as drilling, counter boring, tapping and boring. The hole positioning data is the data used to position the X and Y axes. The hole machining data is the machining data actually used for machining. The hole positioning data and No. of repetitions are unmodals and the hole machining data and spindle rotation speed during return are modals.
- (2) If M00 or M01 is commanded in the same block as the fixed cycle or during the fixed cycle mode, the fixed cycle will be ignored. Instead, M00 and M01 will be output after positioning. The fixed cycle will be executed if X, Y, Z or R is commanded.
- (3) There are 7 actual operations which are each described in turn below.
	- Operation 1 : This indicates the X and Y axes positioning, and executes positioning with G00. Operation 2 : This is an operation done after positioning is completed (at the initial point), and when G87 is commanded, the M19 command is output from the control unit to the machine. When this M command is executed and the finish signal (FIN) is received by the control unit, the next operation will start. If the single block stop switch is ON, the block will stop after positioning.

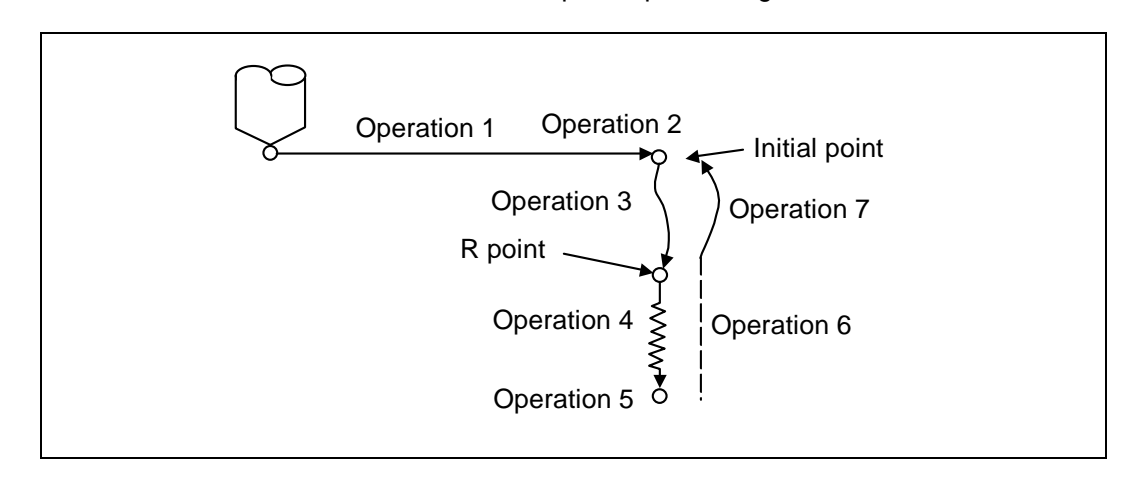

Operation 3 : The tool is positioned to the R point by rapid traverse.

Operation 4 : Hole machining is conducted by cutting feed.

- Operation 5 : This operation takes place at the hole bottom position and it differs according to the fixed cycle mode. Possible actions include spindle stop (M05) spindle reverse rotation (M04), spindle forward rotation (M03), dwell and tool shift.
- Operation 6 : Escaping to the R point may take place with either cutting feed or rapid traverse depending on the fixed cycle mode.

Operation 7 : The tool is returned to the initial pint at the rapid traverse rate.

Whether the fixed cycle is to be completed at operation 6 or 7 can be selected by the following G commands.

 G98 ............ Initial level return G99 ............ R point level return

These are modal commands, and for example, if G98 is commanded once, the G98 mode will be entered until G99 is designated. The initial state when the NC is ready is the G98 mode. The hole machining data will be ignored if X, Y, Z or R is not commanded. This function is mainly used with the special fixed cycle.

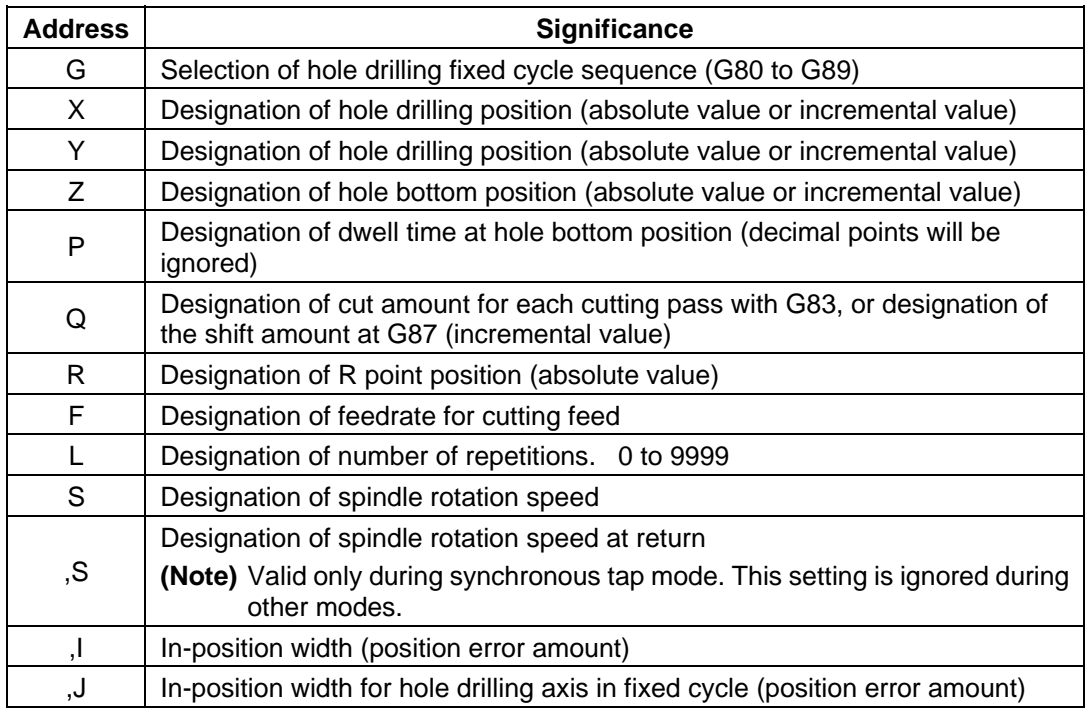

(4) Fixed cycle addresses and meanings

(5) Difference between absolute value command and incremental value command

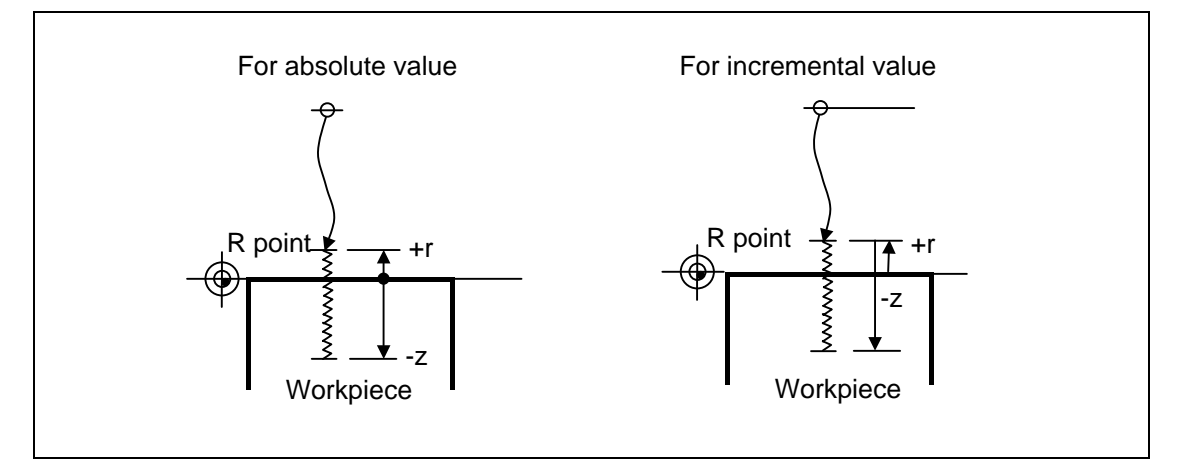

(6) Feedrate for tapping cycle and tapping return The feedrate for the tapping cycle and tapping return are as shown below.

#### (a) Selection of asynchronous tapping cycle feedrate

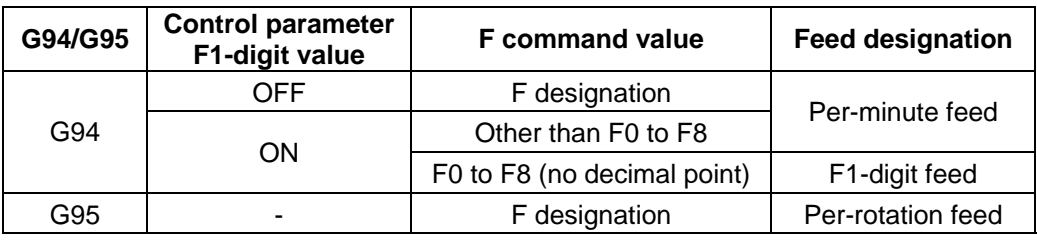

- is irrelevant to the setting

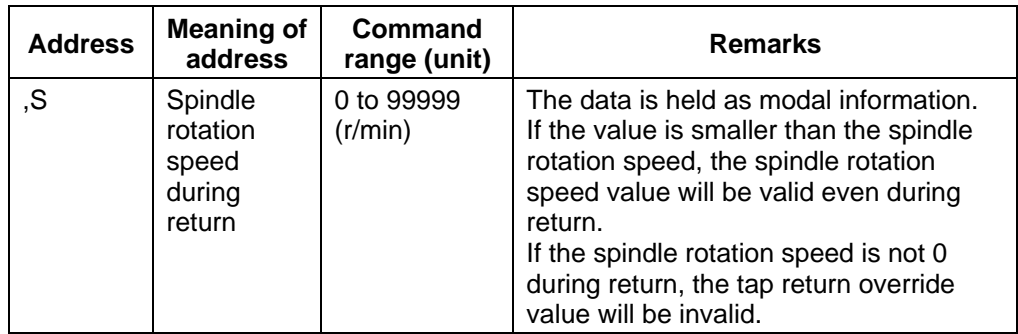

(b) Spindle rotation speed during return of synchronous tapping cycle

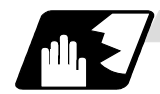

#### **Positioning plane and hole drilling axis**

The fixed cycle has basic control elements for the positioning plane and hole drilling axis. The positioning plane is determined by the G17, G18 and G19 plane selection command, and the hole drilling axis is the axis perpendicular  $(X, Y, Z)$  or parallel axis) to the above plane.

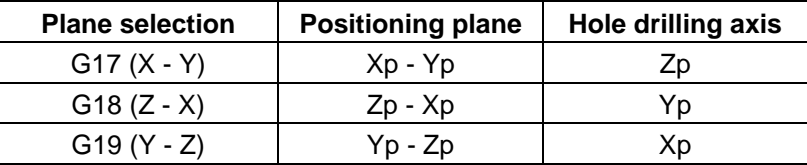

Xp, Yp and Zp indicate the basic axes X, Y and Z or an axis parallel to the basic axis.

A random axis other than the hole drilling axis can be commanded for positioning. The hole drilling axis is determined by the axis address of the hole drilling axis commanded in the same block as G81 to G89. The basic axis will be the hole drilling axis if there is no designation.

**(Example 1)** When G17 (XY plane) is selected, and the axis parallel to the Z axis is set as the W axis.

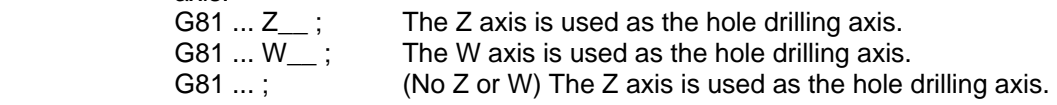

**(Note 1)** The hole drilling axis can be fixed to the Z axis with parameter #1080 Dril\_Z.

**(Note 2)** Change over the hole drilling axis in the fixed cycle canceled state.

**(Note 3)** A program error will occur if the hole drilling axis does not exist.

In the following explanations on the movement in each fixed cycle mode, the XY plane is used for the positioning plane and the Z axis for the hole drilling axis.

Note that all command values will be incremental values, the positioning plane will be the XY plane and the hole drilling axis will be the Z axis.

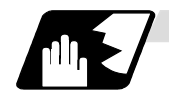

#### **Programmable in-position width command in fixed cycle**

This command commands the in-position width for the fixed cycle from the machining program. The commanded in-position width is valid only in the G81 (drill, spot drill), G82 (drill, counter boring), G83 (deep drill cycle), G84 (tap cycle), G85 (boring), G89 (boring), G83.1 (step cycle) and G84.2 (synchronous tap cycle) fixed cycles. The ", I" address is commanded in respect to the positioning axis, and the ",J" address is commanded in respect to the hole drilling axis.

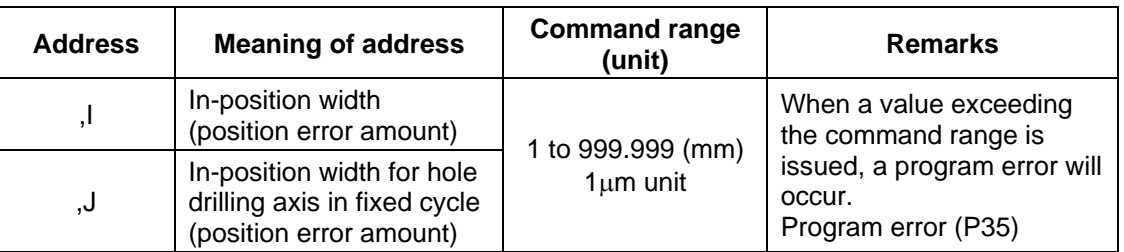

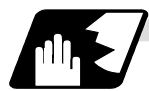

#### **In-position check in fixed cycle**

When the number of repetitions  $L$  is designated as two or more times in the fixed cycle, the commanded in-position width will be valid in the repetition block (operation 5 to operation 8).

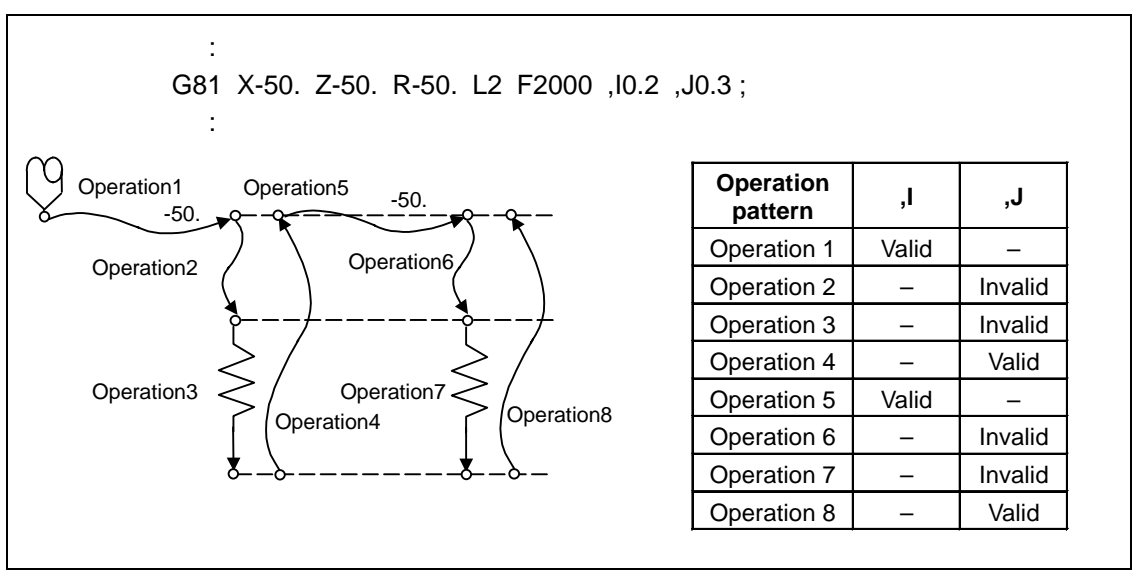

**Operation when number of repetitions L is designated** 

In the following machining program, the commanded in-position width is valid for the following Fig. block.

In the (B) block, the in-position width (,I) commanded for positioning in the previous block (A) is invalid (operation 5). However, when returning from the hole bottom, the in-position width (,J) commanded in the previous block (A) is valid (operation 8).

In the following machining program, the commanded in-position width is valid for the following Fig. block.

In the (B) block, the in-position width (, I) commanded for positioning in the previous block (A) is invalid (operation 5). However, when returning from the hole bottom, the in-position width (, J) commanded in the previous block (A) is valid (operation 8).

To validate the in-position width for positioning, command again as shown in block (C) (Operation 9).

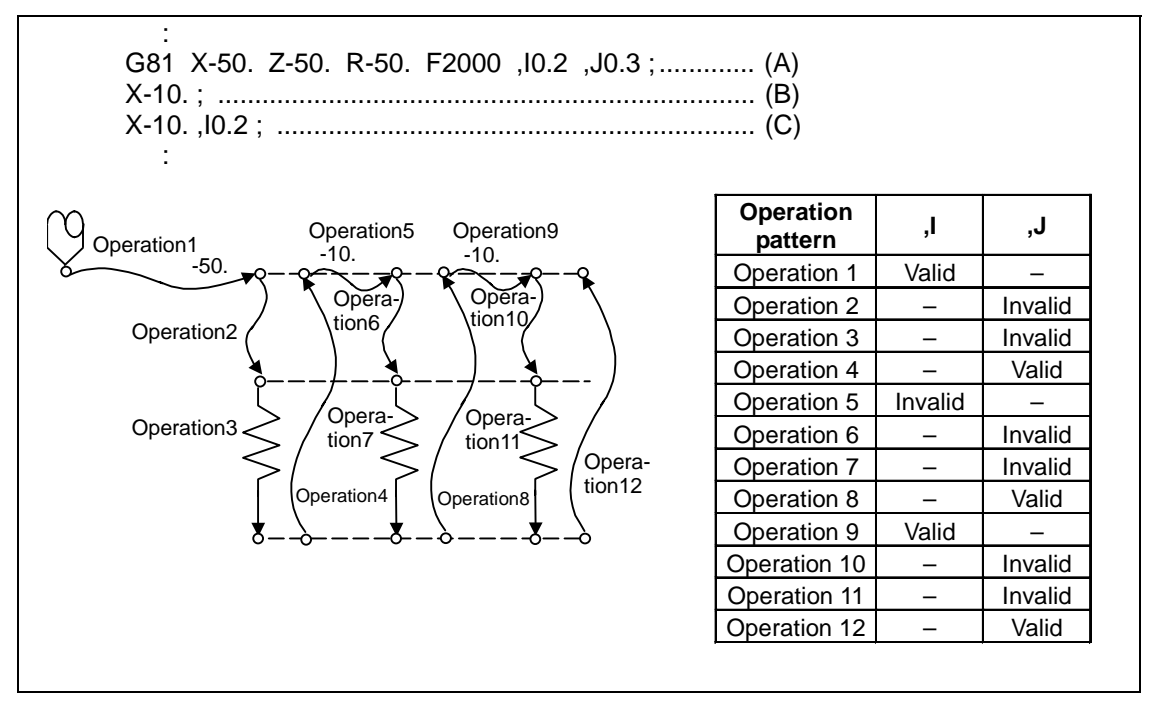

**Operation in fixed cycle modal** 

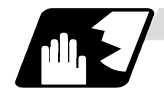

**Setting values of synchronous tap in-position check parameters and tap axis movement** 

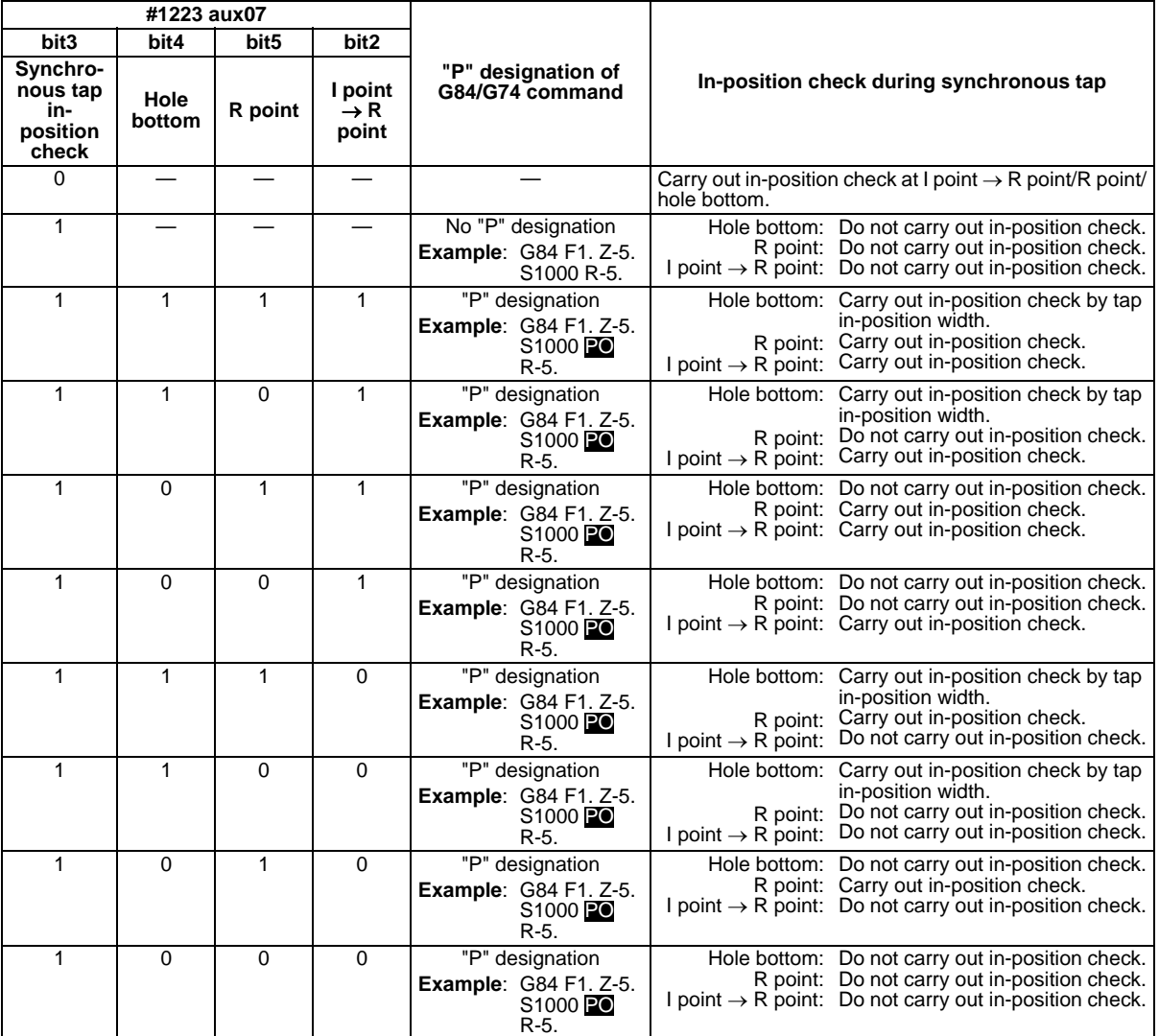

### **(1) Synchronous tap in-position check settings**

**(Note 1)** The I point refers to the initial point.

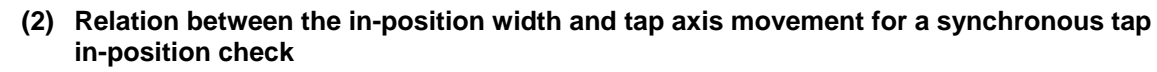

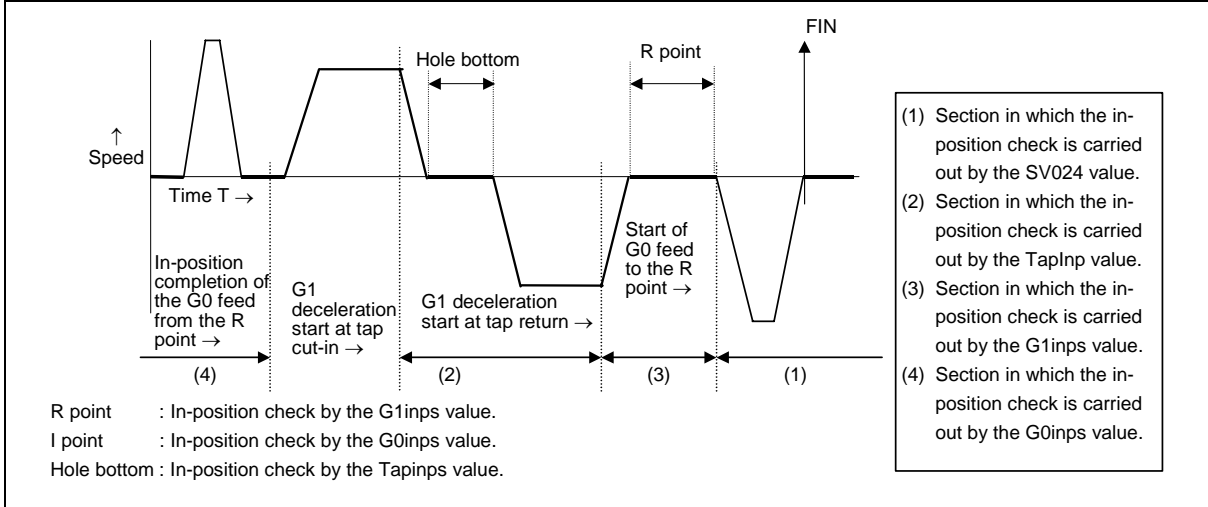

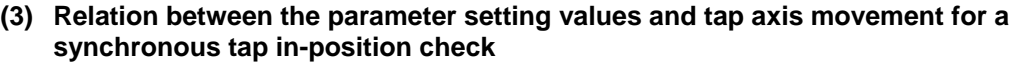

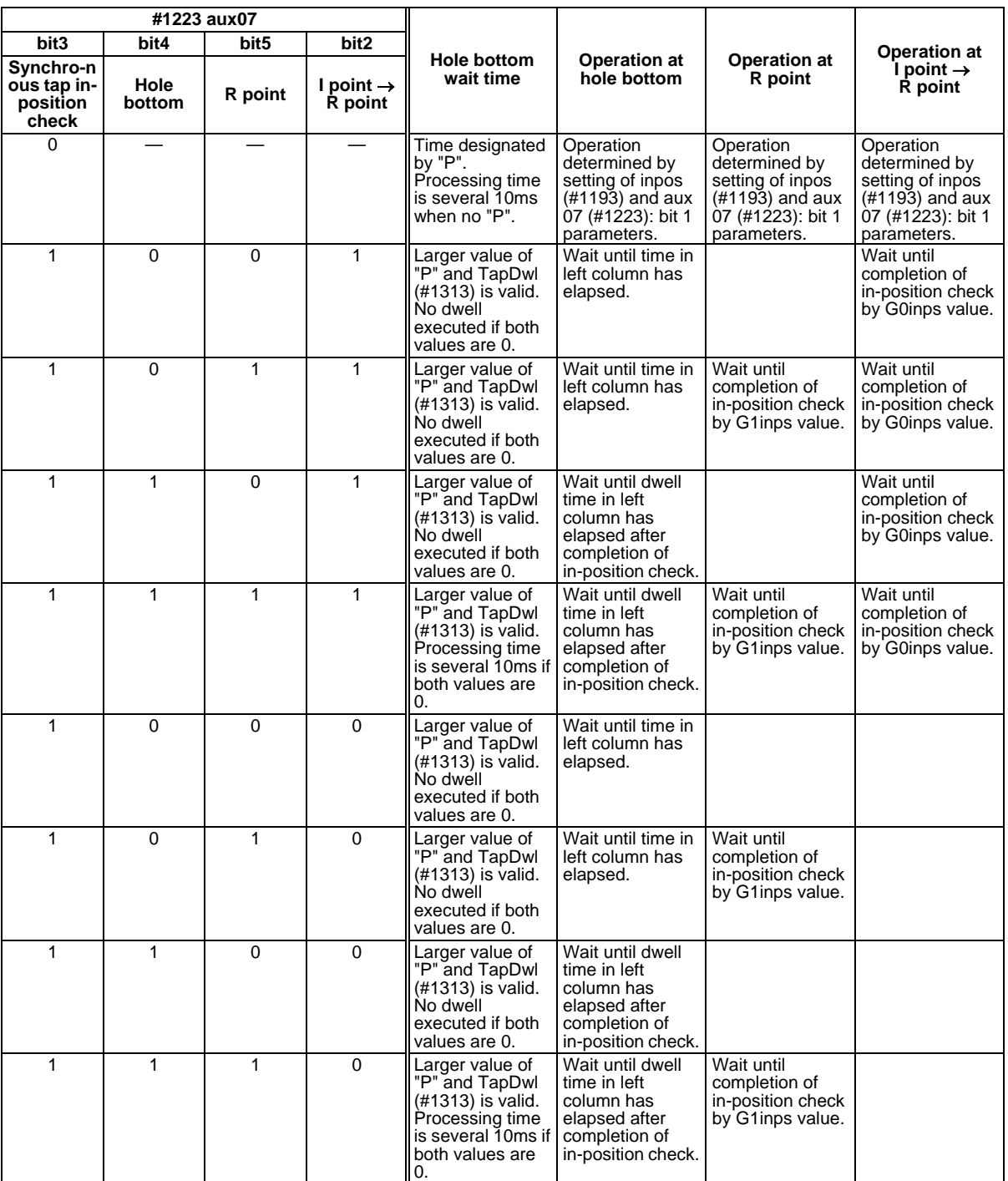

**(Note 1)** The I point refers to the initial point.

**(Note 2)** Keep in mind that vibration or deterioration in accuracy may occur when having the in-position check invalidated at R point.

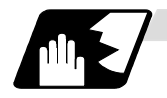

#### **Operations when each fixed cycle is executed**

(a) G81 (Drilling, spot drilling) Program G81 Xx<sub>1</sub> Yy<sub>1</sub> Zz<sub>1</sub> Rr<sub>1</sub> Ff<sub>1</sub> , Ii<sub>1</sub> , Jj<sub>1</sub> ;

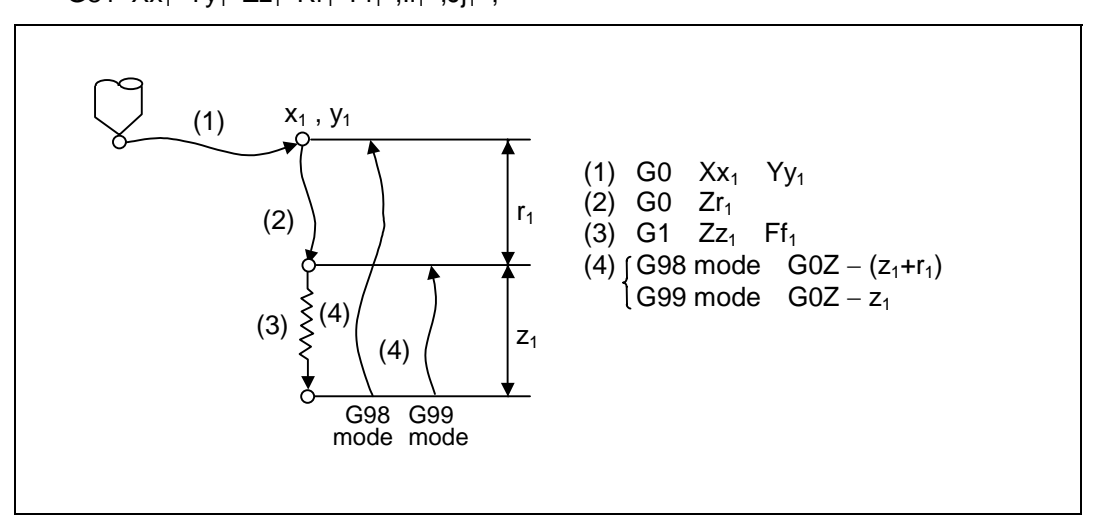

The operation stops at after the (1), (2) and (4) commands during single block operation.

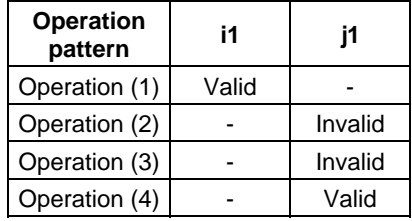

(b) G82 (Drilling, counter boring) Program G82 Xx<sub>1</sub> Yy<sub>1</sub> Zz<sub>1</sub> Rr<sub>1</sub> Ff<sub>1</sub> Pp<sub>1</sub> , li<sub>1</sub> , Jj<sub>1</sub> ;

P : Dwell designation

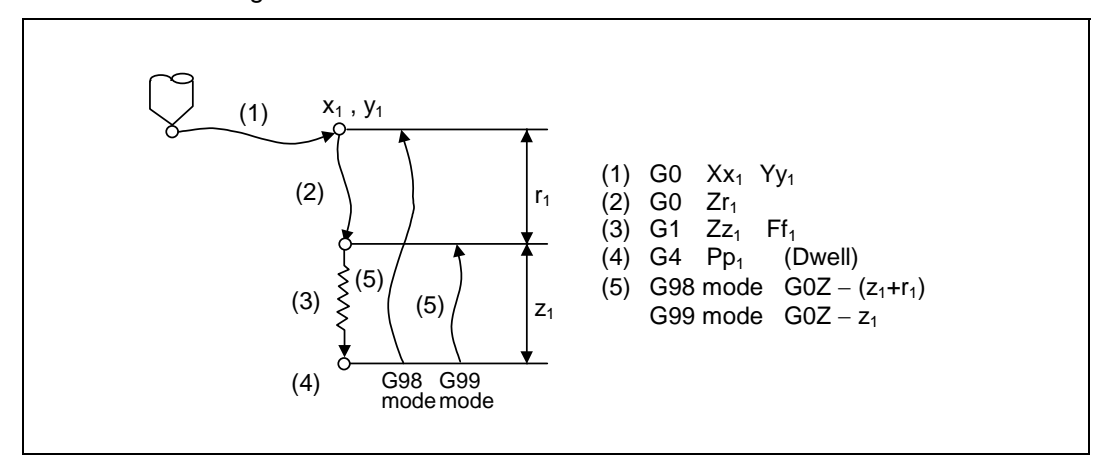

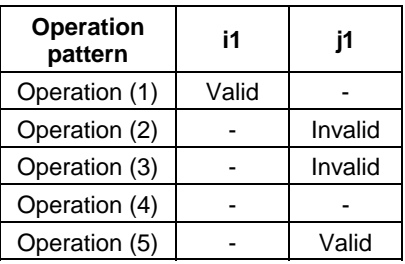

The operation stops at after the (1), (2) and (5) commands during single block operation.

- (c) G83 (Deep hole drilling cycle) Program
	- G83 Xx<sub>1</sub> Yy<sub>1</sub> Zz<sub>1</sub> Rr<sub>1</sub> Qq<sub>1</sub> Pp<sub>1</sub> Ff<sub>1</sub> ,li<sub>1</sub> ,Jj<sub>1</sub> ;
		- Q : This designates the cutting amount per pass, and is always designated with an incremental value.
		- P : Dwell time at hole bottom

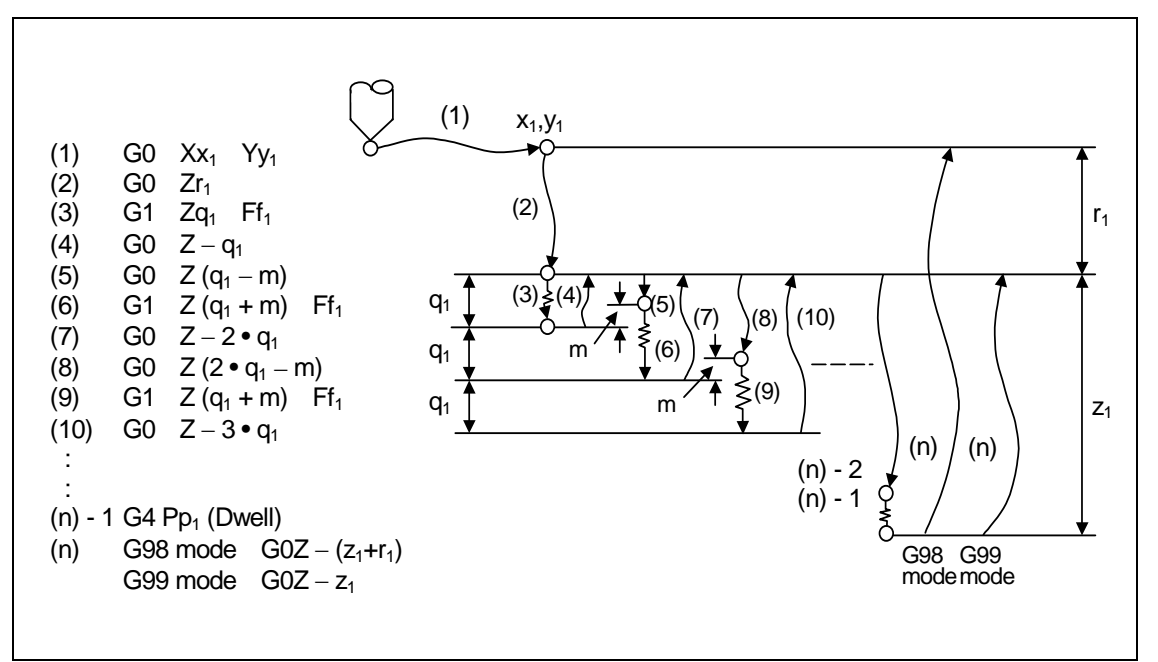

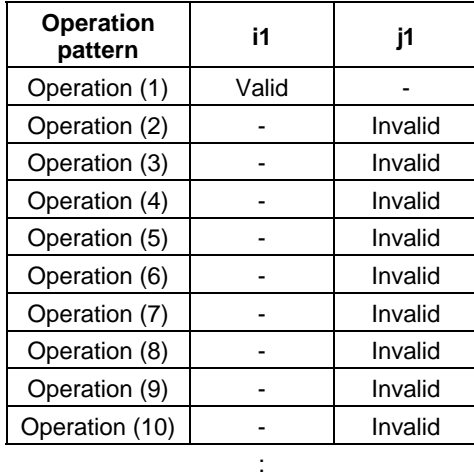

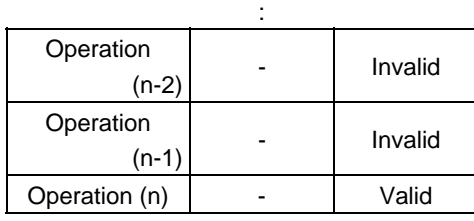

When executing a second and following cutting in the G83 as shown above, the movement will change from rapid traverse to cutting feed several mm before the position machined last. When the hole bottom is reached, the axis will return according to the G98 or G99 mode. m will differ according to the parameter #8013 G83 return. Program so that  $q_1$ >m. The operation stops at after the (1), (2) and (n) commands during single block operation.

(d) G83.1 (Step cycle) Program

G83.1 Xx<sub>1</sub> Yy<sub>1</sub> Zz<sub>1</sub> Qq<sub>1</sub> Rr<sub>1</sub> Ff<sub>1</sub> Pp<sub>1</sub> ,li<sub>1</sub> ,Jj<sub>1</sub> ;

P : Dwell designation

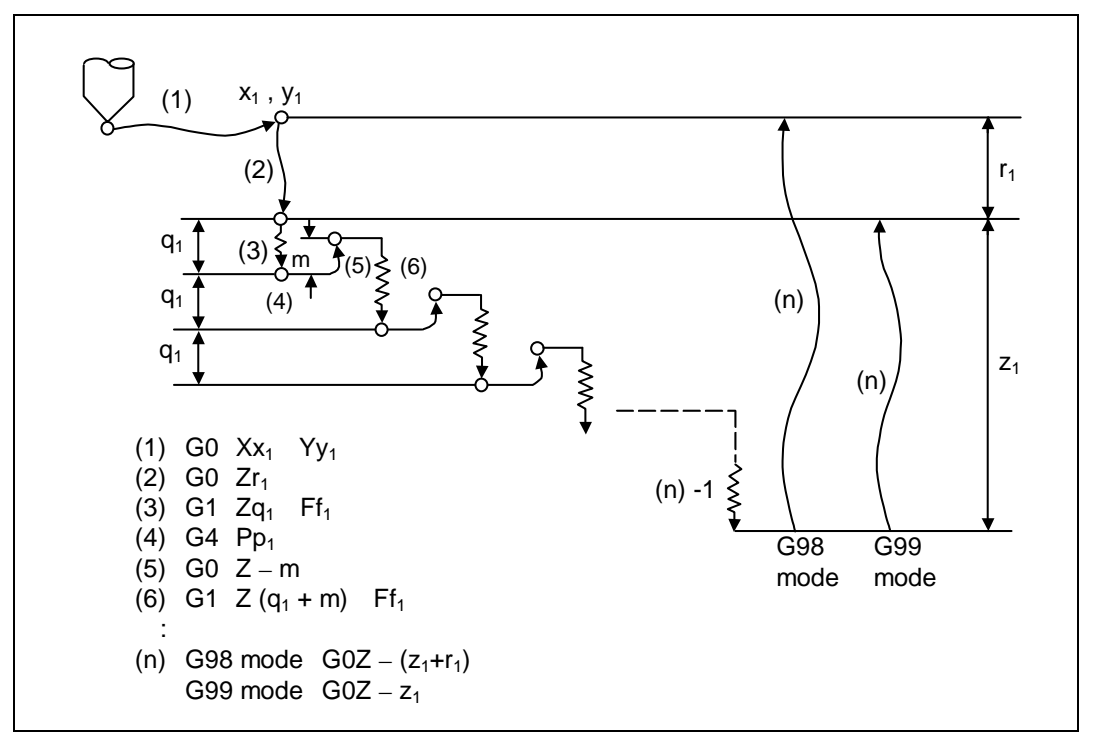

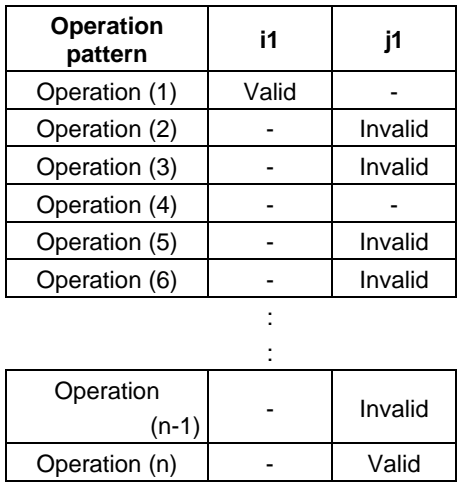

When executing a second and following cutting in the G83.1 as shown above, the movement will return several m mm with rapid traverse and then will change to cutting feed. The return amount m will differ according to the parameter #8012 G73 return. The operation stops at after the (1), (2) and (n) commands during single block operation.

(e) G84 (Tapping cycle) Program G84 Xx<sub>1</sub> Yy<sub>1</sub> Zz<sub>1</sub> Rr<sub>1</sub> Ff<sub>1</sub> Pp<sub>1</sub> Rr<sub>2</sub> , Ii<sub>1</sub> , Ji<sub>1</sub> ;

P : Dwell designation

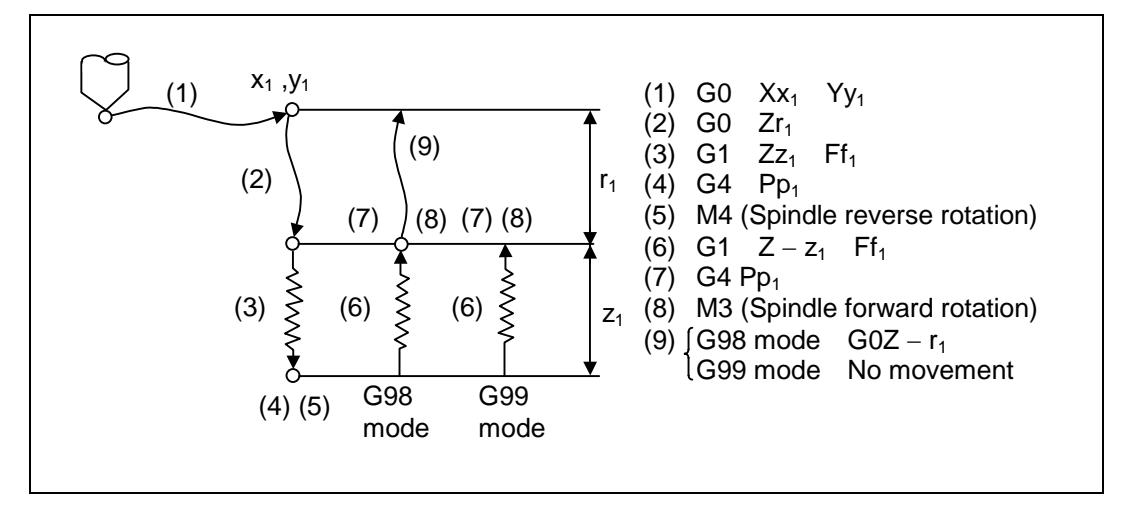

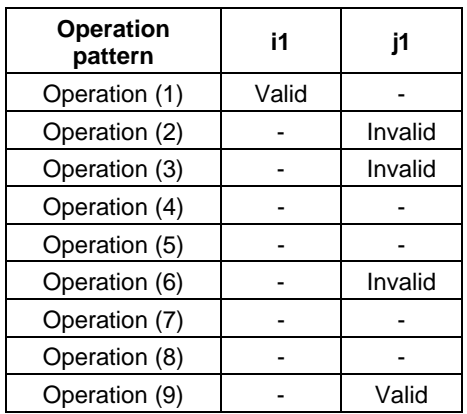

When G84 is executed, the override will be canceled and the override will automatically be set to 100%. Dry run is valid when the control parameter "G00 DRY RUN" is ON and is valid for the positioning command. If the feed hold button is pressed during G84 execution, and the sequence is at (3) to (6), the movement will not stop immediately, and instead will stop after (6). During the rapid traverse in sequence (1), (2) and (9), the movement will stop immediately. The operation stops at after the (1), (2) and (9) commands during single block operation. During the G84 modal, the "Tapping" NC output signal will be output.

During the G84 synchronous tapping modal, the M3, M4, M5 and S code will not be output.

(f) G84.2 (Synchronous tapping cycle) Program G84.2 Xx<sub>1</sub> Yy<sub>1</sub> Zz<sub>1</sub> Rr<sub>1</sub> Ff<sub>1</sub> Pp<sub>1</sub> , Ss<sub>1</sub> , Ss<sub>2</sub> , Ii<sub>1</sub> , Jj<sub>1</sub> ; P : Dwell designation

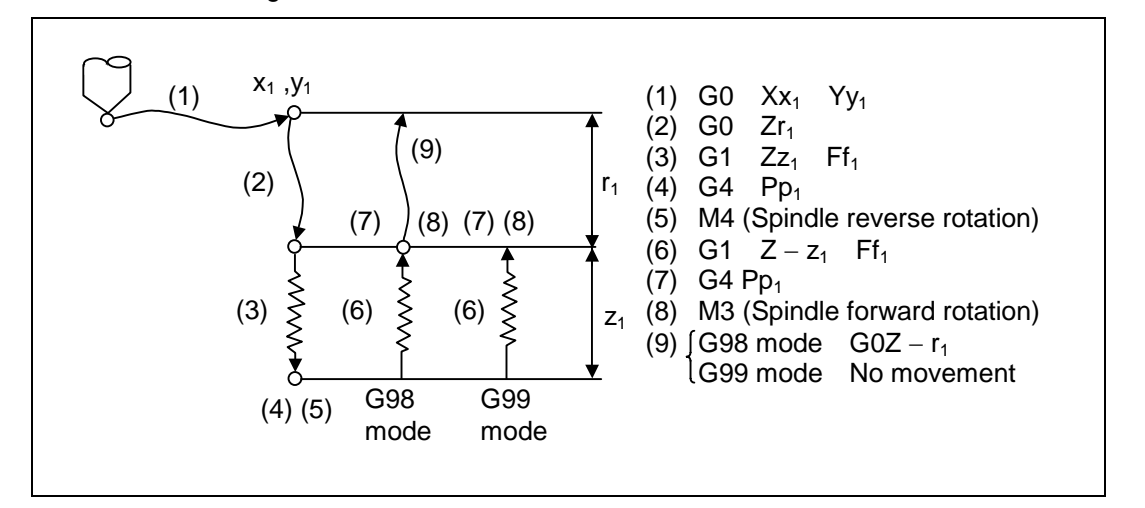

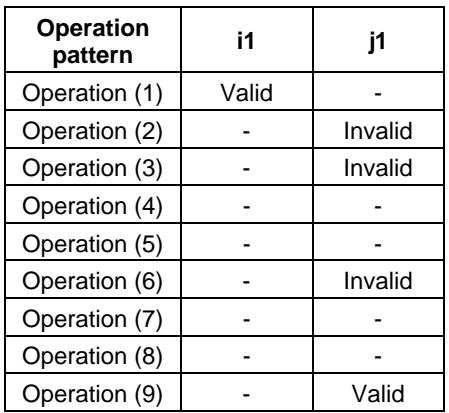

When G84.2 is executed, the override will be canceled and the override will automatically be set to 100%. Dry run is valid when the control parameter "G00 DRY RUN" is ON and is valid for the positioning command. If the feed hold button is pressed during G84.2 execution, and the sequence is at (3) to (6), the movement will not stop immediately, and instead will stop after (6). During the rapid traverse in sequence (1), (2) and (9), the movement will stop immediately. The operation stops at after the (1), (2) and (9) commands during single block operation. During the G84.2 modal, the "Tapping" NC output signal will be output.

During the G84.2 synchronous tapping modal, the M3, M4, M5 and S code will not be output.

This function allows spindle acceleration/deceleration pattern to be approached to the speed loop acceleration/deceleration pattern by dividing the spindle and hole drilling axis acceleration/deceleration pattern into up to three stages during synchronous tapping. The acceleration/deceleration pattern can be set up to three stages for each gear. When returning from the hole bottom, rapid return is possible depending on the spindle rotation speed during return. The spindle rotation speed during return is held as modal

When tap rotation speed < spindle rotation speed during return ≤ synchronous tap changeover spindle rotation speed 2

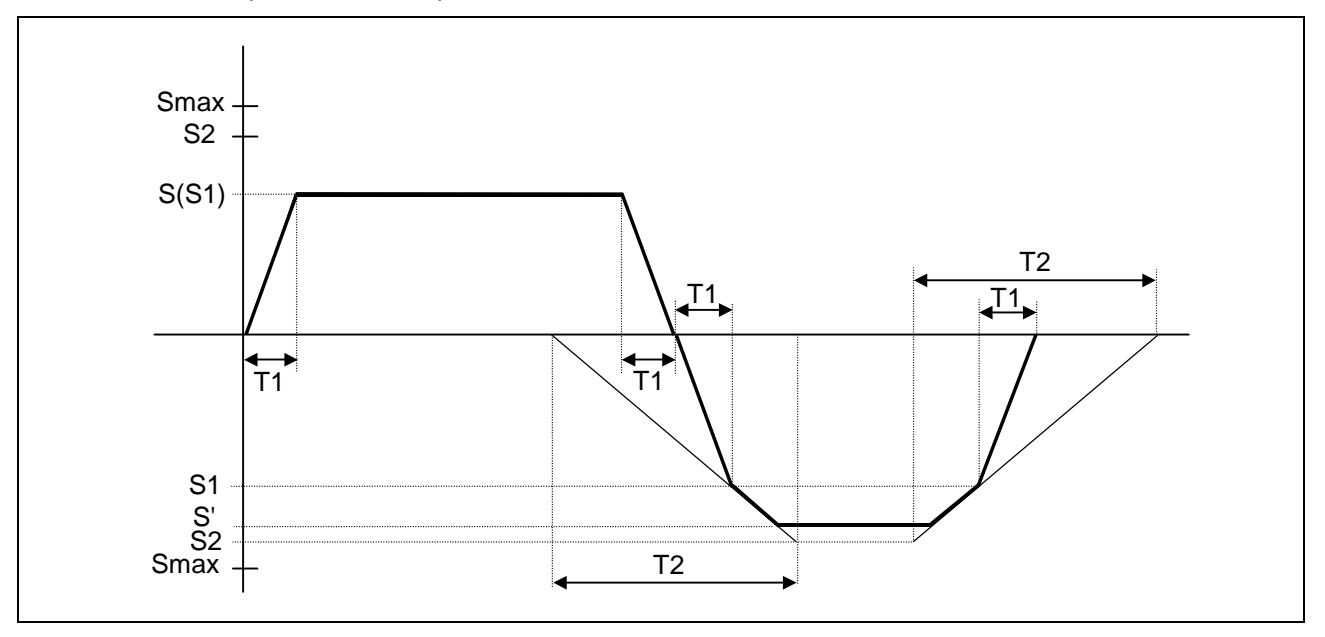

S : Command spindle rotation speed

information.

- S': Spindle rotation speed during return
- S1 : Tap rotation speed (spindle base specification parameters #3013 to #3016)
- S2 : Synchronous tap changeover spindle rotation speed 2 (spindle base specification parameters #3037 to #3040)
- Smax : Maximum rotation speed (spindle base specification parameters #3005 to #3008)
	- T1 : Tap time constant (spindle base specification parameters #3017 to #3020)
	- T2 : Synchronous tap changeover time constant 2
		- (spindle base specification parameters #3041 to #3044)

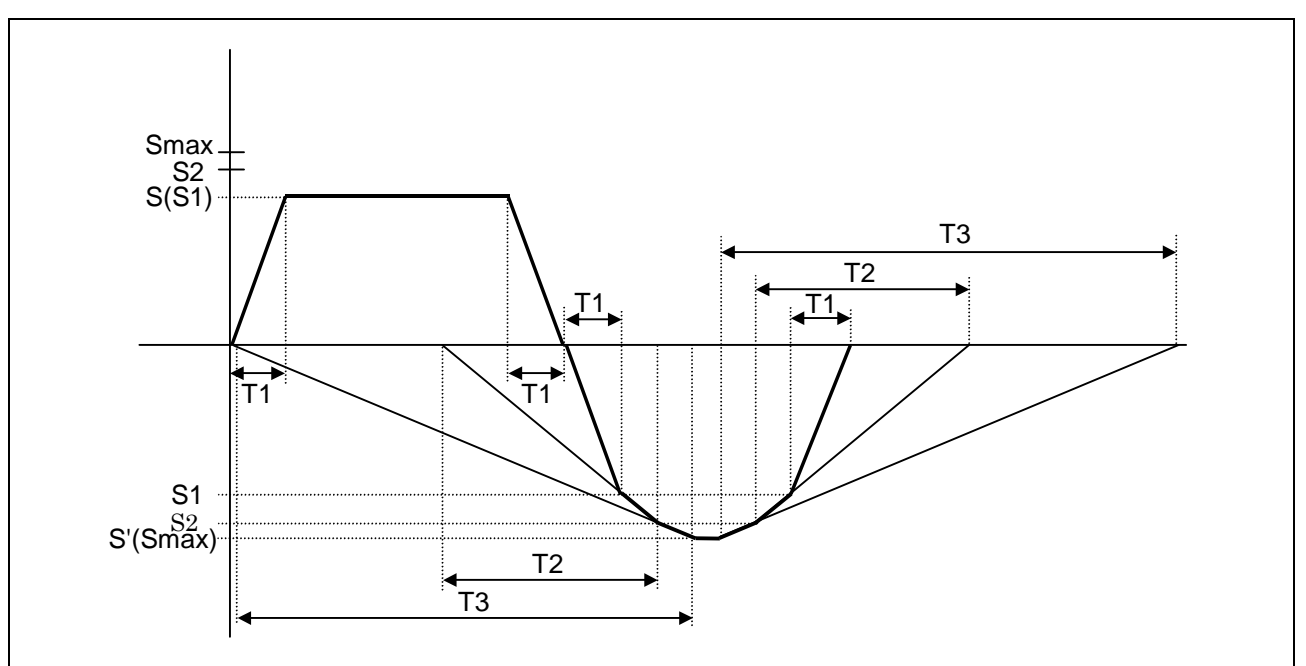

When synchronous tap changeover spindle rotation speed  $2 <$  spindle rotation speed during return

- S : Command spindle rotation speed
- S' : Spindle rotation speed during return
- S1 : Tap rotation speed (spindle base specification parameters #3013 to #3016)
- S2 : Synchronous tap changeover spindle rotation speed 2 (spindle base specification parameters #3037 to #3040)

Smax : Maximum rotation speed (spindle base specification parameters #3005 to #3008)

- T1 : Tap time constant (spindle base specification parameters #3017 to #3020)
- T2 : Synchronous tap changeover time constant 2 (spindle base specification parameters #3041 to #3044)
- T3 : Synchronous tap changeover time constant 3 (spindle base specification parameters #3045 to #3048)
- (g) G85 (Boring) Program G85 Xx<sub>1</sub> Yy<sub>1</sub> Zz<sub>1</sub> Rr<sub>1</sub> Ff<sub>1</sub> , Ii<sub>1</sub> , Jj<sub>1</sub> ;

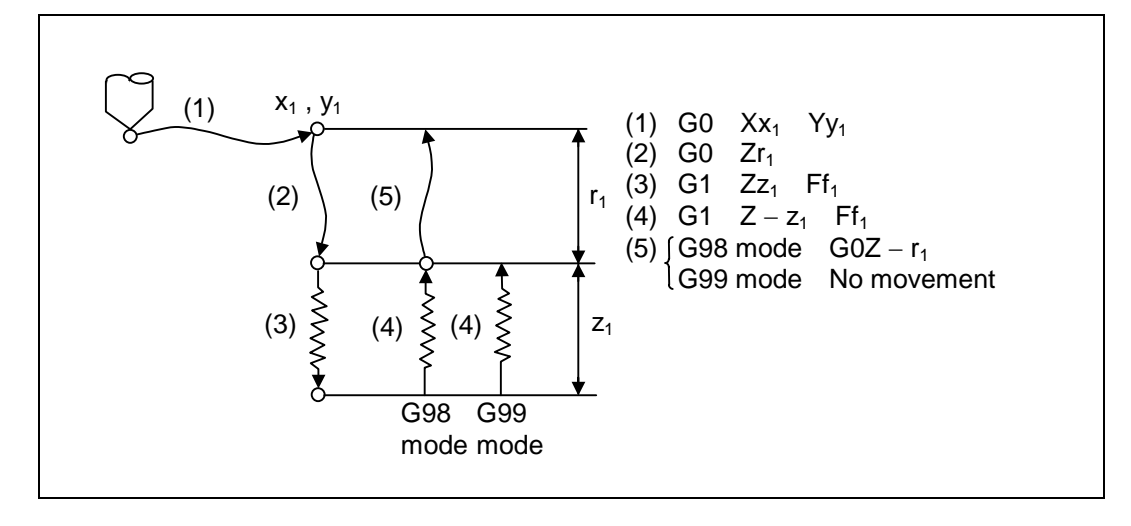

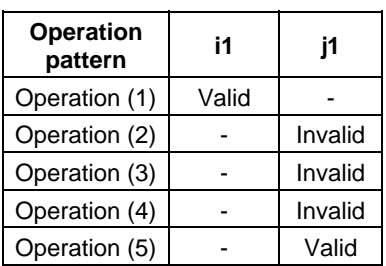

The operation stops at after the (1), (2), (4) or (5) commands during single block operation.

(h) G89 (Boring) Program G89  $Xx_1$  Yy<sub>1</sub> Zz<sub>1</sub> Rr<sub>1</sub> Ff<sub>1</sub> Pp<sub>1</sub>, Ii<sub>1</sub>, Jj<sub>1</sub> ;

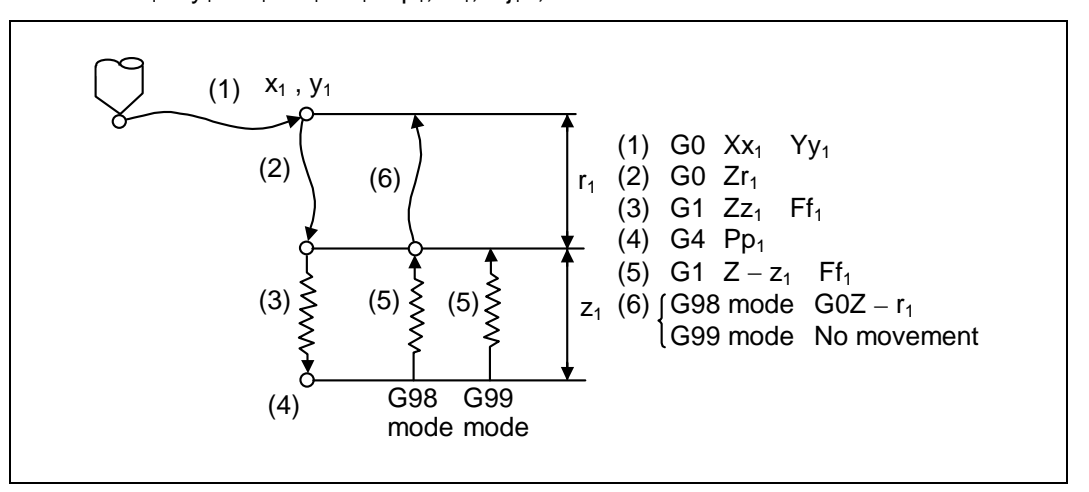

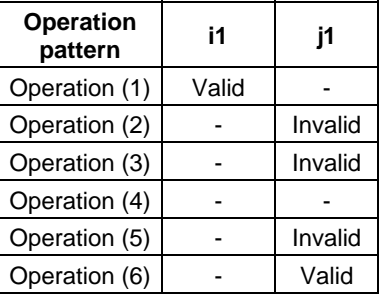

The operation stops at after the (1), (2), (5) or (6) commands during single block operation.

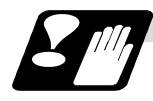

**Precautions for using fixed cycle** 

- (1) Before the fixed cycle is commanded, the spindle must be rotating in a specific direction with an M command (M3 or M4).
- (2) If there is a basic axis, additional axis or R data in the block during the fixed cycle mode, the hole drilling operation will be executed. If there is no data, the hole will not be drilled. Note that in the X axis data, if the data is a dwell (G04) time command, the hole will not be drilled.
- (3) Command the hole machining data (Q, P, I, J, K) in a block where hole drilling is executed. (Block containing a basic axis, additional axis or R data.)
- (4) The fixed cycle can be canceled by the G00 to G03 or G33 command besides the G80 command. If these are designated in the same block as the fixed cycle, the following will occur. (Where, 00 to 03 and 33 are m, and the fixed cycle code is n)

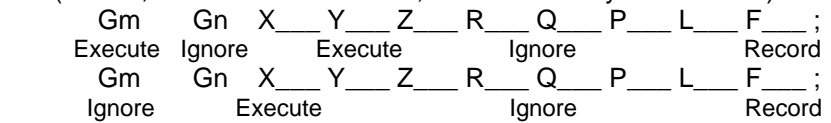

Note that for the G02 and G03 commands, R will be handled as the arc radius.

(5) If an M function is commanded in the same block as the fixed cycle command, the M code and MF will be output during the initial positioning. The next operation will be moved to with FIN (finish signal).

If there is a No. of times designated, the above control will be executed only on the first time.

- (6) If another control axis (ex., rotation axis, additional axis) is commanded in the same block as the fixed cycle control axis, the fixed cycle will be executed after the other control axis is moved first.
- (7) If the No. of repetitions L is not designated, L1 will be set. If L0 is designated in the same block as the fixed cycle G code command, the hole machining data will be recorded, but the hole machining will not be executed.

**(Example)** G83.1 X Y Z R Q P F L0 Execute Record only code having an address

- (8) When the fixed cycle is executed, only the modal command commanded in the fixed cycle program will be valid in the fixed cycle subprogram. The modal of the program that called out the fixed cycle will not be affected.
- (9) Other subprograms cannot be called from the fixed cycle subprogram.
- (10) Decimal points in the movement command will be ignored during the fixed cycle subprogram.
- (11) If the No. of repetitions L is 2 or more during the incremental value mode, the positioning will also be incremented each time.

 **(Example)** G91 G81 X10. Z-50. R-20. F100. L3 ;

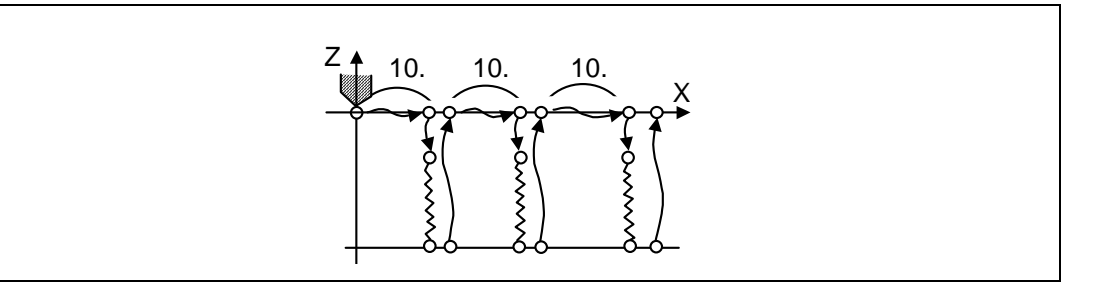

- (12) If the spindle rotation speed value during return is smaller than the spindle rotation speed, the spindle rotation speed value is valid even during return.
- (13) If the 2nd and 3rd acceleration/deceleration stage inclinations following the spindle rotation speed and time constants set in the parameters are each steeper than the previous stage's inclination, the previous stage's inclination will be valid.
- (14) If the values set in the spindle base specification parameter "stap1-4" (tap rotation speed) and "taps21-24" (synchronous tap changeover spindle rotation speed 2) exceed the maximum rotation speed, the spindle rotation speed will be clamped at the maximum rotation speed.
- (15) If the spindle rotation speed during return is not 0, the tap return override value will be invalid.
- (16) In a block where the movement direction of any axis reverses as shown below, the servo system load will greatly increase so do not command the in-position width in the machining program. G0 X100., I10.0 ;
	- X-200. ;
- (17) If the in-position width commanded with the programmable in-position width command is increased, the positioning time and linear interpolation time can be reduced. However, the position error amount of the previous block will also increase before the next block starts, so the actual machining could be obstructed.
- (18) The in-position width and the position error amount are compared at a set time, so the position error amount at the point to be judged as in-position will be smaller than the commanded in-position width.
- (19) If the in-position width commanded with the programmable in-position command is small, the commanded deceleration check or in-position check following the parameters may be carried out first.
- (20) Synchronous and asynchronous tap can be selected with the M function.

[Base specifications parameters]

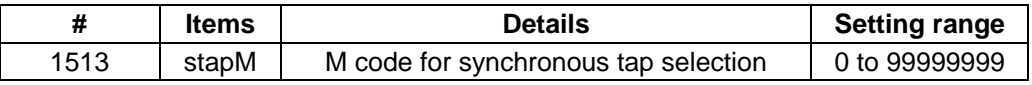

The synchronous tap mode is selected with the miscellaneous function code set with this parameter.

The M function can be commanded in the same block before the tap command.

The synchronous and asynchronous tap will follow the combination shown below.

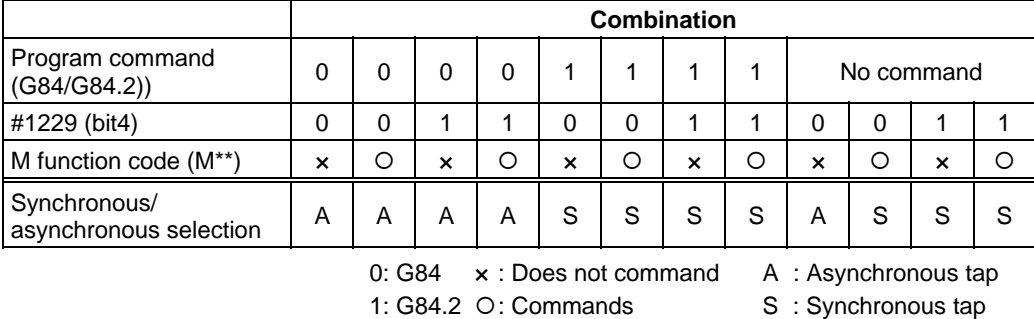

**(Note1)** Do not use M00, 01, 02, 30, 96, 97, 98 or 99.

**(Note2)** Depending on the model, selection with the M function may not be possible.

### **13.6.1 Initial Point And R Point Level Return; G98, G99**

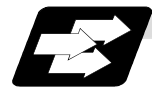

#### **Function and purpose**

Whether to use R point or initial level for the return level in the final sequence of the fixed cycle can be selected.

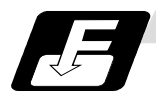

#### **Command format**

**G98 ; Initial level return G99 ; R point level return** 

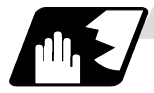

**Detailed description**

The relation of the G98/G99 mode and No. of repetition designation is as shown below.

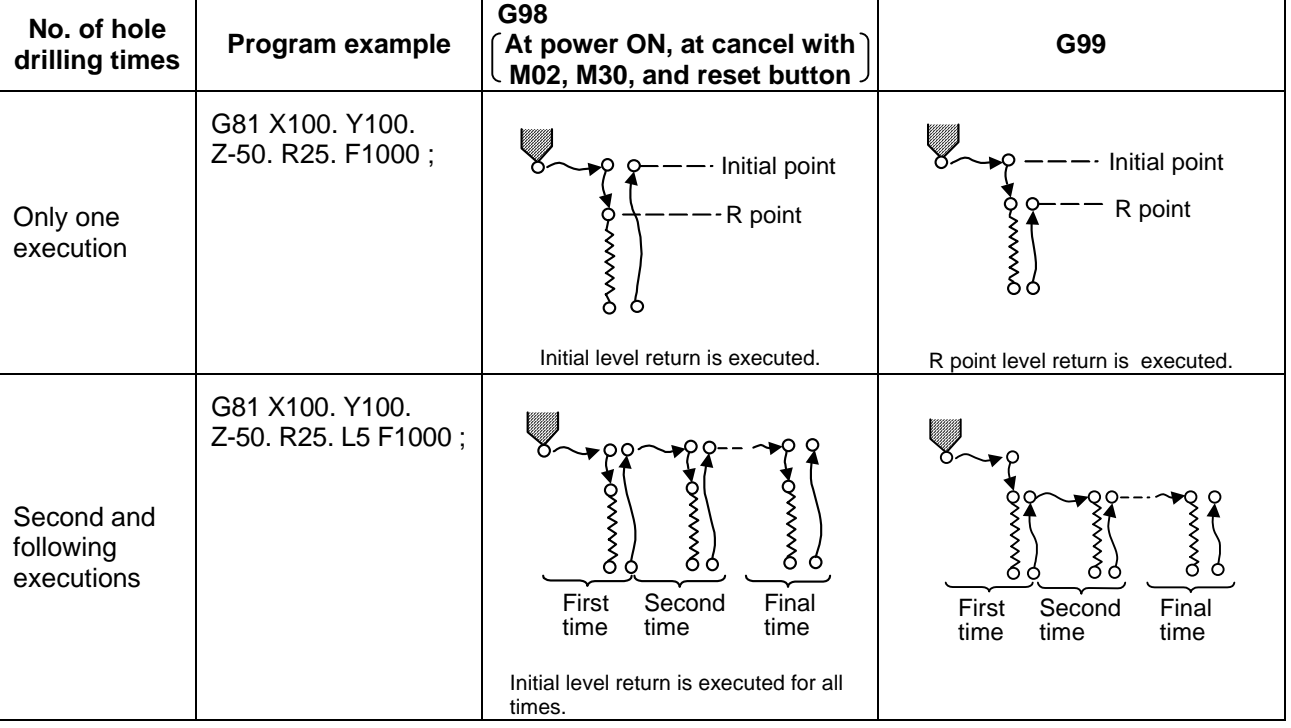

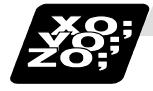

#### **Example of program**

#### **(Example 1)**

G82  $Zz_1$  Rr<sub>1</sub> Pp<sub>1</sub> Ff<sub>1</sub> L0 ;.......... Record only the hole machining data (Do not execute) Xx1 Yy1 ; ............................. Execute hole drilling operation with G82 mode

The No. of fixed cycle repetitions is designated with L. If L1 is designated or L not designated, the fixed cycle will be executed once. The setting range is 1 to 9999. If L0 is commanded, only the hole machining data will be recorded.

G8∆ Xx<sub>1</sub> Yy<sub>1</sub> Zz<sub>1</sub> Rr<sub>1</sub> Pp<sub>1</sub> Qq<sub>1</sub> Ff<sub>1</sub> Ll<sub>1</sub>;
The ideology of the data differs between the absolute value mode (G90) and incremental value mode (G91) as shown below.

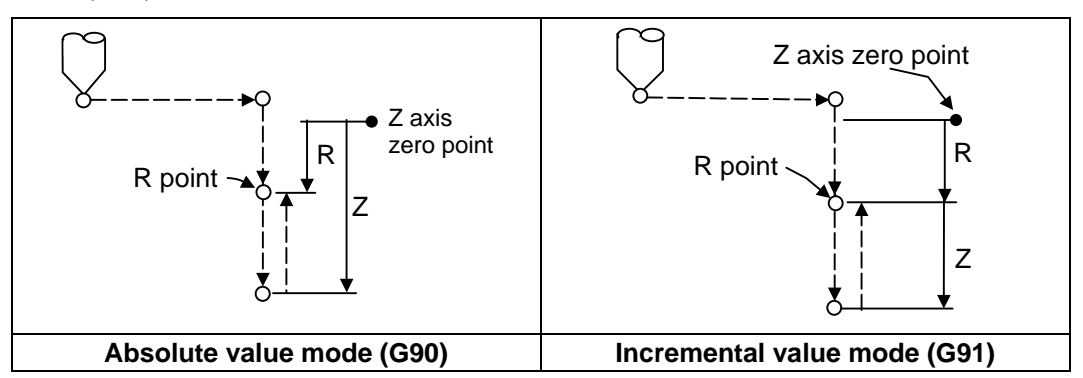

Designate a command value with a symbol for X, Y and Z. R indicates the coordinate value from the zero point, so a symbol must always be added.

The hole machining data is held as shown below in the fixed cycle. The hole machining data is canceled when the G80 command or G commands (G00, G01, G02, G03, G2.1, G3.1, G33) in the 01 group are reached.

#### **(Example 2)**

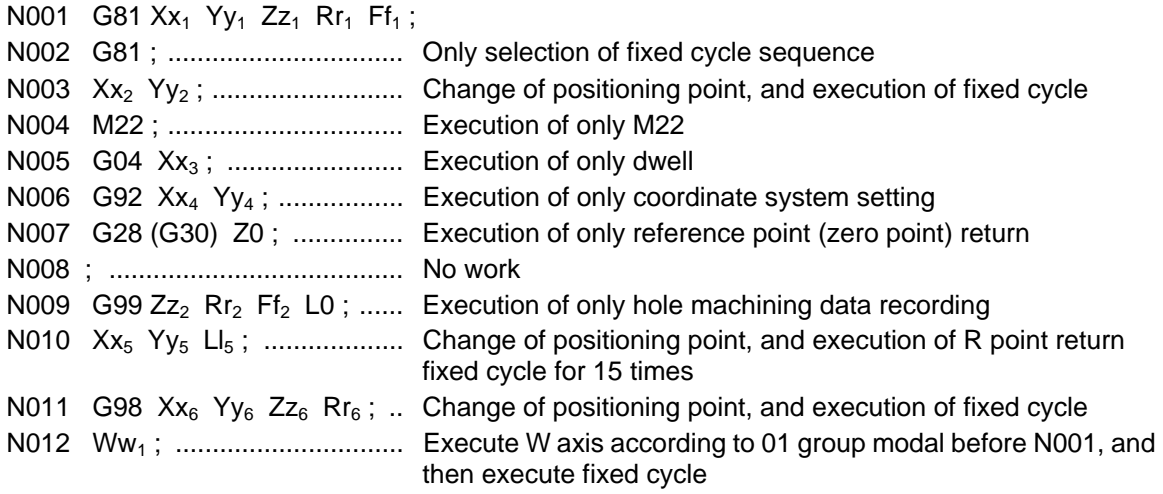

#### **13.6.2 Setting of Workpiece Coordinates in Fixed Cycle Mode**

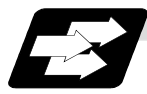

#### **Function and purpose**

The designated axis moves with the workpiece coordinate system set for the axis. The Z axis is valid after the R point positioning after positioning or from Z axis movement.

**(Note)** When the workpiece coordinates are changed over for address Z and R, re-program even if the values are the same.

#### **(Example)**

G54  $Xx_1$  Yy<sub>1</sub> Zz<sub>1</sub>; G81  $Xx_2$  Yy<sub>2</sub> Zz<sub>2</sub> Rr<sub>2</sub>; G55  $Xx_3$  Yy<sub>3</sub> Zz<sub>2</sub> Rr<sub>2</sub>; .......... Re-command even if Z and R are the same as the previous value.  $Xx_4$   $Yy_4$ ;  $Xx_5$  Yy<sub>5</sub>;

### **13.7 Subprogram control; M98, M99**

#### **13.7.1 Calling subprogram with M98 and M99 commands**

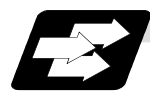

#### **Function and purpose**

Fixed sequences or repeatedly used parameters can be stored in the memory as subprograms which can then be called from the main program when required. M98 serves to call subprograms and M99 serves to return operation from the subprogram to the main program. Furthermore, it is possible to call other subprograms from particular subprograms and the nesting depth can include as many as 8 levels.

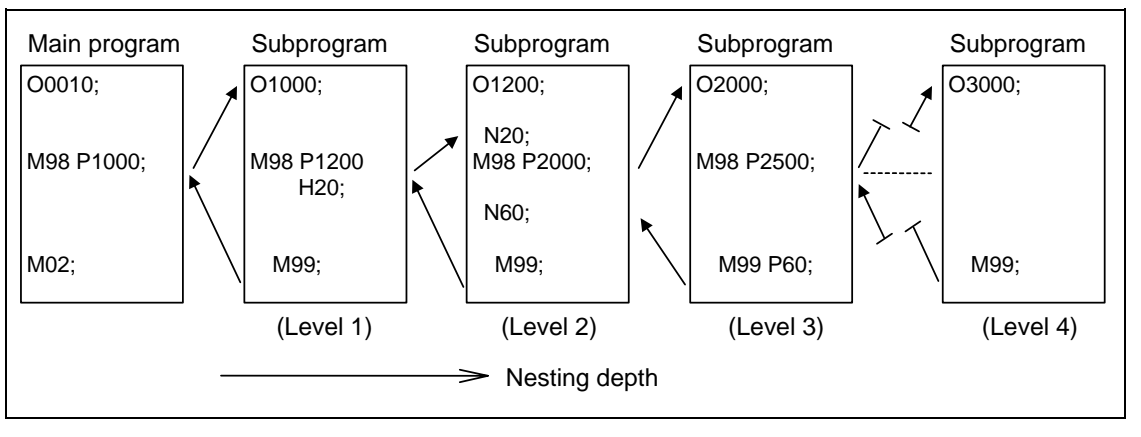

The table below shows the functions which can be executed by adding and combining the tape storing and editing functions, subprogram control functions and fixed cycle functions.

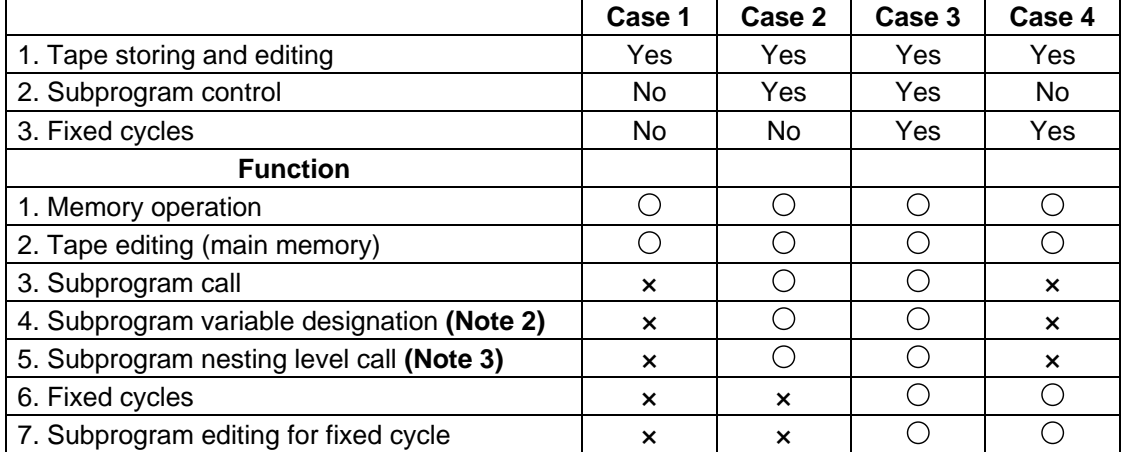

**(Note 1)** " $\bigcirc$ " denotes a function which can be used and "x" a function which cannot be used.

**(Note 2)** Variables cannot be transferred with the M98 command but variable commands in subprograms can be used provided that the variable command option is available.

**(Note 3)** A maximum of 8 nesting levels form the nesting depth.

**13.7 Subprogram control** 

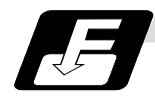

**Command format**

#### **Subprogram call**

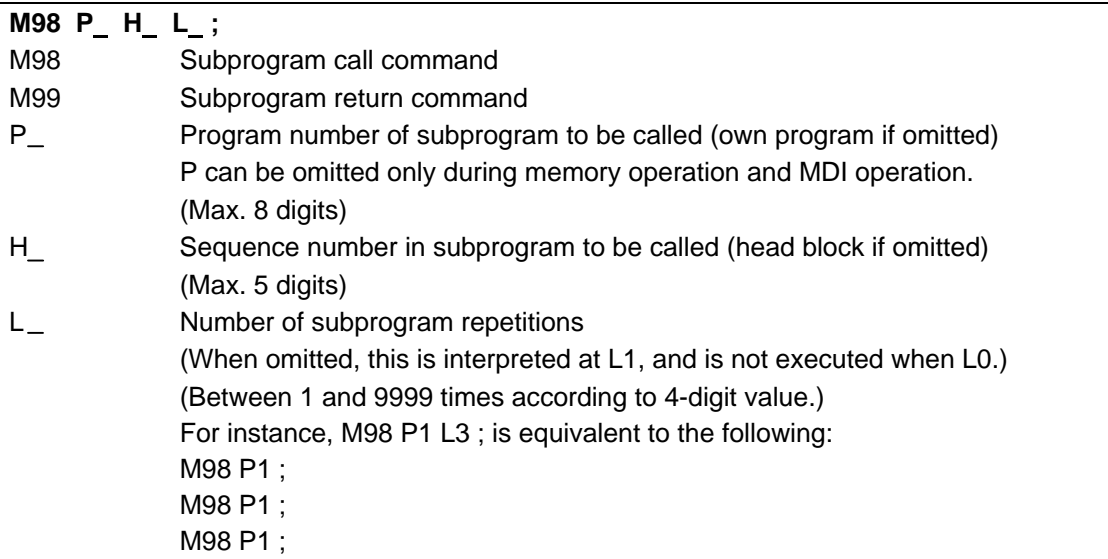

#### **Return to main program from subprogram**

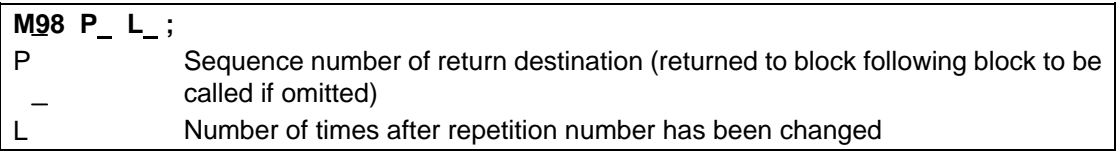

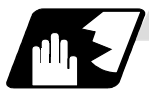

#### **Creating and entering subprograms**

Subprograms have the same format as machining programs for normal memory operation except that the subprogram completion instruction M99  $(P_ L L)$ ; is entered as an independent block at the last block.

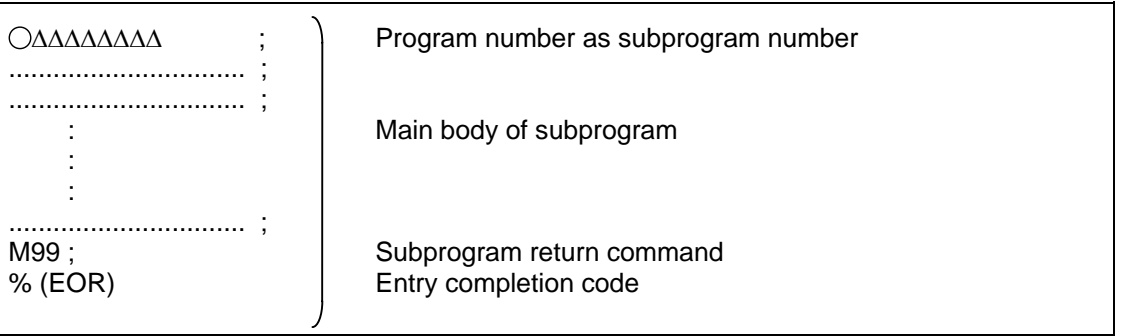

- (1) The above program is entered by editing operations at the setting and display unit. For further details, refer to the section on program editing in the Operating Manual.
- (2) Only those subprograms numbers ranging from 1 to 99999999 designated by the optional specifications can be used. When there are no program numbers on the tape, they are entered as the setting number for "program input."
- (3) Up to 8 nesting levels can be used for calling subprograms from programs, and program error (P230) results if this number is exceeded.

#### **13.7 Subprogram control**

(4) No distinction between main programs and subprograms is made since they are entered in the sequence in which they were read. This means that main programs and subprograms should not be given the same numbers. (If they are, error "E11" appears during entry.)

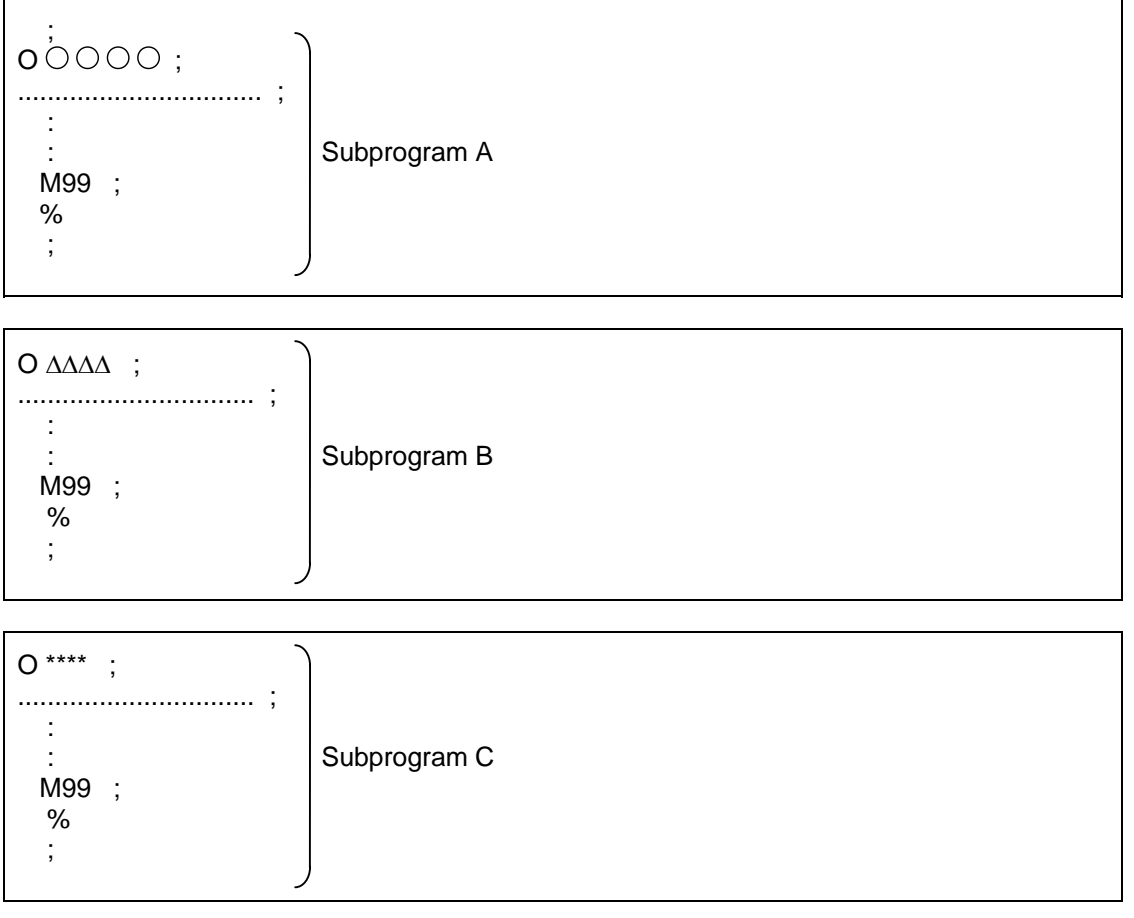

- (5) Main programs can be entered during memory, tape or MDI operation but subprograms must be entered in the memory.
- (6) Besides the M98 command, subprogram nesting is subject to the following commands:
	- G65 : Macro call
	- G66 : Modal call
	- G66.1 : Modal call
	- G code call
	- Miscellaneous function call
	- MDI interrupt
	- Automatic tool length measurement
	- Macro interrupt
	- Multi-step skip function
- (7) Subprogram nesting is not subject to the following commands which can be called even beyond the 8th nesting level.
	- Fixed cycles
	- Pattern cycles
- (8) To repeatedly use the subprogram, it can be repeated l1 times by programming M98 Pp1 Ll1;.

### **13.7 Subprogram control**

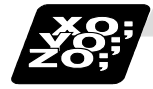

### **Example of program 1**

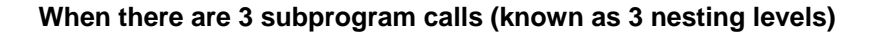

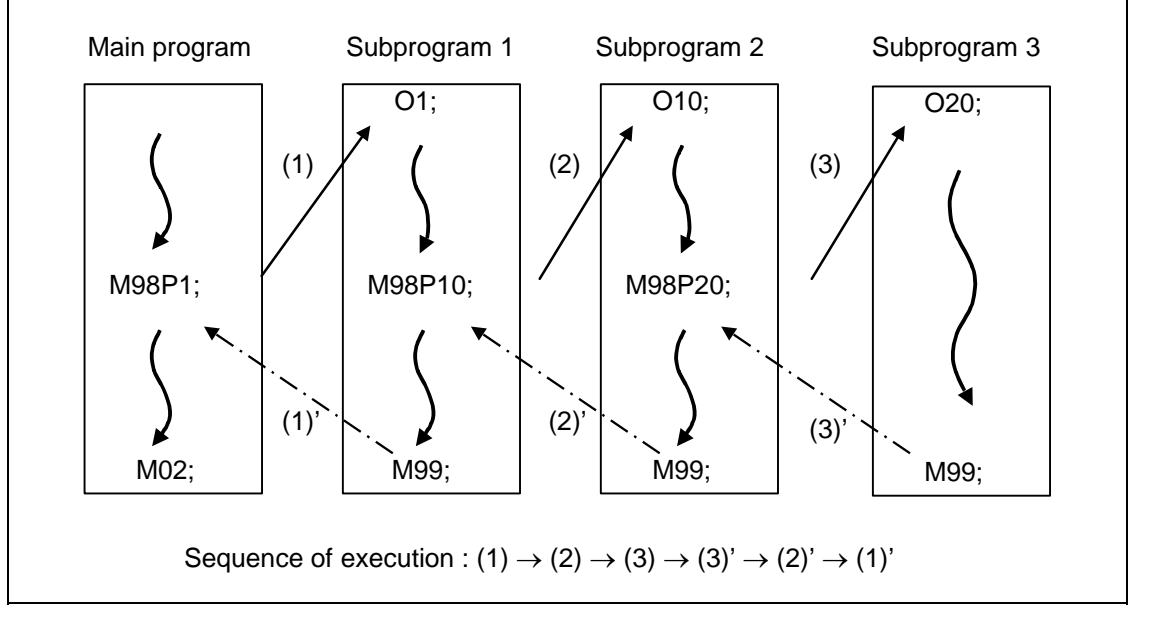

- (1) For nesting, the M98 and M99 commands should always be paired off on a 1:1 basis (1)' for (1), (2)' for (2), etc.
- (2) Modal information can be rewritten according to the execution sequence without distinction between main programs and subprograms. This means that after calling a subprogram, attention must be paid to the modal data status when programming.

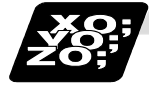

#### **Example of program 2**

The M98 H  $\div$  M99 P  $\div$  commands designate the sequence numbers in a program with a call instruction.

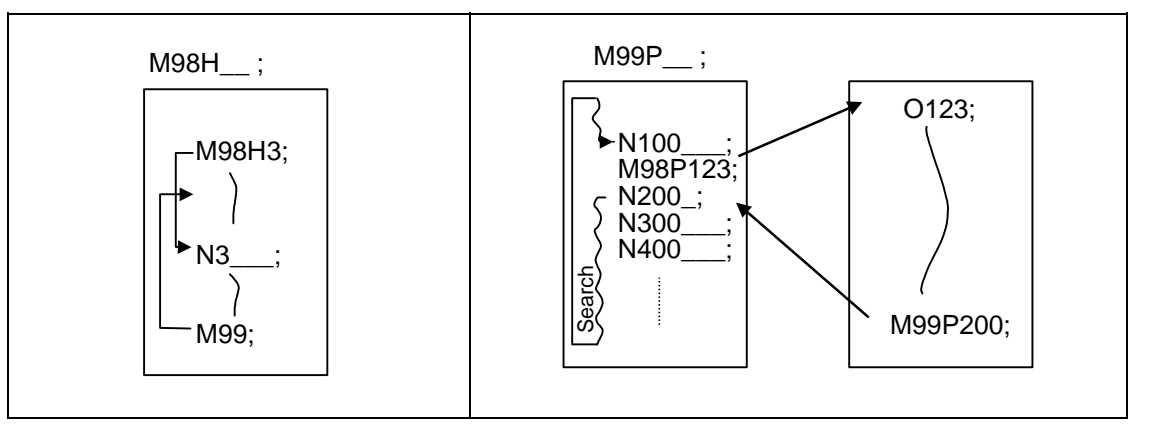

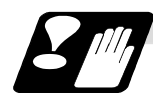

#### **Precautions**

- (1) Program error (P232) results when the designated P (program number) is not located.
- (2) Single block stop does not occur with the M98 P\_ ; M99 ; block. If any address except O, N, P, L or H is used, single block stop can be executed. (With X100. M98 P100 ;, operation branches to O100 after X100. is executed.)
- (3) When M99 is commanded by the main program, operation returns to the head. (This is same for MDI.)
- (4) Branching from tape and BTR operation to the subprogram with M98 P\_ is possible, but the return destination sequence No. cannot be designated with M99 P\_ ;. (P\_ is ignored).
- (5) Bear in mind that the search operation will take time when the sequence number is designated by M99  $P_$  ;.

#### **13.8 Variable commands**

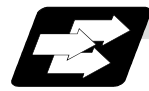

#### **Function and purpose**

Programming can be endowed with flexibility and general-purpose capabilities by designating variables, instead of giving direct numerical values to particular addresses in a program, and by assigning the values or those variables as required when executing a program.

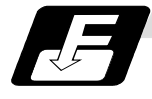

#### **Command format**

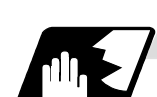

#### **Detailed description**

#### **(1) Variable expressions Example**

(a)  $\#$ m ............. m = value consisting of 0~9  $\#$ 100

**#**∆∆∆ **= or #**∆∆∆ **= [formula]** 

(b)  $# [f]$  ............. f = one of the following in the formula  $# [- #120]$ Numerical value m 123 Variable  $#543$ Formula Operator Formula #110 + #119 − (minus) formula − # 120 [Formula] [#119] Function [formula] SIN [#110]

- **(Note 1)** The 4 standard operators are +, −, ∗ and / .
- **(Note 2)** Functions cannot be used unless the user macro specifications are available.
- **(Note 3)** Error (P241) results when a variable number is negative.
- **(Note 4)** Examples of incorrect variable expressions are given below.

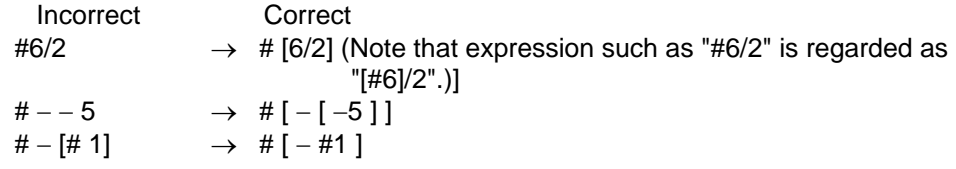

#### **13.8 Variable commands**

#### **(2) Types of variables**

The following table gives the types of variables.

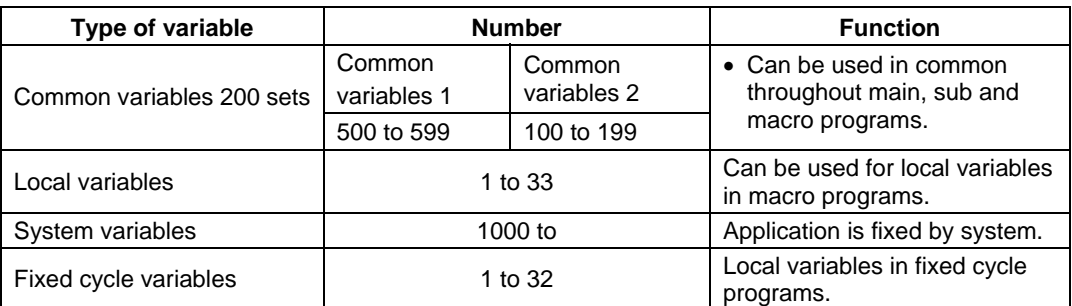

**(Note 1)** All common variables are retained even when the power is turned OFF.

**(Note 2)** When the power is turned OFF or reset, the common variables can be set to <null> by setting the parameter (#1128 RstVC1, #1129 PwrVC1).

#### **(3) Variable quotations**

Variables can be used for all addresses accept O, N and / (slash).

- (a) When the variable value is used directly: X#1・・・・・・・・・・・・・・・・・・ Value of #1 is used as the X value.
- (b) When the complement of the variable value is used: X−#2・・・・・・・・・・・・・・・・・ Value with the #2 sign changed is used as the X value.
- (c) When defining variables:  $#3 = #5$   $\cdots$   $\cdots$   $\cdots$   $\cdots$   $\cdots$   $\vee$   $\vee$   $\vee$   $\vee$   $\vee$   $\vee$   $\vee$   $\vee$   $\vee$   $\vee$   $\vee$   $\vee$   $\vee$   $\vee$   $\vee$   $\vee$   $\vee$   $\vee$   $\vee$   $\vee$   $\vee$   $\vee$   $\vee$   $\vee$   $\vee$   $\vee$   $\vee$   $\vee$   $\vee$   $\vee$   $\ve$  $#1 = 1000 \cdots \cdots \cdots \vee$  Variable #1 uses the equivalent value 1000 (which is treated as 1000.).
- (d) When defining the variable arithmetic formula:
	- $#1 = #3 + #2 100 \cdots$  The value of the operation result of #3 + #2 100. is used as the #1 value.
	- $X$   $\left[\frac{\text{#1 + #3 + 1000}}{\cdots}\right]$  The value of the operation result of #1 + #3 + 1000 is used as the X value.
- **(Note 1)** A variable cannot be defined in the same block as an address. It must be defined in a separate block.

Incorrect  
\nX #1 = #3 + 100 ; 
$$
\rightarrow
$$
 #1 = #3 + 100 ;  
\nX#1 ;

**(Note 2)** Up to five sets of square parentheses [ ] may be used.

#543 = − [ [ [ [ [ #120]/2 + 15.]∗3 − #100]/#520 + #125 + #128]∗#130 + #132] ;

- **(Note 3)** There are no restrictions on the number of characters and number of variables for variable definition.
- **(Note 4)** The variable values should be within a range from 0 to ±99999999. If this range is exceeded, the operations may not be conducted properly.
- **(Note 5)** The variable definitions are valid from the moment that the variables are actually defined.

 $#1 = 100 : \cdots \cdots \cdots \cdots \cdots #1 = 100$  $#1 = 200$   $#2 = #1 + 200$ ;  $\cdots$   $#1 = 200$ ,  $#2 = 400$  $#3 = #1 + 300$ ;  $\cdots \cdots \cdots \cdots \cdots \cdots \cdots = 500$ 

**(Note 6)** Variable quotations are always regarded as having a decimal point at the end.

When  $\#100 = 10$ , then X#100 ; is treated as X10.

#### **13.9 User macro**

#### **13.9.1 User macro commands; G65, G66, G66.1, G67**

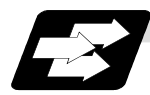

#### **Function and purpose**

By combining the user macros with variable commands, it is possible to use macro program call, operation, data input/output with PLC, control, decision, branch and many other instructions for measurement and other such applications.

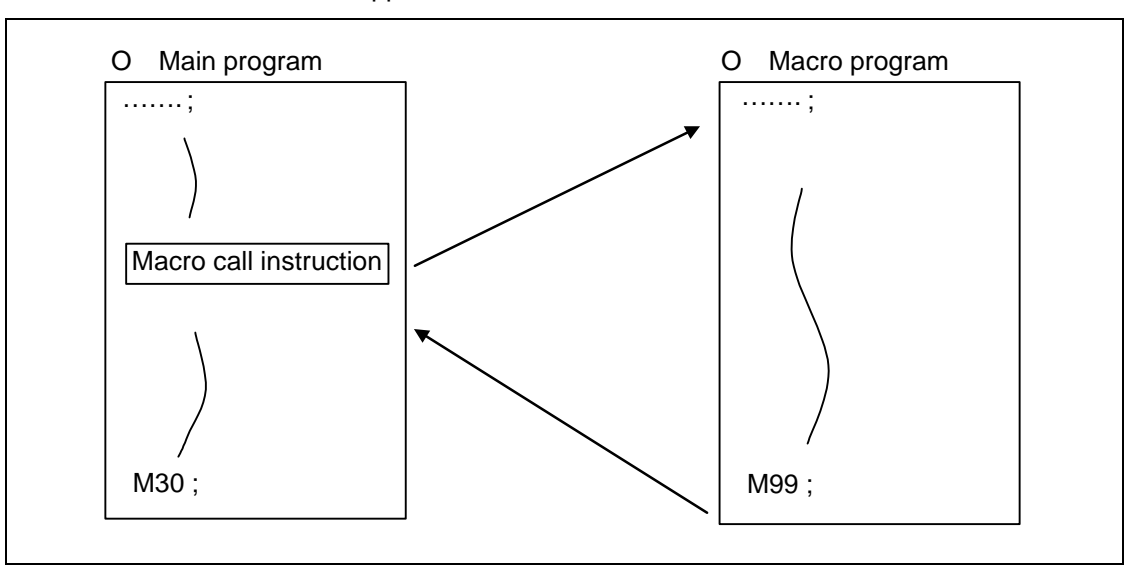

Macro programs use variables, operation instructions and control instructions to create subprograms which function to provide dedicated control.

These dedicated control functions (macro programs) are called by the macro call instructions exactly when required from the main program.

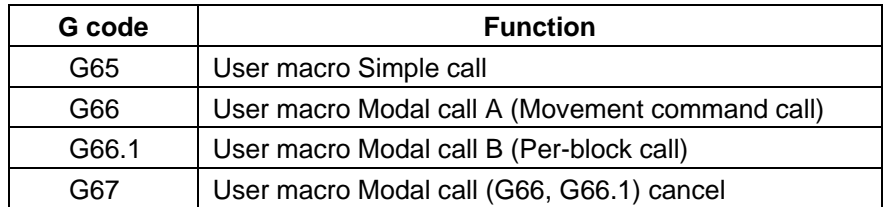

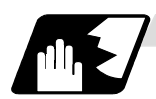

#### **Detailed description**

- (1) When the G66 or G66.1 command is entered, the specified user macro program will be called after each block has been executed or after the movement command in the block with the movement commands has been executed until the G67 (cancel) command is entered.
- (2) The G66 (G66.1) and G67 commands must be paired in the same program.

#### **13.9.2 Macro call instruction**

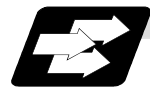

#### **Function and purpose**

Included among the macro call commands are the simple calls which apply only to the instructed block and also modal calls (types A and B) which apply to each block in the call modal.

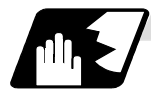

#### **Simple macro calls**

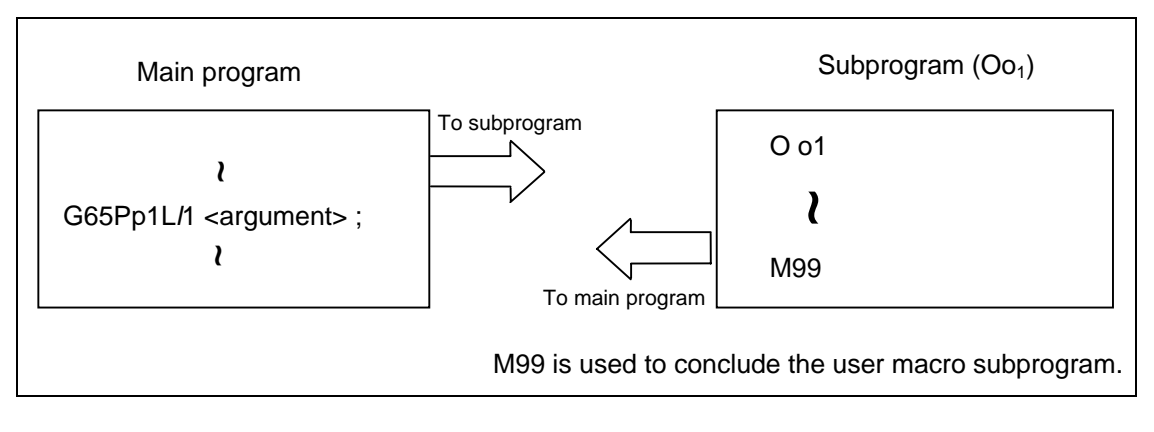

#### **Format**

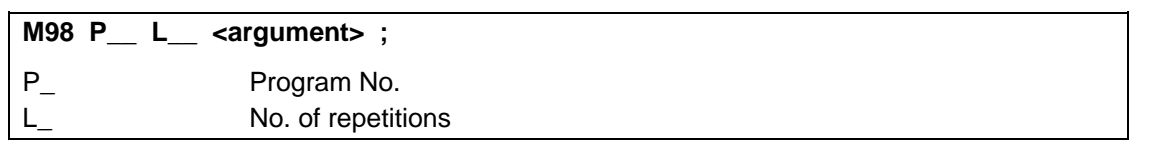

When the <argument> must be transferred as a local variable to a user macro subprogram, the actual value should be designated after the address.

Regardless of the address, a sign and decimal point can be used in the argument. There are 2 ways in which arguments are designated.

#### **(1) Argument designation I**

Format : A\_ B\_ C\_ ... X\_ Y\_ Z\_

#### **Detailed description**

- (a) Arguments can be designated using any address except G, L, N, O and P.
- (b) Except for I, J and K, there is no need for designation in alphabetical order.
- (c) I, J and K must be designated in alphabetical order.

 I\_ J\_ K\_ ...... Correct J\_ I\_ K\_ ...... Incorrect

- (d) Addresses which do not need to be designated can be omitted.
- (e) The following table shows the correspondence between the addresses which can be designated by argument designation I and the variable numbers in the user macro main body.

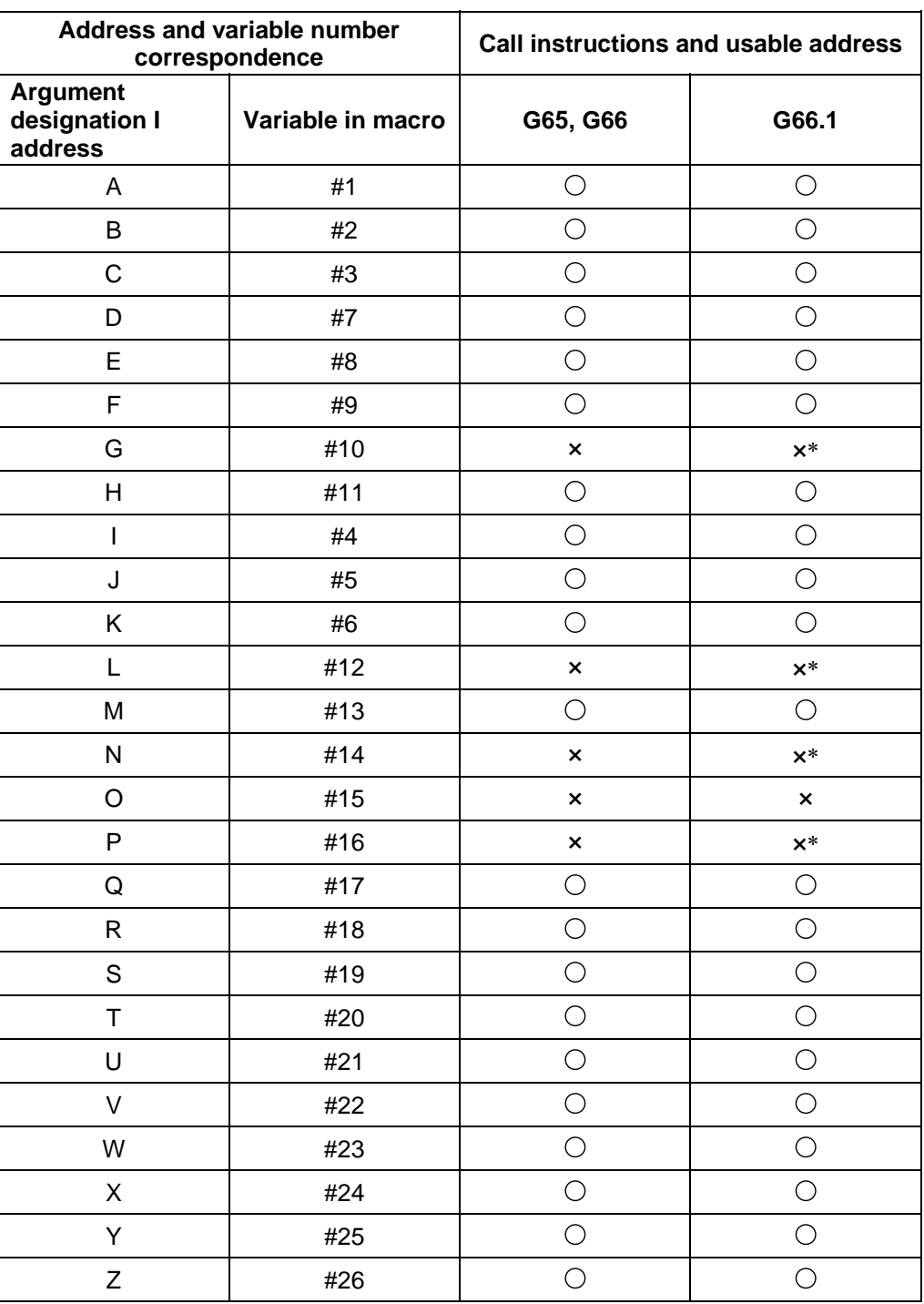

O : Can be used.

× : Cannot be used.

∗ : Can be used while G66.1 command is modal.

**(2) Argument designation II** 

Format : A\_ B\_ C\_ I\_ J\_ K\_ I\_ J\_ K\_ ...

#### **Detailed description**

- (a) In addition to addresses A, B and C, up to 10 groups of arguments with I, J, K serving as 1 group can be designated.
- (b) When the same address is duplicated, designate the addresses in the specified order.
- (c) Addresses which do not need to be designated can be omitted.
- (d) The following table shows the correspondence between the addresses which can be designated by argument designation II and the variable numbers in the user macro main body.

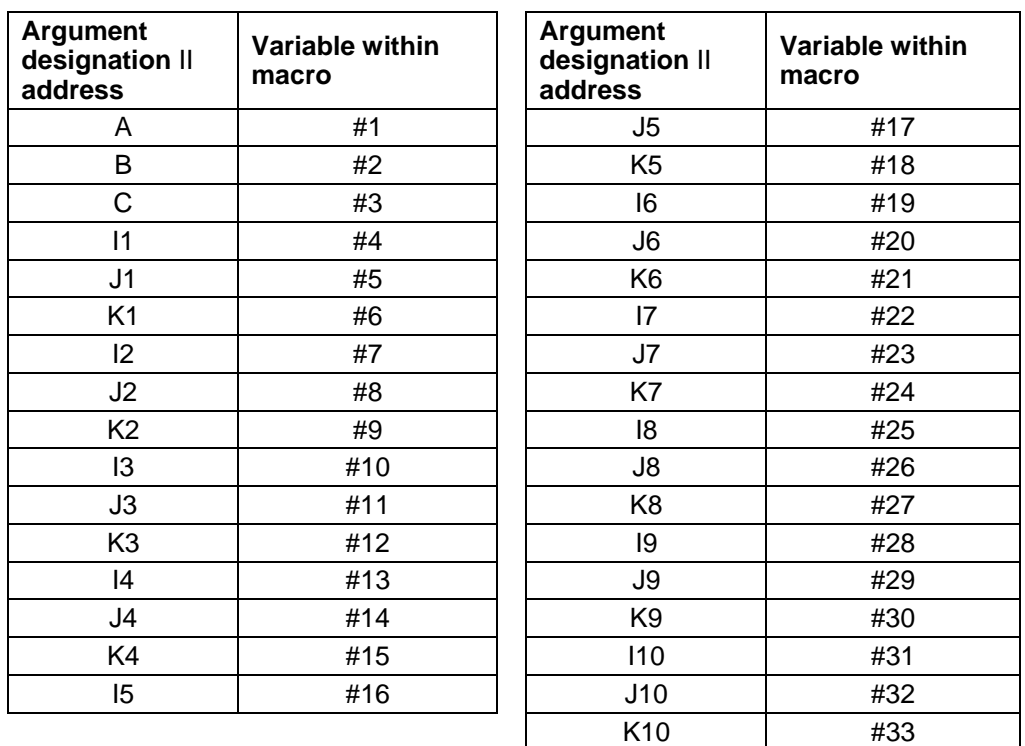

**(Note 1)** The numbers 1 to 10 accompanying I, J and K denote the sequence of the commanded groups and they are not required for the actual instructions.

#### **(3) Using arguments designations I and II together**

If addresses corresponding to the same variable are commanded when both types I and II are used to designate arguments, the latter address is valid.

#### **(Example 1)**

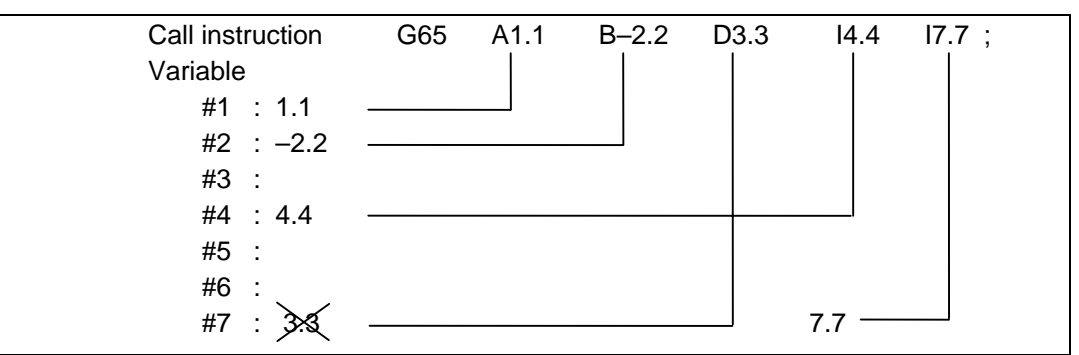

In the above example the last I7.7 argument is valid when both arguments D3.3 and I7.7 are commanded for the #7 variable.

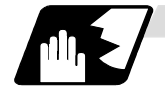

#### **Modal call A (movement command call)**

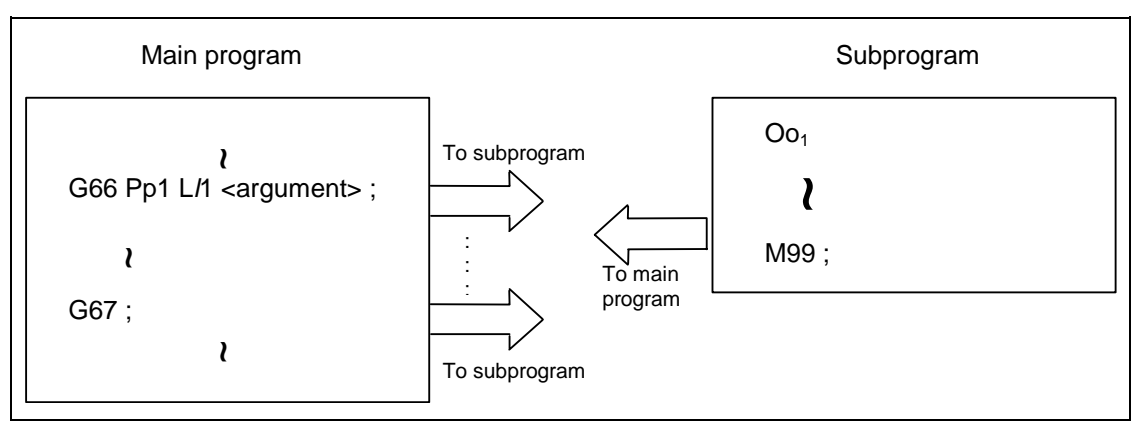

When the block with a movement command is commanded between G66 and G67, the movement command is first executed and then the designated user macro subprogram is executed. The number of times the subprogram is executed is *l*1 times with each call. The <argument> is the same as for a simple call.

#### **Format**

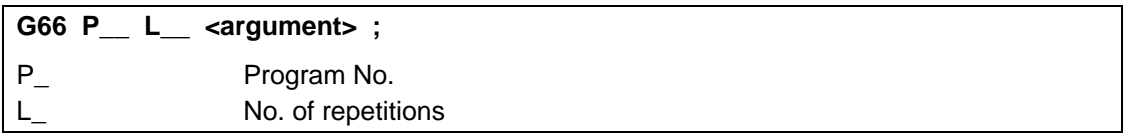

#### **Detailed description**

- (1) When the G66 command is entered, the designated user macro subprogram will be called after the movement command in the block with the movement commands has been executed until the G67 (cancel) command is entered.
- (2) The G66 and G67 commands must be paired in the same program. A program error will result when G67 is issued without the G66 command.

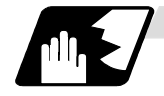

#### **Modal call B (for each block)**

The designated user macro subprogram is unconditionally called at each command block commanded between G66.1 and G67, and is executed the designated number of times. The <argument> is the same as for a simple call.

#### **Format**

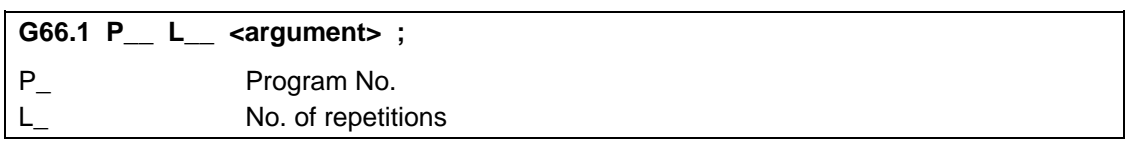

#### **Detailed description**

- (1) In the G66.1 mode, everything except the O, N and G codes in the various command blocks which are read are handled as the argument without being executed. Note that the G code designated last, or the N code commanded after other than O and N is the argument.
- (2) The same applies as when G65 P\_ is assigned at the head of a block for all significant blocks in the G66.1 mode.

#### **(Example 1)**

N100 G01 G90 X100. Z200. F400 R1000 ; in the G66.1 P1000 ; mode is the same as: N100 G65 P1000 G01 G90 X100. Z200. F400 R1000 ;

- **(Note 1)** The call is performed even in the G66.1 command block in the G66.1 mode and the correspondence between the argument address and the variable number is the same as for G65 (simple call).
- (3) The range of the G and N command values which can be used new as variables in the G66.1 mode is subject to the restrictions applying to value as normal NC command values.
- (4) Program No. O, sequence numbers N and modal G code are updated as modal information.

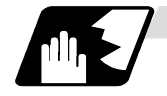

#### **G code macro call**

User macro subprograms with prescribed program numbers can be called merely by issuing the G code command.

#### **Format**

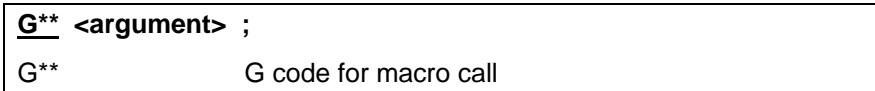

#### **Detailed description**

- (1) The above instruction functions in the same way as the instructions below, and parameters are set for each G code to determine the correspondence with the instructions.
	- a: M98 P∆∆∆∆ ;
	- b: G65 P∆∆∆∆∆ <argument> ;
	- c: G66 P∆∆∆∆∆ <argument> ;
	- d: G66.1 P∆∆∆∆∆ <argument> ;

When the parameters corresponding to c and d above are set, issue the cancel command (G67) either in the user macro or after the call code has been commanded so as to cancel the modal call.

- (2) The correspondence between the "\*\*" which conducts the macro call and the macro program No. P∆∆∆∆ to be called is set by parameter.
- (3) Up to 10 G codes from G00 to G255 can be used with this command. (G01 to G99 can also be used with parameter #1081Gmac\_P).
- (4) The commands cannot be issued during a user macro subprogram which has been called by a G code.

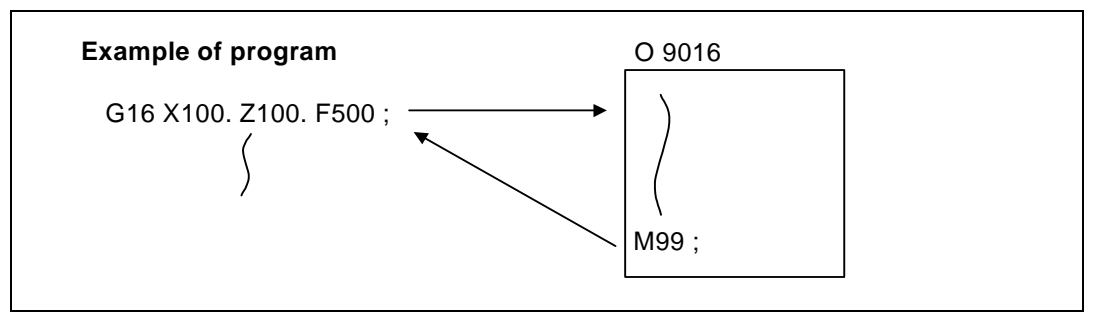

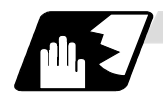

#### **Miscellaneous command macro call (for M, S, T, B code macro call)**

The user macro subprograms of the specified program number can be called merely by issuing an M (or S, T, B) code. (Only entered codes apply for M but all S, T and B codes apply.)

**Format** 

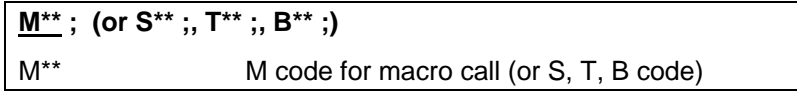

#### **Detailed description**

(1) The above instruction functions in the same way as the instructions below, and parameters are set for each M code to determine the correspondence with the instructions. (Same for S, T and B codes)

```
 a: M98 P∆∆∆∆ ; 
b: G65 P∆∆∆∆ M** ; 
c: G66 P∆∆∆∆ M** ; 
d: G66.1 P∆∆∆∆ M** ; 
                         M98, M** are not output
```
 When the parameters corresponding to c and d above are set, issue the cancel command (G67) either in the user macro or after the call code has been commanded so as to cancel the modal call.

(2) The correspondence between the "M\*\*" which conducts the macro call and the macro program No. P∆∆∆∆ to be called is set by parameter. Up to 10 M codes from M00 to M95 can be entered.

Any code except the codes basically required by the machine and the M0, M1, M2, M30 and M96 ~ M99 codes can be entered.

- (3) As with M98, the display appears on the CRT screen of the setting and display unit but the M codes and MF are not output.
- (4) Even if the miscellaneous command entered above is issued during a user macro subprogram called by the M code, macro call will not result and it will be handled as an ordinary miscellaneous command.
- (5) All S, T and B codes call the subprograms in the prescribed program numbers of the corresponding S, T and B functions.
- (6) Up to 10 M codes can be set, but set the parameter in the following manner when they will not all be used.

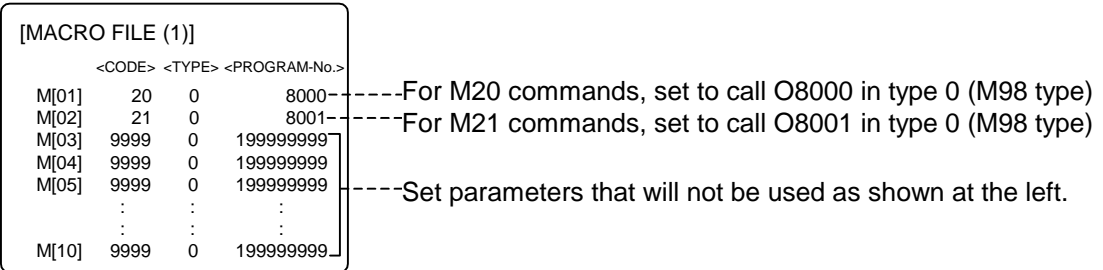

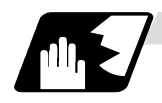

#### **Differences between M98 and G65 commands**

- (1) The argument can be designated for G65 but not for M98.
- (2) The sequence number can be designated for M98 but not for G65, G66 and G66.1.
- (3) M98 executes a subprogram after all the commands except M, P, H and L in the M98 block have been executed, but G65 branches to the subprogram without any further operation.
- (4) When any address except O, N, P, H or L is included in the M98 block, single block stop results. This is not the case with G65.
- (5) The level of the M98 local variables is fixed but it can be varied in accordance with the nesting depth for G65. (#1, for instance, has the same significance either before or after M98 but a different significance in each case with G65.)
- (6) The M98 nesting depth extends up to 8 levels in combination with G65, G66 and G66.1. The G65 nesting depth extends up to only 4 levels in combination with G66 and G66.1.

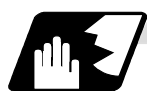

**Macro call command nesting depth** 

Up to 4 nesting levels are available for macro subprogram calls based on simple call or modal call. The argument with a macro call instruction is valid only on the called macro level. Since the nesting depth for macro calls extends up to 4 levels, the argument can be used as a local variable for the program with each respective macro call.

- **(Note 1)** When a G65, G66, G66.1 G code macro call or miscellaneous command macro call is conducted, this is regarded as nesting level 1 and the level of the local variables is also incremented by one.
- **(Note 2)** The designated user macro subprogram is called every time the movement command is executed with modal call A. However, when the G66 command has been duplicated, the next user macro subprogram is called every time an axis is moved even with movement commands in the macro.

User macro subprograms are called in sequence from the subprogram commanded last.

#### **(Example 1)**

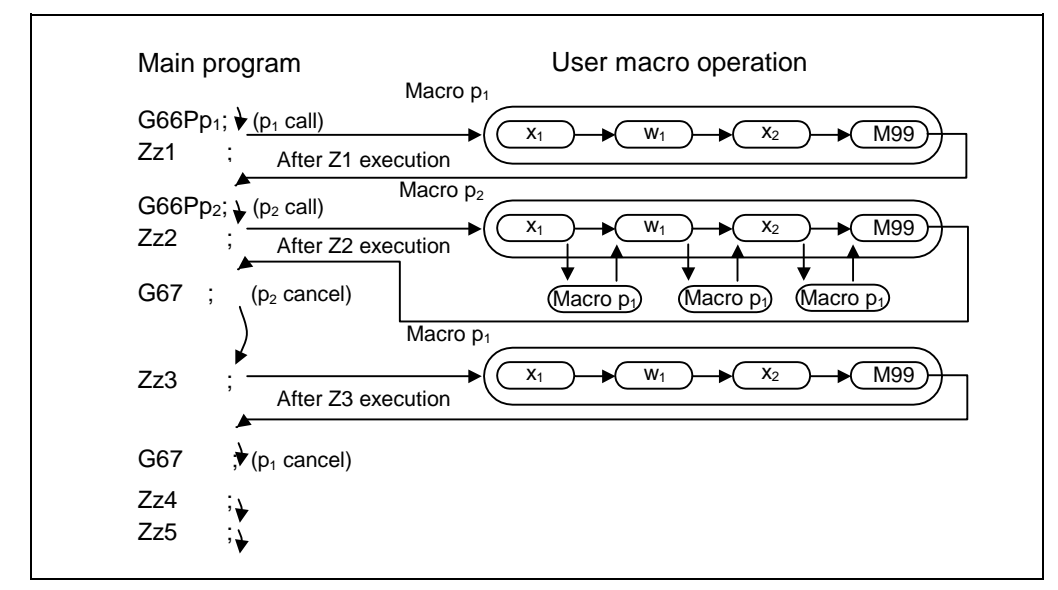

#### **13.9.3 ASCII code macro**

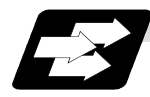

#### **Function and purpose**

A macro program can be called out by setting the correspondence of a subprogram (macro program) preregistered with the parameters to codes, and then commanding the ASCII code in the machining program.

This function can be used in addition to the G, M, S, T and B miscellaneous command macro call function.

#### **Execution example 1) M98 type**

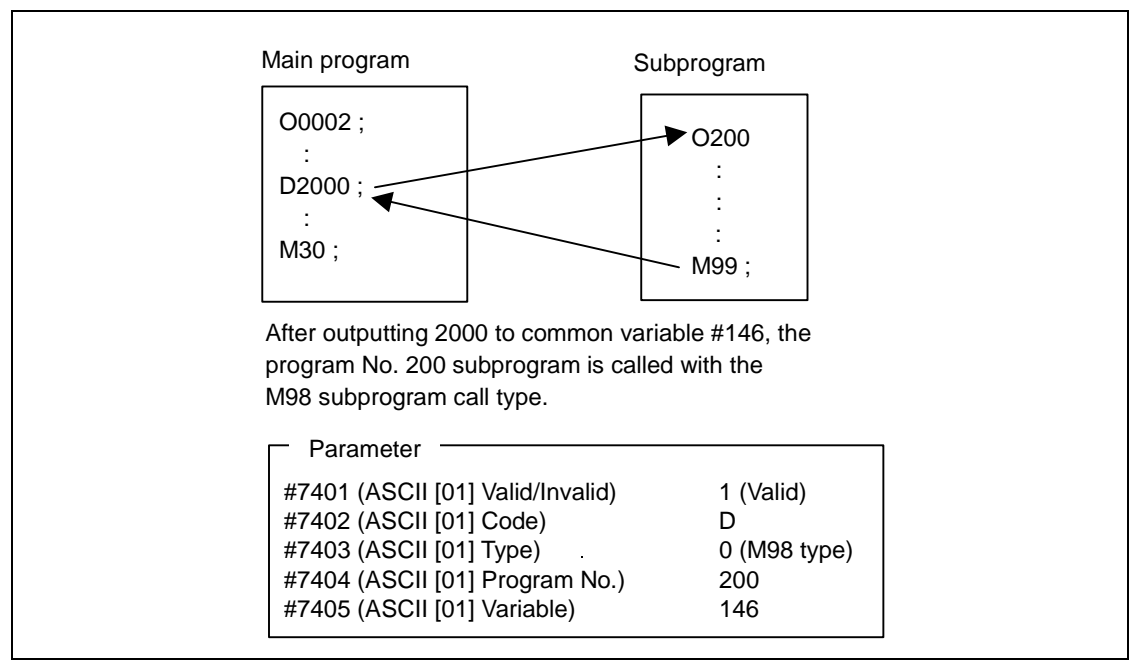

#### **Execution example 2) G65 type**

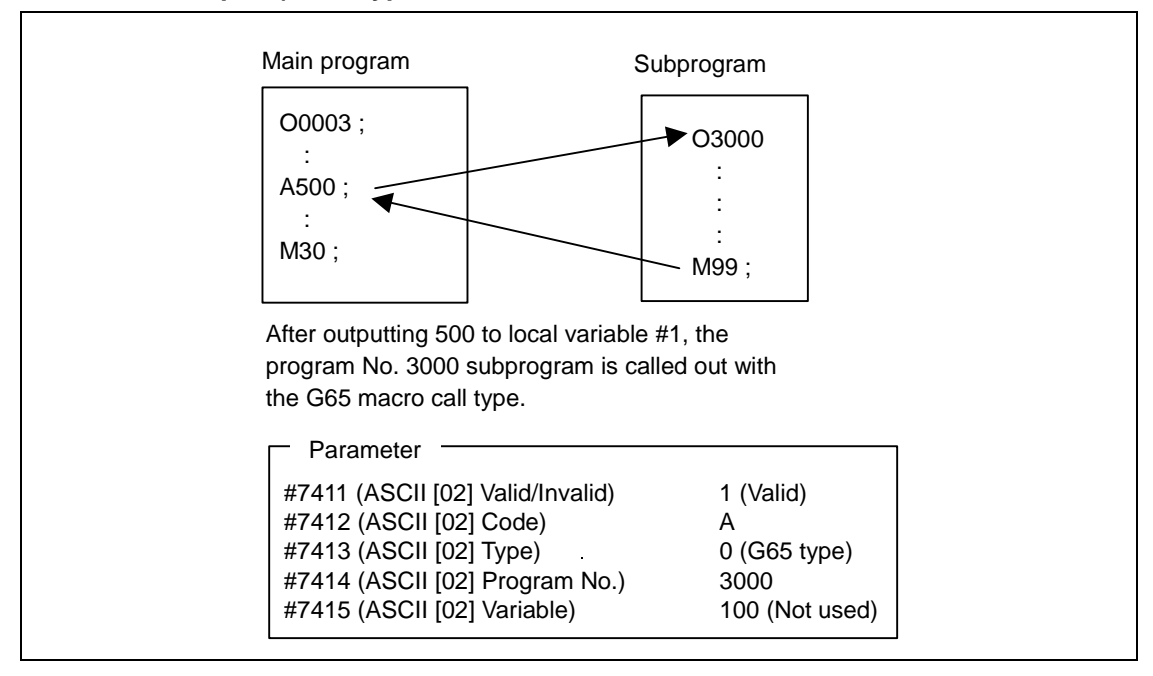

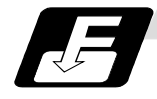

#### **Command format**

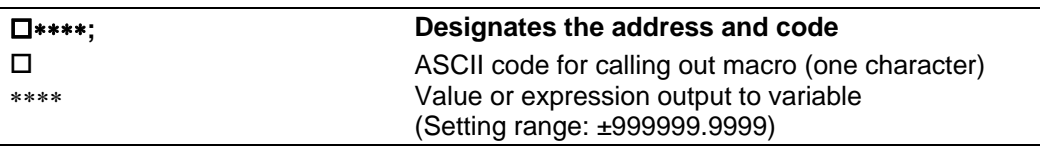

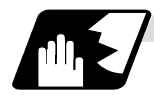

#### **Detailed description**

(1) The command above functions in the same way as that below. The correspondence of commands is set for each ASCII code with the parameters.

0: M98 P∆∆∆∆ ;

1: G65 P∆∆∆∆ <Argument> ;

2: G66 P∆∆∆∆ <Argument> ;

3: G66.1 P∆∆∆∆ <Argument> ;

 When parameters are set for 2 and 3 above, the modal call will be canceled. Thus, command the cancel command (G67) after commanding the call code or the during the user macro.

(2) The ASCII code for calling the macro with the ASCII codes and the program No. P∆∆∆∆ to be called are set with the parameters.

Up to two ASCII codes can be registered.

- (3) The code section is output to the variables, but the output destination differs according to the call type and address.
	- (a) For M98 type

The code section is output to the common variable, and the variable No. is set with the parameters.

When corresponding to the first address (parameter #7401), the section is output to the common variable that indicates the first variable No. (parameter #7404).

(b) For G65/G66/G66.1 type

The code section is output to the local variable. The variable No. differs according to the address, and corresponds to the following table.

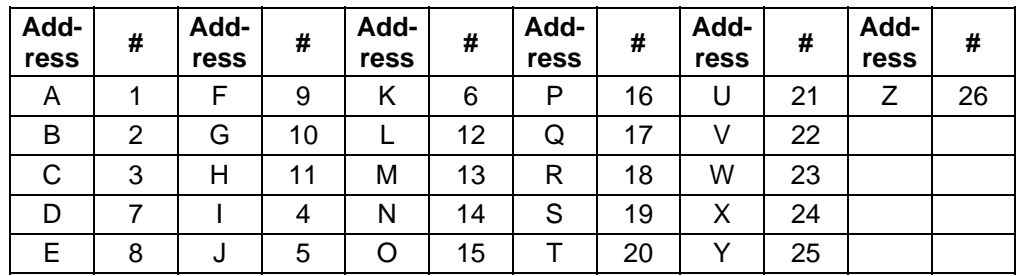

**(Note)** The following addresses can be used.

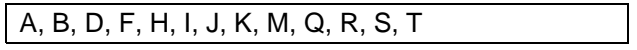

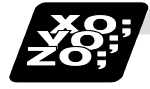

#### **Example of program**

A program that controls the tailstock with address A and machines a long thin workpiece is shown below.

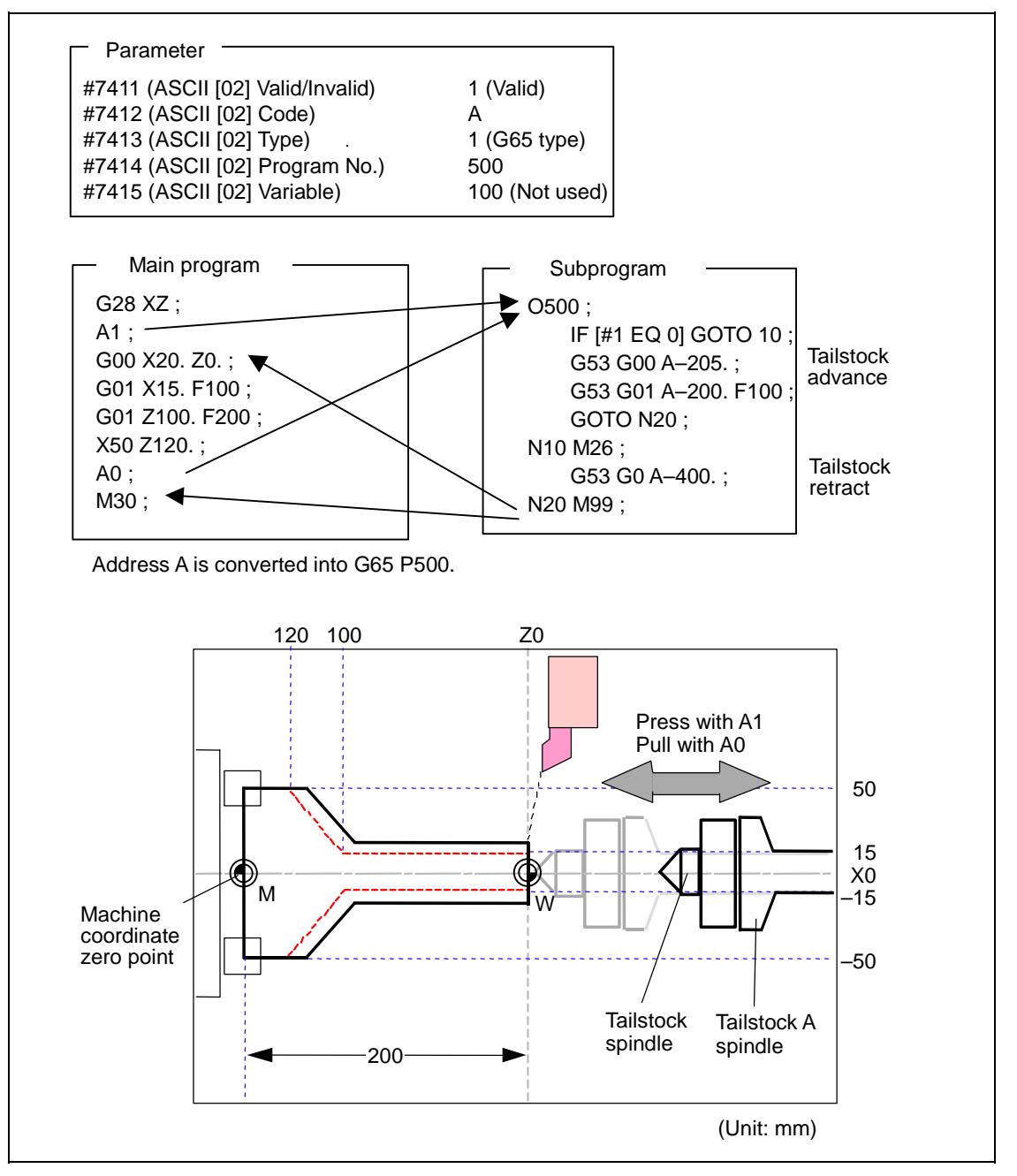

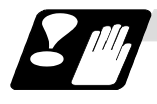

### **Restrictions**

(1) Calling a macro with an ASCII code from a program macro-called with an ASCII code

 A macro cannot be called with an ASCII code from a program macro-called with an ASCII code.

The other patterns are shown below.

 If it is determined that the macro cannot be called, the command will be handled as a normal command.

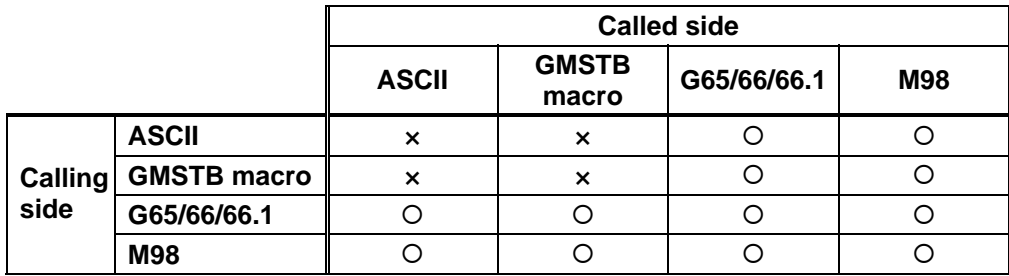

(2) Nest level of macro call command

 The macro subprogram can be called in up to four levels using simple call (G65) and modal call (G66/G66.1).

 The macro call command's argument is valid only in the called macro level. Since the macro call nest level is four levels, the argument for each macro call can be used in the program as a local variable.

(3) Nest level of subprogram call

 Counting the main program as 0, up to eight levels of subprograms can be called (M98) from a subprogram.

The following commands are used for subprogram nesting.

- (a) M98
- (b) G65 G66 G66.1
- (c) G code call Miscellaneous function call (M/S/T/B)
- (d) MDI interrupt
- (e) Automatic tool length measurement
- (f) Multi-step skip function

The following commands can be commanded regardless of nesting.

- (g) Fixed cycle
- (h) Macro interrupt

(4) Order of command priority

 If "M" is designated for the ASCII code address, the codes basically necessary for that machine will be overlapped. In this case, commands will be identified with the following priority using code values.

- (a) M00 (program stop command), M01 (optional stop command)
- M02, M30 (end command)
- (b) When corresponding to miscellaneous code (M) call macro command
- (c) When corresponding to ASCII code macro command
- (d) Used as normal command

 If "S", "T" and "B" are designated for the ASCII code address, commands will be identified with the following priority using code values.

- (a) When corresponding to miscellaneous code (S, T, B) call macro command
- (b) When corresponding to ASCII code macro command
- (c) Used as normal command

 If the other addresses do not correspond to the ASCII code macro command, they will be identified as normal commands. If the command to be used overlaps with an ASCII code macro command, it must be commanded in the program macro-called with the ASCII code. Note that there are cases where the command will be unconditionally handled as a normal command, as explained in (5) below.

 Note that there are cases when the command will be unconditionally handled as a normal command, as explained in (5) below.

- (5) Conditions for handling address set in ASCII code macro command as normal command
	- (a) When there is a data setting command (G10) in the same block.
	- (b) When ASCII code macro call is executed after the G code macro call command in the same block (also applies for M, S, T, B and ASCII)
		- **Example)** When address "D" (G65 type) is set in the ASCII code macro, and M50 is set in the macro call (G65 type).

M50 D200; Execute M code macro with argument (200 set in #7)

- (c) When inputting parameters
- (d) When there is a comma (,) before the address. **Example)** ,D ,R, etc.
- (e) When commanded in fixed cycle
- (f) When commanded in macro subprogram called with G code macro call (Also applies when macro is called with M, S, T, B or ASCII)

### **13.9.4 Variables**

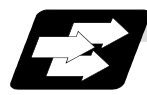

**Function and purpose** 

Both the variable specifications and user macro specifications are required for the variables which are used with the user macros.

The offset amounts of the local, common and system variables among the variables for this NC unit are retained even when the unit's power is turned OFF. (Common variables can also be set to < Blank > in parameter #1129PwrVC1)

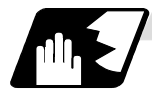

#### **Use of multiple variable**

When the user macro specifications apply, variable numbers can be turned into variables (multiple use of variables) or replaced by <formula>. Only one of the arithmetical (+, −, ×, ÷) operations can be conducted with <formula>.

**(Example 1)** Multiple use of variables

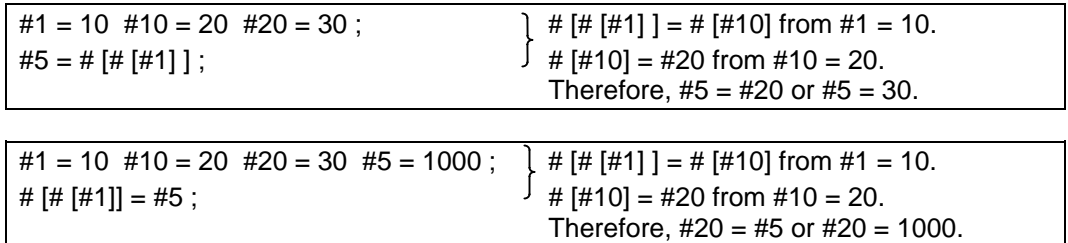

**(Example 2)** Replacing variable numbers with <formula>

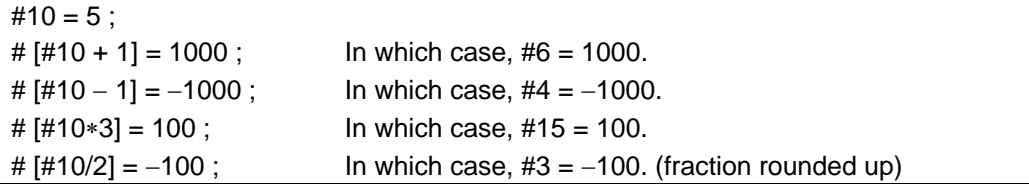

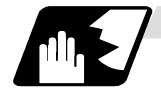

#### **Undefined variables**

Variables applying with the user macro specifications such as variables which have not been used even once after the power was turned ON or local variables not quoted by the G65, G66 or G66.1 commands can be used as <Blank>. Also, variables can forcibly be set to <Blank>. Variable #0 is always used as the <Blank> variable and nothing can be defined in the left-side member.

#### **(1) Arithmetic expressions**

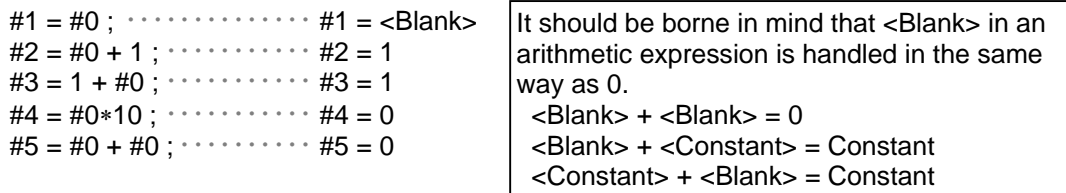

#### **(2) Variable quotations**

When undefined variable only are quoted, they are ignored up to the address.

When  $#1 =$  <Blank> G0 X#1 Z1000 ; ・・・・・・・・・・・・・・Equivalent to G0 Z1000 ; G0 X#1 + 10 Z1000 ;・・・・・・・・・・Equivalent to G0 X10 Z1000 ;

#### **(3) Conditional expressions**

**<Blank> differs from "0" only for EQ and NE. (#0 is <Blank>.)** 

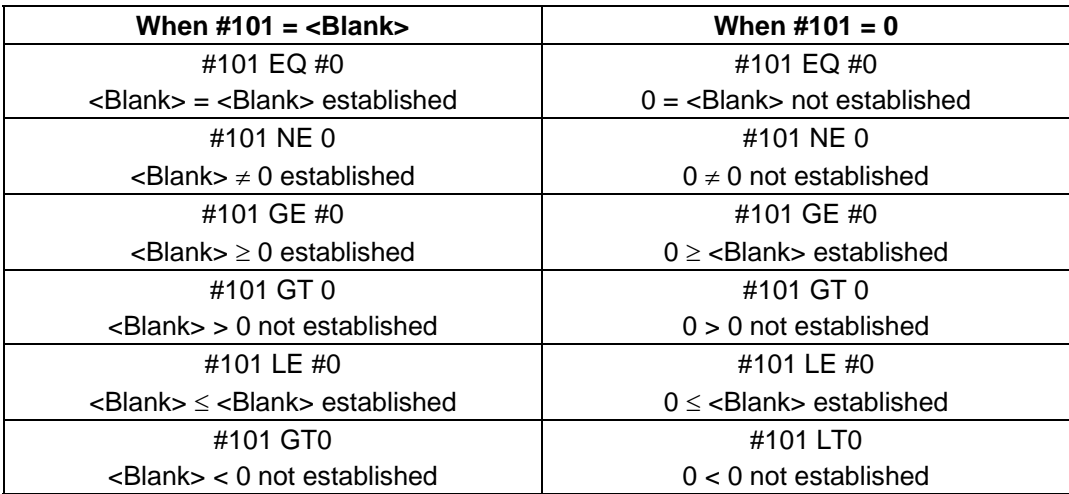

**(Note 1)** Only compare EQ and NE by integers. Use GE, GT, LE and LT for comparison when there are numbers below the decimal point.

#### **13.9.5 Types of variables**

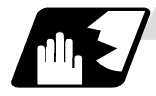

#### **Common variables**

These are the variables used commonly from a random position. The number of the common variables sets depends on the specifications. Refer to the explanation about Variables for details.

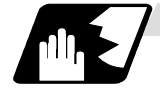

#### **Local variables (#1 to #33)**

These can be defined as an <argument> when a macro subprogram is called or used locally within main programs and subprograms. They can be duplicated regardless of the relationship existing between macros (up to 4 levels).

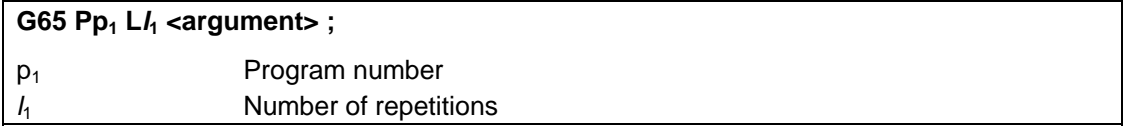

The <argument> is assumed to be Aa1 Bb1 Cc1...... Zz1.

The following table shows the correspondences between the addresses designated by <argument> and the local variable numbers used in the user macro main body.

#### **[Argument designation I]**

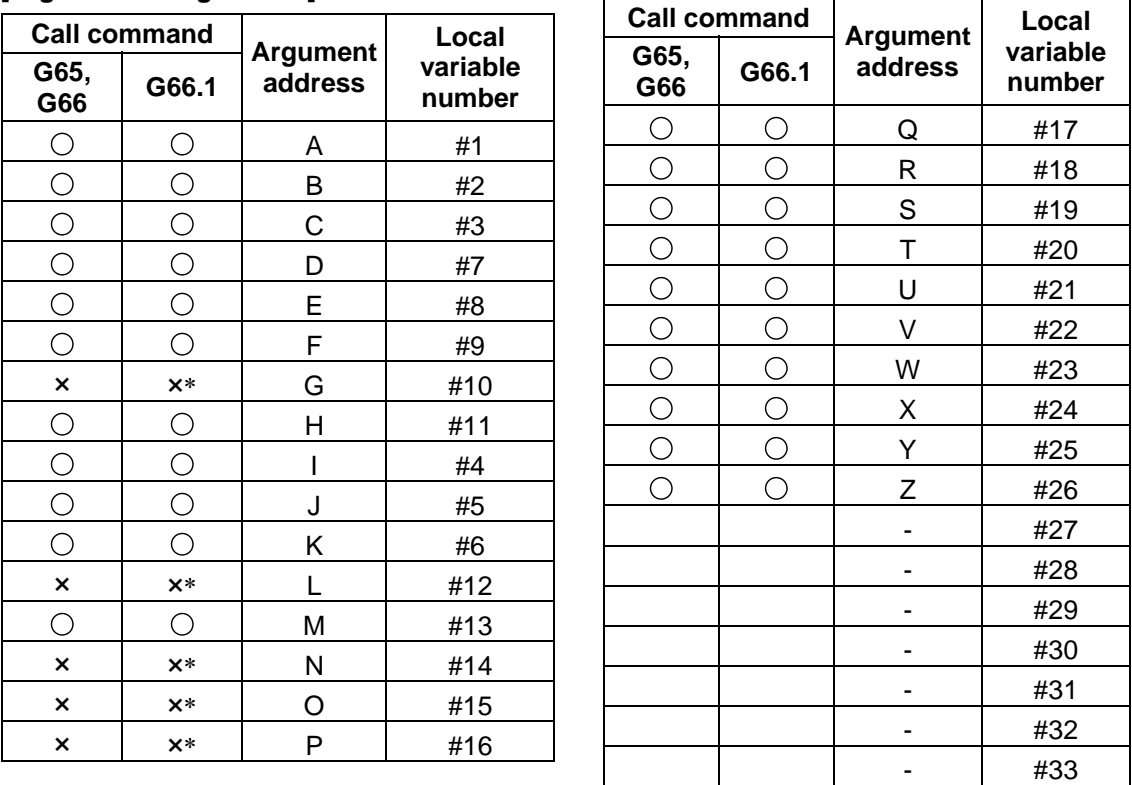

"×" in the above table denotes an argument address which cannot be used. However, provided that the G66.1 mode has been established, an argument address denoted by the asterisk can be added for use.

The hyphen (-) mark indicates that there is no corresponding address.

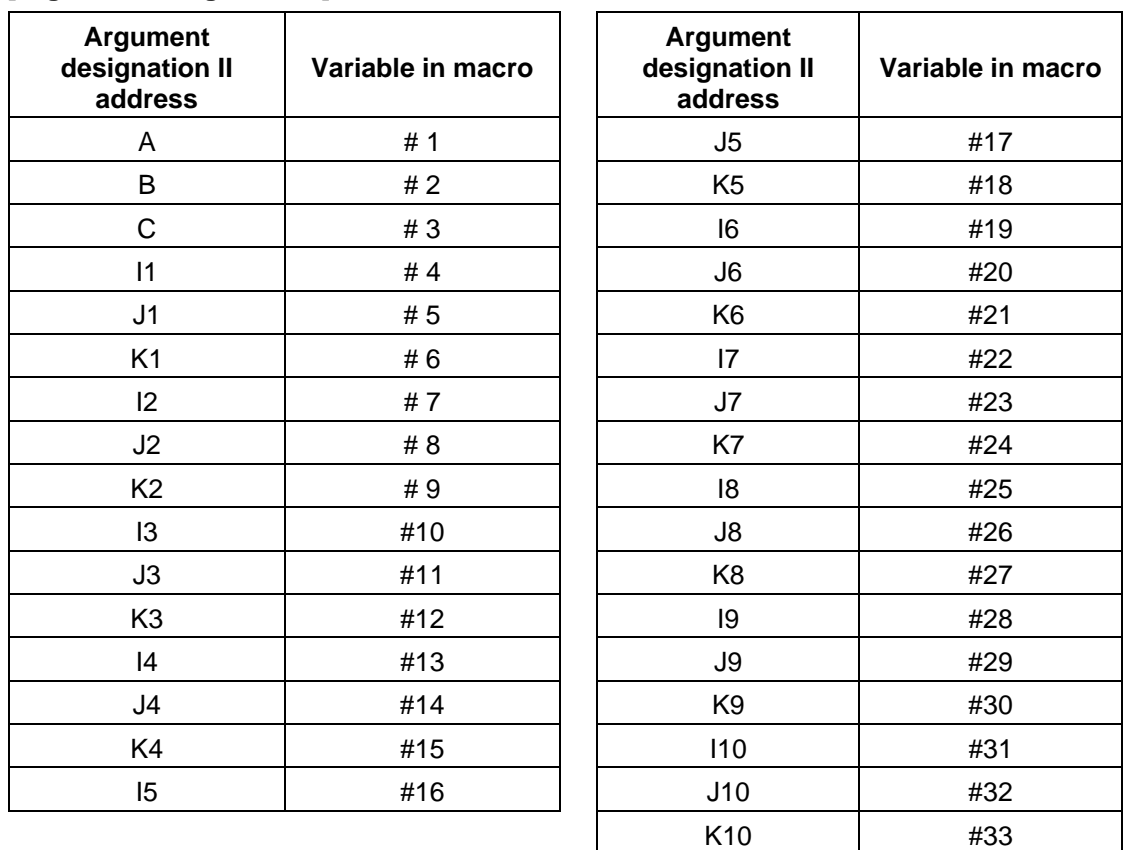

#### **[Argument designation II]**

**(Note 1)** The numbers 1 to 10 added to I, J and K indicate the sequence of the commanded sets, and are not required in the actual command.

(1) Local variables in subprograms can be defined by means of the  $\leq$  argument adesignation during macro call. (Local variables can be used freely in those subprograms.)

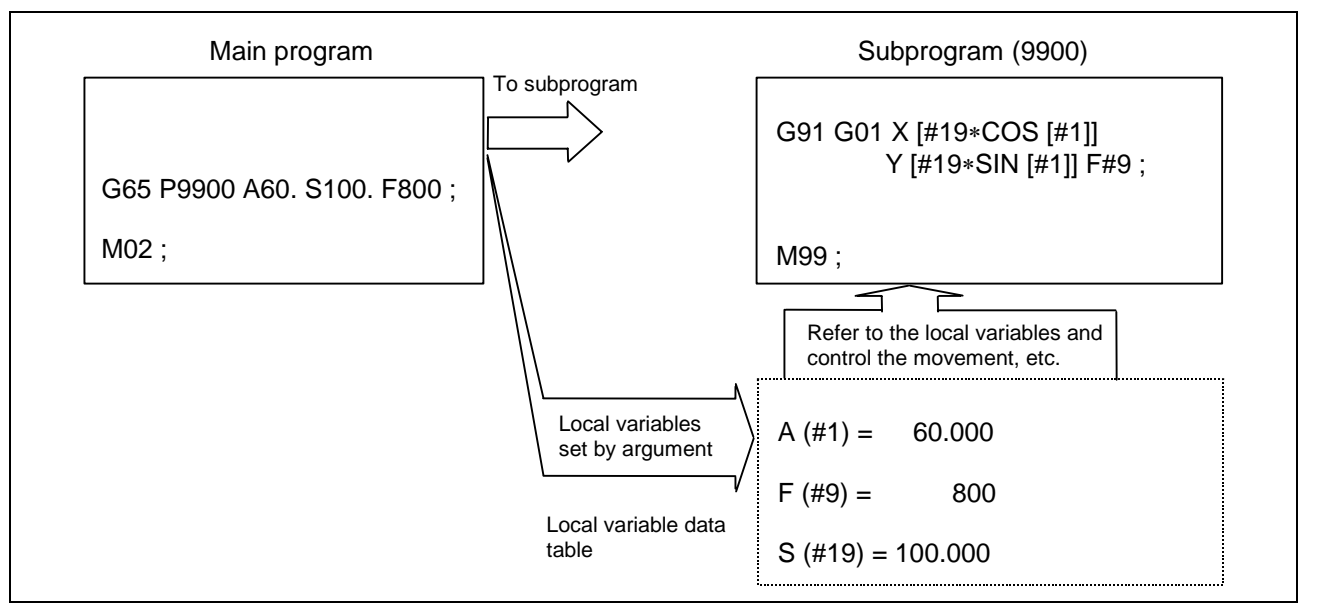

(2) Local variables can be used independently on each of the macro calls levels (4 levels). Local variables are also provided independently for the main program (macro level 0). Arguments cannot be used for the level 0 local variables.

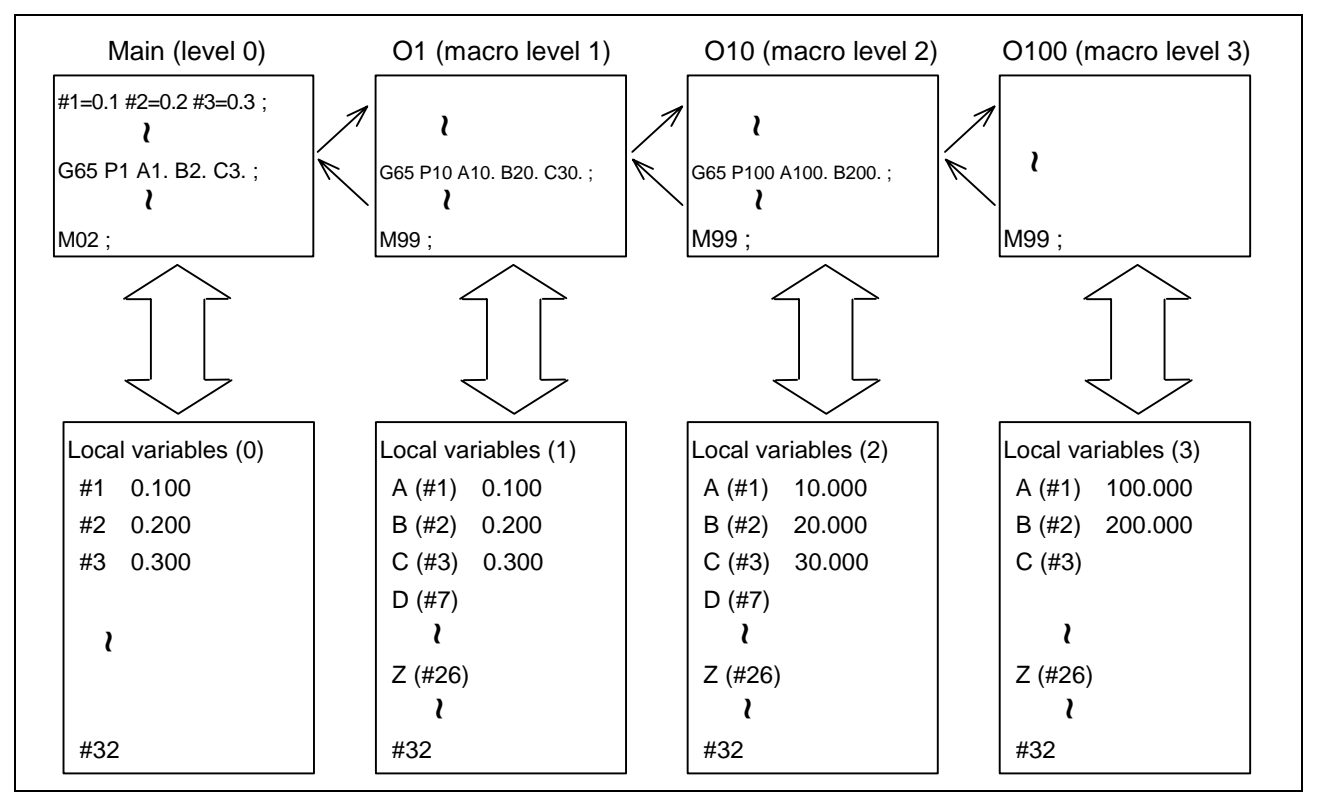

The statuses of the local variables appear on the setting and display unit. For details, refer to the Operating Manual.

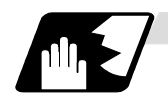

#### **Macro interface inputs (#1000 ~ #1035, #1200 ~ #1295) : PLC -> NC**

The status of the interface input signals can be ascertained by reading out the values of variable numbers #1000 to #1035, #1200 to #1295. Available value which has been read out can be only one of 2 values: 1 or 0 (1: contact closed, 0: contact open). All the input signals from #1000 to #1031 can be read at once by reading out the value of variable number 1032. In the same manner, by reading the values for variable numbers #1033 to #1035, the input signals for #1200 to #1231, #1232 to #1263 and #1264 to #1295 can be read.

Variable numbers #1000 to #1035, #1200 to #1295 are for readout only, and nothing can be placed in the left side member of their operation formula.

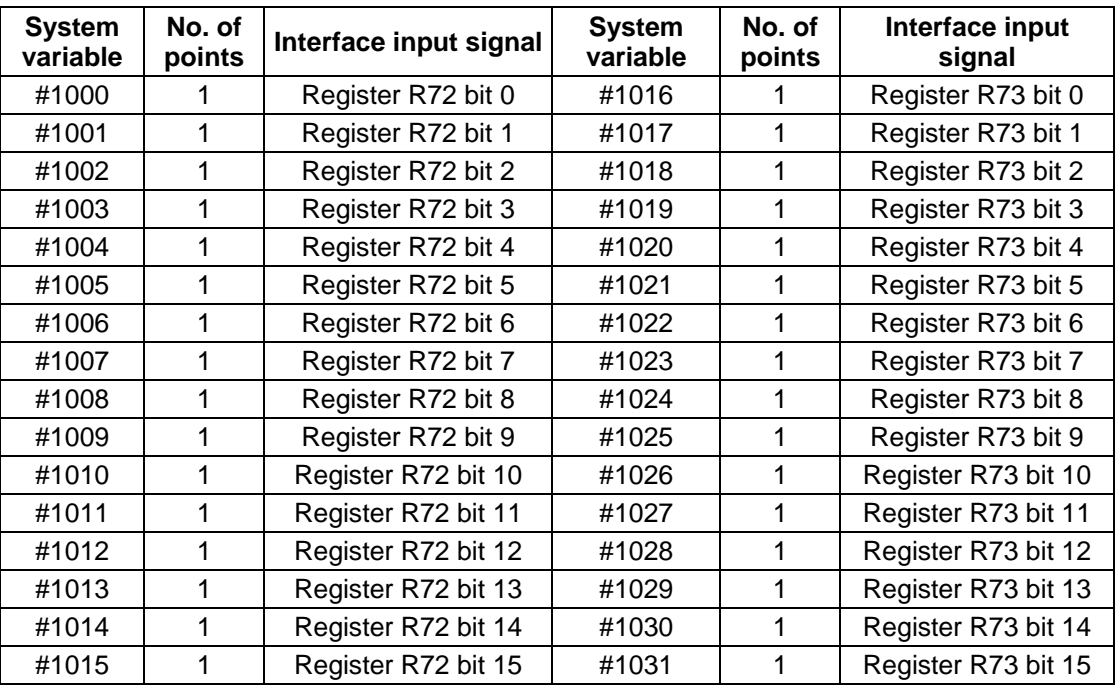

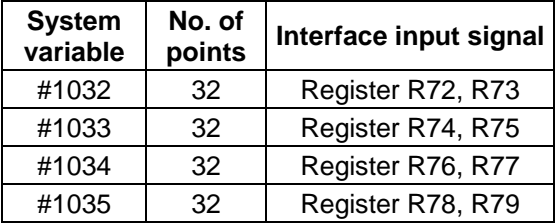

### **13.9 User macro**

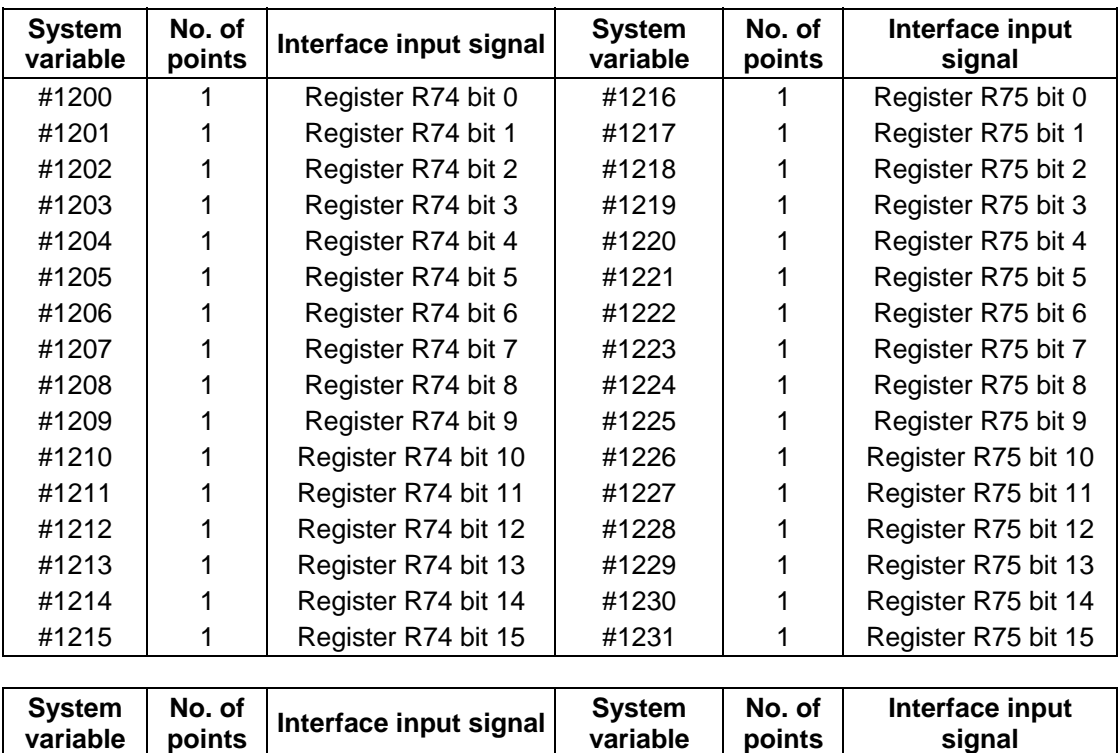

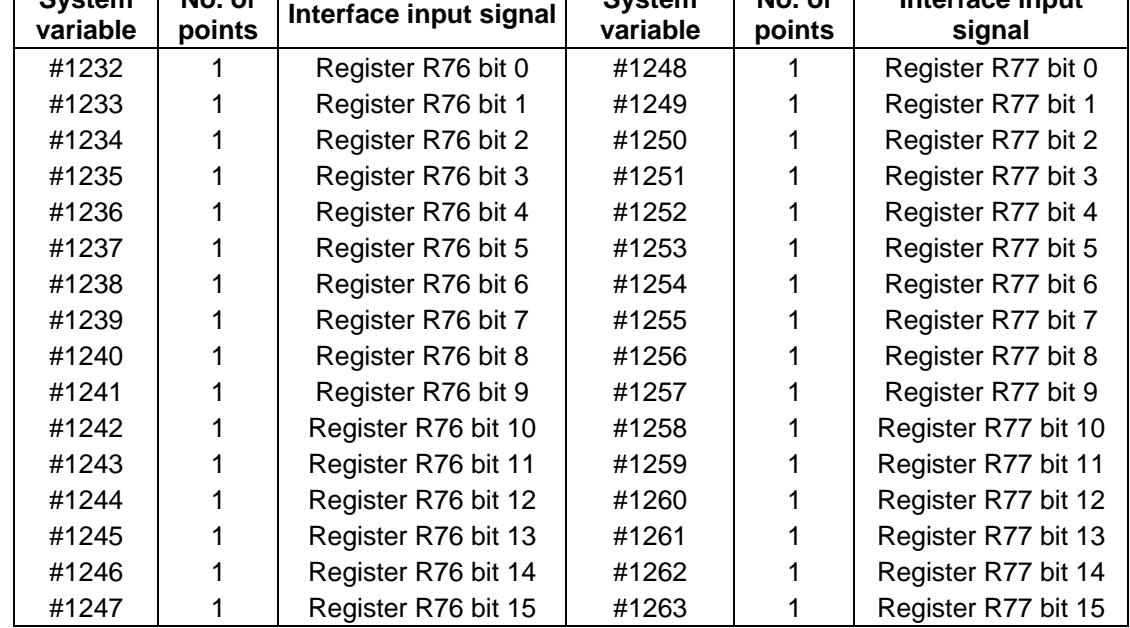

### **13.9 User macro**

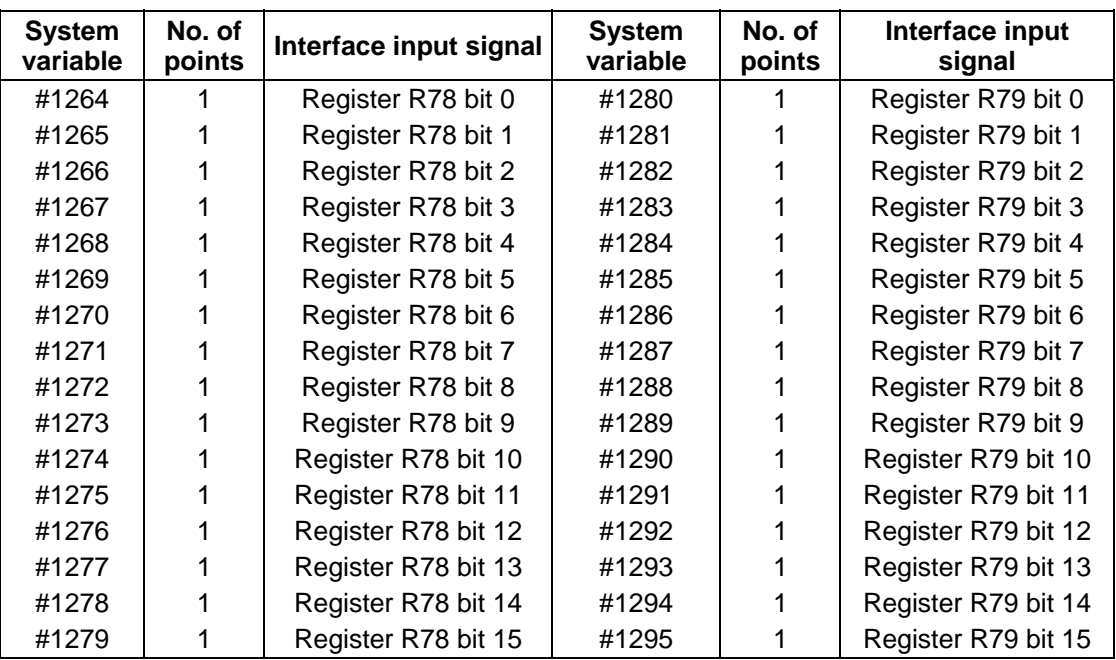

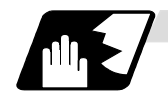

### **Macro interface outputs (#1100 ~ #1135, #1300 ~ #1395) : NC -> PLC**

The interface output signals can be sent by substituting values in variable numbers #1100 to #1135, #1300 to #1395. An output signal can be only 0 or 1.

All the output signals from #1100 to #1131 can be sent at once by substituting a value in variable number 1132. In the same manner, by reading the values for variable numbers 1133 to 1135, the output signals for #1300 to #1331, #1332 to #1363 and #1364 to #1395 can be read.

The status of the writing and output signals can be read in order to offset the #1100 to #1135, #1300 to #1395 output signals. Output here refers to the output from the NC.

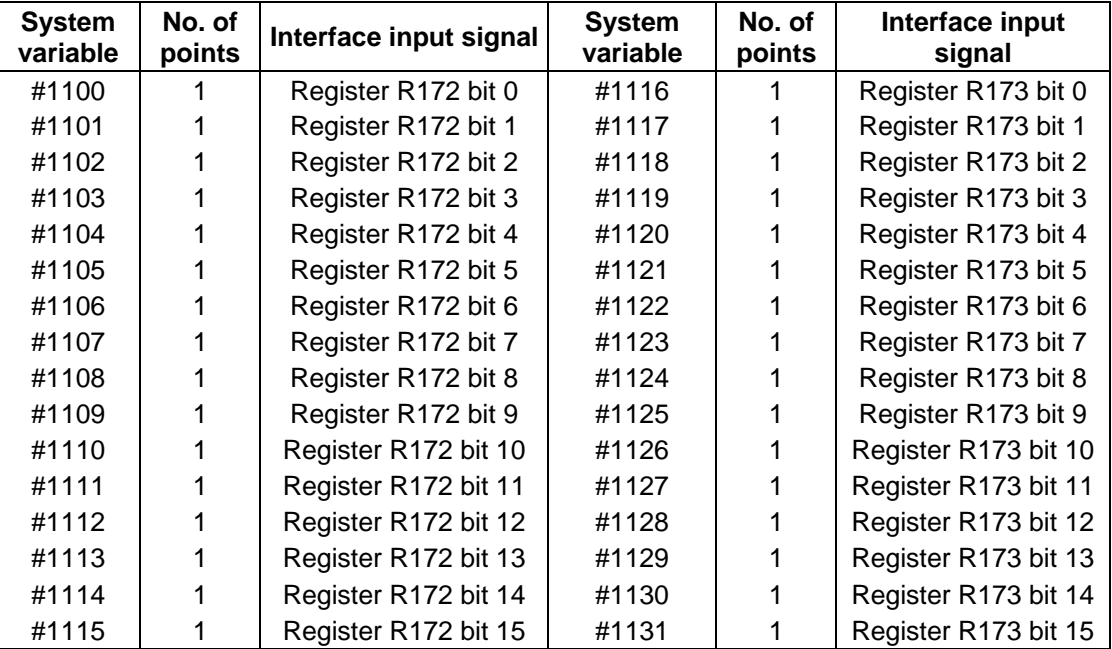

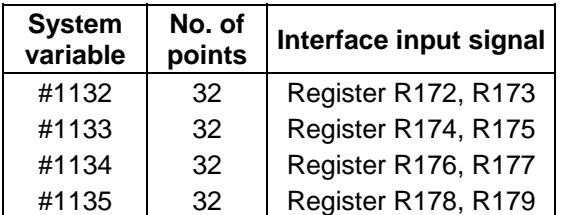

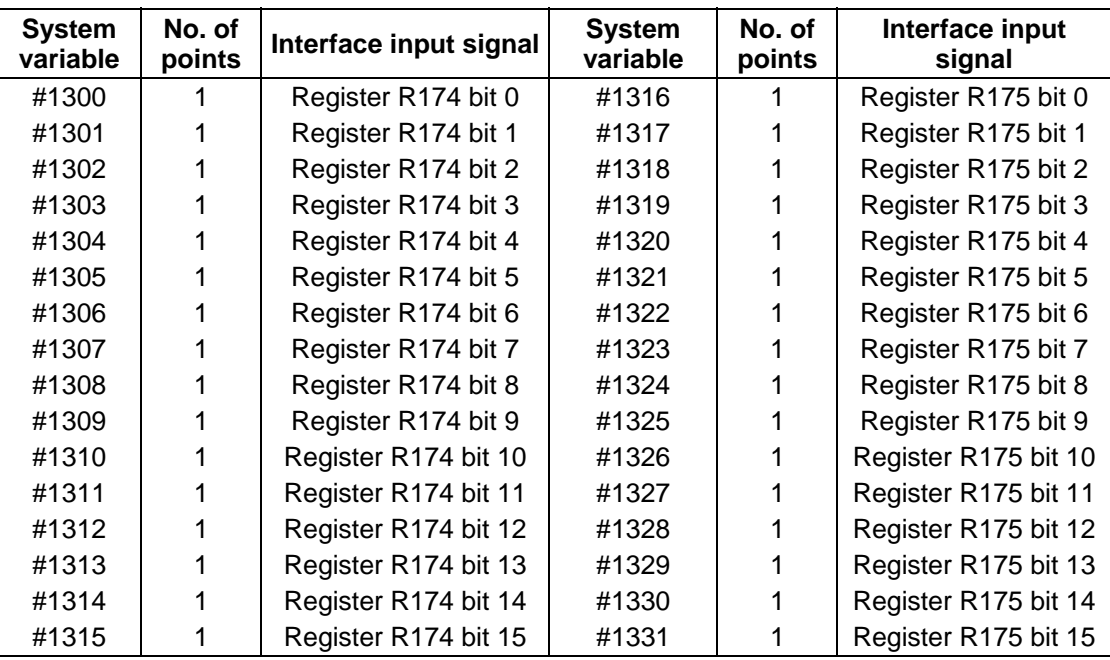

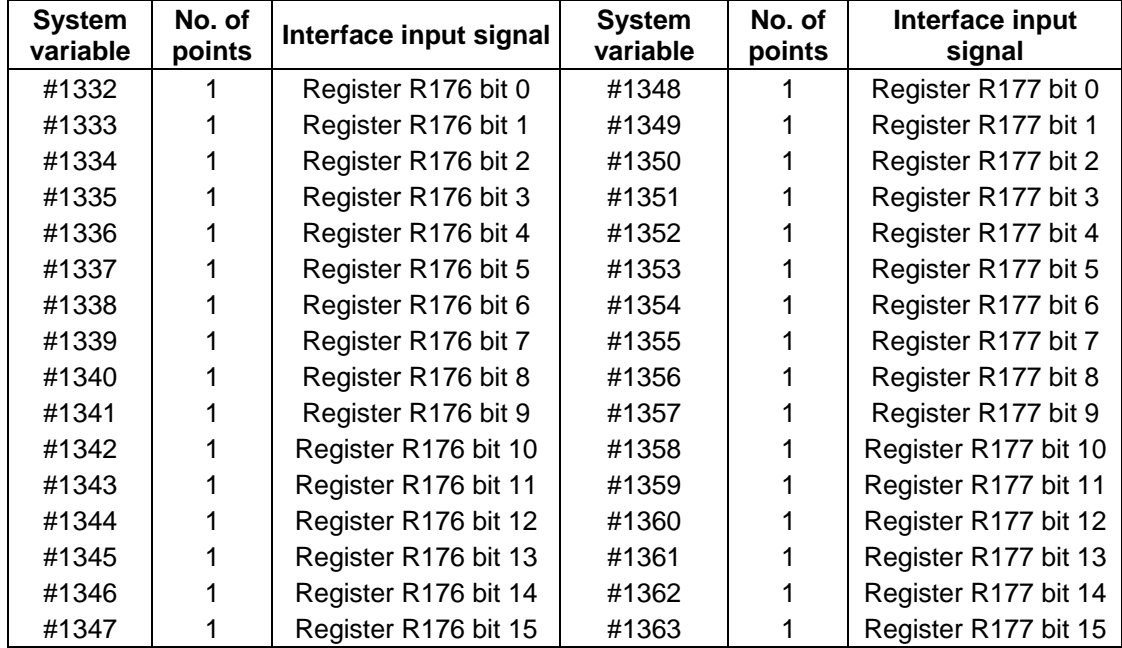

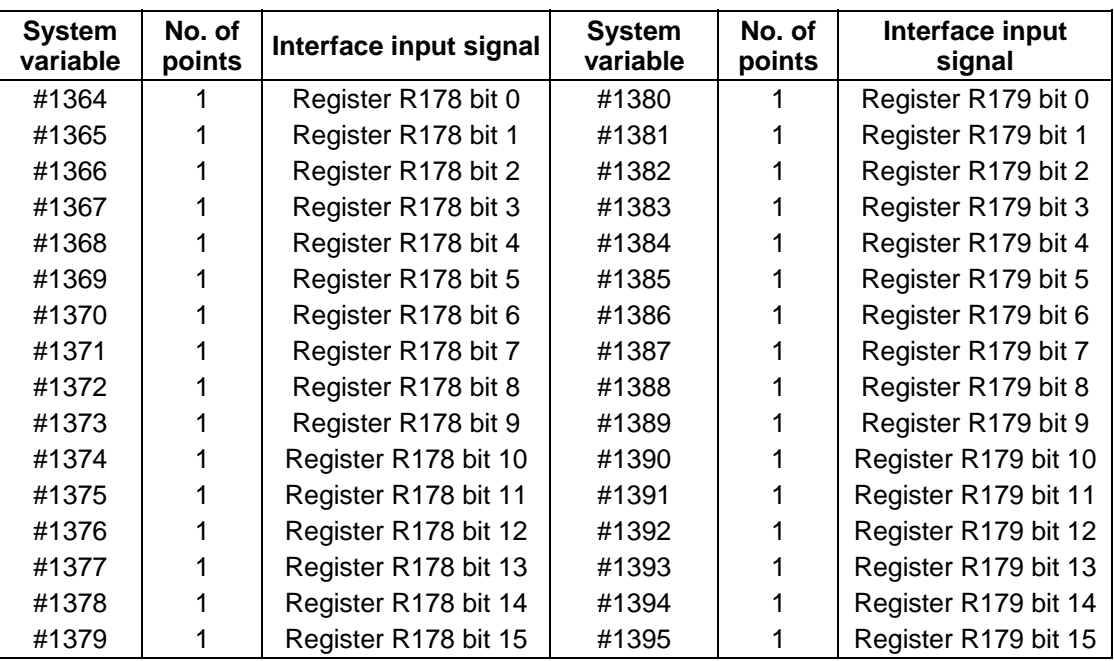

**(Note 1)** The last values of the system variables #1100 to #1135, #1300 to #1395 sent are retained as 1 or 0.

(They are not cleared even with resetting.)

**(Note 2)** The following applies when any number except 1 or 0 is substituted into #1100 to #1131, #1300 to #1395.

 <Blank> is treated as 0. Any number except 0 and <Blank> is treated as 1. Any value less than 0.00000001 is indefinite.

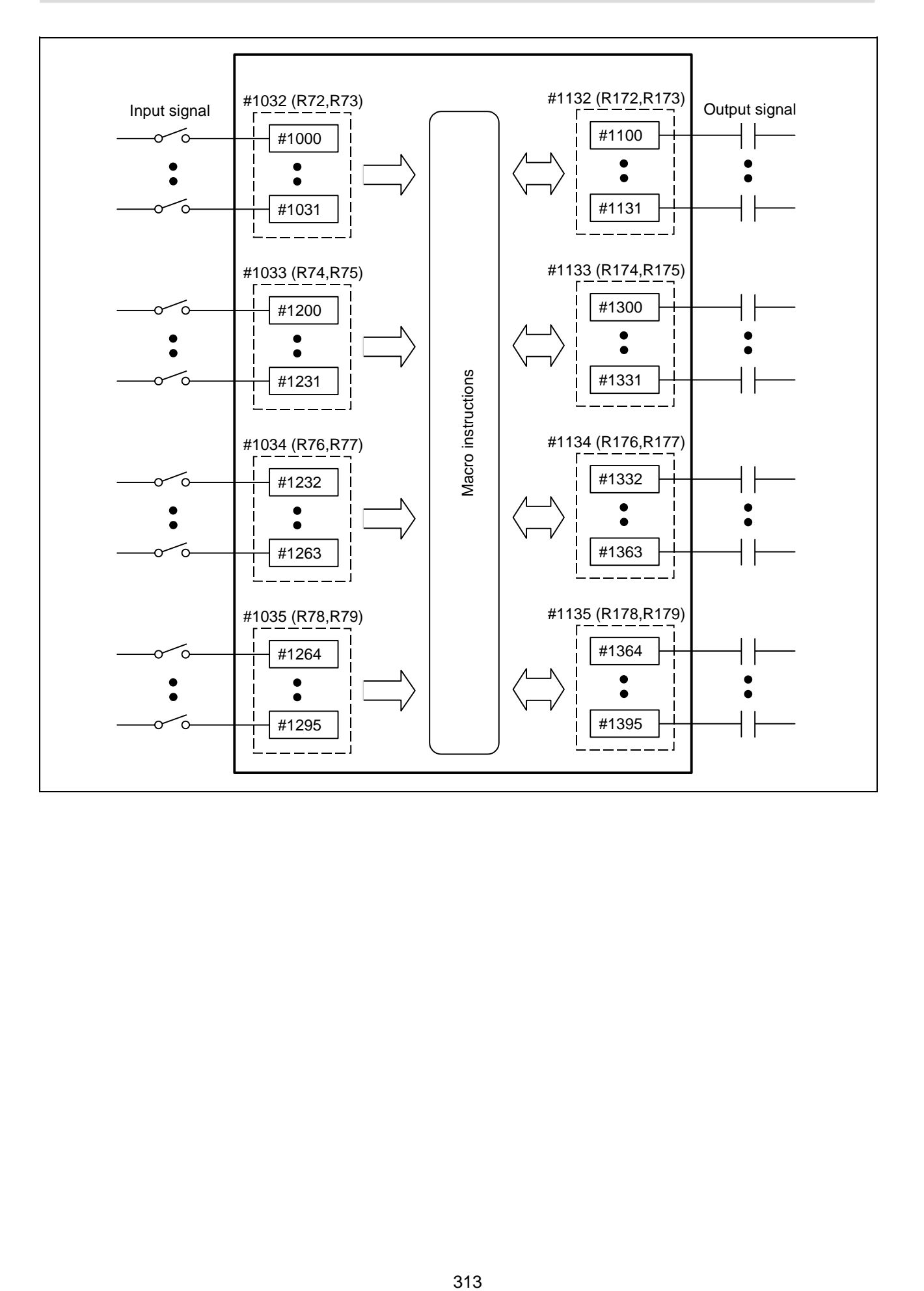

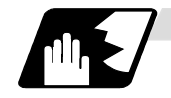

#### **Tool offset**

Tool data can be read and set using the variable numbers.

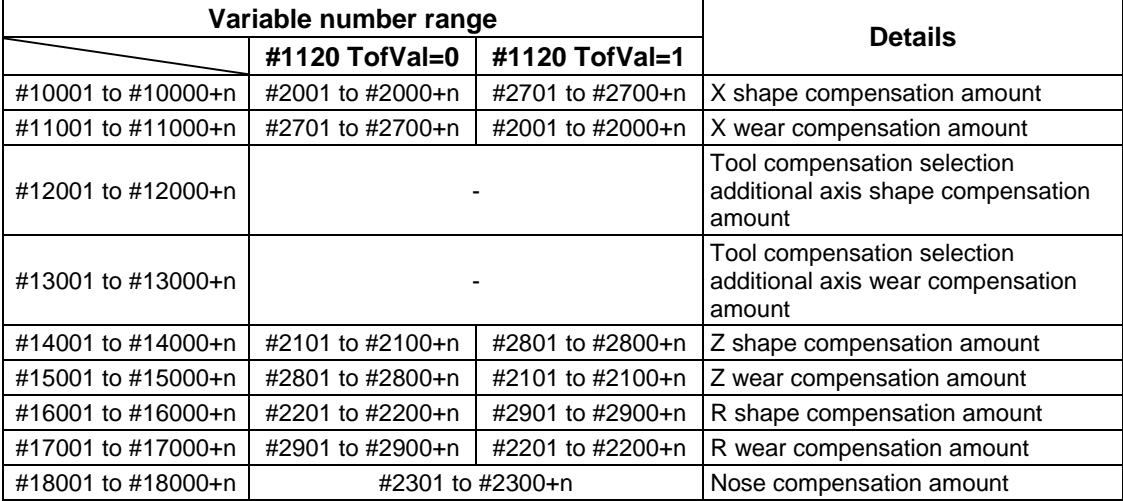

n in table corresponds to the tool No. Maximum n value is number of tool offset sets. The numbers in the #10000 order and #2000 order are similar function.

The tool offset data is configured as data with a decimal point in the same way as for other variables.

When "# 10001=1000;" is programmed, 1000.000 is set in tool offset data.

The load axis' tool compensation can be used for only either the 3rd axis or 4th axis. Selected by the parameter "#1520 Tchg34".

The variable number corresponding to #2000 order's shape/wear compensation amount can be switched with the parameter "#1122 TofVal".

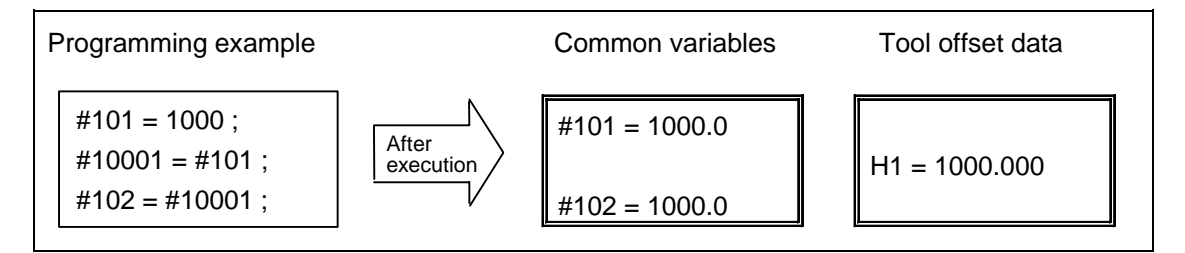

**(Example 1)** Calculation and tool offset data setting

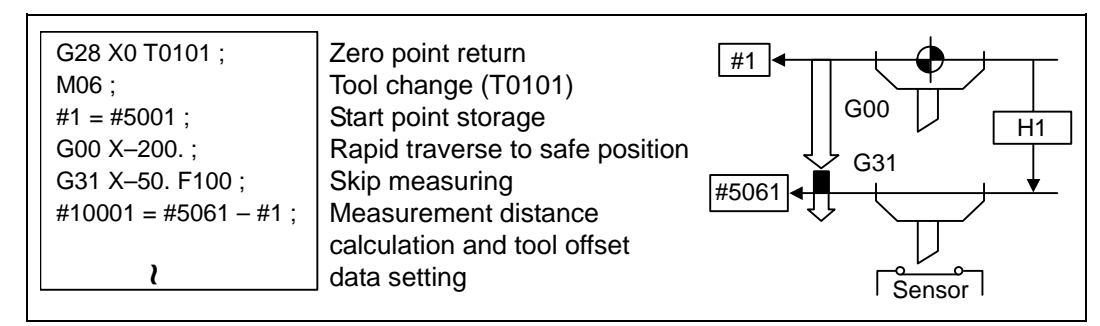

**(Note 1)** In (Example 1) no consideration is given to the delay in the skip sensor signal. #5001 is the X-axis start point position and #5061 is the X-axis skip coordinates, and indicated is the position at which the skip signal is input while G31 is being executed.

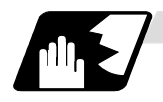

#### **Workpiece coordinate system offset**

By using variable numbers #5201 to #532n, it is possible to read out the workpiece coordinate system offset data or to substitute values.

**(Note)** The number of axes which can be controlled differs according to the specifications. The last digit in the variable number corresponds to the control axis number.

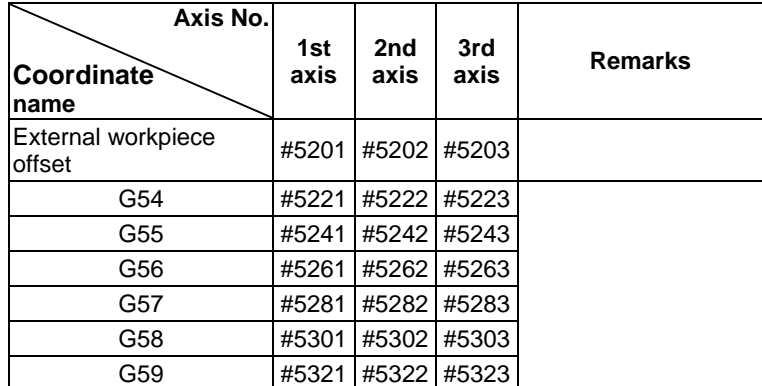

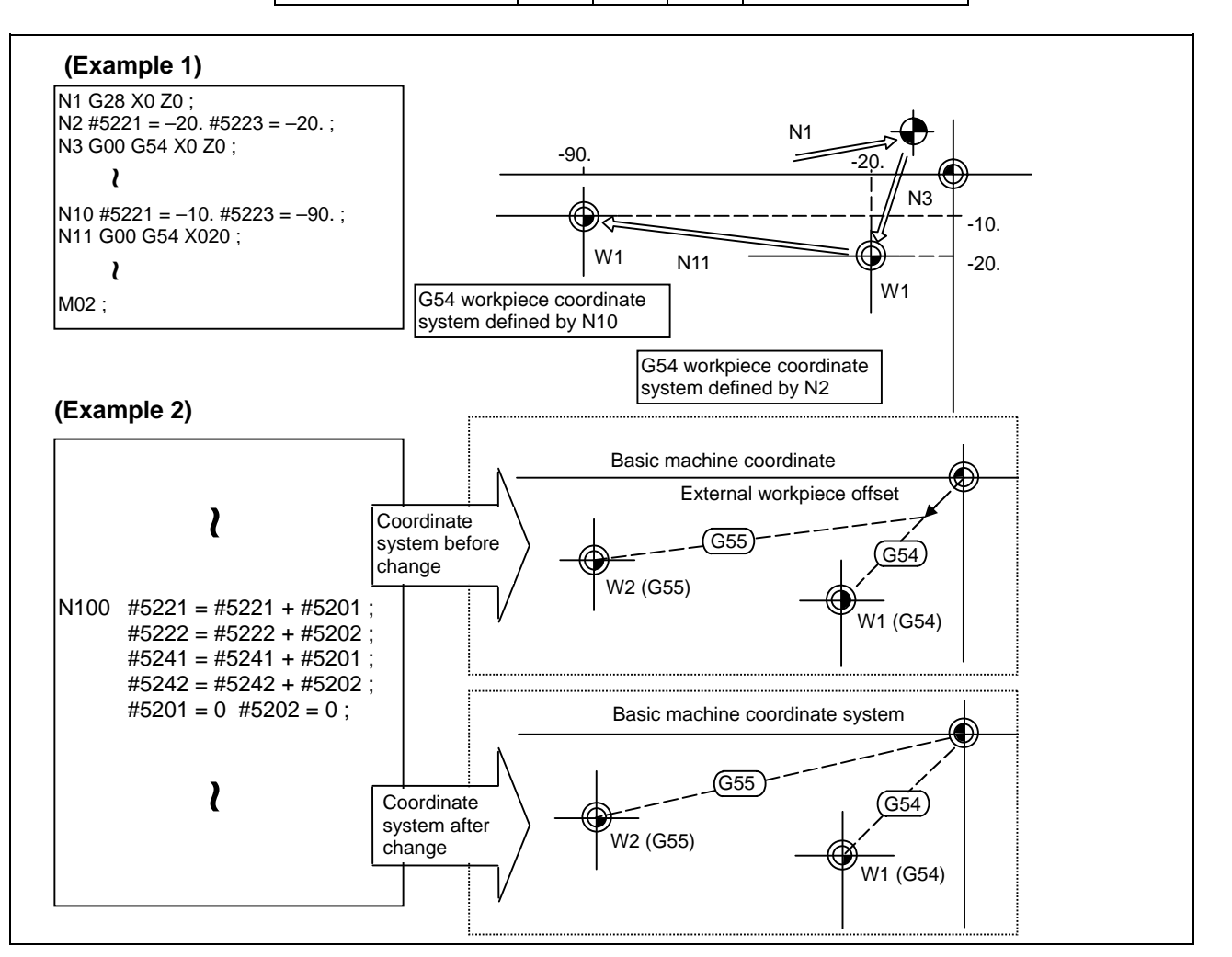

This is an example where the eternal workpiece offset values are added to the workpiece coordinate (G54, G55) system offset values without changing the position of the workpiece coordinate systems.
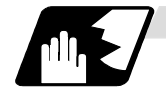

#### **NC alarm (#3000)**

The NC unit can be forcibly set to the alarm state by using variable number #3000.

#### **Format**

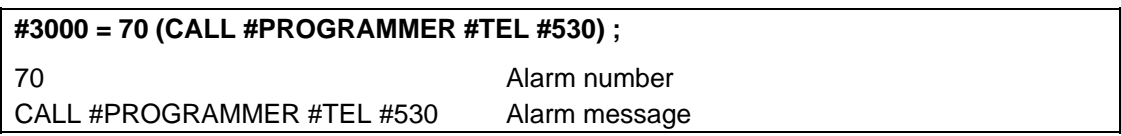

Any alarm number from 1 to 9999 can be specified. The alarm message must be less than 31 characters long. NC alarm 3 signal (program error) is output.

The "P277: MACRO ALM MESG" appears in the <ALARM> column on "DIAG 1." screen while the alarm number and alarm message "70: (CALL #PROGRAMMER #TEL #530)" is indicated in the <Operator massage>.

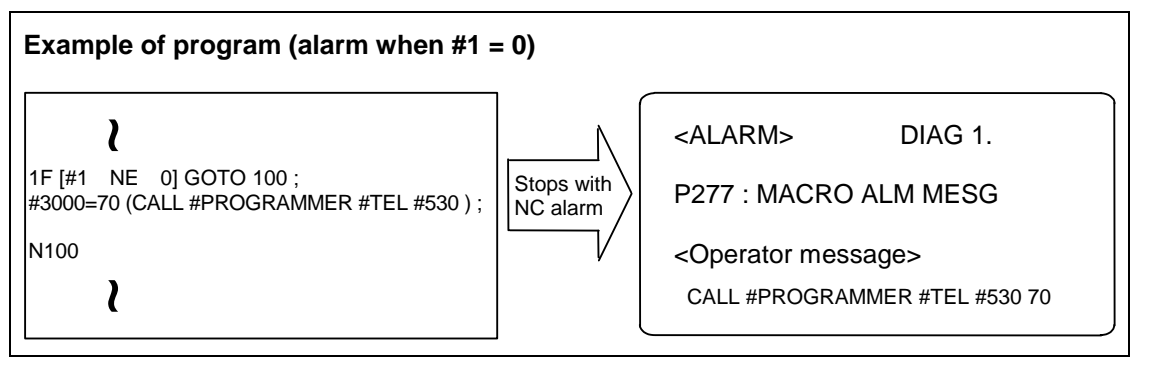

**(Note 1)** Alarm number 0 is not displayed and any number exceeding 9999 cannot be indicated.

**(Note 2)** The characters following the first alphabet letter in the right member is treated as the alarm message. Therefore, a number cannot be designated as the first character of an alarm manage. It is recommended that the alarm messages be enclosed in round parentheses.

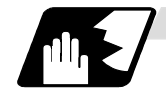

#### **Integrating time (#3001, #3002)**

The integrating time can be read when the power is turned ON or automatic start or values can be substituted by using variable numbers #3001 and #3002.

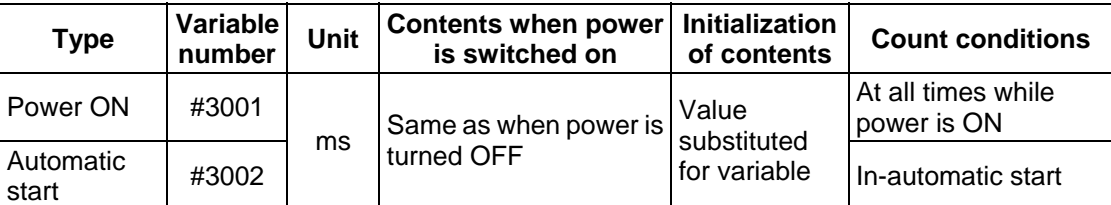

The integrating time returns to zero in about  $2.44 \times 10^{11}$  ms (approximately 7.7 years).

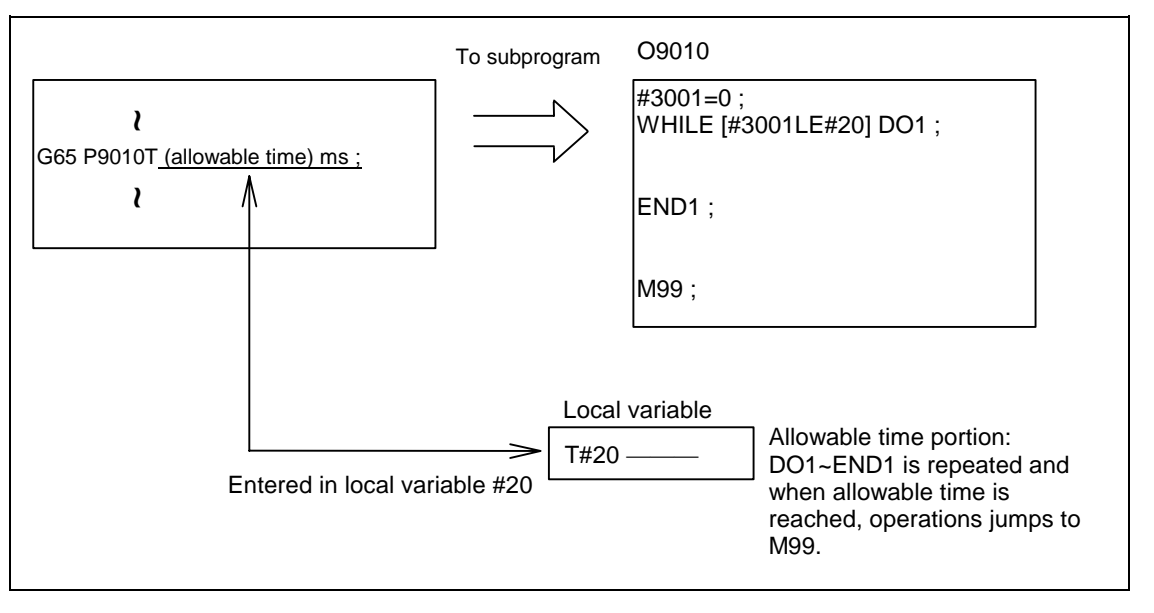

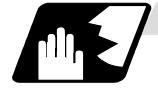

#### **Suppression of single block stop and miscellaneous function finish signal waiting**

By substituting the values below in variable number #3003, it is possible to suppress single block stop in the subsequent blocks or to advance to the next block without waiting for the miscellaneous function (M, S, T, B) finish (FIN) signal.

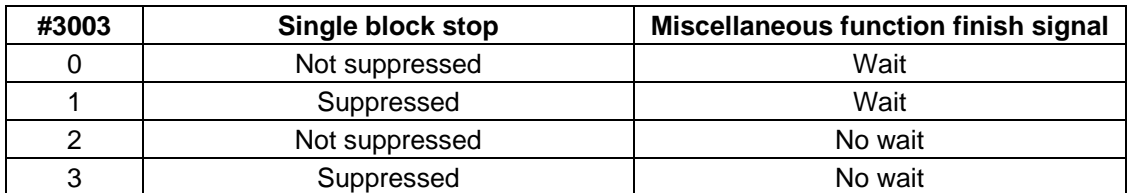

**(Note 1)** #3003 is cleared to zero by resetting.

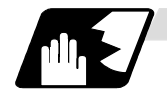

#### **Feed hold, feedrate override, G09 valid/invalid**

By substituting the values below in variable number #3004, it is possible to make the feed hold, feedrate override and G09 functions either valid or invalid in the subsequent blocks.

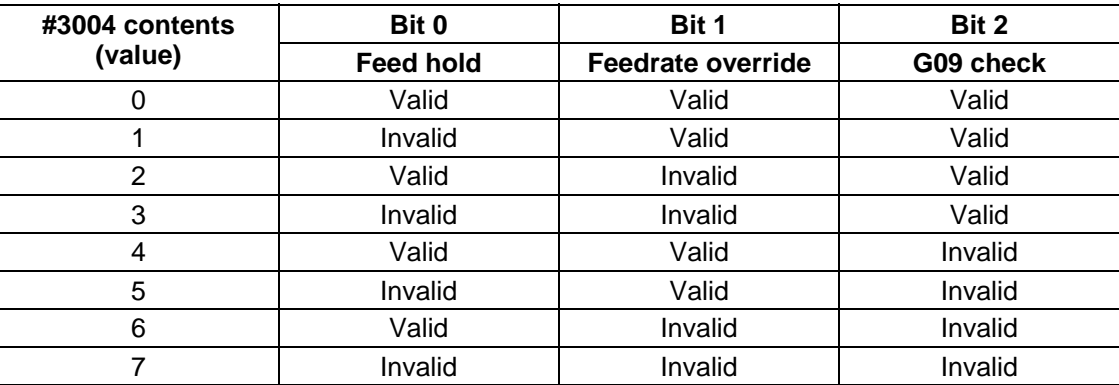

**(Note 1)** #3004 is cleared to zero by resetting.

**(Note 2)** The functions are valid when the above bits are 0 and invalid when they are 1.

**(Note 3)** When the feed hold is set to invalid with #3004, the following will occur when the feed hold switch is pressed.

- During thread cutting, block stop will be carried out at the end of the next block of the block where thread cutting is completed.
- During tapping with tap cycle, block stop will be carried out after the operation of R point return.
- In the case other than above, block stop will be carried out after termination of the currently executing block.

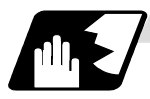

#### **Message display and stop**

By using variable number #3006, the execution is stopped after the previous block has been executed and, if message display data have been commanded, then the corresponding message will be indicated on the operator message area.

#### **Format**

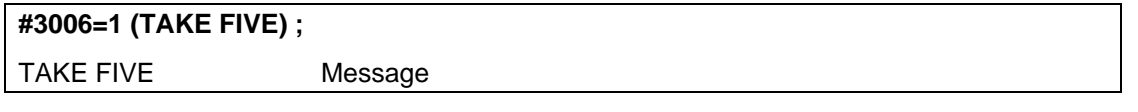

The message should not be longer than 31 characters and it should be enclosed within round parentheses.

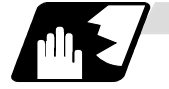

#### **Mirror image**

By reading variable number #3007, it is possible to ascertain the status of mirror image at a particular point in time for each axis.

The axes correspond to the bits of #3007. When the bits are 0, it means that the mirror image function is invalid; when they are 1, it means that it is valid.

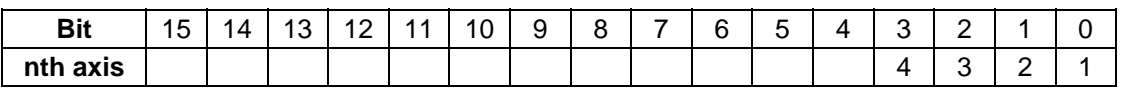

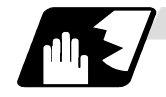

#### **G command modals**

Using variable numbers #4001 to #4021, it is possible to read the G modal commands which have been issued up to the block immediately before.

Similarly, it is possible to read the medals in the block being executed with variable numbers #4201 to #4221.

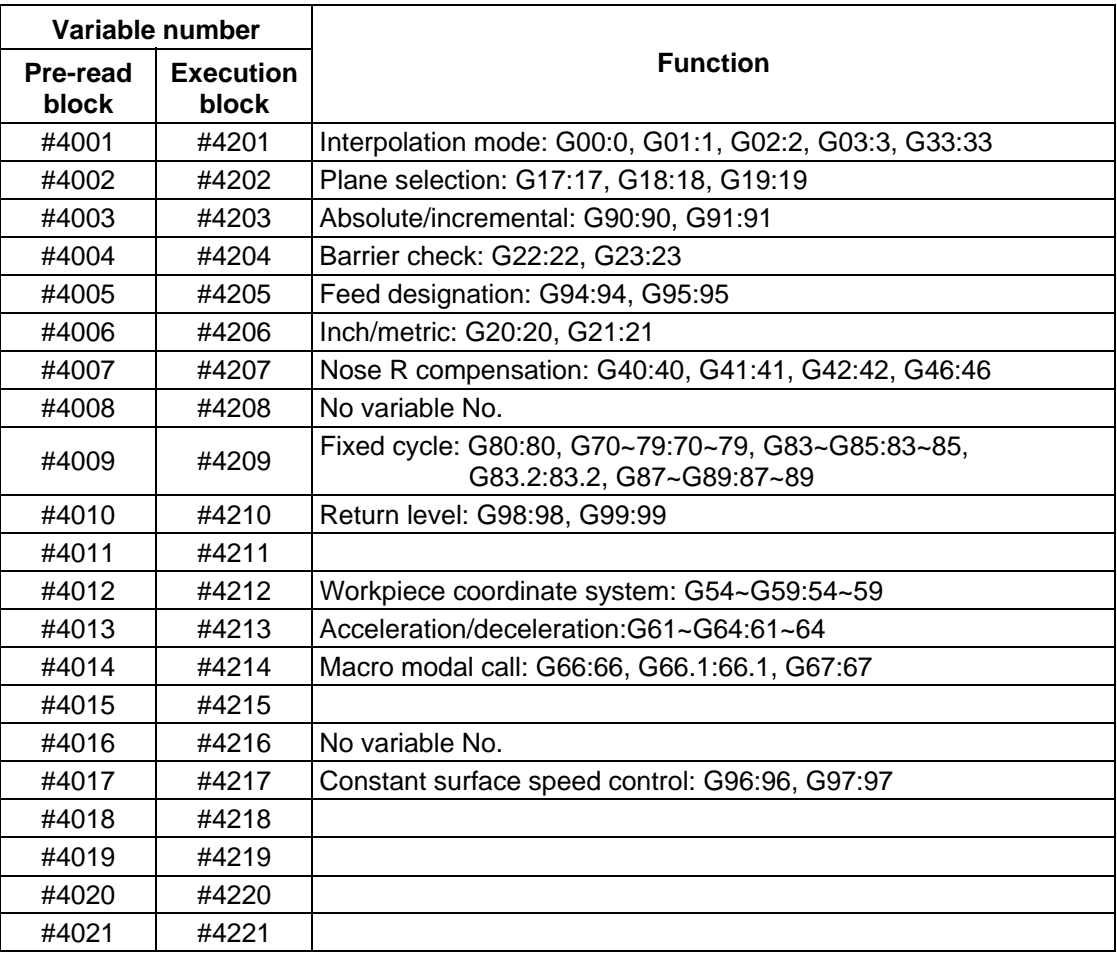

#### **(Example)**

```
G29 X0 Z0 ; 
G00 X150. Z200 ; 
G65 P300 G02 W−30. K−15. F1000 ; 
M02 ; 
O300 
#1 = #4001 ; \rightarrow Group 01 G modal (pre-read) #1 = 2.0
#2 = #4201; \rightarrow Group 01 G modal (now being executed) #2 = 0.0G#1 W#24 ; 
M99 ; 
%
```
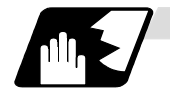

#### **Other modals**

Using variable numbers #4101 to #4120, it is possible to read the modal commands assigned up to the block immediately before.

Similarly, it is possible to read the medals in the block being executed with variable numbers #4301 to #4320.

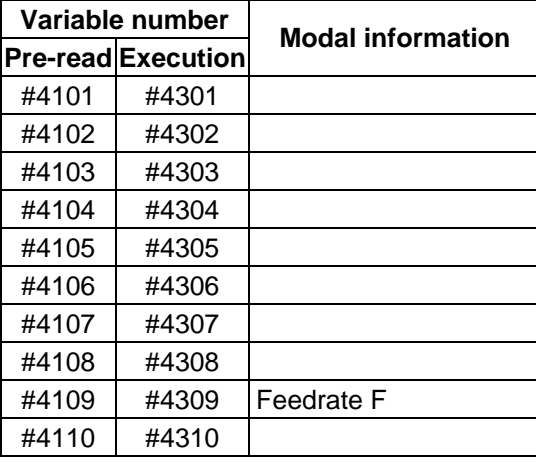

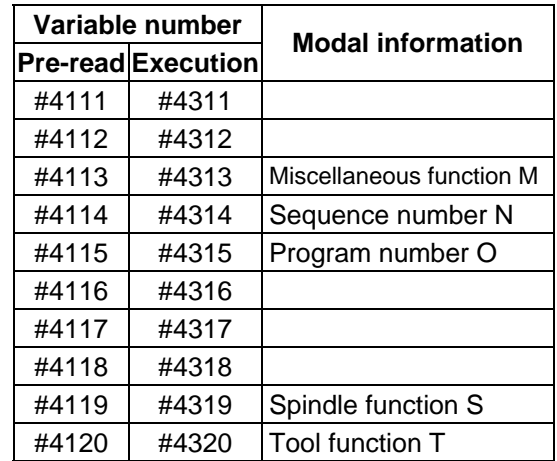

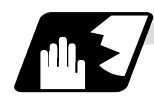

#### **Position information**

Using variable numbers #5001 to #5104, it is possible to read the servo deviation amounts, skip coordinates, work coordinates, machine coordinates and end point coordinates in the block immediately before.

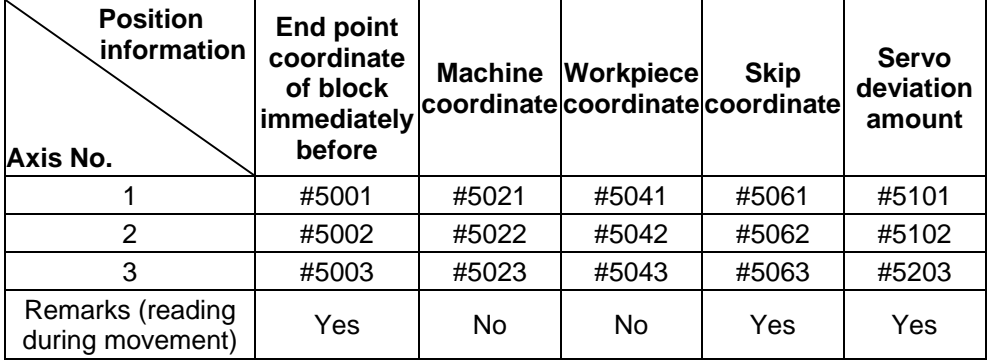

**(Note)** The number of axes which can be controlled differs according to the NC specifications. The last digit of the variable number corresponds to the control axis number.

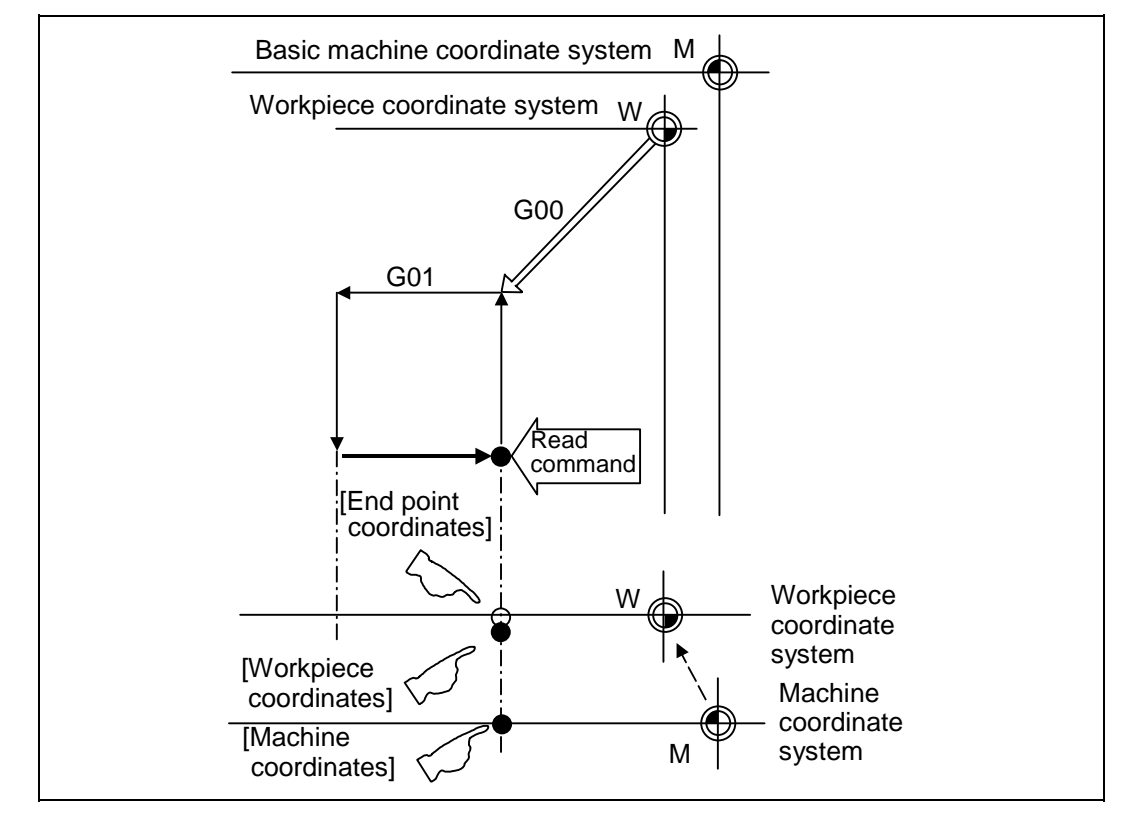

- (1) The positions of the end point coordinates and skip coordinates are positions in the workpiece coordinate system.
- (2) The end point coordinates, skip coordinates and servo deviation amounts can be read even during movement. However, it must first be checked that movement has stopped before reading the machine coordinates and workpiece coordinates.
- (3) The position where the skip signal is turned ON in the G31 block is indicated for the skip coordinates. The end point position is indicated when the skip signal has not been turned ON. (For further details, refer to the section on tool length measurement.)

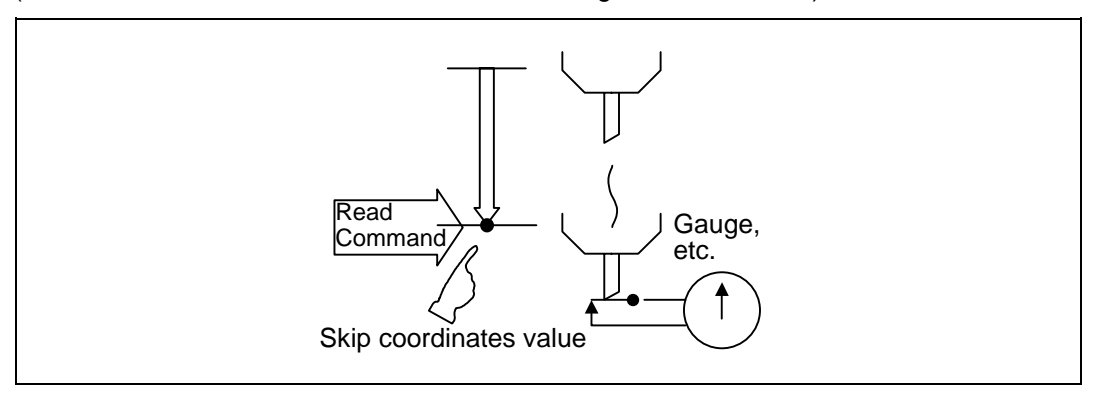

#### **13.9 User macro**

(4) The tool nose position where the tool offset and other such factors are not considered is indicated as the end point position. The tool reference point position with consideration given to tool offset is indicated for the machine coordinates, workpiece coordinates and skip coordinates.

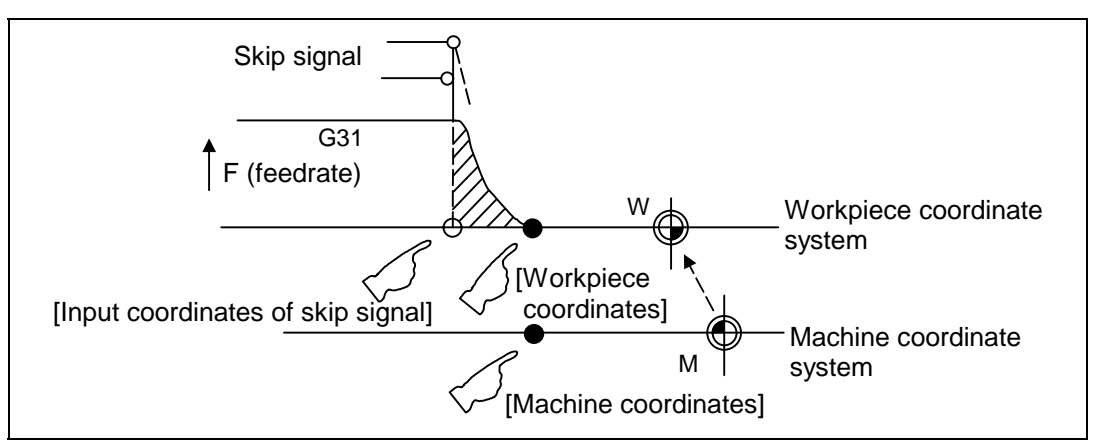

For  $"①"$ , check stop and then proceed to read. For "O", reading is possible during movement.

The position of the skip signal input coordinate value is the position in the workpiece coordinate system. The coordinate value in variable numbers #5061 to #5064 memorize the moments when the skip input signal during movement was input and so they can be read at any subsequent time.

For further details, reference should be made to the section on the skip function.

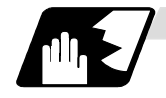

#### **Variable name setting and quotation**

Any name (variable name) can be given to common variables #500 to #519. It must be composed of not more than 7 alphanumerics and it must begin with a letter. Do not use "#" in the variable name. An alarm will result at execution when this sign is used.

#### **Format**

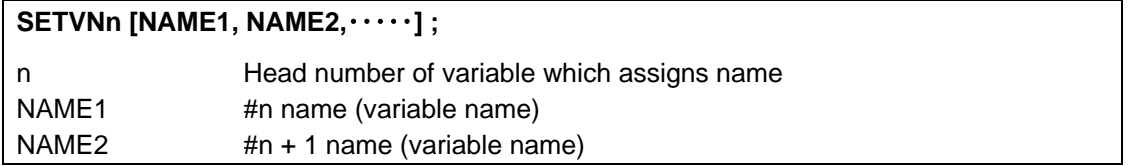

Variable names are separated by a comma (,).

#### **Detailed description**

- (1) Once variable names have been set, they will not be cleared even when the power is turned OFF.
- (2) The variables in the program are quoted as variable names. In cases like this, the variables should be enclosed in square parentheses.

**(Example 1)** G01X [#POINT1] ;

(3) The variable numbers, data and variable names appear on the CRT screen of the setting and display unit.

#### **(Example 2)**

Program... SETVN500 [A234567, DIST, TOOL25] ;

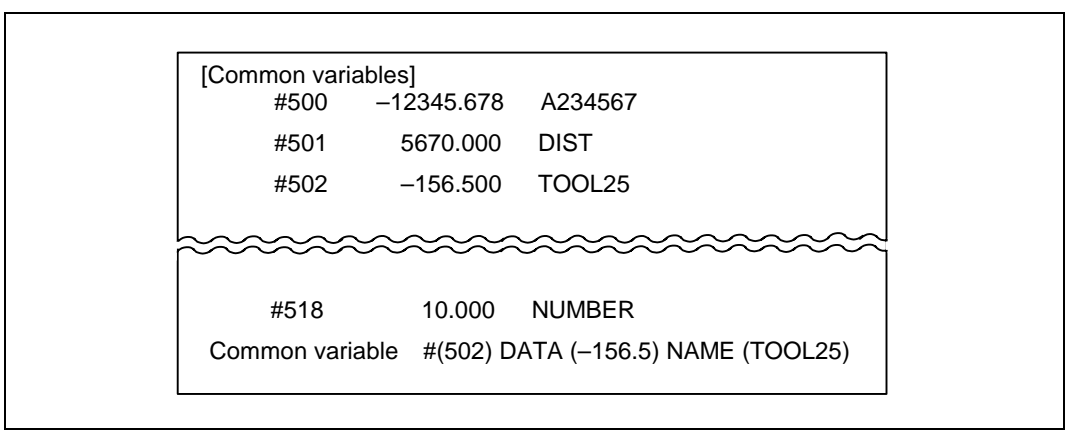

**(Note)** Do not use characters (SIN, COS, etc.) predetermined by the NC for use as operation commands at the head of the variable name.

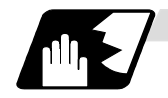

#### **External workpiece coordinate system offset**

The external workpiece coordinate system offset can be read using variables #2501 to #2601. By substituting a value in these variables, the external workpiece coordinate system offset can be changed.

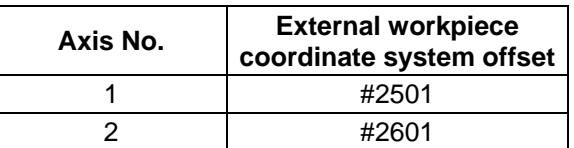

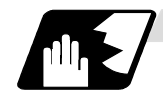

#### **Number of workpiece machining times**

The number of workpiece machining times can be read using variables #3901 and #3902. By substituting a value in these variables, the number of workpiece machining times can be changed.

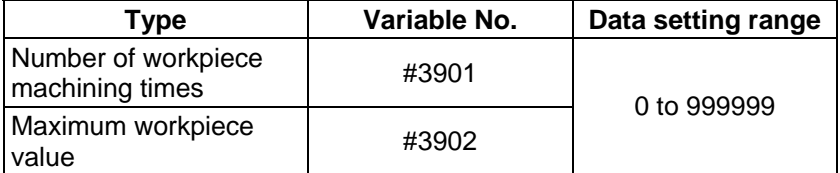

**(Note)** Always input the number of workpiece machining times as a positive value.

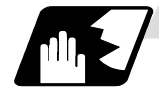

#### **Tool life management**

#### **(1) Definition of variable numbers**

(a) Designation of group No. #60000

The tool life management data group No. to be read with #60001 to #64700 is designated by substituting a value in this variable. If a group No. is not designated, the data of the group registered first is read. This is valid until reset.

(b) Tool life management system variable No. (Read) #60001 to #64700

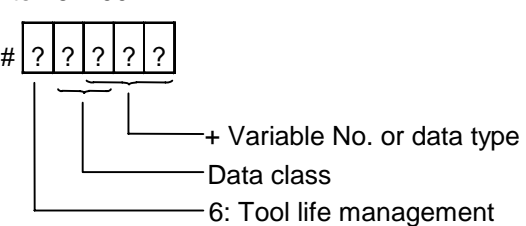

(c) Details of data classification

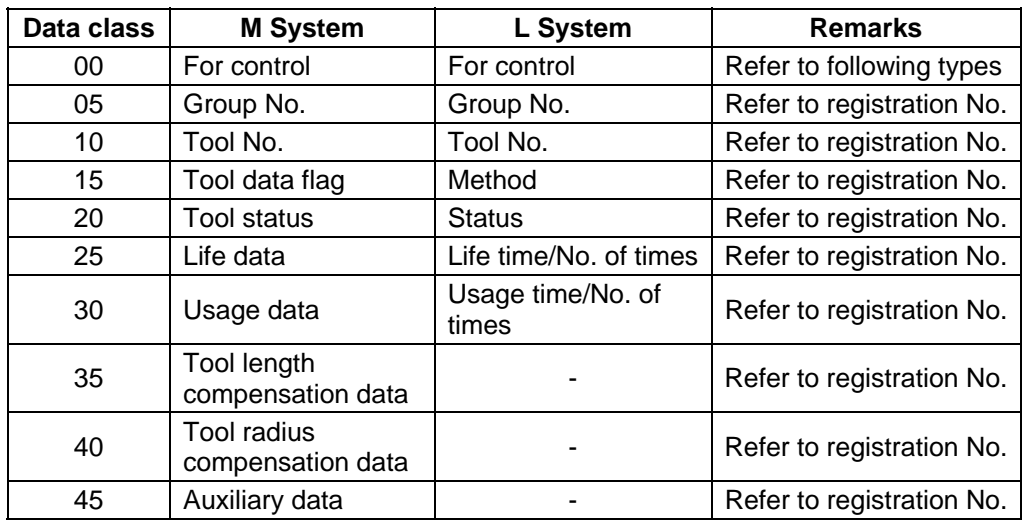

The group No., L System method, and life data are common for the group.

(d) Registration No.

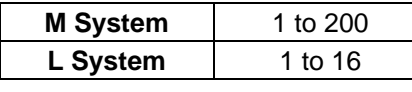

(e) Data type

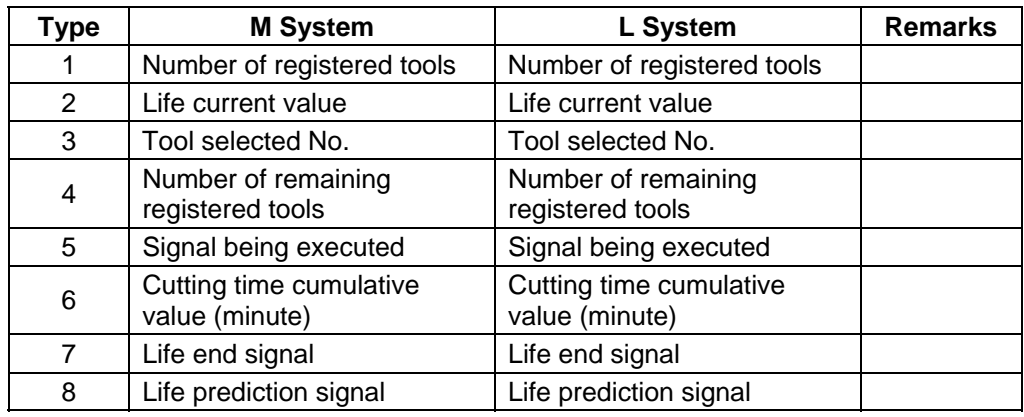

### **13.9 User macro**

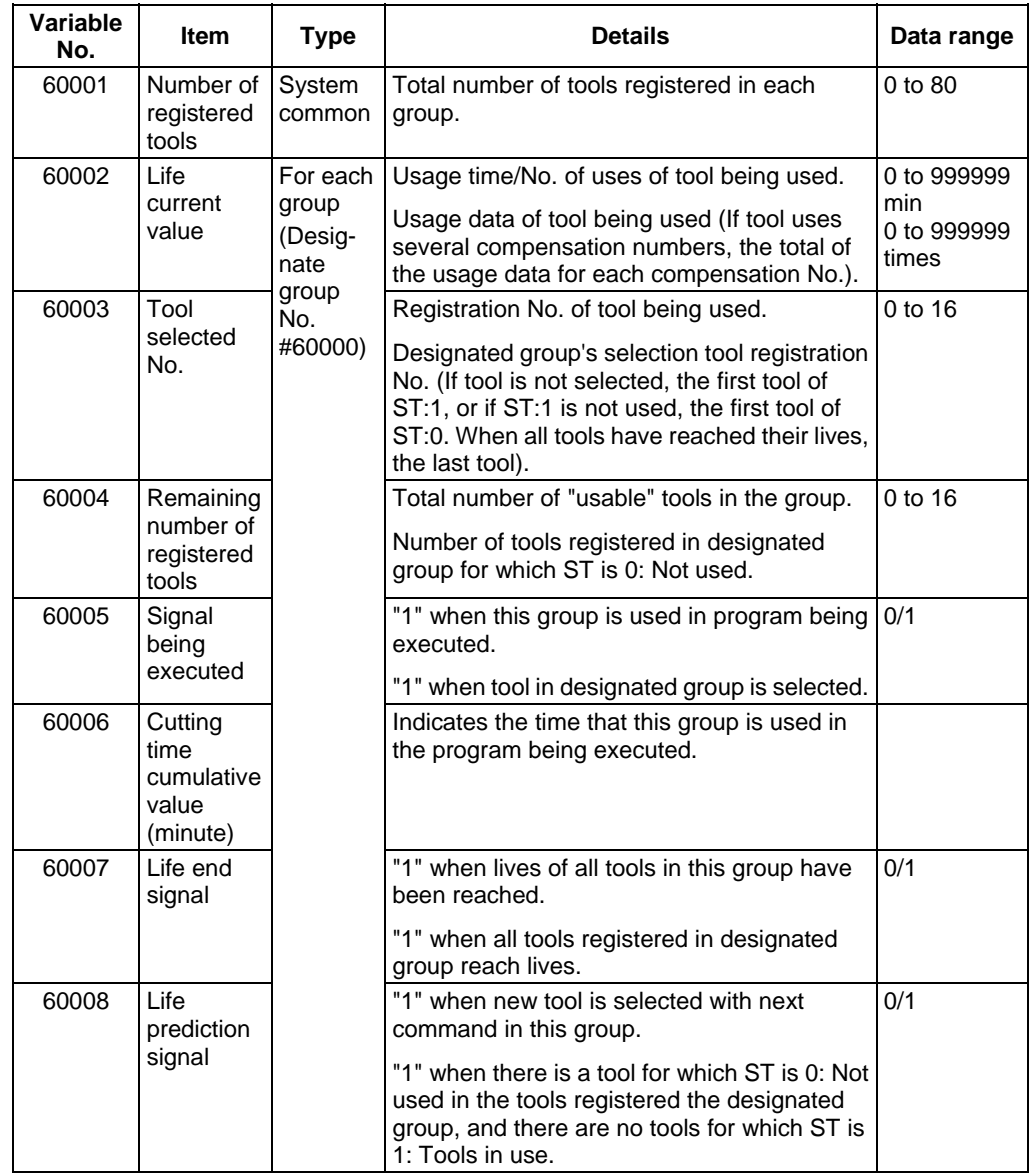

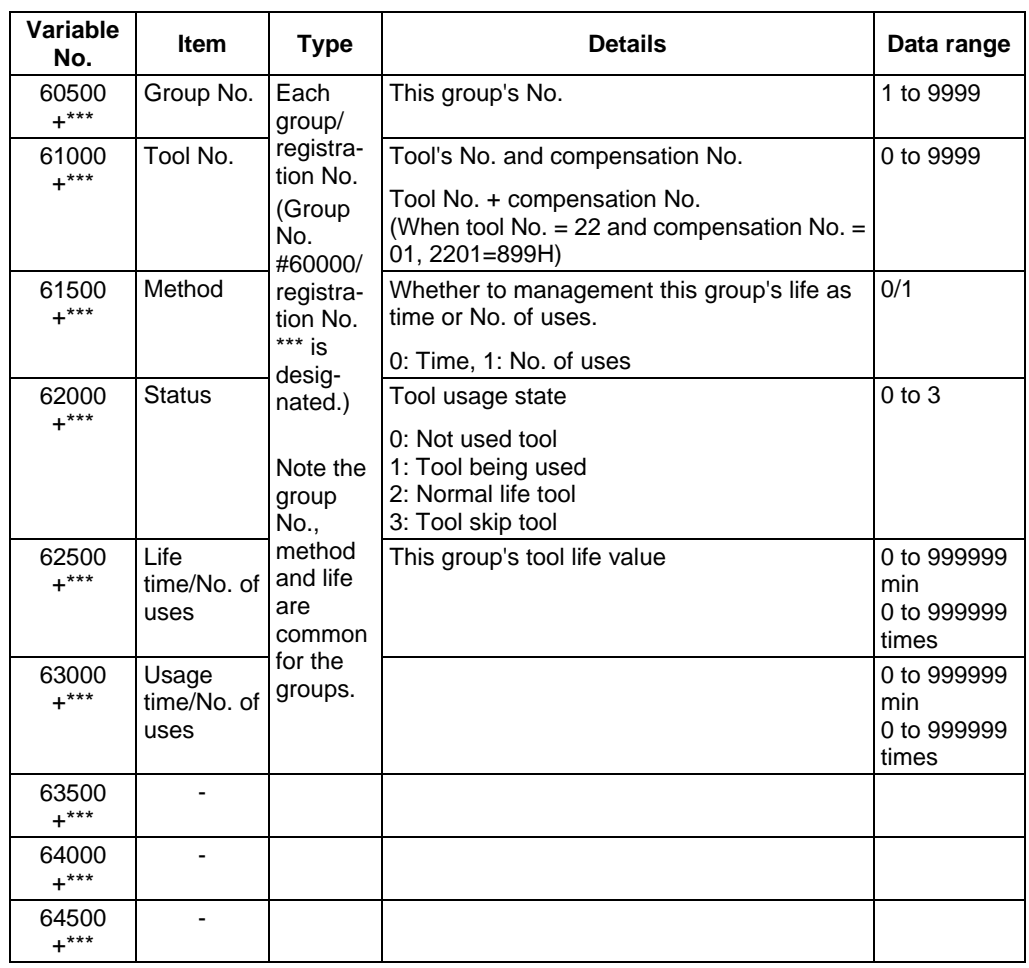

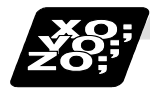

### **Example of program**

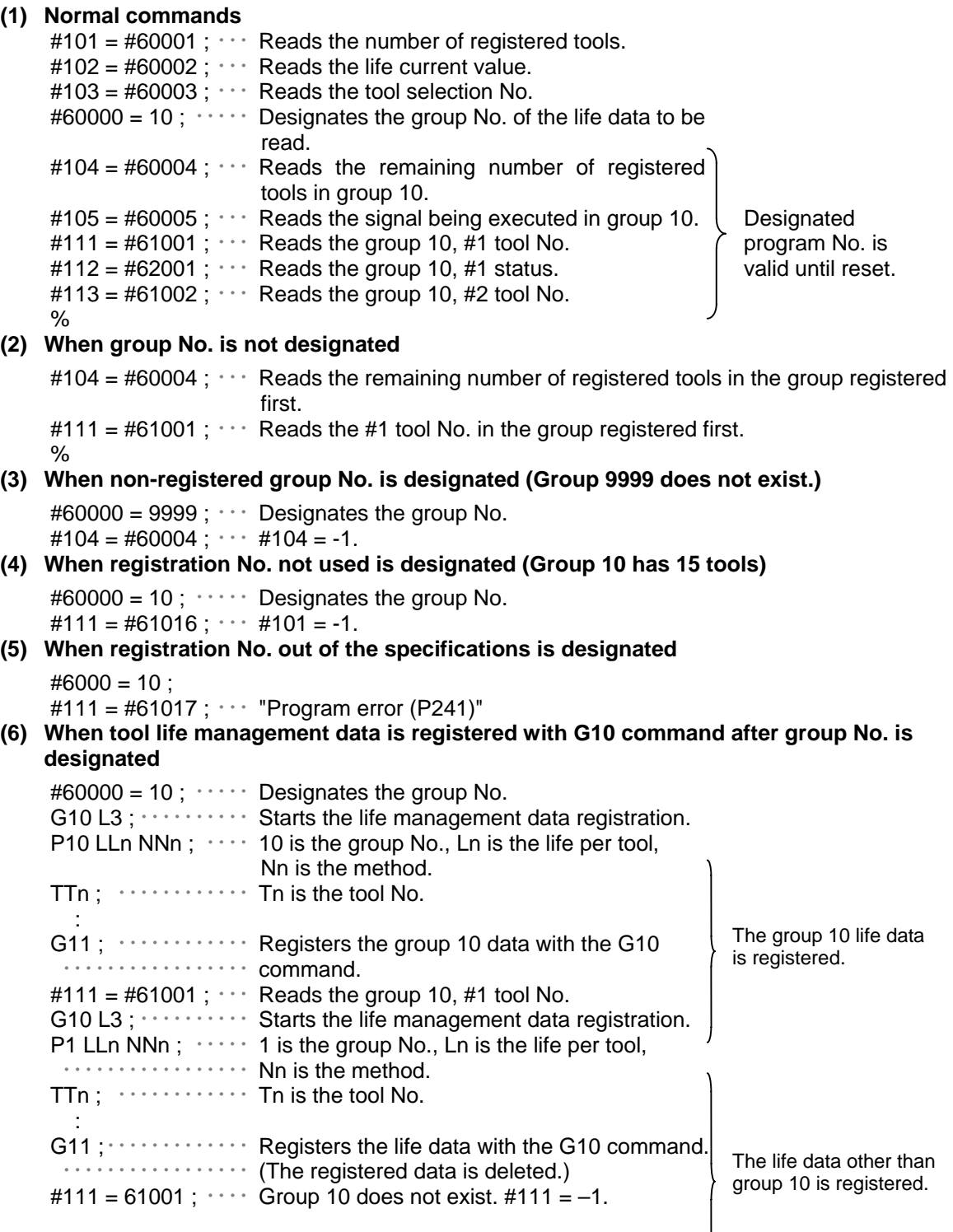

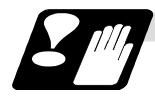

#### **Precautions**

- (1) If the tool life management system variable is commanded without designating a group No., the data of the group registered at the head of the registered data will be read.
- (2) If a non-registered group No. is designated and the tool life management system variable is commanded, "–1" will be read as the data.
- (3) If an unused registration No. tool life management system variable is commanded, "–1" will be read as the data.
- (4) Once commanded, the group No. is valid until NC reset.
- (5) When the tool life control I specifications are provided with the L System, the tool life management system variable specifications are not provided. "Program error (P241)" will occur if commanded.

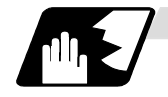

#### **Time reading variables**

System data can be read in with the system variables.

**(Note)** These can be used only with some models.

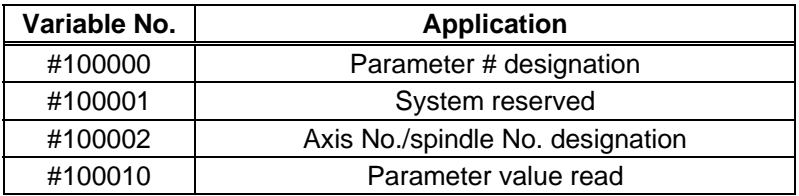

The parameter values are read in with the following four blocks using these four system variables.

#100000 = 1001 ;  $\cdots$  Designates the parameter #.  $#100001 = 0$ ; #100002 = 1;  $\cdots$  Designates the axis No./spindle No.  $\text{\#100} = \text{\#100010}$ ;  $\cdots$  Reads the parameter value.

#### **(1) Parameter # designation (#100000)**

The parameter to be read in is designated by substituting the parameter  $#$  in this system variable.

If the parameters are read without designating this number, the parameters will be read in the same manner as if the minimum parameter  $# (# 1)$  is designated. Once designated, the setting is held until the parameter # is designated again or until it is reset.

A program error (P39) will occur if a parameter # that does not exist is set.

#### **(2) System reserved (#100001)**

Always set "0". When using the PLC axis, set "10".

#### **(3) Axis/spindle No. designation (#100002)**

- (a) System variable for axis/spindle No. designation The axis No./spindle No. of the parameter to be read in is designated by substituting an index value in this system variable. This designation will be ignored when reading in parameters that are not for a specific axis or spindle. A program error (P39) will occur if an axis/spindle No. that does not exist is set.
- (b) Index values

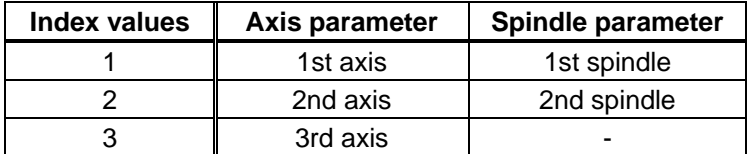

#### **(4) Parameter read (#100010)**

The designated parameter data is read with this system variable. The following data is read according to the parameter type.

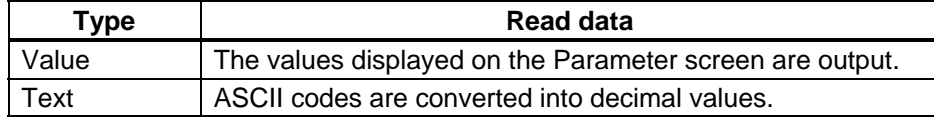

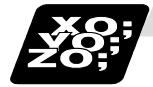

#### **Examples of using time reading variable**

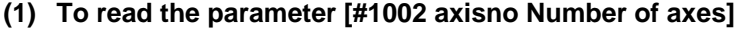

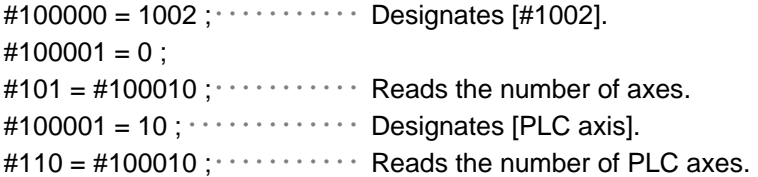

#### **(2) To read the axis parameter [#2037 G53ofs #1 reference point]**

[Conditions]

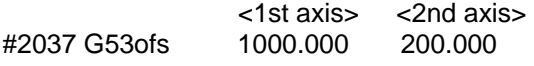

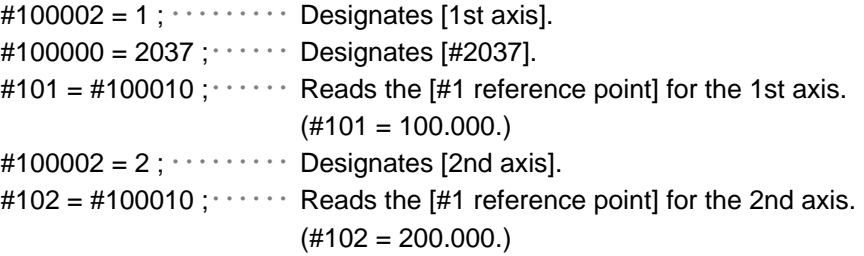

#### **(3) To read each parameter for axis and spindle**

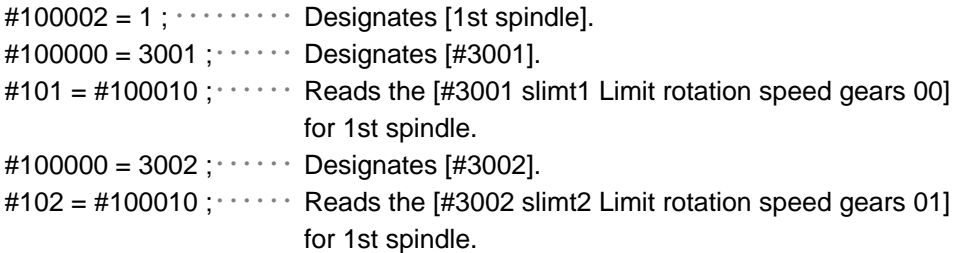

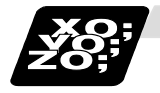

#### **Example of parameter read macro program**

#### **<Macro specifications>**

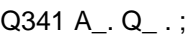

A<sub>\_.</sub>... Storage common variable Designates the common variable No. for storing the data read in. Q<sub>\_.</sub> . Parameter # designation For an axis/spindle parameter, designates the

#### **<Macro contents>**

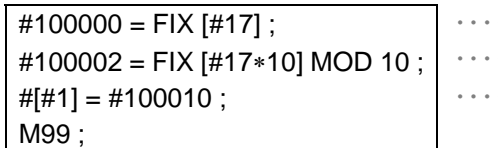

axis/spindle No. with one digit after the decimal point.

 $\cdot \cdot$  Designates parameter #. · Designates axis/spindle No.  $\cdots$  Reads parameter data.

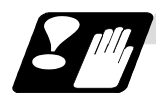

#### **Precautions for reading parameters**

- (1) The number of axes and spindles is the maximum number in the specifications.
- (2) The inch/metric changeover function for the setting and display is valid even for the data read in.

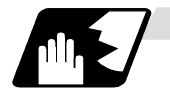

#### **Reading PLC data**

PLC data can be read in with the system variables.

**(Note1)** These can be used only with some models.

**(Note2)** The read devices are limited.

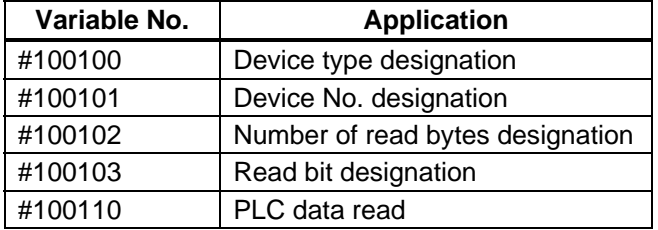

The PLC data is read in with the following five blocks using these five system variables.

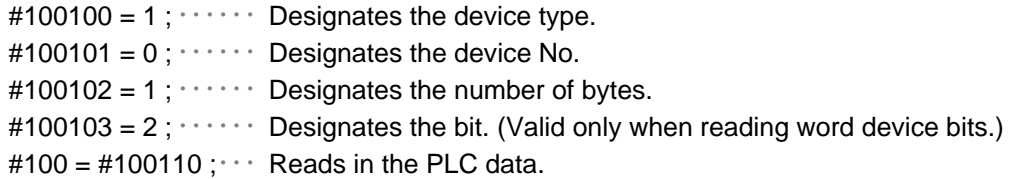

#### **(1) Device designation (#100100)**

(a) System variable for device designation The type of device to be read in can be designated by substituting the device designation value in this system variable.

If the data is read without designating this number, the data will be read in the same manner as if the minimum device designation value (0: M device) is designated. Once designated, the setting is held until the device is designated again or until it is reset. A program error (P39) will occur if a device that does not exist is set.

(b) Device designation values

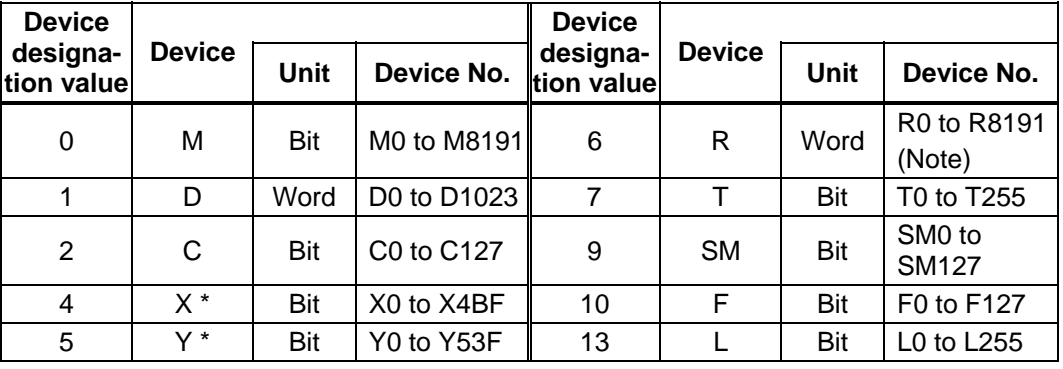

The unit is the amount of data per device No. "Word" has 16 bits, and "Bit" has one bit.

\* is a device that expresses the device No. as a hexadecimal.

**(Note)** The device which is used in 2-part system cannot be used because E60/E68 is 1-part system specifications.

#### **(2) Device No. designation (#100101)**

The device to be read in is designated by substituting the device No. in this system variable. Convert a device expressed as a hexadecimal into a decimal when designating.

If the data is read without designating this number, the data will be read in the same manner as if the minimum device No. (0) is designated. Once designated, the setting is held until the device No. is designated again or until it is reset.

A program error (P39) will occur if a device No. that does not exist is set.

#### **(3) Number of bytes designation (#100102)**

(a) System variable for number of bytes designation The reading size is designated by substituting the number of bytes designation value in this system variable.

If the data is read without designating this number, the data will be read in the same manner as if the minimum number of bytes designation value (0: bit designation) is designated. Once designated, the setting is held until the number of bytes is designated again or until it is reset.

A program error (P39) will occur if a number of bytes that does not exist in the specifications is set.

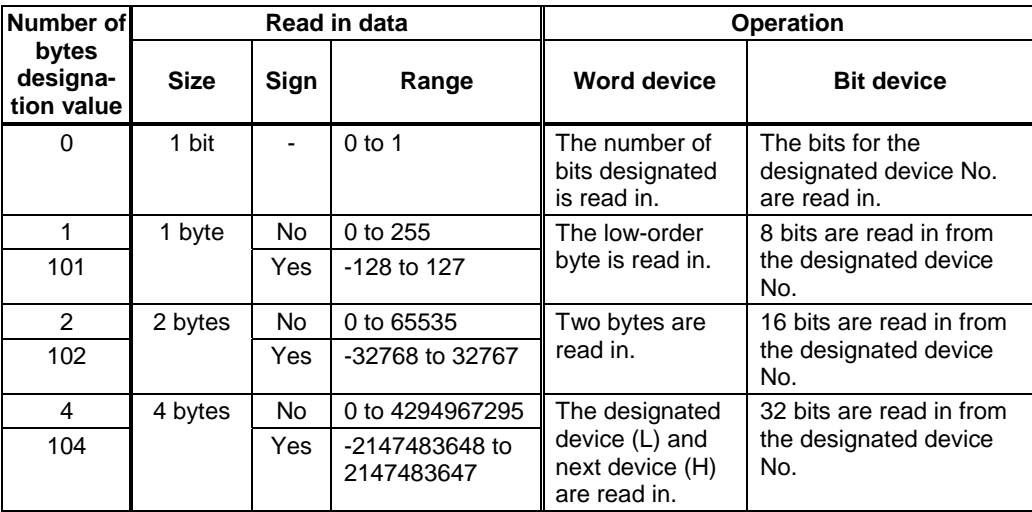

(b) Number of bytes designation value

0 to 4 are designated without a sign, and 101 to 104 are designated with a sign.

#### **(4) Bit designation (#100103)**

(a) System variable for bit designation

The bit to be read in is designated by substituting the bit designation value in this system variable.

This designation is valid only when reading the bits for a 16-bit device, and is invalid in all other cases.

If the data is read without designating this number, the data will be read in the same manner as if the minimum bit designation value (0: bit 0) is designated. Once designated, the setting is held until the bit is designated again or until it is reset.

A program error (P39) will occur if a bit that does not exist is set.

(b) Bit designation values

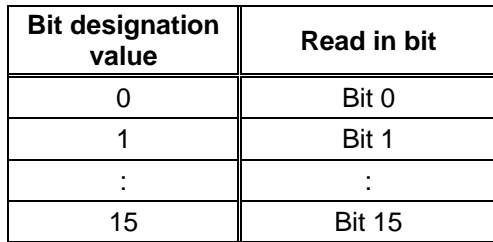

#### **(5) PLC data read (#100110)**

The data for the designated device is read in with this system variable. Refer to the table for number of bytes designation for details on the range of data read in.

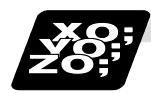

#### **Examples of programs for reading PLC data**

#### **(1) To read a bit device**

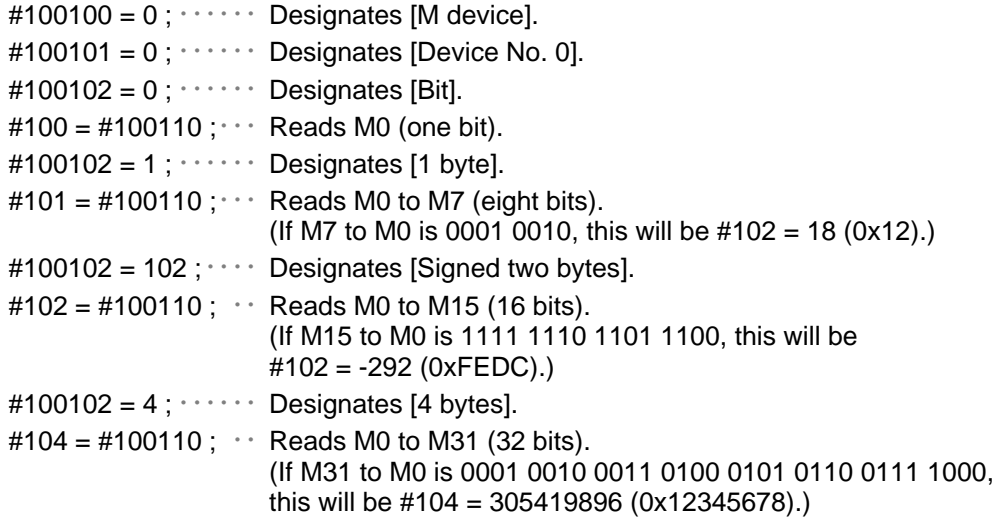

#### **(2) To read a word device**

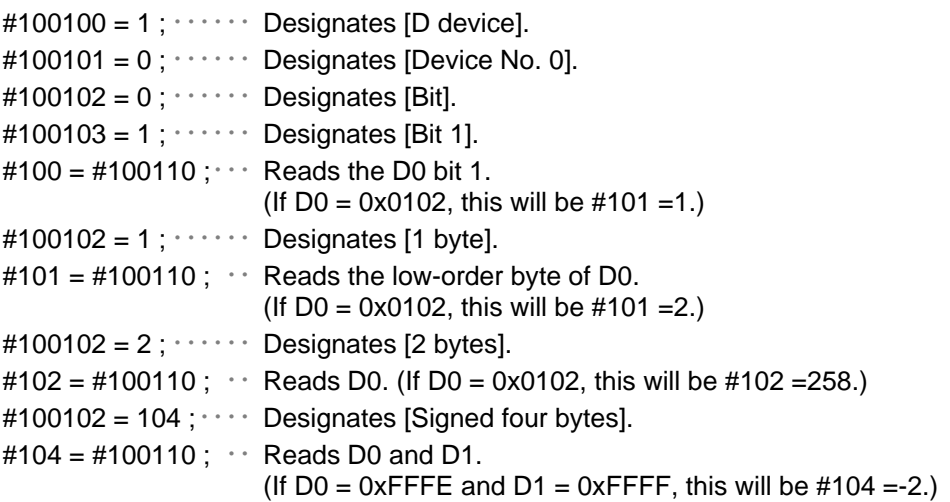

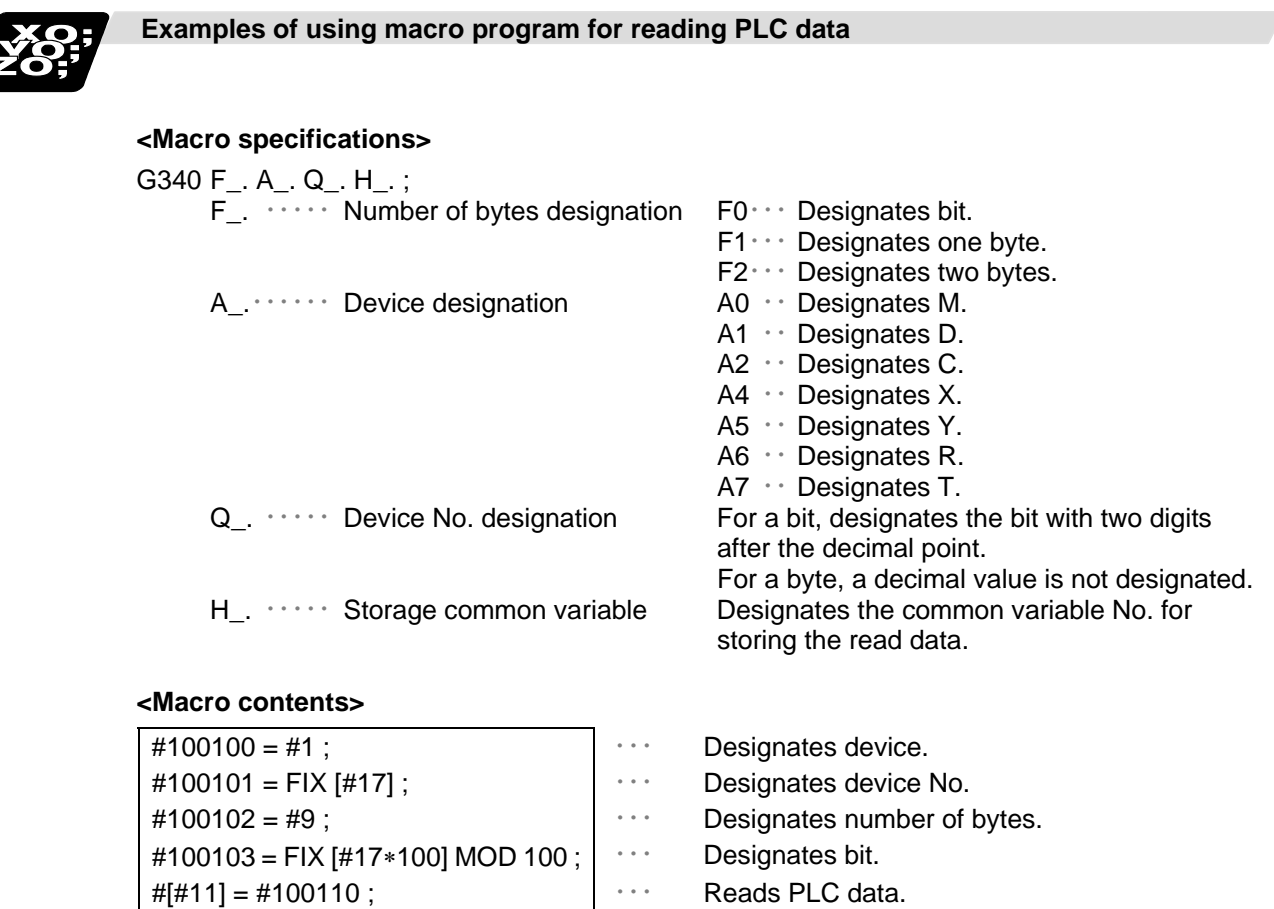

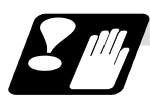

M99 ;

#### **Precautions for reading PLC data**

- (1) As the PLC data is read asynchronously from the ladder execution, the data is not necessarily from the running program. Take care when reading devices that change.
- (2) If reading of a device that does not exist is attempted by designating the device No. and number of bytes, the 0 value will be read in only for the sections that do not exist.

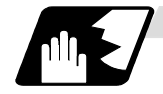

#### **Time reading variables**

The following operations can be carried out using the system variable extension for the user macro time.

- (1) By adding time information system variable #3011 and #3012, the current date (#3011) and current time (#3012) can be read and written.
- (2) By adding parameter #1273/bit1, the unit (millisecond unit/hour unit) of the cumulative time during system variable #3002 automatic start can be changed.

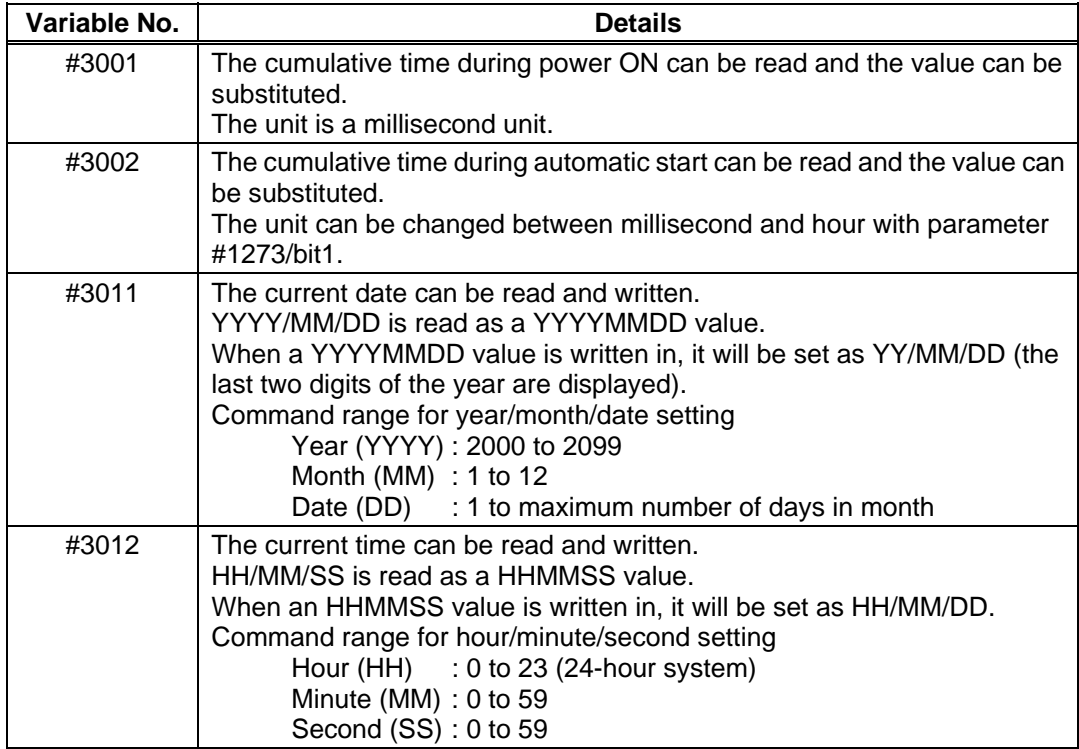

- (3) The cumulative time returns to 0 at approx.  $2.44 \times 10^{11}$  milliseconds (approx. 7.7 years).
- (4) If a negative value or a value exceeding 244335917226 milliseconds (67871.08811851 hours for #3002 time designation) is set for the cumulative time, a program error (P35) will occur.
- (5) If a value exceeding the command range is set for the date or time, a program error (P35) will occur.
- (6) Always set the month/date/hour/minute/second as a two-digit value when setting the date and time.

If the value only has one digit, always add 0. (February 14, 2001  $\Rightarrow$  #3001= 20010214 ;, etc.)

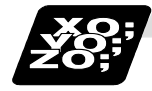

**Examples of using time reading variable** 

- **(Example 1)** To read the current date (February 14, 2001) in common variable #100 #100 = #3011 ; (20010214 is inserted in #100)
- **(Example 2)** To write current time (18 hours, 13 minutes, 6 seconds) into system variable #3012 #3012 = 181306 ; (The command value cumulative time #2: time is set to 18:13:06.)
- **(Example 3)** By setting the following type of program, the machining start/end time (year/month/date/hour/minute/second) can be viewed.

#100=#3011;  $\Rightarrow$  Machining start year/month/date #101=#3012 ; ⇒ Machining start hour/minute/second G28 X0 Y0 Z0 ; G92 ; G0 X50. ; . . . #102=#3011;  $\Rightarrow$  Machining end year/month/date #103=#3012 ; ⇒ Machining end hour/minute/second M30 ;

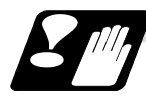

**Limits and precautions for using time reading variable** 

- (1) #3011 reads the date as an eight-digit value, so the difference of the two dates read in will not be the difference of days.
- (2) #3012 reads the time as a six-digit value, so the difference of the two times read in will not be the difference of hours.

#### **13.9.6 Operation commands**

A variety of operations can be performed between variables.

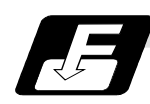

#### **Command format**

#### **#i = <formula> ;**

<Formula> is a combination of constants, variables, functions and operators. Constants can be used instead of #j and #k below.

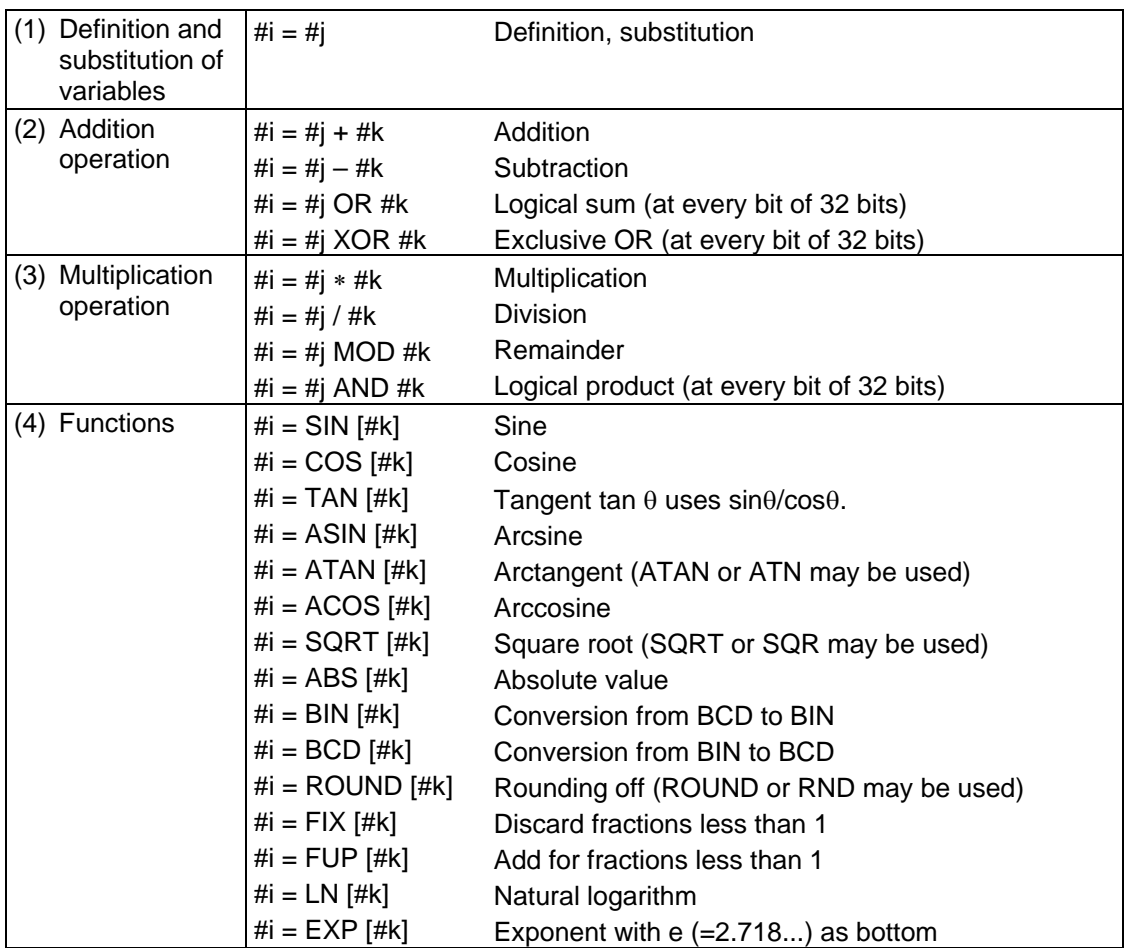

- **(Note 1)** A value without a decimal point is basically treats as a value with a decimal point at the end  $(1 = 1.000)$ .
- **(Note 2)** Offset amounts from #10001 and workpiece coordinate system offset values from #5201 are handled as data with a decimal point. Consequently, data with a decimal point will be produced even when data without a decimal point have been defined in the variable numbers.

#### **(Example)**

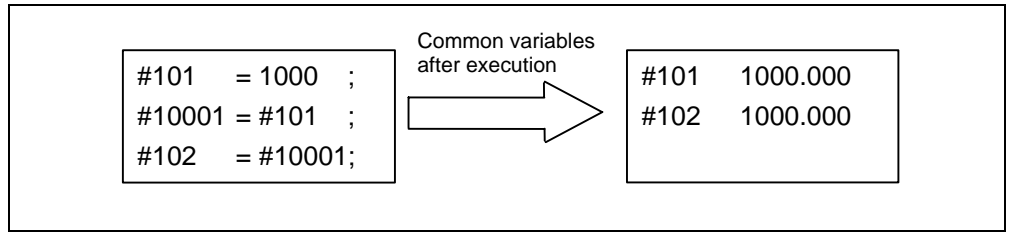

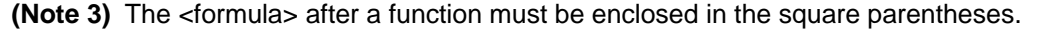

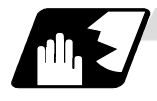

#### **Sequence of operations**

(1) The sequence of the operations (1) to (3) is, respectively, the functions followed by the multiplication operation followed in turn by the addition operation.

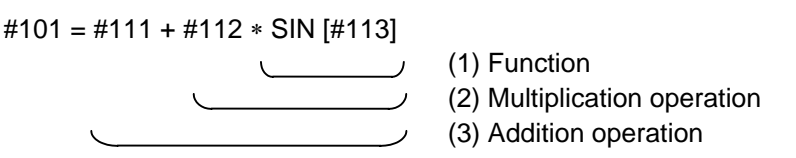

(2) The part to be given priority in the operation sequence should be enclosed in brackets. Up to 5 pairs of such brackets including those for the functions may be used.

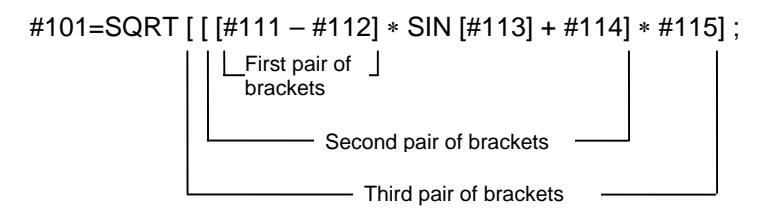

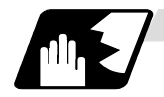

### **Examples of operation commands**

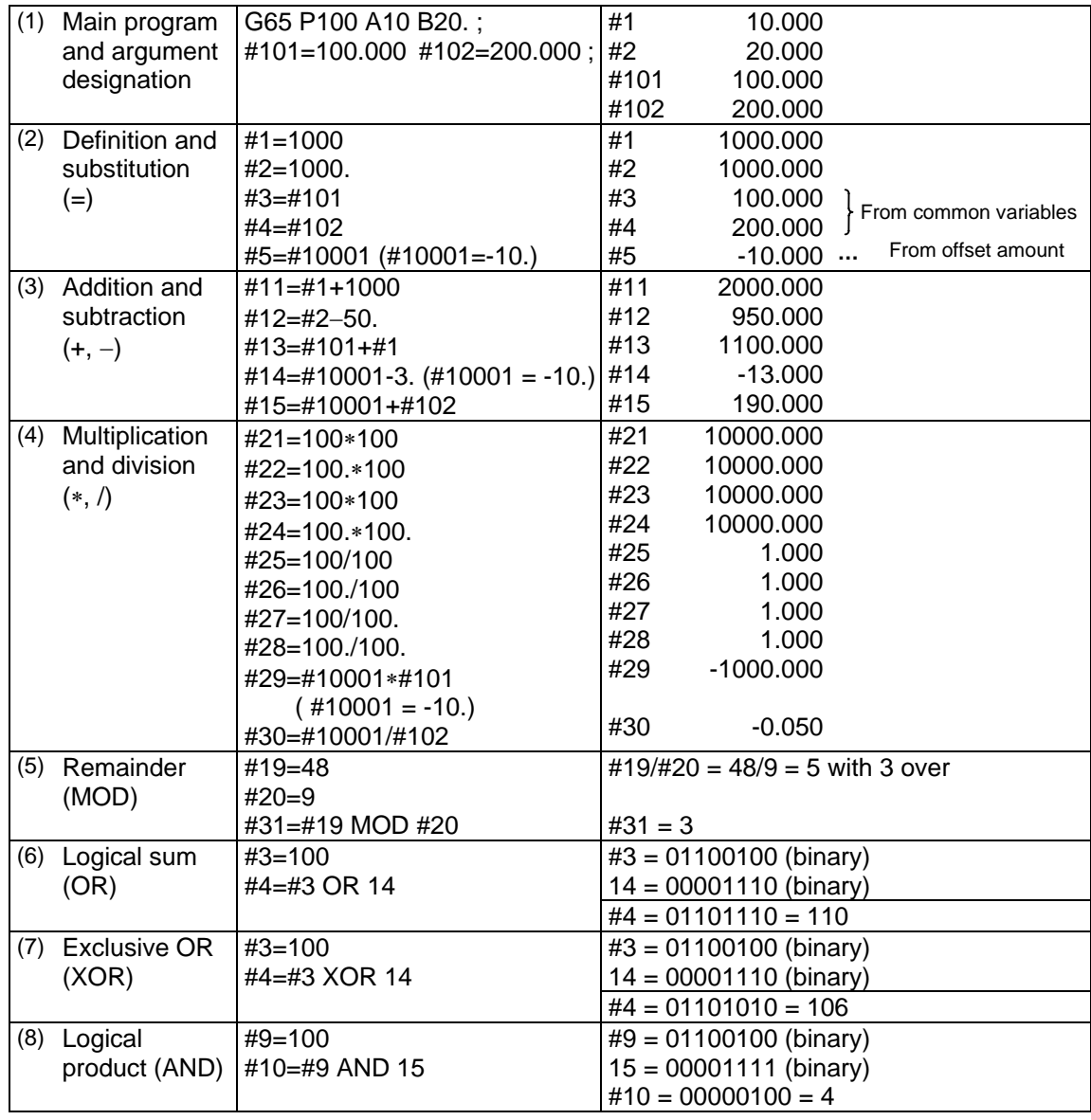

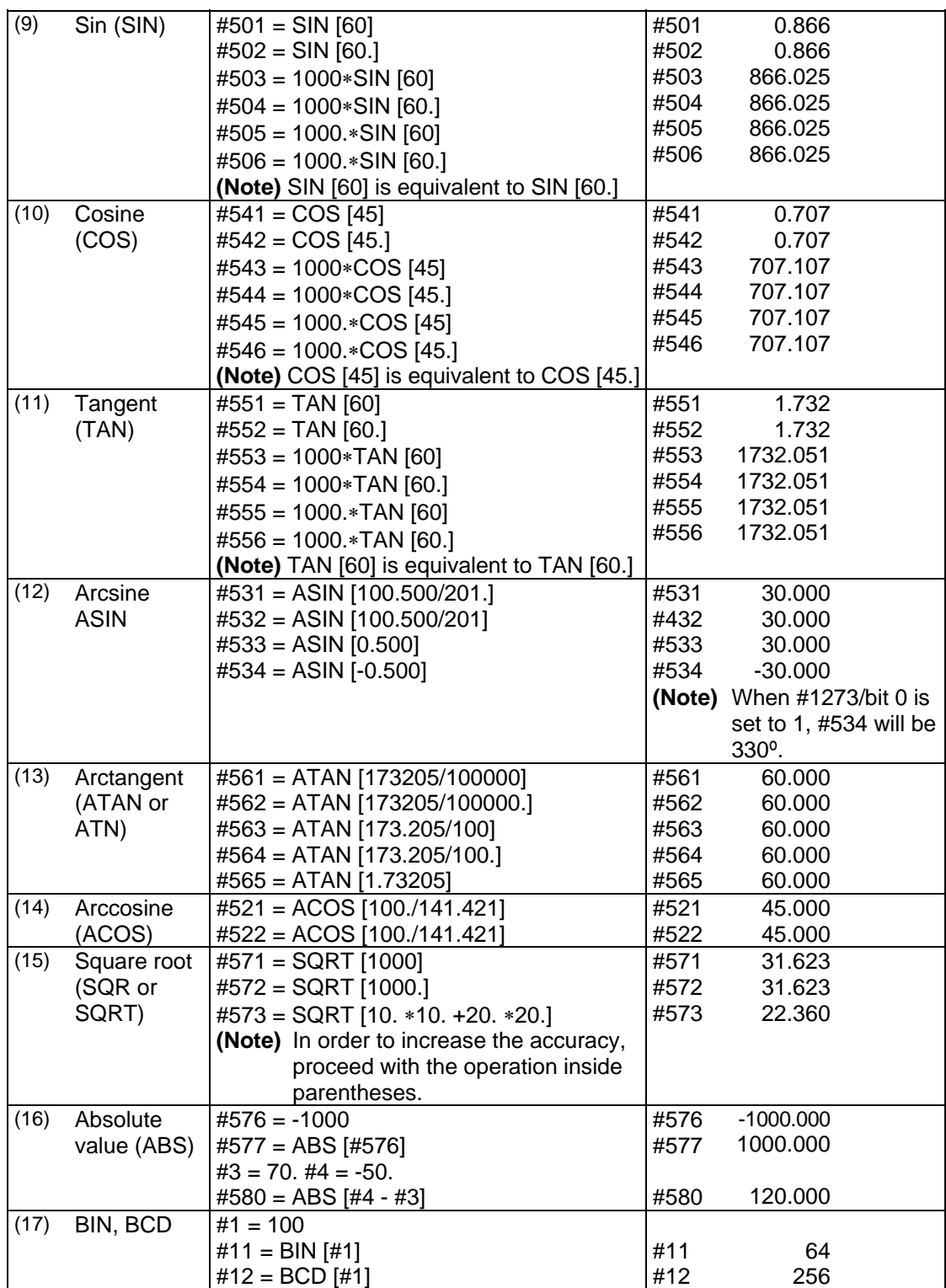

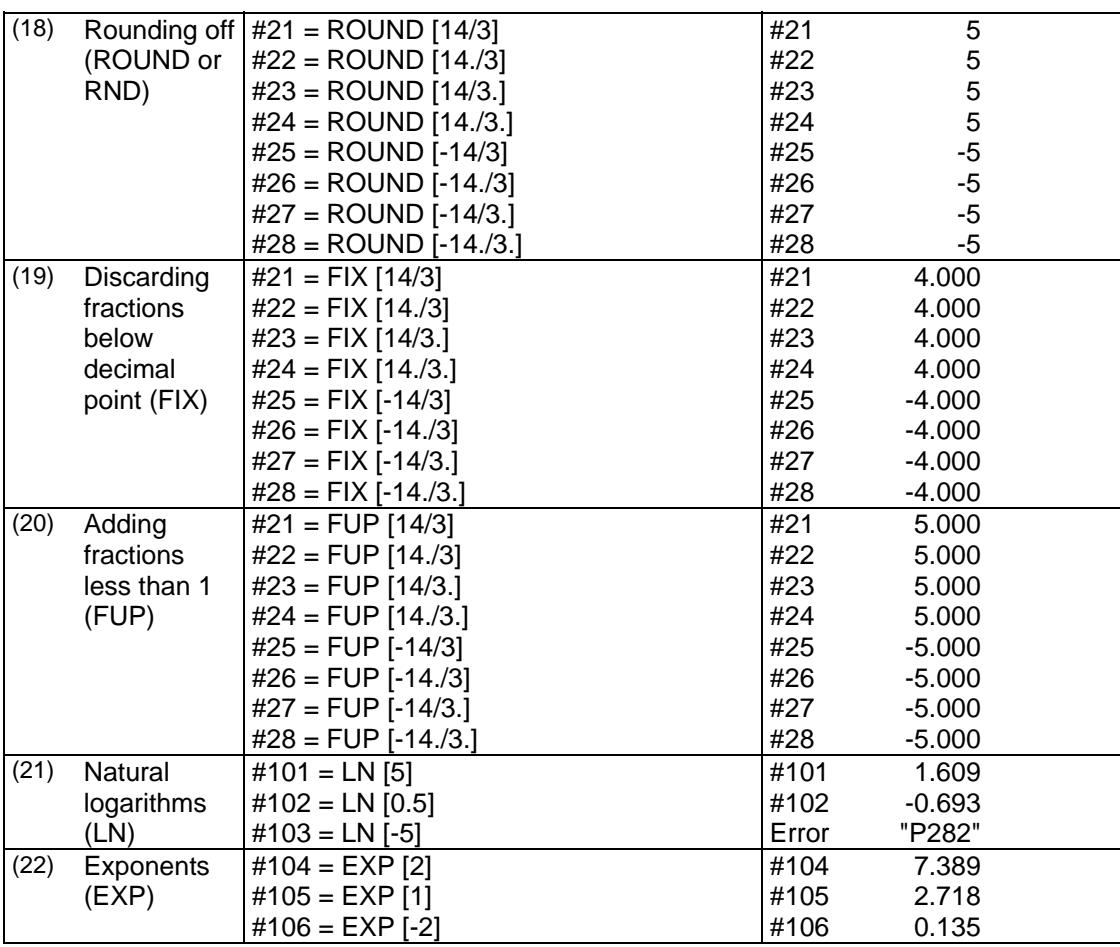

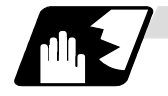

#### **Operation accuracy**

As shown in the following table errors will be generated when performing operations once and these errors will be accumulated by repeating the operations.

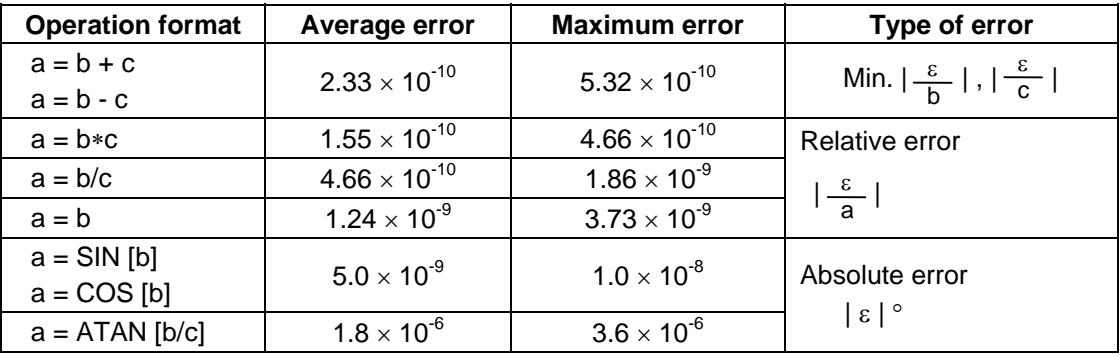

**(Note)** SIN/COS is calculated for the function TAN.

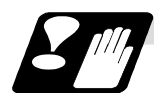

#### **Notes on reduced accuracy**

#### **(1) Addition and subtraction**

It should be noted that when absolute values are used subtractively in addition or subtraction, the relative error cannot be kept below 10.

For instance, it is assumed that the real value produced as the operation calculation result of #10 and #20 are as follows (these value cannot be substituted directly):

#10 = 2345678988888.888

#20 = 2345678901234.567

Performing  $\#10 - \#20$  will not produce  $\#10 - \#20 = 87654.321$ . There are 8 decimal digits in the variables and so the values of #10 and #20 will be as follows (strictly speaking, the internal values will differ somewhat from the value below because they are binary numbers):

#10 = 2345679000000.000

#20 = 2345678900000.000

Consequently, #10 - #20 = 100000.000 will generate a large error.

#### **(2) Logical relation**

EQ, NE, GT, LT, GE and LE are basically the same as addition and subtraction and so care should be taken with errors. For instance, to determine whether or not #10 and #20 are equal in the above example:

IF [#10 EQ #20]

It is not always possible to provide proper evaluation because of the above-mentioned error. Therefore when the error is evaluated as in the following expression:

IF [ABS [#10 - #20] LT 200000]

and the difference between #10 and #20 falls within the designated range error, both values should be considered equal.

#### **(3) Trigonometric functions**

Absolute errors are guaranteed with trigonometric functions but since the relative error is not under 10, care should be taken when dividing or multiplying after having used a trigonometric function.

#### **13.9.7 Control commands**

The flow of programs can be controlled by IF  $\sim$  GOTO  $\sim$  and WHILE  $\sim$  DO  $\sim$ .

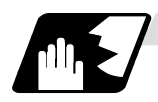

#### **Branching**

#### **Format**

#### **IF [conditional expression] GOTO n ; (where n = sequence number in the program)**

When the condition is satisfied, control branches to "n" and when it is not satisfied, the next block is executed.

IF [conditional expression] can be omitted and, when it is, control passes to "n" unconditionally. The following types of [conditional expressions] are available.

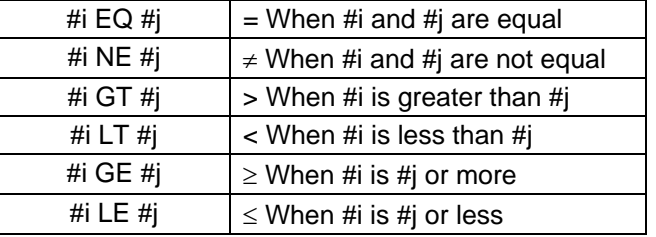

"n" of "GOTO n" must always be in the same program. Program error (P231) will result if it is not. A formula or variable can be used instead of #i, #j and "n".

In the block with sequence number "n" which will be executed after a "GOTO n" command, the sequence number Nn must always be at the head of the block. Otherwise, program error (P231) will result.

If "/" is at the head of the block and Nn follows, control can be branched to the sequence number.

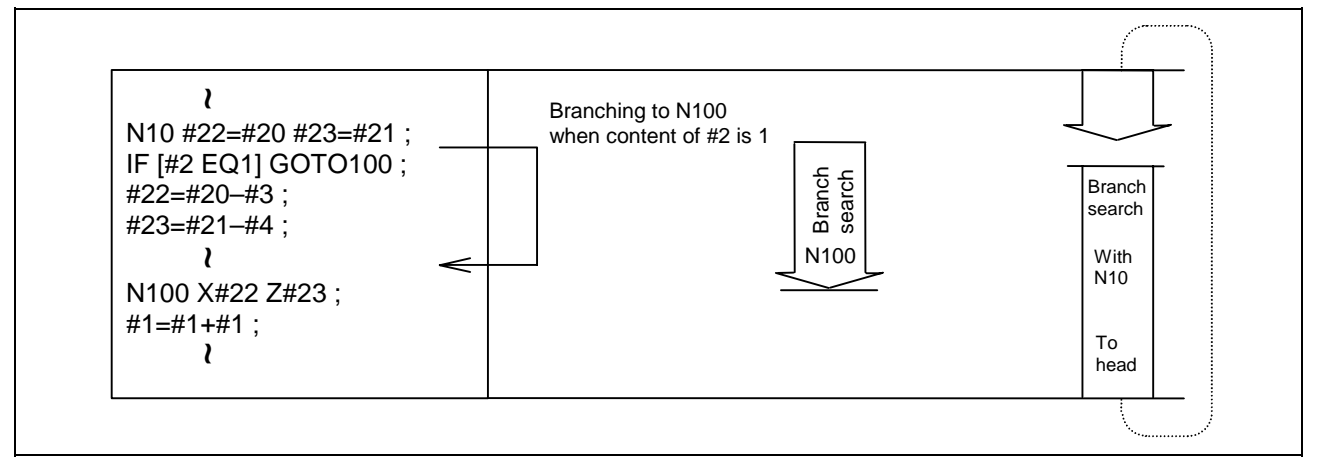

- **(Note 1)** When the sequence number of the branch destination is searched, the search is conducted up to the end of the program (% code) from the block following "IF….. ;" and if it is not found, it is conducted up to the block before "IF ..... ;". Therefore, branch searches in the opposite direction to the program flow will take longer to execute compared with branch searches in the forward direction.
- **(Note 2)** Only compare EQ and NE by integers. Use GE, GT, LE and LT for comparison when there are numbers below the decimal point.

**13.9 User macro** 

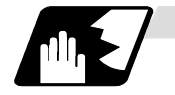

**Repetition** 

**Format** 

**WHILE [conditional expression] DOm ; (m =1, 2, 3 ..... 127)** 

.<br>EN*⊔ m* ;

While the conditional expression is established, the blocks from the following block to ENDm are repeatedly executed; when it is not established, execution moves to the block after ENDm. DOm may come before WHILE.

"WHILE [conditional expression] DOm" and "ENDm" must be used as a pair. If "WHILE [conditional expression]" is omitted, these blocks will be repeatedly ad infinitum. The repeating identification numbers range from 1 to 127 (DO1, DO2, DO3, ..... DO127). Up to 27 nesting levels can be used.

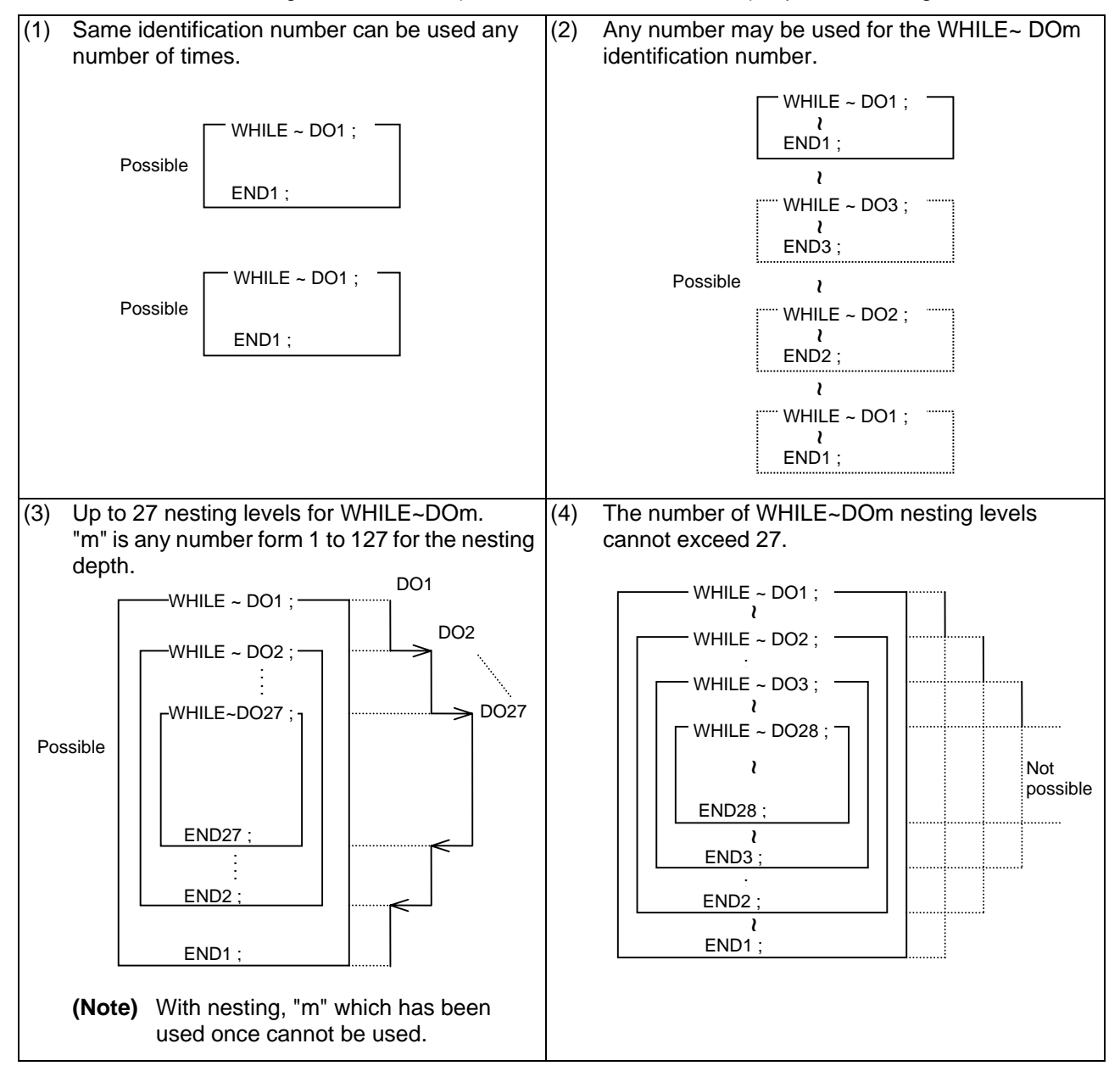

**(Note)** Even if a fixed cycle containing WHILE is called, the nesting level will be counted up.

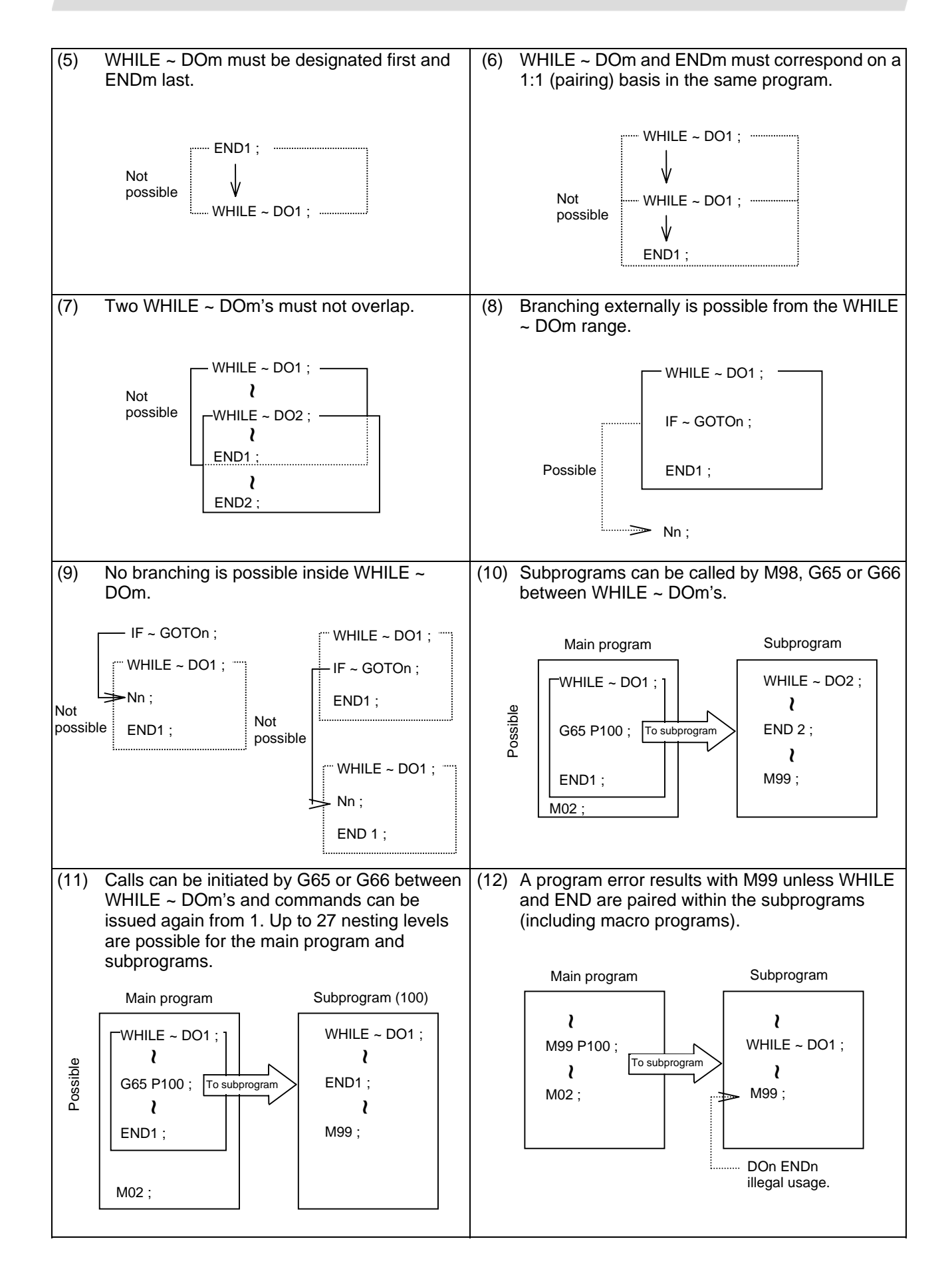

#### **13.9.8 External output commands**

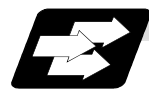

#### **Function and purpose**

Besides the standard user macro commands, the following macro instructions are also available as external output commands. They are designed to output the variable values or characters via the RS-232C interface.

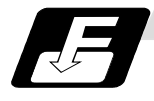

#### **Command format**

### **POPEN For preparing the processing of data outputs**

**PCLOS For terminating the processing of data outputs** 

**DPRNT For character output and digit-by-digit variable numerical output** 

#### **Command sequence**

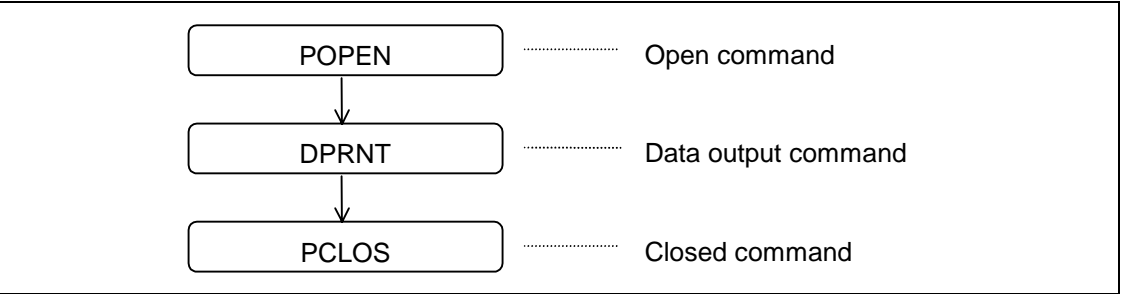

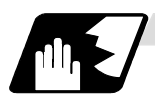

**Open command : POPEN** 

- (1) The command is issued before the series of data output commands.
- (2) The DC2 control code and % code are output from the NC system to the external output device.
- (3) Once POPEN ; has been issued, it will remain valid until PCLOS ; is issued.

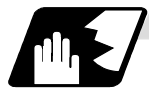

#### **Close command : PCLOS**

- (1) This command is issued when all the data outputs are completed.
- (2) The DC4 control code and % code are output from the NC unit to the external output device.
- (3) This command is used together with the open command and it should not be issued unless the open mode has been established.
- (4) Issue the close command at the end of the program even when operation has been suspended by resetting or some other operation during data output.

**13.9 User macro** 

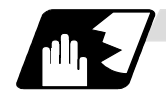

**Data output command : DPRNT** 

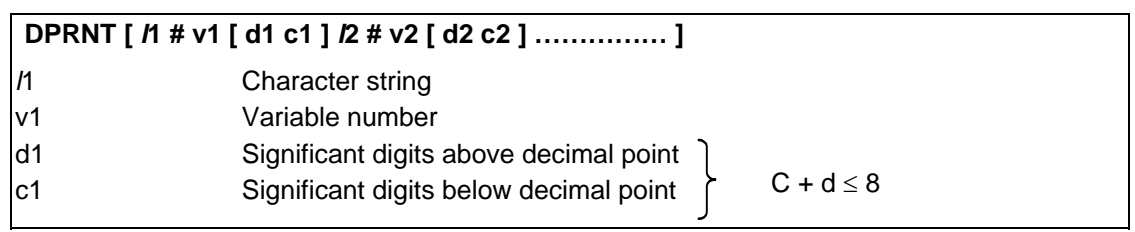

- (1) The character output and decimal output of the variable values are done with ISO codes.
- (2) The commanded character string is output as is by the ISO code. Alphanumerics ( $A \sim Z$ ,  $0 \sim 9$ ) and special characters (+, -,  $\ast$ , /) can be used.
- (3) The required significant digits above and below the decimal point in the variable values are commanded within square parentheses. As a result, the variable values equivalent to the commanded number of digits including the decimal point are output in ISO code in decimal notation from the high-order digits. Trailing zeroes are not omitted.
- (4) Leading zeroes are omitted. The leading zeroes can also be replaced by blank if so specified with a parameter. This can justify printed data on the last column.

#### **13.9.9 Precautions**

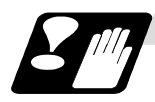

#### **Precautions**

(1) When the user macro commands are employed, it is possible to use the M, S, T and other control commands together with the operation, decision, branching and other macro commands for creating the machining programs. When the former commands are made into executable statements and the latter commands into macro statements, the macro statement processing should be accomplished as quickly as possible in order to minimize the machining time, because such processing is not directly related to machine control.

As a result, the parameter (#8101 MACRO SINGLE on the parameter screen) can be decided upon and the macro statements can be processed in parallel with the execution of the executable statement.

(The parameter can be set OFF during normal machining to process all the macro statements together or set ON during a program check to execute the macro statements block by block. This enables the setting to be made in accordance with the intended objective in mind.)

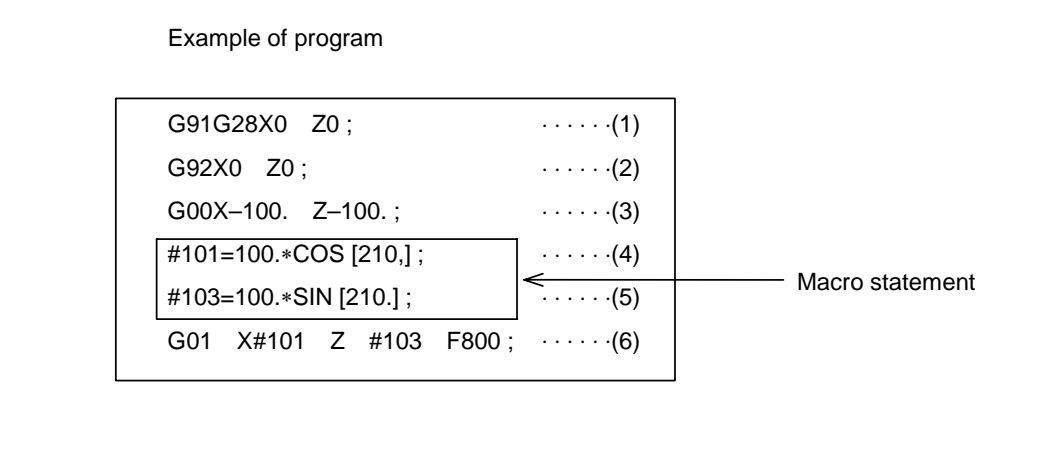

Macro statements are:

- (a) Operation commands (blocks including "=")
- (b) Control commands (blocks including GOTO, DO~END, etc.)
- (c) Macro call commands (including macro calls based on G codes and cancel command (G65. G66. G66.1, G67))
- NC statements are all those statements which are not executable statements.

#### **13.9 User macro**

#### **Flow of processing**

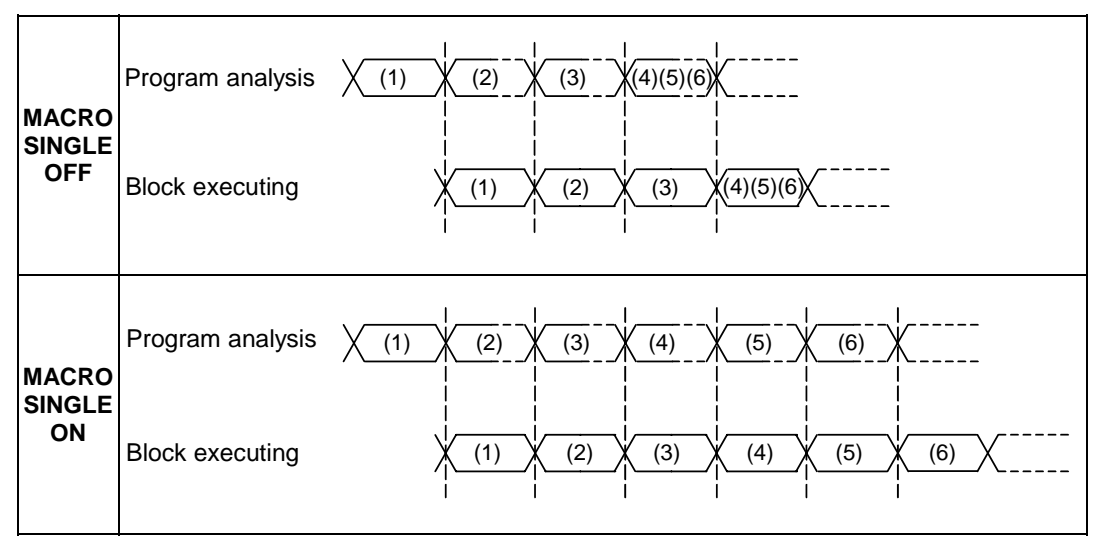

#### **Machining program display**

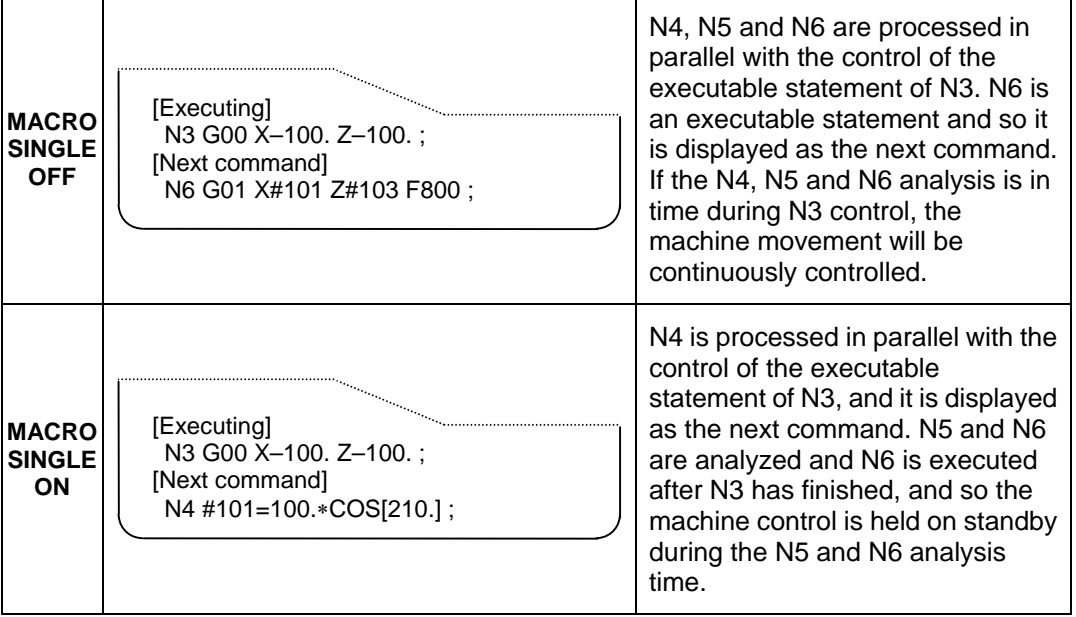
# **13.10 Corner chamfering/corner rounding I**

Chamfering at any angle or corner rounding is performed automatically by adding ",C\_" or ",R\_" to the end of the block to be commanded first among those command blocks which shape the corner with lines only.

By setting the parameters, "I\_", "K\_", "C\_" can be set for the chamfer instead of ",C\_", and "R\_" can be set for rounding instead of ",R\_".

# **13.10.1 Corner chamfering ",C" (or "I\_", "K\_", "C\_")**

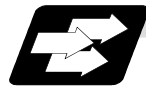

## **Function and purpose**

The corner is chamfered in such a way that the positions produced by subtracting the lengths commanded by ",C\_" (or "I\_", "K\_", "C\_") from the hypothetical starting and final corners which would apply if no chamfering were to be performed, are connected.

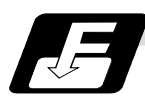

### **Command format**

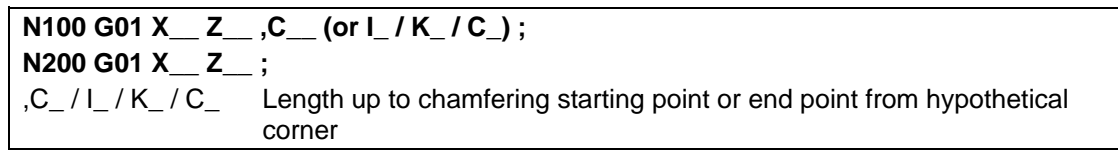

Chamfering is performed at the point where N100 and N200 intersect.

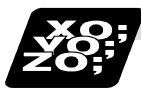

### **Example of program**

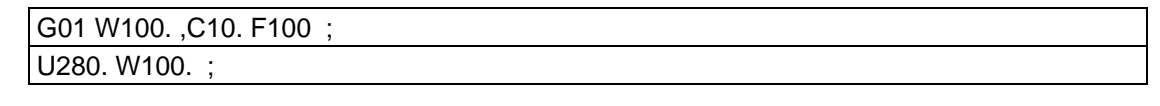

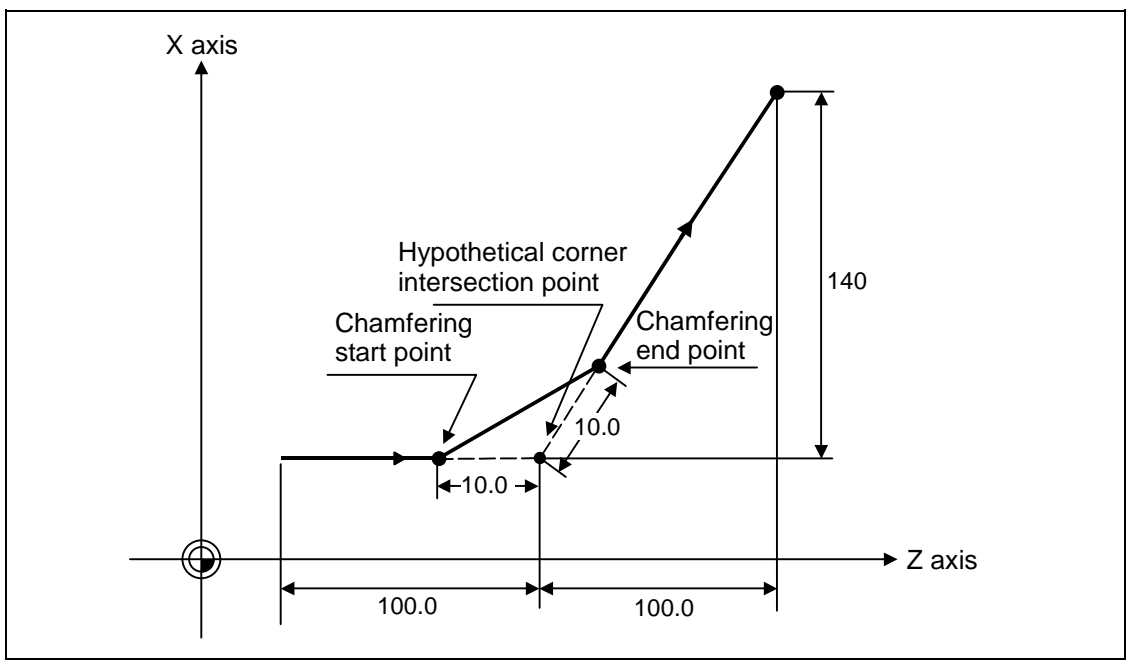

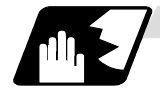

#### **Detailed description**

- (1) The start point of the block following the corner chamfering serves as the hypothetical corner intersection point.
- (2) If the base specification parameter "#1272 ext08/bit6" is "0", the ",C" command will be interpreted as a C command if there is no "," (comma).
- (3) If there are multiple or duplicate corner chamfering commands in the same block, the command issued last will be valid.
- (4) When both corner chamfering and corner rounding are commanded in the same block, the latter command is valid.
- (5) Tool offset is calculated for the shape which has already been subjected to corner chamfering.
- (6) When the block following a command with corner chamfering does not contain a linear command, a corner chamfering/corner rounding II function results.
- (7) Program error (P383) results when the movement amount in the block commanding corner chamfering is less than the chamfering amount.
- (8) Program error (P384) results when the movement amount in the block following the block commanding corner chamfering is less than the chamfering amount.
- (9) A program error (P382) results when a movement command is not issued in the block following the corner chamfering I command.
- (10) If "C" is used as the axis name or 2nd miscellaneous function, corner chamfering cannot be commanded with "C".
- (11) Corner chamfering cannot be commanded with "I" or "K" in an arc command block. "I" and "K" are the arc center commands.

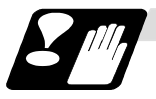

# **Precautions**

- (1) Corner chamfering and corner rounding can be commanded with "I", "K", "R" only when the 1st block of the corner chamfering/corner rounding command is linear.
- (2) Corner chamfering with "I", "K", and corner rounding with "R" can be commanded when the 1st block of the corner chamfering/corner rounding command is linear and the 2nd block is an arc command. "I", "K" in the 2nd block are the arc center commands.

N100 G01 Xx Zz Ii ;.................. Ii corner chamfering length N200 G02 Xx Zz Ii Kk ; ............ Ii, Kk arc center command

(3) If ",C\_", ",R\_" or "I\_", "K\_", "C\_", "R\_" are commanded in the same block, ",C\_", ",R\_" will have the priority.

**13.10 Corner chamfering/corner rounding I** 

# **13.10.2 Corner rounding ",R\_" (or "R\_")**

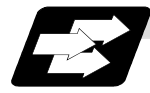

### **Function and purpose**

Corner rounding of the hypothetical starting and final corners when corner is assumed as not rounded is performed at the radius of the arc commanded in ",R\_" (or "R\_")

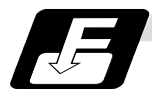

### **Command format**

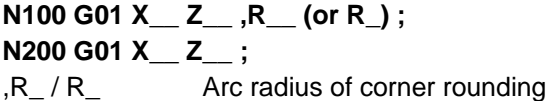

Corner rounding is performed at the point where N100 and N200 intersect.

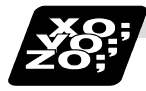

### **Example of program**

G01 W100. ,R10. F100 ; U280. W100. ;

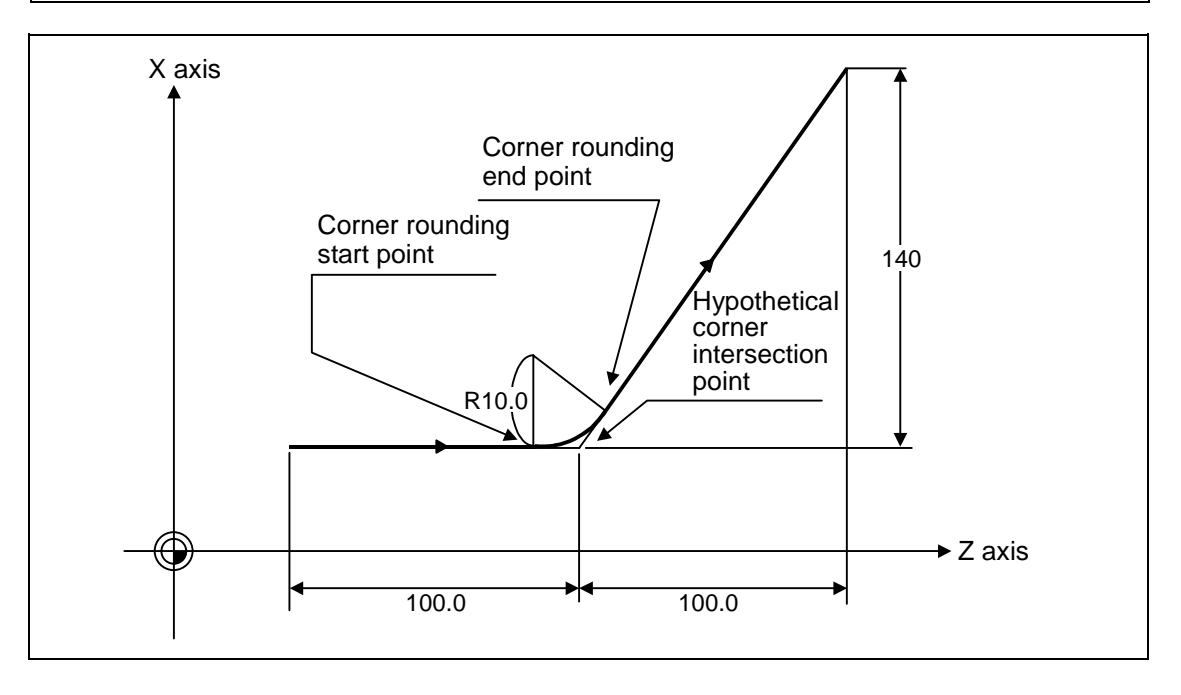

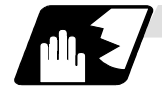

#### **Detailed description**

- (1) The start point of the block following the corner rounding serves as the hypothetical corner intersection point.
- (2) If the base specification parameter "#1272 ext08/bit6" is "0", the ",R" command will be interpreted as a R command if there is no "," (comma).
- (3) When both corner chamfering and corner rounding are commanded in the same block the latter command is valid.
- (4) Tool offset is calculated for the shape which has already been subjected to corner rounding.
- (5) When the block following a command with corner rounding does not contain a linear command, a corner chamfering/corner rounding II function results.
- (6) Program error (P383) results when the movement amount in the block commanding corner rounding is less than the R value.
- (7) Program error (P384) results when the movement amount in the block following corner rounding is less than the R value.
- (8) A program error (P382) will occur if a movement command is not issued in the block following corner rounding.
- (9) Corner rounding cannot be commanded with "R" in an arc command block. "R" is the arc radius command.

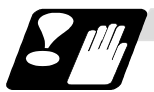

# **Precautions**

- (1) Corner chamfering and corner rounding can be commanded with "I", "K", "R" only when the 1st block of the corner chamfering/corner rounding command is linear.
- (2) Corner chamfering with "I", "K", and corner rounding with "R" can be commanded when the 1st block of the corner chamfering/corner rounding command is linear and the 2nd block is an arc command. "I", "K" in the 2nd block are the arc center commands.

N100 G01 Xx Zz Ii ;.................. Ii corner chamfering length N200 G02 Xx Zz Ii Kk ; ............ Ii, Kk arc center command

(3) If ",C\_", ",R\_" or "I\_", "K\_", "C\_", "R\_" are commanded in the same block, ",C\_", ",R\_" will have the priority.

### **13.10.3 Corner chamfering/corner rounding expansion**

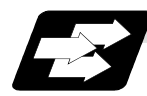

#### **Function and purpose**

Using an E command, the feedrate can be designated for the corner chamfering and corner rounding section.

In this way the corner section can be cut to the correct shape.

### **Example**

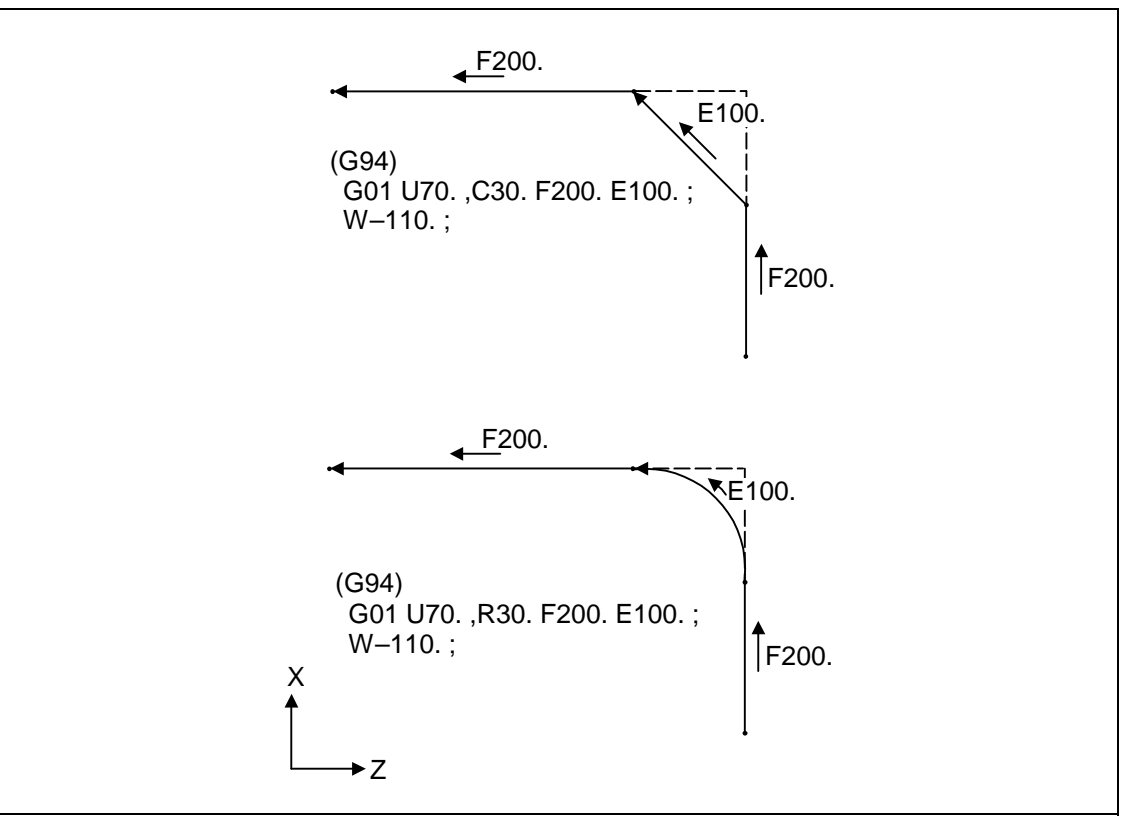

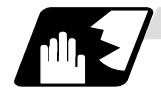

### **Detailed description**

(1) The E command is modal. It is also valid for the feed in the next corner chamfering/corner rounding section.

#### **Example**

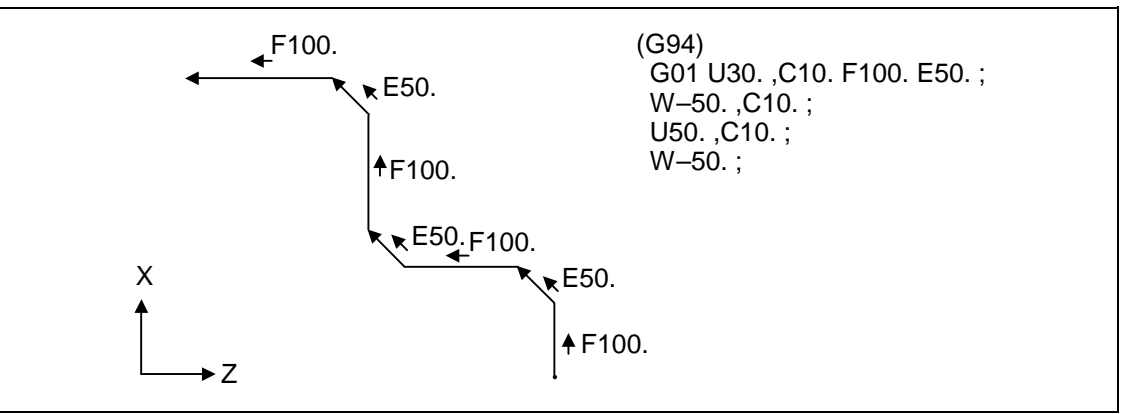

(2) E command modal has separate asynchronous feedrate modal and synchronous feedrate modal functions.

Which one is validated depends on the asynchronous/synchronous mode (G94/G95).

(3) When the E command is 0, or there has not been an E command up to now, the corner chamfering/corner rounding section feedrate is the same as the F command feedrate.

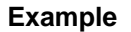

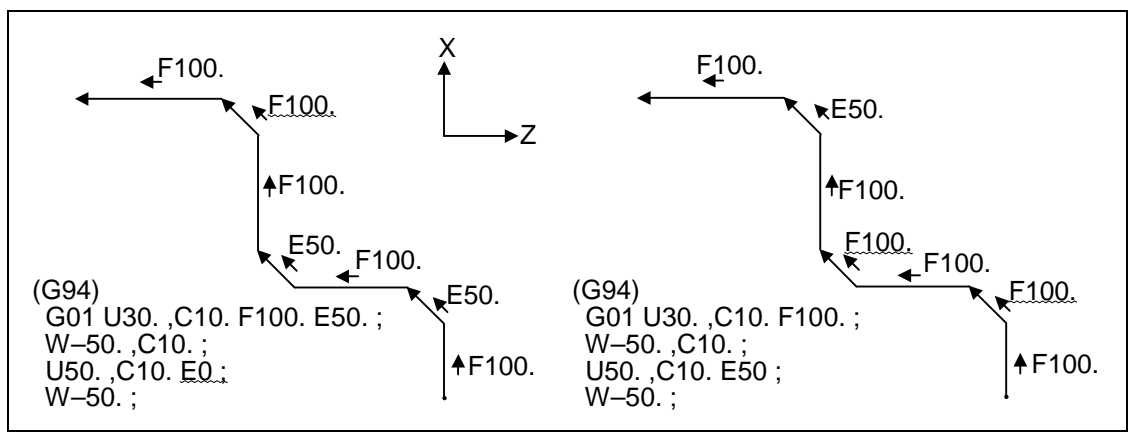

- (4) E command modal is not cleared when the reset button is pressed. It is cleared when the power is turned OFF. (In the same manner as F commands.)
- (5) All E commands except those shown below are at the corner chamfering/corner rounding section feedrate.
	- E commands during thread cutting modal
	- E commands during thread cutting cycle modal

# **13.10.4 Interrupt during corner chamfering/corner rounding**

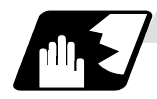

### **Detailed description**

(1) The operations are shown below for manual interrupt during corner chamfering or corner rounding.

 **With an absolute value command and manual absolute switch ON.** 

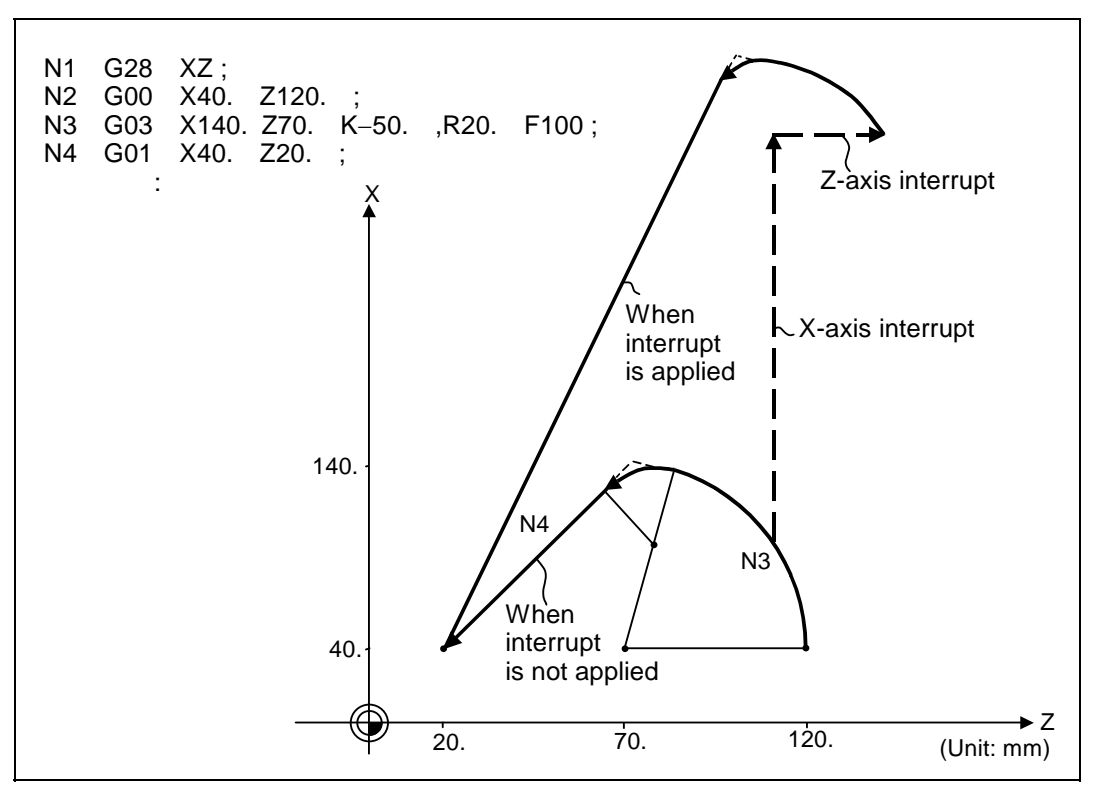

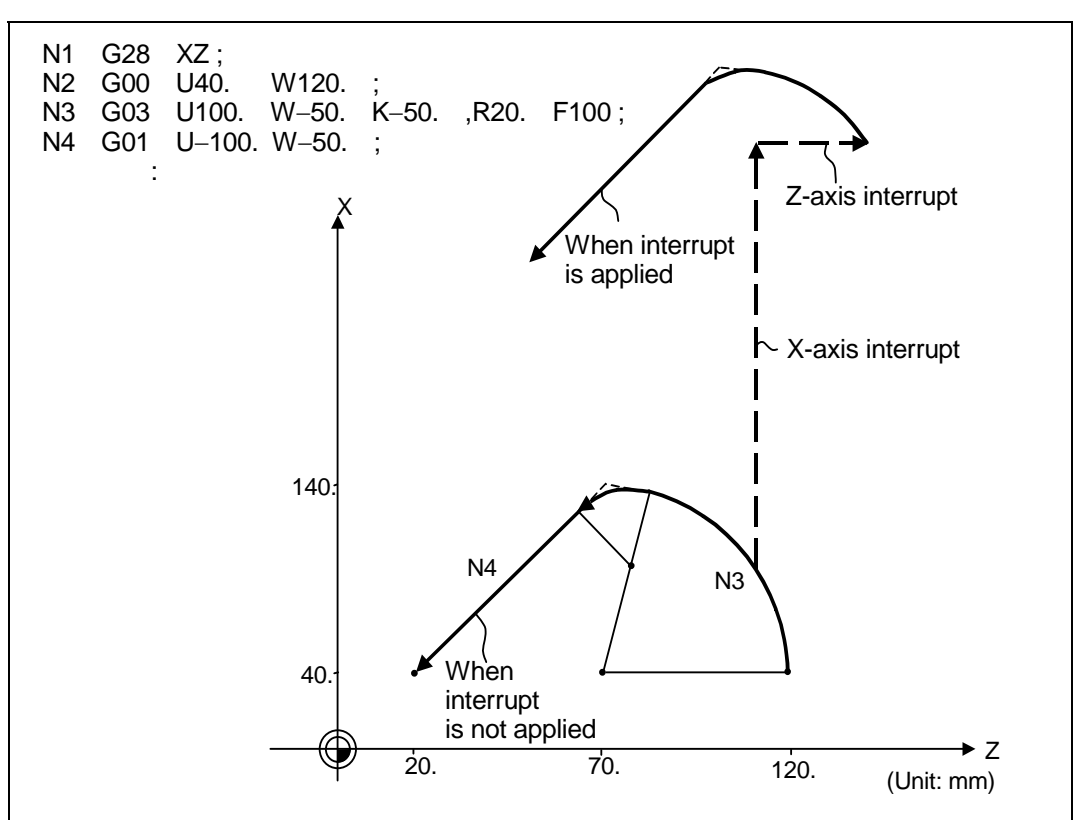

**With an incremental value command and manual absolute switch OFF** 

(2) With a single block during corner chamfering or corner rounding, the tool stops after corner chamfering or corner rounding is executed.

# **13.11 Corner chamfering/corner rounding II**

In a block that forms a corner with continuous random angle lines or arcs, corner chamfering and corner rounding can be performed by adding ",C" or ",R" to the end of the block commanded first. By setting the parameters, "I\_", "K\_", "C\_" can be set for the chamfering instead of ",C\_", and "R\_" can be set for rounding instead of ",R\_". Corner chamfering and corner rounding can both be commanded as an absolute value or incremental value.

## **13.11.1 Corner chamfering ",C\_" (or "I\_", "K\_", "C\_")**

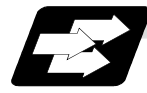

## **Function and purpose**

The corner is chamfered by commanding ",C" (or "I\_", "K\_", "C\_") in the 1st block of two blocks having continuous arcs. For an arc, this will be the chord length.

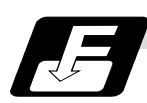

### **Command format**

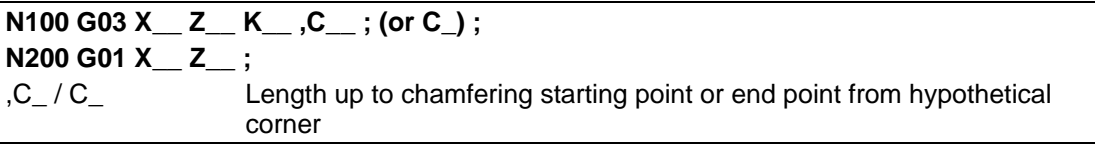

Corner chamfering is performed at the point where N100 and N200 intersect.

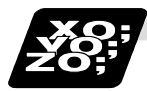

## **Example of program**

#### **(1) Linear – arc**

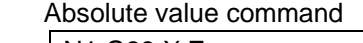

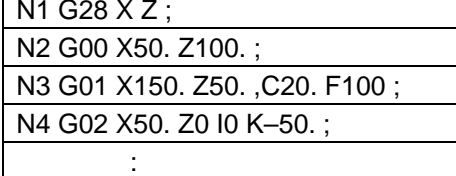

Relative value command

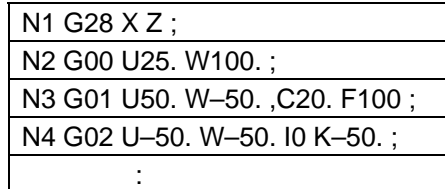

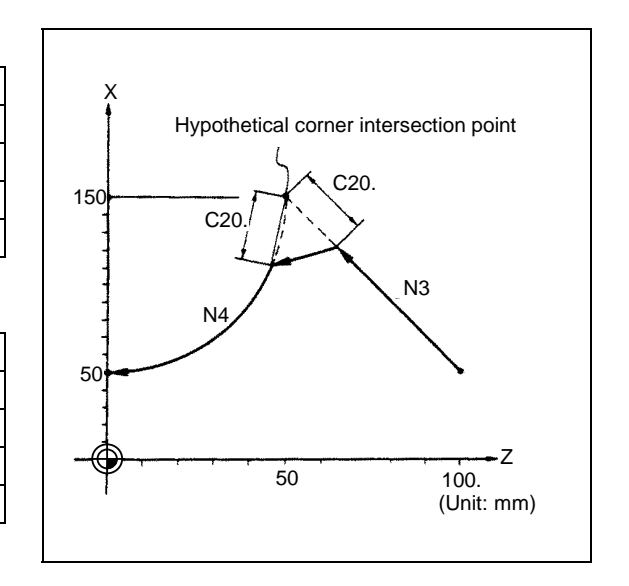

**13.11 Corner chamfering/corner rounding II** 

### **(2) Arc – arc**

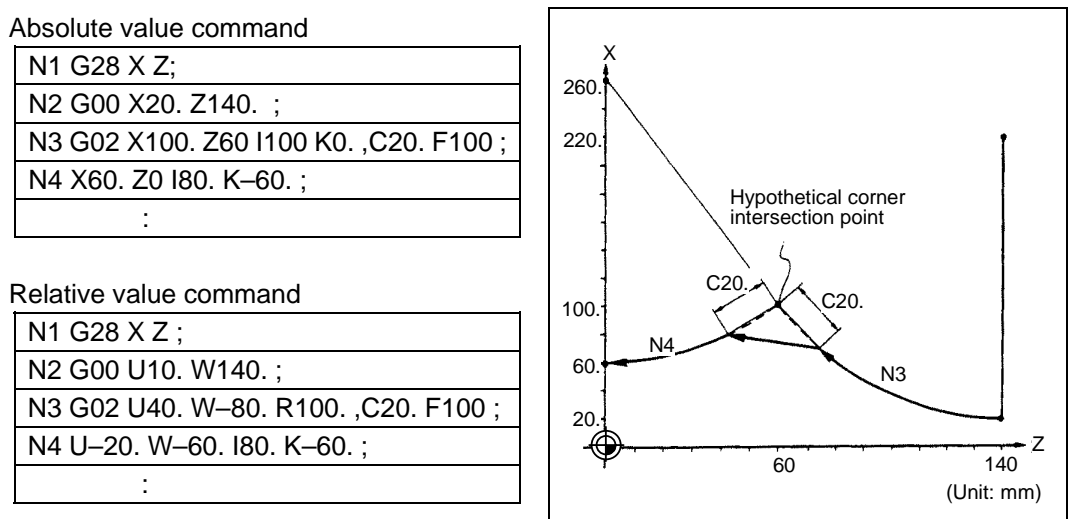

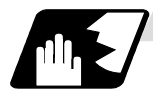

### **Detailed description**

- (1) The start point of the block following the corner chamfering serves as the hypothetical corner intersection point.
- (2) If the base specification parameters "#1272 ext08/bit6" is "0", the ",C" command will be interpreted as a C command if there is no "," (comma).
- (3) If there are multiple or duplicate corner chamfering commands in the same block, the command issued last will be valid.
- (4) When both corner chamfering and corner rounding are commanded in the same block, the latter command is valid.
- (5) Tool offset is calculated for the shape which has already been subjected to corner chamfering.
- (6) A program error (P385) results when positioning or thread cutting is commanded in the corner chamfering command block or next block.
- (7) A program error (P382) results when the block following corner chamfering contains a G command other than group 01 or another command.
- (8) Program error (P383) results when the movement amount in the block commanding corner chamfering is less than the chamfering amount.
- (9) Program error (P384) results when the movement amount in the block following the block commanding corner chamfering is less than the chamfering amount.
- (10) Even if a diameter is commanded, it will be handled as a radius value during corner chamfering.
- (11) A program error (P382) results when a movement command is not issued in the block following the corner chamfering II command.
- (12) If "C" is used as the axis name or 2nd miscellaneous function, corner chamfering cannot be commanded with "C".
- (13) Corner chamfering cannot be commanded with "I" or "K" in an arc command block. "I" and "K" are the arc center commands.

**13.11 Corner chamfering/corner rounding II** 

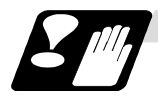

**Precautions** 

- (1) Corner chamfering and corner rounding can be commanded with "I", "K", "R" only when the 1st block of the corner chamfering/corner rounding command is linear.
- (2) Corner chamfering with "I", "K", and corner rounding with "R" can be commanded when the 1st block of the corner chamfering/corner rounding command is linear and the 2nd block is an arc command. "I", "K" in the 2nd block are the arc center commands.

N100 G01 Xx Zz Ii ;.................. Ii corner chamfering length N200 G02 Xx Zz Ii Kk ; ............ Ii, Kk arc center command

(3) If ",C\_", ",R\_" or "I\_", "K\_", "C\_", "R\_" are commanded in the same block, ",C\_", ",R\_" will have the priority.

**13.11 Corner chamfering/corner rounding II** 

# **13.11.2 Corner rounding ",R\_" (or "R\_")**

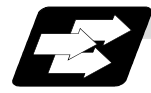

### **Function and purpose**

The corner is rounded by commanding ",R  $"$  (or  $"R"$ ) in the 1st block of two blocks containing continuous arcs.

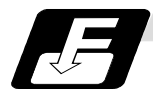

### **Command format**

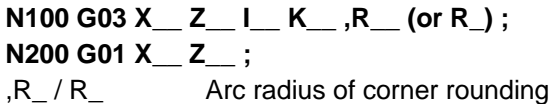

Corner rounding is performed at the point where N100 and N200 intersect.

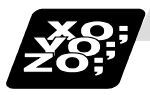

### **Example of program**

### **(1) Linear – arc**

Absolute value command

 N1 G28 X Z ; N2 G00 X60. Z100. ; N3 G01 X160. Z50. ,R10. F100 ; N4 G02 X60. Z0 I0 K–50. ; : 10 and 10 and 10 and 10 and 10 and 10 and 10 and 10 and 10 and 10 and 10 and 10 and 10 and 10 and 10 and 10

#### Relative value command

 N1 G28 X Z ; N2 G00 U30. W100. ; N3 G01 U50. W–50. ,R10. F100 ; N4 G02 U–50. W–50. I0 K–50. ; :

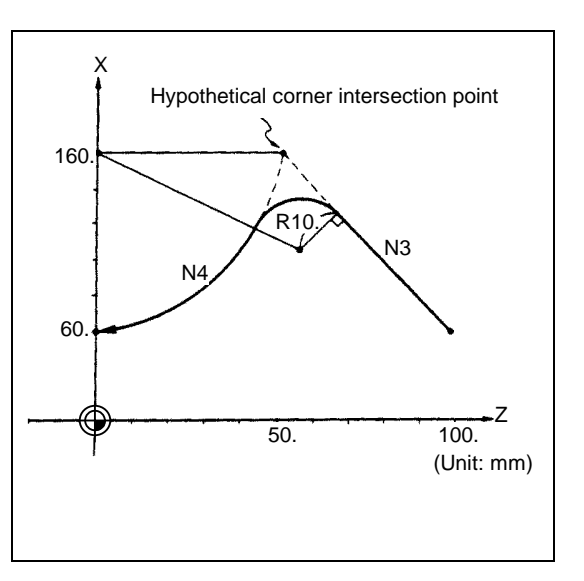

#### **(2) Arc – arc**

Absolute value command

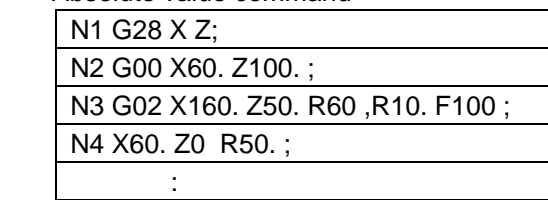

Relative value command

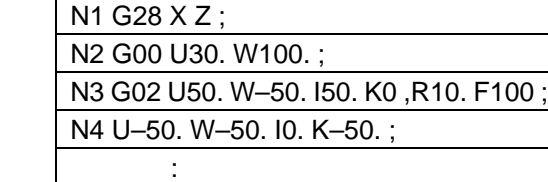

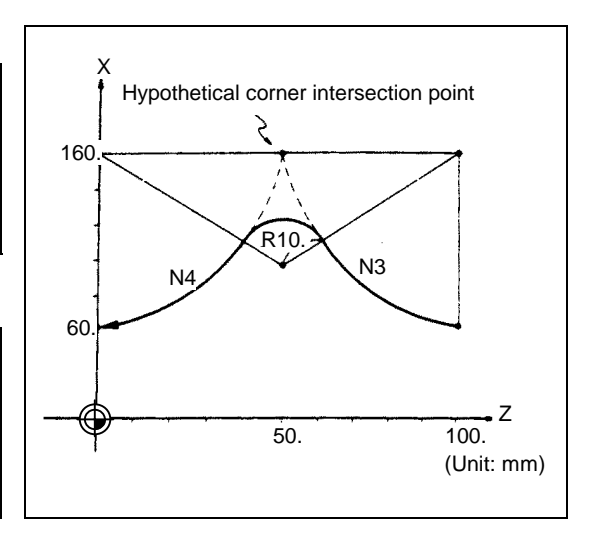

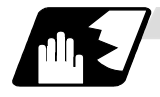

**Detailed description**

- (1) The start point of the block following the corner rounding serves as the hypothetical corner intersection point.
- (2) If the base specification parameters "#1272 ext08/bit6" is "0", the ",R" command will be interpreted as a R command if there is no "," (comma).
- (3) When both corner chamfering and corner rounding are commanded in the same block the latter command is valid.
- (4) Tool offset is calculated for the shape which has already been subjected to corner rounding.
- (5) A program error (P385) results when positioning or thread cutting is commanded in the corner rounding command block or next block.
- (6) A program error (P382) results when the block following corner rounding contains a G command other than group 01 or another command.
- (7) Program error (P383) results when the movement amount in the block commanding corner rounding is less than the R value.
- (8) Program error (P384) results when the movement amount in the block following the block commanding corner rounding is less than the R value.
- (9) Even if a diameter is commanded, it will be handled as a radius value during corner rounding.
- (10) A program error (P382) results when a movement command is not issued in the block following corner rounding II.
- (11) Corner rounding cannot be commanded with "R" in an arc command block. "R" is the arc radius command.

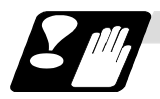

### **Precautions**

- (1) Corner chamfering and corner rounding can be commanded with "I", "K", "R" only when the 1st block of the corner chamfering/corner rounding command is linear.
- (2) Corner chamfering with "I", "K", and corner rounding with "R" can be commanded when the 1st block of the corner chamfering/corner rounding command is linear and the 2nd block is an arc command. "I", "K" in the 2nd block are the arc center commands.

N100 G01 Xx Zz Ii ;.................. Ii corner chamfering length N200 G02 Xx Zz Ii Kk ; ............ Ii, Kk arc center command

(3) If ", C\_", ", R\_" or "I\_", "K\_", "C\_", "R\_" are commanded in the same block, ", C\_", ", R\_" will have the priority.

### **13.11.3 Corner chamfering/corner rounding expansion**

Refer to section "13.10.3 Corner chamfering/corner rounding expansion" for details.

### **13.11.4 Interrupt during corner chamfering/corner rounding**

Refer to section "13.10.4 Interrupt during corner chamfering/corner rounding" for details.

# **13.12 Linear Angle Command**

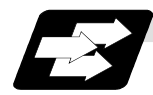

### **Function and purpose**

The end point coordinates are calculated automatically by commanding the linear angle and one of the end point coordinate axes.

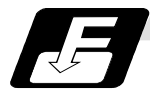

### **Command format**

**N1 G01 Xx<sub>1</sub> (Zz<sub>1</sub>) Aa<sub>1</sub>;** N1 G01 Xx<sub>2</sub> (Zz<sub>2</sub>) A−a<sub>2</sub>; (A-a<sub>2</sub> can also be set as As<sub>3</sub>.)  **or N1 G01 Xx<sub>1</sub> (Zz<sub>1</sub>)</sub>, Aa<sub>1</sub>; N1 G01 Xx<sub>2</sub> (Zz<sub>2</sub>), A−a<sub>2</sub>;** 

This designates the angle and the X or Z axis coordinates.

Select the command plane with G17 to G19.

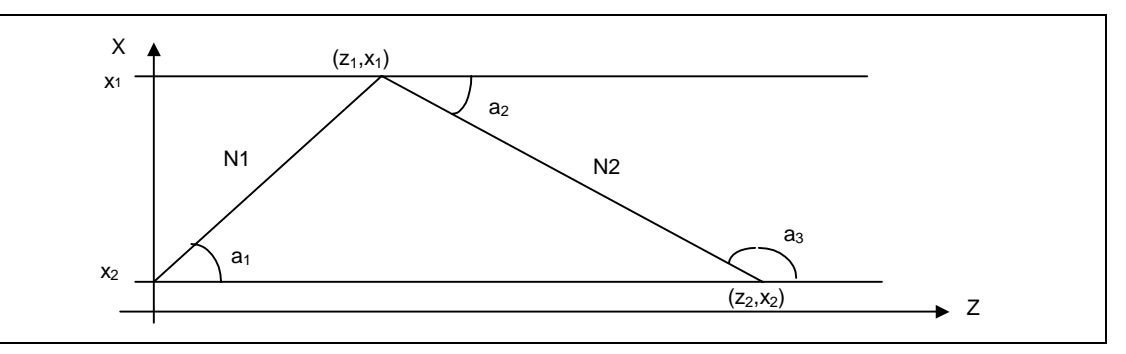

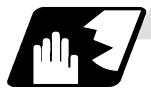

### **Detailed description**

- (1) The angle is from the + direction of the horizontal axis on the selected plane. The counterclockwise (CCW) direction is considered to be + and the clockwise direction (CW) -.
- (2) Either of the axes on the selected plane is commanded for the end point.
- (3) The angle is ignored when the angle and the coordinates of both axes are commanded.
- (4) When only the angle has been commanded, this is treated as a geometric command.
- (5) The angle of either the start point  $(a_1)$  or end point  $(a_2)$  may be used.
- (6) This function is valid only for the G01 command; it is not valid for other interpolation or positioning commands.
- (7) The range of slope "a" is -360.000  $\le a \le 360.000$ . When a value outside this range is commanded, it will be divided by 360 (degrees) and the remainder will be commanded.

**(Example)** If 400 is commanded, 40° (remainder of 400/360) will become the command angle.

- (8) If address A is used for the axis name or 2nd miscellaneous function, use ",A" as the angle.
- (9) If "A" and ",A" are commanded in the same block, ",A" will be interpreted as the angle.

# **13.13 Geometric**

# **13.13.1 Geometric I**

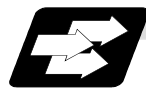

### **Function and purpose**

When it is difficult to determine the point at which the two straight lines intersect with a continuous linear interpolation command, the end point of the first straight line will be automatically calculated inside the CNC and the movement command will be controlled provided that the slope of the first straight line as well as the end point coordinates and slope of the second straight line are commanded.

**(Note)** If the parameter (#1082 Geomet) is set to 0, geometric I will not function.

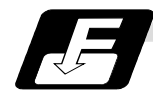

### **Command format**

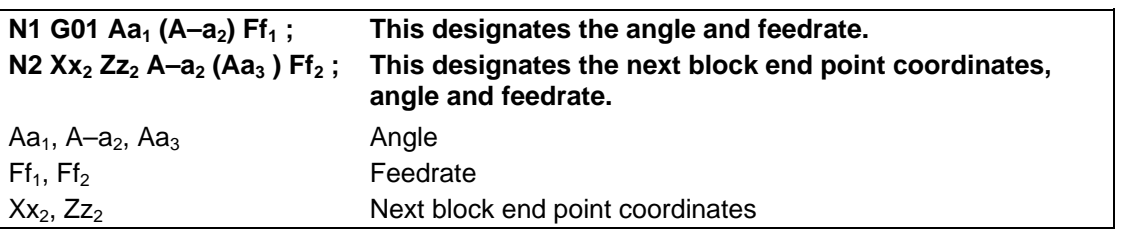

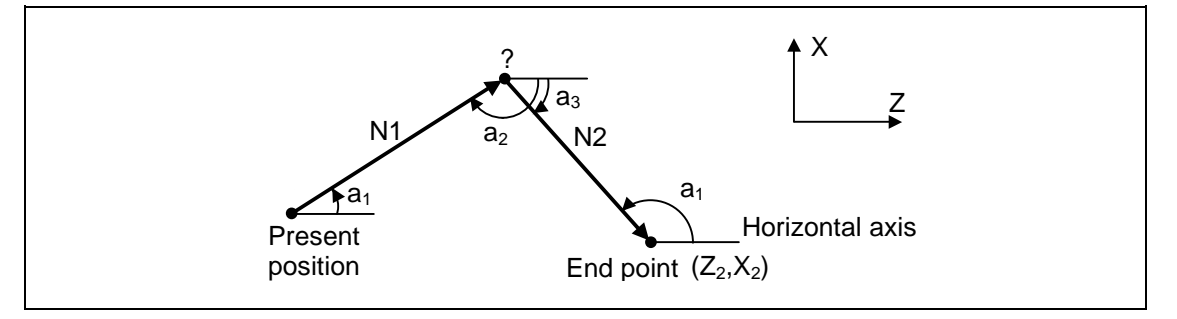

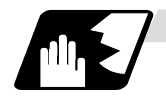

# **Detailed description**

- (1) Program error (P396) results when the geometric command is not on the selected plane.
- (2) The slope is expressed as the angle that is formed with the horizontal axis + direction on the selected plane. The counterclockwise (CCW) direction is considered to be + and the clockwise direction (CW) −.
- (3) Slope "a" ranges from −360.000 ≤ a ≤ 360.000. When a value outside this range is commanded, it will be divided by 360 (degrees) and the remainder will be commanded.

**(Example)** If 400. is commanded, 40° (remainder of 400/360) will become the command angle.

- (4) The slope of the line can be commanded on the start or end point side. The start or end point side of the commanded slope is identified automatically inside the NC unit.
- (5) The end point coordinates of the second block should be commanded with absolute values. When incremental values are used, program error (P393) will result.
- (6) The feedrate can be commanded for each block.
- (7) When the angle where the two straight lines intersect is less than  $1^\circ$ , program error (P392) will result.
- (8) Program error (P396) results when the plane is selected in the 1st block and 2nd block.
- (9) This function is ignored when address A is used for the axis name or as the 2nd miscellaneous function.
- (10) Single block stop is possible at the end point of the 1st block.
- (11) Program error (P394) results when the 1st and 2nd blocks do not contain the G01 or G33 command.

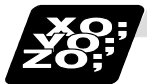

## **Relationship with other functions**

(1) Corner chamfering or corner rounding can be commanded after the angle command in the 1st block.

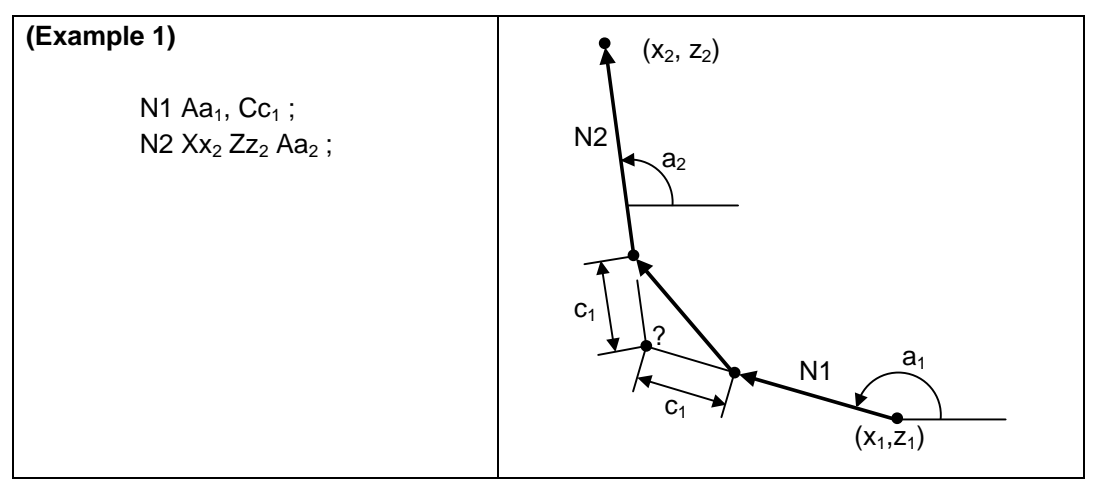

# **13.13 Geometric**

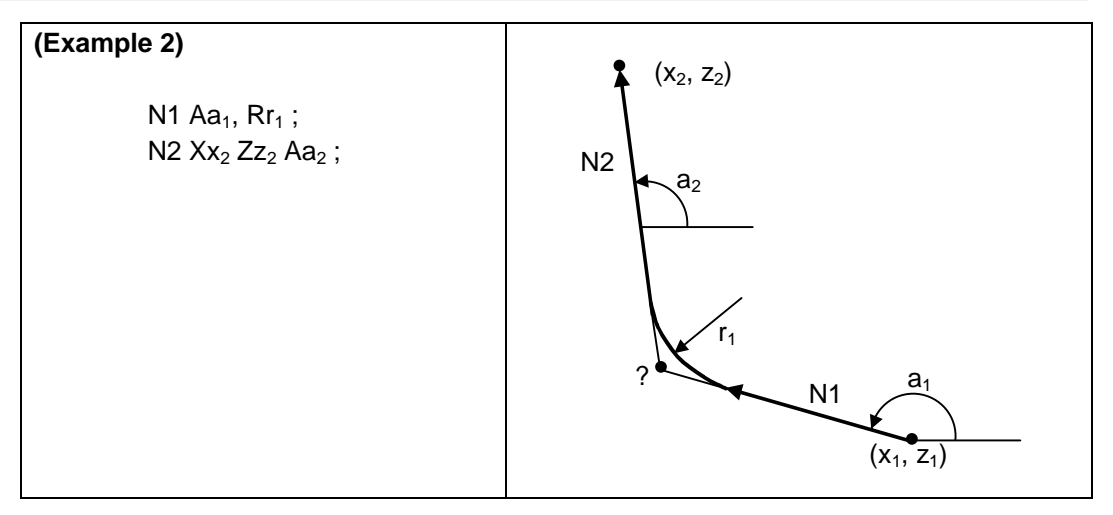

(2) The geometric command I can be issued after the corner chamfering or corner rounding command.

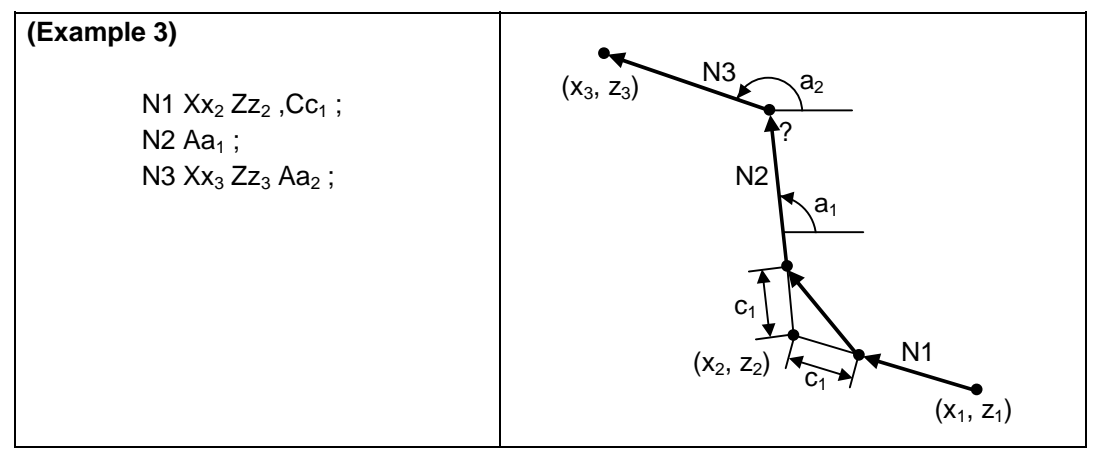

(3) The geometric command I can be issued after the linear angle command.

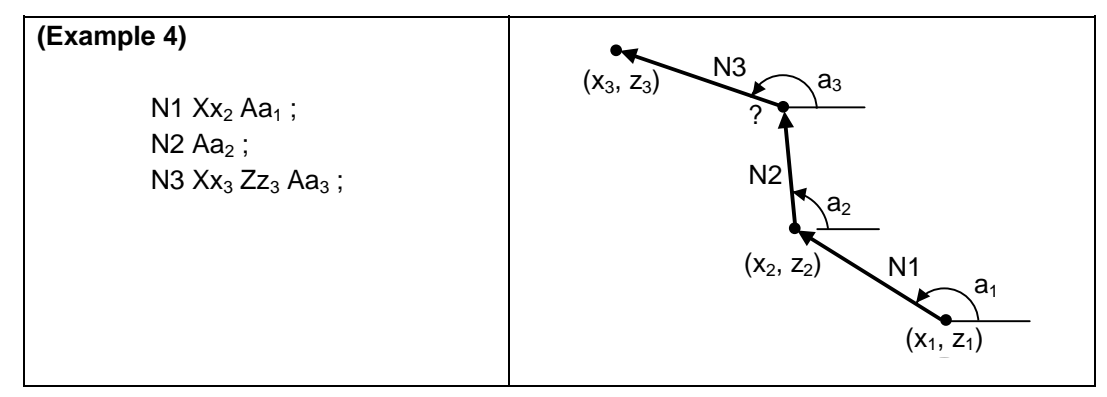

## **13.13.2 Geometric IB**

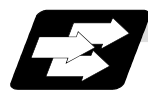

### **Function and purpose**

With the geometric IB function, the contact and intersection are obtained by commanding an arc center point or linear angle in the movement commands of two continuous blocks (only for blocks having arc commands), instead of commanding the first block end point.

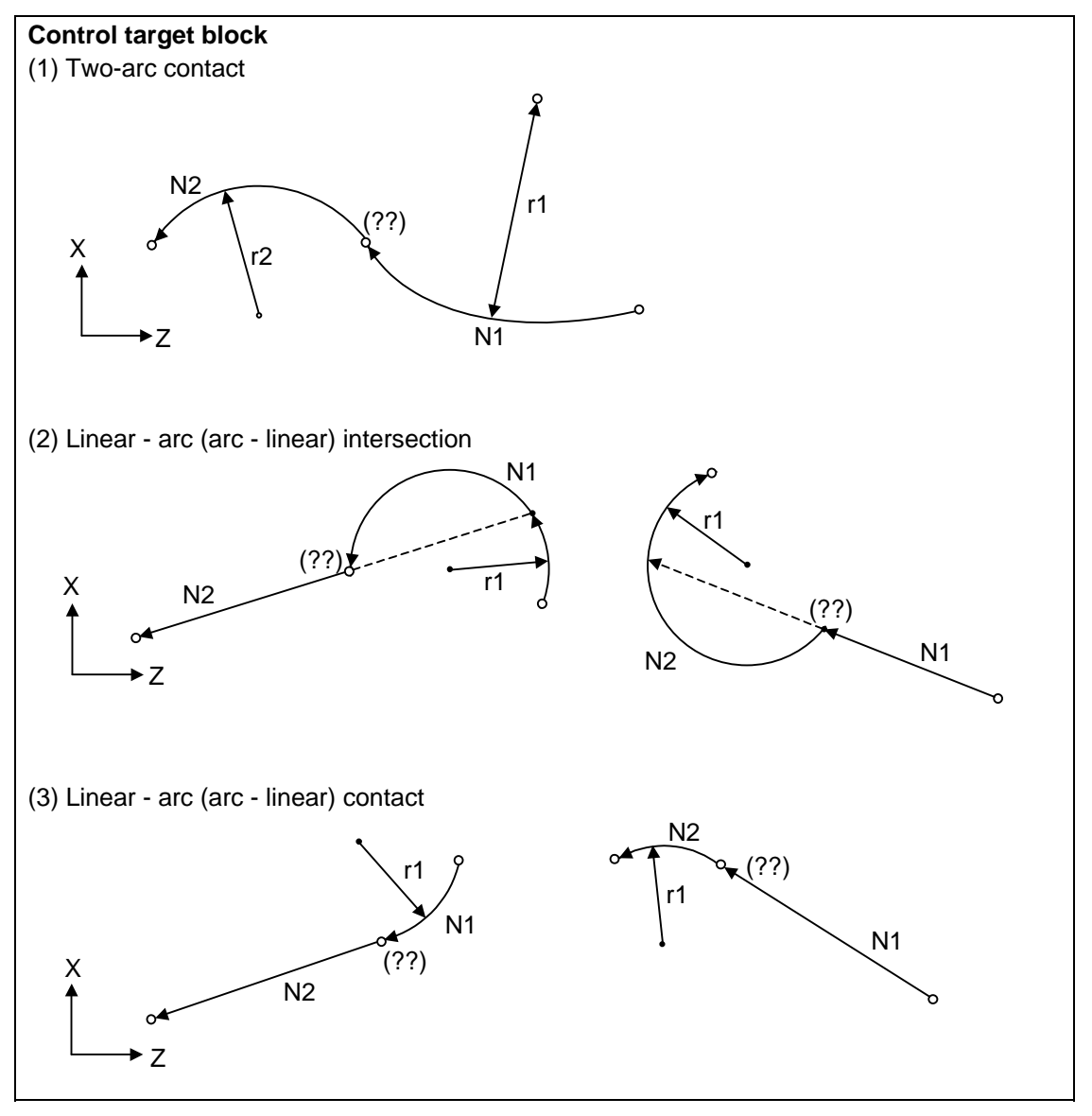

**(Note)** If the parameter (#1082 Geomet) is set to a value other than 2, geometric IB will not function.

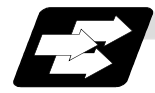

## **Function and purpose 1 (Automatic calculation of two-arc contact)**

When the contact of two continuous contacting arcs is not indicated in the drawings, it can be automatically calculated by commanding the 1st arc center coordinate value or radius, and the 2nd arc end point absolute value and center coordinate value or radius.

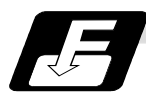

**Command format 1 (Automatic calculation of two-arc contact)** 

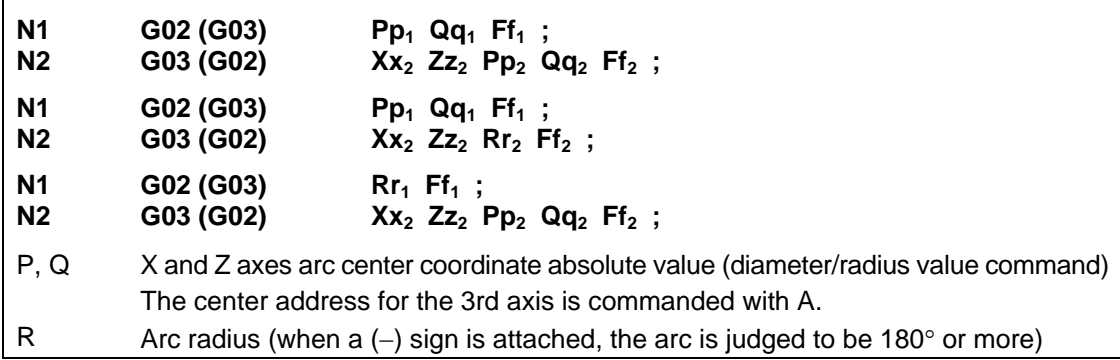

\* I and K (X and Z axes arc center coordinate incremental value) commands can be issued instead of P and Q.

1st block arc : Radius command incremental amount from the start point to the center 2nd block arc : Radius command incremental amount from the end point to the center

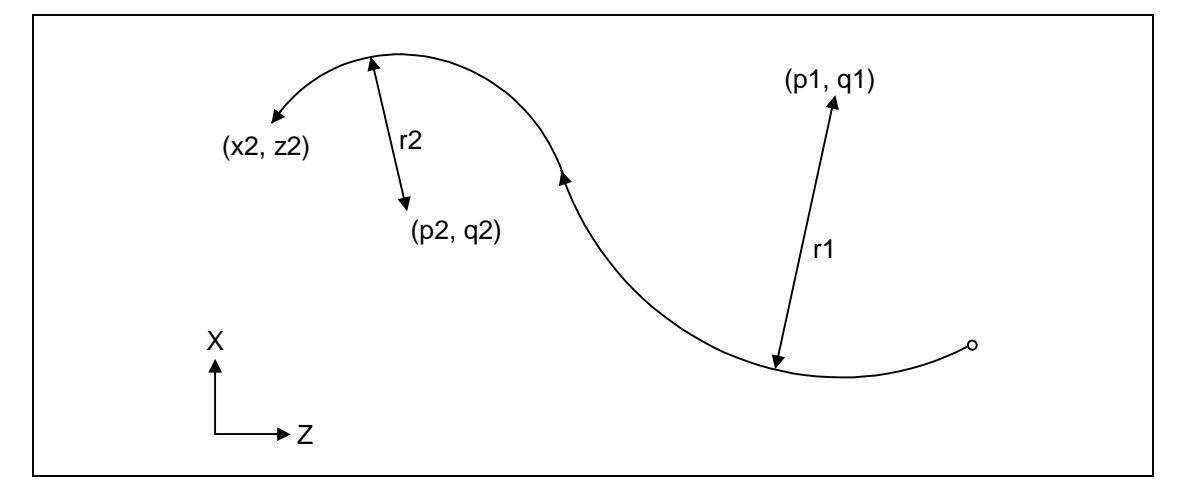

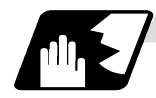

### **Detailed description 1 (Automatic calculation of two-arc contact)**

- (1) A program error (P393) will result before the 1st block if the 2nd block does not contain a coordinate absolute value command.
- (2) A program error (P398) will result before the 1st block if there are no geometric IB specifications.
- (3) A program error (P395) will result before the 1st block if there is no R (here, the 1st block is designated with P and Q  $(I, K)$  or P and Q  $(I, K)$  designation.
- (4) A program error (P396) will result before the 1st block if another plane selection command (G17 to G19) is issued in the 2nd block.
- (5) A program error (P397) will result before the 1st block if two arcs that do not contact are commanded.
- (6) The contact calculation accuracy is  $\pm 1\,\mu$ m (fractions rounded up).
- (7) Single block operation stops at the 1st block.
- (8) When I or K is omitted, the values are regarded as I0 and K0. P and Q cannot be omitted.
- (9) The error range in which the contact is obtained is set in parameter "#1084 RadErr".

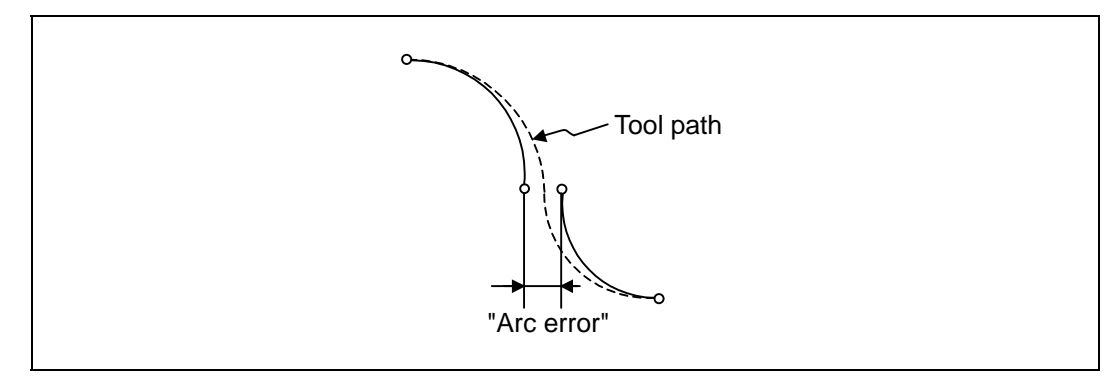

- (10) For an arc block perfect circle command (arc block start point = arc block end point), the R designation arc command finishes immediately, and there is no operation. Thus, use a PQ (IK) designation arc command.
- (11) G codes of the G modal group 1 in the 1st/2nd block can be omitted.
- (12) Addresses being used as axis names cannot be used as command addresses for arc center coordinates or arc radii.
- (13) If the 2nd block arc inscribes the 1st arc block when the 2nd block is an R designation arc, the R+ sign becomes the inward turning arc command, and the R– sign becomes the outward turning arc command.

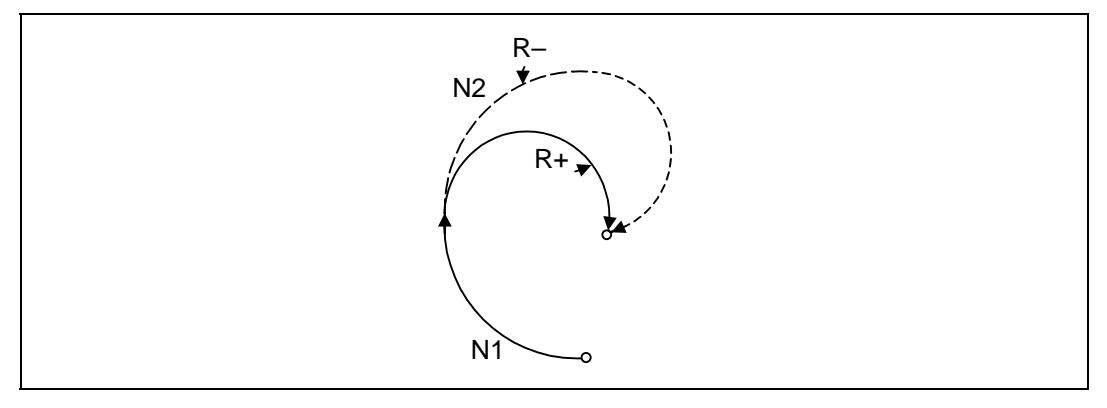

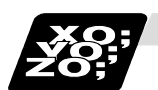

# **Example of program 1 (Automatic calculation of two-arc contact)**

**(1) PQ, PQ command** 

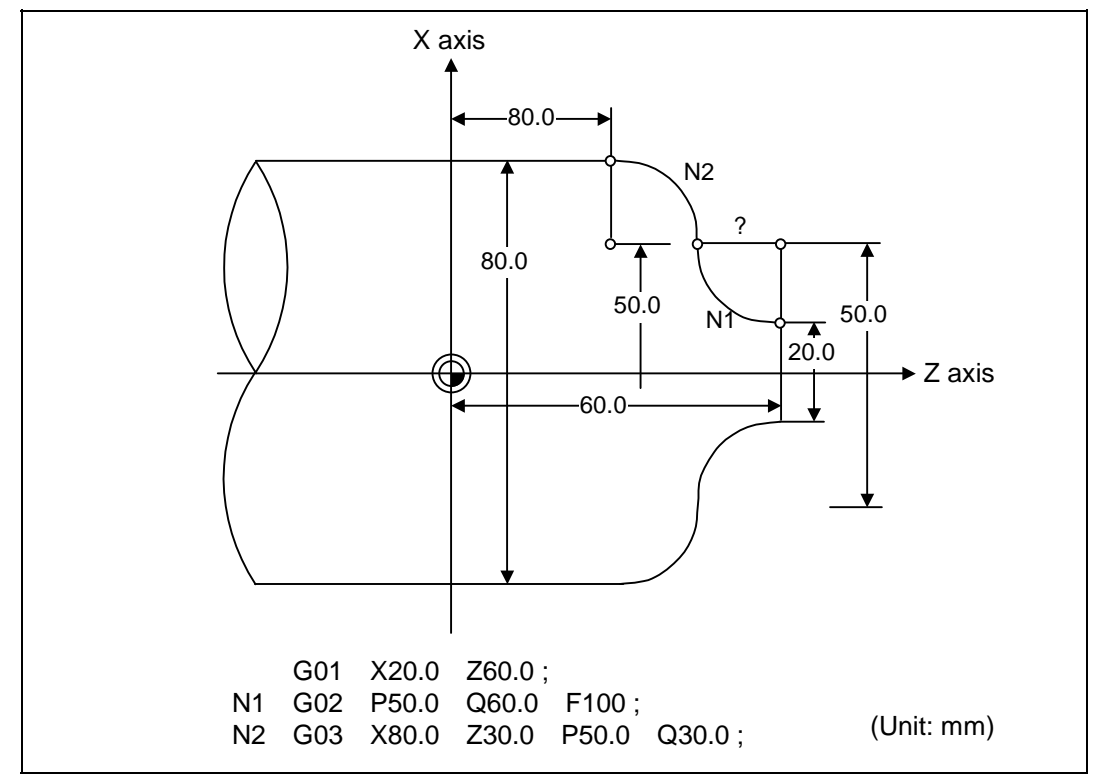

**(2) PQ, R command** 

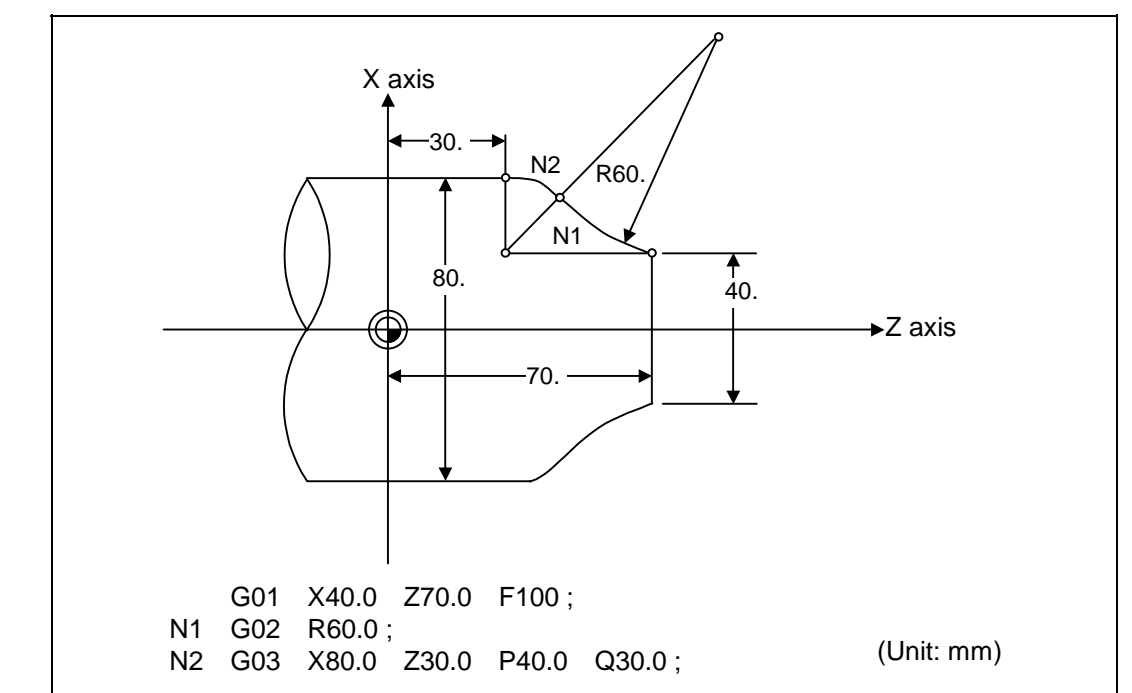

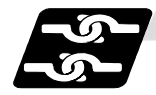

**Relation with other functions 1 (Automatic calculation of two-arc contact)**

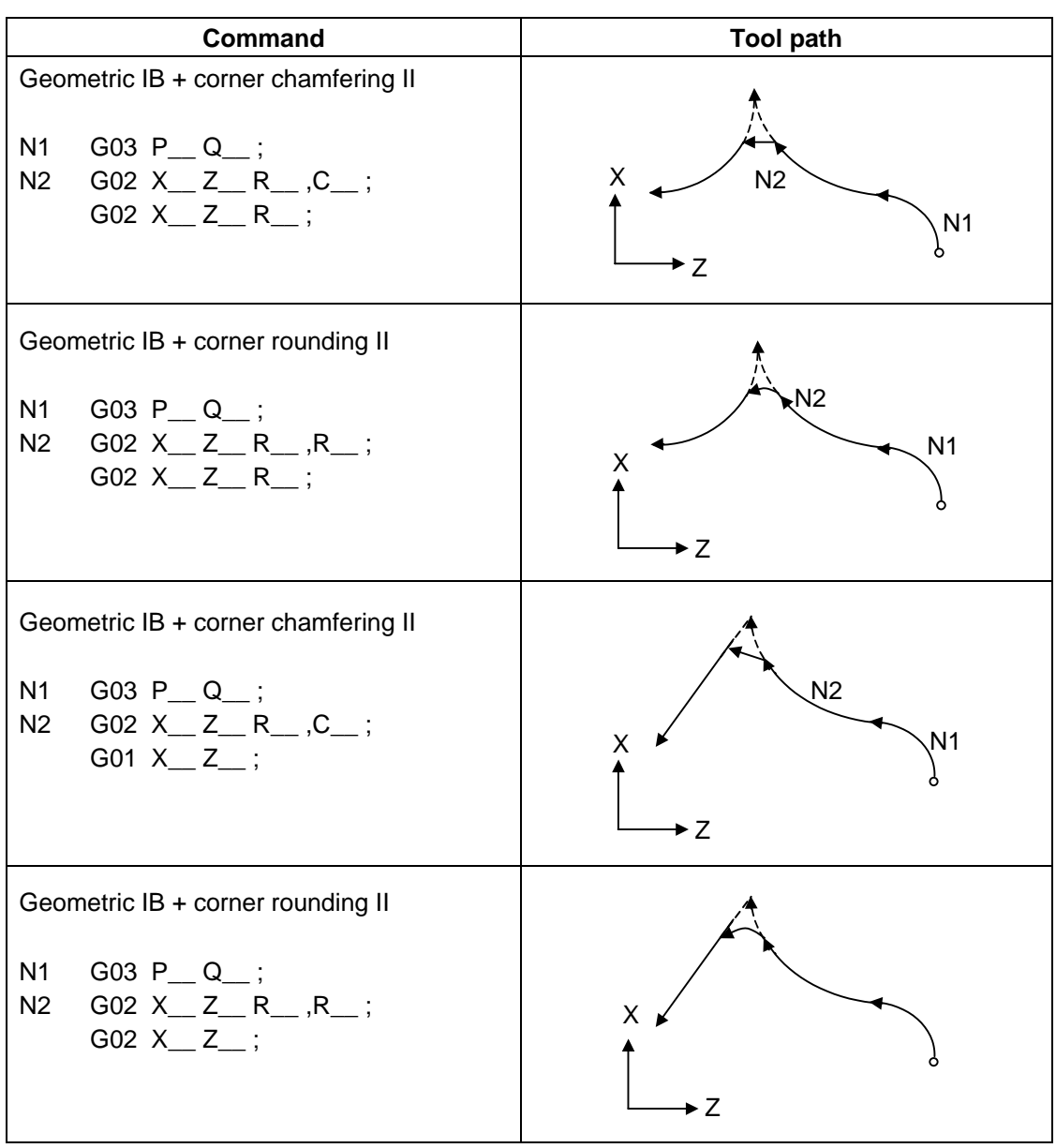

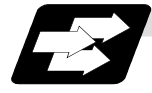

# **Function and purpose 2 (Automatic calculation of linear - arc intersection)**

When the intersection of a shape in which a line and arc intersect is not indicated in the drawings, it can be automatically calculated by commanding the following program.

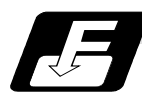

### **Command format 2 (Automatic calculation of linear - arc intersection: For G18 plane)**

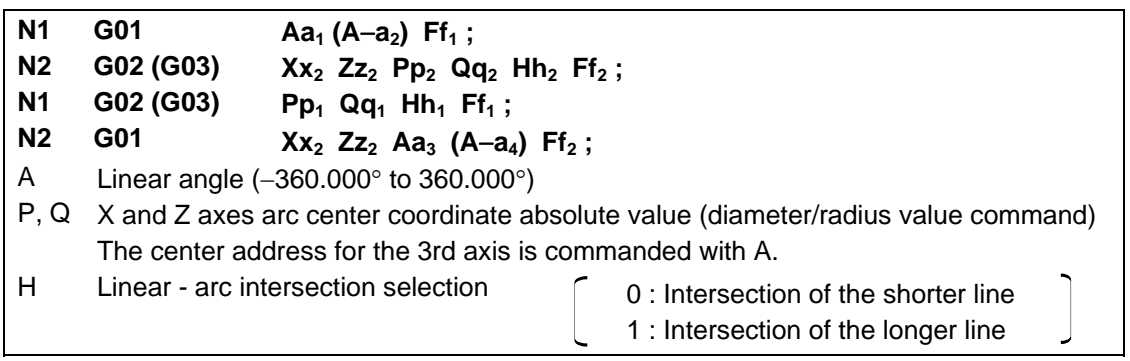

\* I and K (X and Z axes arc center coordinate incremental value) commands can be issued instead of P and Q.

1st block arc : Radius command incremental amount from the start point to the center 2nd block arc: Radius command incremental amount from the end point to the center

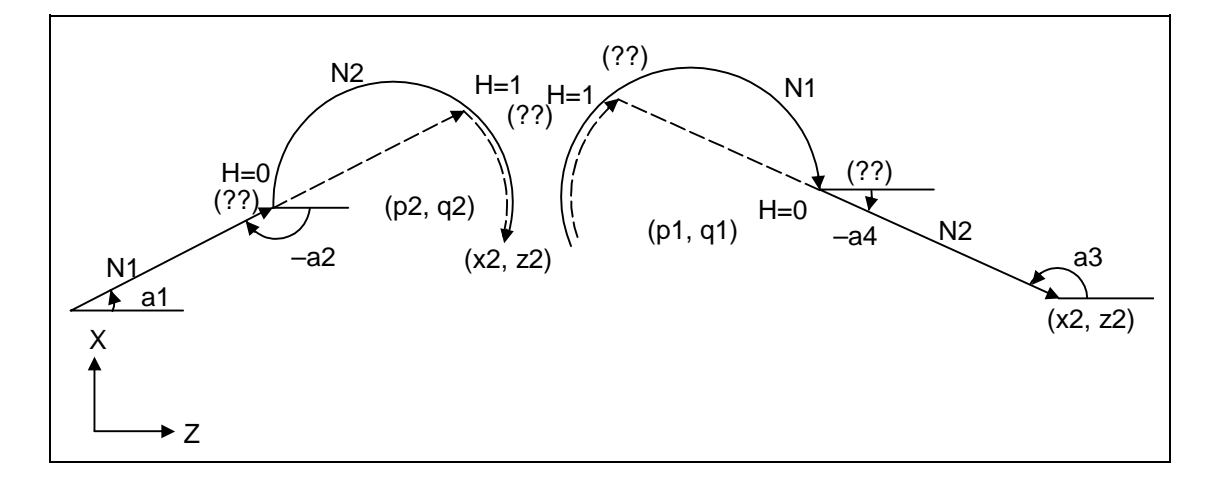

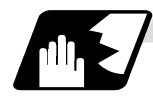

### **Detailed description 2 (Automatic calculation of linear - arc intersection)**

- (1) When the 2nd miscellaneous function address is A, the 2nd miscellaneous function is validated and this function is invalidated.
- (2) A program error (P393) will result before the 1st block if the 2nd block does not contain a coordinate absolute value command.
- (3) A program error (P398) will result before the 1st block if there are no geometric IB specifications.
- (4) A program error (P395) will result before the 1st block if there is no P and Q (I, K) designation. A program error (P395) will also result if there is no A designation for the line.
- (5) A program error (P396) will result before the 1st block if another plane selection command (G17 to G19) is issued in the 2nd block.
- (6) A program error (P397) will result before the 1st block if a straight line and arc that do not contact or intersect are commanded.

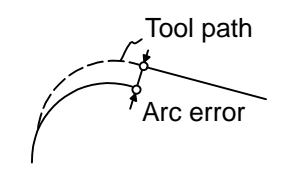

- (7) Single block operation stops at the 1st block.
- (8) When I or K is omitted, the values are regarded as I0 and K0. P and Q cannot be omitted.
- (9) When H is omitted, the value is regarded as H0.
- (10) The linear arc contact is automatically calculated by designating R instead of P and Q  $(I, K)$ .
- (11) The error range in which the intersection is obtained is set in parameter "#1084 RadErr".
- (12) The line slope is rotated at the angle regarded as its horizontal axis. Counterclockwise (CCW) is positive  $(+)$ . Clockwise (CW) is negative  $(-)$ .
- (13) The line slope can be commanded from either the start point side or the end point side. The judgment whether the designated slope is start point side or end point side is carried out automatically.

(14) When the distance to the intersection of the line and arc is the same (as in the drawing below), the control by address H (short/long distance selection) is invalidated. In this case the judgment is carried out based on the angle of the line.

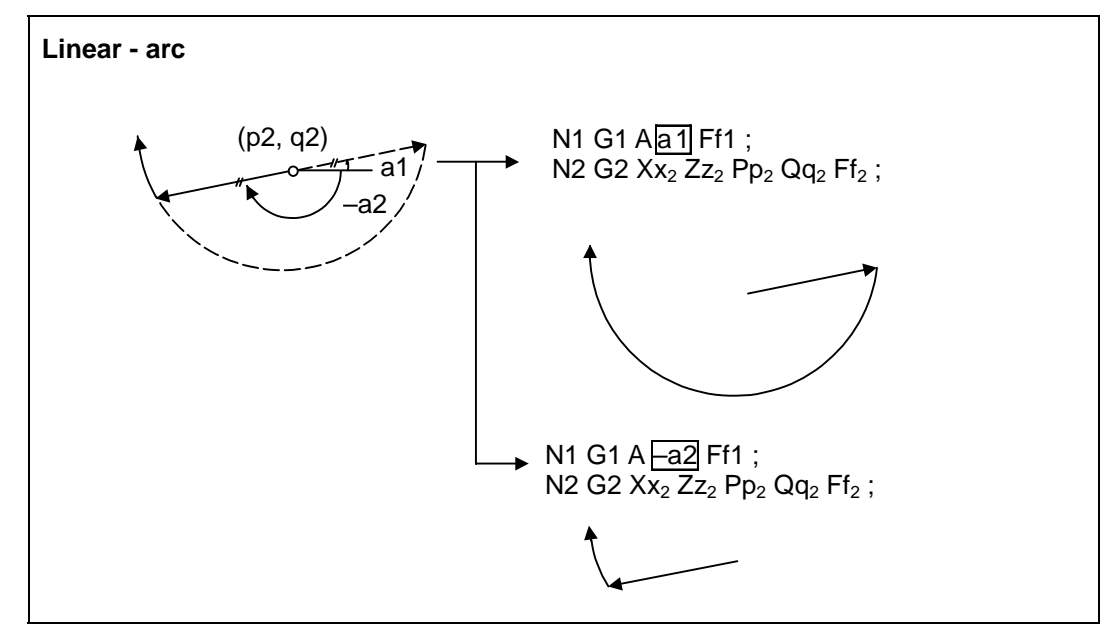

- (15) The intersection calculation accuracy is  $\pm 1 \mu m$  (fractions rounded up).
- (16) In linear arc intersections, the arc command can only be a PQ (IK) command. When the arc block start point = arc block end point, the arc is a perfect circle.
- (17) G codes of the G modal group in the 1st block can be omitted.
- (18) Addresses being used as axis names cannot be used as command addresses for angles, arc center coordinates or intersection selections.
- (19) When geometric IB is commanded, two blocks are pre-read.

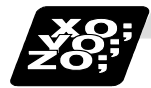

**Example of program 2 (Automatic calculation of linear - arc intersection)**

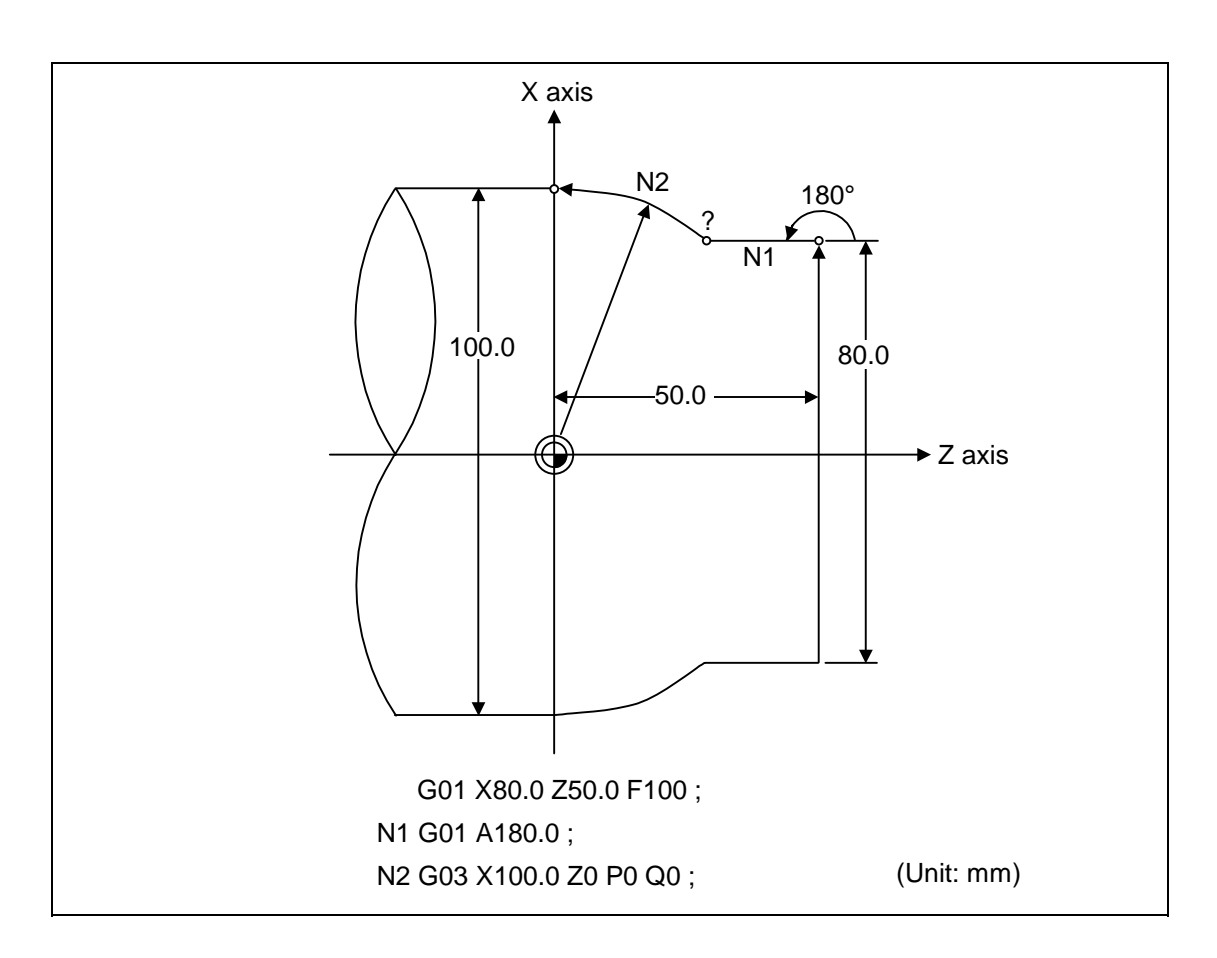

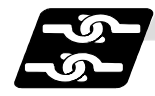

**Relation with other functions 2 (Automatic calculation of linear - arc intersection)**

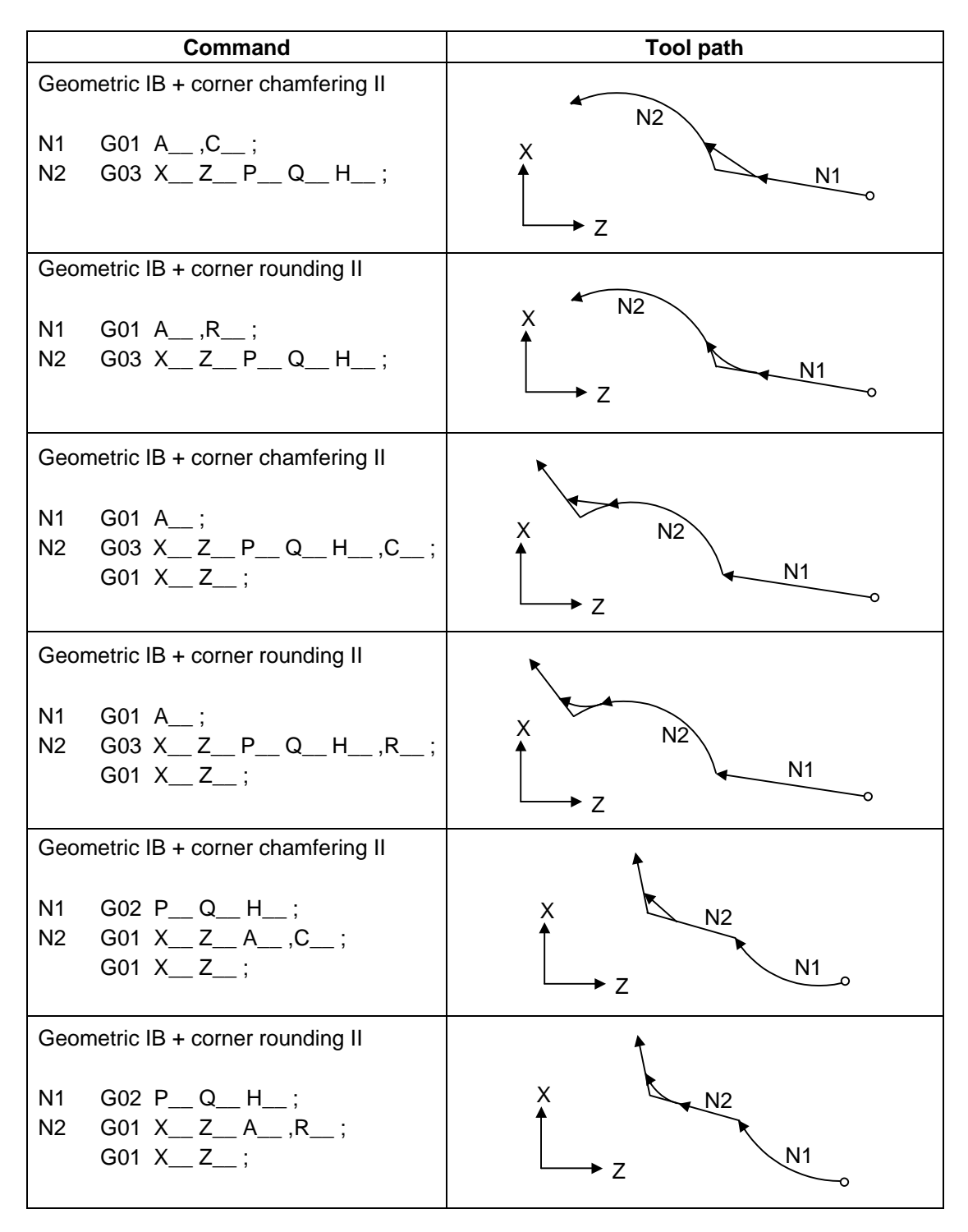

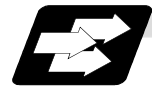

# **Function and purpose 3 (Automatic calculation of linear - arc intersection)**

When the contact of a shape in which a line and arc contact is not indicated in the drawings, it can be automatically calculated by commanding the following program.

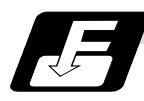

**Command format 3 (Automatic calculation of linear - arc intersection: For G18 plane)**

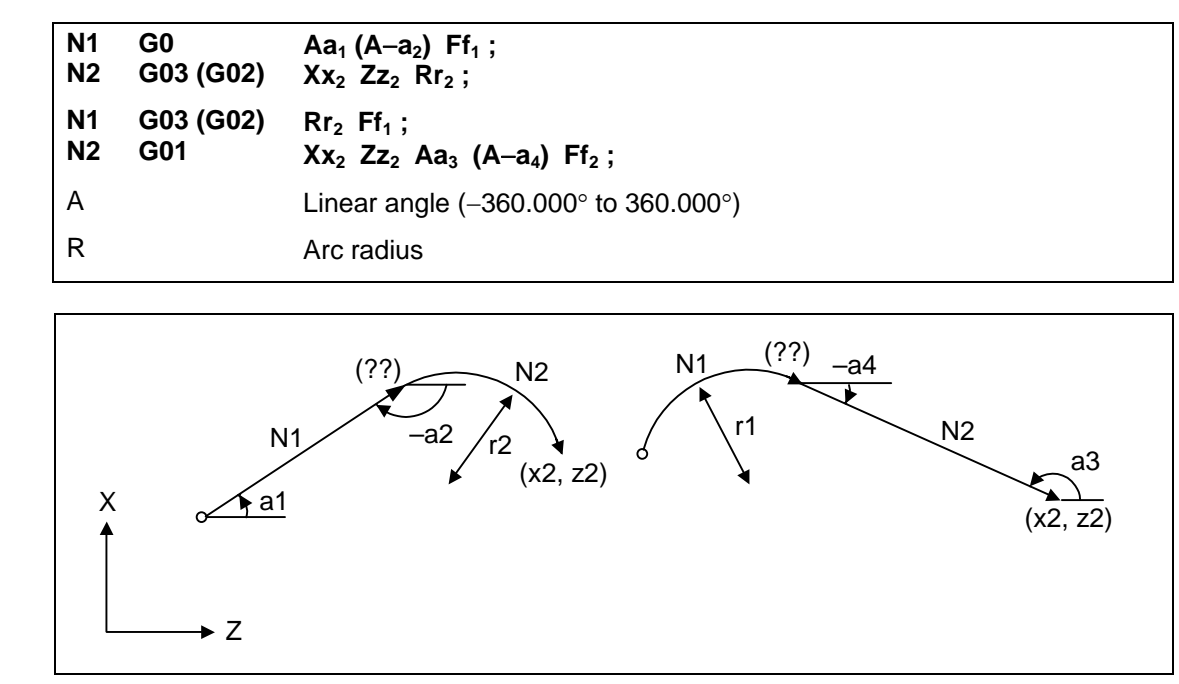

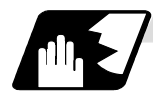

#### **Detailed description 3 (Automatic calculation of linear - arc intersection)**

- (1) When the 2nd miscellaneous function address is A, the 2nd miscellaneous function is validated and this function is invalidated.
- (2) A program error (P393) will result before the 1st block if the 2nd block does not contain a coordinate absolute value command.
- (3) A program error (P398) will result before the 1st block if there are no geometric IB specifications.
- (4) A program error (P396) will result before the 1st block if another plane selection command (G17 to G19) is issued in the 2nd block.
- (5) A program error (P397) will result before the 1st block if a straight line and arc that do not contact are commanded.
- (6) A program error (P395) will result before the 1st block if there is no R designation for the 2nd block. A program error (P395) will also result if there is no A designation for the line.
- (7) Single block operation stops at the 1st block.
- (8) The linear arc intersection is automatically calculated by designating R instead of P and Q (I, K).
- (9) The error range in which the contact is obtained is set in parameter "#1084 RadErr".
- (10) The line slope is rotated at the angle regarded as the positive (+) direction of its horizontal axis. Counterclockwise (CCW) is positive (+). Clockwise (CW) is negative (−).

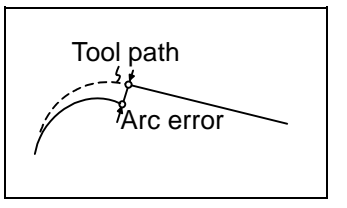

- (11) The line slope can be commanded from either the start point side or the end point side. The judgment whether the designated slope is start point side or end point side is carried out automatically.
- (12) The intersection calculation accuracy is  $\pm$  1µm (fractions rounded up).
- (13) In linear arc contact, the arc command can only be an R command. Thus, when the arc block start point = arc block end point, the arc command finishes immediately, and there is no operation. (Perfect circle commands are not possible.)
- (14) G codes of the G modal group 1 in the 1st block can be omitted.
- (15) Addresses being used as axis names cannot be used as command addresses for angles or arc radii.
- (16) When geometric IB is commanded, two blocks are pre-read.

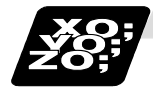

**Example of program 3 (Automatic calculation of linear - arc intersection)**

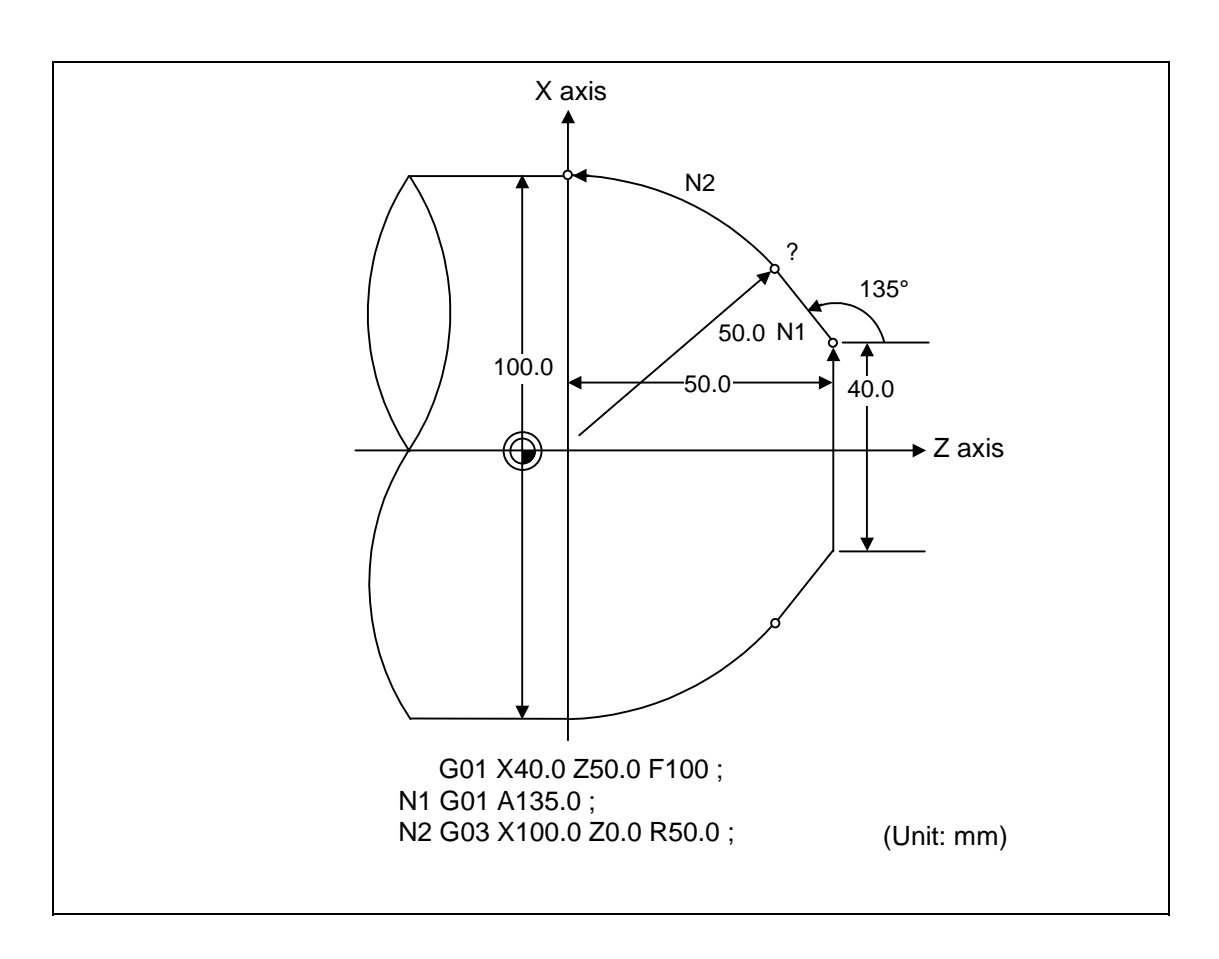

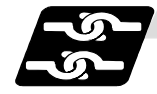

**Relation with other functions 3 (Automatic calculation of linear - arc intersection)**

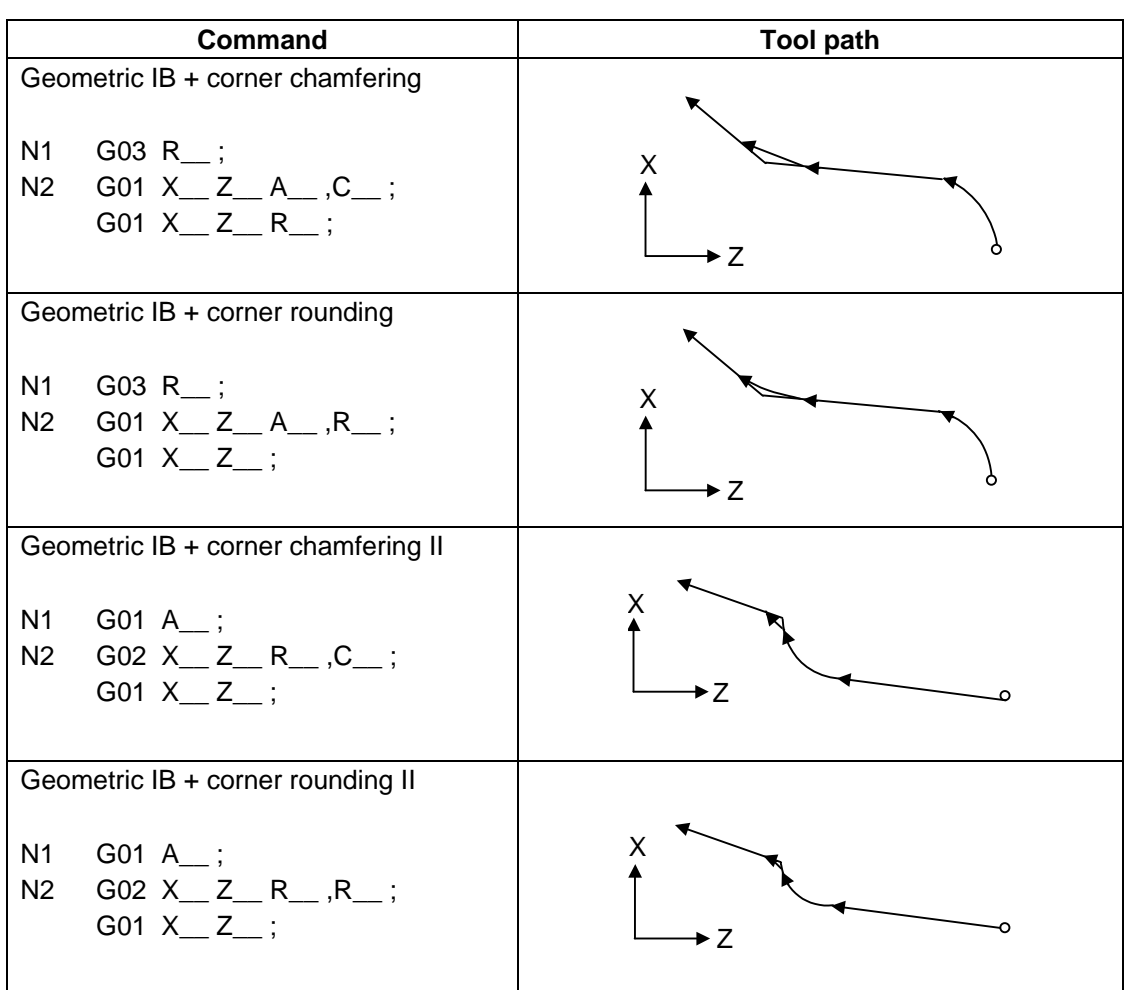

# **13.14 Program parameter input; G10, G11**

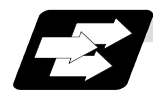

### **Function and purpose**

The parameters set from the setting and display unit can be changed in the machining programs. The data format used for the data setting is as follows.

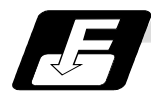

### **Command format**

### **G10 L50 ; Data setting command**

**P** major classification number N data number H□ bit type data ;

**P major classification number A axis number N data number D byte type data ;** 

**P major classification number A axis number N data number S word type data ;** 

**P major classification number A axis number N data number L 2 word type data ;** 

### **G11 ; Data setting mode cancel (data setting completed)**

There are 8 types of data formats according to the type of parameter (axis-common and axisindependent) and data type, as listed below.

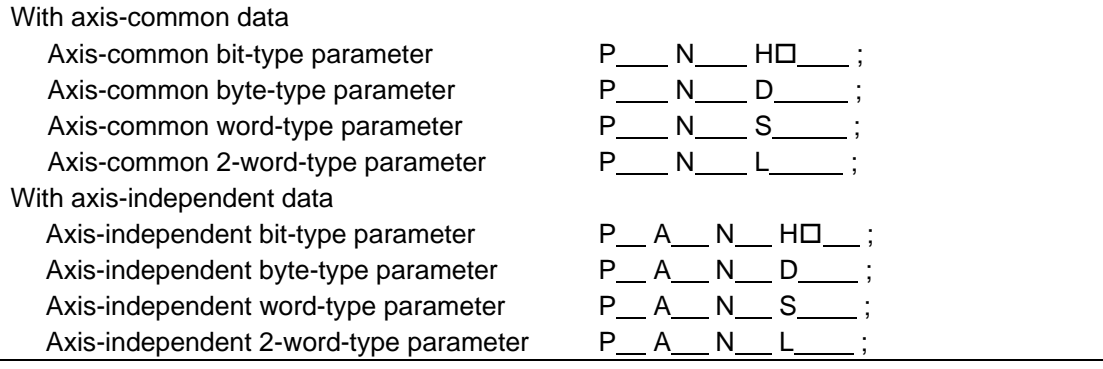

**(Note 1)** The sequence of addresses in a block must be as shown above.

**(Note 2)** Refer to Appendix Table 1 for the P, N number correspondence table.

**(Note 3)** For a bit type parameter, the data type will be  $H \Box$  ( $\Box$  is a value between 0 and 7).

**(Note 4)** The axis number is set in the following manner: 1st axis is 1, 2nd axis is 2, and so forth.

# **13.15 Macro interrupt**

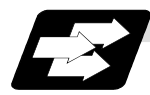

**Function and purpose** 

A user macro interrupt signal (UIT) is input from the machine to interrupt the program being currently executed and instead call another program and execute it. This is called the user macro interrupt function.

Use of this function allows the program to operate flexibly enough to meet varying conditions. For setting the parameters of this function, refer to the Alarm/Parameter Manual.

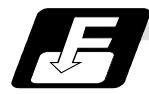

### **Command format**

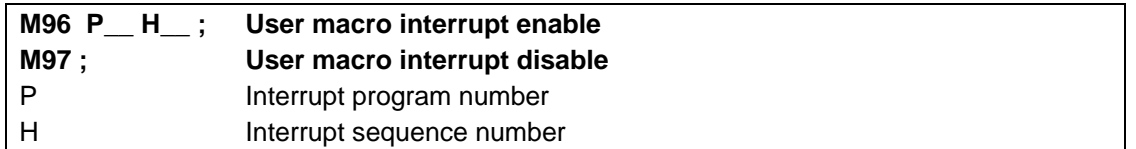

The user macro interrupt function is enabled and disabled by the M96 and M97 commands programmed to make the user macro interrupt signal (UIT) valid or invalid. That is, if an interrupt signal (UIT) is input from the machine side in a user macro interrupt enable period from when M96 is issued to when M97 is issued or the NC is reset, a user macro interrupt is caused to execute the program specified by P\_\_ instead of the one being executed currently.

Another interrupt signal (UIT) is ignored while one user macro interrupt is being in service. It is also ignored in a user macro interrupt disable state such as after an M97 command is issued or the system is reset.

M96 and M97 are processed internally as user macro interrupt control M codes.

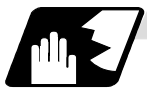

### **Interrupt enable conditions**

A user macro interrupt is enabled only during execution of a program. The requirements for the user macro interrupt are as follows:

- (1) An automatic operation mode, memory or tape, or MDI has been selected.
- (2) The system is running in automatic mode.
- (3) No user macro interrupt is being processed.

**(Note 1)** A macro interrupt is disabled in manual operation mode (JOG, STEP, HANDLE, etc.)

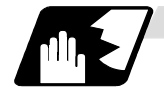

### **Outline of operation**

- (1) When a user macro interrupt signal (UIT) is input after an M96 Pp1 ; command is issued by the current program, interrupt program Op1 is executed. When an M99 ; command is issued by the interrupt program, control returns to the main program.
- (2) If M99 Pp2 ; is specified, the blocks from the one next to the interrupted block to the last one are searched for the block with sequence number Np2 ;. Control thus returns to the block with sequence number Np2 ; that is found first in the above search.

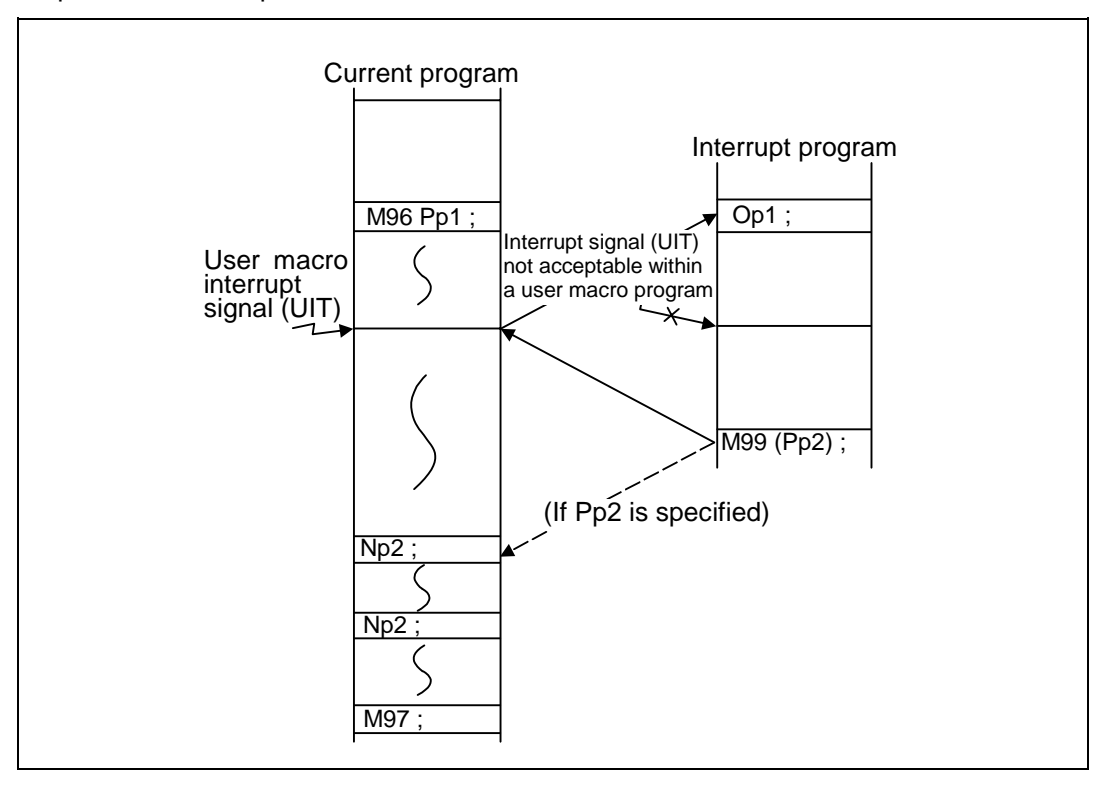

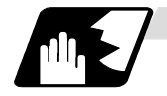

# **Interrupt type**

Interrupt types 1 and 2 can be selected by the parameter "#1113 INT\_2".

# **[Type 1]**

- When an interrupt signal (UIT) is input, the system immediately stops moving the tool and interrupts dwell, then permits the interrupt program to run.
- If the interrupt program contains a move or miscellaneous function (MSTB) command, the commands in the interrupted block are lost. After the interrupt program completes, the main program resumes operation from the block next to the interrupted one.
- If the interrupted program contains no move and miscellaneous (MSTB) commands, it resumes operation, after completion of the interrupt program, from the point in the block where the interrupt was caused.

If an interrupt signal (UIT) is input during execution of a miscellaneous function (MSTB) command, the NC system waits for a completion signal (FIN). The system thus executes a move or miscellaneous function (MSTB) command in the interrupt program only after input of FIN.

# **[Type 2]**

- When an interrupt signal (UIT) is input, the program completes the commands in the current block, then transfers control to the interrupt program.
- If the interrupt program contains no move and miscellaneous function (MSTB) commands, the interrupt program is executed without interrupting execution of the current program.

However, if the interrupt program has not ended even after the execution of the original block is completed, the system may stop machining temporarily.

# **13.15 Macro interrupt**

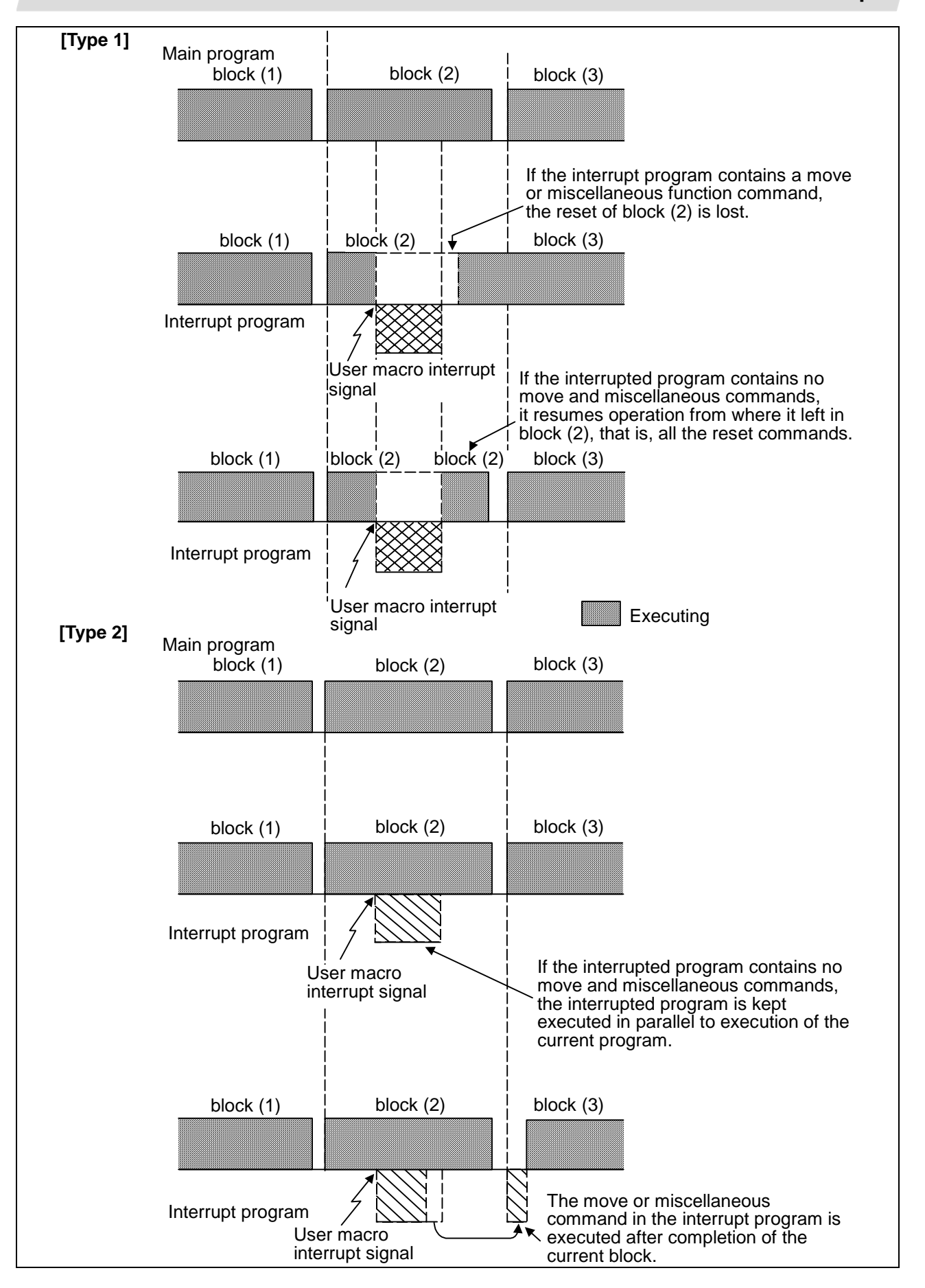
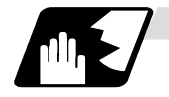

### **Calling method**

User macro interrupt is classified into the following two types depending on the way an interrupt program is called. These two types of interrupt are selected by parameter "#1229 set01/bit0".

- a. Subprogram type interrupt
- b. Macro type interrupt

Both types of interrupt are included in calculation of the nest level. The subprograms and user macros called in the interrupt program are also included in calculation of the nest level.

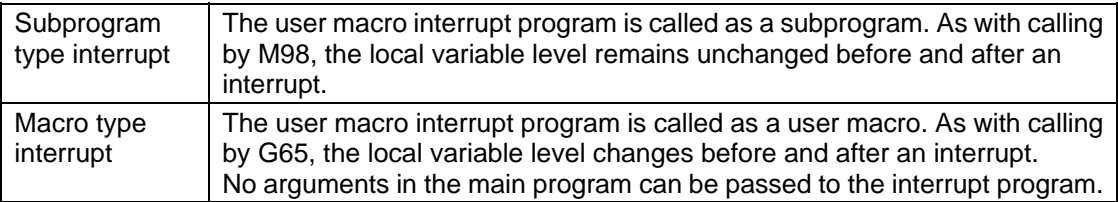

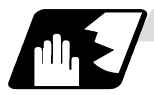

### **Acceptance of user macro interrupt signal (UIT)**

A user macro interrupt signal (UIT) is accepted in the following two modes. These two modes are selected by a parameter "#1112 S\_TRG".

- a. Status trigger mode
- b. Edge trigger mode

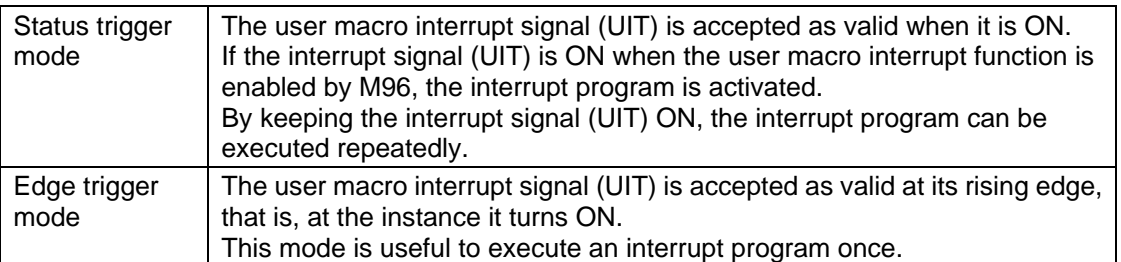

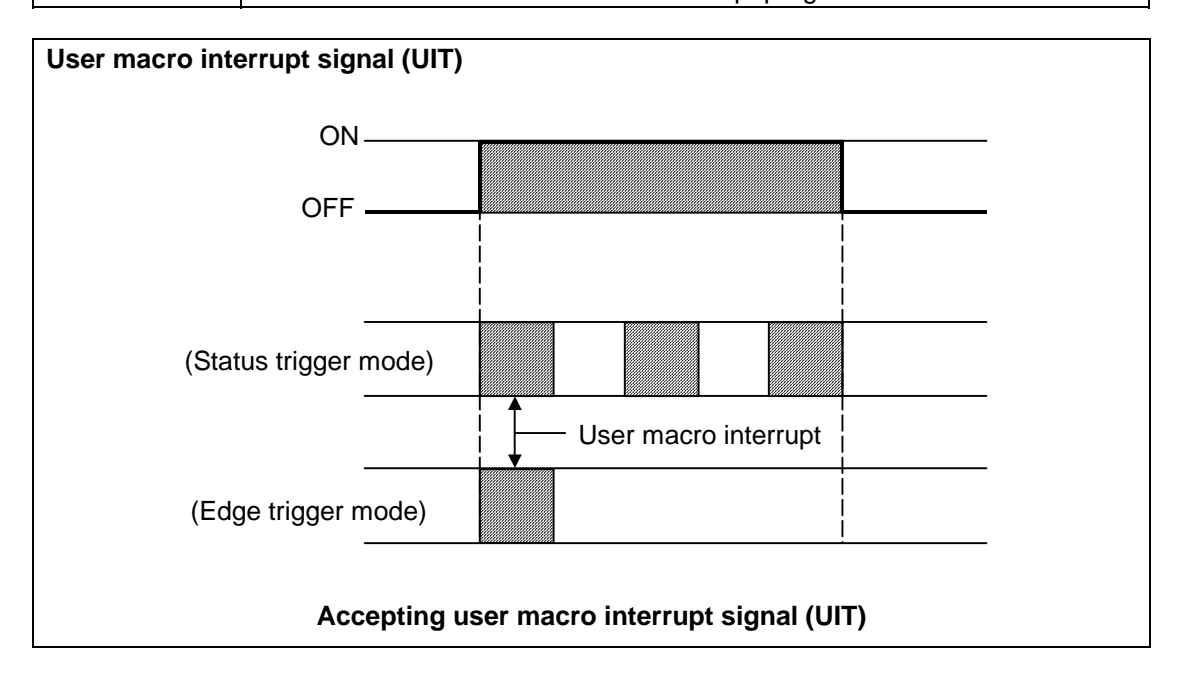

# **13. Program Support Functions**

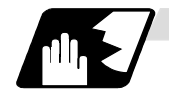

**Returning from user macro interrupt** 

M99 (P\_\_) ;

An M99 command is issued in the interrupt program to return to the main program. Address P is used to specify the sequence number of the return destination in the main program. The blocks from the one next to the interrupted block to the last one in the main program are first searched for the block with sequence number Np2 ;. If it is not found, all the blocks before the interrupted one are then searched. Control thus returns to the block with sequence number that is found first in the above search.

(This is equivalent to M99 P\_\_ used after M98 calling.)

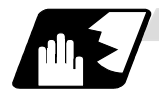

### **Modal information affected by user macro interrupt**

If modal information is changed by the interrupt program, it is handled as follows after control returns from the interrupt program to the main program.

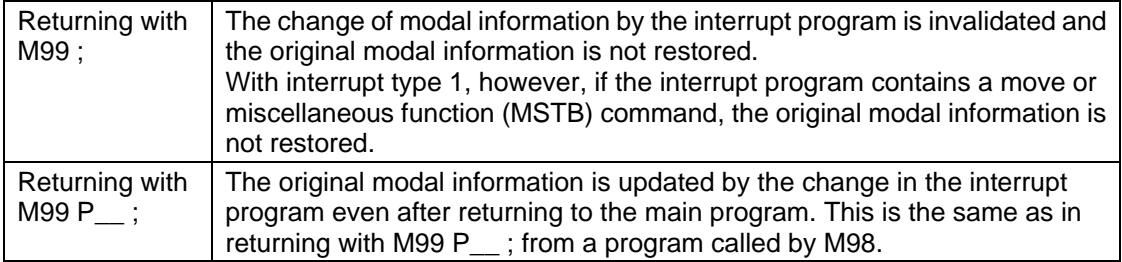

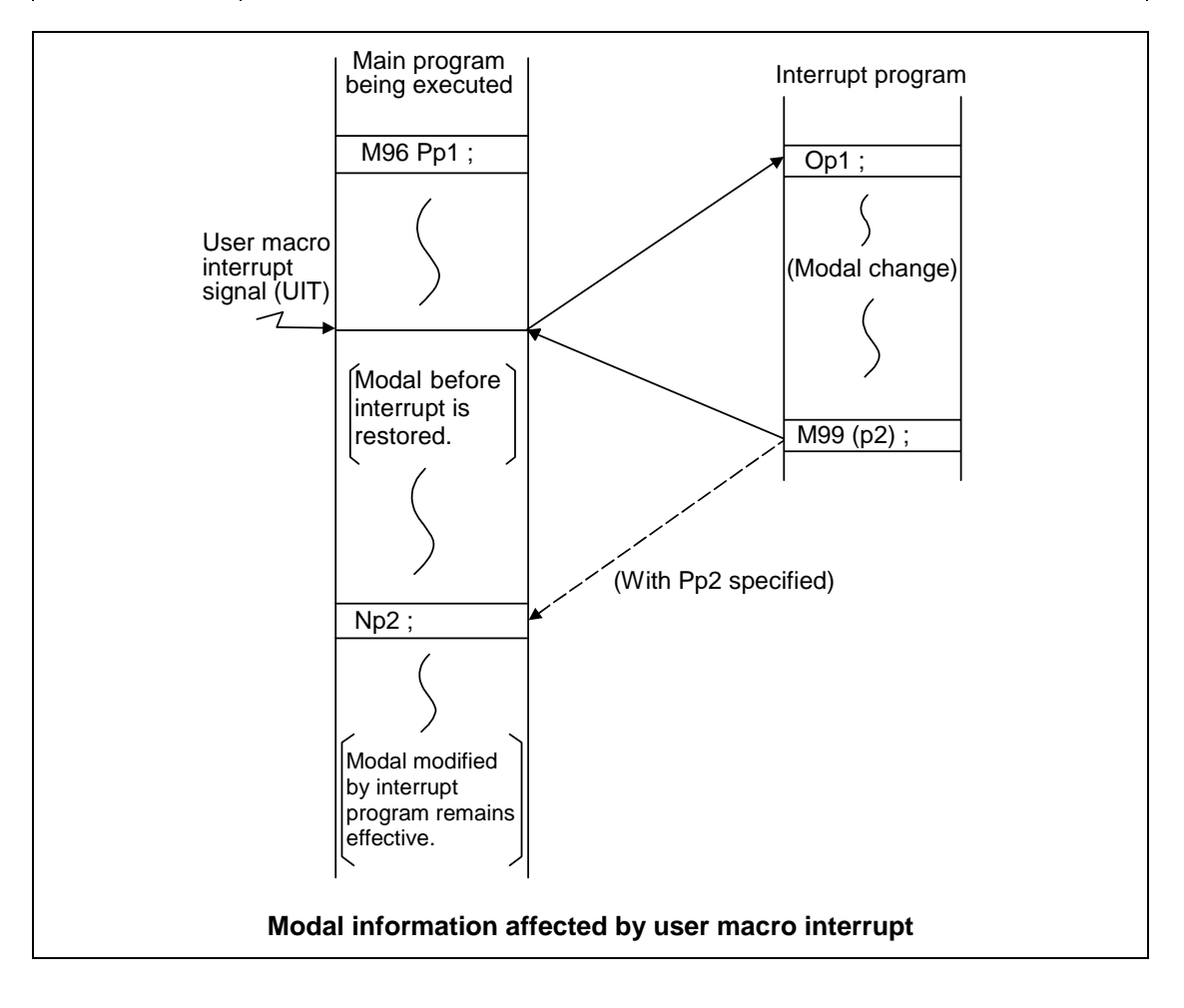

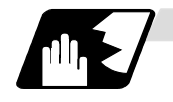

### **Modal information variables (#4401 to #4520)**

Modal information when control passes to the user macro interrupt program can be known by reading system variables #4401 to #4520. The unit specified with a command applies.

**System variable Modal information**   $\#4401 \sim \#4421$  G code (group 01 to group 21) Some groups are not used. #4507 D code #4509 F code #4511 H code #4513 M code #4514 Sequence number #4515 Program number #4519 S code #4520 T code

The above system variables are available only in the user macro interrupt program. If they are used in other programs, program error (P241) results.

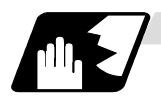

#### **M code for control of user macro interrupt**

The user macro interrupt is controlled by M96 and M97. However, these commands may have been used for other operation. To be prepared for such case, these command functions can be assigned to other M codes.

(This invalidates program compatibility.)

User macro interrupt control with alternate M codes is possible by setting the alternate M code in parameters "#1110 M96\_M" and "#1111 M97\_M" and by validating the setting by selecting parameter "#1109 subs\_M".

(M codes 03 to 97 except 30 are available for this purpose.)

If the parameter "#1109 subs M" used to enable the alternate M codes is not selected, the M96 and M97 codes remain effective for user macro interrupt control.

In either case, the M codes for user macro interrupt control are processed internally and not output to the outside.

# **13. Program Support Functions**

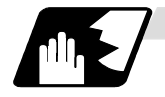

### **Parameters**

Refer to the Operating Manual for details on the setting methods.

- (1) Subprogram call validity "#1229 set01/bit 0"
	- 1 : Subprogram type user macro interrupt
	- 0 : Macro type user macro interrupt
- (2) Status trigger mode validity "#1112 S\_TRG"
	- 1 : Status trigger mode
	- 0 : Edge trigger mode
- (3) Interrupt type 2 validity "#1113 INT\_2"
	- 1 : The executable statements in the interrupt program are executed after completion of execution of the current block. (Type 2)
	- 0 : The executable statements in the interrupt program are executed before completion of execution of the current block. (Type 1)
- (4) Validity of alternate M code for user macro interrupt control "#1109 subs\_M"
	- 1 : Valid
	- 0 : Invalid
- (5) Alternate M codes for user macro interrupt

Interrupt enable M code (equivalent to M96) "#1110 M96\_M" Interrupt disable M code (equivalent to M97) "#1111 M97\_M"

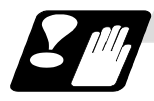

### **Restrictions**

- (1) If the user macro interrupt program uses system variables #5001 and after (position information) to read coordinates, the coordinates pre-read in the buffer are used.
- (2) If an interrupt is caused during execution of the tool diameter compensation, a sequence number (M99 P<sub>\_\_</sub>;) must be specified with a command to return from the user macro interrupt program. If no sequence number is specified, control cannot return to the main program normally.

### **13.16 Tool change position return; G30.1 ~ G30.5**

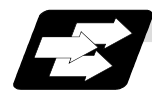

#### **Function and purpose**

By specifying the tool change position in a parameter (#8206 tool change) and also specifying a tool change position return command in a machining program, the tool can be changed at the most appropriate position.

The axes that are going to return to the tool change position and the order in which the axes begin to return can be changed by commands.

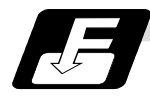

### **Command format**

(1) The format of tool change position return commands is as follows.

**G30.n ;** 

 $n = 1$  to 5 Specify the axes that return to the tool change position and the order in which they return.

#### **Commands and return order**

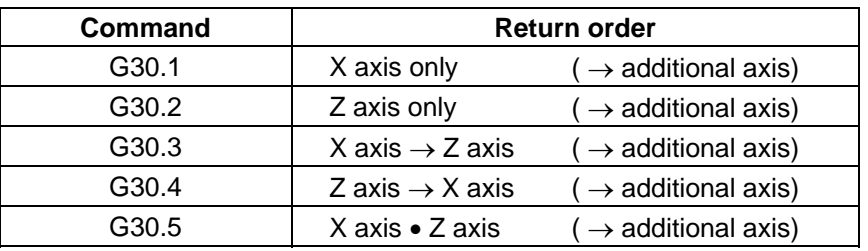

**(Note 1)** An arrow  $(\rightarrow)$  indicates the order of axes that begin to return. A period  $(\bullet)$  indicates that the axes begin to return simultaneously.

> **Example** : "Z axis  $\rightarrow$  X axis" indicate that the Z axis returns to the tool change position, then the X axis does.

- (2) The tool change position return on/off for the additional axis can be set with parameter "#1092 Tchg A" for the additional axis. For the order for returning to the tool change position, the axes return after the standard axis completes the return to the tool change position (refer to above table). For specifications having two additional axes, the additional axes return to the tool change position after the standard axis has finished its return to the tool change position. The additional axis alone cannot return to the tool change position.
- (3) When the axis address is commanded in the same block as the tool change position return command, the program error (P33) will occur.

# **13. Program Support Functions**

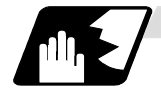

### **Detailed description**

(1) The following drawing shows an example of operation during a tool change position return command.

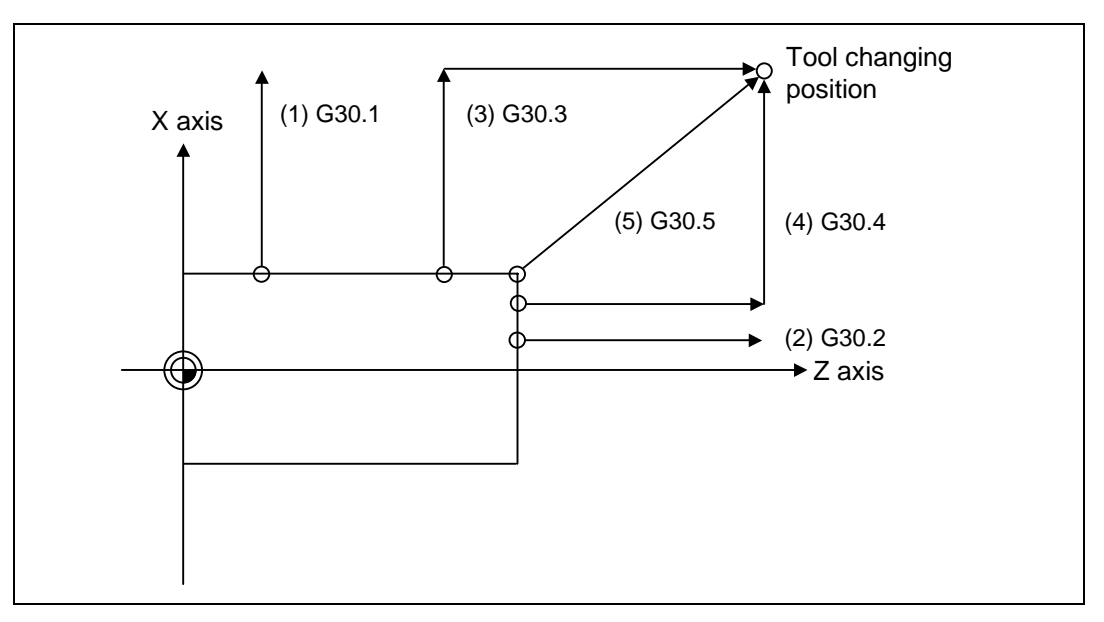

(1) G30.1 command:

X axis only returns to the tool change position. (If the tool change position return is validated for the additional axis, the additional axis also returns to the tool change position after the X axis reaches the tool change position.)

(2) G30.2 command:

Z axis only returns to the tool change position. (If the tool change position return is validated for the additional axis, the additional axis also returns to the tool change position after the Z axis reaches the tool change position.)

(3) G30.3 command:

X axis returns to the tool change position, then the Z axis does the same thing. (If the tool change position return is validated for the additional axis, the additional axis also returns to the tool change position after the X and Z axes reaches the tool change position.)

(4) G30.4 command:

Z axis returns to the tool change position, then the X axis does the same thing. (If the tool change position return is validated for the additional axis, the additional axis also returns to the tool change position after the X and Z axes reaches the tool change position.)

(5) G30.5 command:

X and Z axes return to the tool change position simultaneously. (If the tool change position return is validated for the additional axis, the additional axis also returns to the tool change position after the X and Z axes reaches the tool change position.)

# **13. Program Support Functions**

### **13.16 Tool change position return**

(2) After all necessary tool change position return is completed by a G30.n command, tool change position return complete signal TCP (X22B) is turned ON. When an axis out of those having returned to the tool change position by a G30.n command leaves the tool change position, the TCP signal is turned OFF.

 With a G30.3 command, for example, the TCP signal is turned ON when the Z axis has reached the tool change position after the X axis did. The TCP signal is then turned OFF when the X or Z axis leaves the position. If tool change position return for additional axes is ON with parameter "#1092 Tchg\_A", the TCP signal is turned ON when the additional axis or axes have reached the tool change position after the standard axes did. It is then turned OFF when one of the X, Z, and additional axes leaves the position.

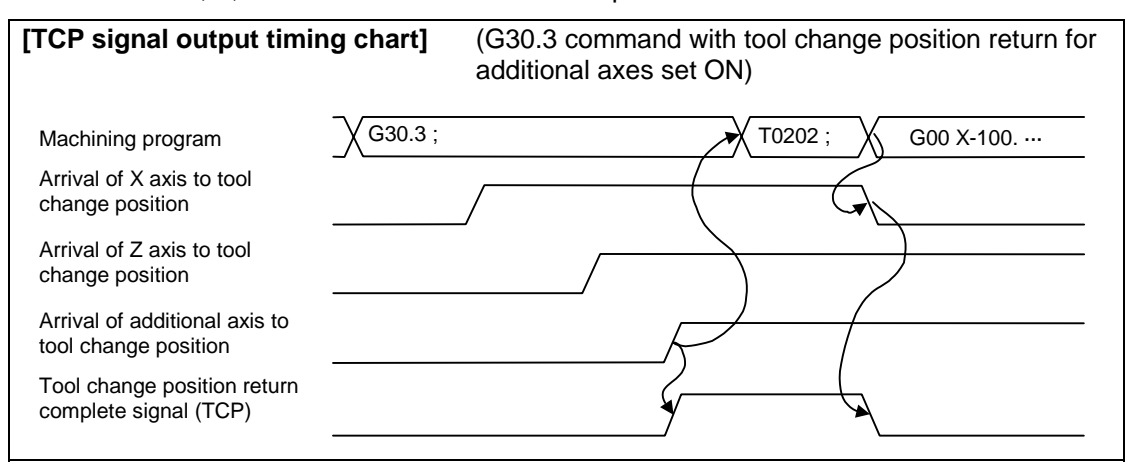

- (3) Tool compensation data such as tool length offset and tool nose wear compensation are temporarily canceled by the tool change position return command. The machine moves to the tool change position set in the parameters, but because the tool compensation amount is stored in the memory, it moves by the next movement command to a position with the tool compensation applied.
- (4) This command is executed by dividing blocks for every axis. If this command is issued during single-block operation, therefore, a block stop occurs each time one axis returns to the tool change position. To make the next axis tool change position return, therefore, a cycle start needs to be specified.

# **14. Coordinate System Setting Functions**

# **14.1 Coordinate words and control axes**

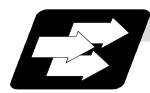

### **Function and purpose**

In the case of a lathe, the axis parallel to the spindle is known as the Z axis and its forward direction is the direction in which the turret moves away from the spindle stock while the axis at right angle to the Z axis is the X axis and its forward direction is the direction in which it moves away from the Z axis, as shown in the figure below.

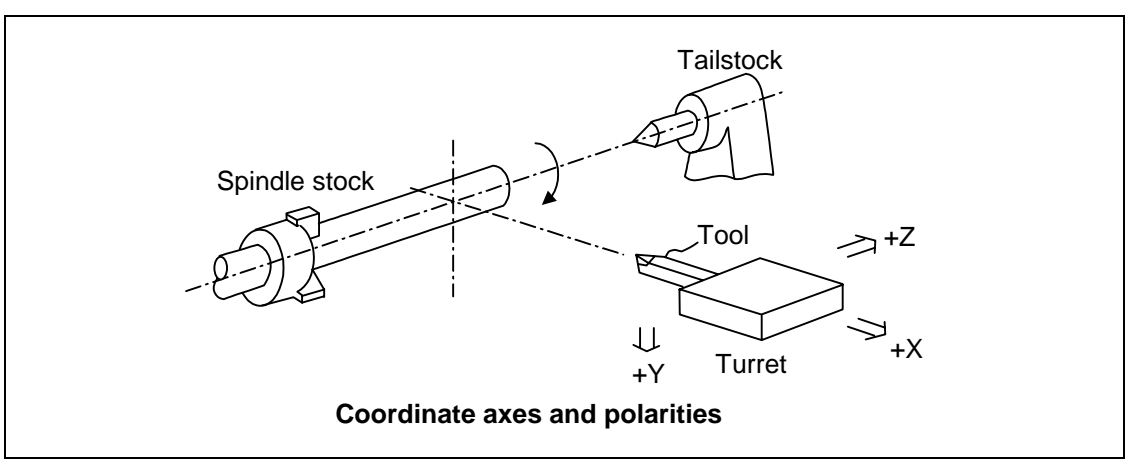

Since coordinates based on the right hand rule are used with a lathe, the forward direction of the Y axis in the above figure which is at right angles to the X-Z plane is downward. It should be borne in mind that an arc on the X-Z plane is expressed as clockwise or counterclockwise as seen from the forward direction of the Y axis. (Refer to the section on circular interpolation.)

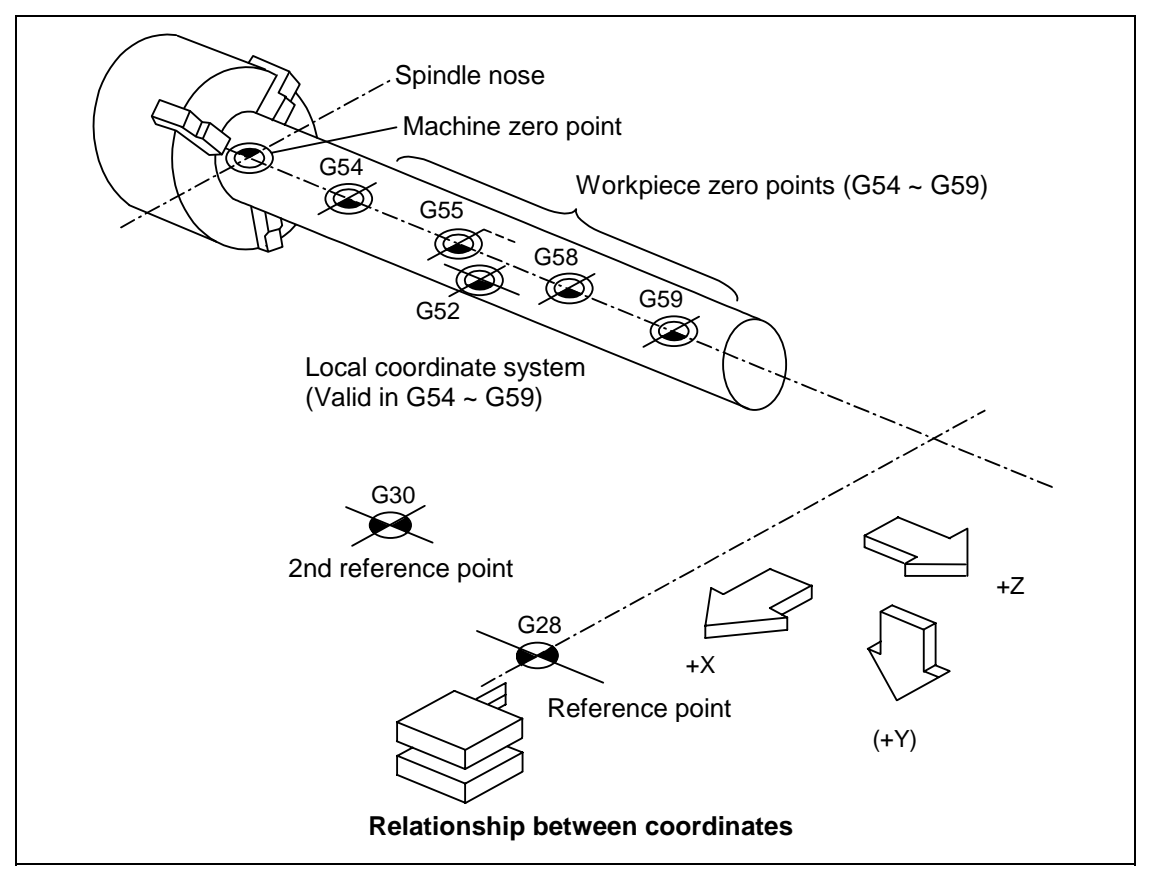

### **14.2 Basic machine, workpiece and local coordinate systems**

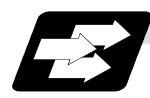

#### **Function and purpose**

The basic machine coordinate system is fixed in the machine and it denotes that position which is determined inherently by the machine.

The workpiece coordinate systems are used for programming and in these systems the reference point on the workpiece is set as the coordinate zero point.

The local coordinate systems are created on the workpiece coordinate systems and they are designed to facilitate the programs for parts machining.

Upon completion of the reference point return, the basic machine coordinate system and workpiece coordinate systems (G54 ~ G59) are automatically set with reference to the parameters. The basic machine coordinate system is set so that the first reference point is brought to the position specified by the parameter from the basic machine coordinate zero point (machine zero point).

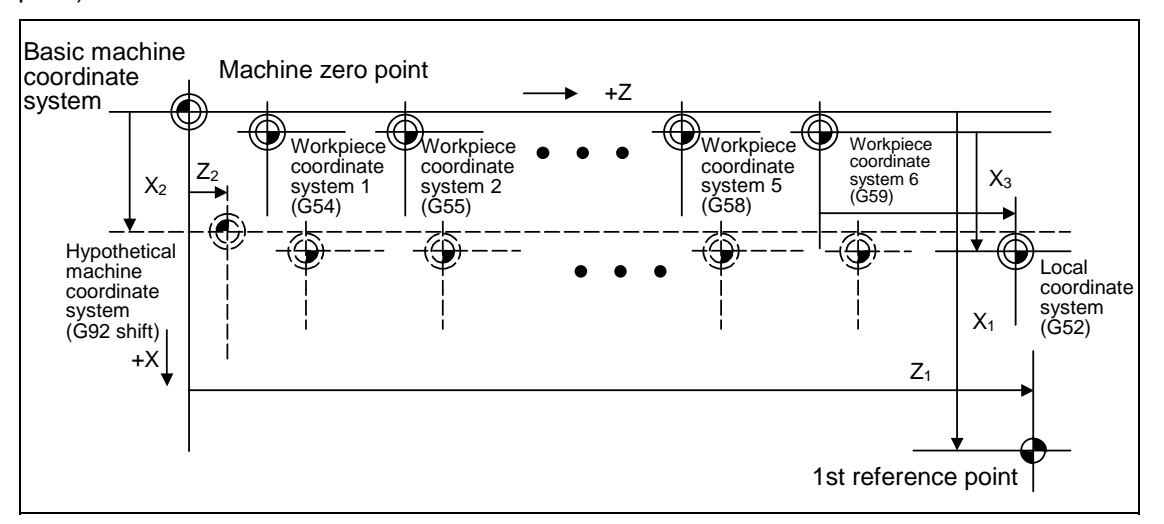

The local coordinate systems (G52) are valid on the coordinate systems designated by workpiece coordinate systems 1 to 6.

The hypothetical machine coordinate system can be set on the basic machine coordinate system using a G92 command. At this time, the workpiece coordinate system 1 to 6 is also simultaneously shifted.

## **14.3 Machine zero point and 2nd reference point (Zero point)**

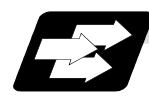

### **Function and purpose**

The machine zero point serves as the reference for the basic machine coordinate system. It is inherent to the machine and is determined by the reference (zero) point return. The 2nd reference (zero) point relates to the position of the coordinates which have been set beforehand by parameter from the basic machine coordinate system zero point.

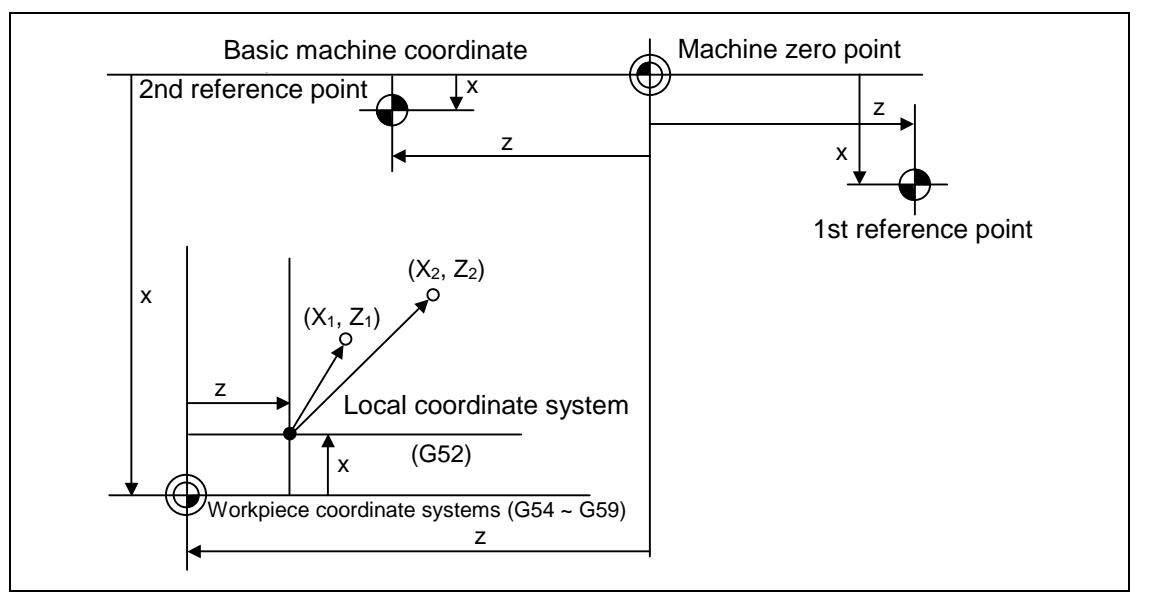

## **14.4 Automatic coordinate system setting**

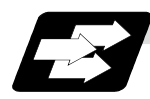

### **Function and purpose**

When the tool has arrived at the reference point by dog-type reference point return after the CNC's power has been turned ON, this function create the various coordinate systems in accordance with the parameter values input beforehand from the setting and display unit.

The actual machining program is programmed over the coordinate systems which have been set above.

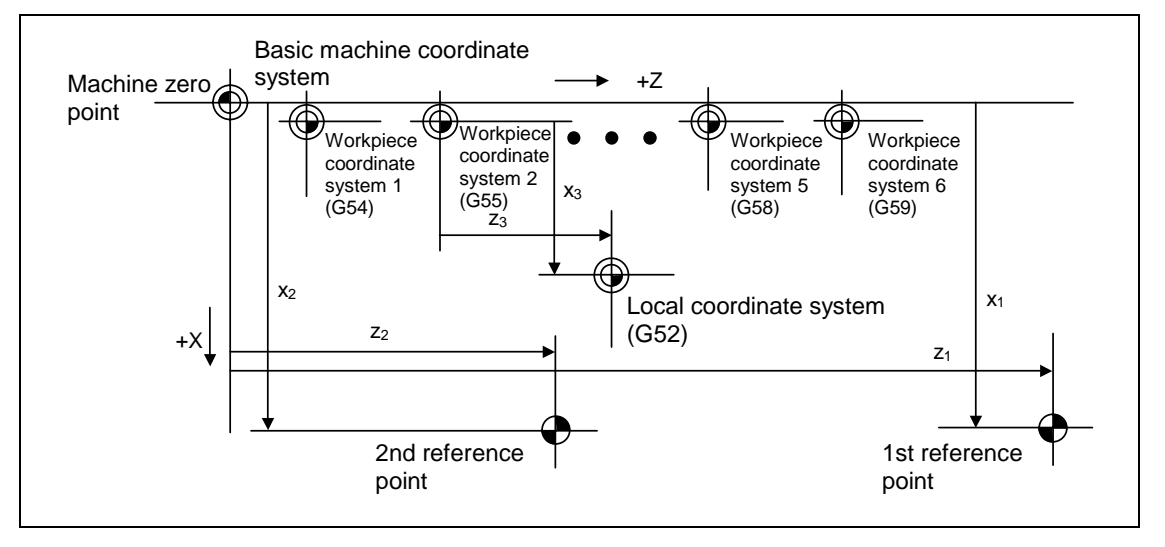

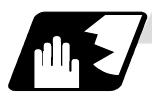

### **Detailed description**

- (1) The coordinate systems created by this function are as follows:
	- (a) Basic machine coordinate system
	- (b) Workpiece coordinate systems (G54 ~ G59) The local coordinate system (G52) is canceled.
- (2) The coordinate related parameters all provide the distance from the basic machine coordinate system zero point. Therefore it is decided at which position in the basic machine coordinate system the 1st reference point should be set and then the zero point positions of the workpiece coordinate systems are set.
- (3) When the automatic coordinate system setting function is executed, the following functions are canceled: workpiece coordinate system shift based on G92, local coordinate system setting based on G52, workpiece coordinate system shift based on origin setting and workpiece coordinate system shift based on manual interrupt.
- (4) When a parameter has been used to select the dog-type of first manual reference point return or automatic reference point return after the power has been turned ON, the dog-type reference point return will be executed for the 2nd and subsequent manual reference point returns or automatic reference point returns.

# **ACAUTION**

**If the workpiece coordinate offset amount is changed during automatic operation (including single block operation), the changes will be valid from the next block of the command several blocks later.**

### **14.5 Machine coordinate system selection; G53**

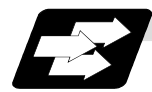

### **Function and purpose**

The tool is moved to a command position in the basic machine coordinate system, using a G53 command and feed mode command (G01 or G00) and the coordinate command following them.

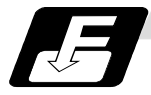

**Command format**

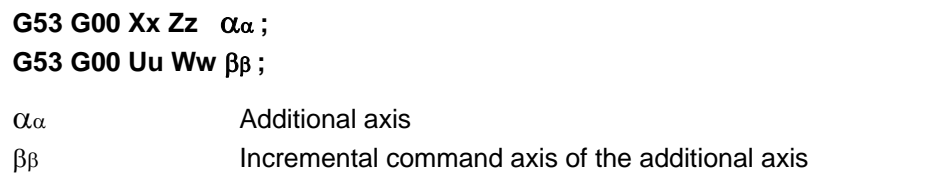

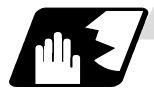

### **Detailed description**

- (1) When the power is turned ON, the basic machine coordinate system is automatically set as referenced to the reference (zero) point return position, which is determined by the automatic or manual reference (zero) point return.
- (2) The basic machine coordinate system is not changed by the G92 command.
- (3) The G53 command is valid only in the block in which it has been designated.
- (4) In the incremental value command mode  $(U,W,\beta)$ , the G53 command provides movement with the incremental value in the coordinate system being selected.
- (5) The 1st reference point coordinates denote the distance from the basic machine coordinate system zero point to the reference (zero) point return position.

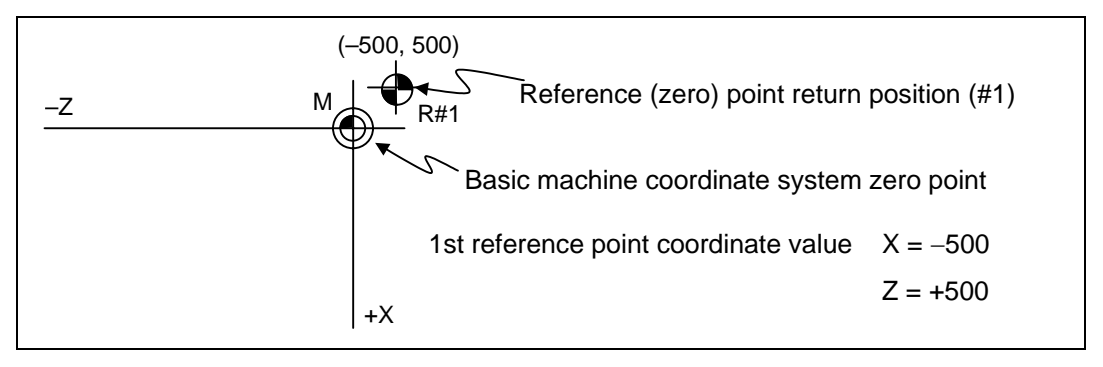

### **14.6 Coordinate system setting; G92**

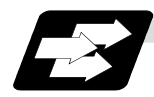

### **Function and purpose**

This function places the tool at the desired position, and the coordinate system is set by assigning the coordinate system setting command G92 at that position.

This system can be set as desired though normally the X and Y axes are set so that the workpiece center serves as the zero point and the Z axis is set so that the workpiece end serves as the zero point.

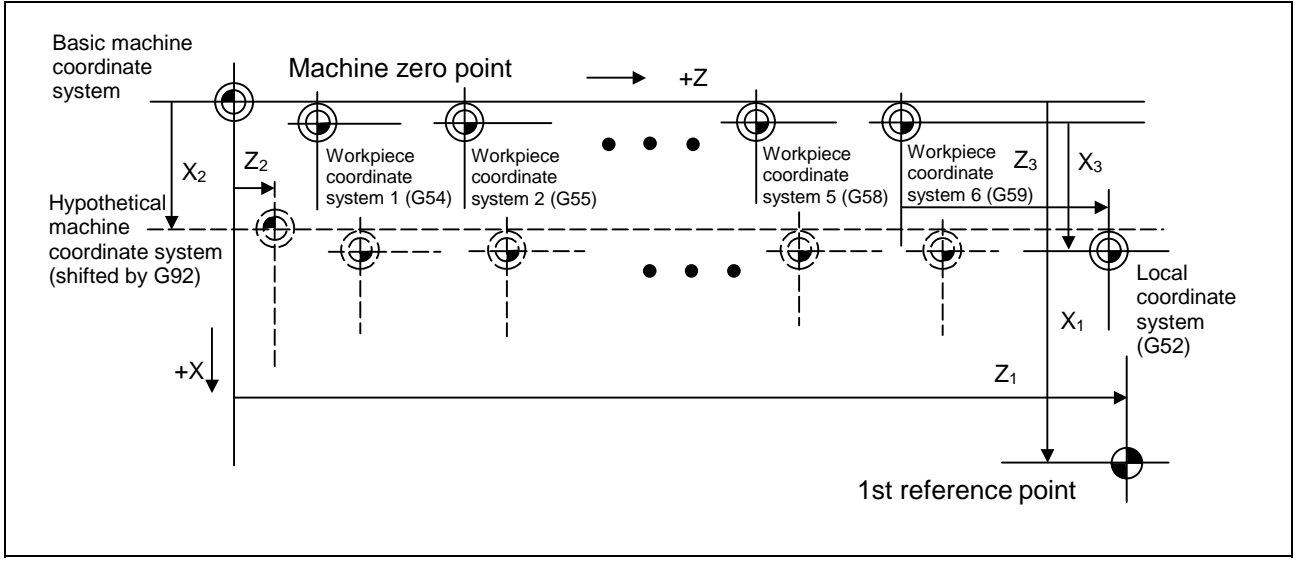

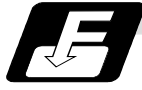

## **Command format**

**G92 Xx2 Zz2** αα**2 ;** 

 $\alpha$  Additional axis

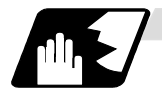

### **Detailed description**

- (1) The basic machine coordinate system is shifted by the G92 command, the hypothetical machine coordinate system is created, and at the same time all workpiece coordinate systems 1 to 6 are also shifted.
- (2) When G92 and S or Q are assigned, the spindle clamp rotation speed is set. (Refer to the section on setting the spindle clamp rotation speed.)

### **14.7 Reference point (Zero point) return; G28, G29**

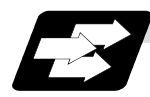

### **Function and purpose**

- (1) After the commanded axes have been positioned by G0, they are returned respectively at rapid traverse to the 1st reference (zero) point when G28 is commanded.
- (2) By commanding G29, the axes are first positioned independently at high speed to the G28 or G30 intermediate point and then positioned by G0 at the commanded position.

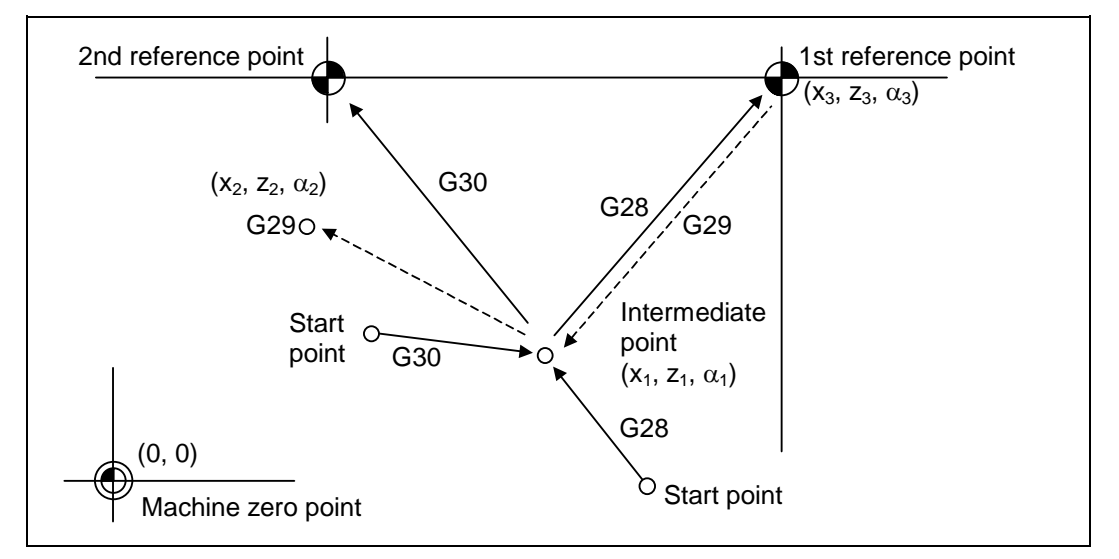

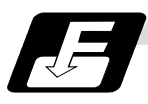

### **Command format**

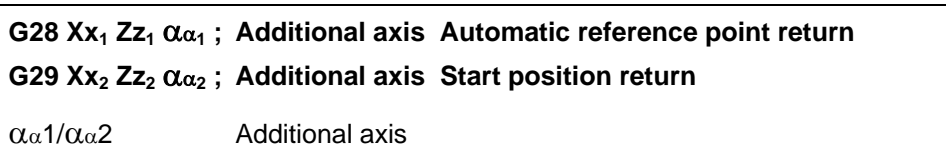

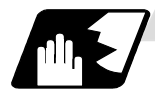

### **Detailed description**

(1) The G28 command is equivalent to the following:

G00  $Xx_1$  Zz<sub>1</sub>  $\alpha_{\alpha_1}$ ; G00 Xx<sub>3</sub> Zz<sub>3</sub>  $\alpha_{\alpha_3}$ :

In this case,  $x_3$ ,  $z_3$  and  $\alpha_3$  are the reference point coordinates and they are set by parameters "#2037 G53ofs" as the distance from the basic machine coordinate system zero point.

- (2) After the power has been turned ON, the axes which have not been subject to manual reference (zero) point are returned by the dog-type of return just as with the manual type. In this case, the return direction is regarded as the command sign direction. For the second and subsequent returns, the return is made at high speed to the reference (zero) point which was stored at the first time.
- (3) When reference (zero) point return is completed, the zero point arrival output signal is output and also #1 appears at the axis name line on the setting and display unit screen.
- (4) The G29 command is equivalent to the following:

G00  $Xx_1$  Zz<sub>1</sub>  $\alpha_{\alpha_1}$ ; G00  $Xx_2$  Zz<sub>2</sub>  $\alpha_{\alpha_2}$ ; The rapid traverse (non-interpolation type) independent for each axis takes place.

In this case,  $x_1$ ,  $z_1$  and  $\alpha_1$  are the coordinate value of the G28 or G30 intermediate point.

- (5) Program error (P430) results when G29 is executed when automatic reference (zero) point return (G28) is not performed after the power has been turned ON.
- (6) The intermediate point coordinate value  $(x_1, z_1, \alpha_1)$  of the positioning point are assigned by absolute/incremental value commands.
- (7) G29 is valid for either G28 or G30 but the commanded axes are positioned after a return has been made to the latest intermediate point.
- (8) The tool offset will be temporarily canceled during reference point return unless it is already canceled, and the intermediate point will be the offset position.
- (9) The intermediate point can also be ignored by parameter "#1091 Mpoint" setting.
- (10) Control from the intermediate point to the reference (zero) point is ignored for reference (zero) point return in the machine lock status. The next block is executed when the commanded axis survives as far as the intermediate point.
- (11) Mirror image is valid from the start point to the intermediate point during reference (zero) point return in the mirror image mode and the tool will move in the opposite direction to that of the command. However, mirror image is ignored from the intermediate point to the reference (zero) point and the tool will move to the reference (zero) point.

## **14. Coordinate System Setting Functions 14.7 Reference point (Zero point) return**

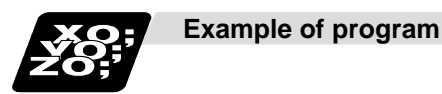

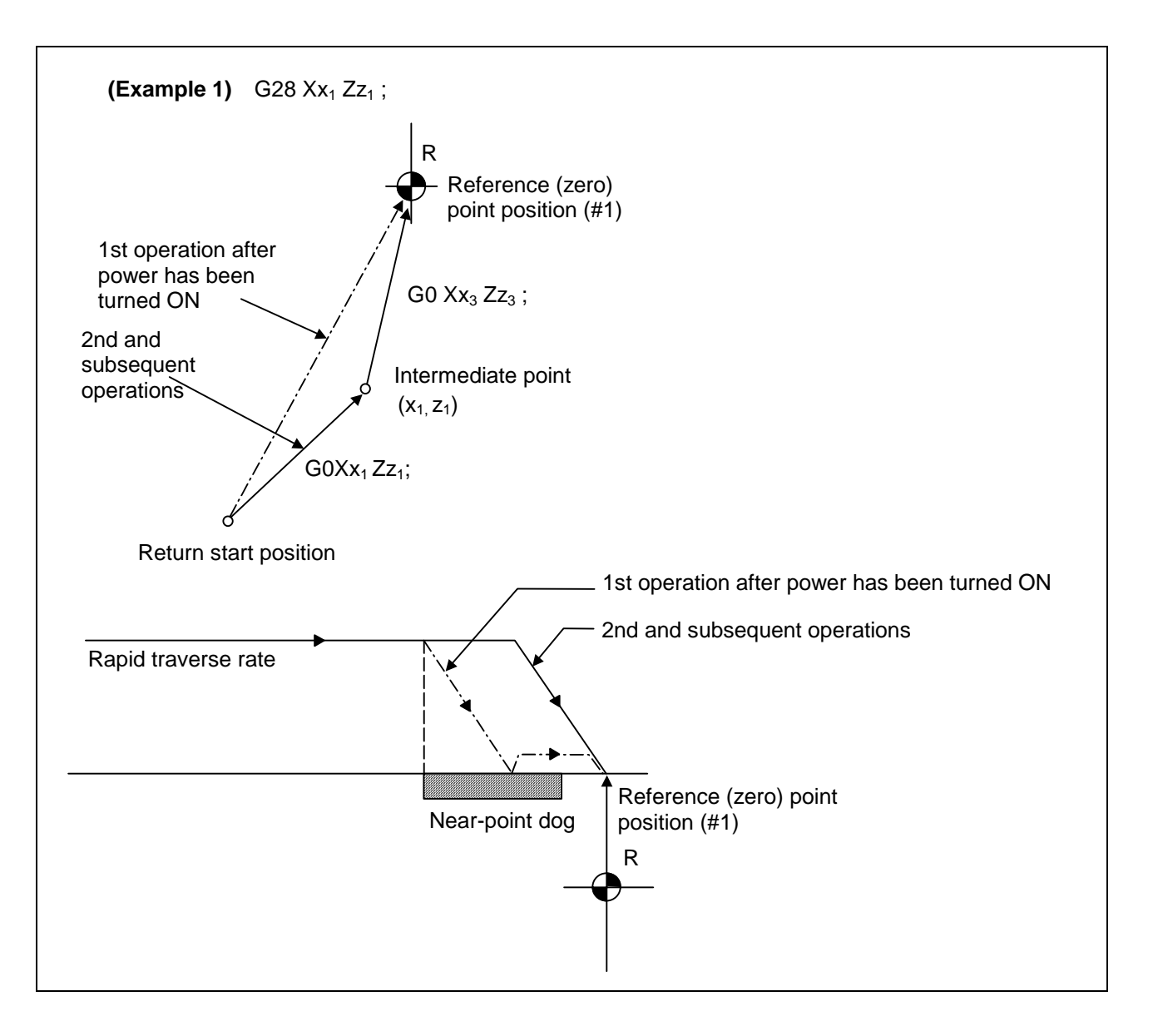

# **14. Coordinate System Setting Functions 14.7 Reference point (Zero point) return**

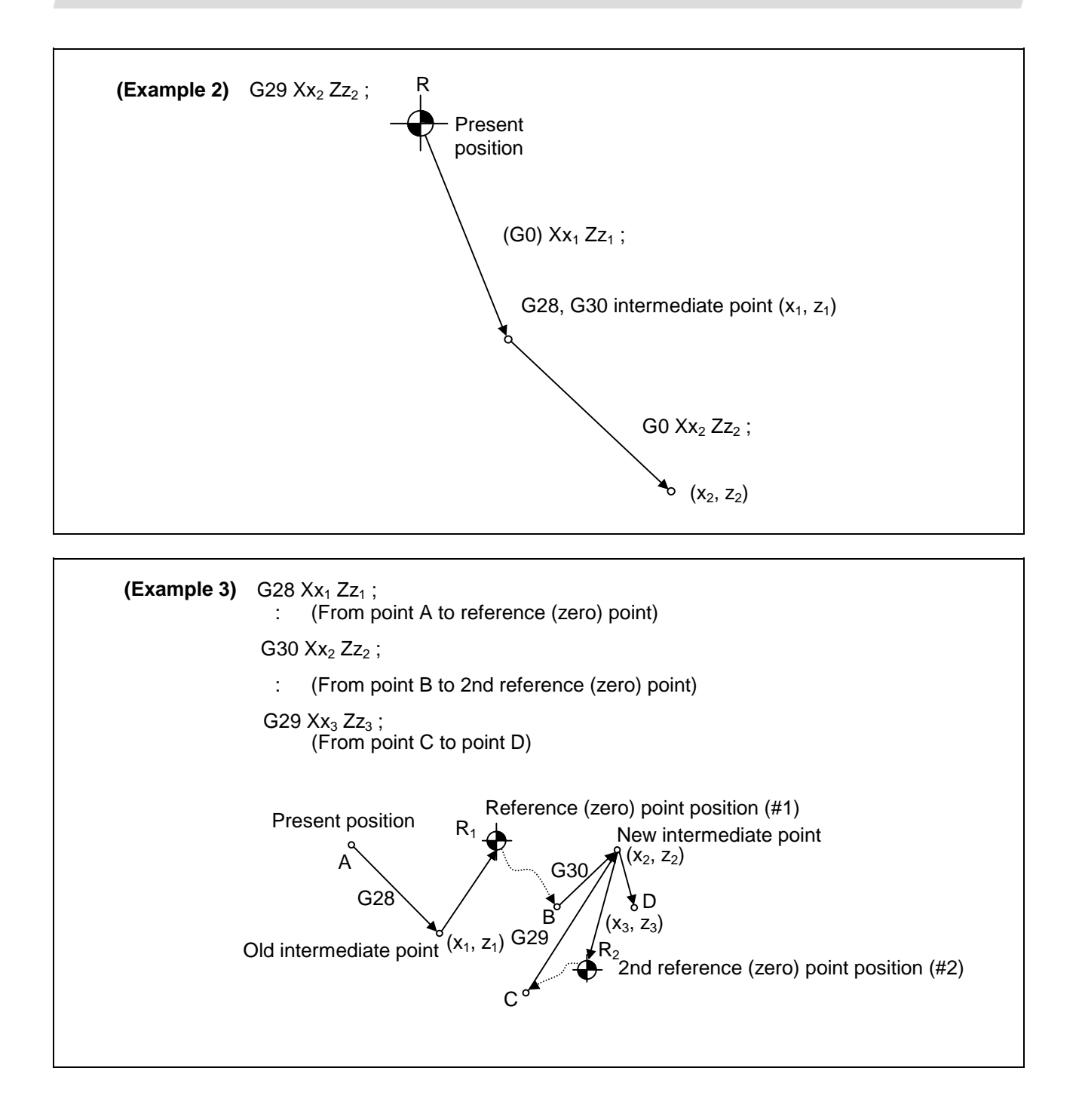

# **14. Coordinate System Setting Functions 14.8 2nd, 3rd, And 4th reference point (Zero point) return**

# **14.8 2nd, 3rd, and 4th reference point (Zero point) return; G30**

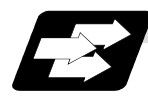

### **Function and purpose**

The tool can return to the 2nd, 3rd, or 4th reference (zero) point by specifying G30 P2 (P3 or P4).

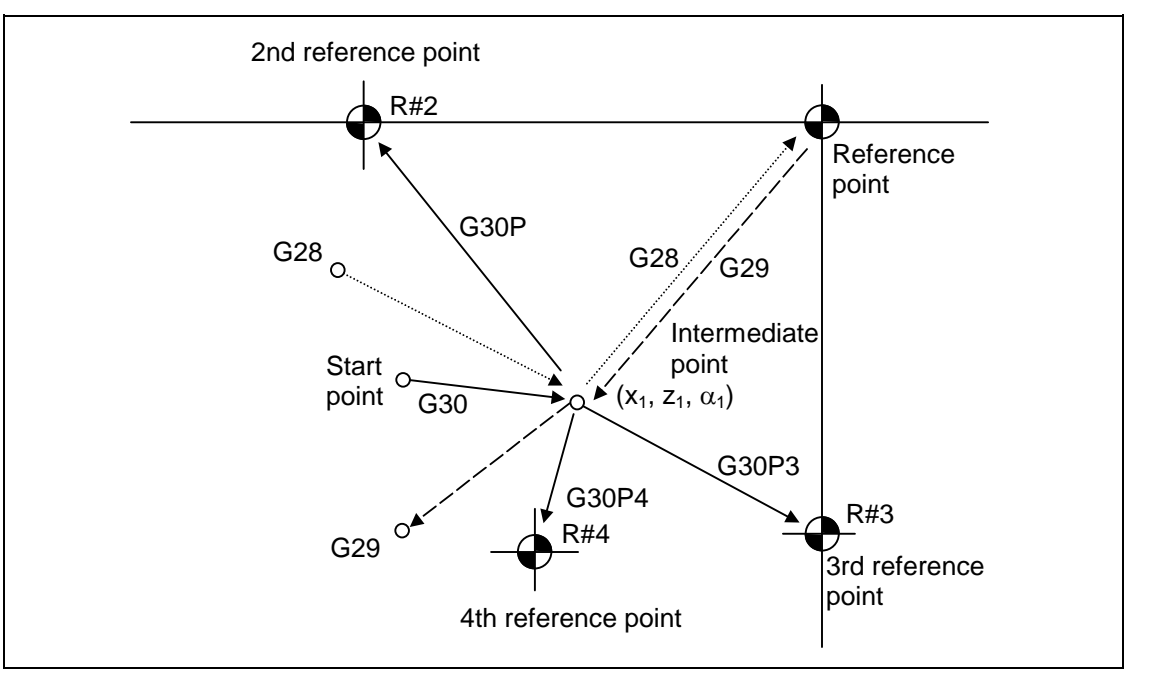

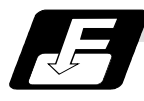

### **Command format**

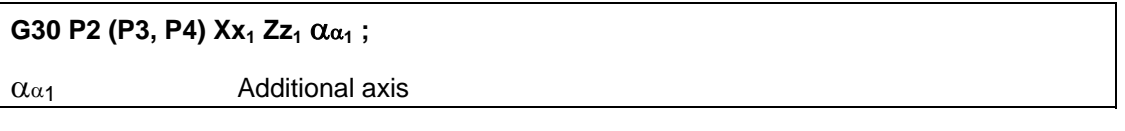

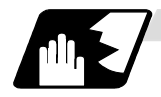

**Detailed description**

- (1) The 2nd, 3rd, or 4th reference (zero) point return is specified by P2, P3, or P4. A command without P or with P0, P1, P5 or a greater P number is ignored, returning the tool to the 2nd reference (zero) point.
- (2) In the 2nd, 3rd, or 4th reference (zero) point return mode, as in the 1st reference (zero) point return mode, the tool returns to the 2nd, 3rd, or 4th reference (zero) point via the intermediate point specified by G30.
- (3) The 2nd, 3rd, and 4th reference (zero) point coordinates refer to the positions specific to the machine, and these can be checked with the setting and display unit.
- (4) If G29 is specified after completion of returning to the 2nd, 3rd, and 4th reference (zero) points, the intermediate position used last is used as the intermediate position for returning by G29.

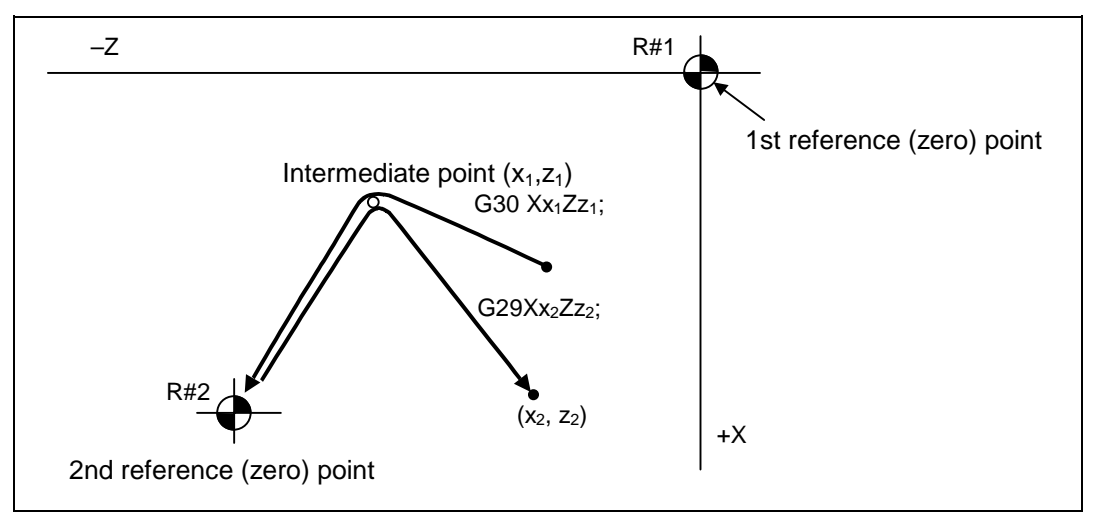

(5) With reference (zero) point return on a plane during compensation, the tool moves without tool nose radius compensation (zero compensation) from the intermediate point as far as the reference (zero) point. With a subsequent G29 command, the tool move without tool nose radius compensation from the reference (zero) point to the intermediate point and it move with such compensation until the G29 command from the intermediate point.

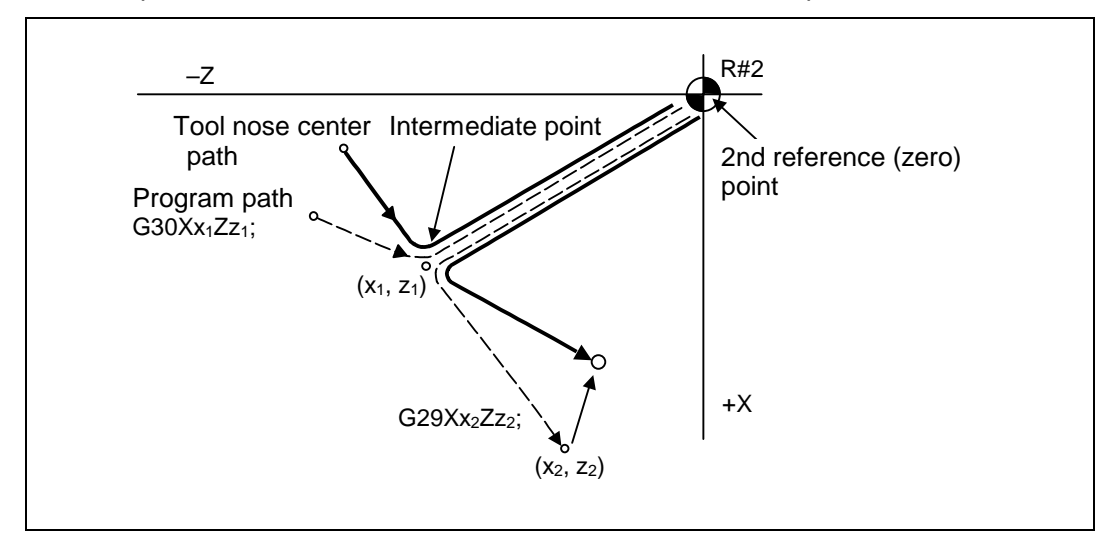

# **14. Coordinate System Setting Functions 14.8 2nd, 3rd, And 4th reference point (Zero point) return**

- (6) The tool length offset amount for the axis involved is canceled temporarily after the 2nd, 3rd or 4th reference (zero) point return.
- (7) With 2nd, 3rd or 4th reference (zero) point return in the machine lock status, control from the intermediate point to the reference (zero) point will be ignored. When the designated axis reaches as far as the intermediate point, the next block will be executed.
- (8) With 2nd, 3rd or 4th reference (zero) point return in the mirror image mode mirror image will be valid from the start point to the intermediate point and the tool will move in the opposite direction to that of the command. However, mirror image is ignored from the intermediate point to the reference (zero) point and the tool moves to the reference (zero) point.

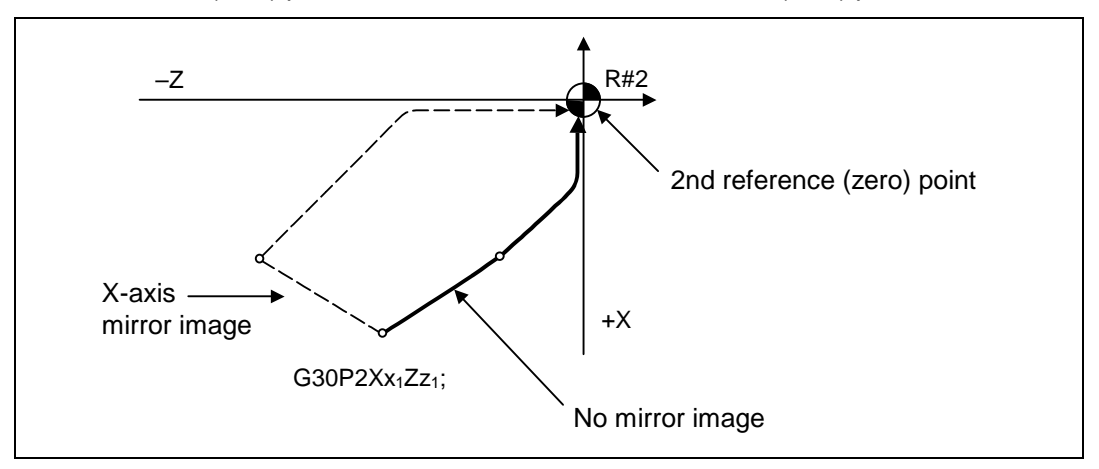

### **14.9 Simple zero point return**

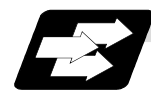

### **Function and purpose**

This is the improvement function. That can simplify the G28, G29 and G30 positioning operations and shorten the time by setting the parameter (#1222 aux06/bit7). The time is shortened by approx. several ten ms. When this function is validated, the positioning accuracy may drop. Do not use this function when using an inclined axis.

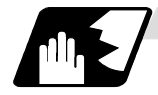

### **Methods of shortening time**

### **(1) G90 without intermediate point**

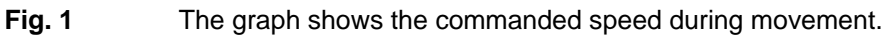

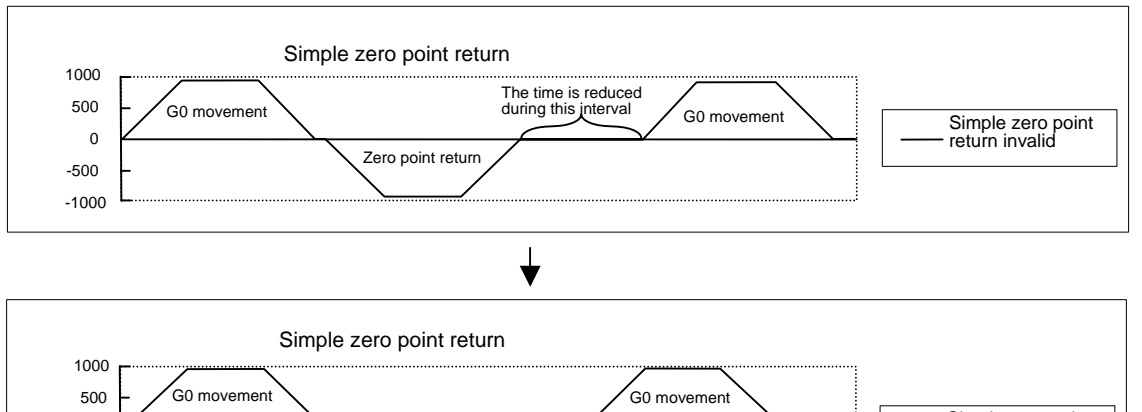

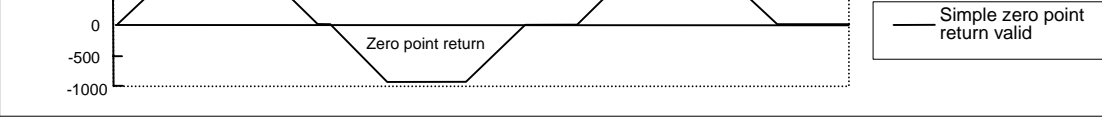

### **(2) G90 with intermediate point**

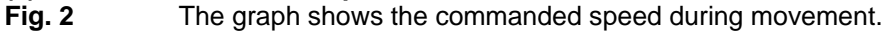

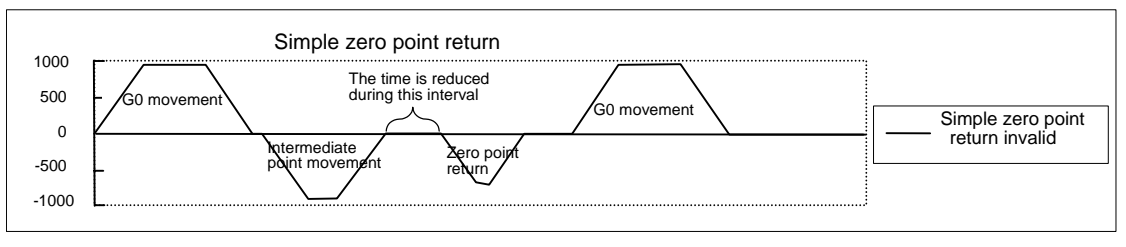

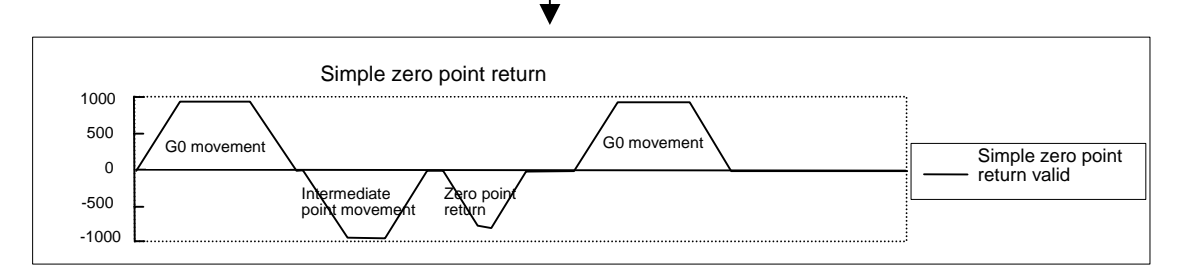

### **(3) G91 without intermediate point**

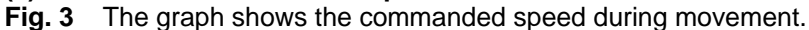

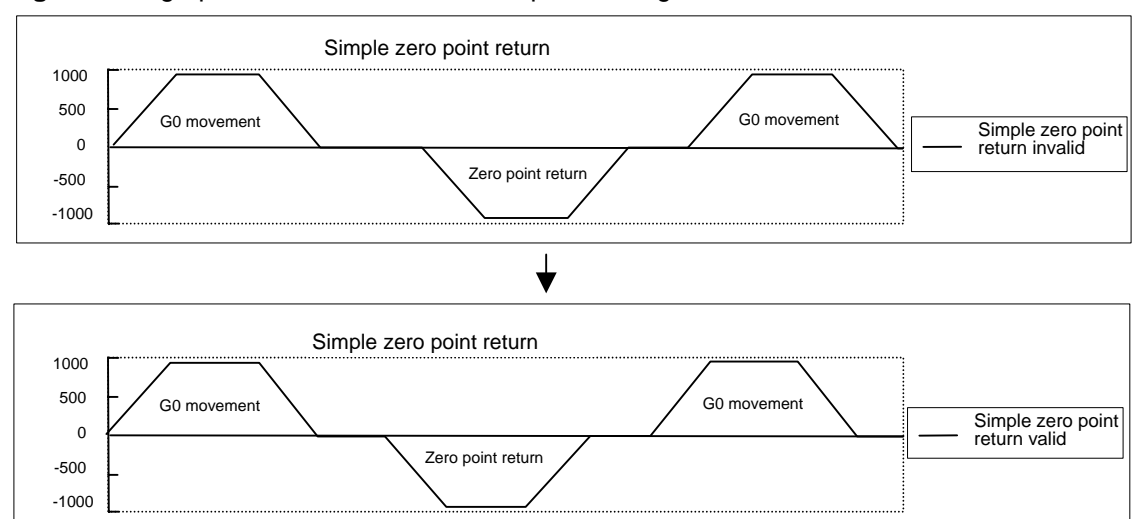

### **(4) G91 with intermediate point**

-1000

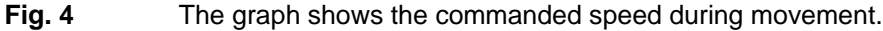

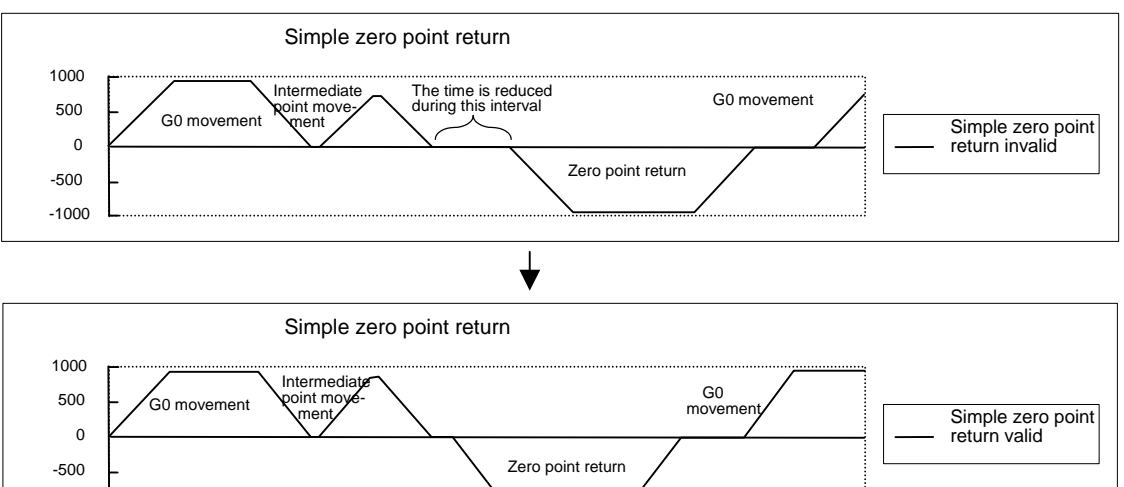

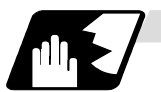

### **Accuracy**

**(1) Without intermediate point (Absolute value command)** 

```
(Program example) 
G00 X30.0 Z30.0;
G28 XZ ; 
G00 X–30.0 Z–30.0 ; 
M30 ;
```
The accuracy of the movement before G28 is maintained.

The G28 zero point return accuracy will drop. (The accuracy is affected by the positioning speed and movement distance.)

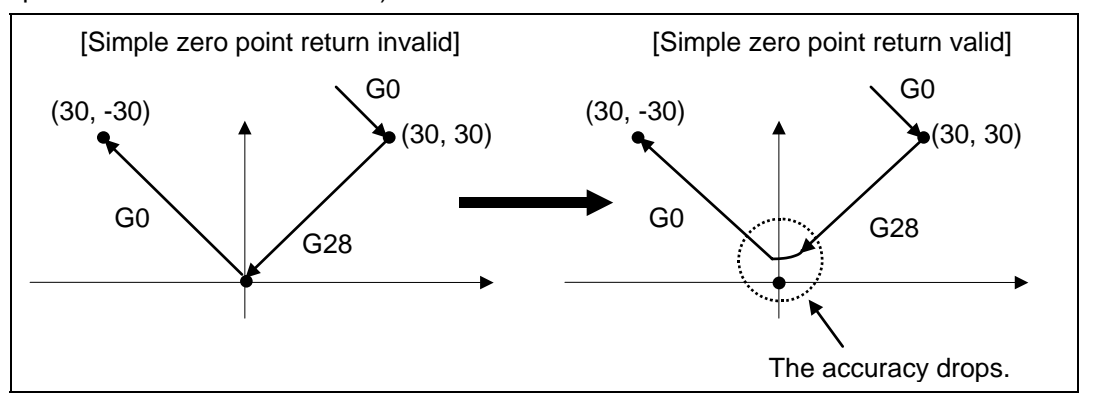

### **(2) With intermediate point (Absolute value command)**

```
(Program example) 
G00 X30.0 Z30.0;
G28 X15.0 Z30.0 ; 
G00 X30.0 Z–30.0 ; 
M30 ;
```
The accuracy of the movement before G28 is maintained.

The accuracy of the movement to the intermediate point is maintained.

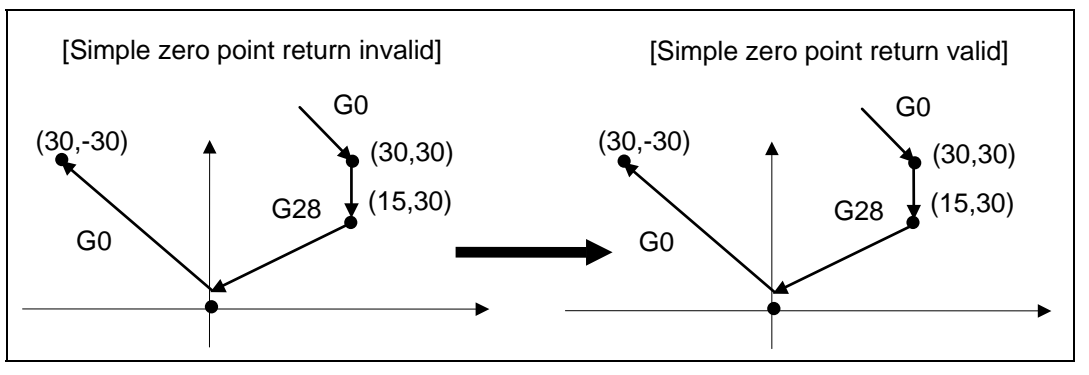

# **14. Coordinate System Setting Functions**

### **14.9 Simple zero point return**

#### **(3) Without intermediate point (Incremental value command)**

```
(Program example) 
G00 X30.0 Z30.0 ;
G28 UW ; 
G00 X30.0 Z–30.0 ; 
M30 ;
```
The accuracy of the movement before G28 will drop. (The accuracy is affected by the positioning speed and movement distance.)

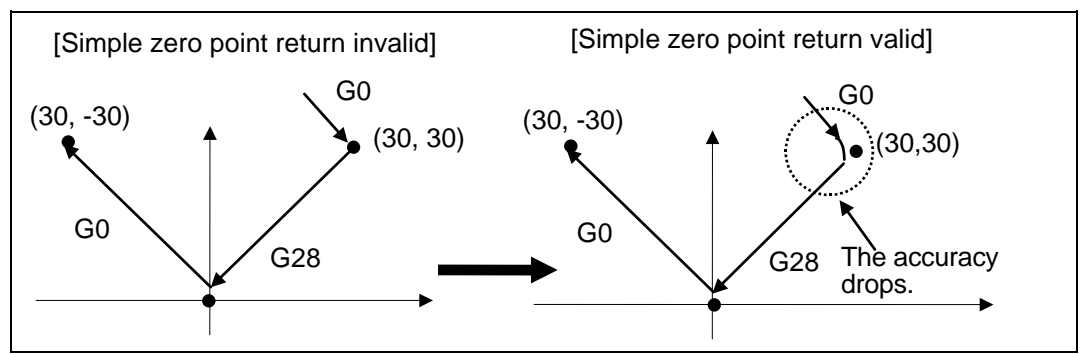

#### **(4) With intermediate point (Incremental value command)**

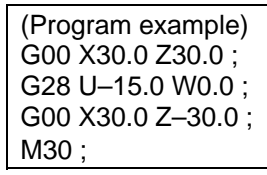

The accuracy of the movement before G28 is maintained.

The accuracy of the movement to the intermediate point will drop. (The accuracy is affected by the positioning speed and movement distance.)

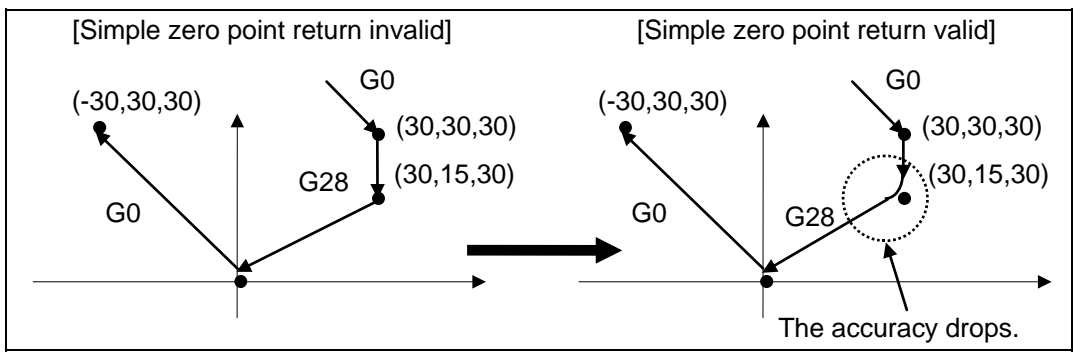

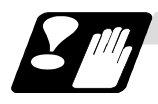

### **Precautions**

- (1) Even when this function's parameter is ON and simple zero point return is validated, if an inclined axis is validated, this function's parameter will be forcibly turned OFF, and this function will be invalidated.
- (2) If this function's parameter is turned ON while an inclined axis is valid, a "setting error" will occur, and this function will be invalidated.
- (3) If parameters which "validate this function" and "validate the inclined axis" are input, this function's parameter will be forcibly turned OFF, and this function will be invalidated.
- (4) When simple zero point return is valid, the accuracy of the rapid traverse command, cutting feed command, and movement command to the intermediate point before G28 may drop. If the rapid traverse command and cutting feed command before G28 must be accurate, use one of the following methods.
	- Invalidate this function.
	- Carry out an in-position check in the block before G28/G29/G30, and confirm the accuracy. (G09: Exact stop check, etc.)
	- Input the required dwell command (time) in the block before G28/G29/G30.

## **14.10 Reference point check; G27**

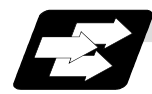

### **Function and purpose**

This command first positions the tool at the position assigned by the program and then, if that positioning point is the 1st reference point, it outputs the reference point arrival signal to the machine in the same way as with the G28 command. Therefore, when a machining program is prepared so that the tool will depart from the 1st reference point and return to the 1st reference point, it is possible to check whether the tool has returned to the reference point after the program has been run.

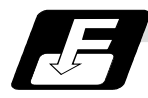

### **Command format**

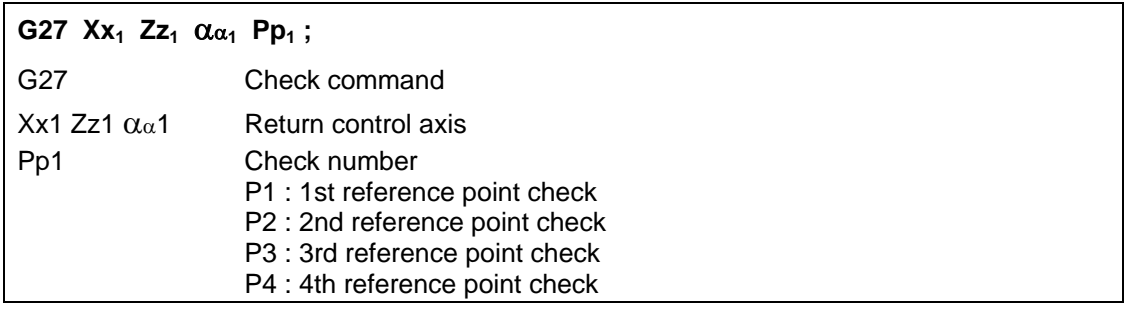

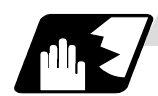

### **Detailed description**

- (1) If the P command has been omitted, the 1st reference point will be checked.
- (2) The number of axes whose reference points can be checked simultaneously depends on the number of axes which can be controlled simultaneously.
- (3) An alarm will occur if the reference point is not reached after the command is completed.

### **14.11 Workpiece coordinate system setting and offset; G54 ~ G59 (G54.1)**

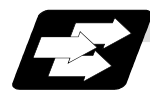

#### **Function and purpose**

- (1) The workpiece coordinate systems facilitate the programming on the workpiece, serving the basic point of the machining workpiece as the zero point.
- (2) These commands enable the tool to move to the positions in the workpiece coordinate system. There are 6 workpiece coordinate systems which are used by the programmer for programming.  $(G54 \sim G59)$ In addition to the six sets of workpiece coordinate systems between G54 and G59, there are48 additional workpiece coordinate system sets. (The 48 sets are options.)
- (3) Among the workpiece coordinate systems currently selected by these commands, any workpiece coordinate system with coordinates which have been commanded by the present position of the tool is reset. (The "present position of the tool" includes the offset amounts for nose radius and tool length.)
- (4) An hypothetical machine coordinate system with coordinates which have been commanded by the present position of the tool is set by this command. (The "present position of the tool" includes the offset amounts for nose radius, tool length.) (G54  $\sim$  G92)

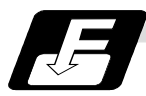

### **Command format**

**(1) Workpiece coordinate system selection (G54 ~ G59)** 

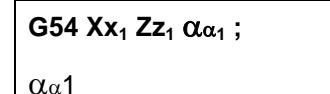

**Additional axis** 

**(2) Workpiece coordinate system setting (G54 ~ G59)** 

**(G54) G92 Xx<sub>1</sub> Zz<sub>1</sub> α<sub>α1</sub>;** 

 $\alpha$ 1 Additional axis

- **(3) Workpiece coordinate system selection (P1 ~ P48) G54.1 Pn ;**
- **(4) Workpiece coordinate system setting (P1 ~ P48) G54.1 Pn ; G92 Xx Zz ;**
- **(5) Workpiece coordinate system offset amount setting (P1 ~ P48) G10 L20 Pn Xx Zz ;**

# **14. Coordinate System Setting Functions 14.11 Workpiece coordinate system setting and offset**

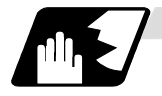

### **Detailed description**

- (1) With any of the G54 to G59 commands, the nose radius offset amounts for the commanded axes will not be canceled even if workpiece coordinate system selection is commanded.
- (2) The G54 workpiece coordinate system is selected when the power is turned ON.
- (3) Commands G54 to G59 are modal commands (group 12).
- (4) The coordinate system will move with G92 in a workpiece coordinate system.
- (5) The offset setting in a workpiece coordinate system denotes the distance from the basic machine coordinate system zero point.

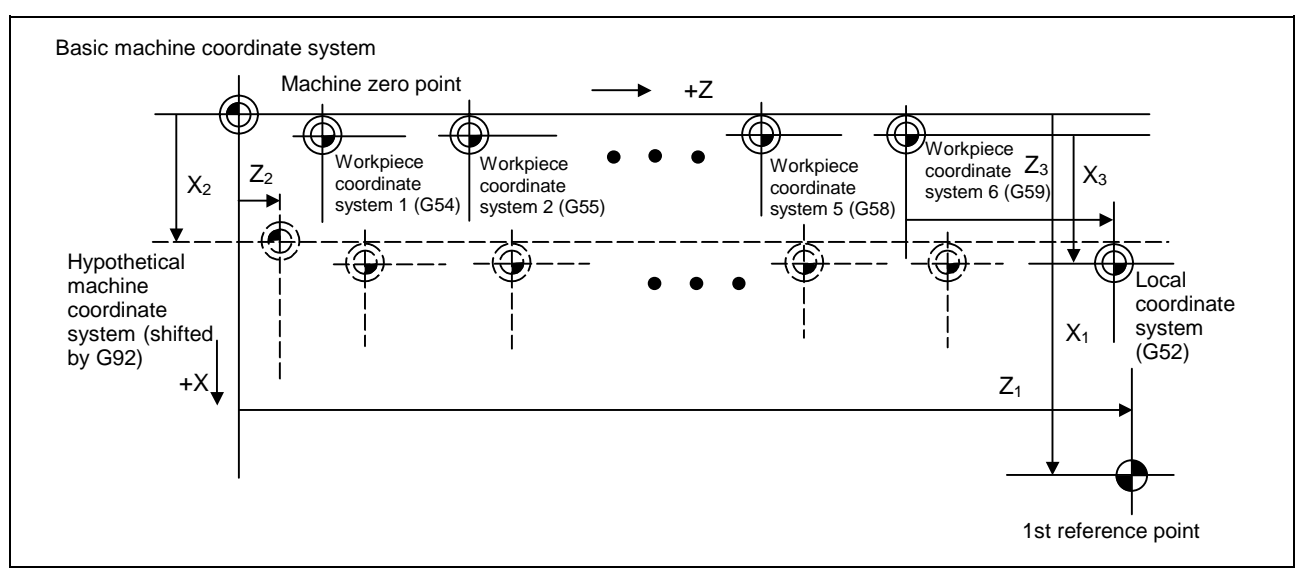

(6) The offset settings of workpiece coordinate systems can be changed any number of times. (They can also be changed by G10 L2  $Pp_1$  Xx<sub>1</sub> Zz<sub>1</sub>.)

Handling when L or P is omitted

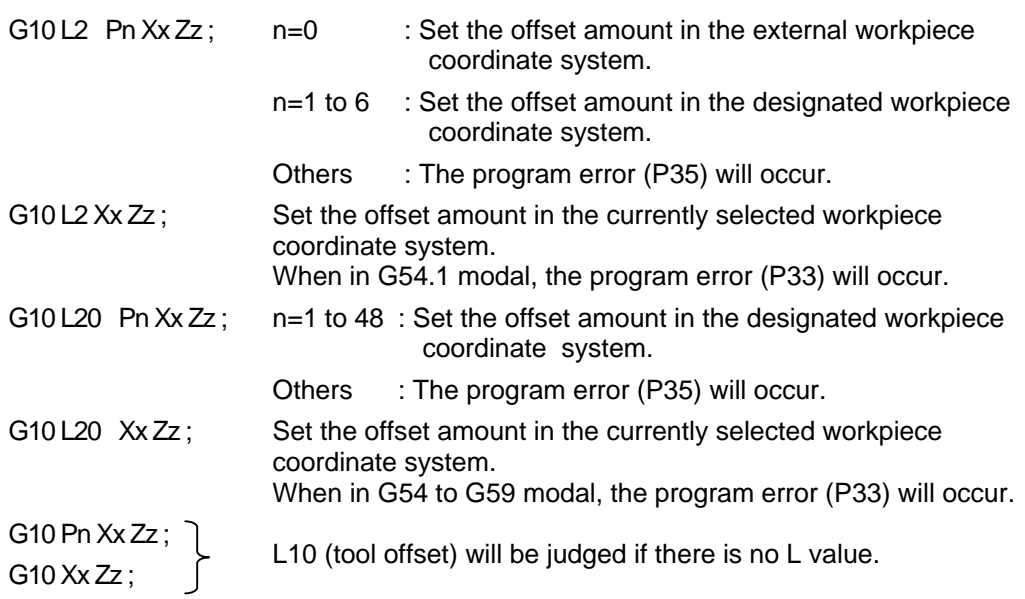

# **14. Coordinate System Setting Functions 14.11 Workpiece coordinate system setting and offset**

- (7) A new workpiece coordinate system 1 is set by issuing the G92 command in the G54 (workpiece coordinate system 1) mode. At the same time, the other workpiece coordinate systems 2 to 6 (G55 ~ G59) will move in parallel and new workpiece coordinate systems 2 to 6 will be set.
- (8) A hypothetical machine coordinate system is formed at the position which deviates from the new workpiece reference (zero) point by an amount equivalent to the workpiece coordinate system offset amount.

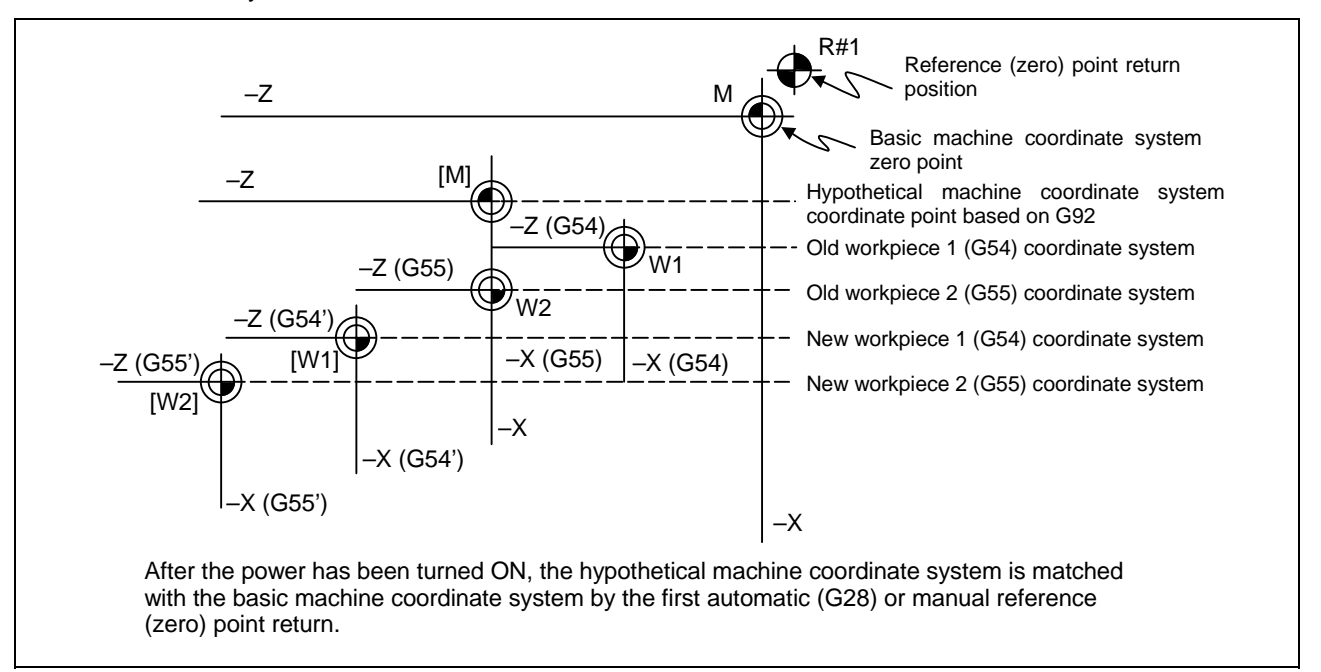

- (9) By setting the hypothetical machine coordinate system, the new workpiece coordinate system will be set at a position which deviates from that hypothetical machine coordinate system by an amount equivalent to the workpiece coordinate system offset amount.
- (10) When the first automatic (G28) or manual reference (zero) point return is completed after the power has been turned ON, the basic machine coordinate system and workpiece coordinate systems are set automatically in accordance with the parameter settings.
- (11) If G54 X– ; is commanded after the reference point return (both automatic or manual) executed after the power is turned ON, the program error (P62) will occur. (A speed command is required as the movement will be controlled with the G01 speed.)
- (12) Do not command a G code for which a P code is used in the same block as G54.1. The P code will be used in the prioritized G command.
- (13) When number of workpiece offset sets additional specifications is not added, the program error (P39) will occur when the G54.1 command is executed.
- (14) When number of workpiece offset sets additional specifications is not added, the program error (P172) will occur when the G10 L20 command is executed.
- (15) The local coordinate system cannot be used during G54.1 modal. The program error (P438) will occur when the G52 command is executed during G54.1 modal.
- (16)A new workpiece coordinate system P1 can be set by commanding G92 in the G54.1 P1 mode. However, the workpiece coordinate system of the other workpiece coordinate systems G54 to G59, G54.1, and P2 to P48 will move in parallel with it, and a new workpiece coordinate system will be set.
- (17) The offset amount of the extended workpiece coordinate system is assigned to the variable number as shown in Table 1.

**Table 1 Variable numbers of the extended workpiece coordinate offset system** 

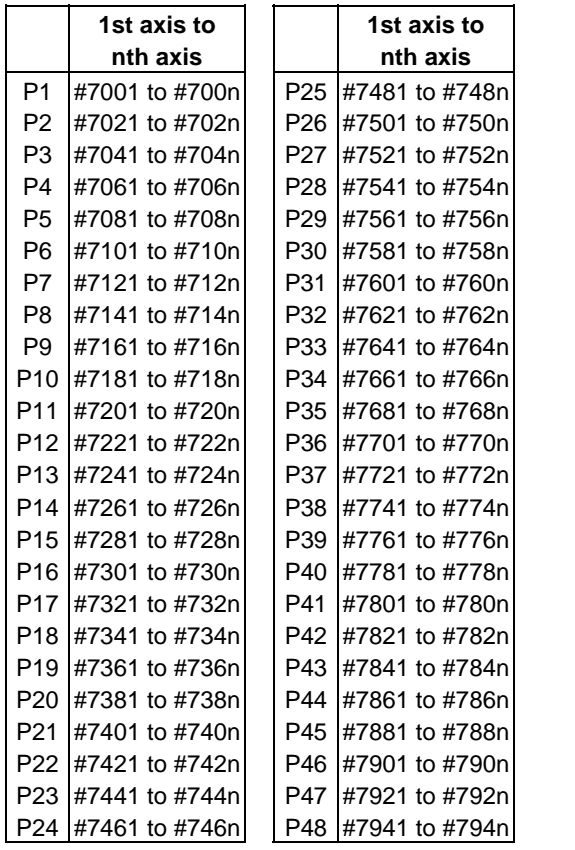

# **CAUTION**

**If the workpiece coordinate system offset amount is changed during single block stop, the new setting will be valid from the next block.**

# **14. Coordinate System Setting Functions 14.11 Workpiece coordinate system setting and offset**

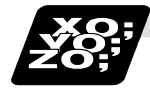

**Example of program**

**(Example 1)**

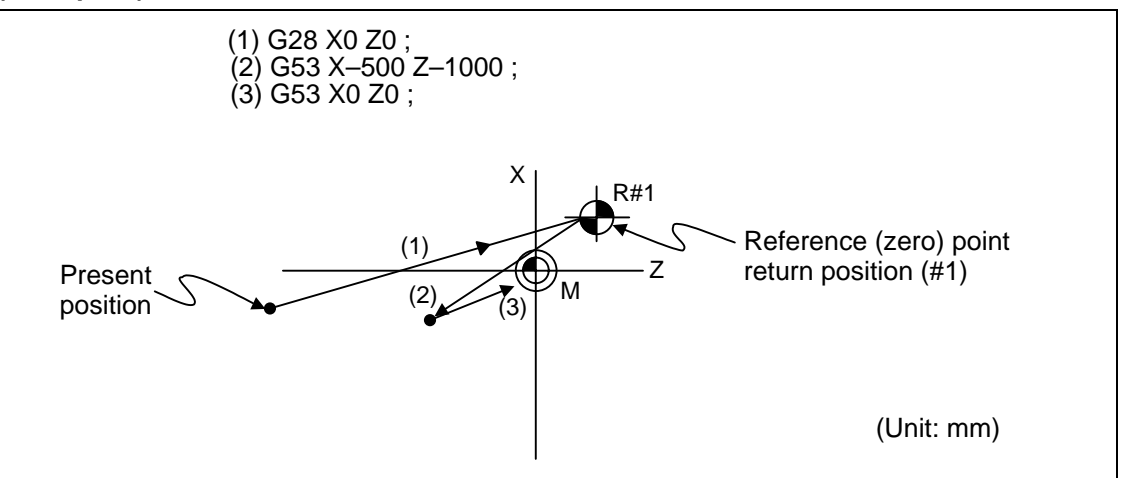

When the 1st reference point coordinate is zero, the basic machine coordinate system zero point and reference (zero) point return position (#1) will coincide.

### **(Example 2)**

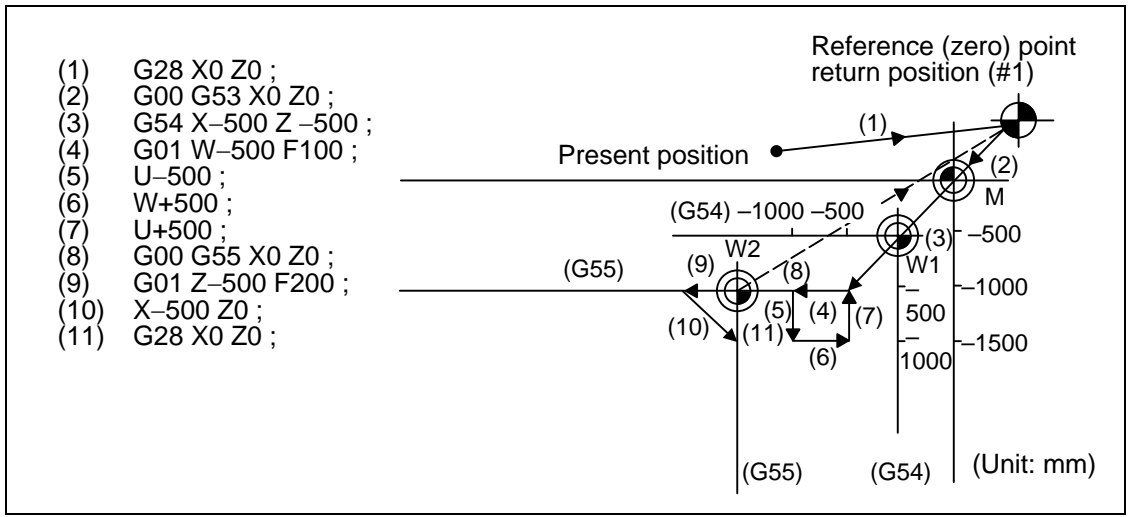

# **14. Coordinate System Setting Functions 14.11 Workpiece coordinate system setting and offset**

**(Example 3)** When workpiece coordinate system G54 has deviated (−500, −500) in Example 2 (It is assumed that (3) to (10) in Example 2 have been entered in subprogram O1111.)

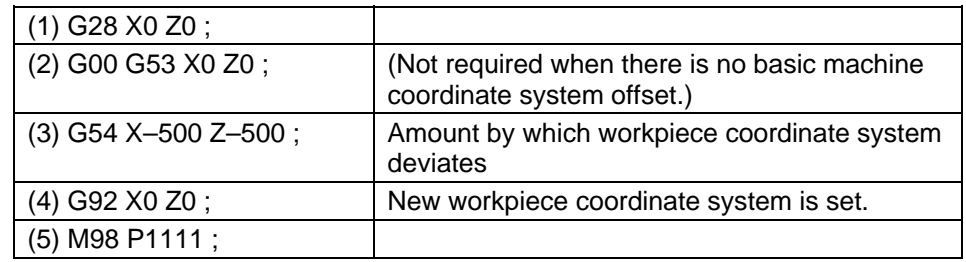

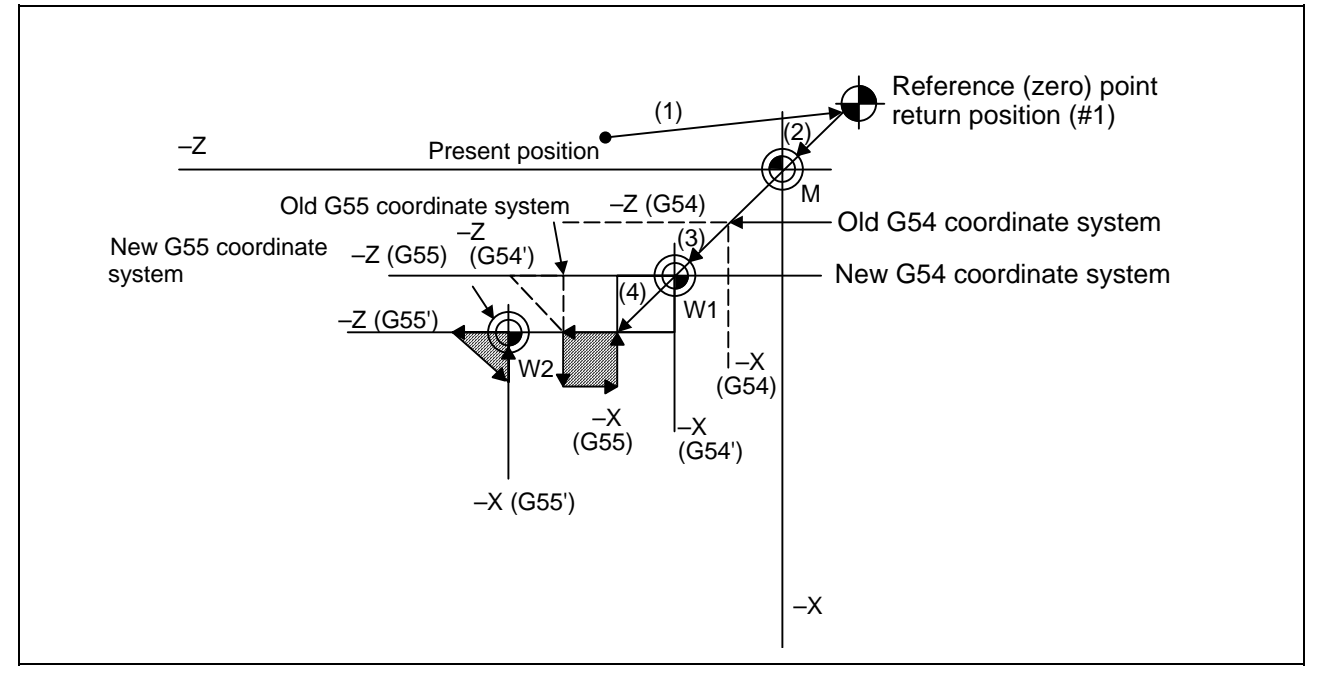

**(Note)** The workpiece coordinate system will deviate each time steps (3) to (5) are repeated. The reference point return (G28) command should therefore be issued upon completion of the program.

# **ACAUTION**

**If the workpiece coordinate system offset amount is changed during single block stop, the changes will be valid from the next block.**

### **14.12 Local coordinate system setting; G52**

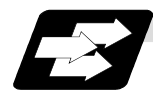

#### **Function and purpose**

The local coordinate systems can be set independently on the G54  $\sim$  G59 workpiece coordinate systems using the G52 command so that the commanded position serves as the programmed zero point.

The G52 command can also be used instead of the G92 command to change the deviation between the zero point in the machining program and the machining workpiece zero point.

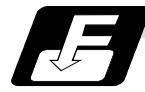

#### **Command format**

**G54 (G54 to G59) G52 Xx1 Zz1 ;**

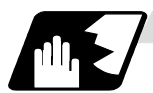

**Detailed description**

- (1) The G52 command is valid until a new G52 command is issued and the tool does not move. This command comes in handy for employing another coordinate system without changing the zero point positions of the workpiece coordinate systems (G54  $\sim$  G59).
- (2) The local coordinate system offset is cleared by the reference point (zero point) return or dog-type manual reference (zero) point return after the power is turned ON.
- (3) The local coordinate system is canceled by (G54 ~ G59) G52 X0 Z0 ;.
- (4) Coordinate commands in the absolute value mode cause the tool to move to the local coordinate system position.

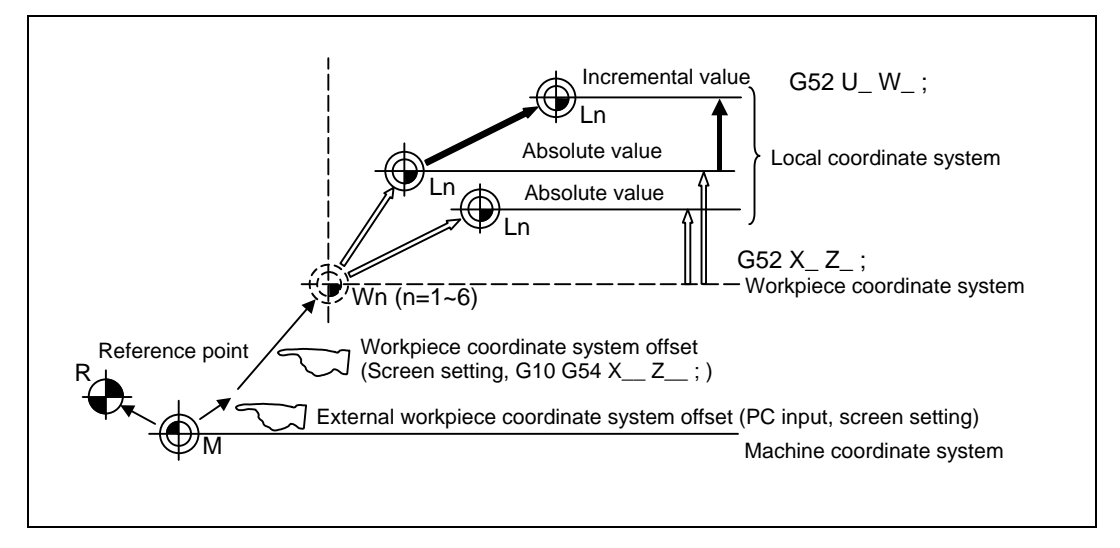

**(Note)** If the program is executed repeatedly, the workpiece coordinate system will deviate each time. Thus, when the program is completed, the reference point return operation must be commanded.

### **14.13 Workpiece Coordinate System Preset; G92.1 [E68]**

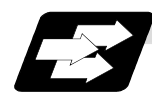

### **Function and purpose**

- (1) This function presets the workpiece coordinate system shifted with the program command during manual operation to the workpiece coordinate system offset from the machine zero point by the workpiece coordinate offset amount by the program command (G92.1).
- (2) The set workpiece coordinate system will be shifted from the machine coordinate system when the following type of operation or program command is executed.
	- When manual interrupt is executed while manual absolute is OFF
	- When movement command is issued in machine lock state
	- When axis is moved with handle interrupt
	- When operation is started with mirror image
	- When local coordinate system is set with G52
	- When workpiece coordinate system is shifted with G92

 This function presets the shifted workpiece coordinate system to the workpiece coordinate system offset from the machine zero point by the workpiece coordinate offset amount. This takes place in the same manner as manual reference point return. Whether to preset the relative coordinates or not can be selected with the parameters.

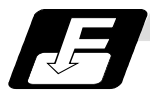

#### **Command format**

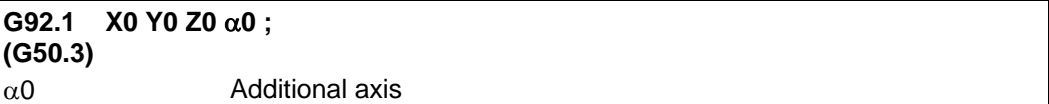

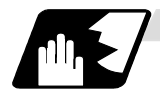

### **Detailed description**

- (1) Command the address of the axis to be preset. The axis will not be preset unless commanded.
- (2) A program error (P35) will occur if a value other than "0" is commanded.
- (3) This can be commanded in the following G code systems. • G code system 2, 3, 6, 7
- (4) Depending on the G code system, the G code will be "G50.3".
- (5) When manual operation is carried out when manual absolute is set to OFF, or if the axis is moved with handle interrupt

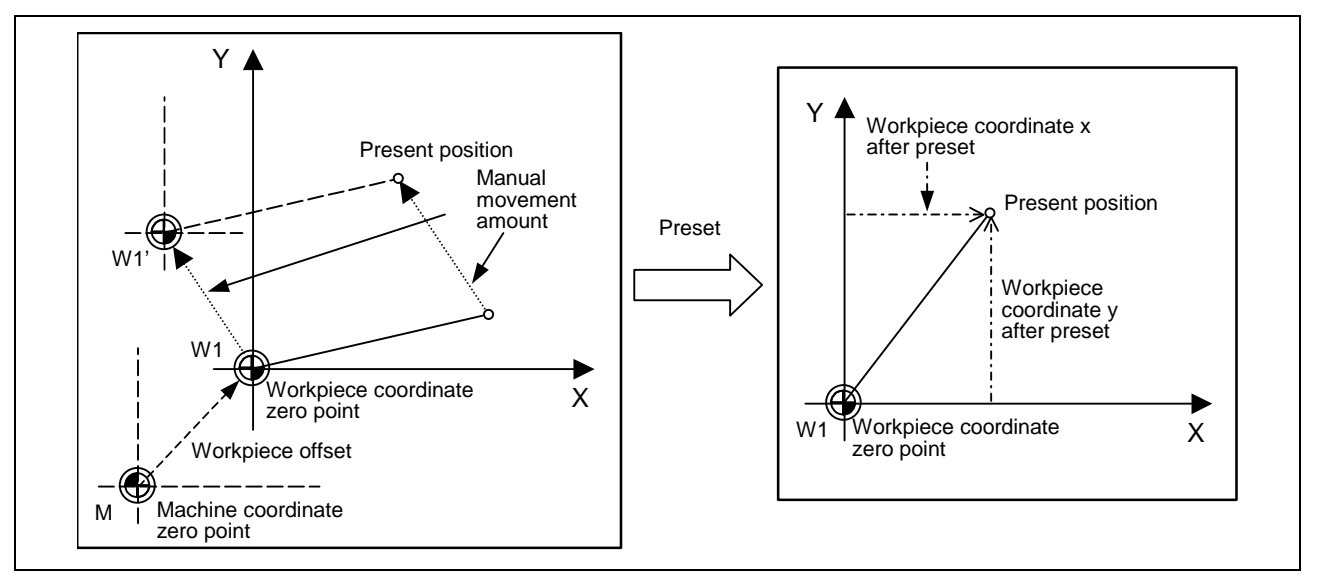

If manual operation is carried out when manual absolute is set to OFF, or if the axis is moved with handle interrupt, the workpiece coordinate system will be shifted by the manual movement amount. This function returns the shifted workpiece coordinate zero point W1' to the original workpiece coordinate zero point W1, and sets the distance from W1 to the present position as the workpiece coordinate system's present position.

# **14. Coordinate System Setting Functions 14.13 Workpiece Coordinate System Preset**

- Movement amount during machine lock X Y X Y▲ Preset W1 Y Workpiece coordinate  $\sqrt{ }$  | W1 Workpiece coordinate system coordinate<br>value Present position zero point Workpiece coordinate x after preset **Workpiece** coordinate y after preset Workpiece coordinate zero point Present position
- (6) When movement command is issued in machine lock state

If the movement command is issued in the machine lock state, the present position will not move, and only the workpiece coordinates will move.

This function returns the moved workpiece coordinates to the original present position, and sets the distance from W1 to the present position as the workpiece coordinate system's present position.

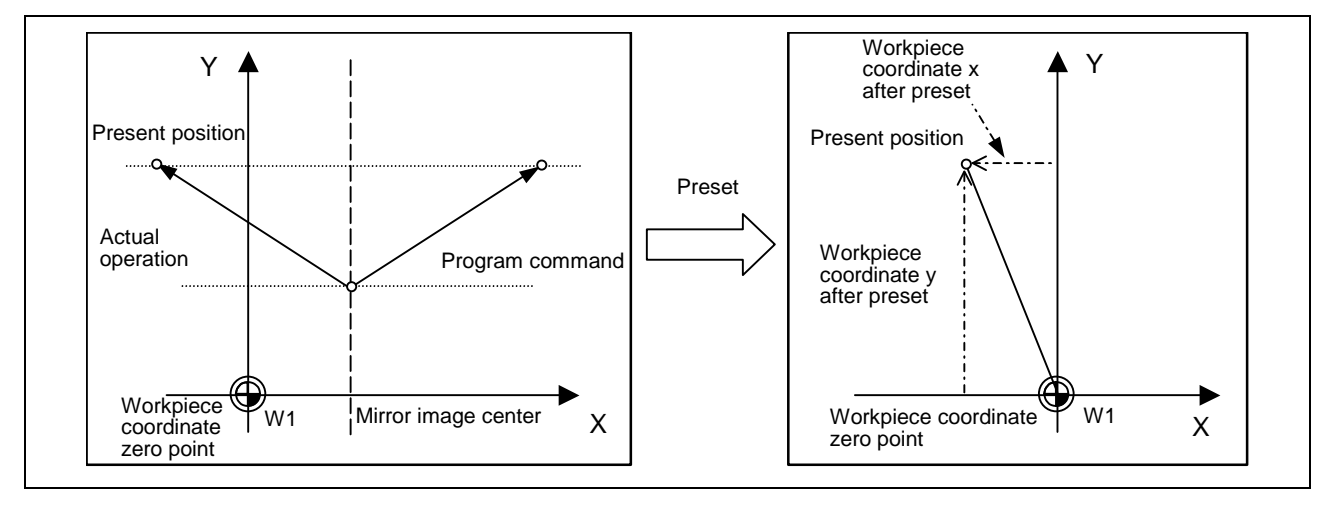

(7) When operation is carried out with mirror image

If operation is carried out with mirror image, only the NC internal coordinates are used as the program command coordinates. The other coordinates are the present position coordinates. This function sets the NC internal coordinates as the present position coordinates.
### **14. Coordinate System Setting Functions 14.13 Workpiece Coordinate System Preset**

(8) Setting local coordinate system with G52

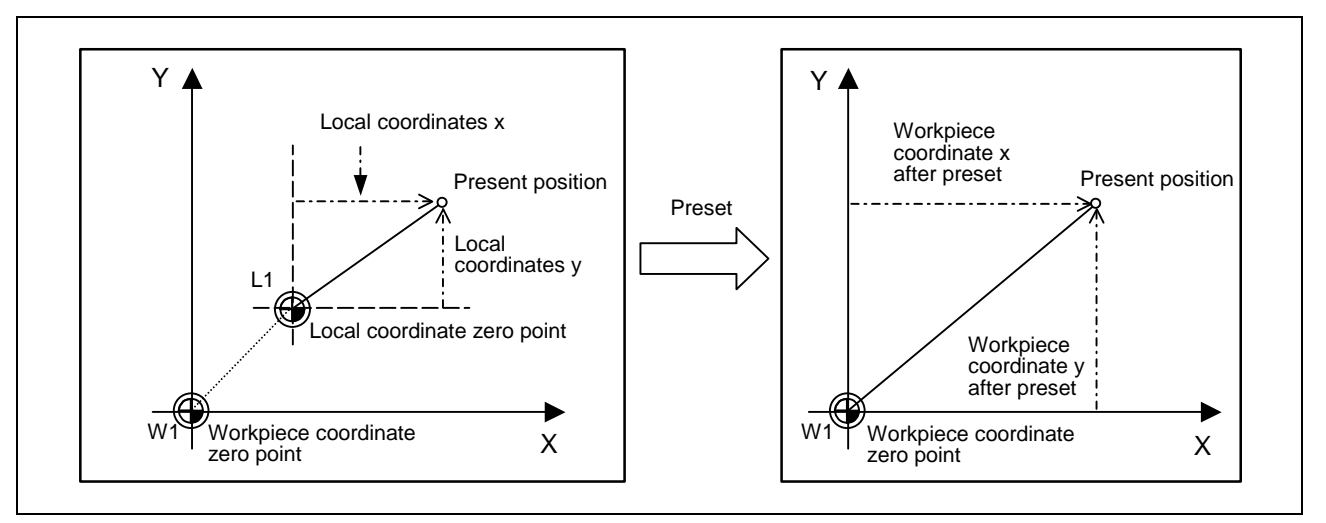

The local coordinate system is set with the G52 command, and the program commands, etc., are issued with the local coordinate system.

With this function, the set local coordinate system is canceled, and the program commands, etc., use the workpiece coordinate system which has W1 as the zero point. The canceled local coordinate system is only the selected workpiece coordinate system.

Y Y Present position Workpiece coordinate x after preset Preset Workpiece<br>
Present position **Present position**<br>
Present position and the present position coordinates x Workpiece coordinates y

X

(9) Shifting the workpiece coordinate system with G92

Workpiece zero point after G92 command

Workpiece coordinate

zero point

W<sub>1</sub>

W1'

The workpiece coordinate system shifts with the G92 command, and the distance between W1' and the present position is set as the present position of the workpiece coordinate system.

 $W'$ 

X

Workpiece coordinate y after preset

Workpiece coordinate

zero point

This function returns the shifted workpiece coordinate zero point to W1, and sets the distance from W1 to the present position as the workpiece coordinate system's present position. This is valid for all workpiece coordinate systems.

### **14. Coordinate System Setting Functions 14.13 Workpiece Coordinate System Preset**

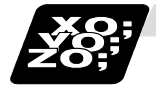

**Example of program**

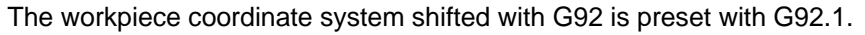

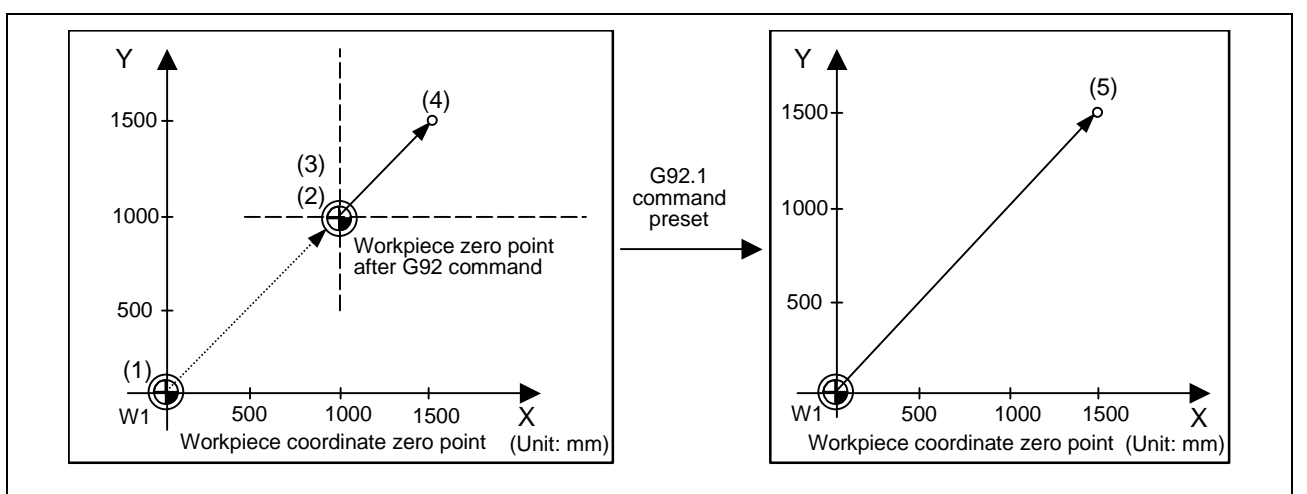

### **(Example)**

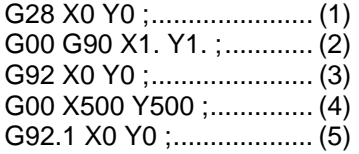

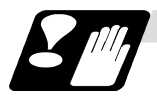

#### **Precautions**

- (1) Cancel tool radius compensation, tool length offset and tool position offset before using this function. If these are not canceled, the workpiece coordinates will be at a position obtained by subtracting the workpiece coordinate offset amount from the machine value. Thus, the compensation vector will be temporarily canceled.
- (2) This function cannot be executed while the program is being resumed.
- (3) Do not command this function during the scaling, coordinate rotation or program mirror image modes.

A program error (P34) will occur if commanded.

### **14.14 Coordinate system for rotary axis [E68]**

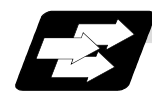

#### **Function and purpose**

The axis designated as the rotary axis with the parameters is controlled with the rotary axis' coordinate system.

The rotary axis includes the rotating type (short-cut valid/invalid) and linear type.

The range of each coordinate system is 0 to 359.999° for the rotating type, and 0 to ±99999.999° for the linear type.

The rotary axis is commanded with a degree (°) unit regardless of the inch or metric designation. The rotary axis type is common for all rotary axes and can be set with the parameters "#1089 Cut\_RT" and "#1090 Lin\_RT".

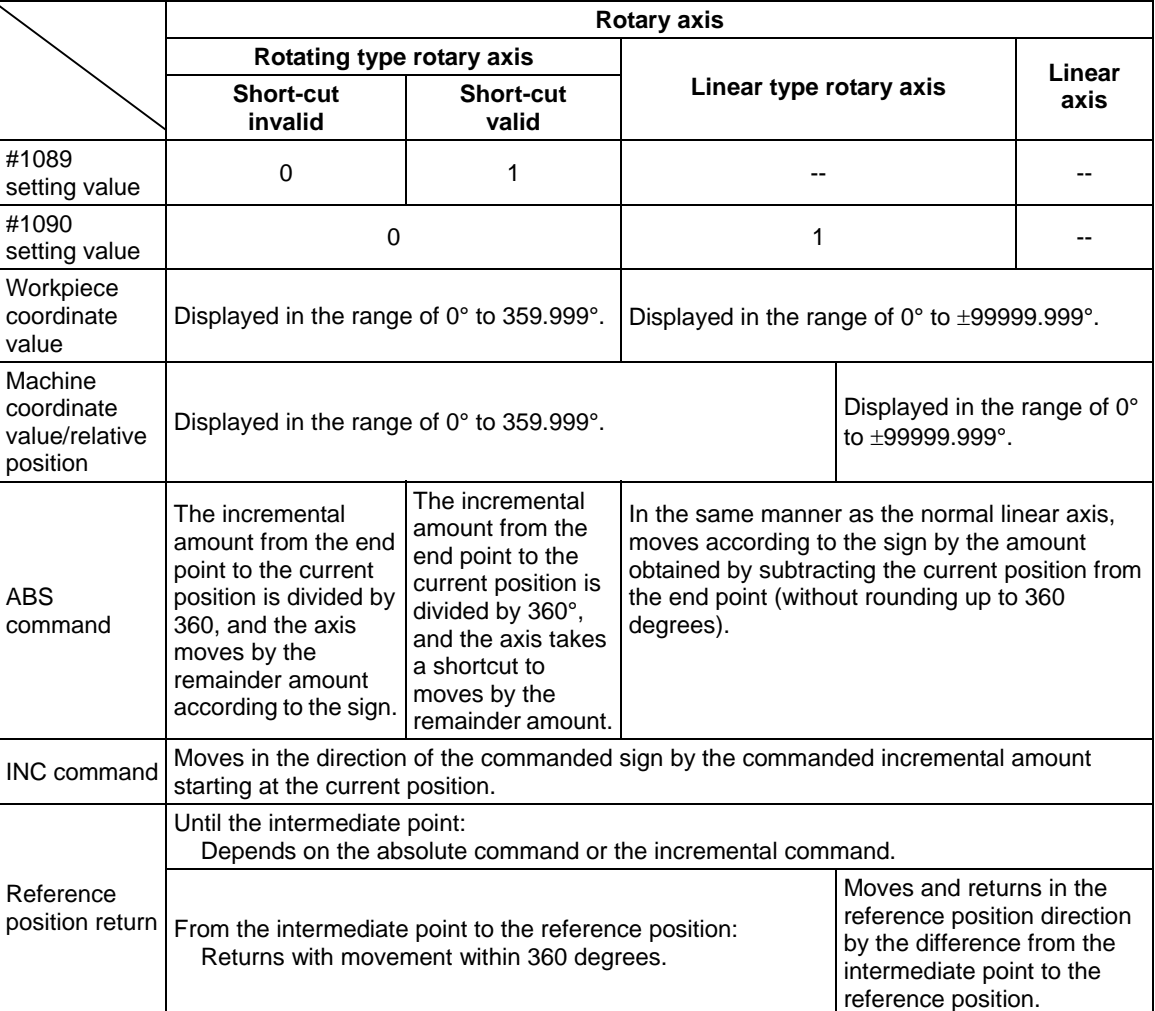

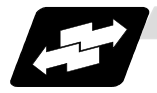

### **Example of operation**

Examples of differences in the operation and counter displays according to the type of rotation coordinate are given below.

(The workpiece offset is set as 0°.)

#### **(1) Rotary type (#1090 = 0) + short-cut invalid (#1089 = 0)**

- (a) The machine coordinate position, workpiece coordinate position and current position are displayed in the range of 0 to 359.999°.
- (b) For the absolute command, the axis moves according to the sign.

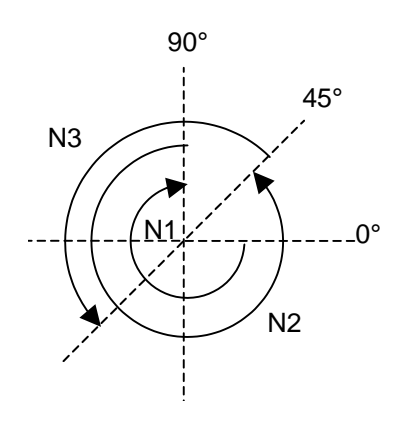

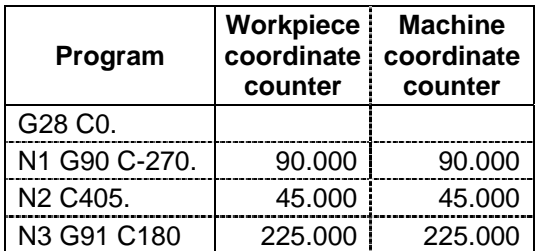

#### **(2) Rotation type (When #1090 = 0) + short-cut valid (#1089 = 1)**

- (a) The machine coordinate position, workpiece coordinate position and current position are displayed in the range of 0 to 359.999°.
- (b) For the absolute command, the axis rotates to the direction having less amount of movement to the end point.

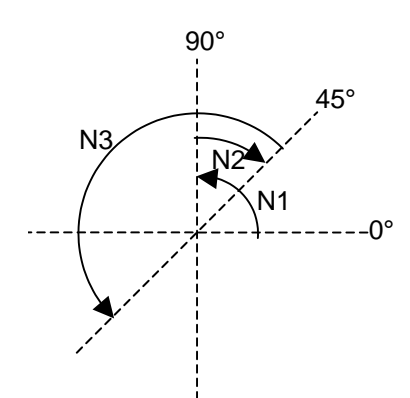

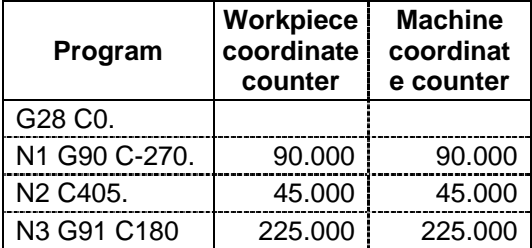

#### **(3) Linear type (When #1090 = 1)**

- (a) The machine coordinate position, workpiece coordinate position and current position are displayed in the range of 0 to 99999.999°.
- (b) For absolute value commands that exceed 360°' the axis will move in the same manner as a linear axis.

**(Example)** If the command is 420°, the axis will pass the 360° position and will move to the 60° position.

- (c) During reference position return, the axis moves in the same manner as the linear axis until the intermediate point.
	- The axis returns with a rotation within 360° from the intermediate point to the reference position.
- (d) During absolute position detection, the system starts up at the position where the power was turned OFF when the power is turned ON again.

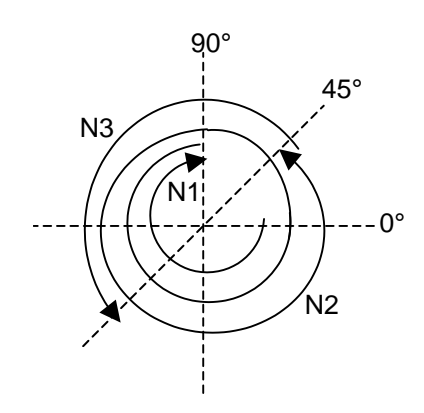

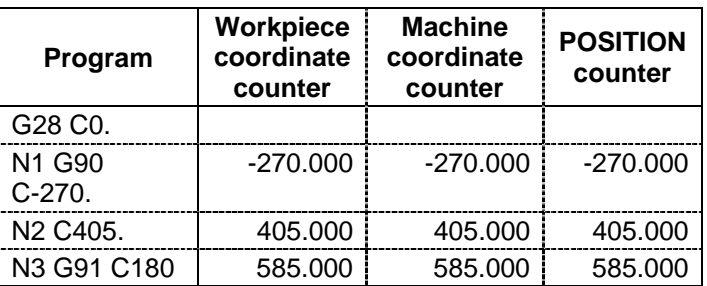

When power is turned ON again ↓

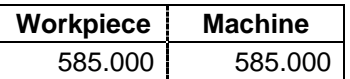

### **15. Protection Function**

### **15. Protection Function**

### **15.1 Chuck barrier/tailstock barrier; G22, G23**

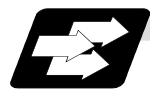

### **Function and purpose**

By limiting the tool nose movement range, the chuck barrier and tailstock barrier prevent collision with the chuck and tailstock due to programming errors. If movement is commanded which exceeds the region set in the parameters, the tool will automatically stop at the barrier boundary.

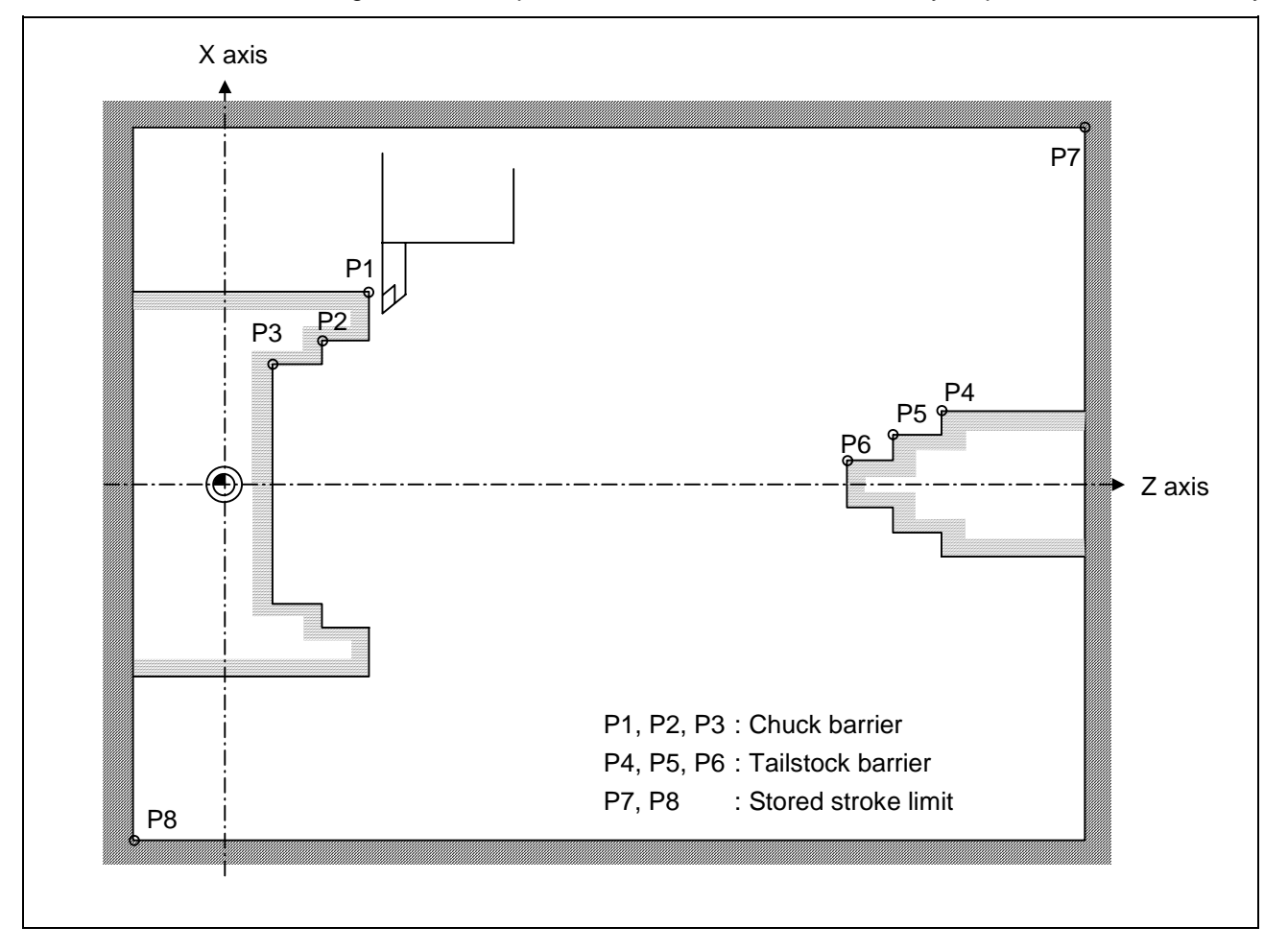

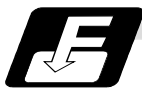

### **Command format**

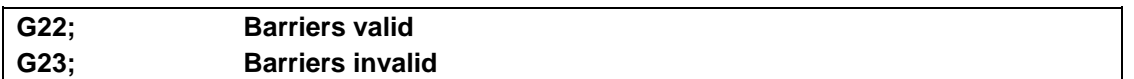

Set G22 and G23 commands in independent blocks.

### **15. Protection Function**

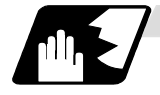

#### **Detailed description**

- (1) An alarm will appear if the machine stops because it was about to exceed the set region. Reset to cancel this alarm.
- (2) This function is also valid during machine lock.
- (3) This function is validated when all axes in which chuck barrier and tailstock barrier are set have finished their reference point returns.
- (4) When there is a stored stroke check function, and the stored stroke limit region is set, the chuck barrier/tailstock barrier function is validated simultaneously with the stored stroke check function.
- (5) A detailed barrier can be set on the left and right by using the PLC external signal.

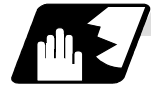

#### **Setting the chuck barrier/tailstock barrier**

### **(1) Using G22 and G23**

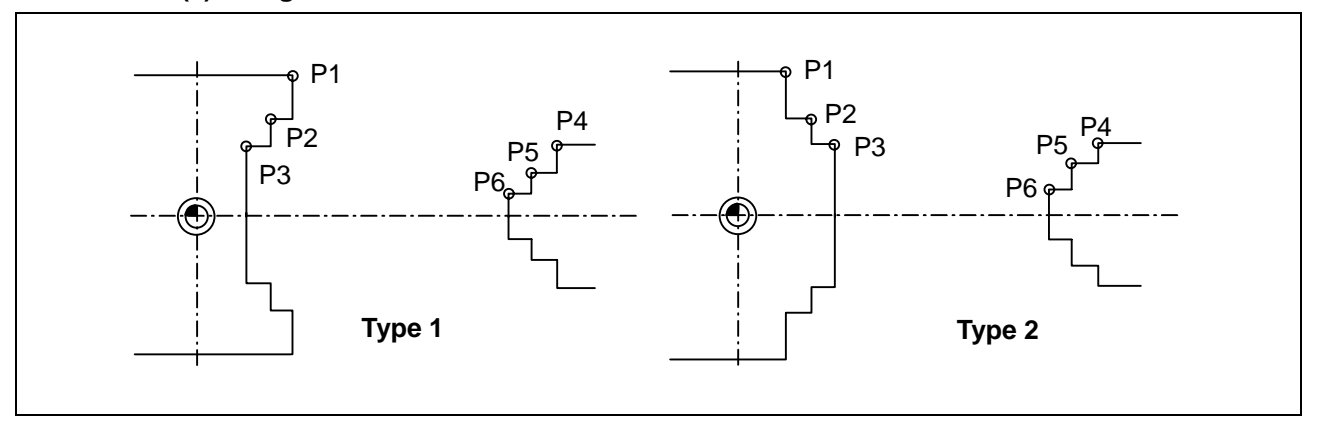

(a) Three points can be input as parameters for both the chuck barrier and tailstock barrier. Set in the machine coordinate system. Points P1, P2 and P3 are for the chuck barrier. Points P4, P5 and P6 are for the tailstock

barrier.

(b) The barrier region should be a symmetric shape regarding the Z axis. When the X axis coordinates of barrier point P\_ are a negative value, reverse the sign to the positive side, then convert and check.

 The absolute value of each barrier point's X axis coordinates must be set as follows. P1 ≥ P2 ≥ P3, P4 ≥ P5 ≥ P6

(Note that the Z axis coordinates do not have to follow this setting.)

### **15.1 Chuck barrier/tailstock barrier**

#### **(2) Using the PLC external signal input**

Set the coordinate values for each point between "#8300 P0" to "#8314 P10". P0 is the basic X coordinate of the chuck and tailstock barrier. Set the workpiece center coordinate in the basic machine coordinate system as a radius value. The coordinate value from the workpiece center (P0) is set as a radius value for the P1 to P10

X axes. The Z axis is set as a basic machine coordinate system coordinate.

The barrier region is symmetrical in respect to P0.

The X axis coordinate of each point must be set in the following manner.

 $P1 \ge P2 \ge P3$   $P4 \ge P5 \ge P6$  $P7 \ge P8$   $P9 \ge P10$ 

If the P8 Z axis coordinate must be less than P1 to P3, and the P10 Z axis coordinate must be more than P4 to P6.

The positions of the P0 to P10 points in the chuck/tailstock are as follow.

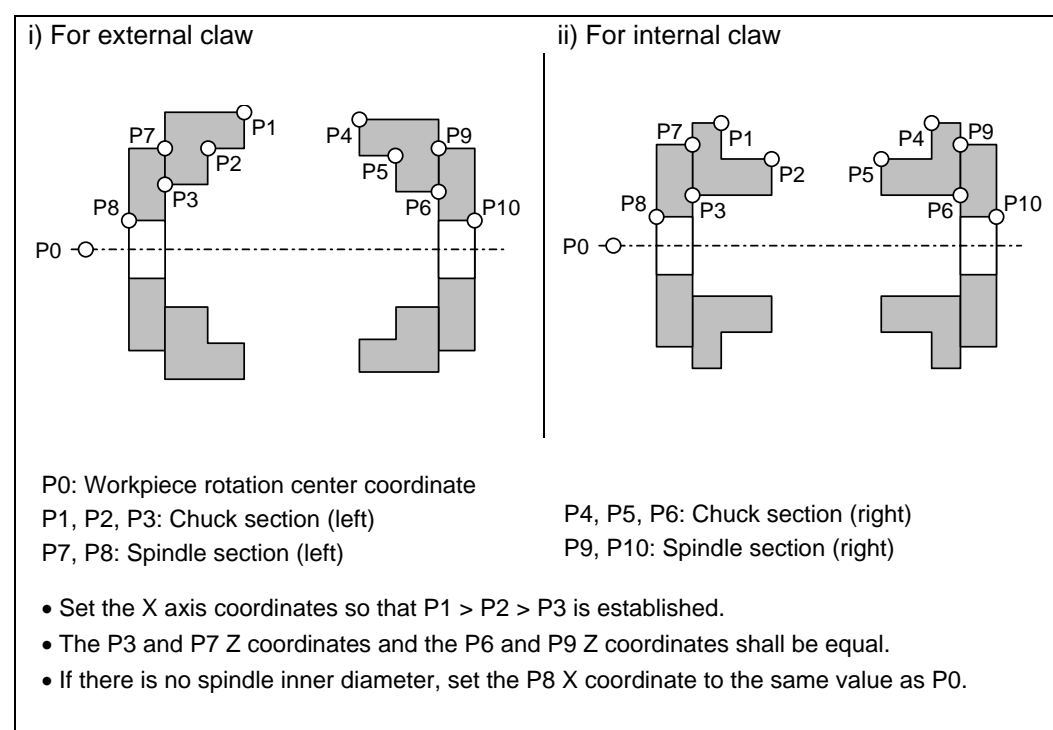

(a) Setting the chuck

### **15. Protection Function**

### **15.1 Chuck barrier/tailstock barrier**

If a spindle section is not to be set in the manner of the conventional barrier, set the P3, P7 and P8 values to the same values, and the P6, P9 and P10 values to the same values. The barrier range will be as shown below in this case.

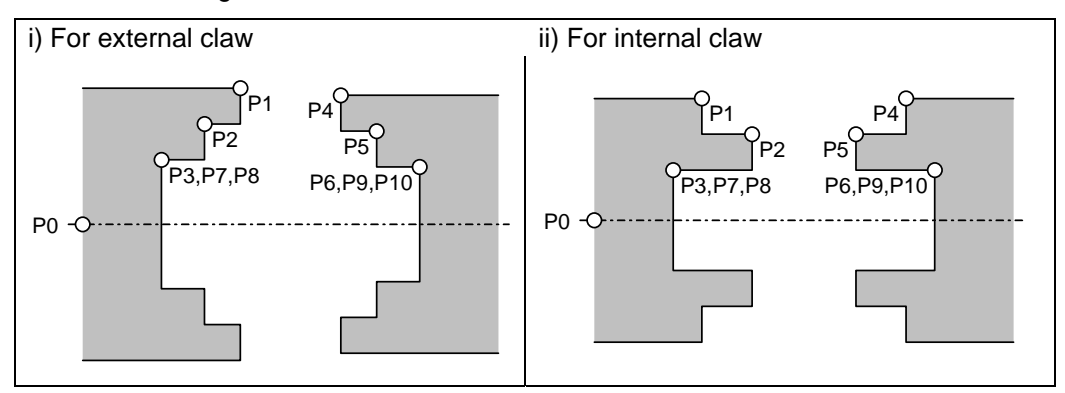

(b) Setting the tailstock

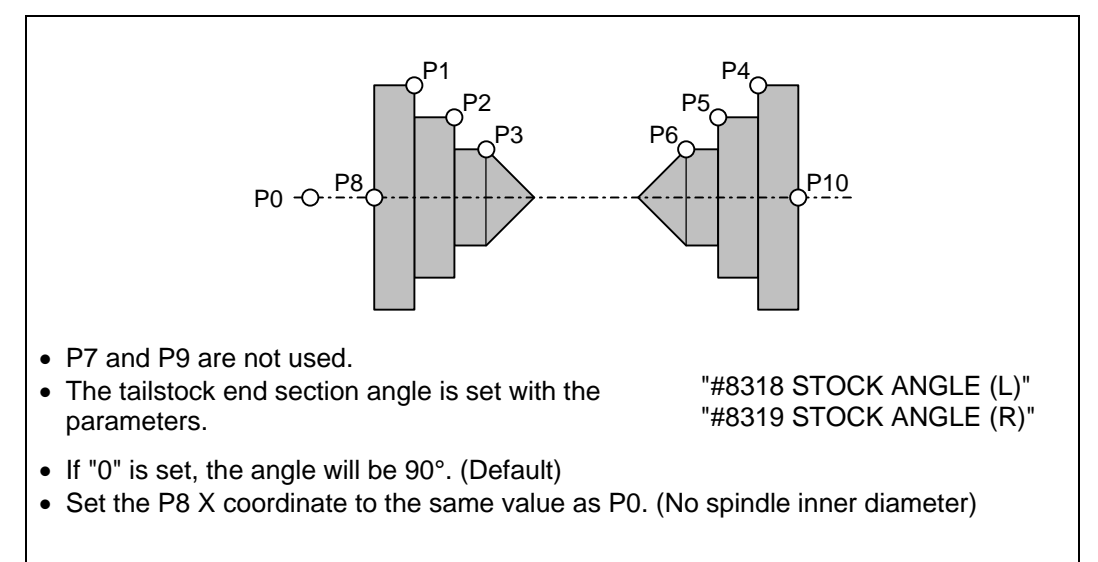

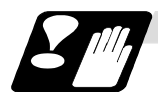

### **Restrictions**

(1) There is only one checkpoint from the tool regarding the chuck barrier/tailstock barrier. Therefore, the following cautions must be observed.

 In the following examples, when the barrier points are set to be checked by the hypothetical tool nose point and the tool moves in the direction of the arrow in the drawing, the following situation may occur.

 In Example 1, there is a checkpoint in the range "a", so the tool will automatically stop at the barrier boundary. However, in Example 2 there is a checkpoint in range "b", so the chuck and tool may collide in range "a".

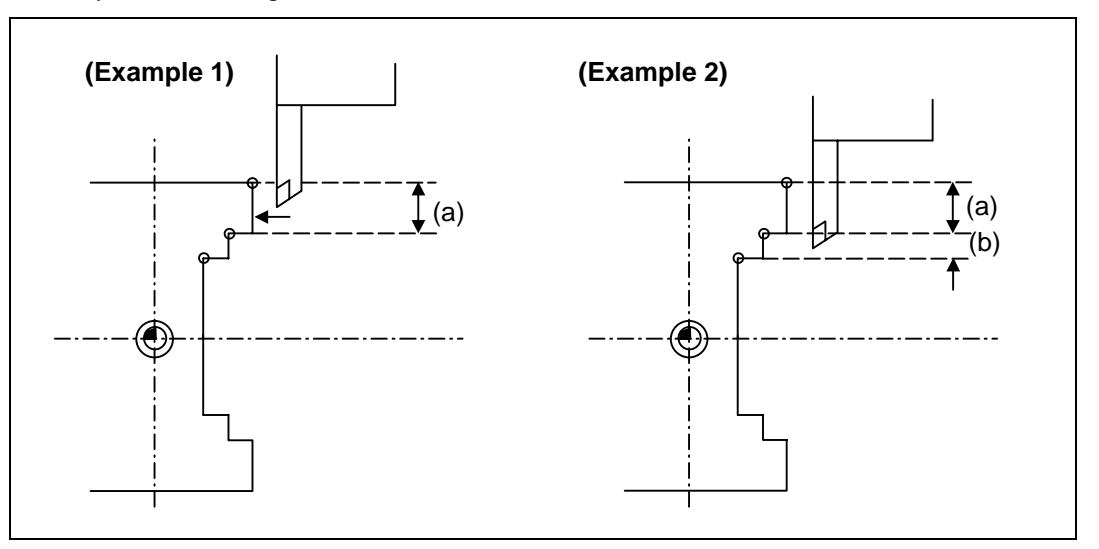

To avoid this, Example 3 is given. In this example, if the barrier points P1, P2 and P3 are set and the checkpoint is set in range "c", the tool can be stopped at the barrier boundary.

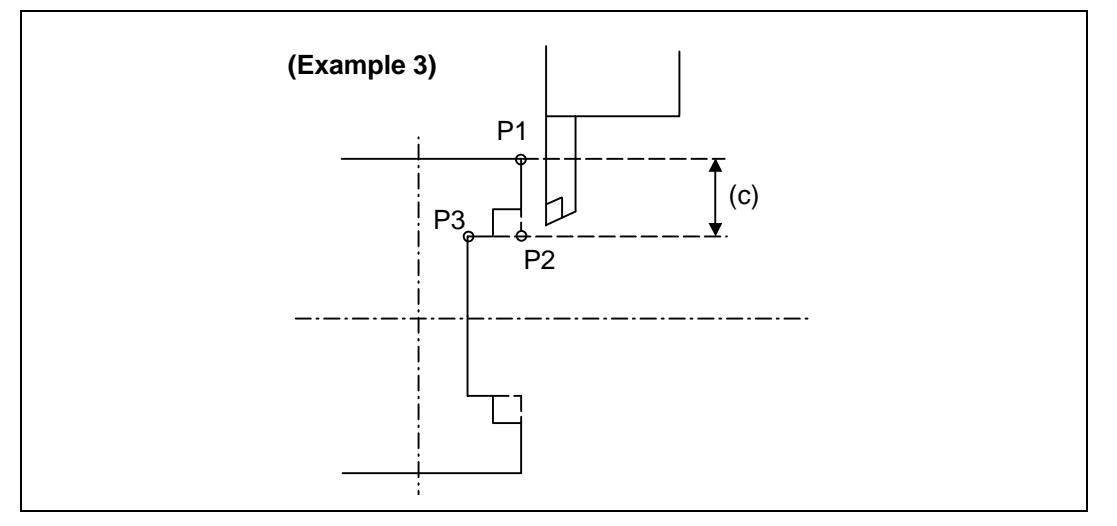

- (2) When the tool enters the barrier region and an alarm occurs, the tool may move in the opposite direction from which it came, once the alarm is canceled by resetting.
- (3) There is no barrier region for axes without a reference point return function. Thus, there is no barrier alarm for that axis.
- (4) When the tool enters a canceled barrier region, and that barrier is then validated, an alarm will result immediately if the tool is moved. If the alarm is canceled with reset in this manner, invalidate the barrier (G23) before escaping or change the value set for each barrier point.
- (5) The soft limit is valid even if the barrier (G23) is invalid.

### **15.2 Stored stroke limit (6 and 7 only in G code list)**

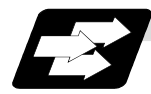

### **Function and purpose**

Tool entry prohibited ranges can be set with stored stroke limit I and stored stroke limit II. These areas are set with parameters.

Using G22 and G23, the prohibited range (parameters) of the stored stroke limit II function can be changed and turned ON and OFF with the program commands.

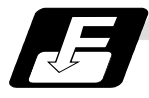

### **Command format**

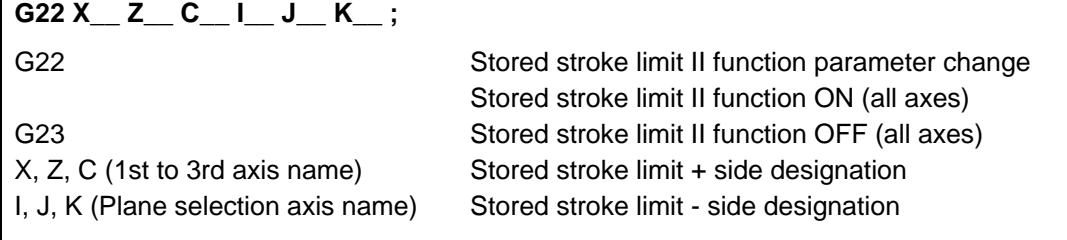

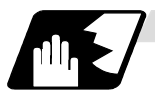

### **Detailed description**

Command G22 and G23 in independent blocks.

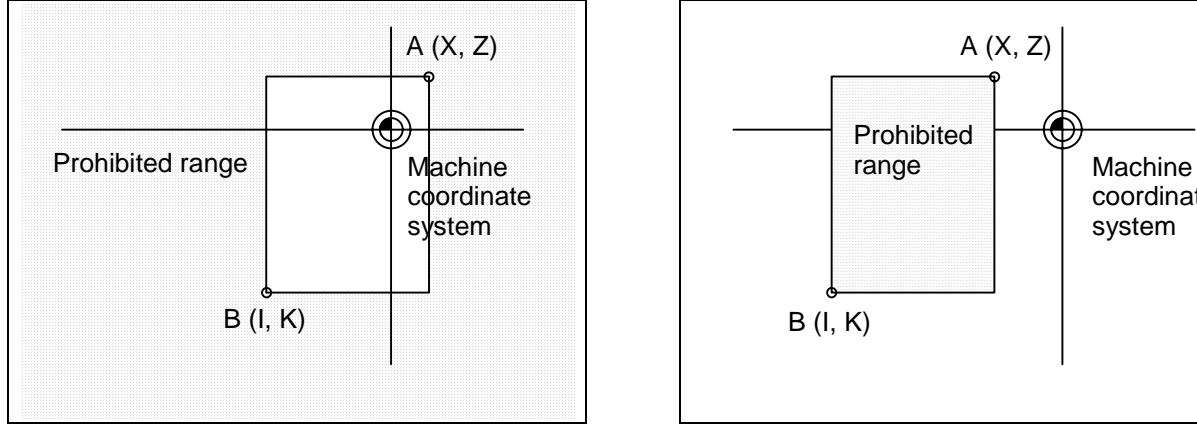

**When prohibited range is on outside When prohibited range is on inside** 

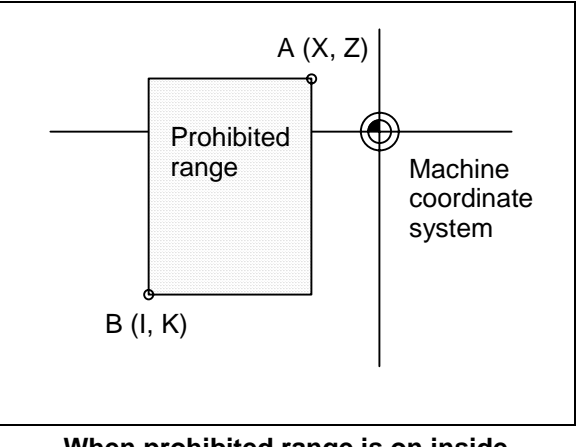

**(For only E68)** 

### **15. Protection Function**

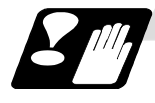

### **Precautions**

- (1) If the maximum value and minimum value of the stored stroke limit's prohibited range are set to the same value, the following will occur.
	- (a) When the maximum value and minimum value are set to 0, if the outside is the prohibited range, the entire range will be prohibited. If the inside is the prohibited range, the entire range will be the moveable range.
	- (b) If data other than 0 is set for the maximum value and minimum value, the entire range will be the moveable range.
- (2) The settings (G22, G23) with the stored stroke limit II program command are valid at the G code system 6 and 7 (cmdtyp =  $7, 8$ ).
- (3) G22 and G23 are unmodal (group 0), and are valid only in the commanded block.

### **16.1 Automatic tool length measurement; G37**

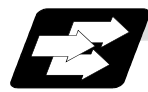

#### **Function and purpose**

These functions issue the command values from the measuring start position as far as the measurement time, move the tool in the direction of the measurement position, stop the machine once the tool has arrived at the sensor, cause the NC system to calculate automatically the difference between the coordinate values at that time and the coordinate values of the commanded measurement position and provide this difference as the tool offset amount.

When offset is already being applied to a tool, it moves the tool toward the measurement position with the offset still applied, and if a further offset amount is generated as a result of the measurement and calculation, it provides further compensation of the present offset amount.

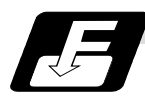

#### **Command format**

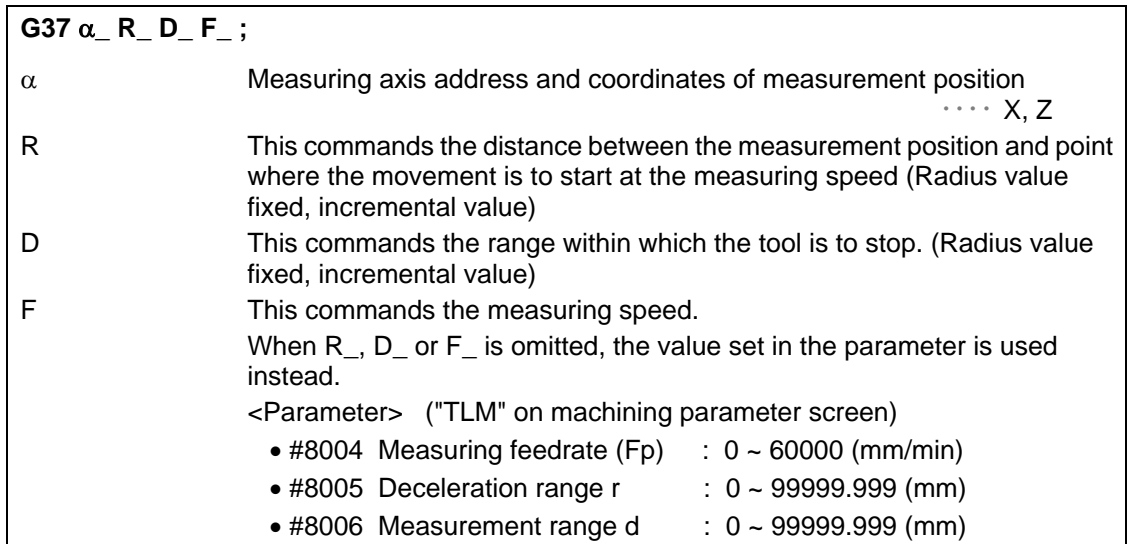

### **16. Measurement Support Functions 16.1 Automatic tool length measurement**

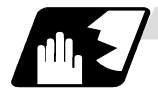

### **Detailed description**

(1) Operation with G37 command

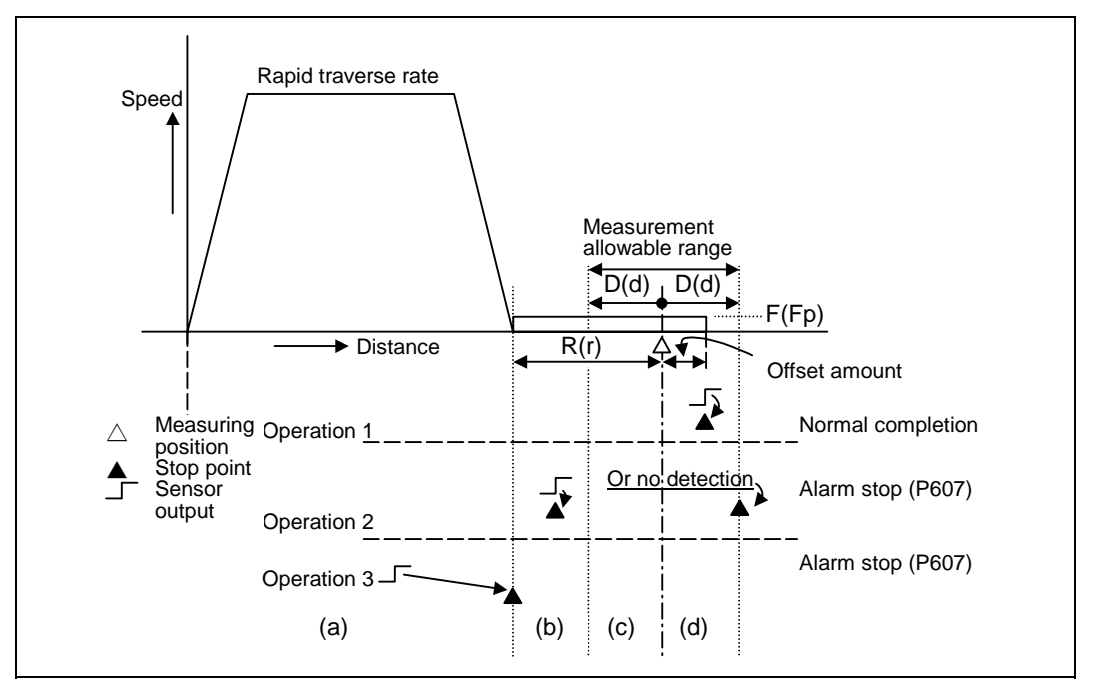

- (2) The sensor signal (measuring position arrival signal) is used in common with the skip signal.
- (3) The feedrate will be 1mm/min if the F command and parameter measurement speed are 0.
- (4) During the synchronous feed mode, the axis will move at the synchronous feedrate [mm/rev].
- (5) An updated offset amount is valid unless it is assigned from the following T command of the G37 command.
- (6) Excluding the corresponding values at the PLC side, the delay and fluctuations in the sensor signal processing range from 0 to 0.2ms. As a result, the measuring error shown below is caused.

Maximum measuring error  $[mm] =$  Measuring speed  $[mm/min] \times 1/60 \times 0.2$   $[ms]/1000$ 

(7) The machine position coordinates at that point in time are ready by sensor signal detection, and the machine will overtravel and stop at a position equivalent to the servo droop.

Maximum overtravel  $[mm]$  = Measuring speed  $[mm/min] \times 1/60 \times 1/$ Position loop gain  $[1/s]$ 

The standard position loop gain is 33 [1/s].

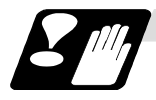

#### **Precautions**

- (1) Program error (P600) results if G37 is commanded when the automatic tool length measurement function is not provided.
- (2) Program error (P604) results when no axis has been commanded in the G37 block or when two or more axes have been commanded.
- (3) Program error (P605) results when the T code is commanded in the G37 block. If the low-order digit or two digits is 0, the (4) error will occur.
- (4) Program error (P606) results when T code is not commanded prior to the G37 block. When the low-order digit or two digits is 0, the program error (P606) will occur even if T is commanded.
- (5) Program error (P607) results when the sensor signal was input outside the allowable measuring range or when the sensor signal was not detected even upon arrival at the end point. If the sensor signal stays ON during operation 3 in "Detailed description" (1), it will be judged as a normal measurement even when the (b) region is not present.
- (6) When a manual interrupt is applied while the tool is moving at the measuring speed, a return must be made to the position prior to the interrupt and then operation must be resumed.
- (7) The data commanded in G37 or the parameter setting data must meet the following conditions:
	- |Measurement point start point|  $> R$  command or parameter  $r > D$  command or parameter d
- (8) When the D command and parameter d in (7) above are zero, operation will be completed normally only when the commanded measurement point and sensor signal detection point coincide. Otherwise, program error (P607) will results.
- (9) When the R and D commands as well as parameters r and d in (7) above are all zero, program error (P607) will result regardless of whether the sensor signal is present or not after the tool has been positioned at the commanded measurement point.
- (10) When the measurement command distance < measurement allowable range, it becomes the measurement allowable range for all axes.

### **16. Measurement Support Functions 16.1 Automatic tool length measurement**

- (11) When the measurement command distance < measurement speed movement distance, all axes move at the measurement speed.
- (12) When the measurement allowable range > measurement speed movement distance, the axis moves in the measurement allowable range at the measurement speed.
- (13) Always cancel nose R compensation before commanding G37.
- (14) Calculate the tool length offset amount without regard for the nose R value and tool nose point No.,

To set the tool nose point No. to 0, subtract the nose R value from the measured tool length offset amount and set.

When the tool nose point No. (tool nose shape) is 5, 6, 7, or 8, measure the tool length at the tool tip.

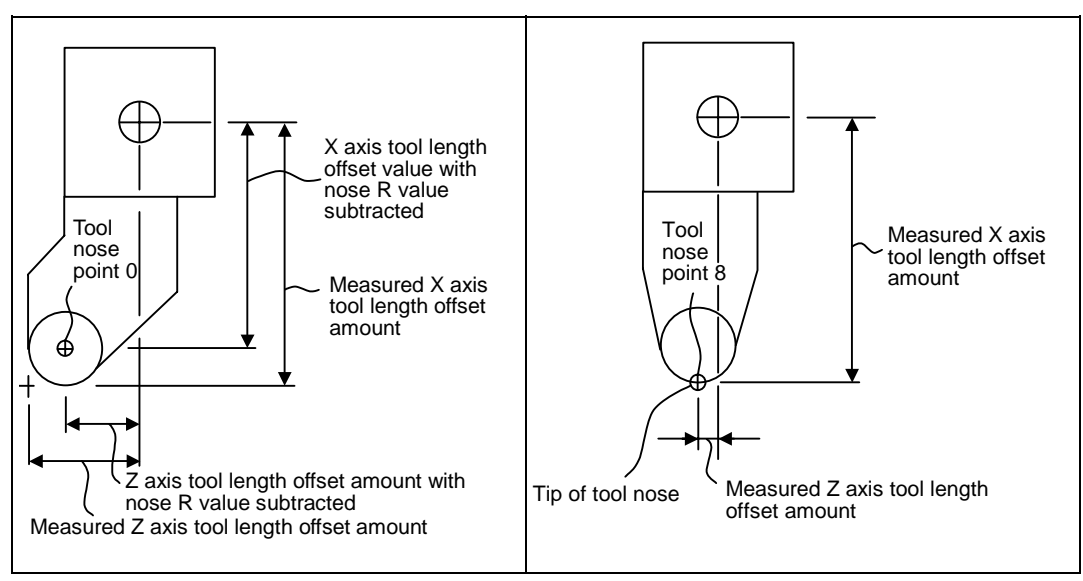

### **16.2 Skip function; G31**

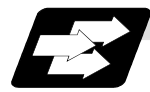

### **Function and purpose**

When the skip signal is input externally during linear interpolation based on the G31 command, the machine feed is stopped immediately, the remaining distance is discarded and the command in the following block is executed.

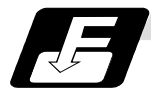

### **Command format**

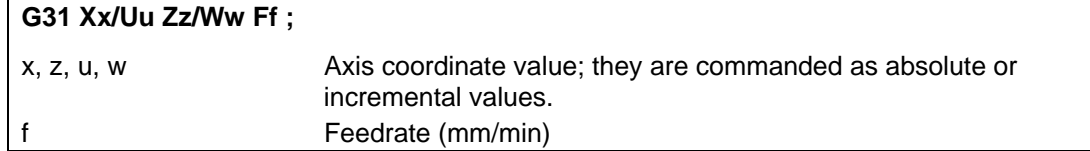

Linear interpolation can be executed using this function. If the skip signal is input externally while this command is being executed, the machine will stop, the remaining commands will be canceled and operation will be executed from the next block.

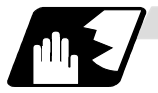

### **Detailed description**

- (1) If Ff is commanded as the feedrate, command speed f will apply; if it not commanded, the value set in the parameter "#1174 skip\_F" will serve as the feedrate. In either case, the F modal will not be updated.
- (2) The machine will not automatically accelerate and decelerate with the G31 block.
- (3) Override is invalid with the G31 command, and it is fixed at 100%. Dry run is also invalid. The stop conditions (feed hold, interlock, override zero and stroke end) are valid. External deceleration is also valid.
- (4) The G31 command is unmodal and so it needs to be commanded each time.
- (5) If the skip signal is input during G31 command start, the G31 command will be completed immediately. When a skip signal has not been input until the G31 block completion, the G31 command will also be completed upon completion of the movement commands.
- (6) When the G31 command is issued during nose R compensation, program error (P608) will result.
- (7) When there is no F command in the G31 command and the parameter speed is also zero, program error (P603) will result.
- (8) If only the Z axis is commanded when the machine lock is ON or the Z axis cancel switch is ON, the skip signal will be ignored and execution will continue as far as the end of the block.

**16.2 Skip function** 

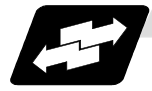

### **Execution of G31**

**(Example 1)** When the next block is an incremental value command

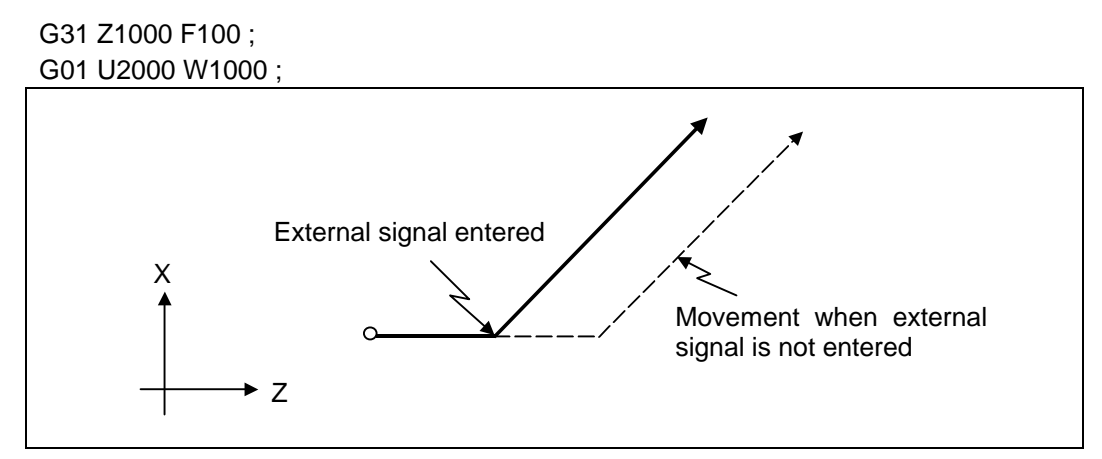

**(Example 2)** When the next block is a one axis movement command with absolute value

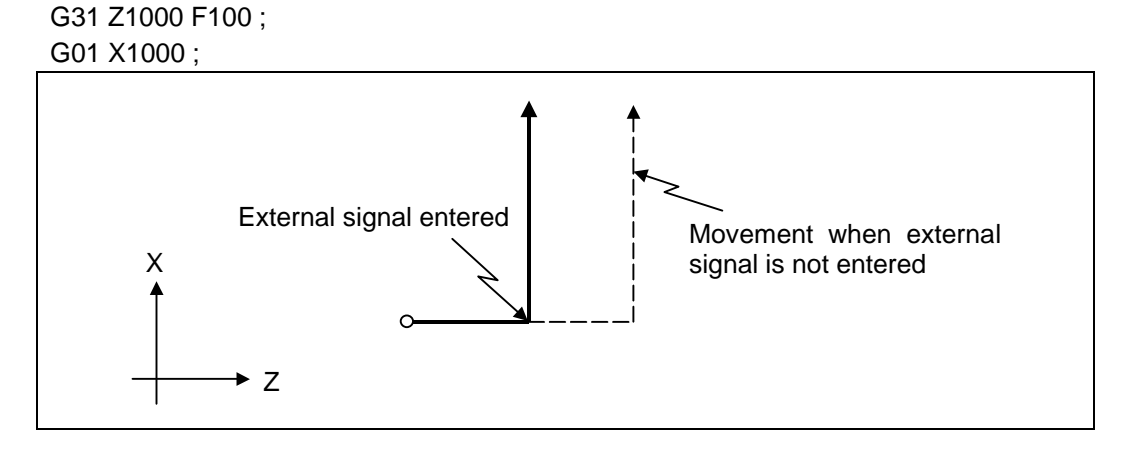

**(Example 3)** When the next block is a two axes movement command with absolute value

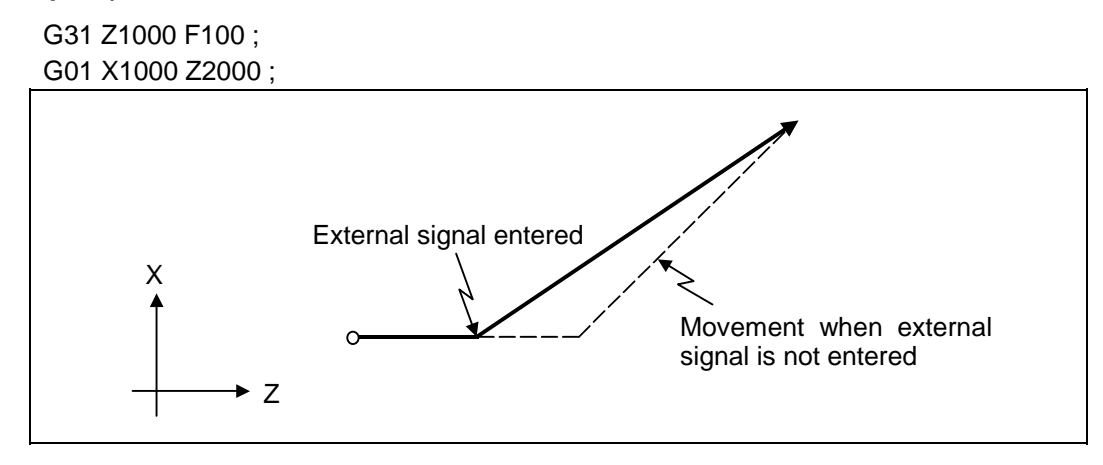

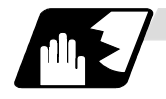

### **Detailed description (Readout of skip coordinates)**

As the skip signal inputting coordinate positions have been stored in the system variables #5061  $(1st axis) \sim #5063$  (3rd axis), it is possible to use them with user macro.

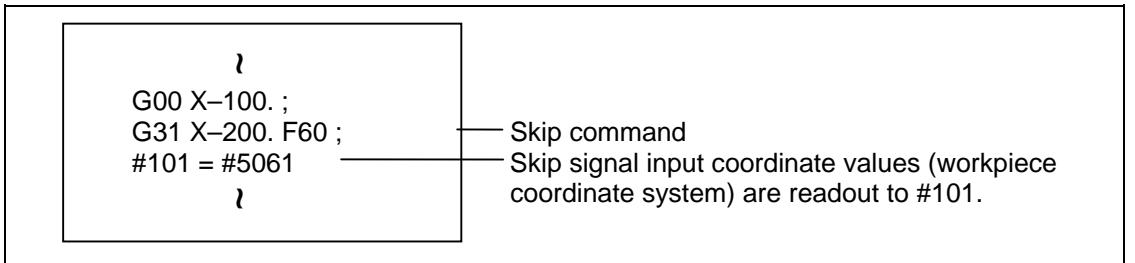

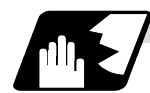

### **Detailed description (G31 coasting)**

The amount of coasting from when the skip signal is input during the G31 command until the machine stops differs according to the parameter "#1174 skip\_F" or F command in G31. The time to start deceleration to a stop after responding to the skip signal is short, so the machine can be stopped precisely with a small coasting amount. The coasting amount can be calculated from the following formula.

 $\delta_1$   $\delta_2$ 

$$
\delta_0 = \frac{F}{60} \times Tp + \frac{F}{60} \times (t_1 \pm t_2) = \frac{F}{60} \times (Tp + t_1) \pm \frac{F}{60} \times t_2
$$

 $\delta_0$ : Coasting amount (mm)

- F : G31 skip speed (mm/min)
- $Tp : Position loop time constant(s) = (position loop gain)$
- $t_1$ : Response delay time (s) = (Time from when skip signal is detected, PC is passed, and control unit is reached.)
- $t_2$  : Response error time 0.001 (s)

When G31 is used for calculation, the value calculated from the section indicated by  $\delta_1$  in the above equation can be compensated, however,  $\delta_2$  results in calculation error.

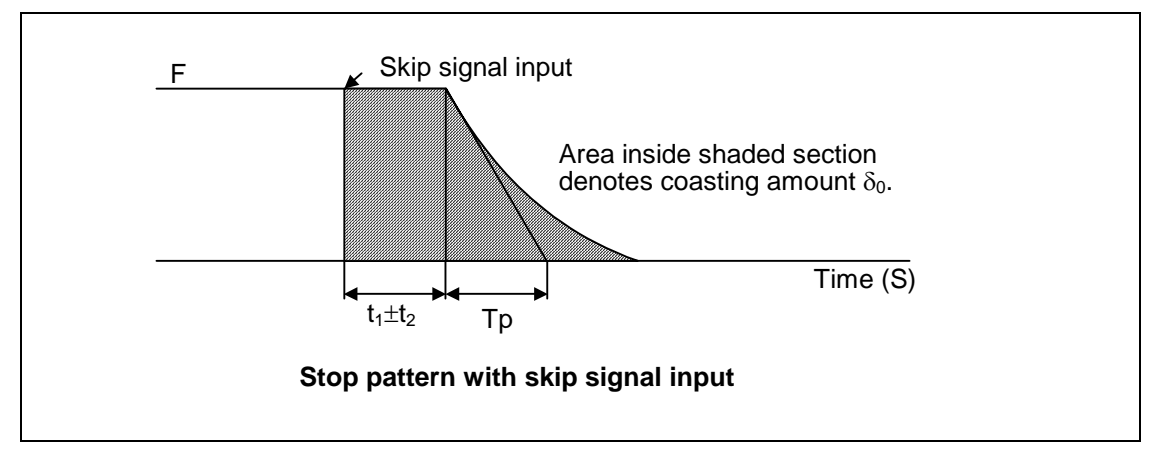

The relationship between the coasting amount and speed when Tp is 30ms and  $t_1$  is 5ms is shown in the following figure.

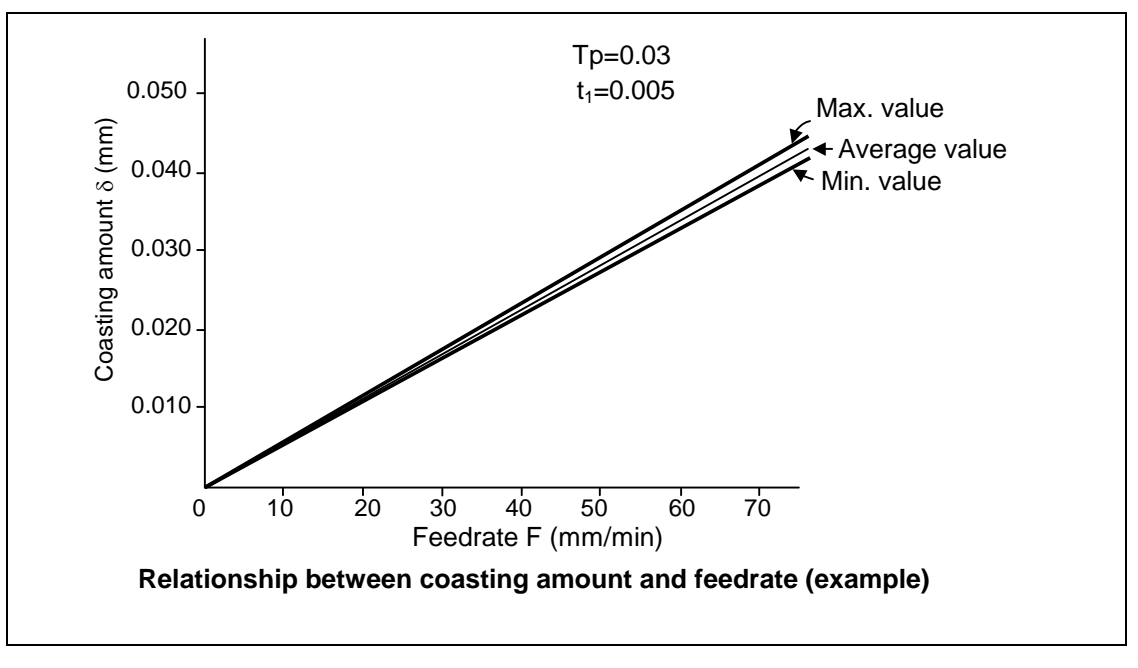

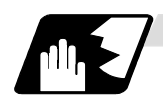

#### **Detailed description (Skip coordinate readout error mm)**

(1) Skip signal input coordinate readout

The coasting amount based on the position loop time constant Tp and cutting feed time constant Ts is not included in the skip signal input coordinate values.

Therefore, the workpiece coordinate values applying when the skip signal is input can be read out across the error range in the following formula as the skip signal input coordinate values. However, coasting based on response delay time  $t_1$  results in a measurement error and so compensation must be provided.

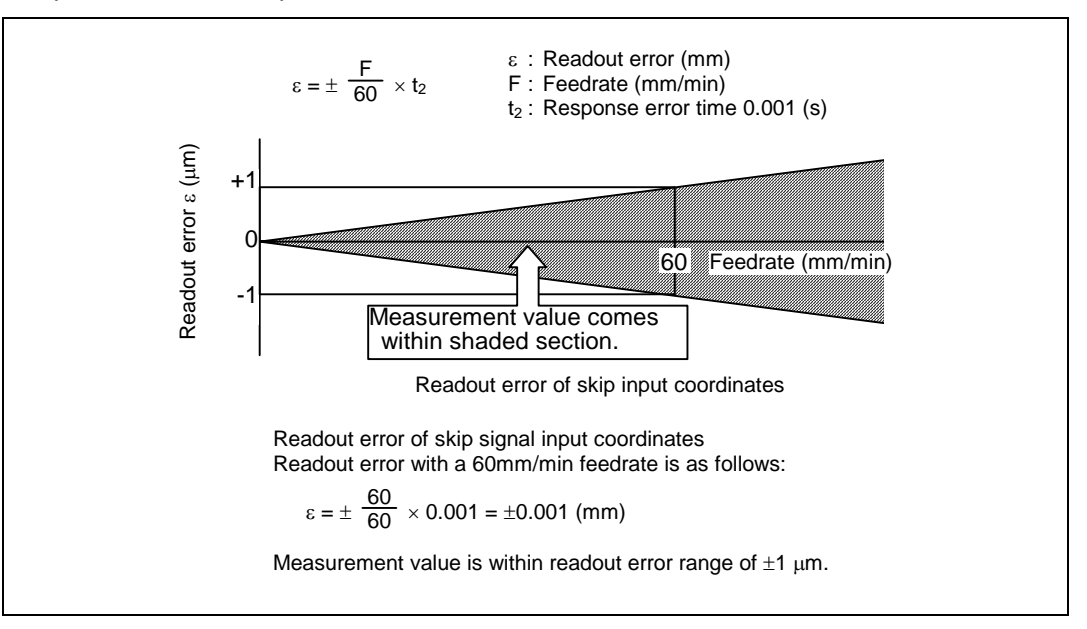

(2) Readout of other coordinates

The readout coordinate values include the coasting amount. Therefore, when coordinate values are required with skip signal input, refer to the section on the G31 coasting amount to compensate the coordinate value. As in the case of (1), the coasting amount based on the delay error time  $t_2$  cannot be calculated, and this generates a measuring error.

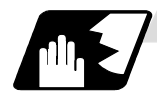

**Examples of compensating for coasting** 

(1) Compensating for skip signal input coordinates

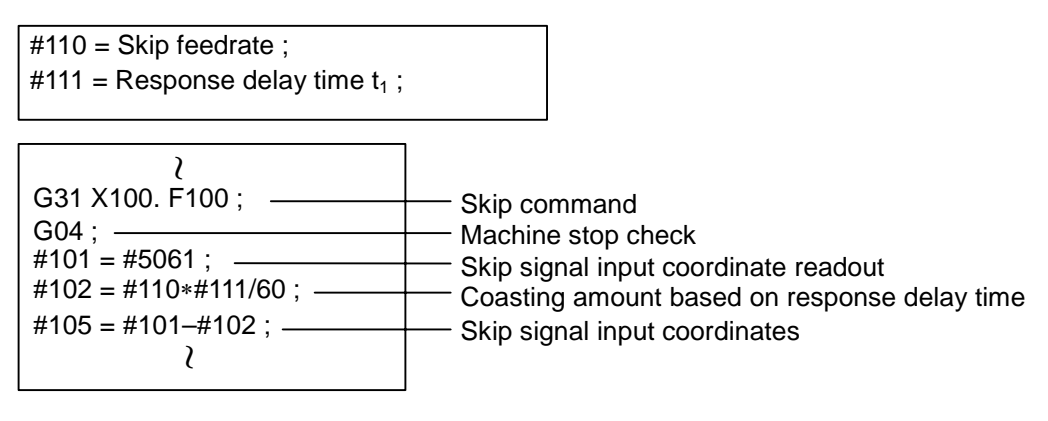

(2) Compensating for workpiece coordinates

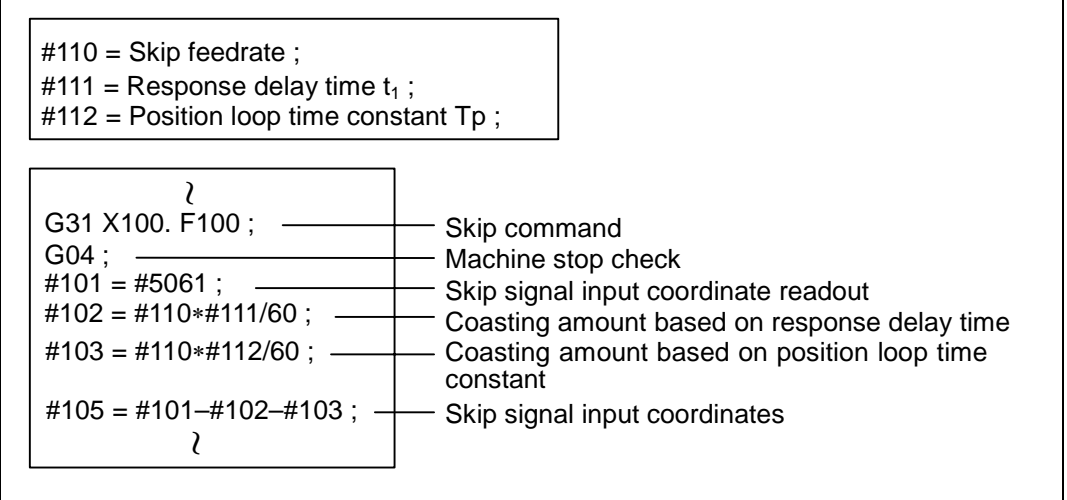

### **16.3 Multi-stage skip function; G31.n, G04**

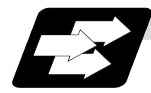

#### **Function and purpose**

The setting of combinations of skip signals to be input enables skipping under various conditions. The actual skip operation is the same as with G31.

The G commands which can specify skipping are G31.1, G31.2, G31.3, and G04, and the correspondence between the G commands and skip signals can be set by parameters.

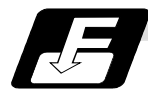

### **Command format**

**G31.1 Xx Zz** αα **Ff ;**  Xx Zz  $\alpha_{\alpha}$  Command format axis coordinate word and target coordinates Ff Feedrate (mm/min)

Same with G31.2 and G31.3; Ff is not required with G04.

As with the G31 command, this command executes linear interpolation and when the preset skip signal conditions have been met, the machine is stopped, the remaining commands are canceled, and the next block is executed.

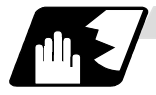

### **Detailed description**

- (1) Feedrate G31.1 set with the parameter corresponds to "#1176 skip1f", G31.2 corresponds to "#1178 skip2f", and G31.3 corresponds to "#1180 skip3f".
- (2) A command is skipped if it meets the specified skip signal condition.
- (3) The G31.n and G04 commands work the same as the G31 command for other than (1) and (2) above.
- (4) The feedrates corresponding to the G31.1, G31.2, and G31.3 commands can be set by parameters.
- (5) The skip conditions (logical sum of skip signals which have been set) corresponding to the G31.1, G31.2, G31.3 and G04 commands can be set by parameters.

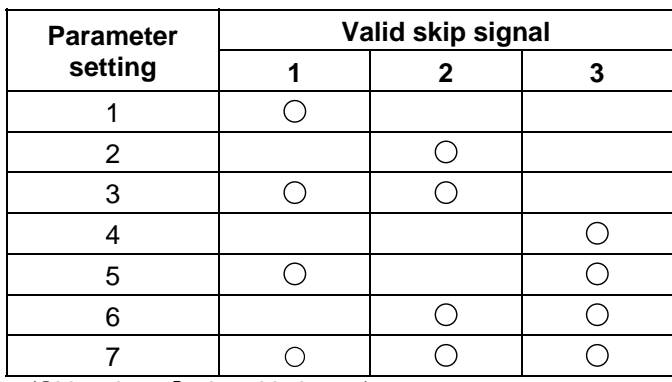

(Skip when  $\bigcirc$  signal is input.)

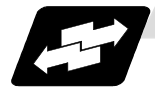

### **Operation**

(1) The multi-stage skip function enables the following control, thereby improving measurement accuracy and shortening the time required for measurement.

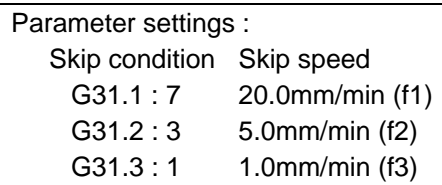

Program example

N10 G31.1 X200.0 ; N20 G31.2 X40.0 ; N30 G31.3 X1.0 ;

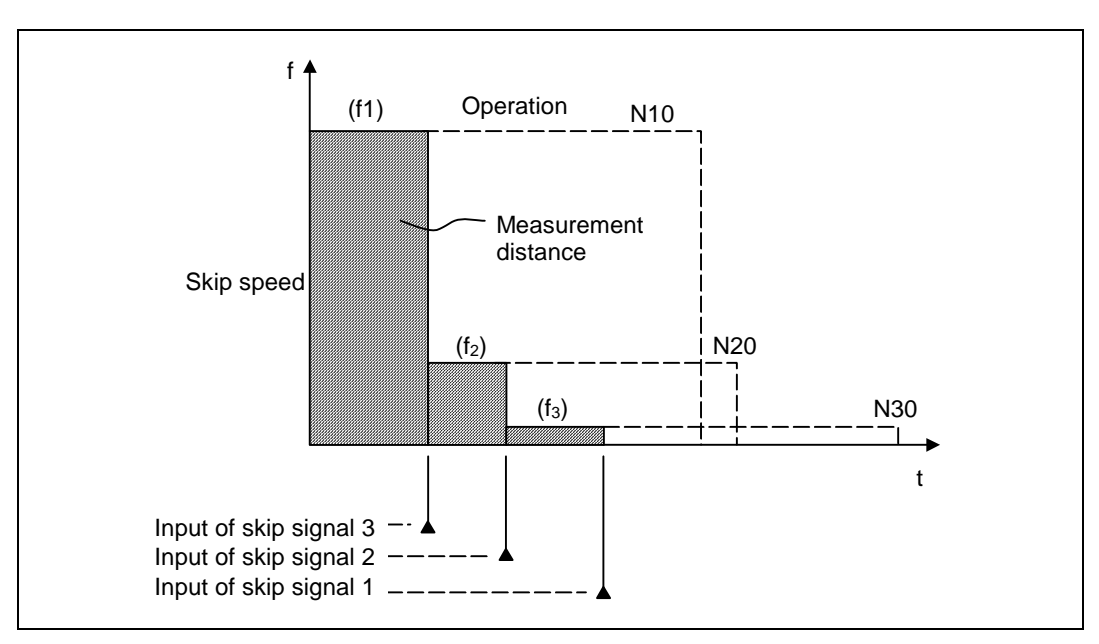

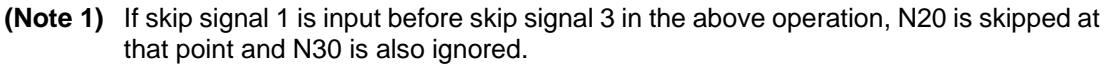

(2) If a skip signal with the condition set during G04 (dwell) is input, the remaining dwell time is canceled and the following block is executed.

### **16.4 Multi-stage skip function 2**

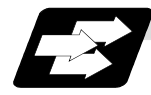

#### **Function and purpose**

During linear interpolation, command operation is skipped if skip signal parameter Pp specified with a skip command (G31), which indicates external skip signals 1 to 4, is met.

If the skip condition specified by the parameter "#1173 dwlskp" (indicating external skip signals 1 to 4) is met during execution of a dwell command (G04), the remaining dwell time is canceled and the following block is executed.

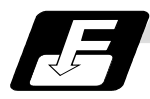

### **Command format**

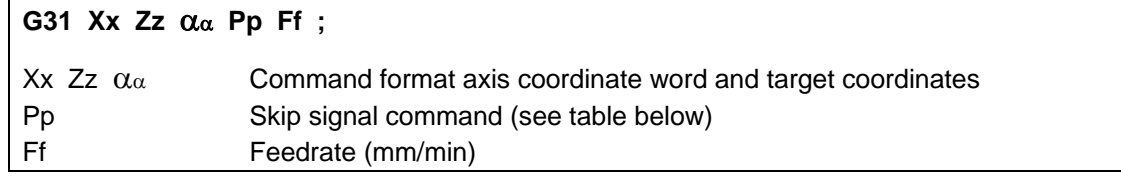

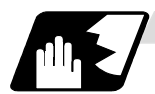

### **Detailed description**

- (1) The skip is specified by command speed f. Note that the F modal is not updated.
- (2) The skip signal is specified by skip signal command p. p can range from 1 to 15. If p is specified outside the range, program error (P35) occurs.

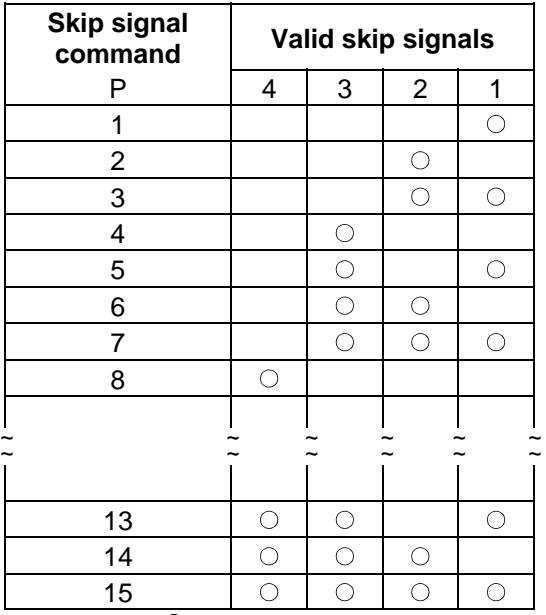

(Skip when  $\circ$  signal is input.)

(3) The specified skip signal command is a logical sum of the skip signals.

**(Example)** G31 X100. P5 F100 ;

- Operation is skipped if skip signal 1 or 3 is input.

(4) If skip signal command Pp is not specified, the skip condition specified by the G31 command works. If speed command Ff is not specified, the skip speed specified by the G31 command parameter works.

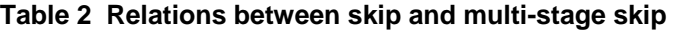

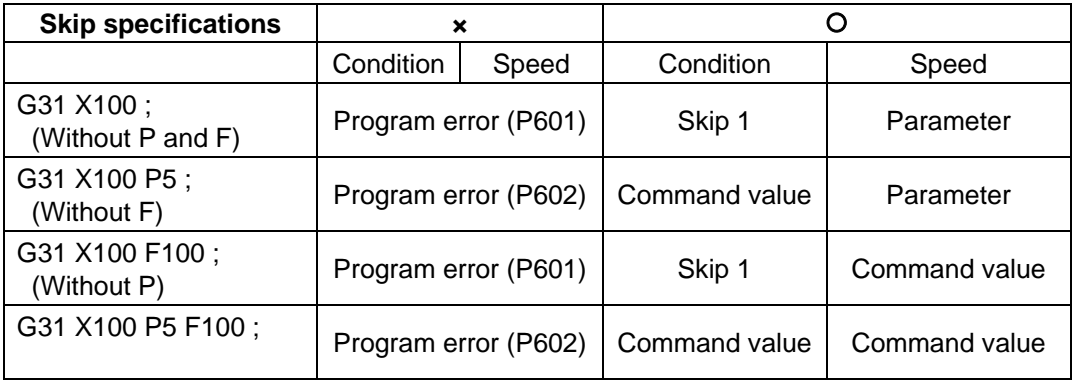

**(Note)** "Parameter" in the above table indicates that specified with a skip command (G31).

(5) If skip specification is effective and P is specified as an axis address, skip signal command P is given priority and axis address P is ignored.

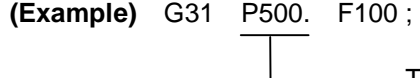

This is regarded as a skip signal command and program error (P35) results.

(6) Those items other than (1) to (5) are the same with the ordinary skip function (G31 without P).

### **16.5 Programmable current limitation [E68]**

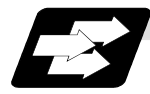

### **Function and purpose**

This function allows the current limit value of the servo axis to be changed to a desired value in the program, and is used for the workpiece stopper, etc.

The commanded current limit value is designated with a ratio of the limit current to the rated current.

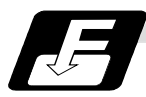

### **Command format**

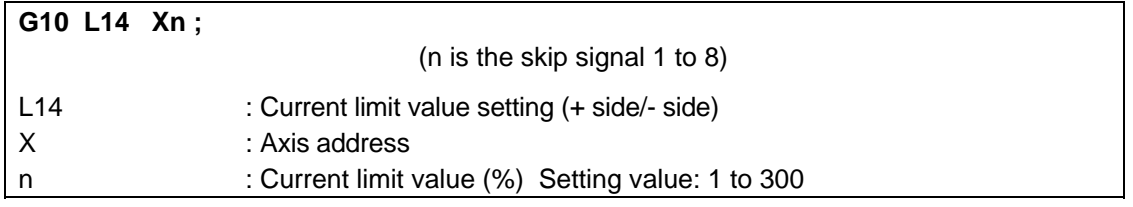

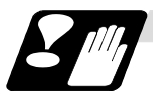

### **Precautions and restrictions**

- (1) If the current limit value is reached when the current limit is valid, the current limit reached signal is output.
- (2) The following two modes can be used as the operation after the current limit is reached. The external signal determines which mode applies.
	- Normal mode
	- The movement command is executed in the current state.

During automatic operation, the movement command is executed to the end, and then the next block is moved to with the droops still accumulated.

- Interlock mode The internal interlock state has been entered while accumulating the droops, and the next movement is not executed. During automatic operation, the operation stops at the corresponding block, and the next block is not moved to. During manual operation, the following same direction commands are ignored.
- (3) During the current limit, the position droop generated by the current limit can be canceled when the current limit changeover signal of external signals is canceled. (Note that the axis must not be moving.)
- (4) The setting range of the current limit value is 1% to 300%. Commands that exceed this range will cause a program error (P35).
- (5) If a decimal point is designated with the G10 command, only the integer will be valid. **(Example)** G10 L14 X10.123 ; The current limit value will be set to 10%.
- (6) For the axis name "C", the current limit value cannot be set from the program (G10 command). To set from the program, set the axis address with an incremental axis name, or set the axis name to one other than "C".

### **Appendix 1. Program Parameter Input N No. Correspondence Table**

### **Appendix 1. Program Parameter Input N No. Correspondence Table**

**(Note 1)** The units in the table indicate the minimum setting units for the parameter data.

- **(Note 2)** The setting ranges given in the table are the setting ranges on the screen. Designate parameters related to the length by doubling the input setting unit.
	- **(Example 1)** If the input setting unit in the metric system is "B" (0.001mm), set 30mm in the parameter.
	- **(Example 2)** If the input setting unit in the inch system is "B" (0.0001inch), set 5inch in the parameter.
- **(Note 3)** The binary type parameters must be converted into by-type data, and commanded with a decimal data after address D.

**(Example 1)** Binary data  $01010101_B = 55_H = 85_D$   $\cdots \cdots \cdots$  Command 85 **(Example 2)** ASCII code

"M" = 01001101<sub>B</sub> = 4D<sub>H</sub> = 77<sub>D</sub>  $\cdots \cdots$  Command 77 (B indicates Binary, H indicates Hexadecimal, and D indicates Decimal.)

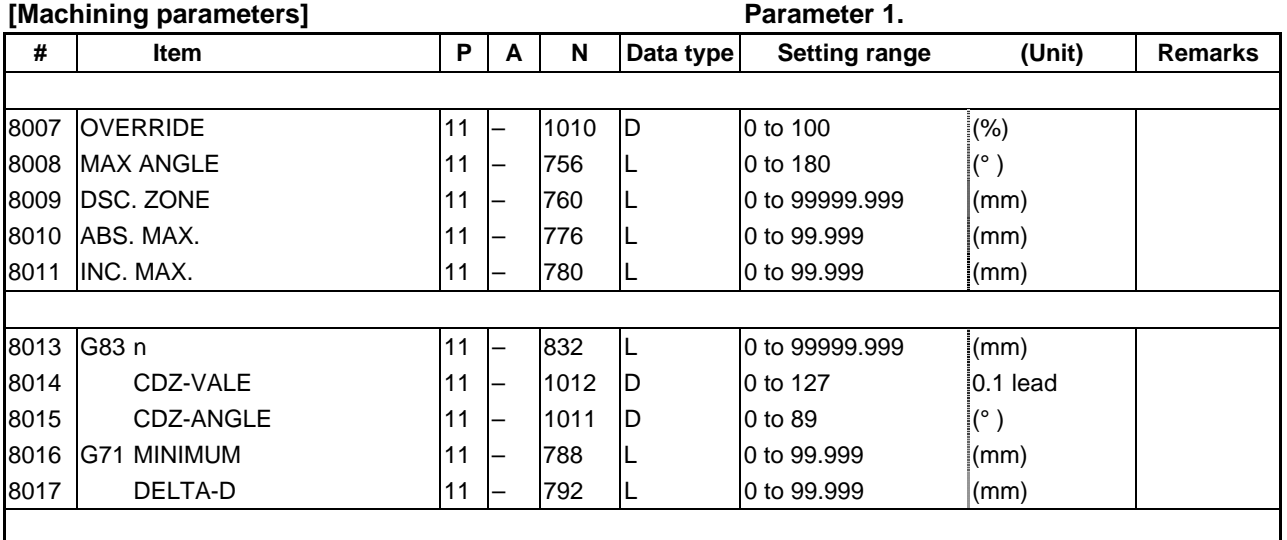

## **Appendix 1. Program Parameter Input N No. Correspondence Table**

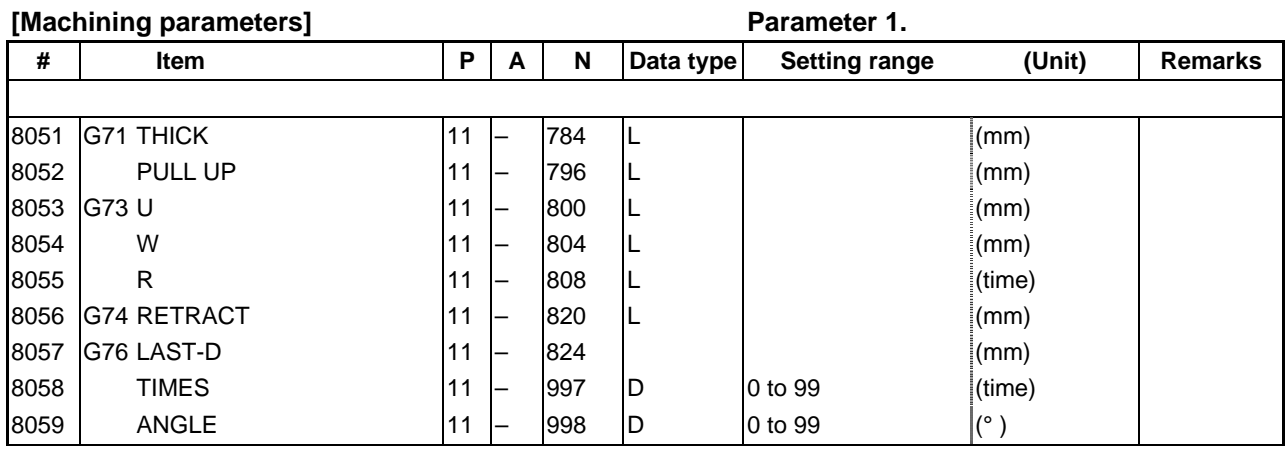

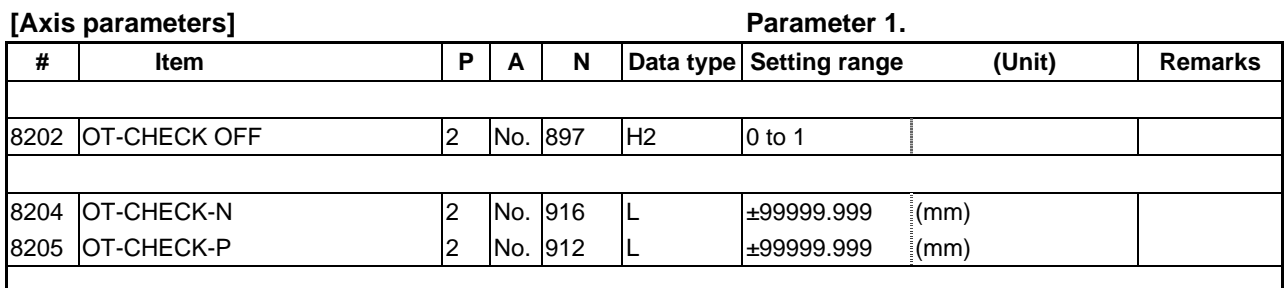

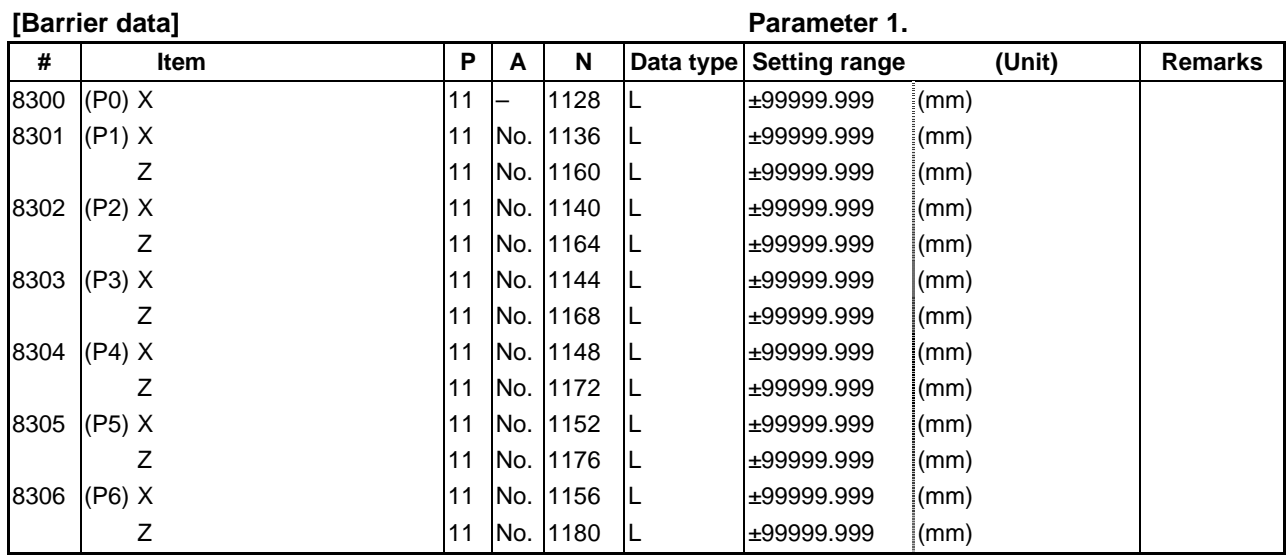

## **Appendix 1. Program Parameter Input N No. Correspondence Table**

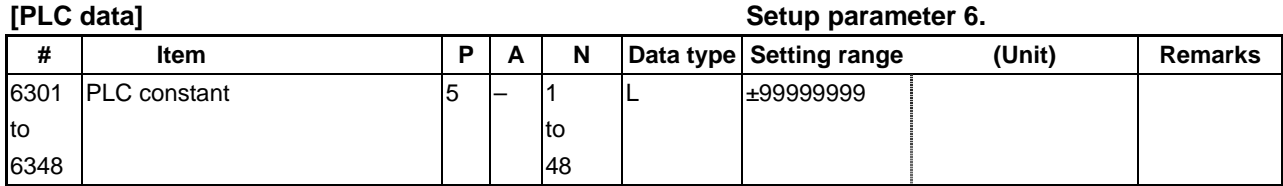

### **[PLC timer] Setup parameter 6.** # | Item | P | A | N | Data type Setting range (Unit) Remarks 6000 10ms TIMER (T0 to T15)  $\begin{vmatrix} 6 & - & 0 \\ 0 & - & S \end{vmatrix}$  0 to 32767 0.01s to to 6015 15 6016 100ms TIMER (T56 to T135) 6 – 16 S 0 to 32767 0.1s to to 6095 95 6096 100ms TIMER (T232 to T239) 6 – 96 S 0 to 32767 0.1s to  $(INC.)$  to  $| \t|$  to **6103** 103

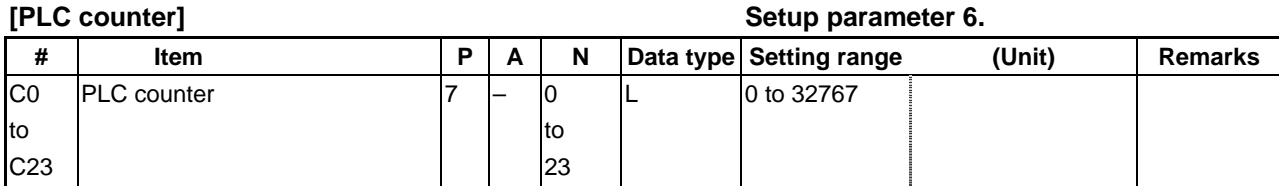

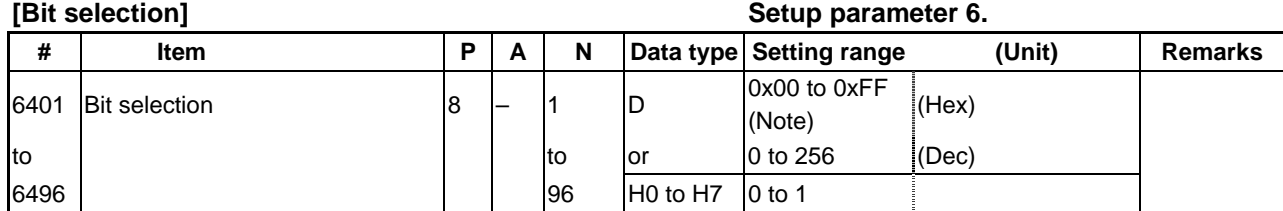

**(Note)** Convert the 0x00 to 0xFF data into a decimal before using.

### **Appendix 2. Program Error**

(The bold characters are the message displayed in the screen.)

These alarms occur during automatic operation, and the causes of these alarms are mainly program errors which occur, for instance, when mistakes have been made in the preparation of the machining programs or when programs which conform to the specification have not been prepared.

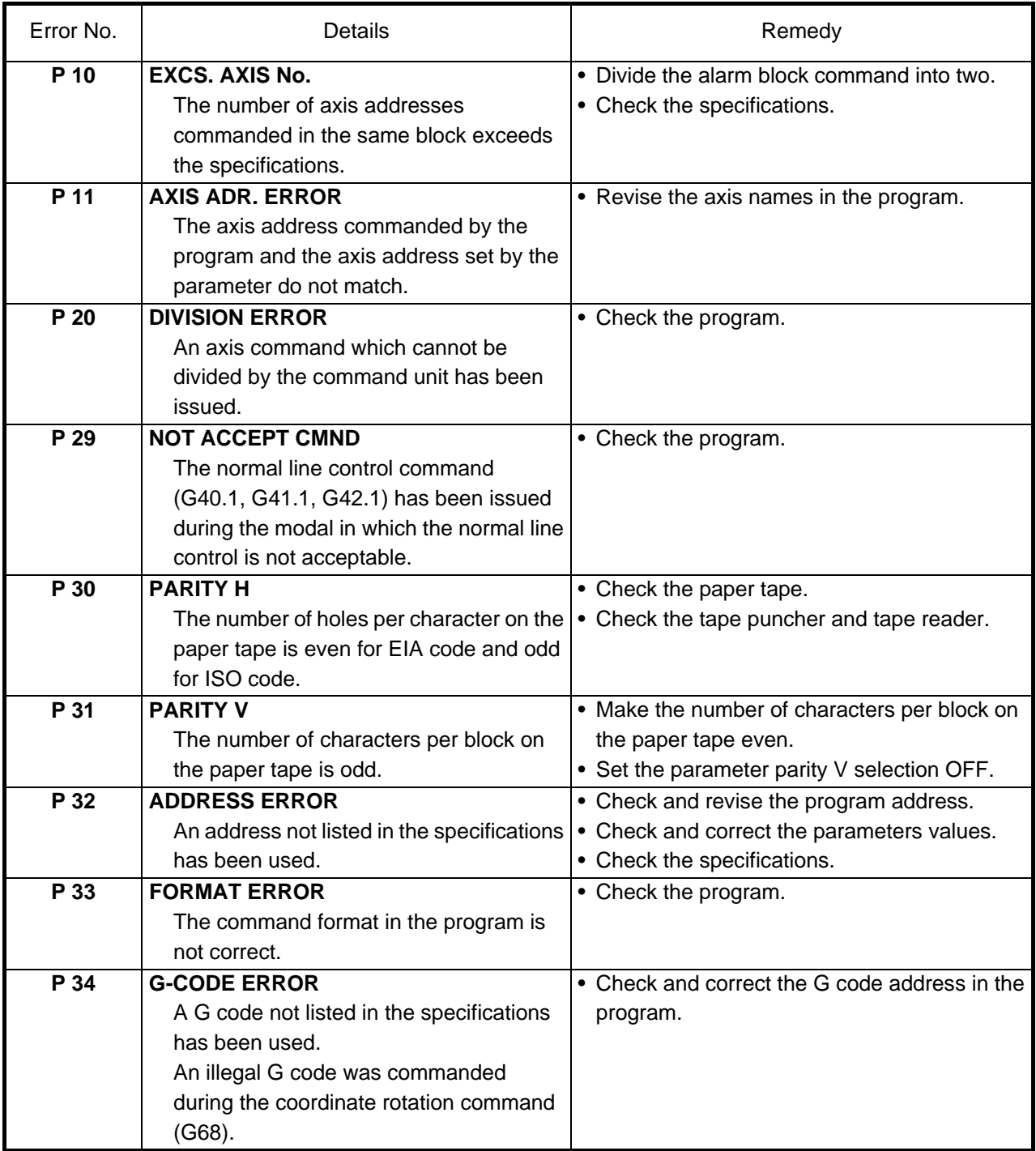

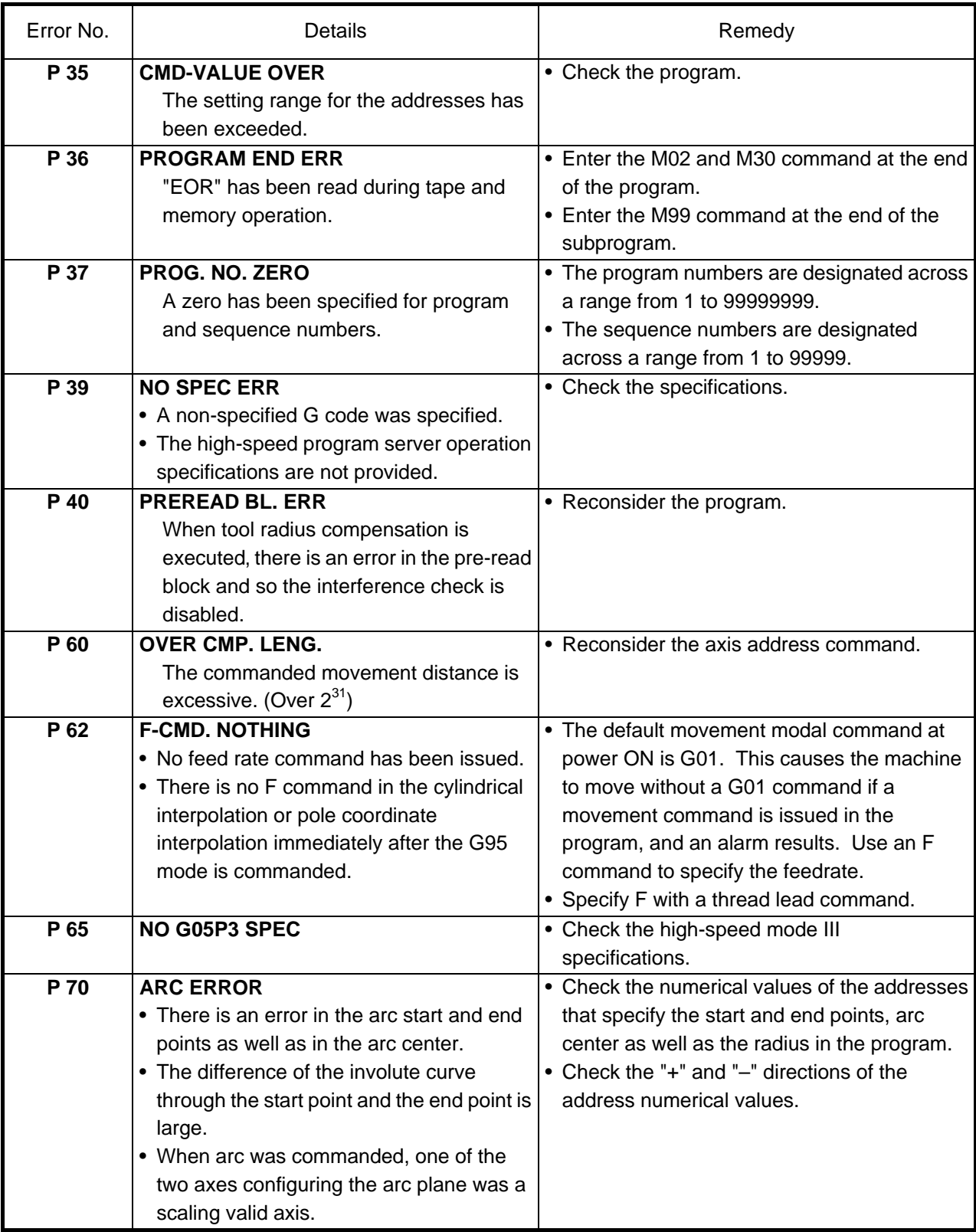

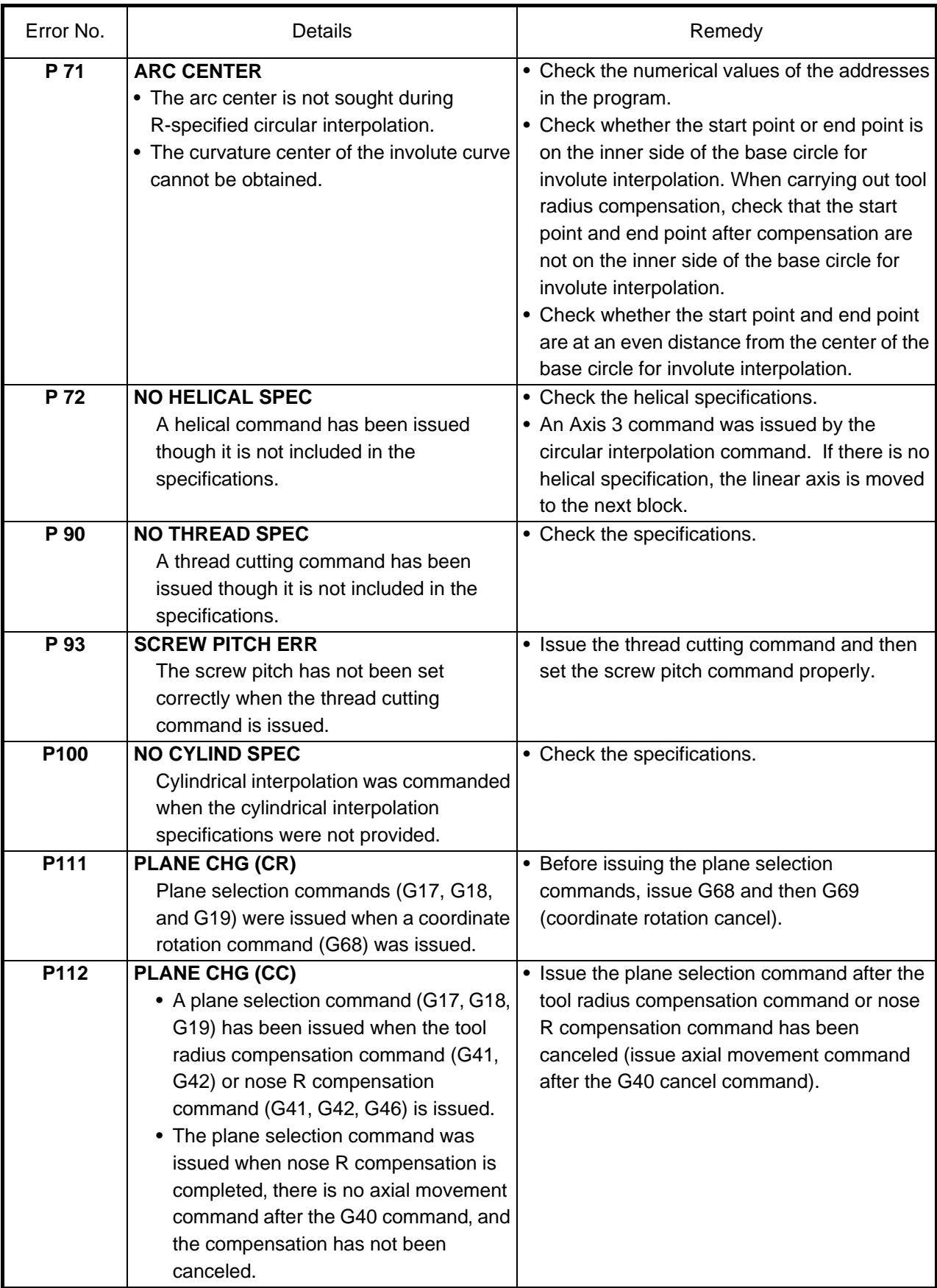

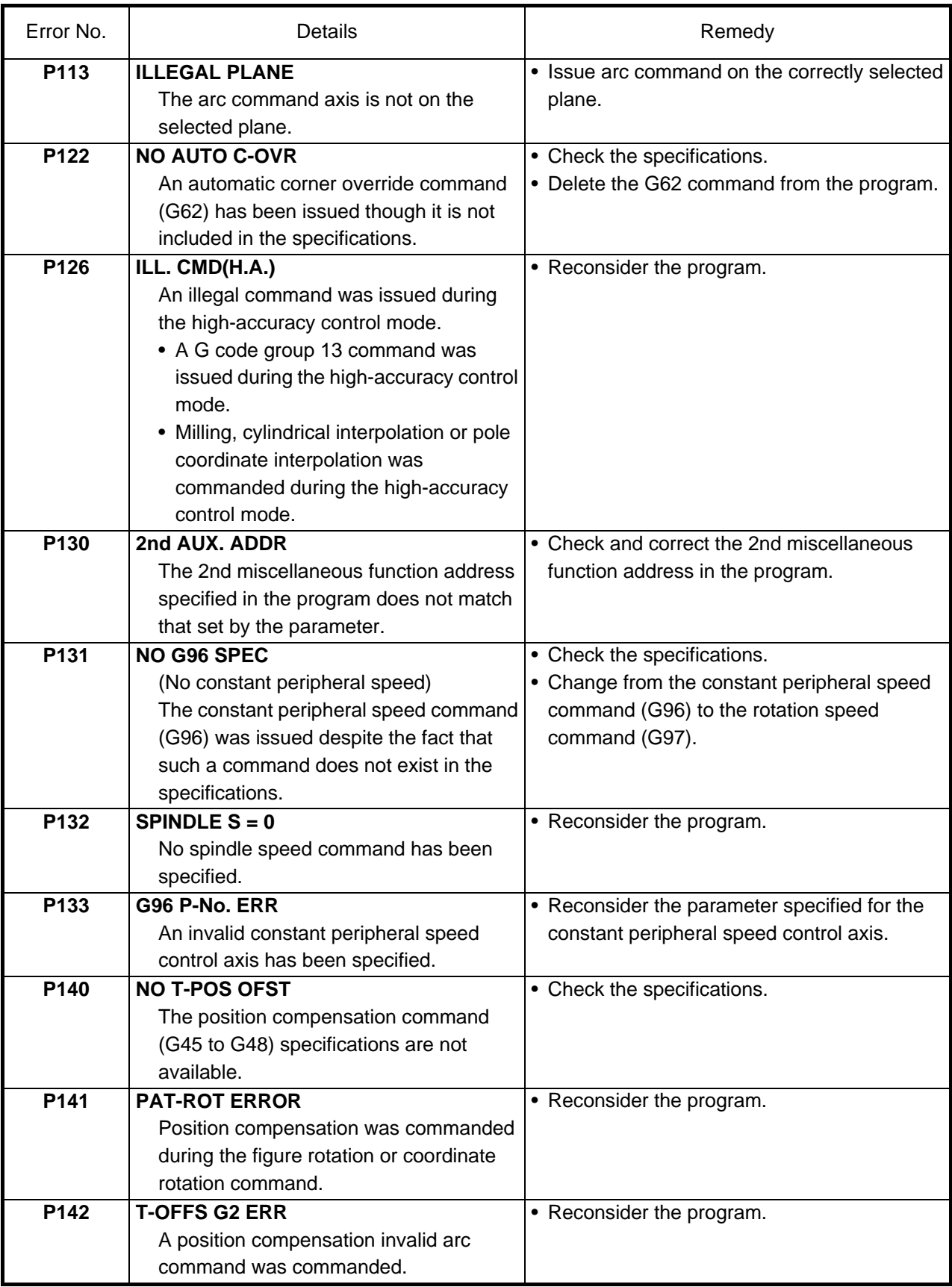

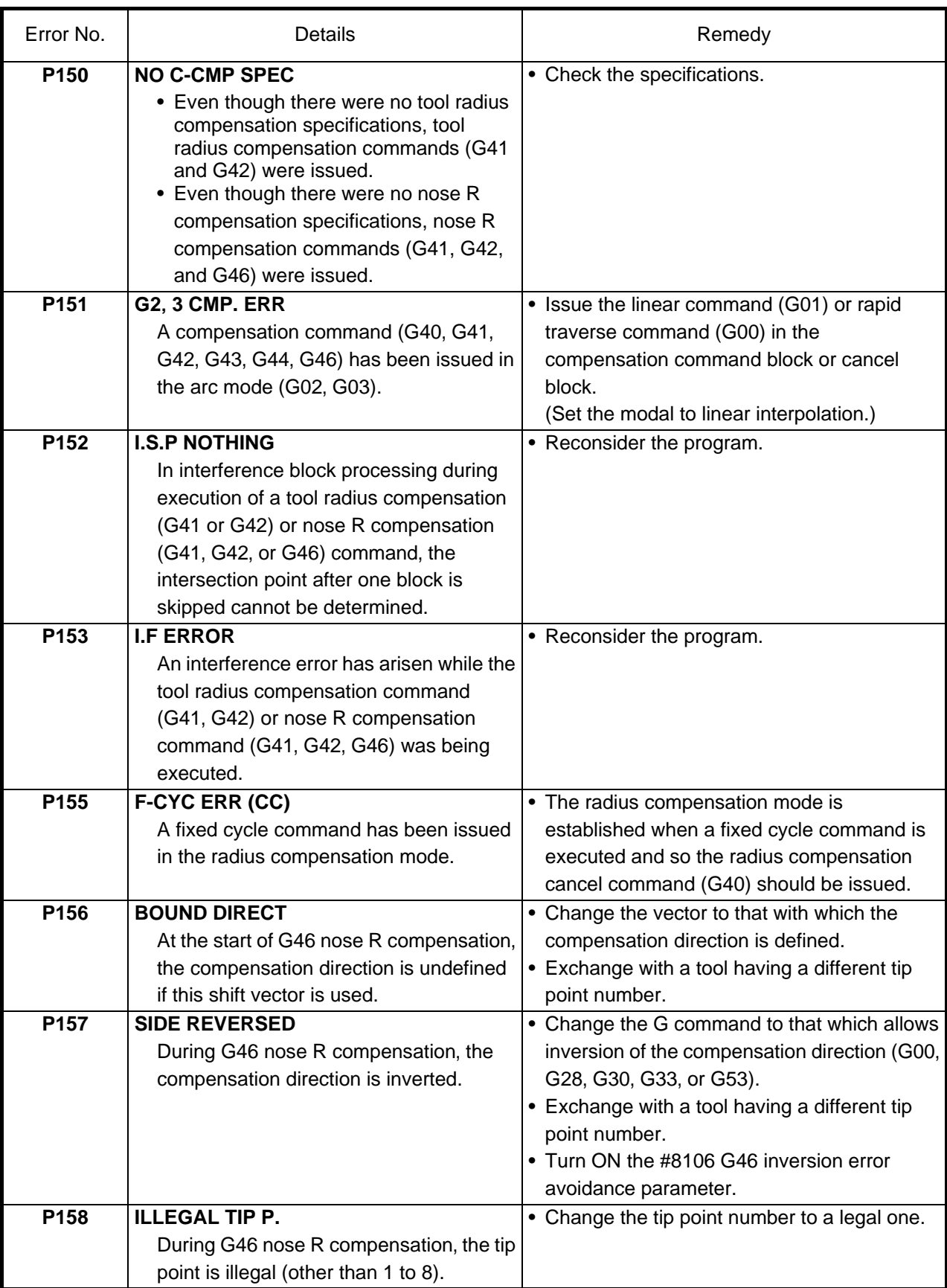

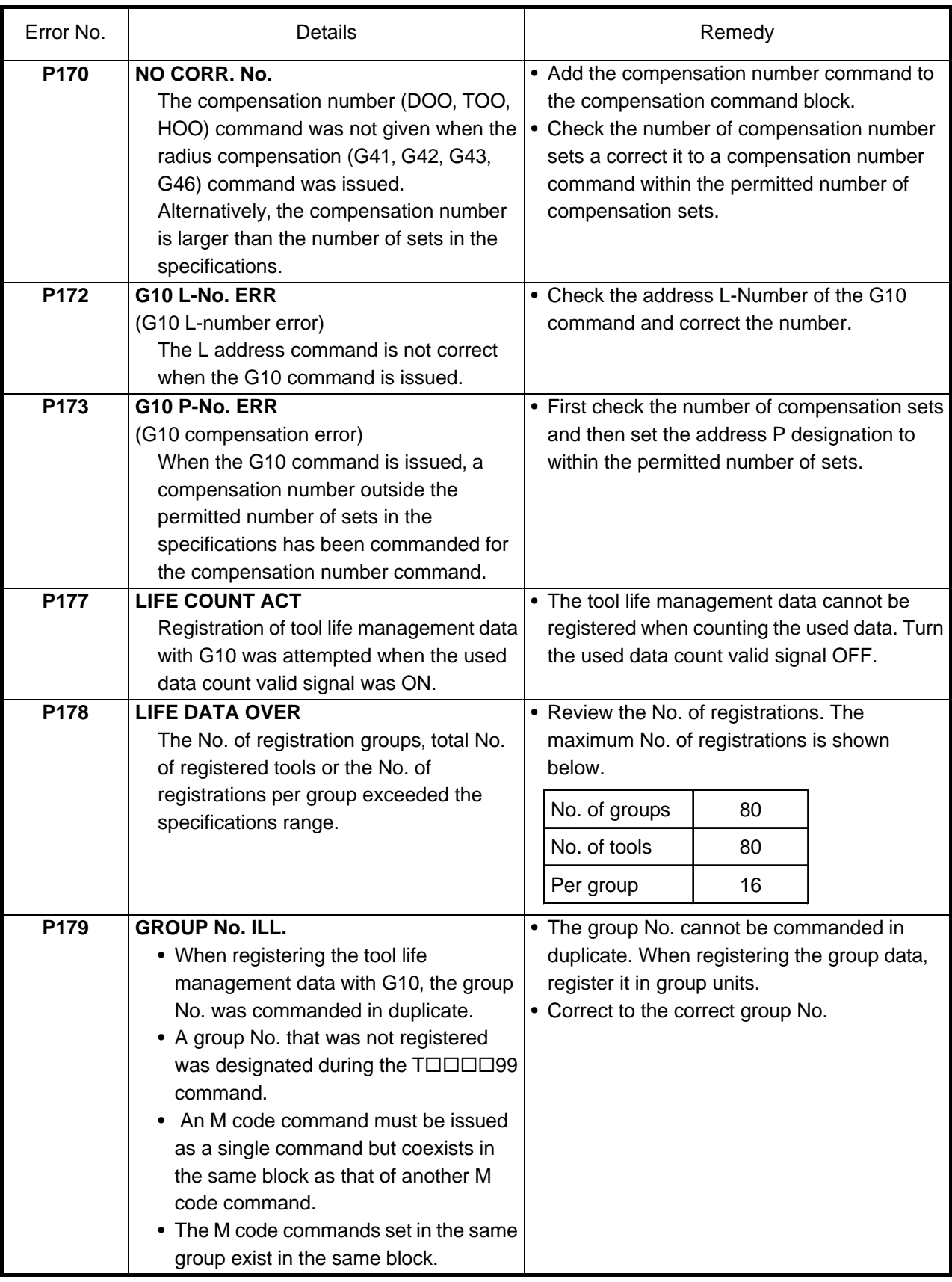
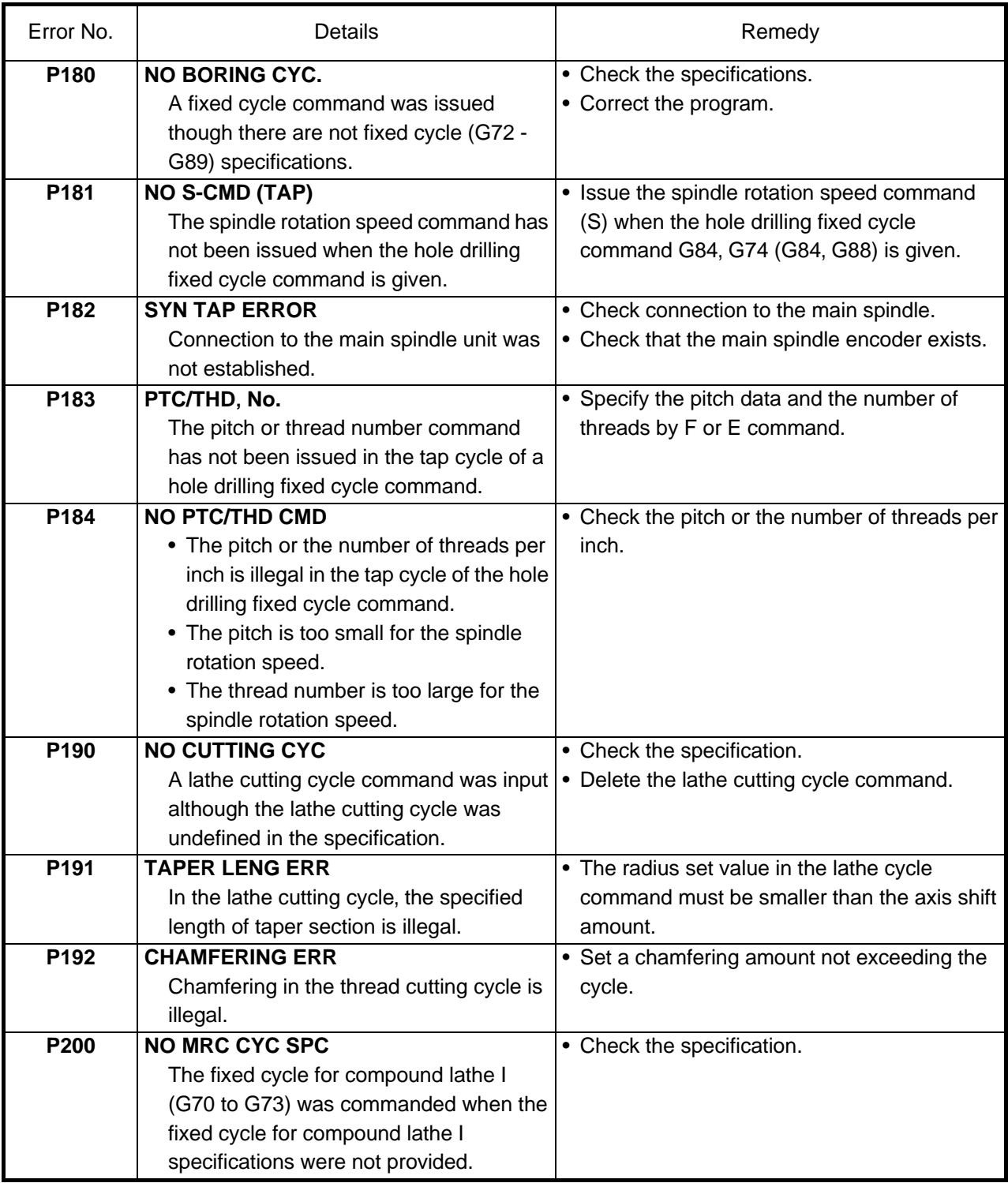

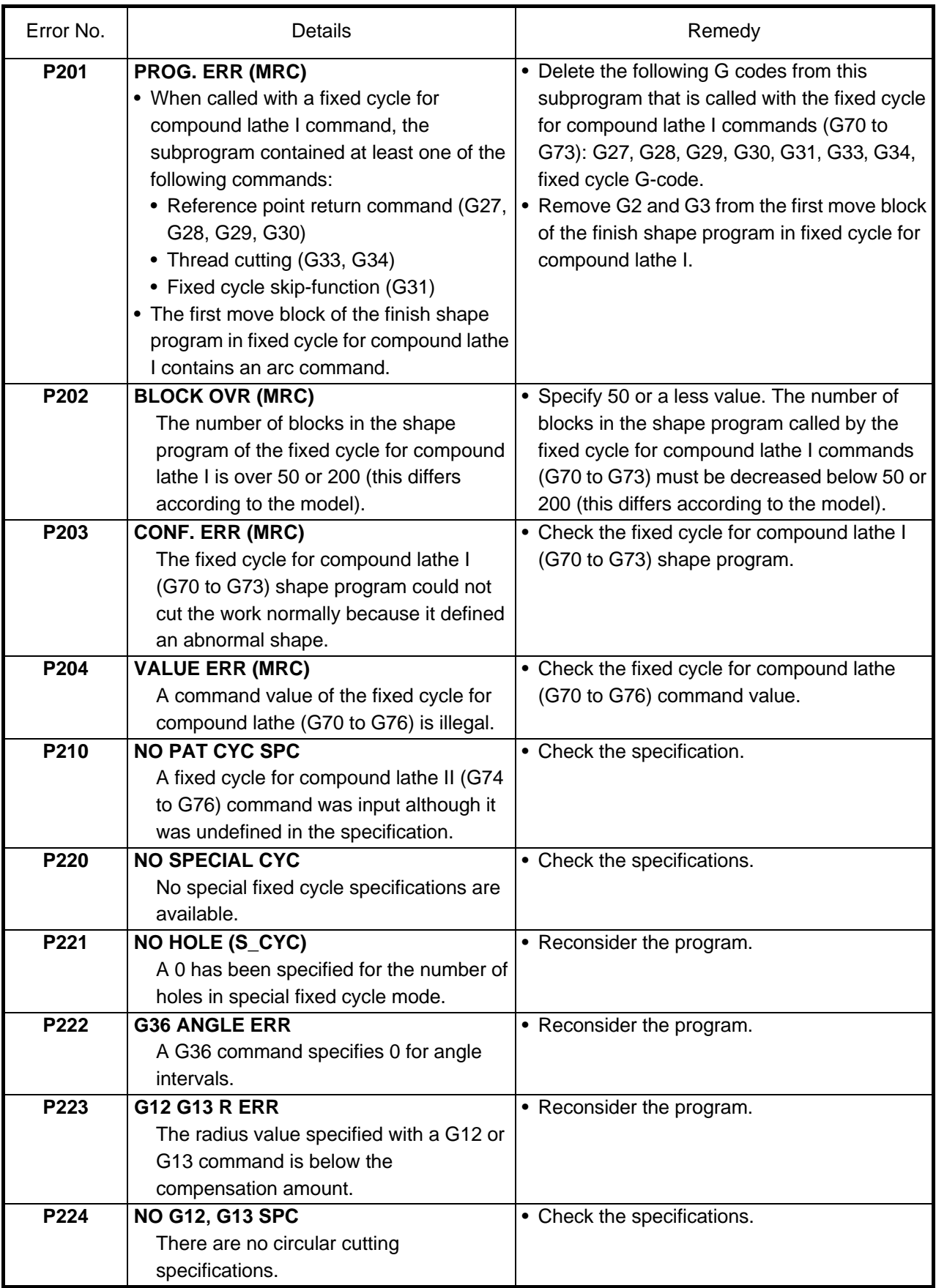

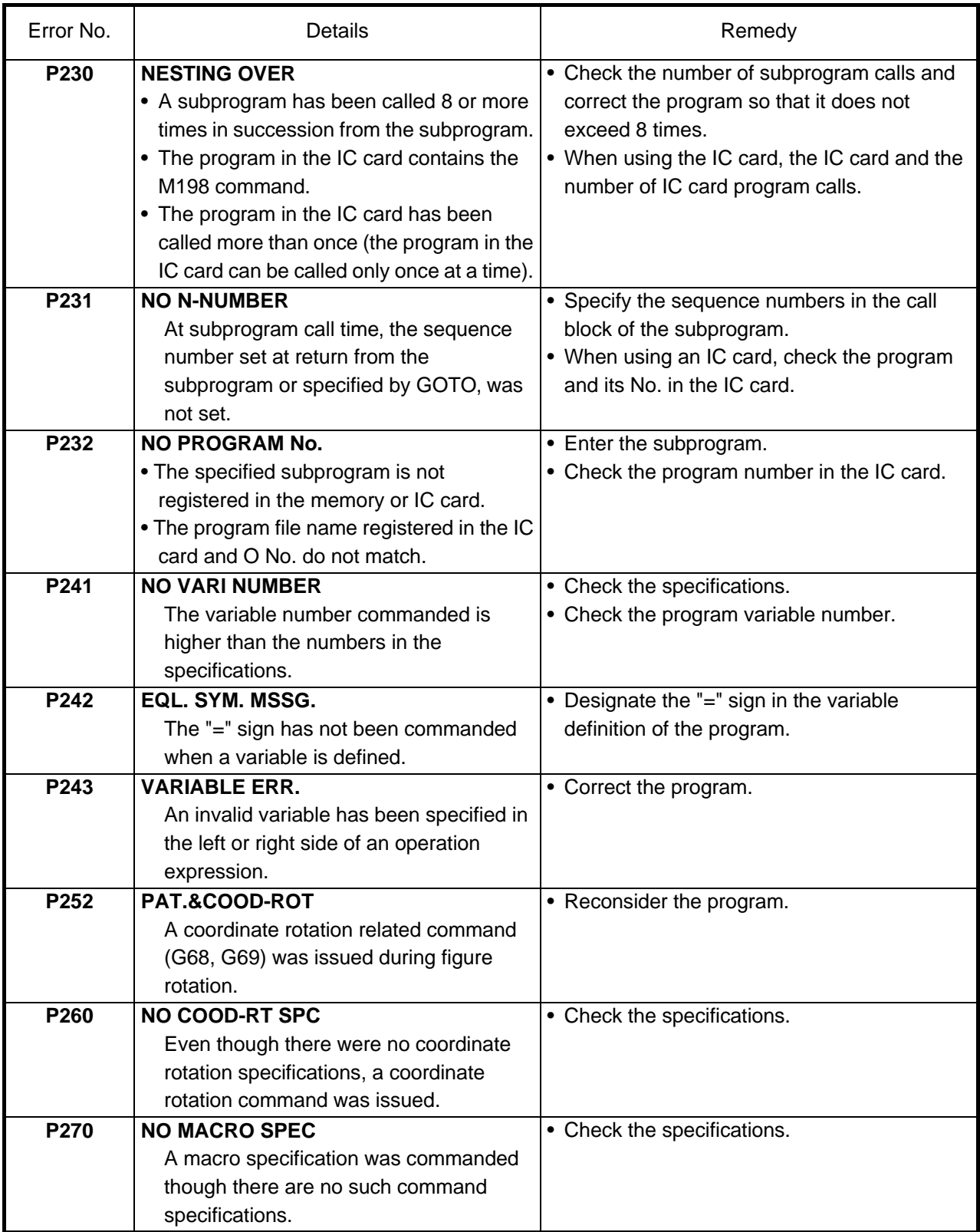

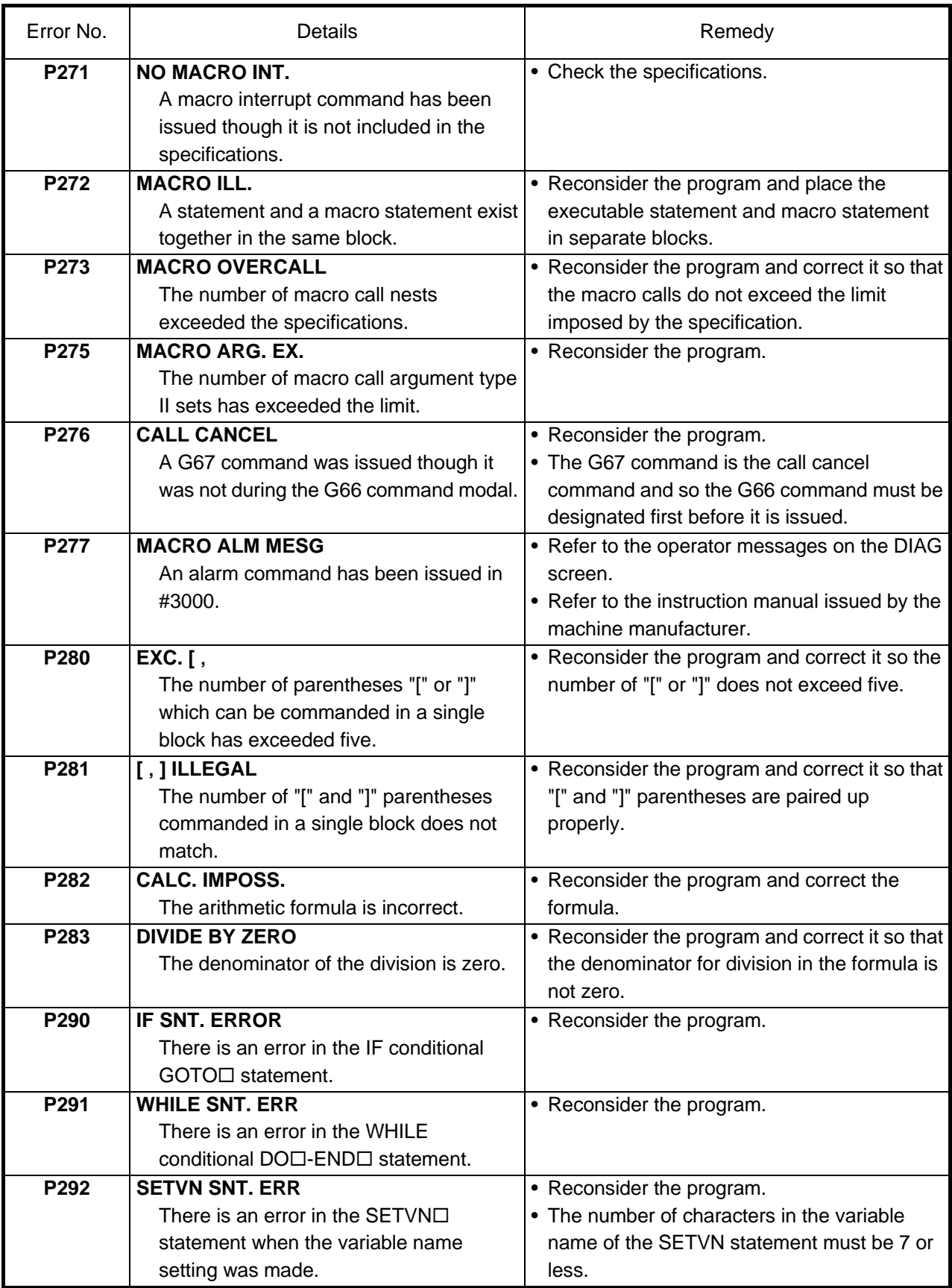

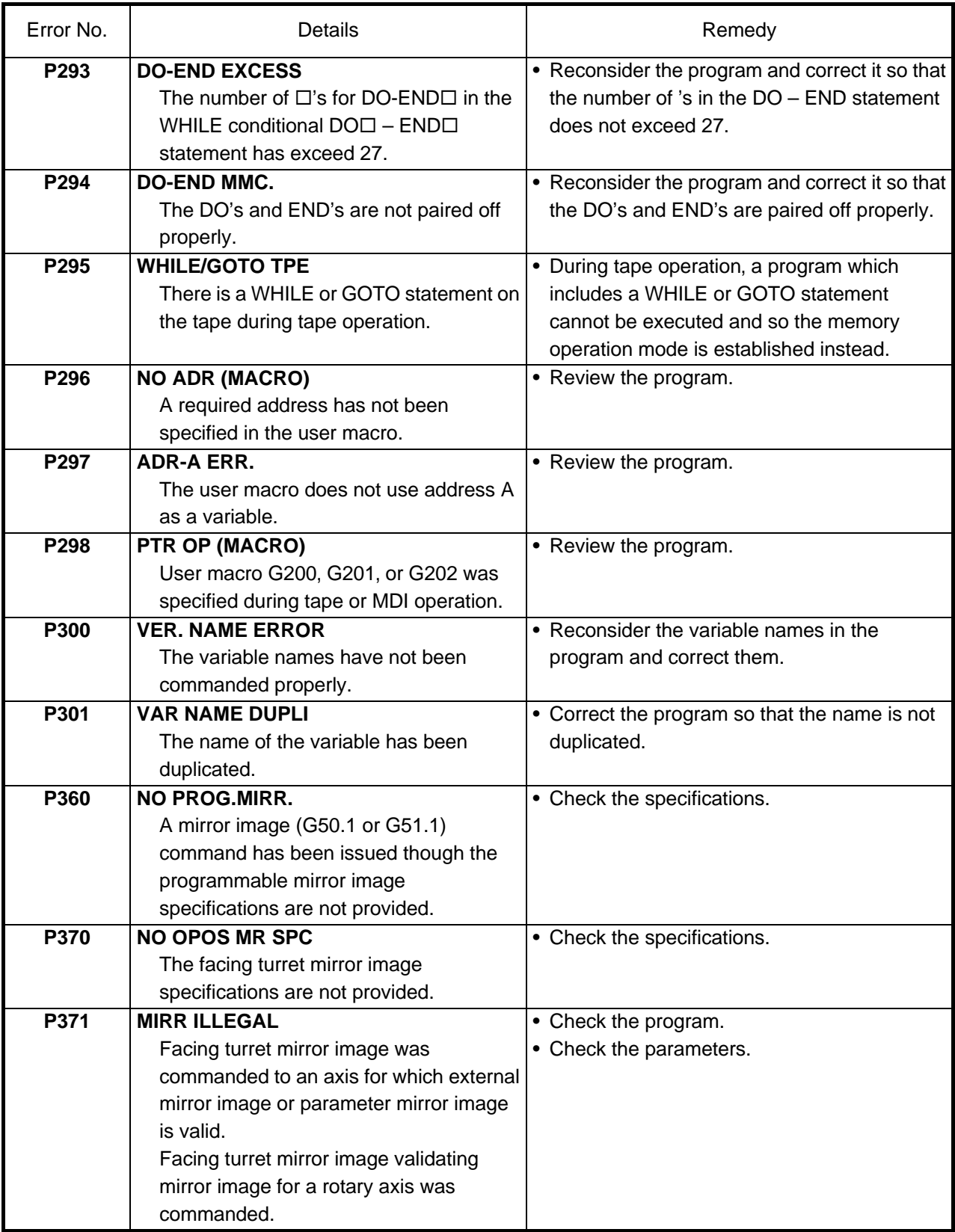

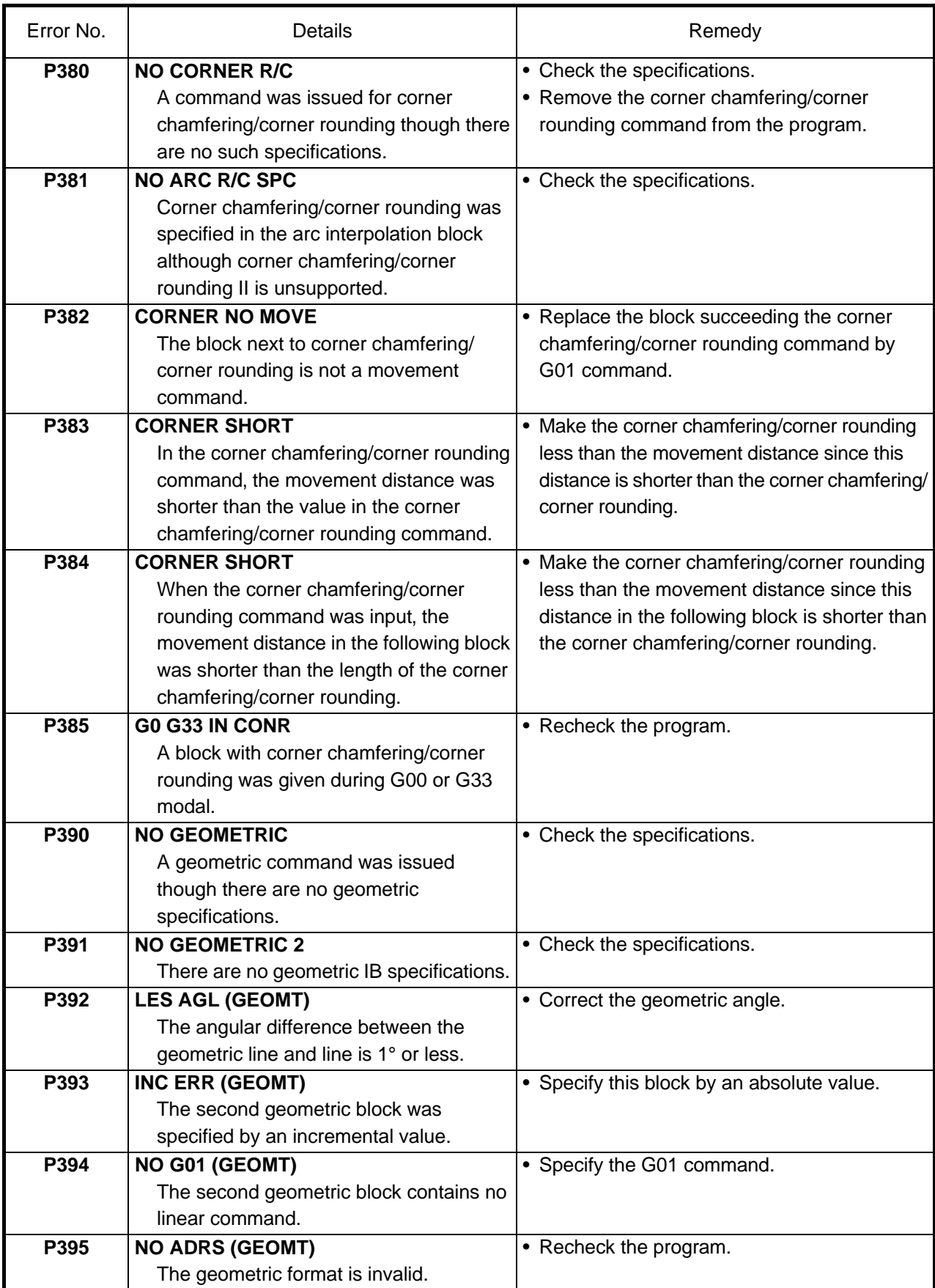

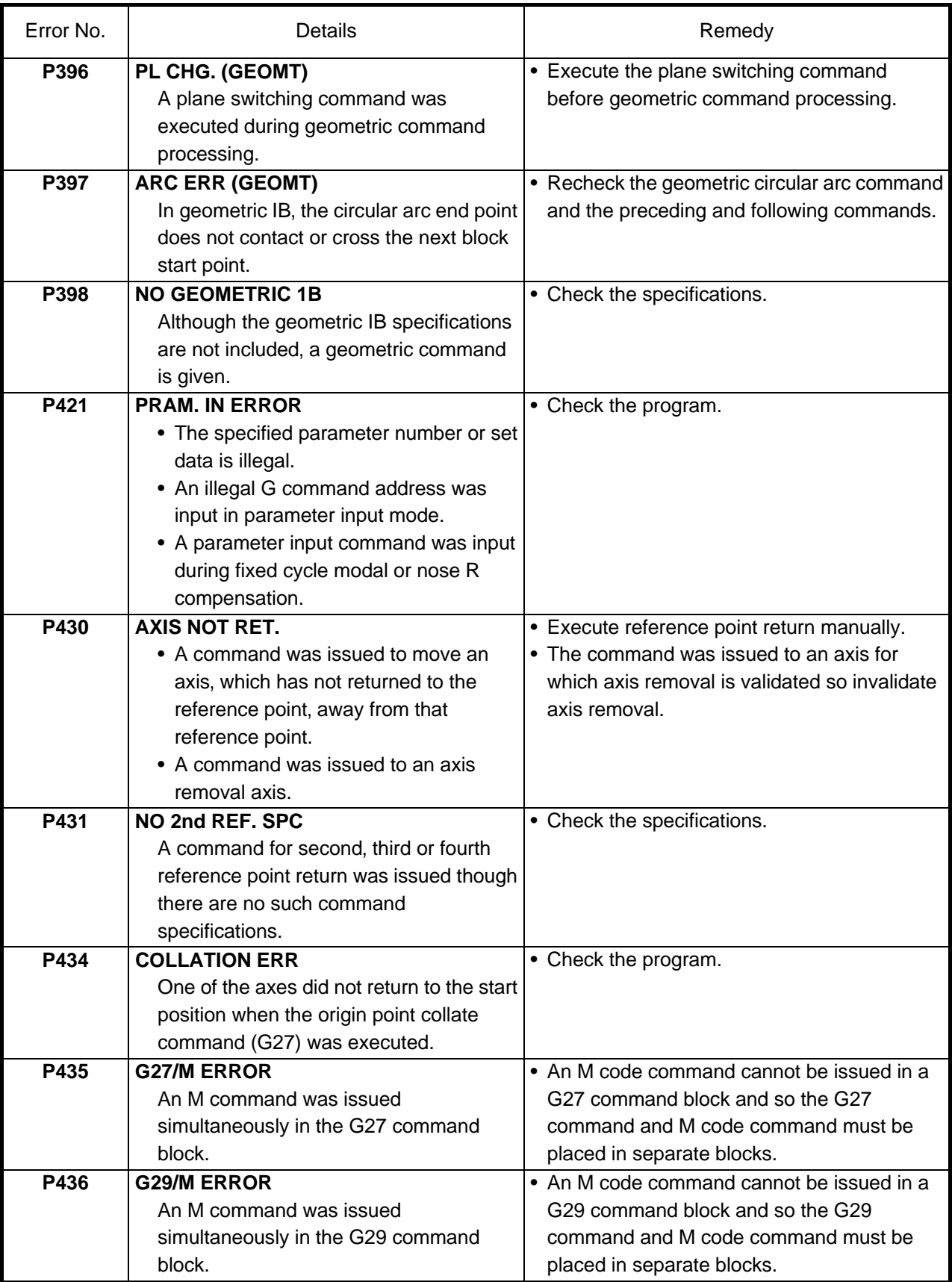

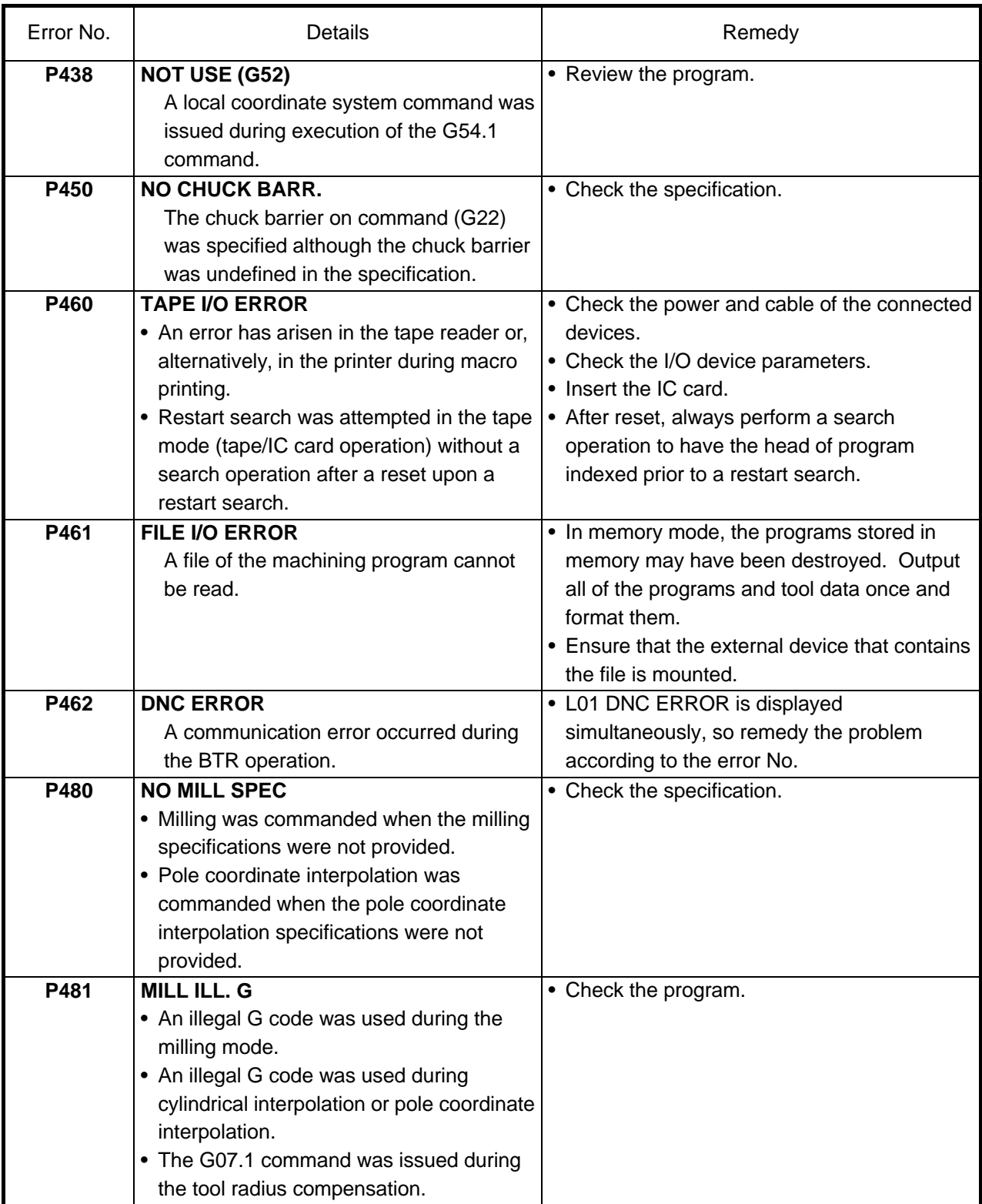

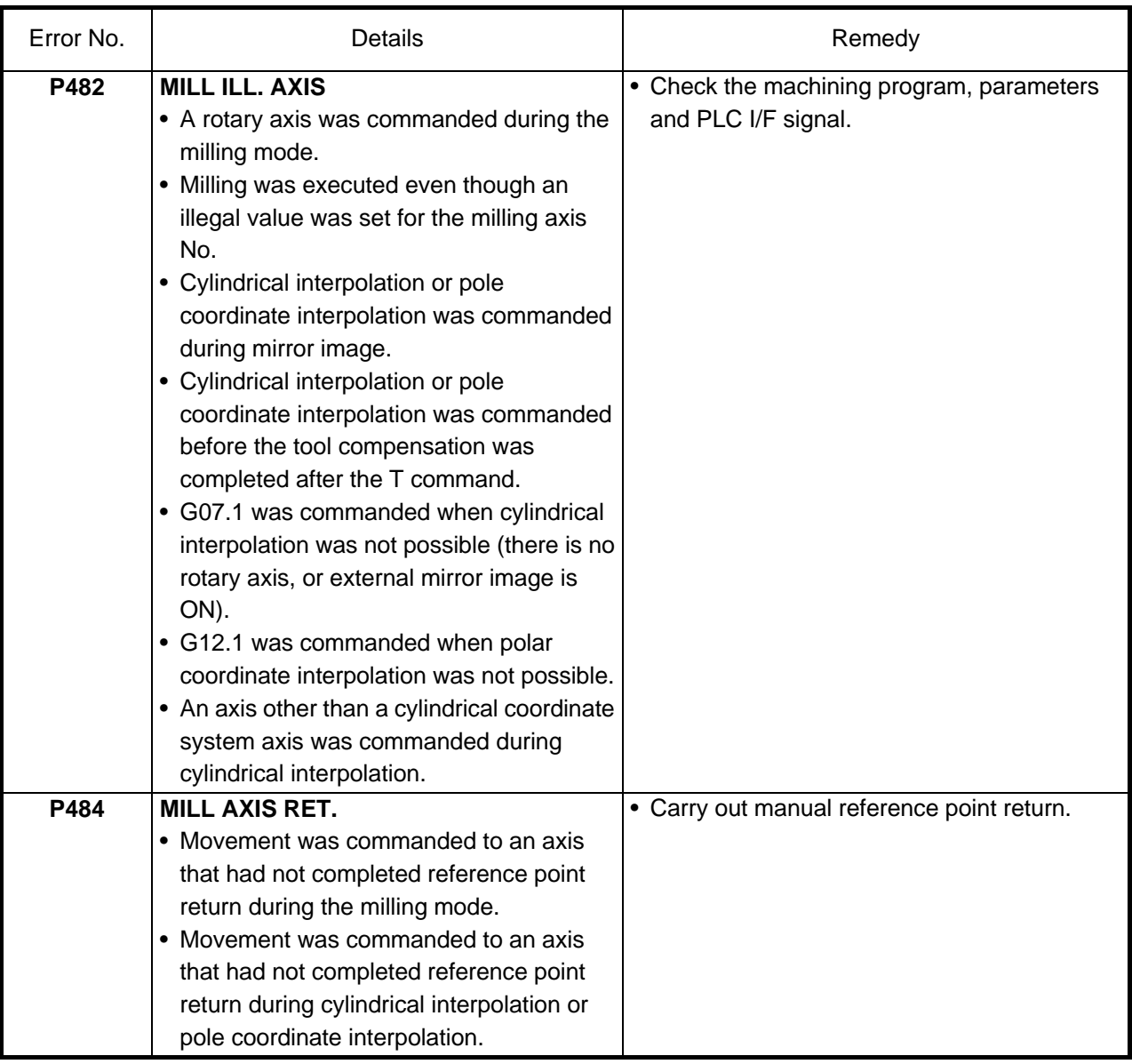

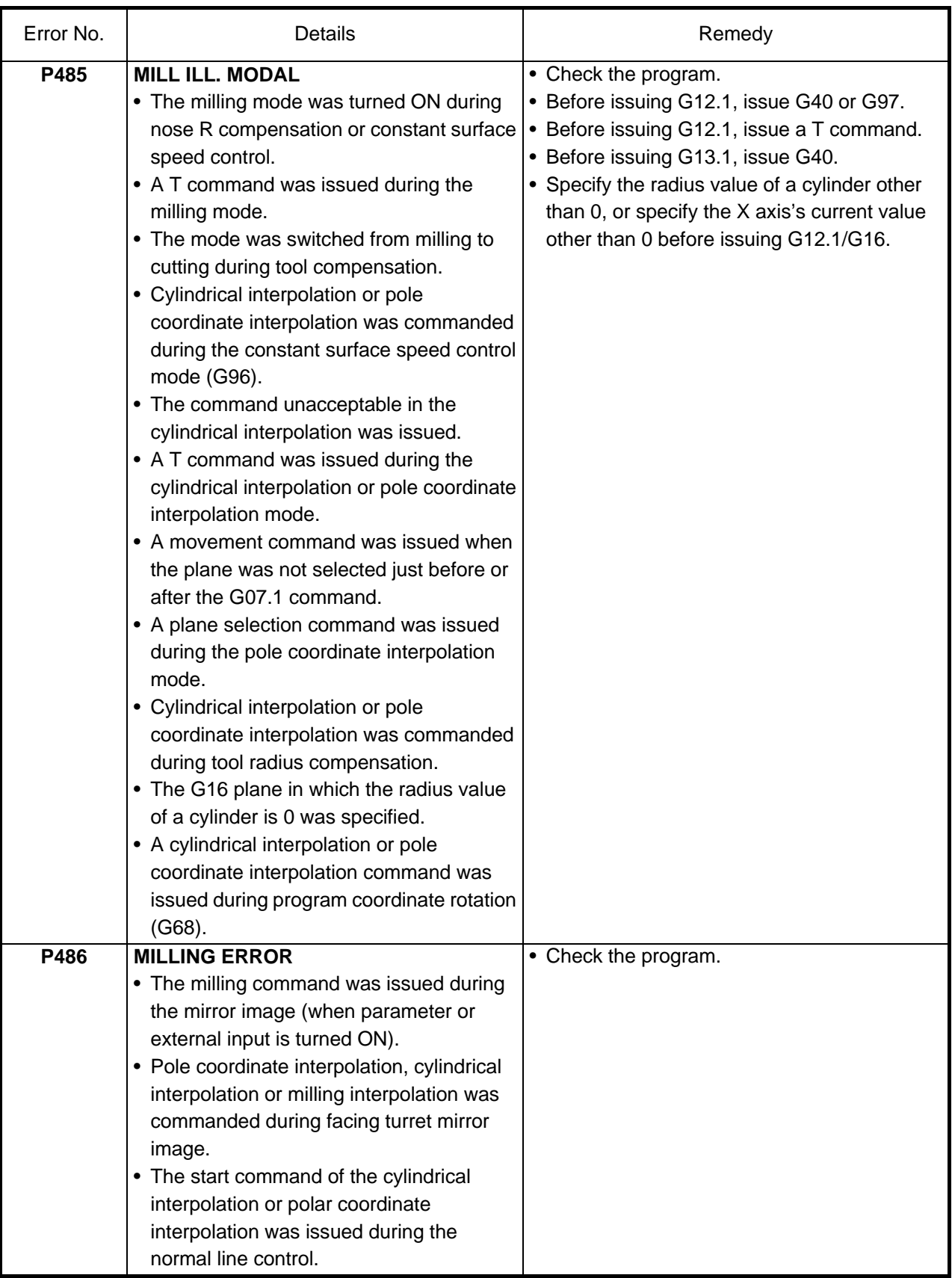

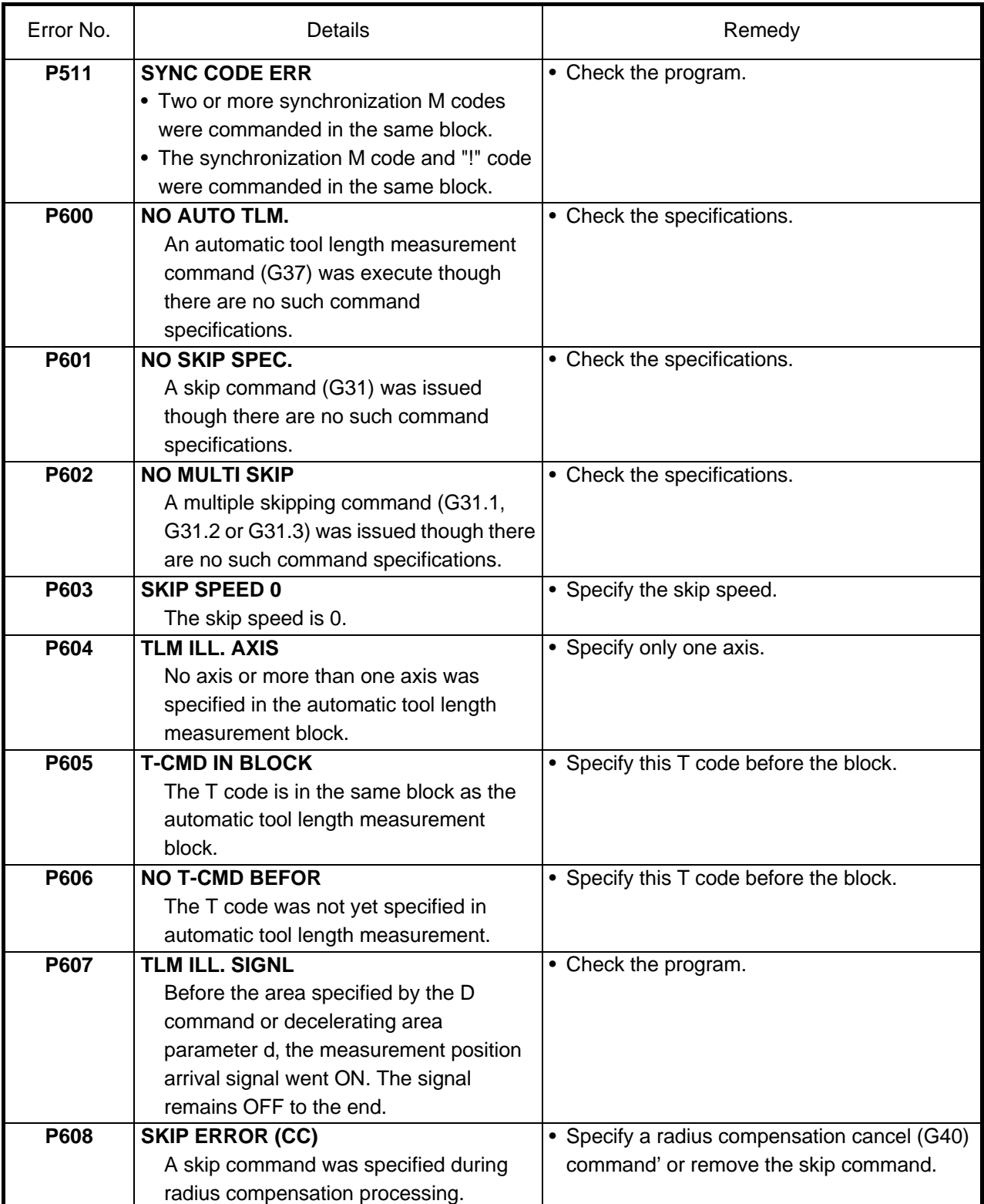

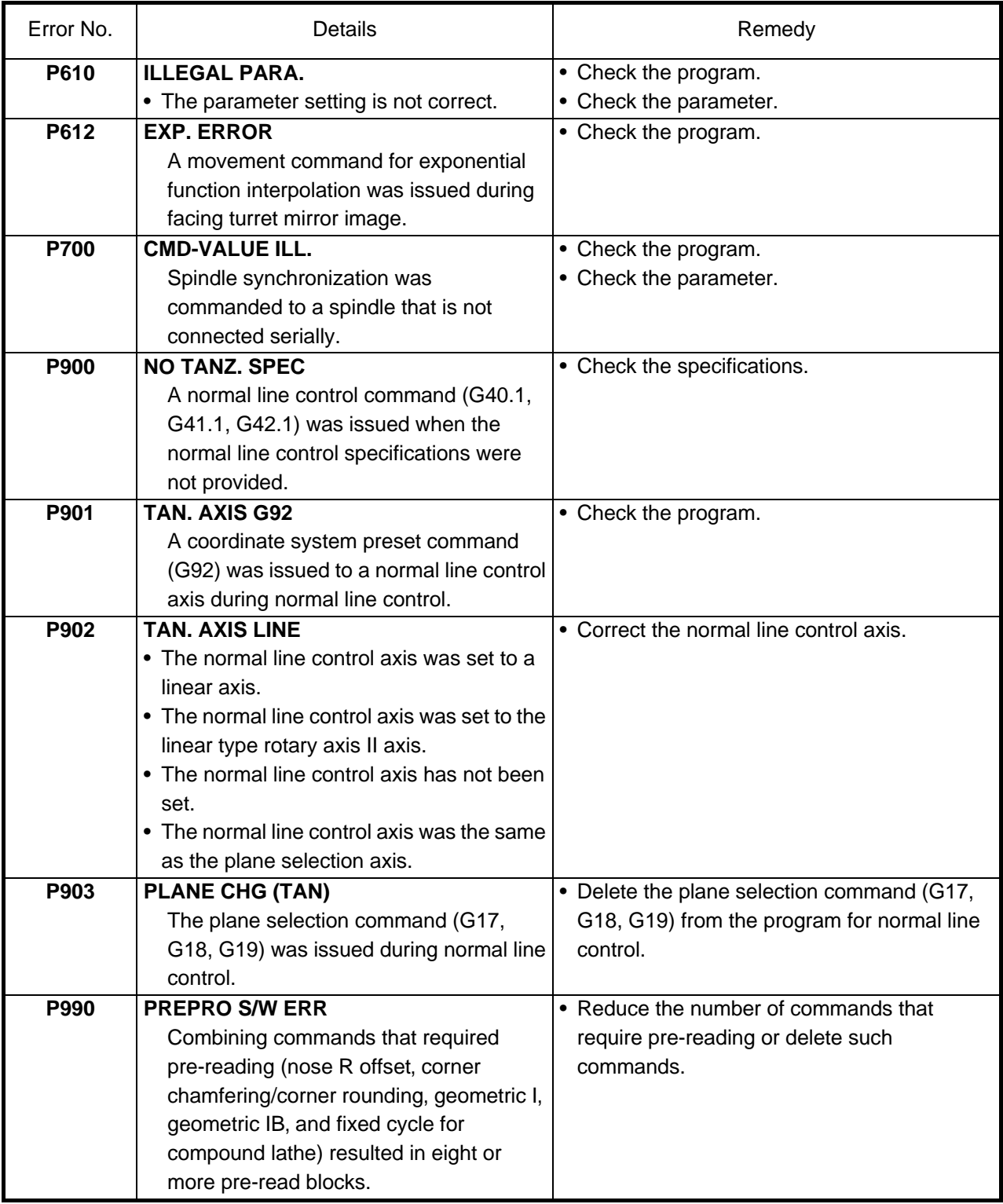

#### **Revision History**

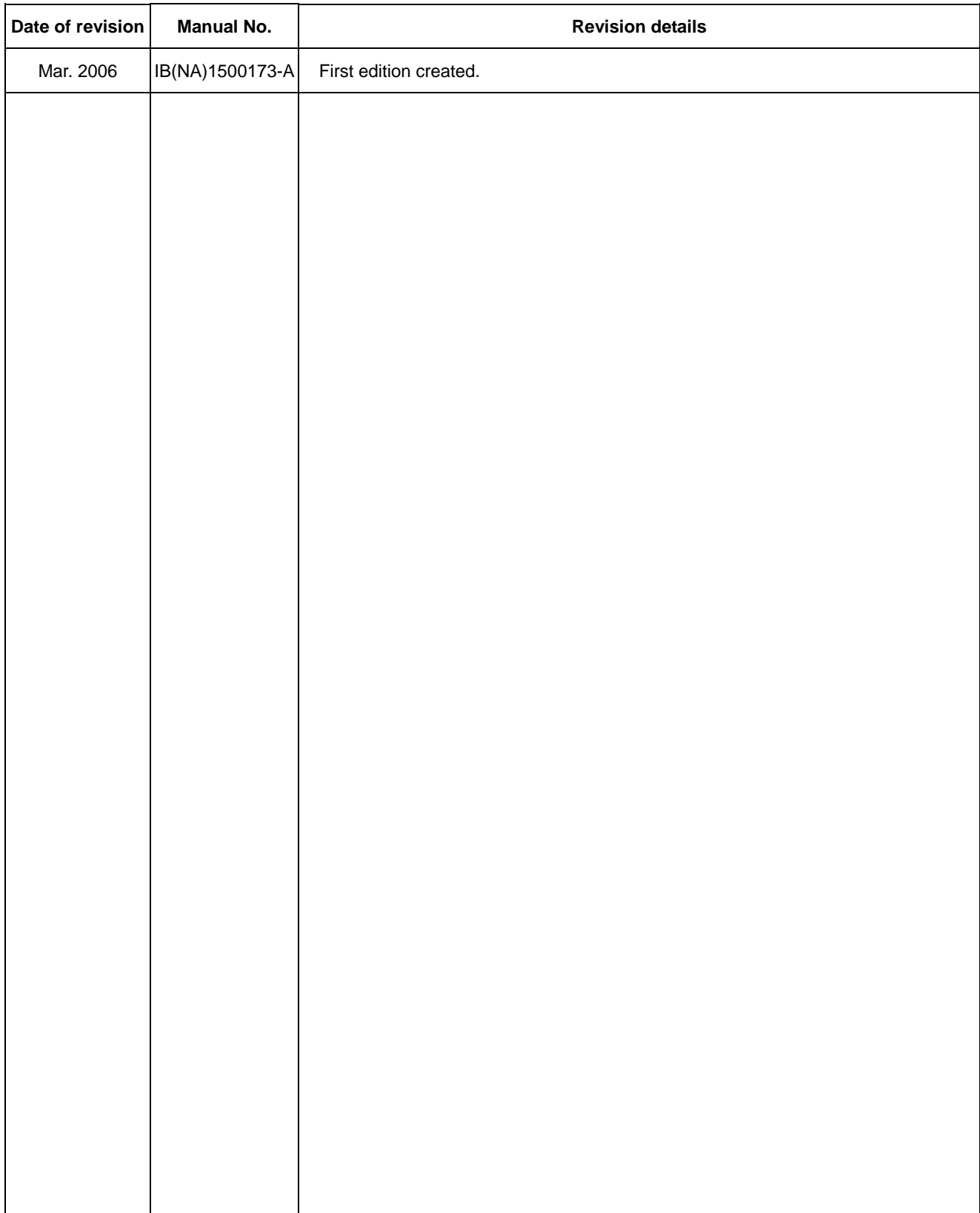

#### **Global service network**

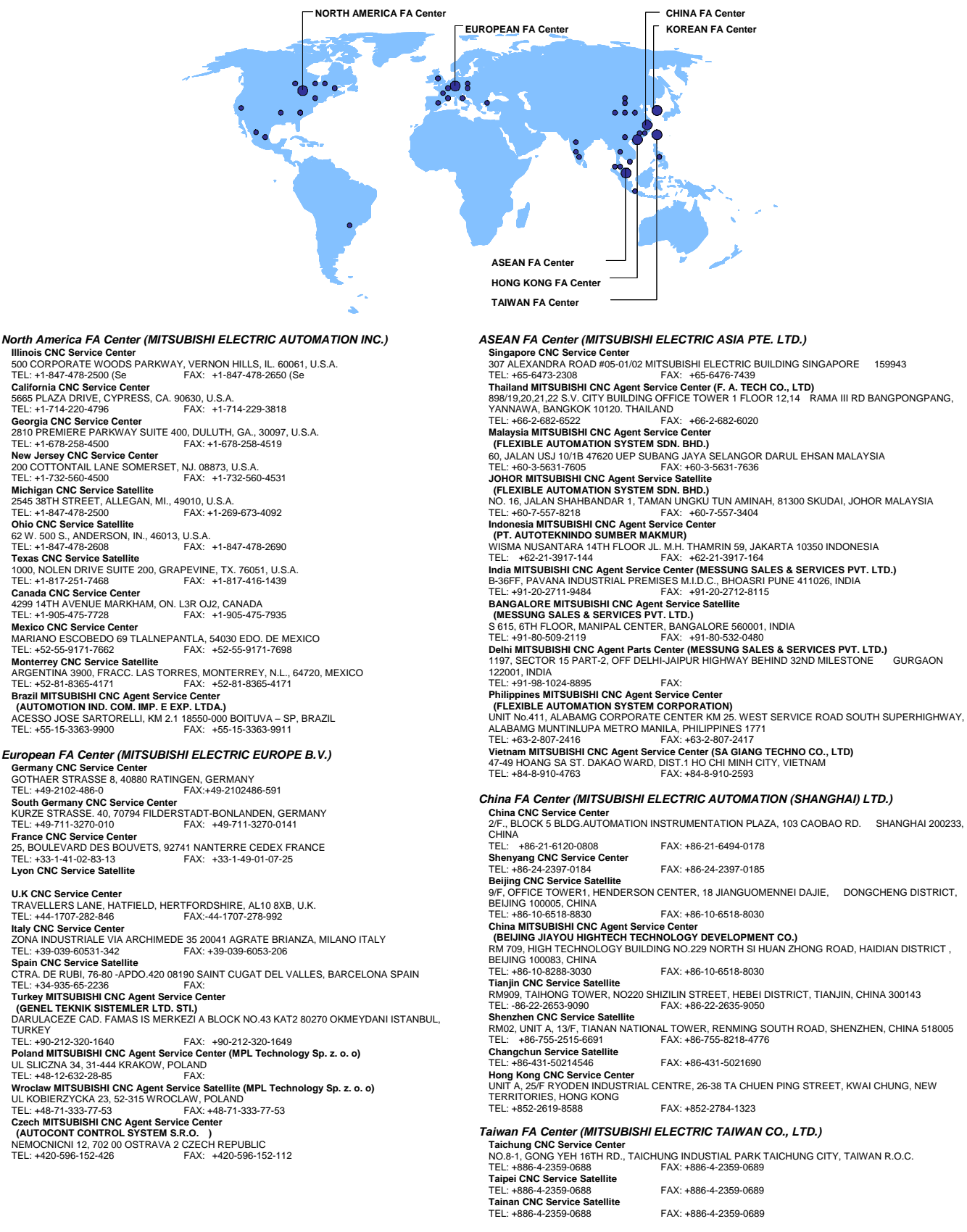

*Korean FA Center (MITSUBISHI ELECTRIC AUTOMATION KOREA CO., LTD.)* 

**Korea CNC Service Center**  DONGSEO GAME CHANNEL BLDG. 2F. 660-11, DEUNGCHON-DONG KANGSEO-KU SEOUL, 157-030 KOREA TEL: +82-2-3660-9607 FAX: +82-2-3663-0475

#### **Notice**

Every effort has been made to keep up with software and hardware revisions in the contents described in this manual. However, please understand that in some unavoidable cases simultaneous revision is not possible.

Please contact your Mitsubishi Electric dealer with any questions or comments regarding the use of this product.

#### **Duplication Prohibited**

This manual may not be reproduced in any form, in part or in whole, without written permission from Mitsubishi Electric Corporation.

 © 2006 MITSUBISHI ELECTRIC CORPORATION ALL RIGHTS RESERVED.

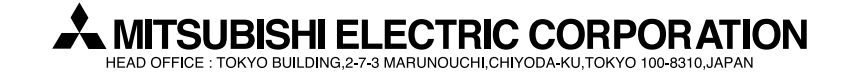

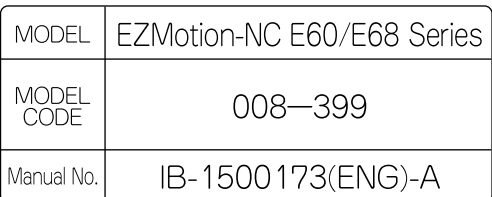